$\overline{aws}$ 

開發人員指南

# Amazon Chime SDK

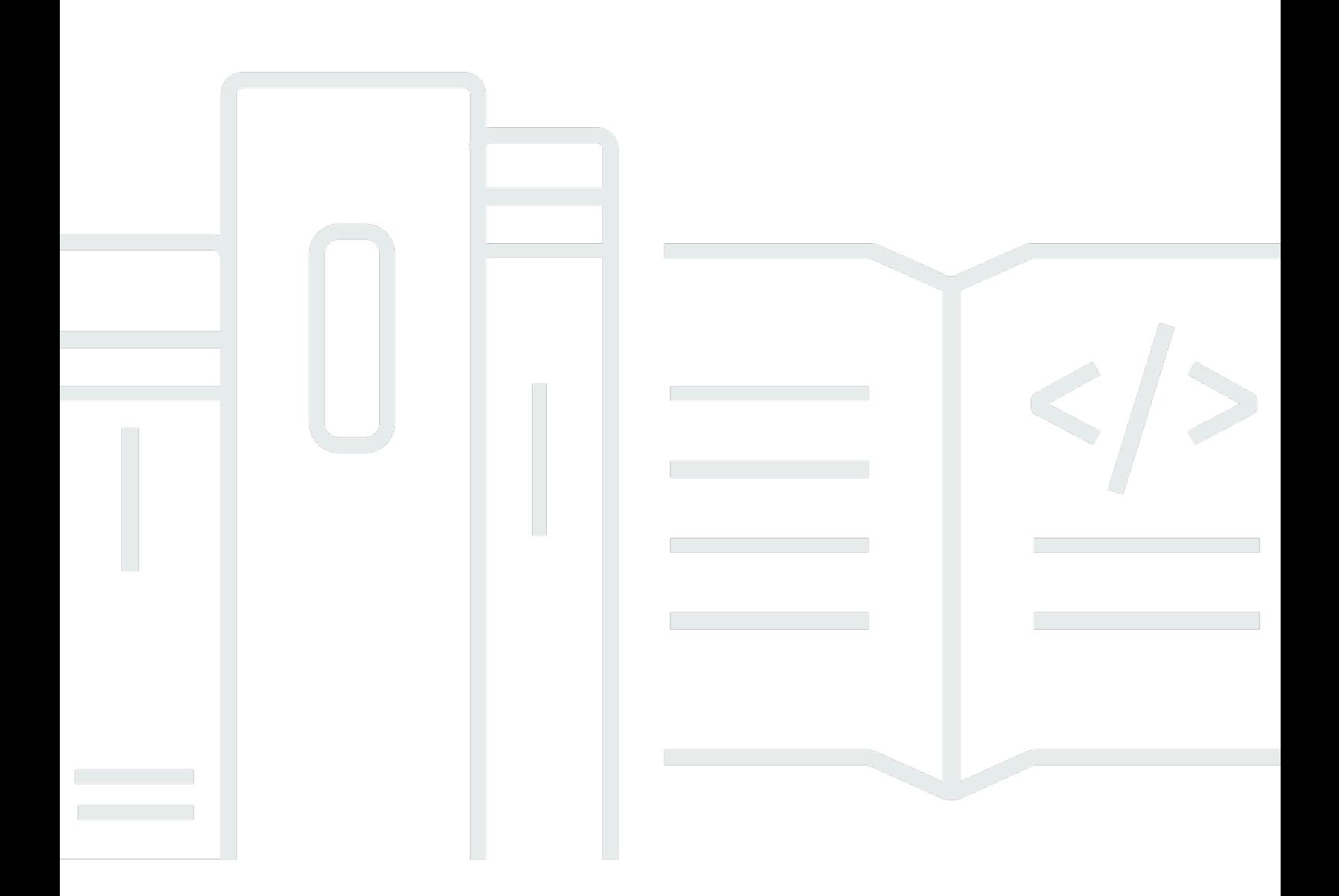

Copyright © 2024 Amazon Web Services, Inc. and/or its affiliates. All rights reserved.

## Amazon Chime SDK: 開發人員指南

Copyright © 2024 Amazon Web Services, Inc. and/or its affiliates. All rights reserved.

Amazon 的商標和商業外觀不得用於任何非 Amazon 的產品或服務,也不能以任何可能造成客戶混 淆、任何貶低或使 Amazon 名譽受損的方式使用 Amazon 的商標和商業外觀。所有其他非 Amazon 擁 有的商標均為其各自擁有者的財產,這些擁有者可能附屬於 Amazon,或與 Amazon 有合作關係,亦 或受到 Amazon 贊助。

# **Table of Contents**

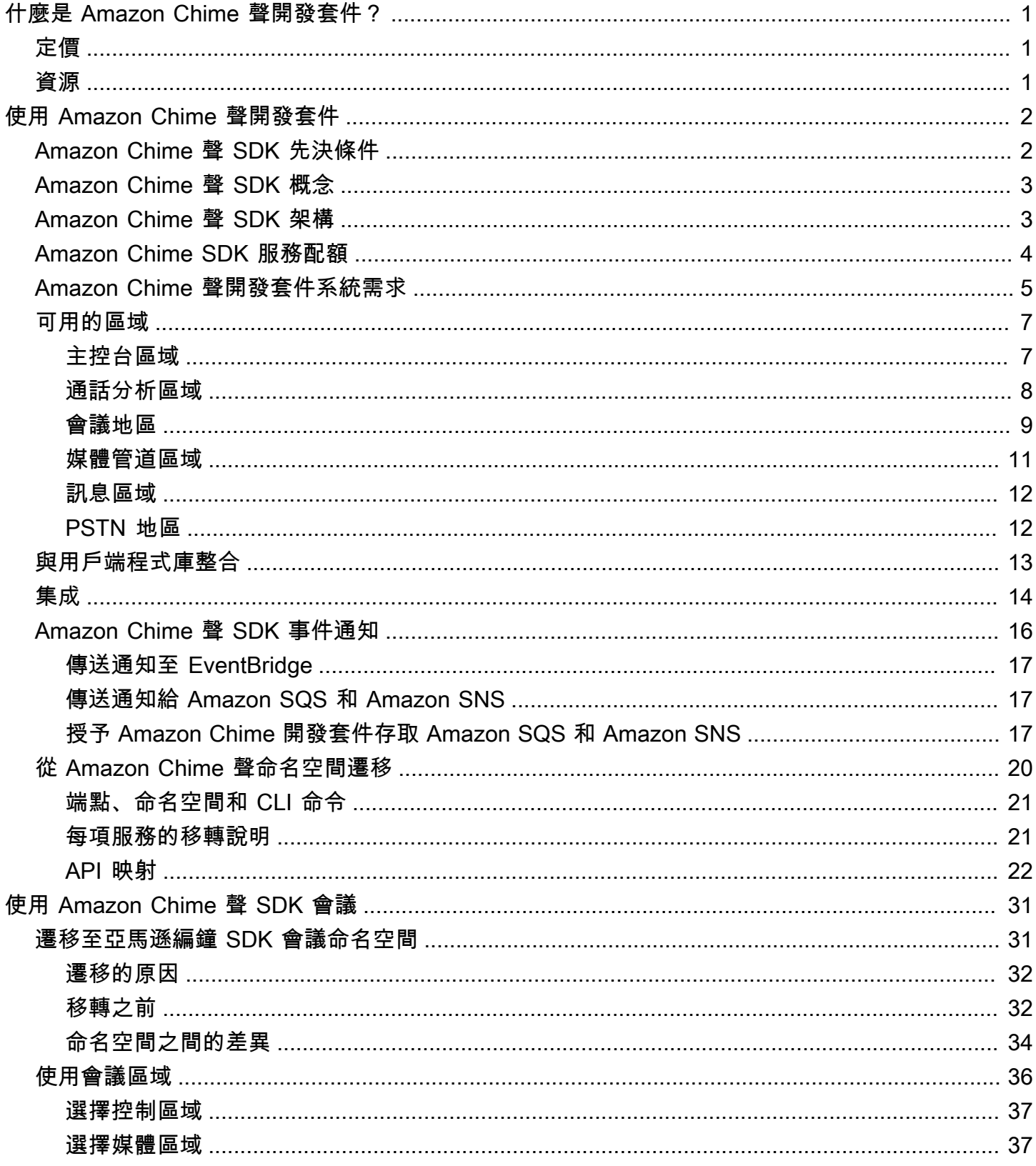

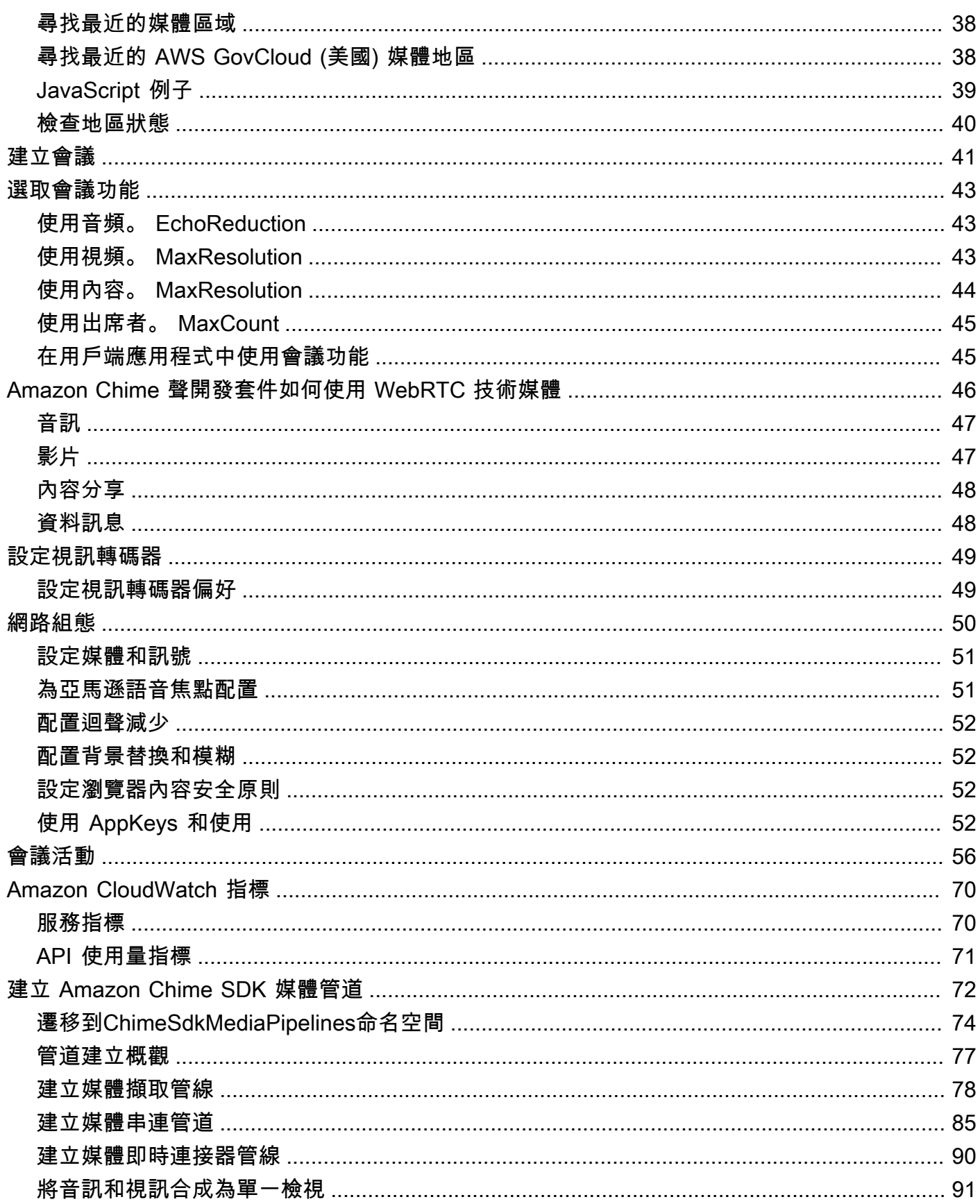

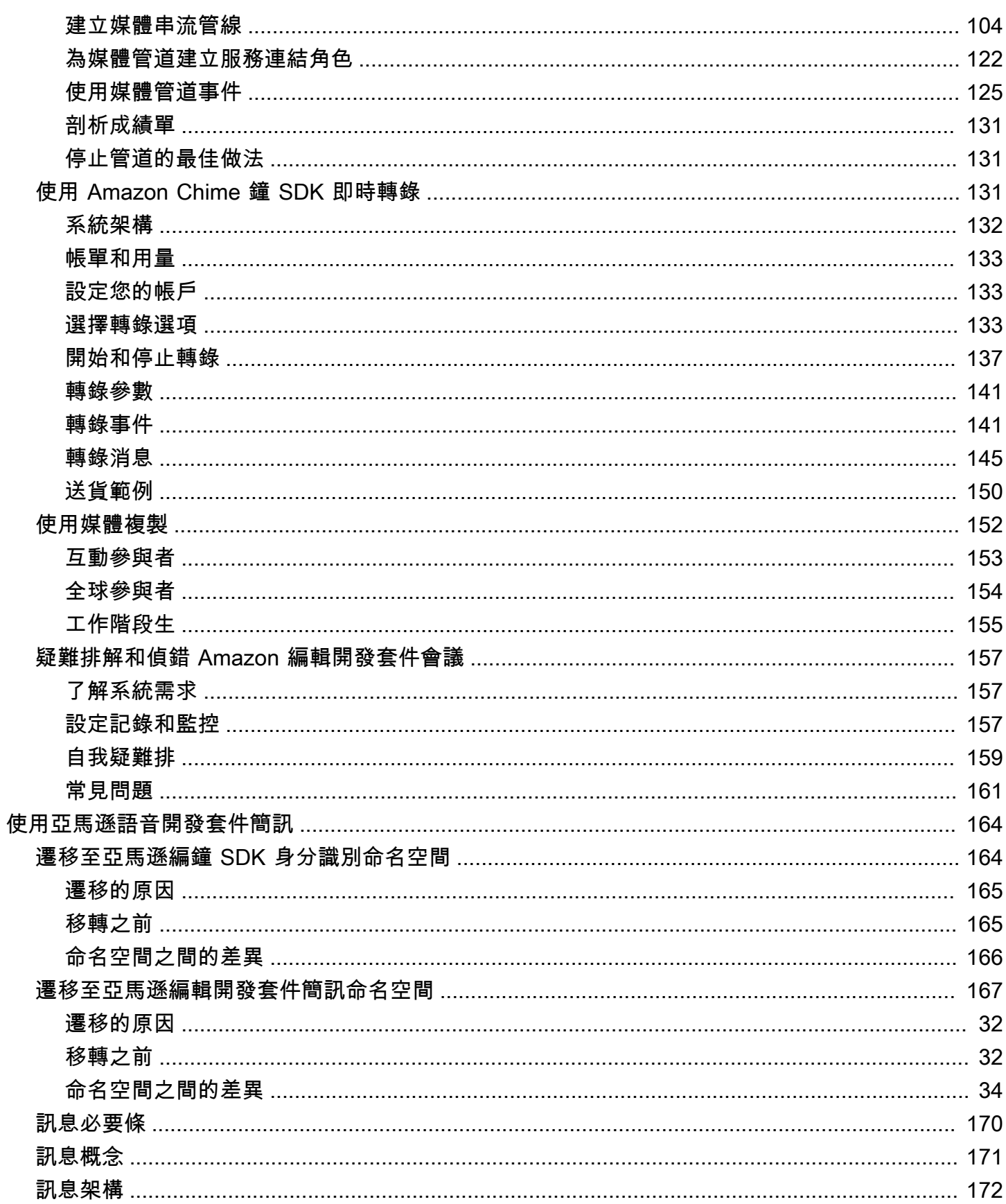

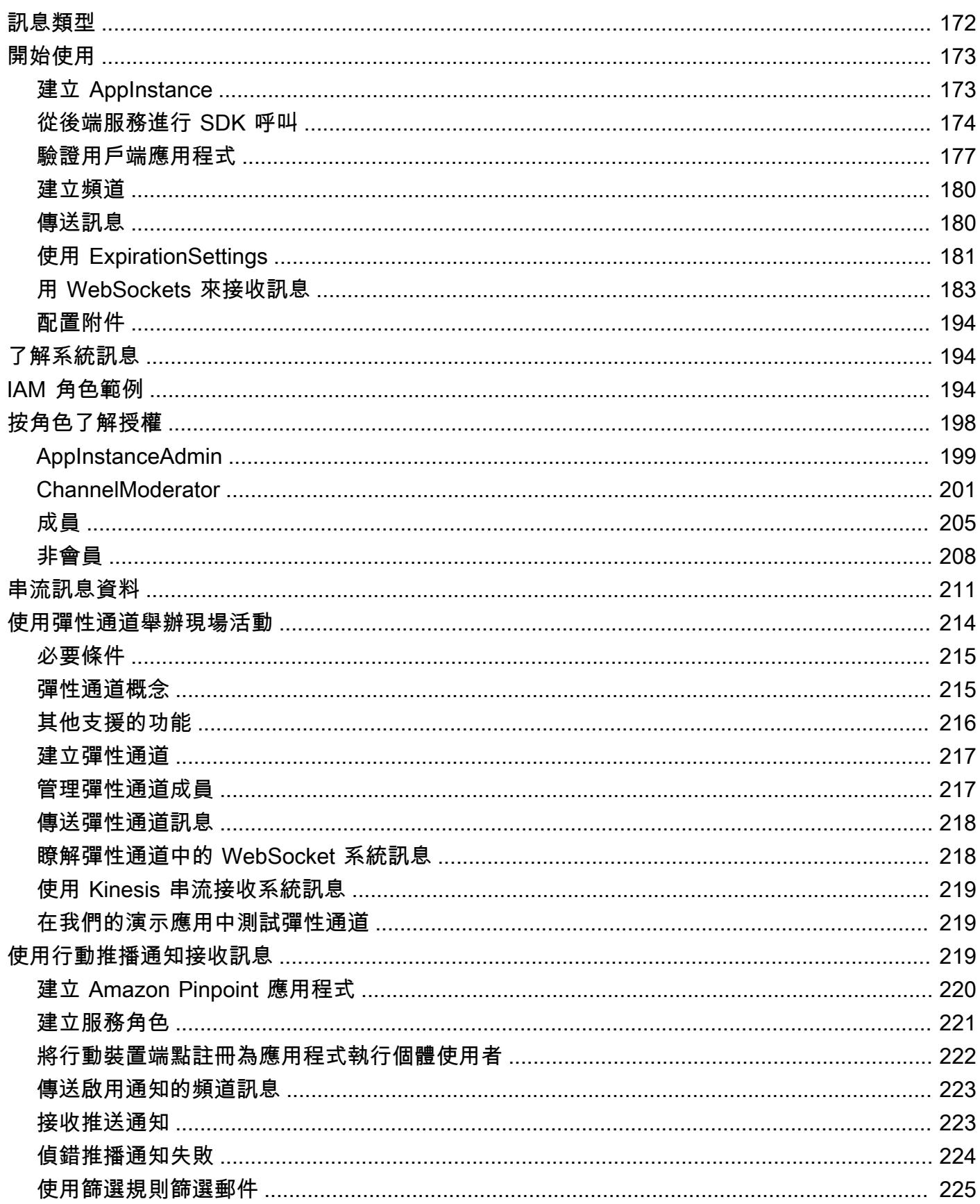

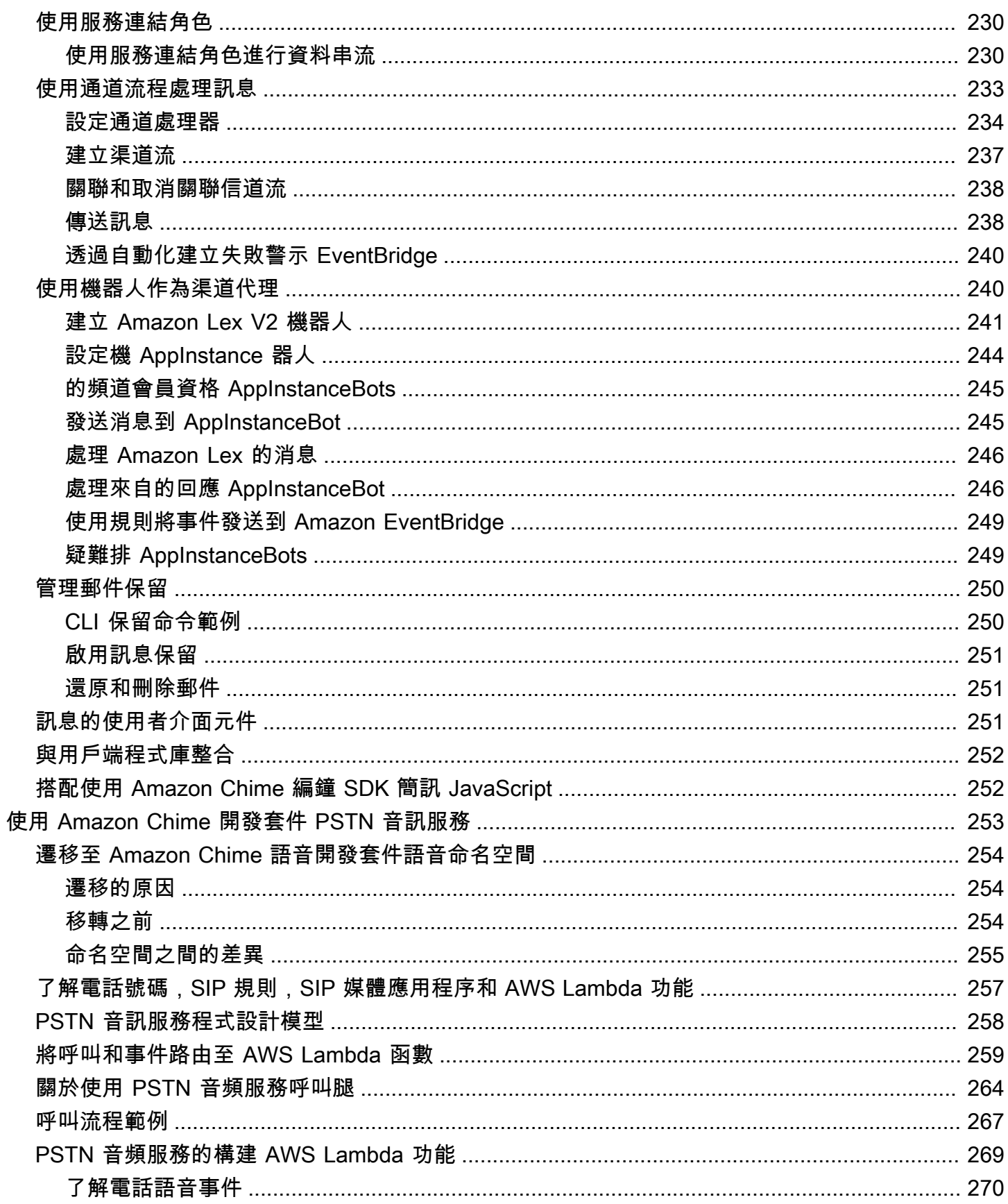

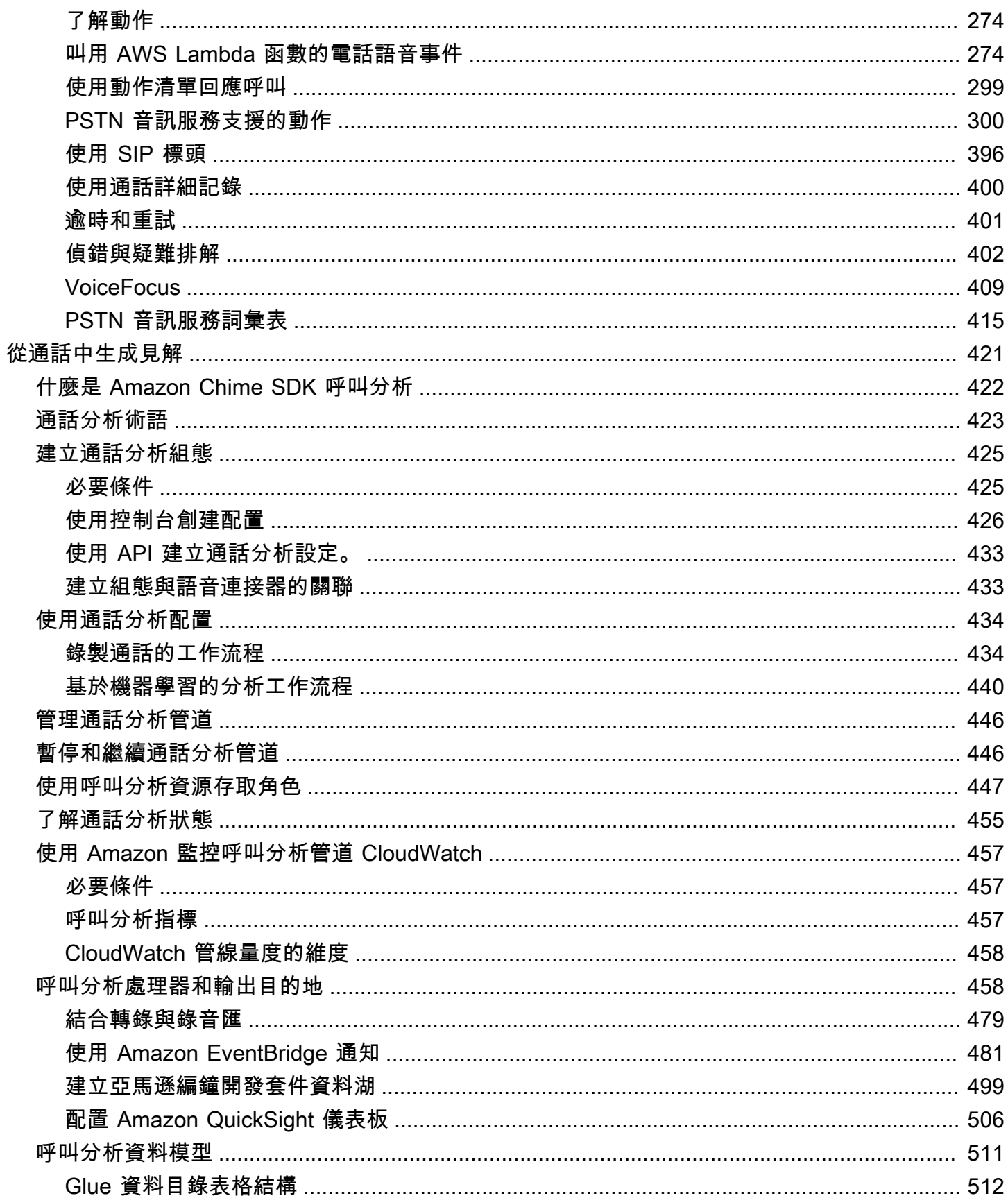

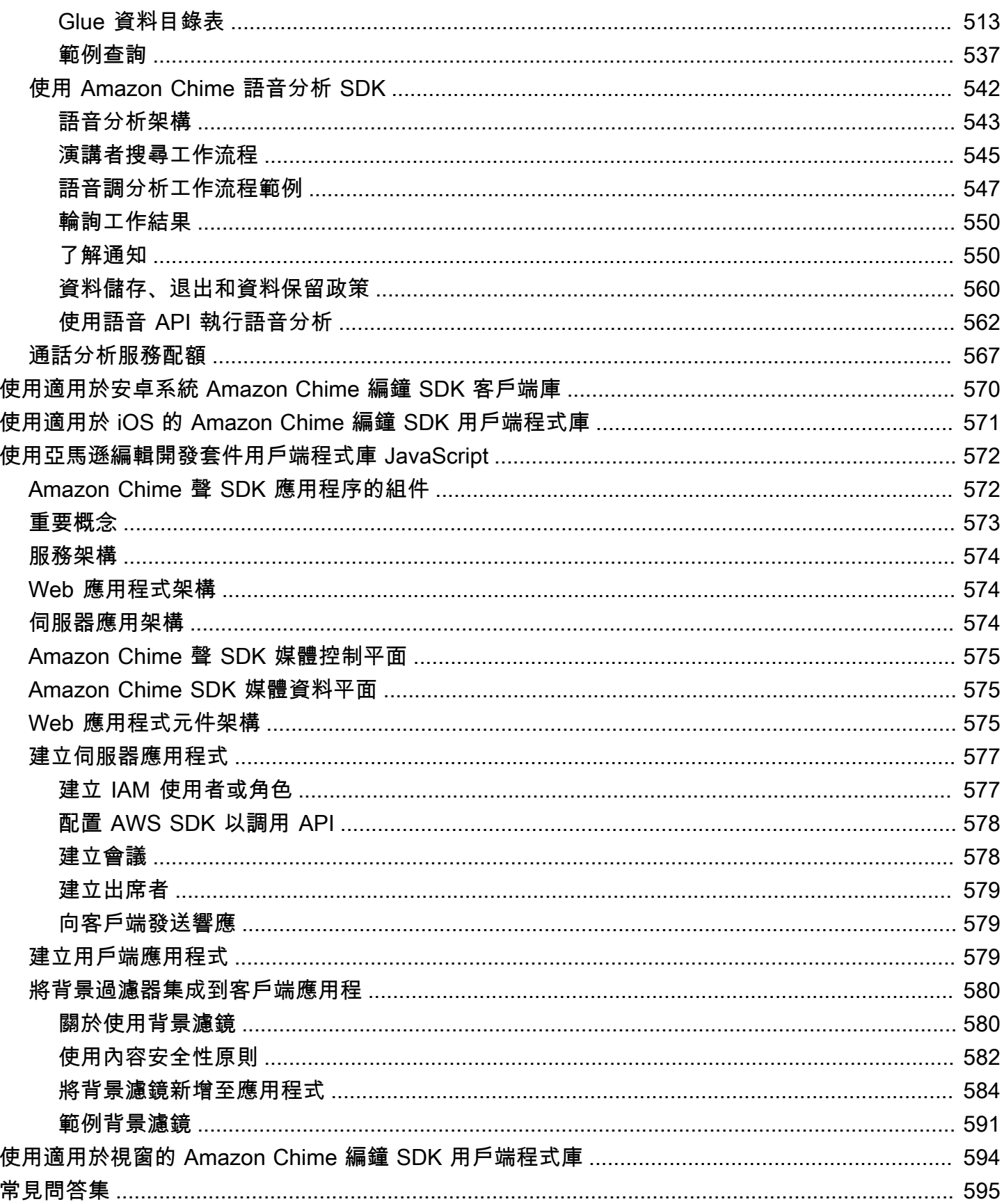

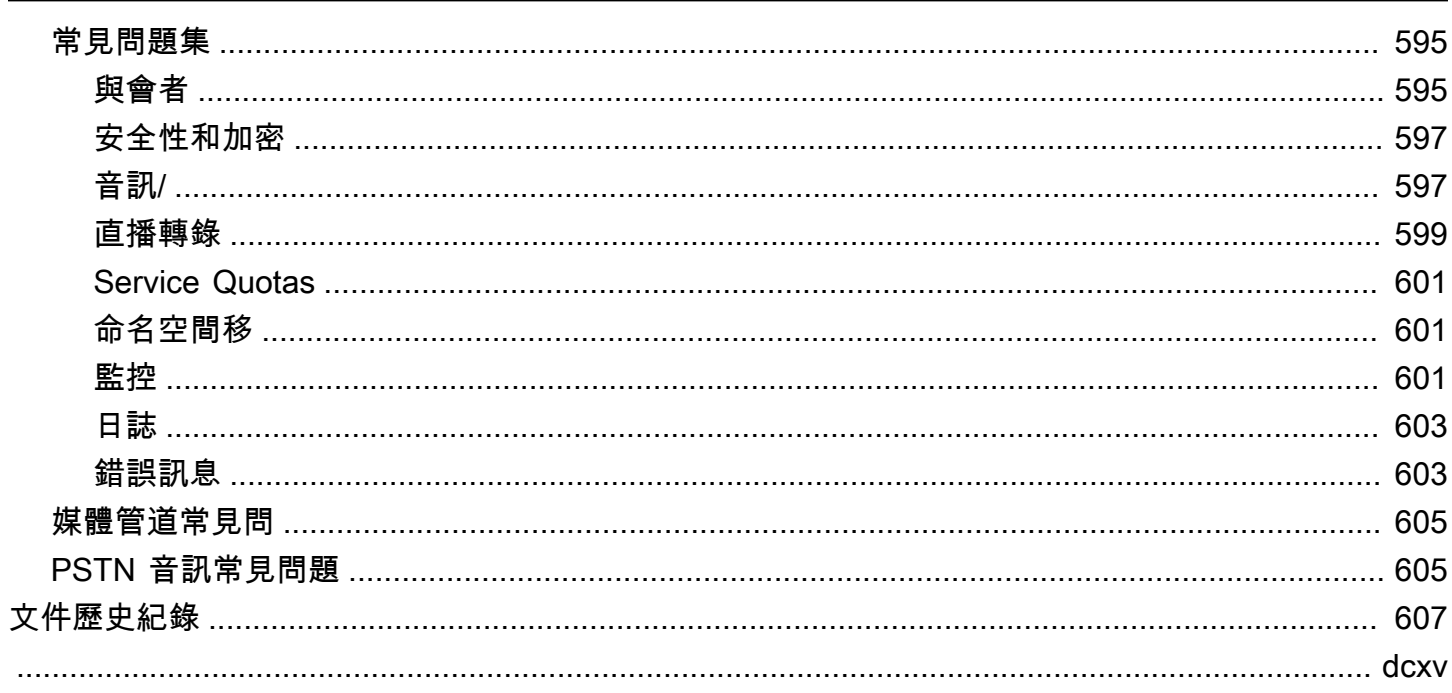

# <span id="page-10-0"></span>什麼是 Amazon Chime 聲開發套件?

Amazon Chime SDK 是一組即時通訊元件,可用來快速將簡訊、音訊、視訊和螢幕共用功能新增至 Web 或行動應用程式。

您可以使用 Amazon Chime 開發套件建置即時媒體應用程式,這些應用程式可以傳送和接收音訊和視 訊,並允許內容共用。如需有關亞馬遜編鐘開發套件 API 動作的詳細資訊,請參閱 [Amazon Chime 聲](https://docs.aws.amazon.com/chime-sdk/latest/APIReference/Welcome.html) [開發套件 API](https://docs.aws.amazon.com/chime-sdk/latest/APIReference/Welcome.html) 參考。

## <span id="page-10-1"></span>定價

Amazon Chime 開發套件提供 pay-for-use 定價,無須預付費用。您可以選擇以單一速率實作部分或全 部可用的媒體模式 (音訊、視訊和螢幕共用)。消息傳遞,媒體管道,語音增強和 PSTN 音頻功能也提 供 pay-for-use 定價。如需詳細資訊,請參閱 [Amazon Chime 開發套件定價。](https://aws.amazon.com/chime/chime-sdk/pricing/)

### <span id="page-10-2"></span>資源

以下相關資源可協助您使用此服務。

- 課程[和研討](https://aws.amazon.com/training/course-descriptions/)會 除了可以幫助提高 AWS 技能並獲得實踐經驗的自定進度實驗室之外,還可以鏈接 到基於角色和專業課程的鏈接。
- [AWS 開發人員中心](https://aws.amazon.com/developer/?ref=docs_id=res1)  探索教學課程、下載工具,以及瞭解 AWS 開發人員活動。
- [AWS 開發人員工具](https://aws.amazon.com/developer/tools/?ref=docs_id=res1)  開發人員工具、SDK、IDE 工具組,以及用於開發和管理 AWS 應用程式的命 令列工具的連結。
- [資源中心入門](https://aws.amazon.com/getting-started/?ref=docs_id=res1) 了解如何設定 AWS 帳戶、加入 AWS 社群,以及啟動您的第一個應用程式。
- [實作教學課程](https://aws.amazon.com/getting-started/hands-on/?ref=docs_id=res1) 按照 step-by-step 教學課程啟動您的第一個應用程式 AWS。
- [AWS 白皮書](https://aws.amazon.com/whitepapers/)  完整的技術 AWS 白皮書清單連結,涵蓋架構、安全性和經濟等主題,並由 AWS 解 決方案架構師或其他技術專家撰寫。
- [AWS Support 中心](https://console.aws.amazon.com/support/home#/)  建立和管理 AWS Support 案例的中心。同時也包含其他實用資源的連結,例 如論壇、技術常見問答集、服務健康狀態和 AWS Trusted Advisor.
- [AWS Support—](https://aws.amazon.com/premiumsupport/) 有關資訊的主要網頁 AWS Support one-on-one, 快速回應的支援管道,可協助您在 雲端中建置和執行應用程式.
- [聯絡我們](https://aws.amazon.com/contact-us/) 查詢有關 AWS 帳單、帳戶、事件、濫用與其他問題的聯絡中心。
- [AWS 網站條款](https://aws.amazon.com/terms/)  有關我們的版權和商標的詳細資訊;您的帳戶、授權和網站存取權限;以及其他 主題。

# <span id="page-11-0"></span>使用 Amazon Chime 聲開發套件

您可以使用 Amazon Chime 開發套件建置即時媒體應用程式,這些應用程式可以傳送和接收音訊和視 訊,並允許內容共用。Amazon Chime 開發套件獨立於任何 Amazon Chime 管理員帳戶運作,而且不 會影響在 Amazon Chime 上託管的會議。相反地,Amazon Chime 開發套件會提供建置工具,讓您用 來建立自己的會議應用程式。

主題

- [Amazon Chime 聲 SDK 先決條件](#page-11-1)
- [Amazon Chime 聲 SDK 概念](#page-12-0)
- [Amazon Chime 聲 SDK 架構](#page-12-1)
- [Amazon Chime SDK 服務配額](#page-13-0)
- [Amazon Chime 聲開發套件系統需求](#page-14-0)
- [可用的區域](#page-16-0)
- [與用戶端程式庫整合](#page-22-0)
- [使用 Amazon Chime 聲 SDK 語音連接器進行 SIP 整合](#page-23-0)
- [Amazon Chime 聲 SDK 事件通知](#page-25-0)
- [從 Amazon Chime 聲命名空間遷移](#page-29-0)

### <span id="page-11-1"></span>Amazon Chime 聲 SDK 先決條件

使用 Amazon Chime 開發套件需要下列條件:

- 編程的能力。
- 一個 AWS 帳戶。
- 具有政策的 IAM 角色,可授予存取 Amazon Chime 開發套件所使用之 Amazon Chime API 動作 (例 如 AWS 受管AmazonChime開發套件政策) 的權限。如需詳細資訊,請參閱 [Amazon Chime 如何](https://docs.aws.amazon.com/chime-sdk/latest/ag/security_iam_service-with-iam.html) [使用 IAM](https://docs.aws.amazon.com/chime-sdk/latest/ag/security_iam_service-with-iam.html) 和[允許使用者存取 Amazon Chime 開發套件管理員指南中的 Amazon Chime 開發套件動](https://docs.aws.amazon.com/chime-sdk/latest/ag/security_iam_id-based-policy-examples.html#security_iam_id-based-policy-examples-chime-sdk) [作](https://docs.aws.amazon.com/chime-sdk/latest/ag/security_iam_id-based-policy-examples.html#security_iam_id-based-policy-examples-chime-sdk)。
- 對於大多數用例,您還需要以下內容:
	- 伺服器應用程式 管理會議和出席者資源,並將這些資源提供給用戶端應用程式。伺服器應用程 式是在 AWS 帳戶中建立的,而且必須能夠存取先前提到的 IAM 角色。
	- 用戶端應用程式 從伺服器應用程式接收會議和出席者資訊,並使用該資訊建立媒體連線。

## <span id="page-12-0"></span>Amazon Chime 聲 SDK 概念

以下術語和概念是了解如何使用 Amazon Chime 開發套件的核心。

#### 會議

由唯一識別的暫時資源。MeetingId會放MeetingId置在主持使用中會議的媒體服務群組中。 媒體服務群組

主持使用中會議的媒體服務群組。

#### 媒體放置

代表媒體服務群組的一組區域化 URL。與會者與客戶連接到媒體服務組,以發送和接收實時音頻和 視頻,以及共享他們的屏幕。

#### 與會者

由唯一識別的會議參與者AttendeeId。出席者可以使用使用使用 Amazon Chime SDK 用戶端程 式庫建置的用戶端應用程式,自由加入和離開會議。

#### 加入令牌

分配給每個出席者的唯一令牌。出席者使用加入權杖向媒體服務群組進行驗證。

### <span id="page-12-1"></span>Amazon Chime 聲 SDK 架構

下列清單說明 Amazon Chime SDK 架構的不同元件如何共同運作,以支援會議和出席者、音訊、視訊 和內容共用。

#### 會議和出席者

當伺服器應用程式建立 Amazon Chime SDK 會議時,會議會指派給特定區域的媒體服務。服務中 的主持人負責在與會者客戶端之間安全地傳輸實時媒體。每個建立的出席者都會被指派一個唯一的 加入權杖,這是一個不透明的秘密金鑰,您的伺服器應用程式必須將其安全地傳輸至授權以代表出 席者加入會議的用戶端。每個用戶端都使用聯結 Token 向媒體服務群組進行驗證。用戶端使用安全 WebSockets 和資料包傳輸層安全性 (DTLS) 的組合來安全地向媒體服務群組發出訊號,以及透過 媒體服務群組向其他出席者傳送和接收媒體。

#### 音訊

媒體服務會將每個出席者的音訊混合在一起,並在從混音中減去自己的音訊後,將混音傳送給每個 收件者。Amazon Chime SDK 會以裝置和瀏覽器所支援的最高速率取樣音訊,最高可達 48kHz。

我們使用 Opus 編解碼器對音頻進行編碼,默認比特率為 32kbps,最多可以增加到 128kbps 立體 聲和 64kbps mono。

影片

媒體服務充當使用發佈和訂閱模型的選擇性轉送單元 (SFU)。每位出席者可以發佈一個視訊來源, 每次會議最多可同時發佈 25 部影片。Amazon Chime SDK 用戶端程式庫可 JavaScript 支援高達 1280x720 的視訊解析度,每秒 30 個畫面,無需同步廣播,而且每秒 15 個影格 (同步廣播)。適用 於 [iOS](#page-580-0)[、安卓](#page-579-0)和 [Windows](#page-603-0) 的 Amazon Chime SDK 用戶端程式庫支援高達每秒 1280x720 和 30 幀 的視訊解析度,但實際的畫面播放速率和解析度是由 Amazon Chime 開發套件自動管理。

當作用中時,視訊同步廣播會以兩種不同的解析度和位元速率傳送每個視訊串流。具有頻寬限制的 用戶端會自動訂閱較低位元速率串流。視訊編碼和解碼會在可用的情況下使用硬體加速來改善效 能。

資料訊息

除了音訊和視訊內容外,會議與會者還可以互相傳送最多 2 KB 的即時資料訊息。您可以使用訊息 來實作自訂會議功能,例如白板、聊天、即時表情符號反應,以及應用程式特定的樓層控制訊號。 內容分享

用戶端應用程式可以共用音訊和視訊內容,例如螢幕擷取或媒體檔案。內容分享支援預先錄製的內 容視訊,最高可達 1280x720,每秒 15 格,音訊速度最高可達 48 千赫(64kbps)。內容共用的螢 幕擷取最多支援每秒 15 個畫面,但可能受到裝置和瀏覽器功能的限制。

### <span id="page-13-0"></span>Amazon Chime SDK 服務配額

**a** Note 服務配額是每個 API 端點。請求增加服務配額時,請務必在應用程式使用的所有 API 端點上要 求提高配額。

此表格列出 Amazon Chime 開發套件會議可用的資源和配額。

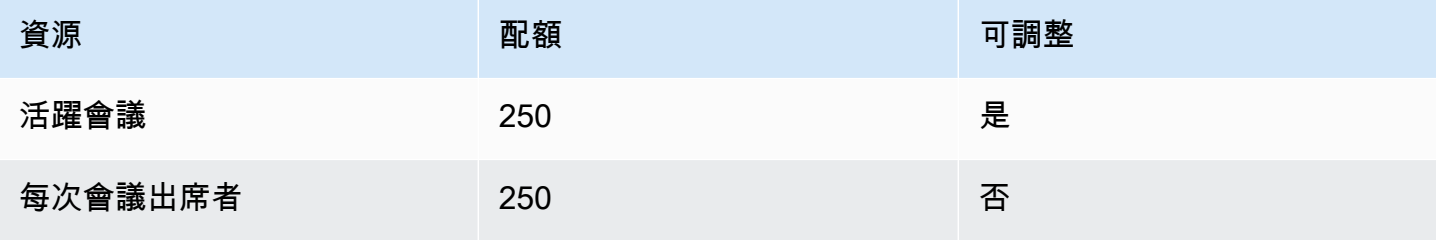

Amazon Chime SDK 関發人員指南 しょうきょう しょうしょう しょうしゅう しょうしゅう しょうしゅう おおところ かいじょう うちのう 開發人員指南

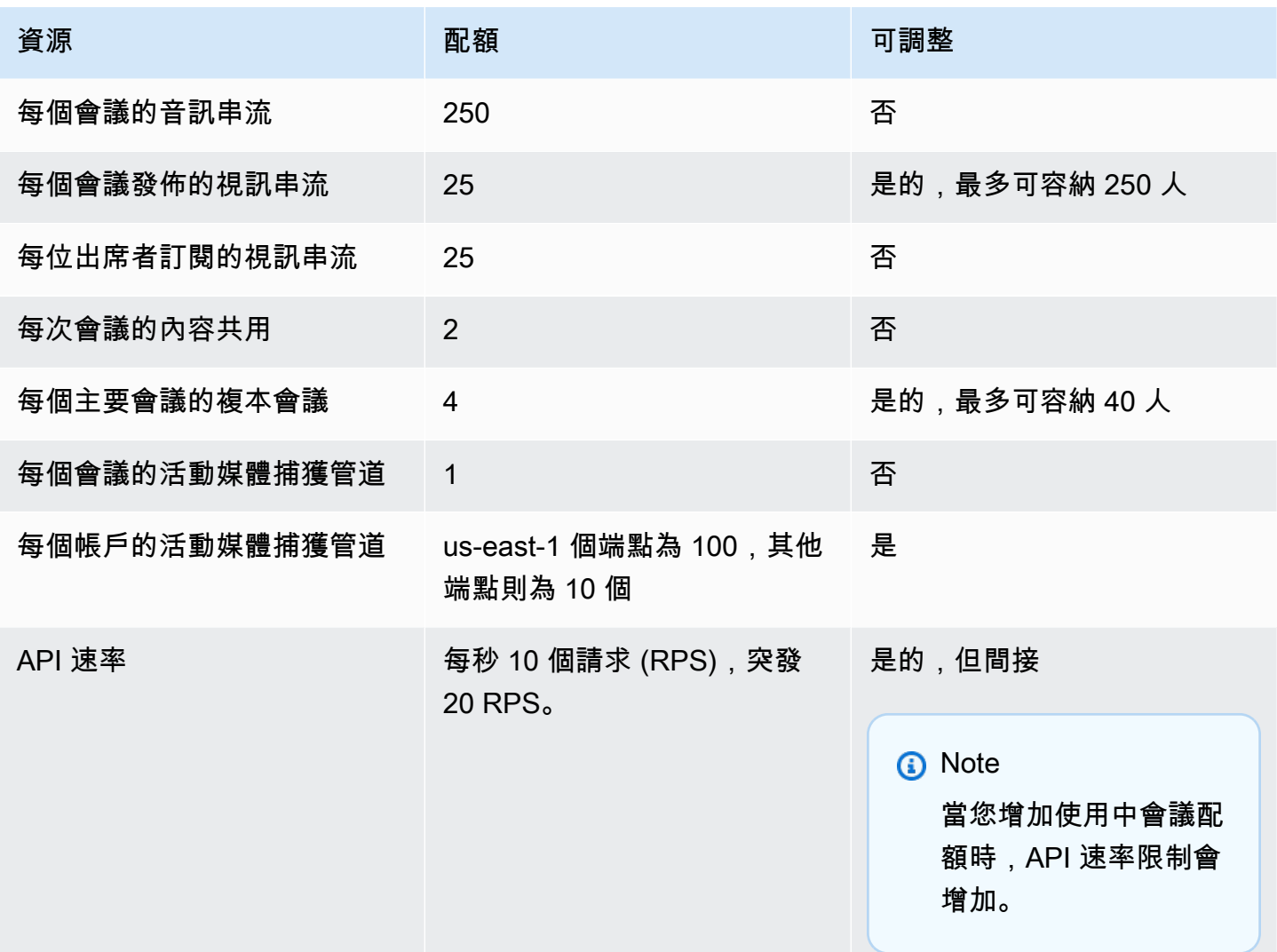

# <span id="page-14-0"></span>Amazon Chime 聲開發套件系統需求

下列系統需求適用於使用 Amazon Chime 開發套件建立的應用程式。

支援的瀏覽器,Amazon Chime SDK 用戶端程式庫 JavaScript

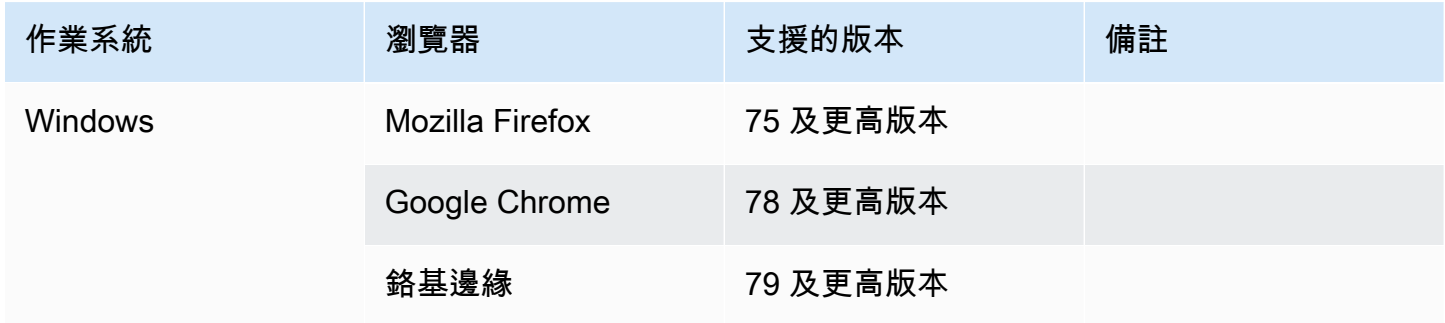

Amazon Chime SDK 関数人員指南

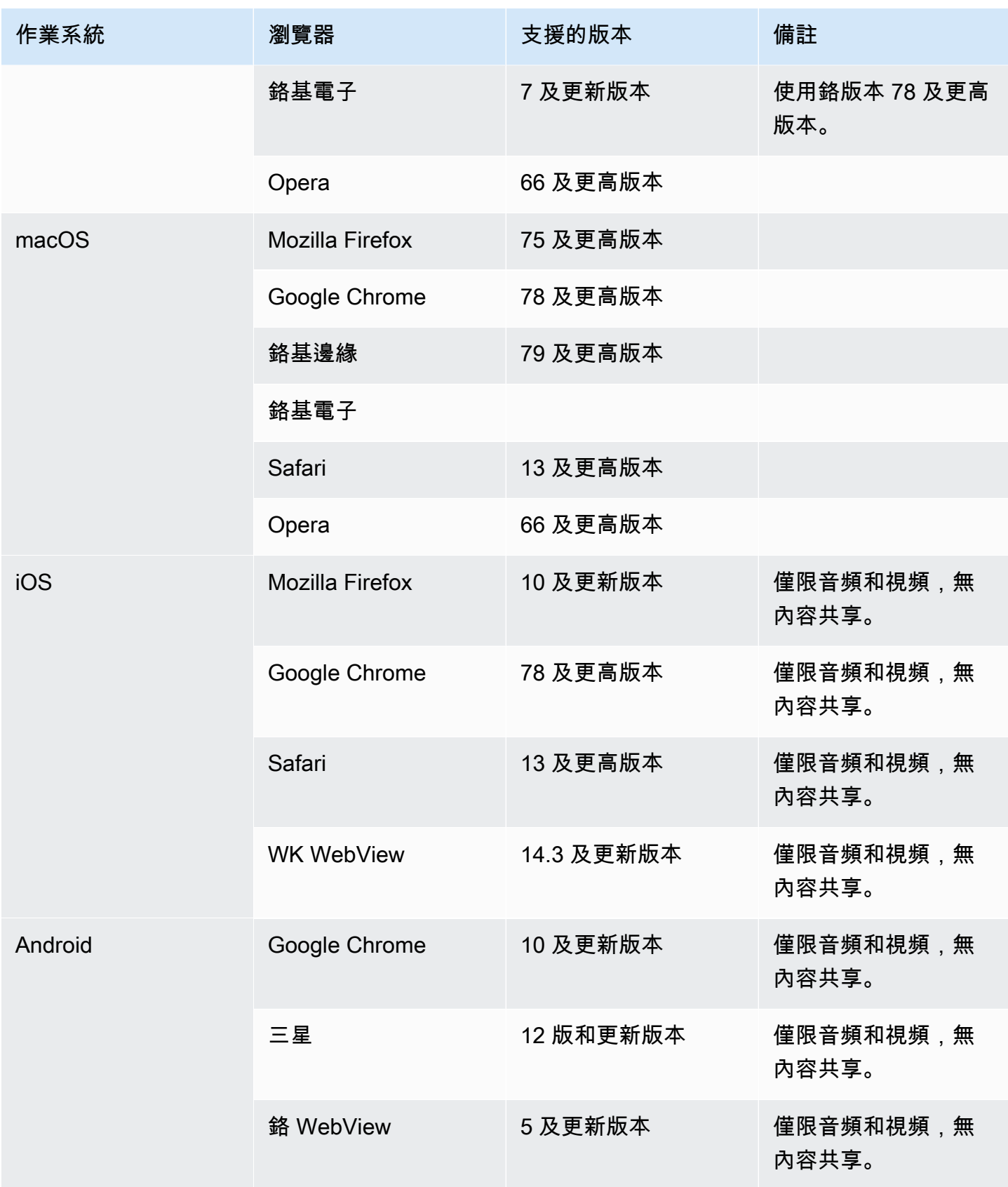

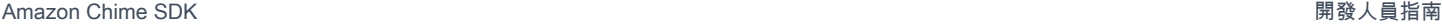

更高版本

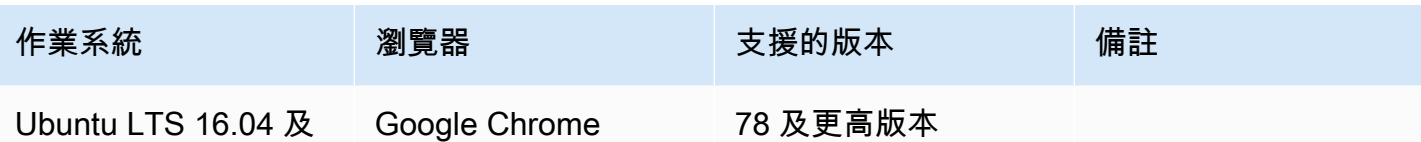

適用於 iOS 的 Amazon Chime 聲 SDK 用戶端程式庫

• iOS 版本 13 及更高版本

Amazon Chime 聲 SDK 安卓用戶端程式庫

• 安卓作業系統版本 5 及更高版本,手臂和 ARM64 架構

### <span id="page-16-0"></span>可用的區域

下表列出 Amazon Chime 開發套件服務的功能,以及提供每項服務的 AWS 區域。

#### **a** Note

標有星號 (\*) 的區域必須在您的 AWS 帳戶中啟用。 AWS 默認情況下阻止這些區域。如需有關 啟用區域的詳細資訊,請參閱[帳戶管理參考資料中的指定AWS 帳戶可使用的 AWS 區域](https://docs.aws.amazon.com/accounts/latest/reference/manage-acct-regions.html)。

#### 主題

- [主控台區域](#page-16-1)
- [通話分析區域](#page-17-0)
- [會議地區](#page-18-0)
- [媒體管道區域](#page-20-0)
- [訊息區域](#page-21-0)
- [PSTN 地區](#page-21-1)

### <span id="page-16-1"></span>主控台區域

您可以使用 Amazon Chime 開發套件主控台來設定資源,並進一步了解 Amazon Chime 開發套件服 務。

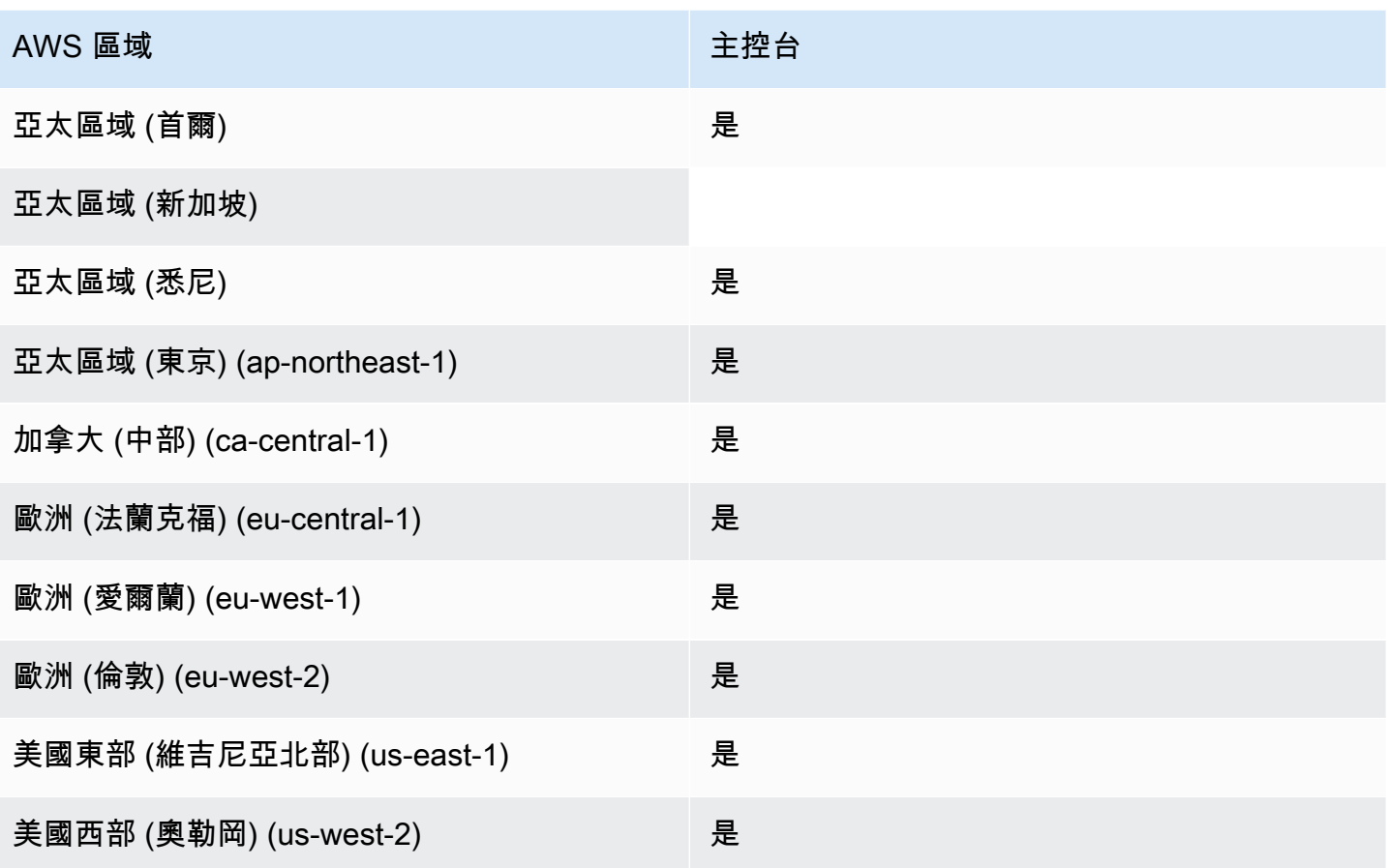

# <span id="page-17-0"></span>通話分析區域

下表列出可用於分析、轉錄和通話錄製的 AWS 地區。

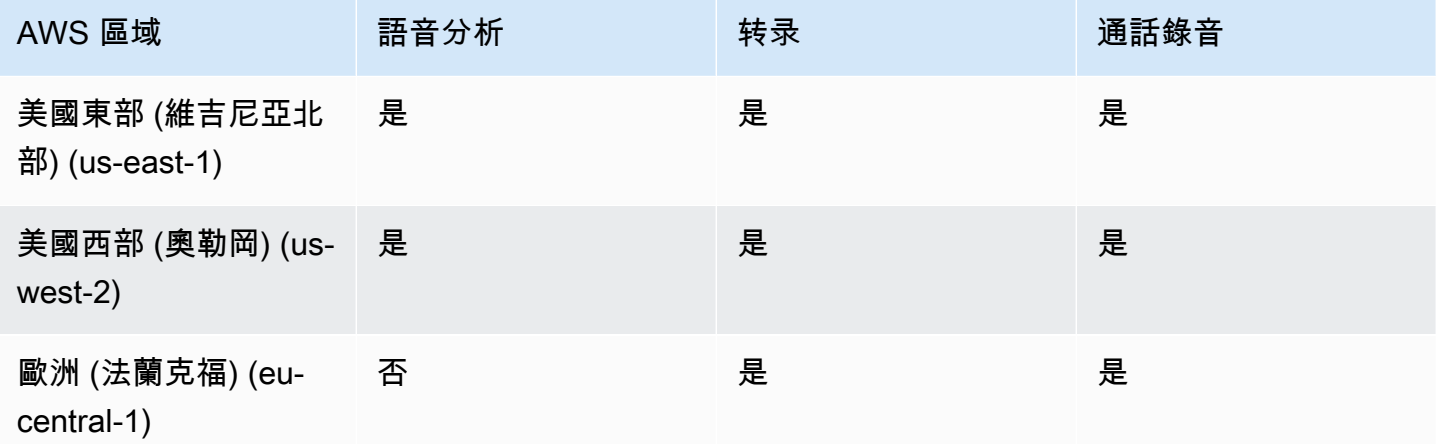

### <span id="page-18-0"></span>會議地區

Amazon Chime 開發套件會議具有控制區域和媒體區域。控制區域提供用於建立、更新和刪除會議的 API 端點。「控制區域」也會接收和處理[會議活動。](#page-65-0)

媒體區域會主持實際的會議,而用戶端則會連線到您的媒體區域。您可以在呼叫 [CreateMeetingA](https://docs.aws.amazon.com/chime-sdk/latest/APIReference/API_meeting-chime_CreateMeeting.html)PI 時 指定媒體區域。

控制區域可以在同一 AWS 分區中的任何媒體區域中創建會議。不過,您只能在用來建立會議的控制項 區域中更新會議。

如需有關選取控制項和媒體區域的詳細資訊,請參閱[使用會議區域](#page-45-0)。

下表列出了提供控制項、媒體或兩者的區域。

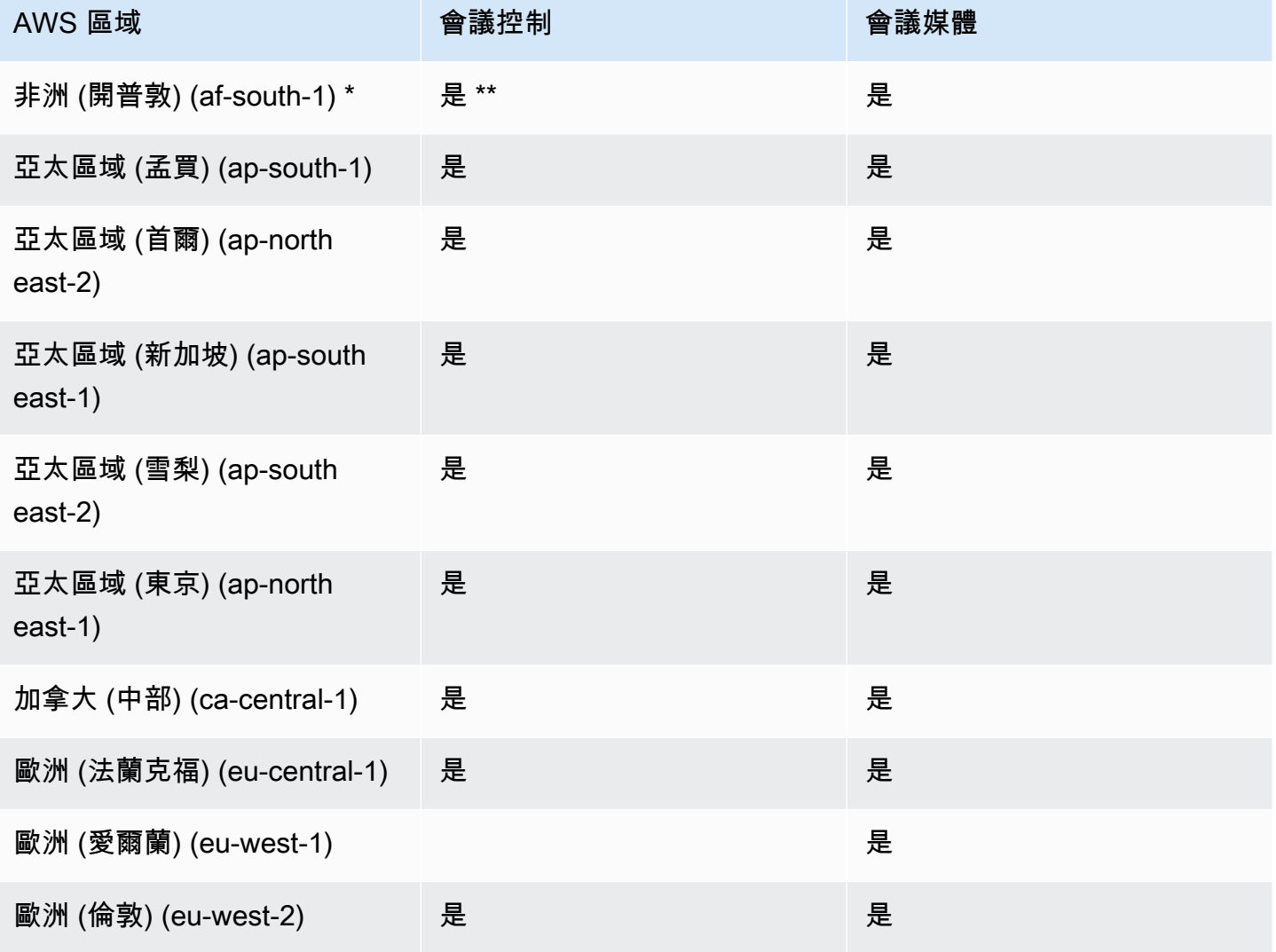

Amazon Chime SDK 関發人員指南 しょうきょう しょうしょう しょうしゅう しょうしゅう しょうしゅう おおところ かいじょう うちのう 開發人員指南

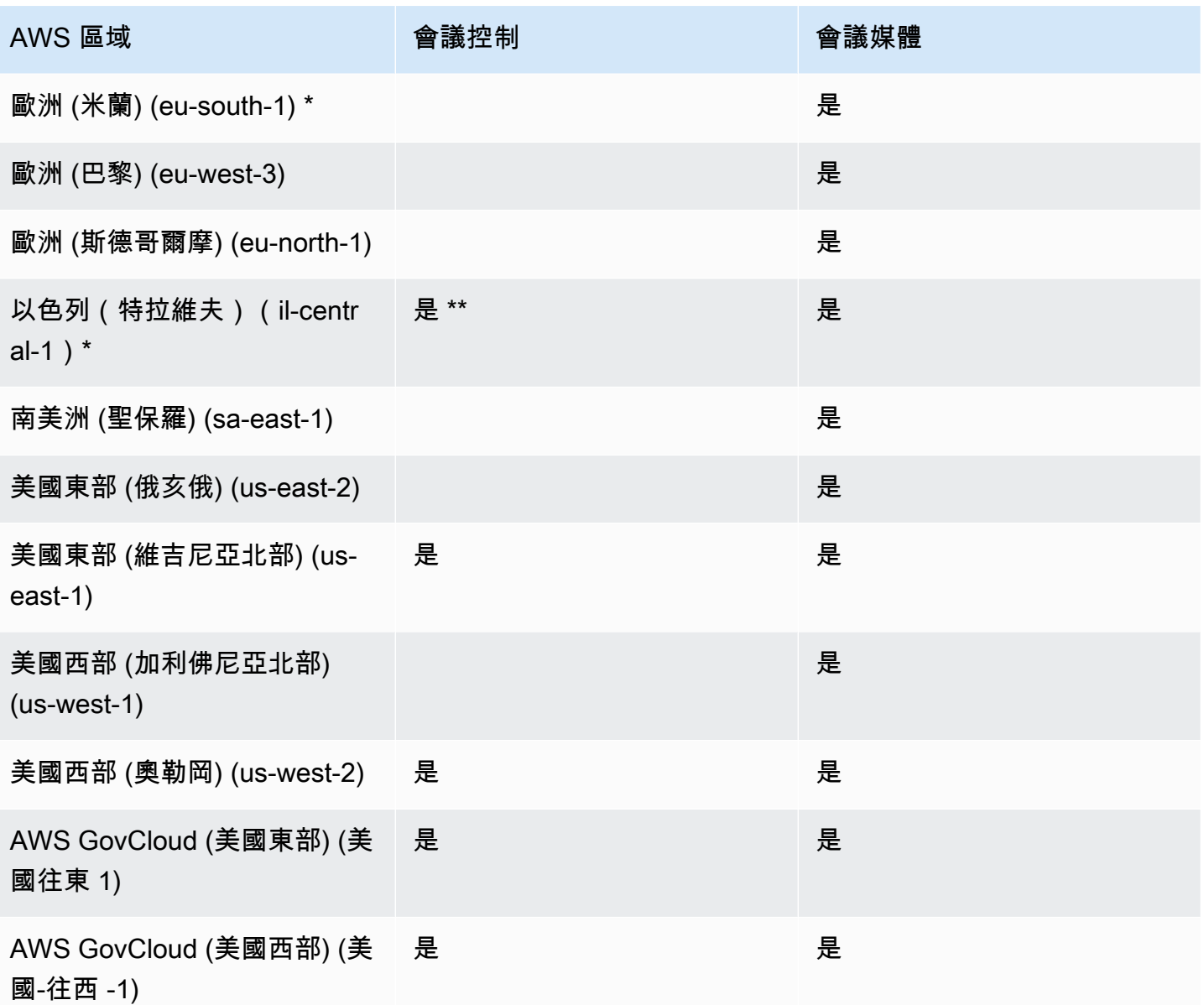

\* 您必須在 AWS 帳戶中啟用這些區域。如需詳細資訊,請參閱AWS 一般參考中的[啟用區域。](https://docs.aws.amazon.com/general/latest/gr/rande-manage.html#rande-manage-enable)

\*\* 在此區域中使用會議控制項的會議只能主持此區域中的媒體。

**a** Note

若要在 AWS GovCloud (美國) 區域中建立會議,您必須在中使用控制項 [地區] GovCloud。此 外,控制區域位於只 GovCloud 能在 AWS GovCloud (美國) 區域中進行會議。

## <span id="page-20-0"></span>媒體管道區域

Amazon Chime SDK 開發套件媒體管道具有控制區域和媒體區域。控制區域提供用於建立和刪除媒體 管線的媒體管線 API 端點。您也可以使用控制區域來接收和處理[媒體管道事件。](#page-134-0)

媒體區域會執行您的媒體管道,系統會自動選取與會議相同的媒體區域。

您可以使用控制項區域在任何資料區域中建立媒體管線。媒體管道可以加入任何會議媒體區域中的會 議。

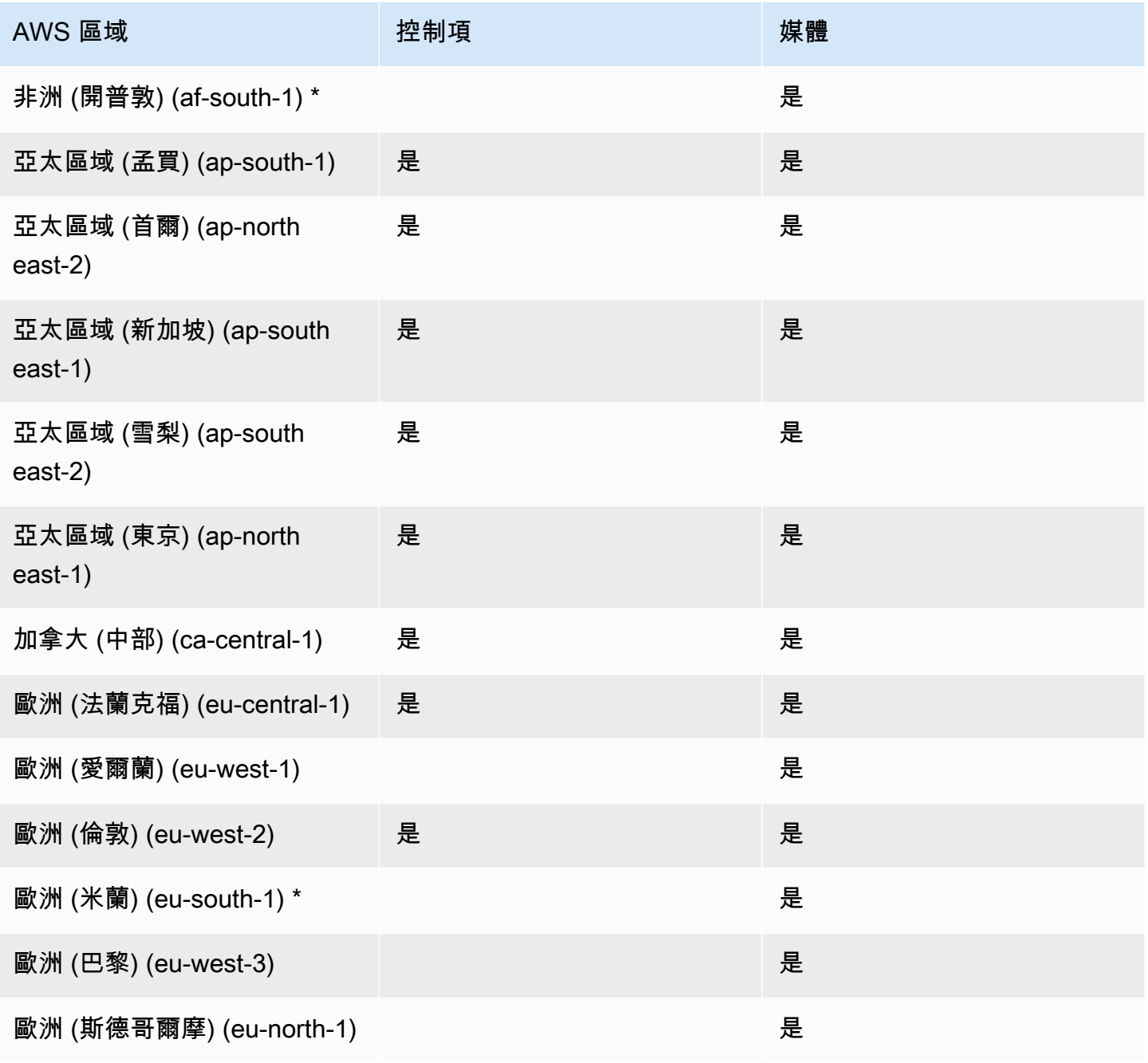

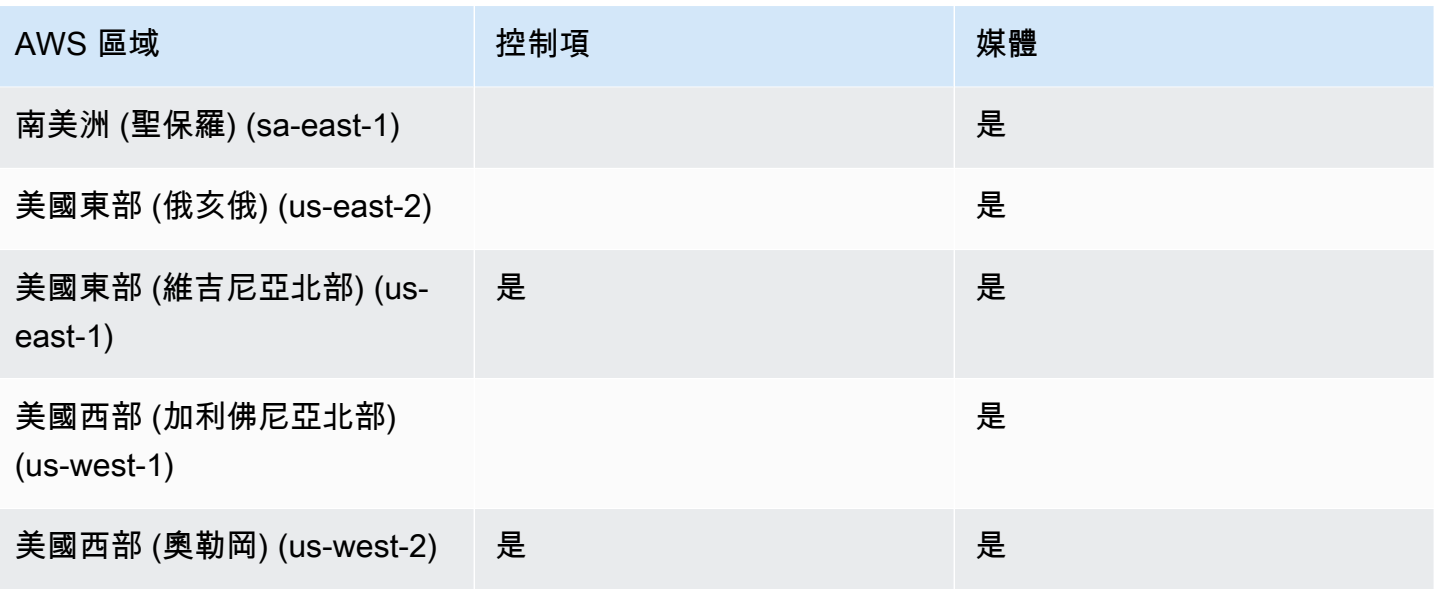

<span id="page-21-0"></span>\* 您必須在 AWS 帳戶中啟用這些區域。如需詳細資訊,請參閱AWS 一般參考中的[啟用區域。](https://docs.aws.amazon.com/general/latest/gr/rande-manage.html#rande-manage-enable)

### 訊息區域

Amazon Chime 開發套件簡訊具有控制區域和資料區域。控制項區域會公開訊息 API 端點,而資料區 域則會儲存訊息。如果您使用 Amazon Kinesis 串流簡訊資料或通道流程的 AWS Lambda 函數,它們 應位於控制區域中。

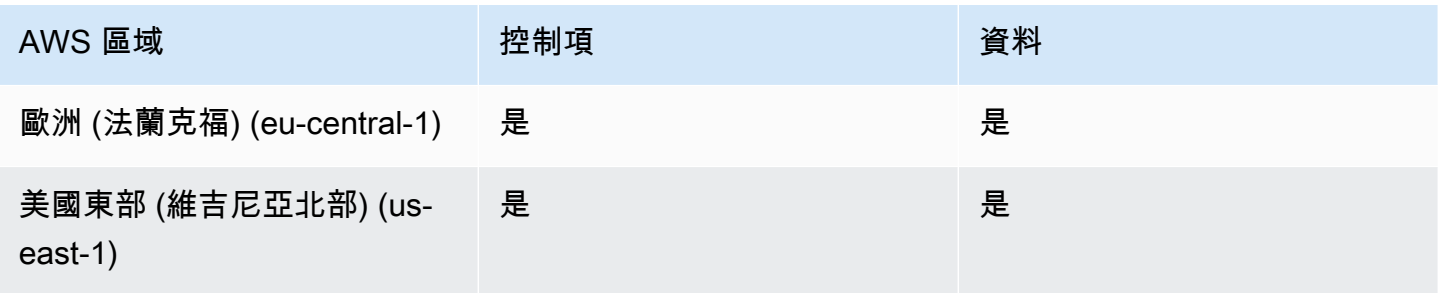

### <span id="page-21-1"></span>PSTN 地區

Amazon Chime SDK SIP (工作階段初始通訊協定) 功能具有 API 區域和媒體區域,以及 PSTN 區 域。API 區域提供用於建立和設定 SIP 功能的 API 端點。媒體區域包含 Amazon Chime SDK 語音連接 器和 SIP 媒體應用程式。PSTN 區域可讓客戶將內部部署電話系統連線至公用電話網路。此外,PSTN 區域還支援電話號碼佈建和管理。

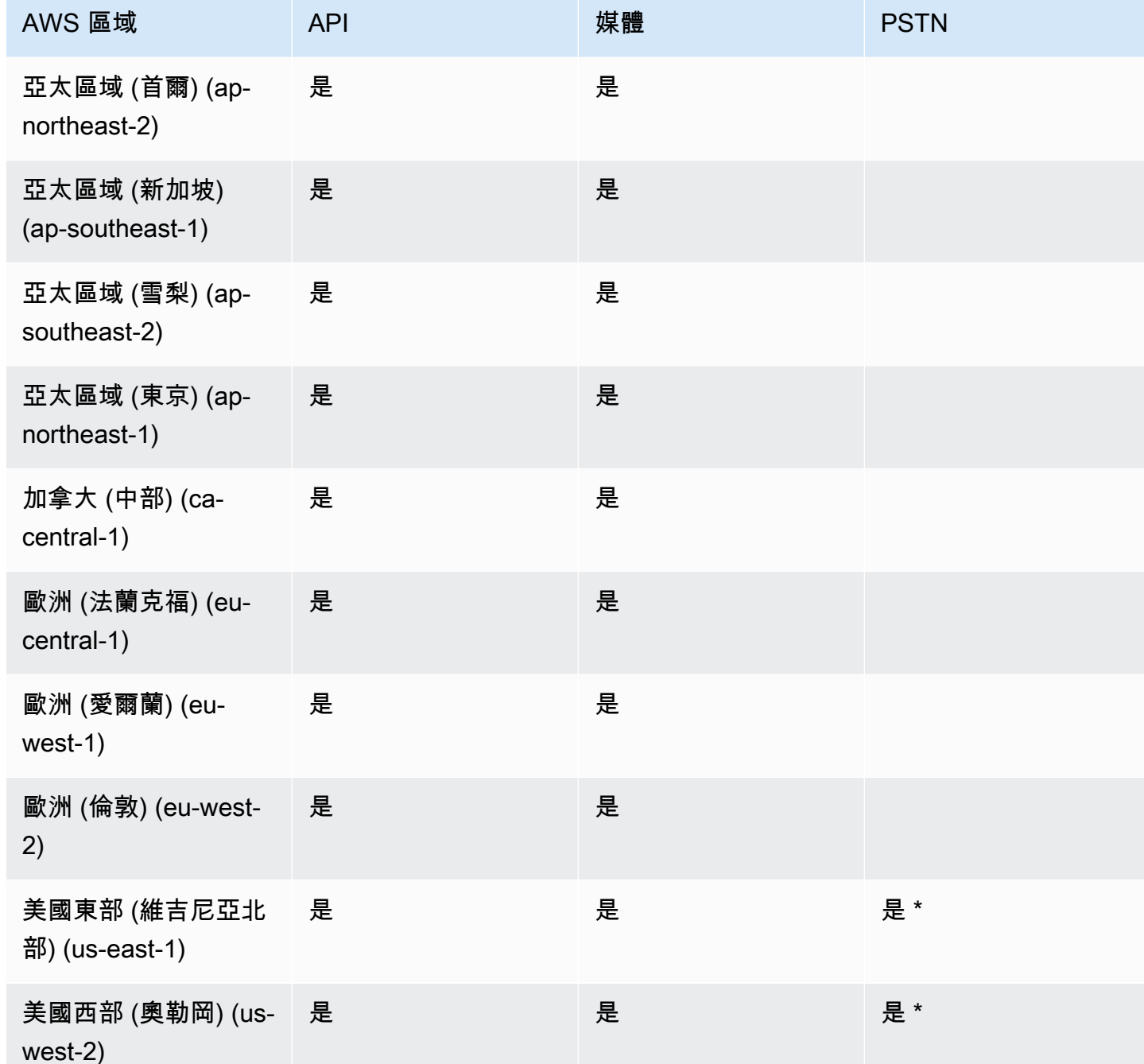

<span id="page-22-0"></span>\* 如需有關特定 AWS 區域電話號碼可用性的資訊,請參閱 [Amazon Chime 開發套件定價頁](https://aws.amazon.com/chime/chime-sdk/pricing/)面。

# 與用戶端程式庫整合

您必須先整合用戶端應用程式與 Amazon Chime SDK 用戶端程式庫,才能使用 Amazon Chime 開發 套件開發套件建立即時會議用戶端。下列是可用的用戶端程式庫:

- [適用於安卓系統的 Amazon Chime SDK 用戶端程式庫](https://github.com/aws/amazon-chime-sdk-android)  Kotlin 程式庫,可協助您在受支援的 Android 裝置上建置 Amazon Chime SDK 應用程式。
- [Amazon Chime SDK 為 C++ 發出信號用戶端程式庫 一個 C++](https://github.com/aws/amazon-chime-sdk-cpp/tree/main/chime-sdk-signaling-cpp) 程式庫,可協助您在嵌入式裝置上 設定與 Amazon Chime SDK 會議的訊號連線。
- [適用於 iOS 的亞馬遜 Chime SDK 用戶端程式庫](https://github.com/aws/amazon-chime-sdk-ios)  可協助您在支援的 iOS 裝置上建置 Amazon Chime SDK 應用程式的 Swift 程式庫。
- [適用於 JavaScript \(N](https://github.com/aws/amazon-chime-sdk-js)[P](https://www.npmjs.com/package/amazon-chime-sdk-js)[M\) 的 Amazon Chime SDK 用戶端程式庫](https://github.com/aws/amazon-chime-sdk-js) 具有 TypeScript 類型定義的程式 JavaScript 庫,可協助您在啟用 WebRTC 的瀏覽器中建置 Amazon Chime SDK 應用程式。
- 適用於視窗的 [Amazon Chime 聲 SDK 用戶端程式庫。](https://github.com/aws/amazon-chime-sdk-cpp)可協助您在支援的裝置上建置 Amazon Chime SDK 應用程式的 C++ 程式庫。

若要了解如何將用戶端應用程式與 Amazon Chime 開發套件整合,請參閱用戶端程式庫README.md檔 案中的動作。使用示範來了解如何為您的應用程式建置特定媒體元件。

# <span id="page-23-0"></span>使用 Amazon Chime 聲 SDK 語音連接器進行 SIP 整合

將與 SIP 相容的語音基礎設施與 Amazon Chime SDK 語音連接器整合,以進行 SIP 語音通話。您 必須使用us-east-1或us-east-2區域。您必須擁有 IP 專用交換機 (PBX)、工作階段邊界控制器 (SBC) 或其他支援工作階段初始通訊協定 (SIP) 之網際網路存取的語音基礎結構。[如需詳細資訊,請參](https://docs.aws.amazon.com/chime-sdk/latest/ag/voice-connectors.html#vc-prereq) [閱 Amazon Chime SDK 管理員指南中的開始使](https://docs.aws.amazon.com/chime-sdk/latest/ag/voice-connectors.html#vc-prereq)用之前。

### 整合您的語音基礎架構

- 1. 在您的 AWS 帳戶下建立 Amazon Chime SDK 語音連接器。如需詳細資訊,請參閱 [Amazon](https://docs.aws.amazon.com/chime-sdk/latest/ag/voice-connectors.html#create-voicecon)  [Chime SDK 管理員指南中的建立 Amazon Chime SDK 語音連接器。](https://docs.aws.amazon.com/chime-sdk/latest/ag/voice-connectors.html#create-voicecon)
- 2. 編輯您的 Amazon Chime SDK 語音連接器設定,以允許從語音基礎設施進 AWS行呼叫。如需詳 細資訊,請參閱 [Amazon Chime SDK 管理員指南中的編輯 Amazon Chime SDK 語音連接器設](https://docs.aws.amazon.com/chime-sdk/latest/ag/voice-connectors.html#edit-voicecon) [定](https://docs.aws.amazon.com/chime-sdk/latest/ag/voice-connectors.html#edit-voicecon)。
	- a. 對於「終止」設定,選取「啟用」
	- b. 針對 [允許清單] 選擇 [新增]。
	- c. 輸入內部 SIP 基礎結構之 IP 位址的 CIDR 符號。這可讓您的基礎設施存取 Amazon Chime SDK 語音連接器。例如,若要允許來自 IP 位址的流量10.24.34.0,請允許列出 CIDR 標記 法。10.24.34.0/32
	- d. 選擇新增。
- e. 對於 Calling plan (通話方案),請選取要新增至通話方案的一或多個國家/地區。
- f. 視需要編輯任何其他設定,然後選擇「儲存」。
- 3. 在 Amazon Chime SDK 主控台的語音連接器下,檢視 Amazon Chime SDK 語音連接器的輸出主 機名稱。例如,*##### .aws.*
- 4. 若要使用 Amazon Chime SDK 加入會議,請使用 SIP URI 向 Amazon Chime SDK 語音 連接器的輸出主機名稱發出 SIP 要求。在 SIP URI **+17035550122** 中使用電話號碼。設 定transport參數以使用 TLS 通訊協定。最後,使用通過調用 [CreateAttendeeA](https://docs.aws.amazon.com/chime-sdk/latest/APIReference/API_meeting-chime_CreateAttendee.html)PI 操作生成的唯 一聯接令牌。如需詳細資訊,請參閱下列範例。

Example 範例:SIP 要求

下列範例顯示用來向 Amazon Chime SDK 語音連接器發出 SIP 要求的 SIP URI 內容。

```
sip:+17035550122@abcdef1ghij2klmno3pqr4.voiceconnector.chime.aws;transport=tls;X-chime-
join-token=join-token
```
下列範例顯示了參加 Amazon Chime SDK 會議的 SIP 邀請訊息範例。

```
INVITE sip:
+17035550122@abcdef1ghij2klmno3pqr4.voiceconnector.chime.aws;transport=tls;X-chime-
join-token=join-token SIP/2.0
Via: SIP/2.0/TLS IPaddress:12345;rport;branch=branch;alias
Max-Forwards: 70
From: sip:+12065550100@IPaddress;tag=tag
To: sip:+17035550122@abcdef1ghij2klmno3pqr4.voiceconnector.chime.aws;X-chime-join-
token=join-token
Contact: <sip:+12065550100@IPaddress:54321;transport=TLS;ob>
Call-ID: a1234567-89b0-1c2d-e34f-5gh678j9k2lm
CSeq: 6214 INVITE
Allow: PRACK, INVITE, ACK, BYE, CANCEL, UPDATE, INFO, SUBSCRIBE, NOTIFY, REFER, 
 MESSAGE, OPTIONS
Supported: replaces, 100rel, timer, norefersub
Session-Expires: 1800
Min-SE: 90
Content-Type: application/sdp
Content-Length: 991
v = \emptyseto=- 3775321410 3775321410 IN IP4 IPaddress
s=pjmedia
```
b=AS:117 t=0 0 a=X-nat:0 m=audio 4000 RTP/SAVP 0 3 8 9 125 101 c=IN IP4 *IPaddress* b=TIAS:96000 a=rtcp:4001 IN IP4 *IPaddress* a=sendrecv a=rtpmap:0 PCMU/8000 a=rtpmap:3 GSM/8000 a=rtpmap:8 PCMA/8000 a=rtpmap:9 G722/8000 a=rtpmap:125 opus/48000/2 a=fmtp:125 useinbandfec=1 a=rtpmap:101 telephone-event/8000 a=fmtp:101 0-16 a=crypto:1 AEAD\_AES\_256\_GCM inline:*EXAMPLE* a=crypto:2 AEAD\_AES\_256\_GCM\_8 inline:*EXAMPLE* a=crypto:3 AES\_256\_CM\_HMAC\_SHA1\_80 inline:*EXAMPLE* a=crypto:4 AES\_256\_CM\_HMAC\_SHA1\_32 inline:*EXAMPLE* a=crypto:5 AES\_CM\_128\_HMAC\_SHA1\_80 inline:*EXAMPLE* a=crypto:6 AES\_CM\_128\_HMAC\_SHA1\_32 inline:*EXAMPLE*

#### **a** Note

Amazon Chime 開發套件只能識別 E.164 格式的電話號碼。確保From標題中有 E.164 電話號 碼。

## <span id="page-25-0"></span>Amazon Chime 聲 SDK 事件通知

Amazon Chime SDK 支援將會議事件通知傳送至 Amazon EventBridge、亞馬遜簡單佇列服務 (SQS) 和 Amazon Simple Notification Service (SNS)。

#### **a** Note

預設的 Amazon Chime SDK 會議命名空間會使用ChimeSDKMeetings端點。舊版 Chime 命 名空間使用單一端點。如需有關命名空間和端點的詳細資訊,請參閱遷移至亞馬遜編鐘 SDK [會議命名空間](#page-40-1)本指南前面的〈〉。

## <span id="page-26-0"></span>傳送通知至 EventBridge

您可以將 Amazon Chime SDK 事件通知傳送到 EventBridge. 如需搭配使用 Amazon Chime 開發套 件的詳細資訊 EventBridge,請參閱 [Amazon Chime SDK 管理員指南 EventBridge 中的使用自動化](https://docs.aws.amazon.com/chime-sdk/latest/ag/automating-chime-with-cloudwatch-events.html#events-sdk) Amazon Chime 開發套件。如需相關資訊 EventBridge,請參閱 [Amazon EventBridge 使用者指南](https://docs.aws.amazon.com/eventbridge/latest/userguide/)。

### <span id="page-26-1"></span>傳送通知給 Amazon SQS 和 Amazon SNS

您可以使用 Amazon Chime 開發套件 [CreateMeetingA](https://docs.aws.amazon.com/chime-sdk/latest/APIReference/API_meeting-chime_CreateMeeting.html)PI 參考中的 API,將 Amazon Chime SDK 會議 事件通知傳送到一個 Amazon SQS 佇列,以及每個會議一個 Amazon SNS 主題。這有助於減少通知 延遲。如需有關 Amazon SQS 主題的詳細資訊,請參閱[《Amazon Simple Queue Service 開發人員指](https://docs.aws.amazon.com/AWSSimpleQueueService/latest/SQSDeveloperGuide/) [南](https://docs.aws.amazon.com/AWSSimpleQueueService/latest/SQSDeveloperGuide/)》。如需 Amazon SNS 的詳細資訊,請參閱 [Amazon Simple Notification Service 開發人員指南](https://docs.aws.amazon.com/sns/latest/dg/)。

傳送至 Amazon SQS 和 Amazon SNS 的通知包含的資訊與 Amazon Chime 開發套件傳送到的通知相 同。 EventBridgeAmazon Chime 開發套件支援將會議事件通知傳送到用於建立會議的 API 區域中的佇 列和主題。事件通知可能會按照發生順序傳送。

## <span id="page-26-2"></span>授予 Amazon Chime 開發套件存取 Amazon SQS 和 Amazon SNS

在 Amazon Chime 開發套件可透過 Amazon SQS 佇列或 Amazon SNS 主題傳送通知給您之前,您必 須授與 Amazon Chime 開發套件權限,才能將訊息發佈到佇列或主題的 Amazon 資源名稱 (ARN)。 若要這麼做,請將 AWS Identity and Access Management (IAM) 政策附加到佇列或主題,以授與 Amazon Chime 開發套件適當許可。如需詳細資訊,請參閱 Amazon 簡單佇列服務開發人員指南中的 Amazon [SQS 中的身分識別和存取管理和](https://docs.aws.amazon.com/AWSSimpleQueueService/latest/SQSDeveloperGuide/sqs-authentication-and-access-control.html) [Amazon SNS 存取控制範例案例](https://docs.aws.amazon.com/sns/latest/dg/sns-access-policy-use-cases.html) (詳見 Amazon 簡單通知服 務開發人員指南)。

### **a** Note

您的 Amazon SQS 佇列或 Amazon SNS 主題必須使用與 Amazon Chime 開發套件 API 端點 相同的 AWS 區域。

Example 允許 Amazon Chime 編輯開發套件將事件發佈到 Amazon SQS 佇列

下列 IAM 政策範例授予 Amazon Chime 開發套件許可,將會議事件通知發佈到指定的 Amazon SQS 佇列。請注意和的條件陳述aws:SourceArn式aws:SourceAccount。他們解決了潛在的[混淆副](https://docs.aws.amazon.com/IAM/latest/UserGuide/confused-deputy.html)問 題。

#### **a** Note

- 您可以在建立以下策略aws:SourceAccount時使用aws:SourceArn或。您不需要同時使 用兩者。
- 這些範例使用命ChimeSDKMeetings名空間和對應的端點。如果您使用Chime命名空間, 則必須使用chime.amazonaws.com端點。

```
{ 
     "Version": "2008-10-17", 
    "Id": "example-ID", 
     "Statement": [ 
         { 
              "Sid": "example-statement-ID", 
              "Effect": "Allow", 
              "Principal": { 
                  "Service": "meetings.chime.amazonaws.com" 
              }, 
                  "Action": [ 
                       "sqs:SendMessage", 
                       "sqs:GetQueueUrl" 
                  ], 
                 "Resource": "arn:aws:sqs:"eu-central-1:111122223333:queueName", 
                 "Condition": { 
                     "ArnLike": { 
                          "aws:SourceArn": "arn:partition:chime::111122223333:*" 
                 }, 
                 "StringEquals": { 
                      "aws:SourceAccount": "111122223333" 
 } 
 } 
         } 
   \mathbf{I}}
```
此範例顯示 Amazon SNS 政策,該政策允許 Amazon Chime 開發套件將會議事件通知傳送到您的 SNS 主題。

```
 "Version": "2008-10-17",
```
{

```
 "Id": "example-ID", 
     "Statement": [ 
      { 
          "Sid": "allow-chime-sdk-access-statement-id", 
          "Effect": "Allow", 
          "Principal": { 
              "Service": "meetings.chime.amazonaws.com" 
     }, 
         "Action": [ 
             "SNS:Publish" 
         ], 
             "Resource": "arn:aws:sns:eu-central-1:111122223333:topicName", 
             "Condition": { 
             "ArnLike": { 
                  "aws:SourceArn": "arn:partition:chime::111122223333:*" 
       }, 
        "StringEquals": { 
            "aws:SourceAccount": "111122223333" 
            } 
         } 
      } 
    ]
}
```
如果 Amazon SQS 佇列已啟用伺服器端加密 (SSE),您必須採取額外的步驟。將 IAM 政策附加到關 聯的 AWS KMS 金鑰,該金鑰會授與 Amazon Chime SDK 權限,以便加密新增到佇列的資料所需的 AWS KMS 動作。

```
{ 
     "Version": "2012-10-17", 
     "Id": "example-ID", 
     "Statement": [ 
          { 
               "Sid": "example-statement-ID", 
               "Effect": "Allow", 
               "Principal": { 
                   "Service": "meetings.chime.amazonaws.com" 
              }, 
               "Action": [ 
                   "kms:GenerateDataKey", 
                   "kms:Decrypt" 
               ], 
               "Resource": "*"
```
}

 ] }

#### Example 允許 Amazon Chime 開發套件將事件發佈到 Amazon SNS 主題

下列 IAM 政策範例授予 Amazon Chime 開發套件許可,以便將會議事件通知發佈到指定的 Amazon SNS 主題。

```
{ 
     "Version": "2008-10-17", 
     "Id": "example-ID", 
     "Statement": [ 
          { 
               "Sid": "allow-chime-sdk-access-statement-id", 
               "Effect": "Allow", 
               "Principal": { 
                   "Service": "meetings.chime.amazonaws.com" 
              }, 
               "Action": [ 
                   "SNS:Publish" 
               ], 
               "Resource": "arn:aws:sns:eu-central-1:111122223333:topicName", 
               "Condition": { 
                   "ArnLike": { 
                        "aws:SourceArn": "arn:partition:chime::111122223333:*" 
              }, 
              "StringEquals": { 
                  "aws:SourceAccount": "111122223333" 
             } 
          } 
      } 
  \mathbf{I}}
```
# <span id="page-29-0"></span>從 Amazon Chime 聲命名空間遷移

Amazon Chime 開發套件會在一組端點上公開 API。雖然您可以直接向端點發出 HTTPS 要求,但許多 客戶在其應用程式中使用 AWS SDK 來呼叫服務 API。 AWS SDK 提供不同語言版本,並透過封裝要 求簽署和重試邏輯來簡化 API 呼叫。 AWS SDK 包含每個服務端點的命名空間。

第一次啟動時,Amazon Chime 開發套件會與 Amazon Chime 應用程式共用單一端點。因此,解決方 案會使用 AWS SDK 中的Chime命名空間來呼叫 Amazon Chime 應用程式和 Amazon Chime 開發套件 API。

Amazon Chime 開發套件現在可為每個子服務 (例如會議和 PSTN 音訊) 提供專用端點。每個端點都可 透過 SDK 中的專用命名空間定 AWS 址。

下列主題列出服務、命名空間和端點,並說明如何在程式碼和 AWS CLI 中使用這些服務。

#### 主題

- [端點、命名空間和 CLI 命令](#page-30-0)
- [每項服務的移轉說明](#page-30-1)
- [API 映射](#page-31-0)

### <span id="page-30-0"></span>端點、命名空間和 CLI 命令

下表列出專用的 Amazon Chime 開發套件命名空間、端點和 CLI 命令。這些連結可讓您取得有關每項 服務的詳細資訊。

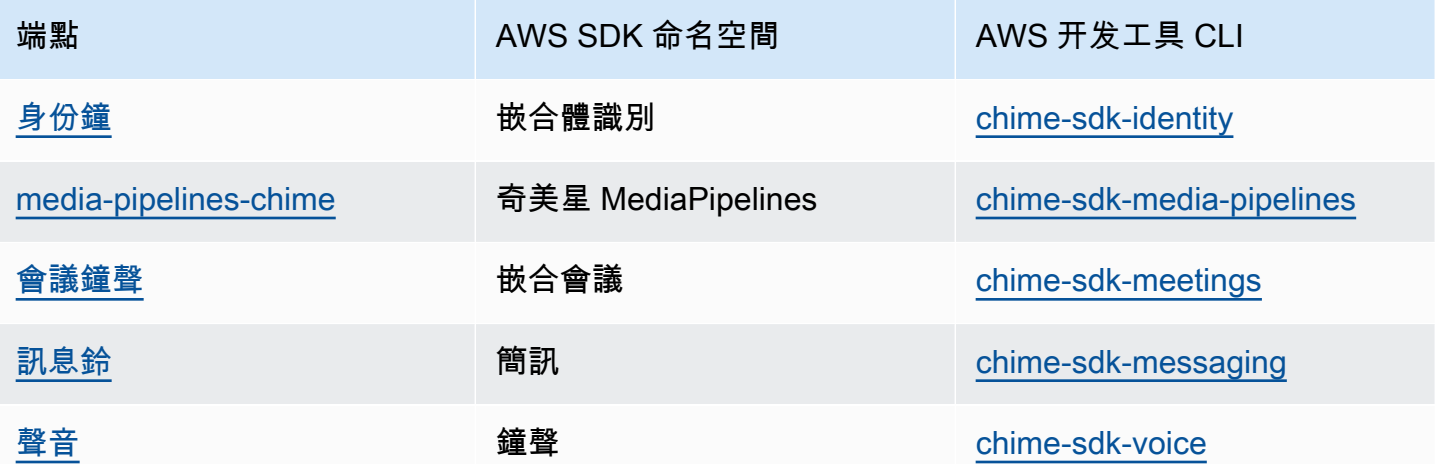

### <span id="page-30-1"></span>每項服務的移轉說明

所有客戶都應考慮使用專用的 Amazon Chime 開發套件端點來存取最新的 Amazon Chime 開發套件功 能、API 和 AWS 區域。如果您將共用端點與Chime命名空間搭配使用,下列移轉指南可協助您瞭解移 轉之前的技術差異。

• [遷移到 Amazon Chime 聲功能名稱空間](#page-173-1)

- [遷移到亞馬遜編輯開發套件MediaPipelines 命名空間](#page-83-0)
- [遷移到 Amazon Chime 聲 SDKMeetings 命名空間](#page-40-1)
- [遷移至 Amazon Chime SDK 訊息命名空間](#page-176-0)
- [遷移至 Amazon Chime 語音 SDKVoice 命名空間](#page-263-0)

### <span id="page-31-0"></span>API 映射

下表列出命名空間中的 API 及其對應的專用Chime命名空間和 API。某些專用 API 與 API 不同,表格 會指出這些執行個體。Chime

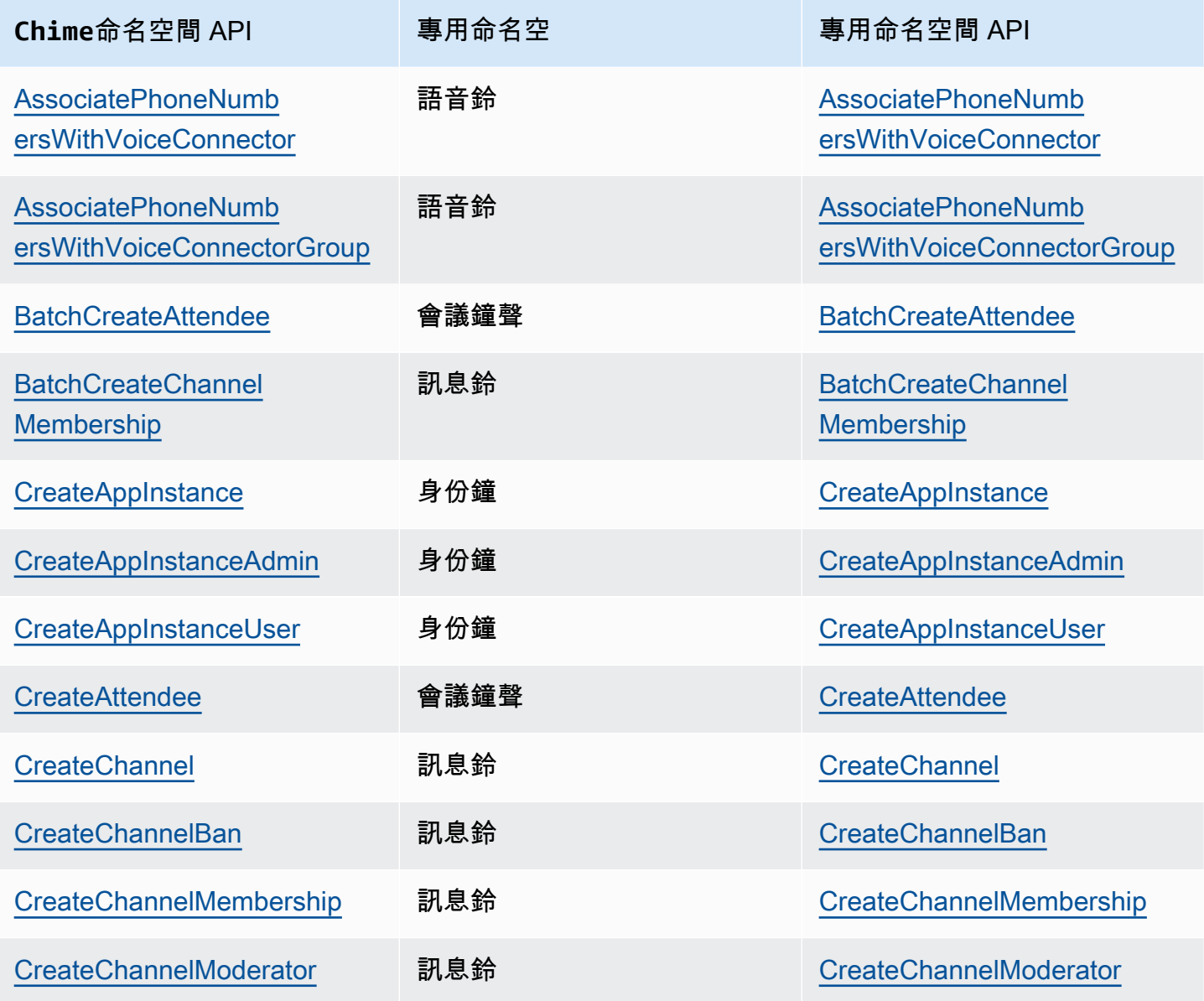

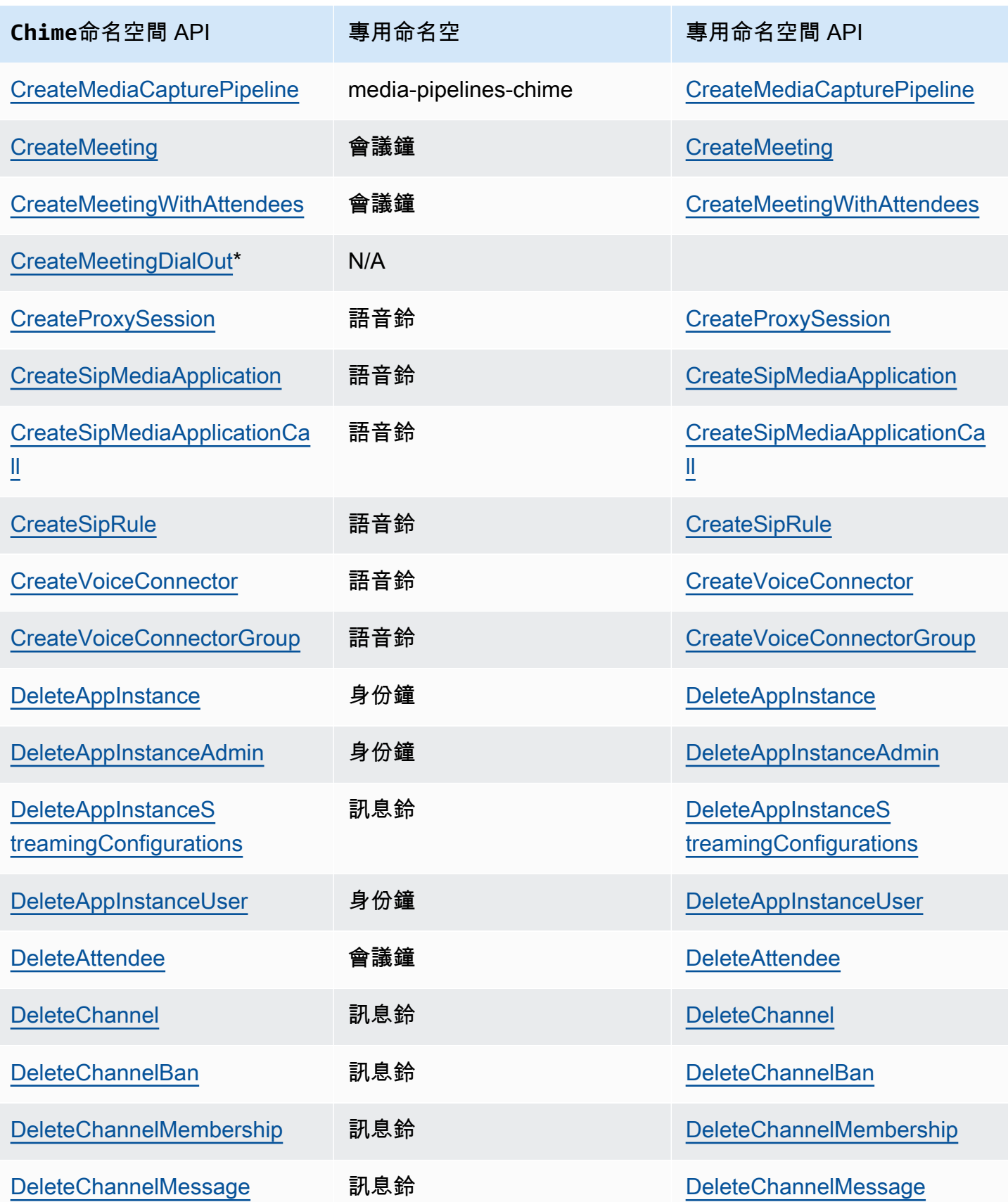

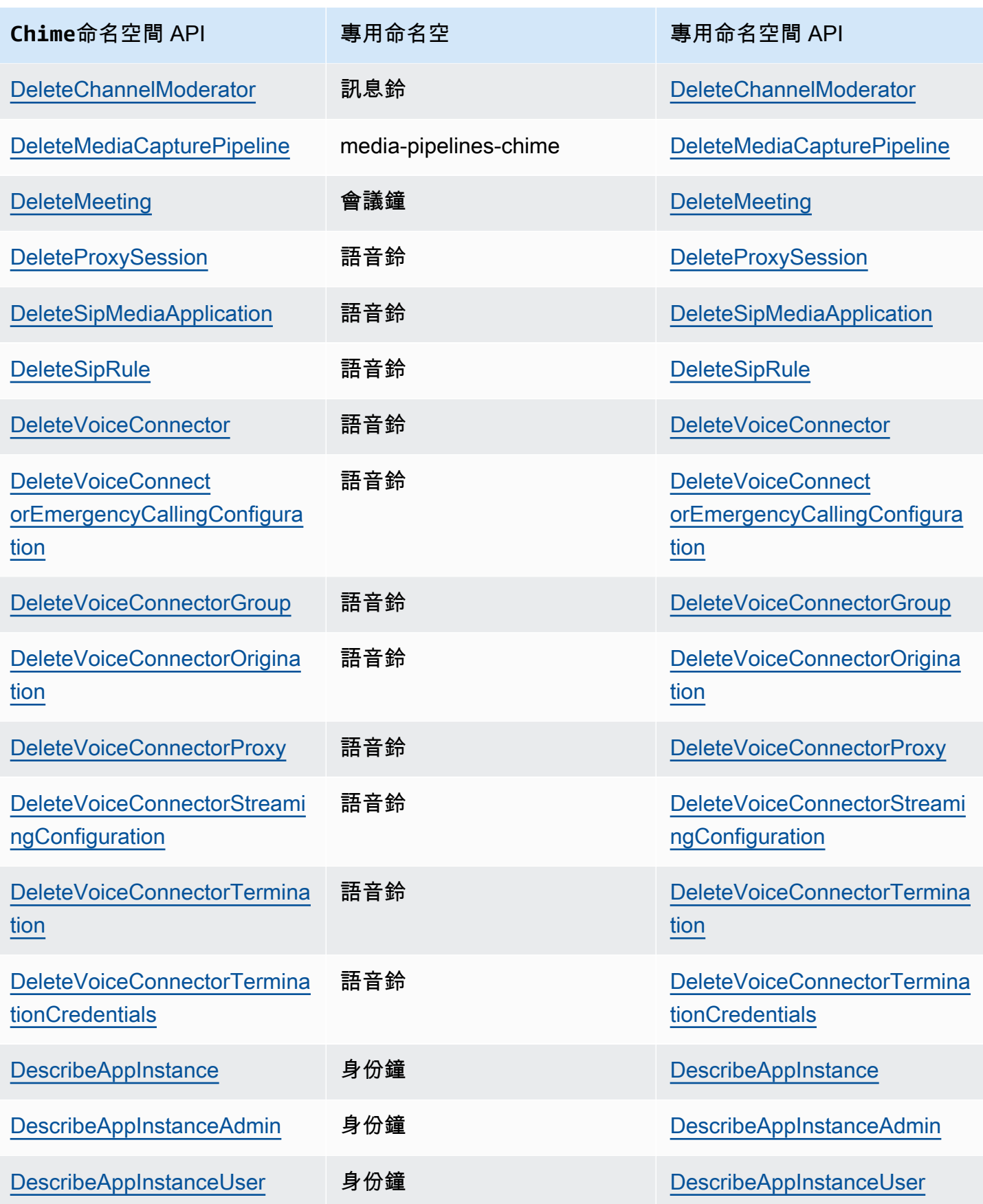

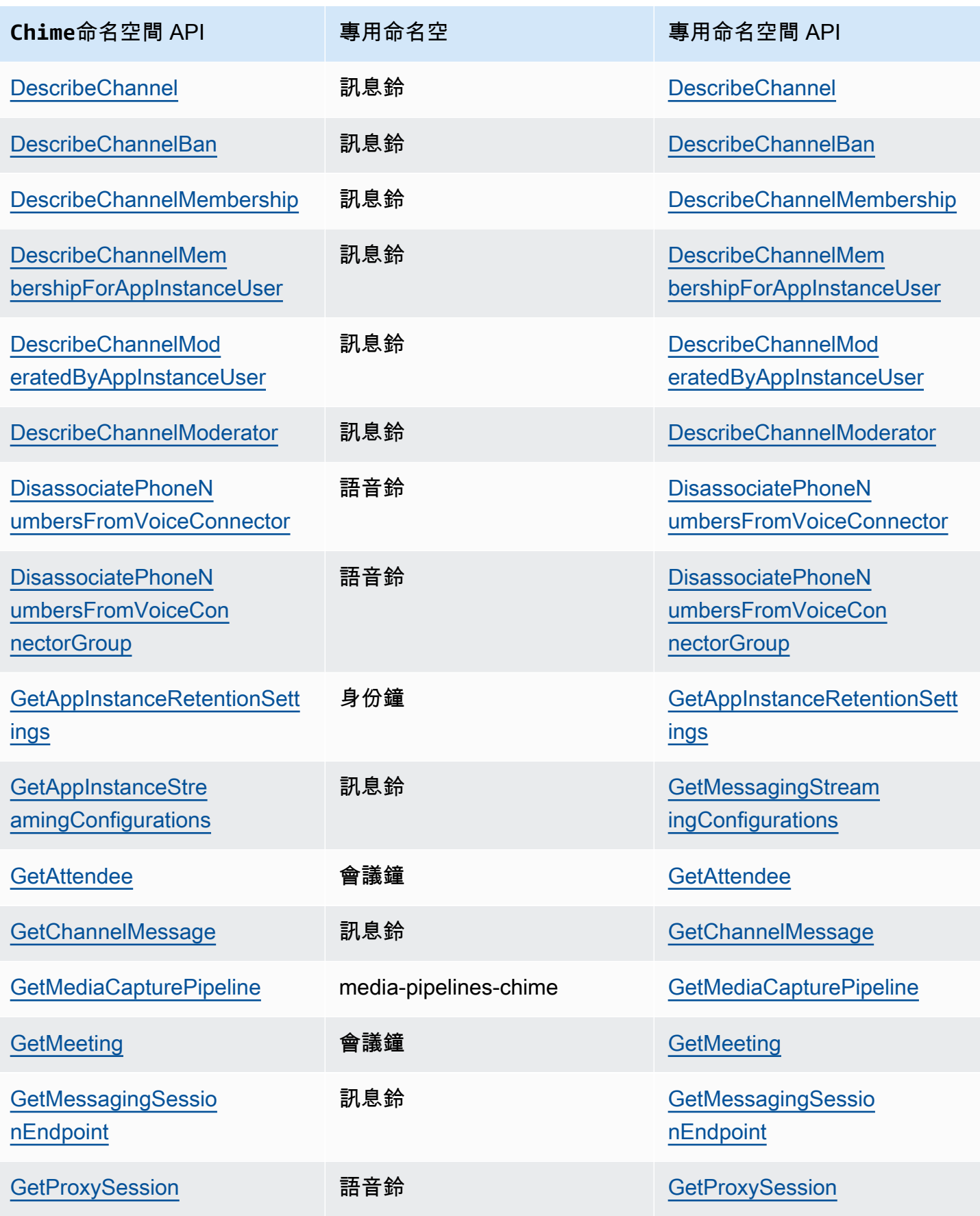

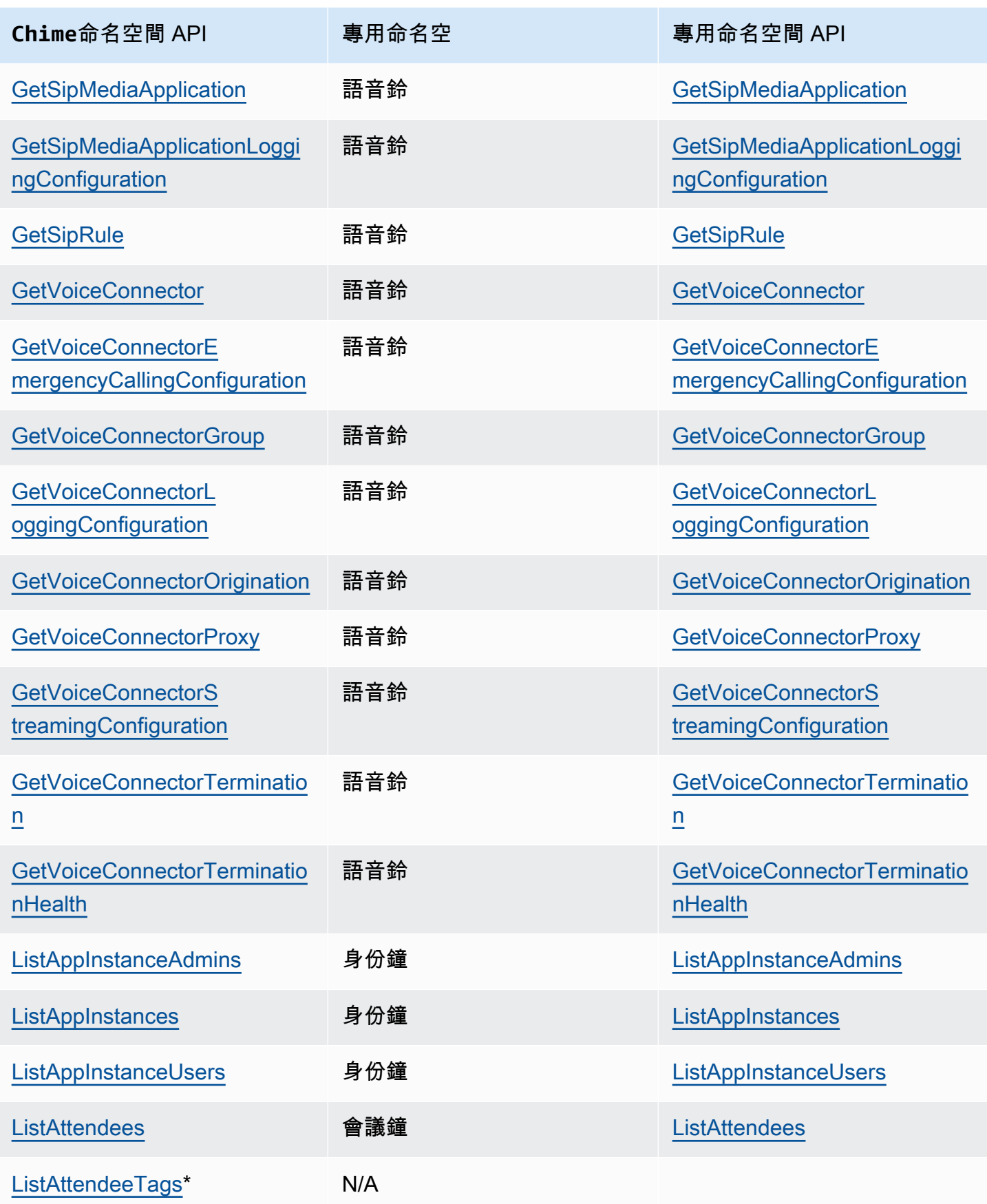
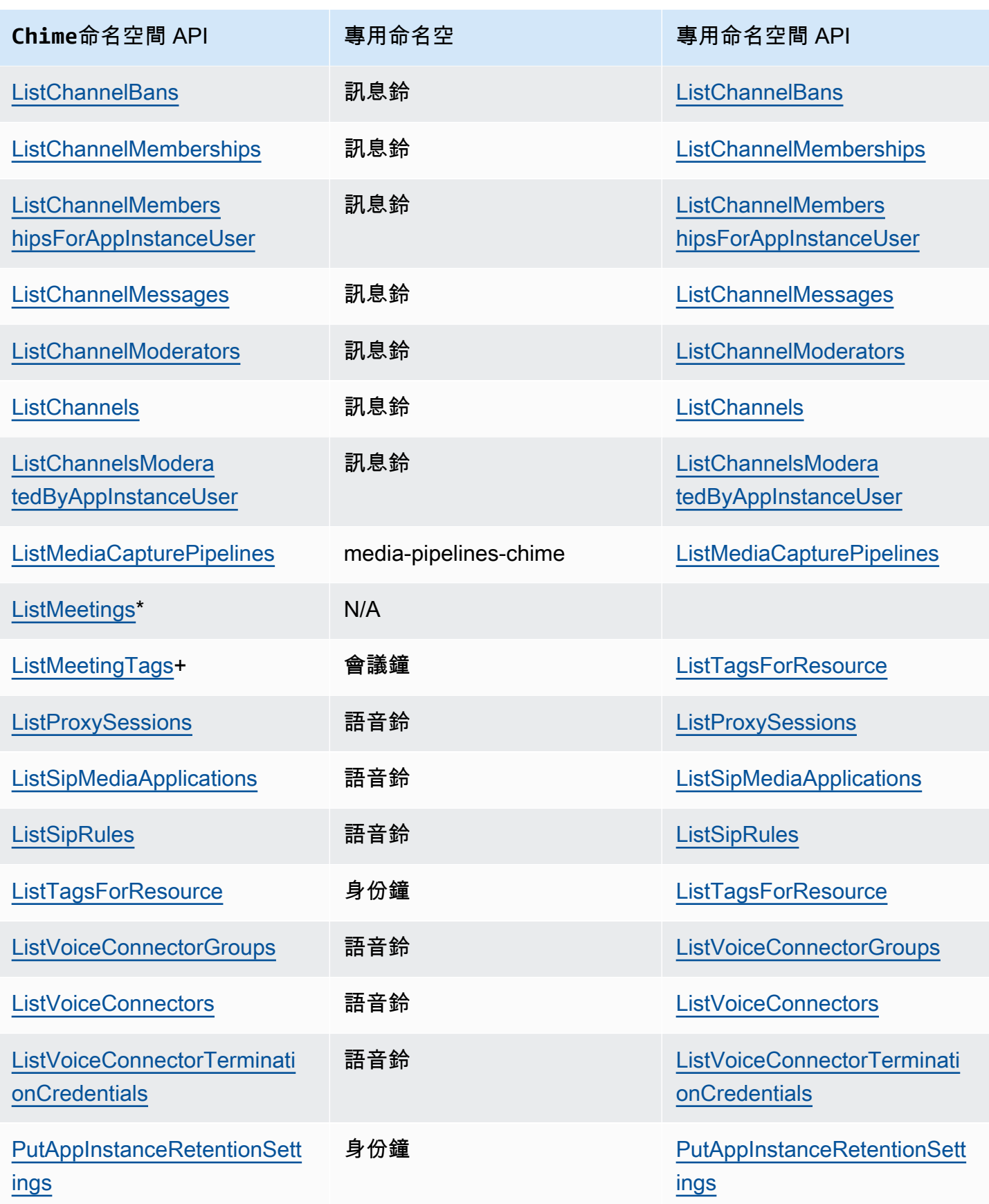

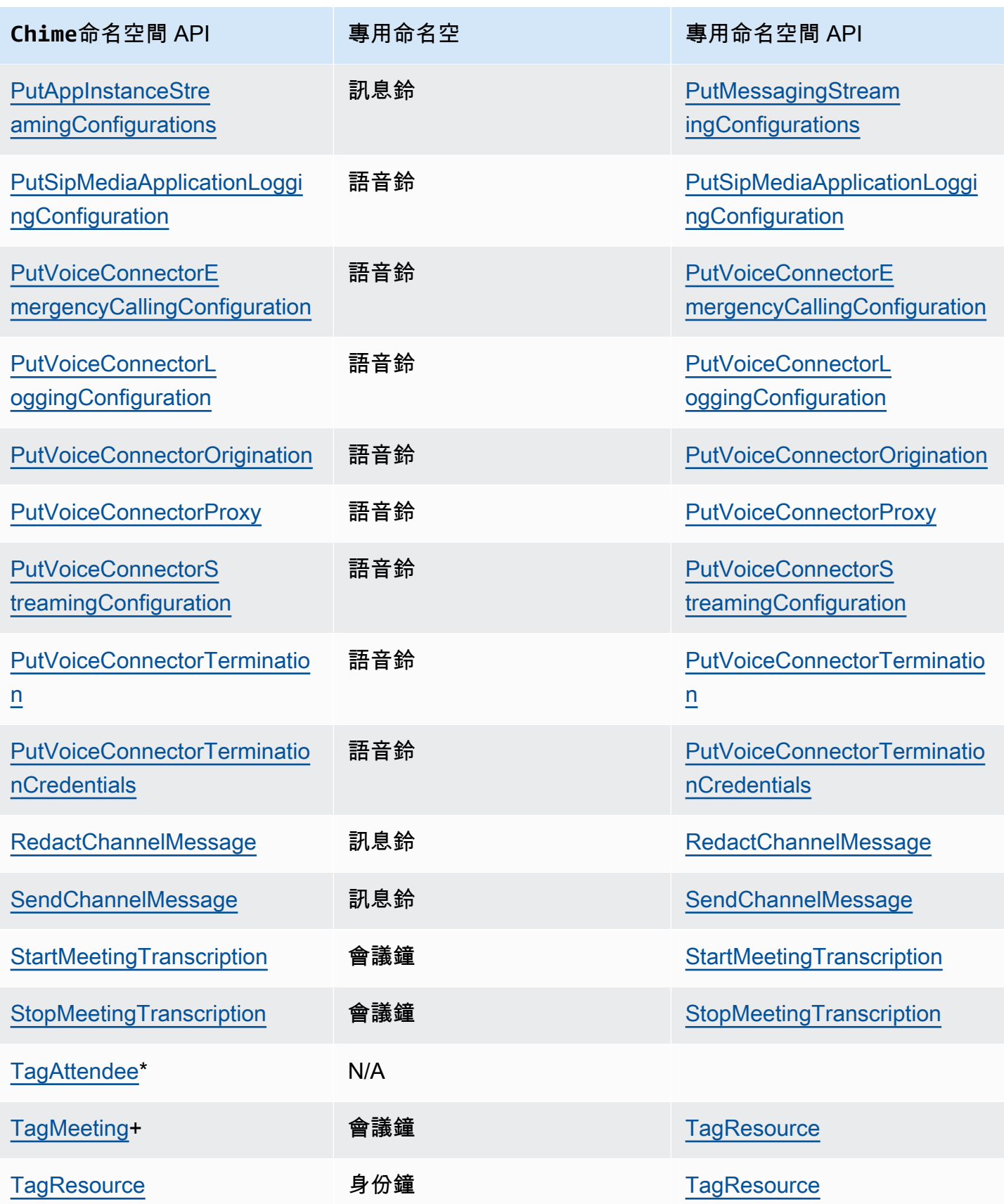

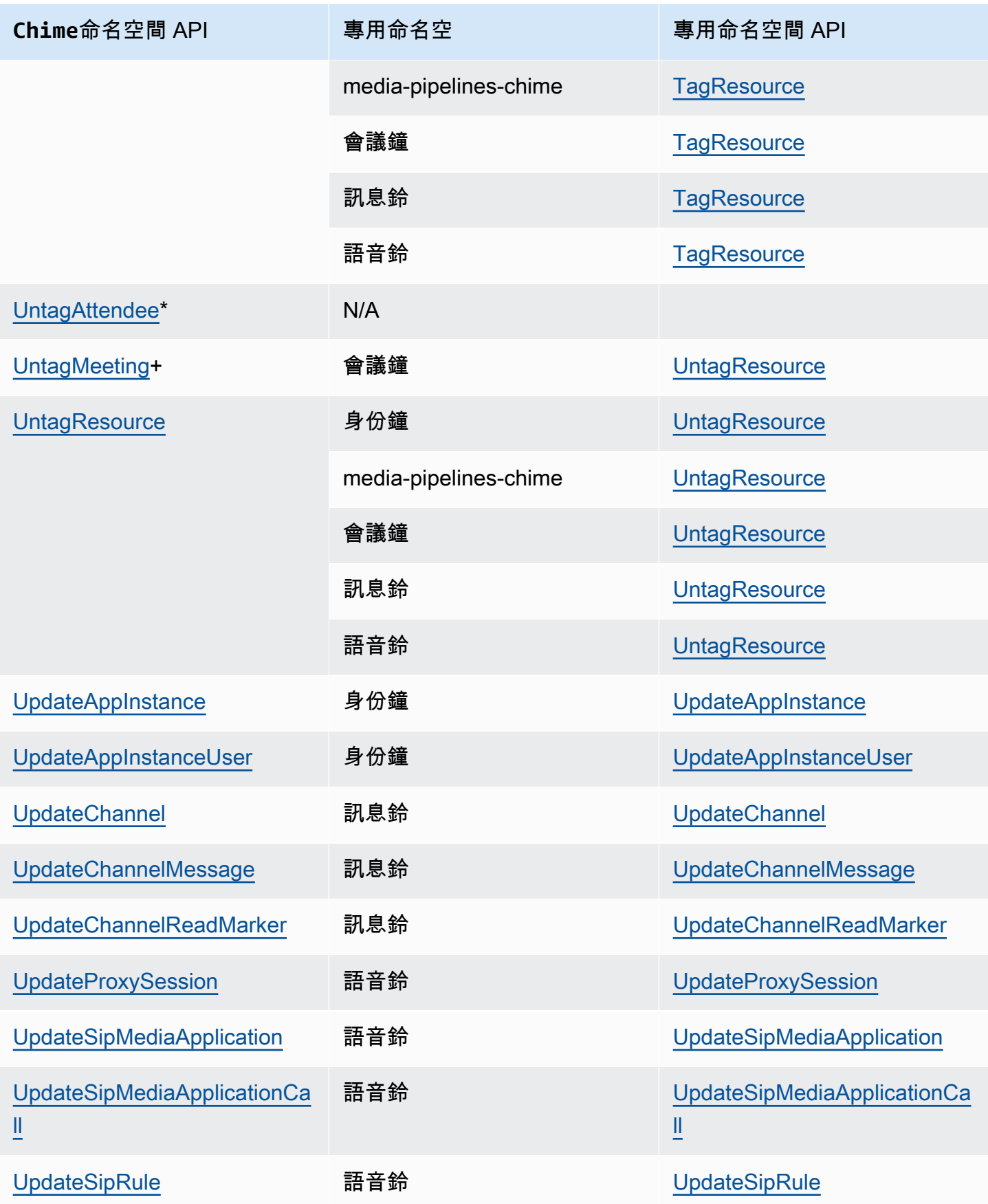

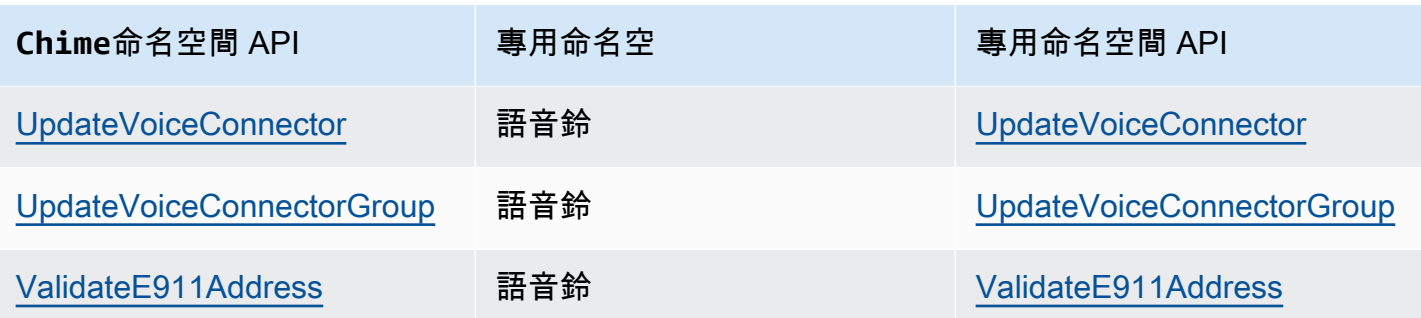

+ API 已被另一個名稱的 API 取代。

\* API 不再可用。

# 使用 Amazon Chime 聲 SDK 會議

本節中的主題說明如何使用 Amazon Chime SDK 會議來建立自訂會議應用程式。我們建議您依照列出 的順序遵循這些主題。

主題

- [遷移至亞馬遜編鐘 SDK 會議命名空間](#page-40-0)
- [使用會議區域](#page-45-0)
- [建立會議](#page-50-0)
- [選取會議功能](#page-52-0)
- [Amazon Chime 聲開發套件如何使用 WebRTC 技術媒體](#page-55-0)
- [設定視訊轉碼器](#page-58-0)
- [網路組態](#page-59-0)
- [會議活動](#page-65-0)
- [Amazon CloudWatch 指標](#page-79-0)
- [建立 Amazon Chime SDK 媒體管道](#page-81-0)
- [使用 Amazon Chime 鐘 SDK 即時轉錄](#page-140-0)
- [使用媒體複製](#page-161-0)
- [疑難排解和偵錯 Amazon 編輯開發套件會議](#page-166-0)

# <span id="page-40-0"></span>遷移至亞馬遜編鐘 SDK 會議命名空間

[Amazon Chime SDK 會議](https://docs.aws.amazon.com/chime-sdk/latest/APIReference/API_Operations_Amazon_Chime_SDK_Meetings.html)命名空間是建立和管理 Amazon Chime 開發套件會議資源的 API 專用位置。 您可以使用命名空間來解決 Amazon Chime SDK 在任何可用 AWS 區域中會議 API 端點的問題。如果 您剛開始使用 Amazon Chime 開發套件,請使用此命名空間。如需有關「區域」的詳細資訊,請參閱 本指南[可用的區域](#page-16-0)中的。

使用 [Amazon Chime](https://docs.aws.amazon.com/chime-sdk/latest/APIReference/API_Operations_Amazon_Chime.html) 命名空間的現有應用程式應計劃遷移到專用命名空間,以便使用最新的 API 和功 能。

主題

- [遷移的原因](#page-41-0)
- [移轉之前](#page-41-1)

### • [命名空間之間的差異](#page-43-0)

# <span id="page-41-0"></span>遷移的原因

基於下列原因,我們建議您移轉至 [Amazon Chime SDK 會議命](https://docs.aws.amazon.com/chime-sdk/latest/APIReference/API_Operations_Amazon_Chime_SDK_Meetings.html)名空間:

API 端點的選擇

Amazon Chime SDK 會議命名空間是唯一可以在任[何提供 API 端點的區域中使用 API 端點的](https://docs.aws.amazon.com/chime-sdk/latest/dg/sdk-available-regions.html) API 命名空間。如果您想要使用以外的 API 端點us-east-1,則必須使用 Amazon Chime SDK 會議命 名空間。

如需 Amazon Chime SDK 會議如何使用 AWS 區域的詳細資訊,請參閱本指南中的[會議區域。](https://docs.aws.amazon.com/chime-sdk/latest/dg/chime-sdk-meetings-regions.html) 更新和新的會議 API

我們只會在 Amazon Chime SDK 會議命名空間中新增或更新會議 API。

<span id="page-41-1"></span>移轉之前

移轉之前,請注意命名空間之間的差異。下表列出並說明它們。

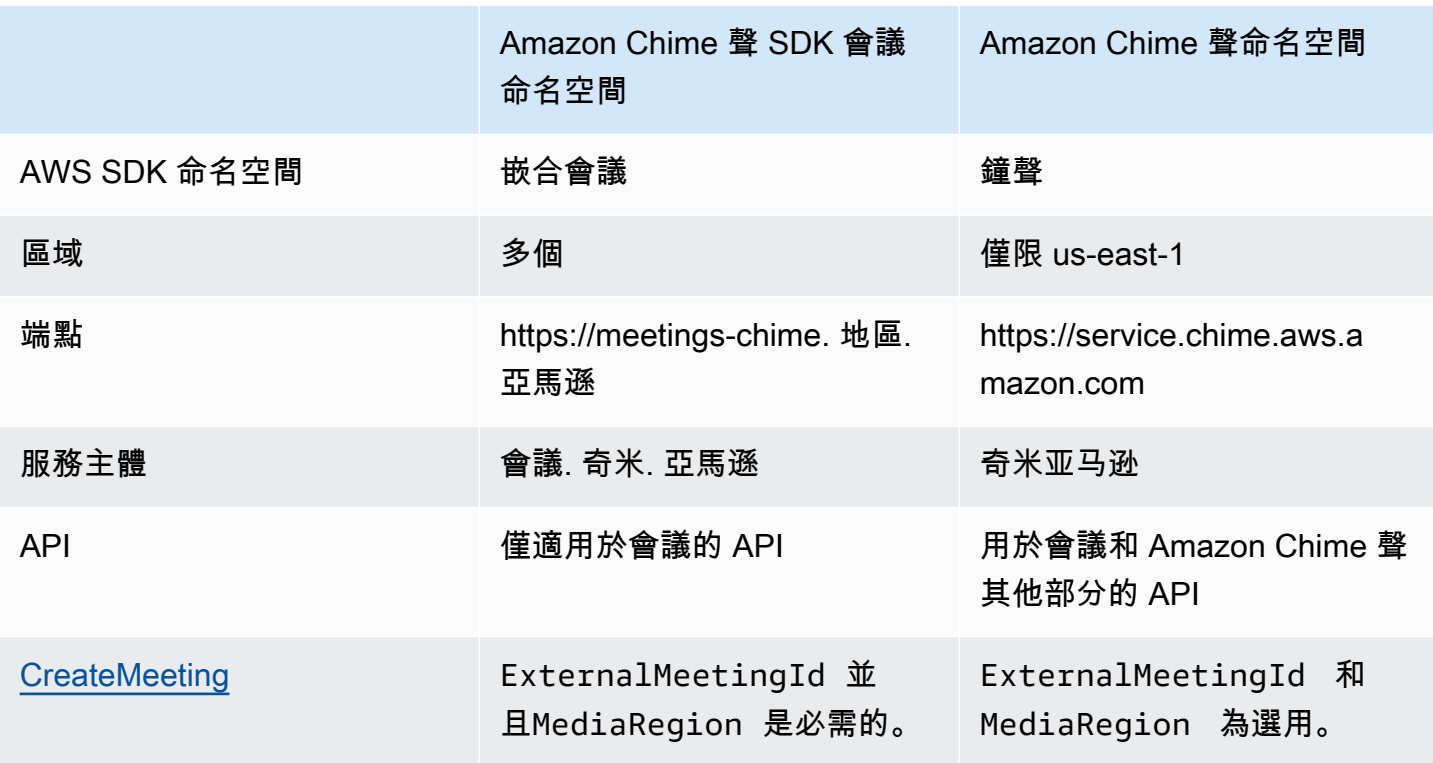

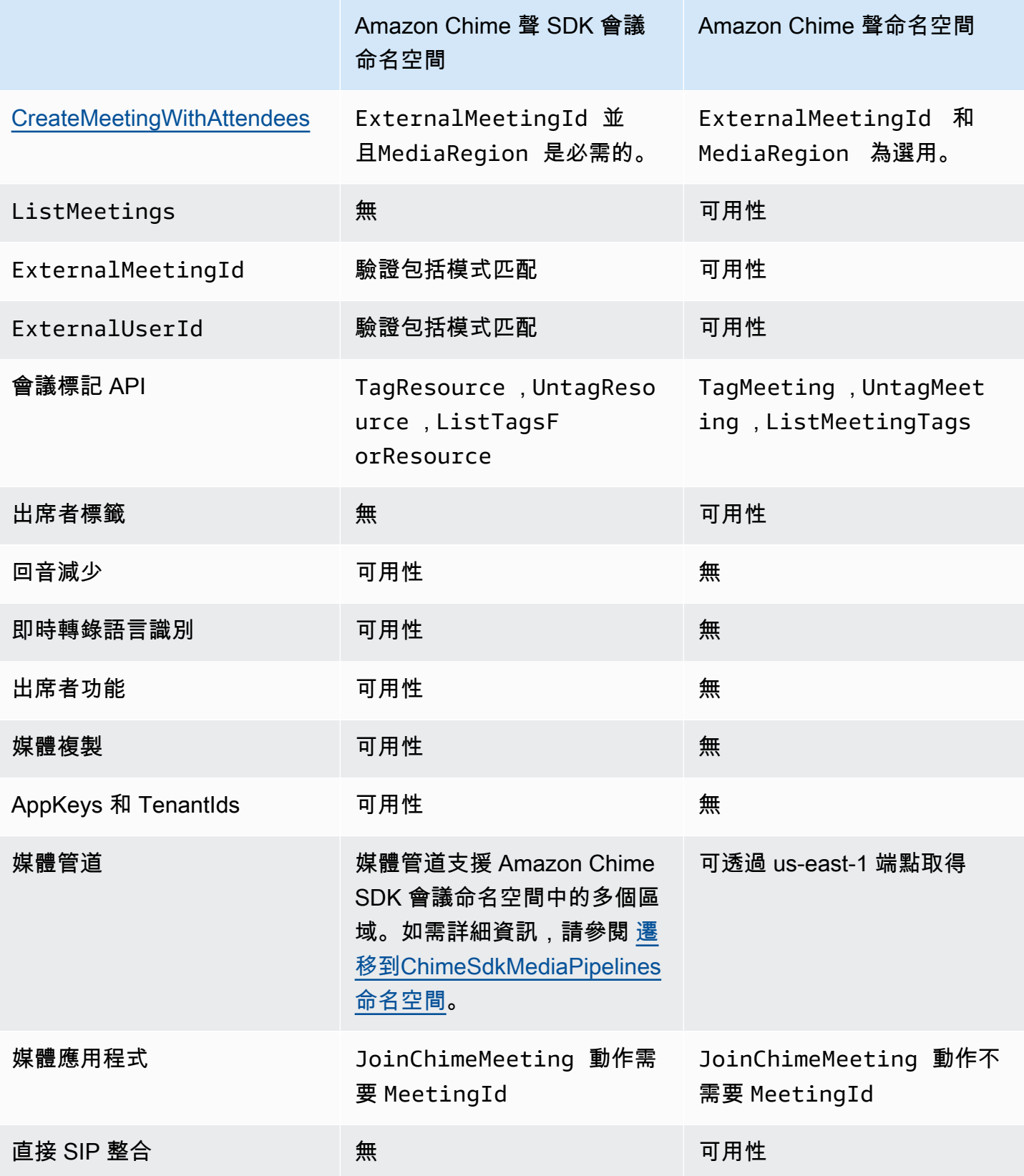

## <span id="page-43-0"></span>命名空間之間的差異

以下各節說明Amazon Chime和Amazon Chime SDK Meetings命名空間之間的差異。

AWS SDK 命名空間

Amazon Chime SDK 命名空間使用Chime正式名稱。Amazon Chime SDK 會議命名空間使 用ChimeSDKMeetings正式名稱。名稱的精確格式因平台而異。

例如,如果您使用 Node.is 中的 AWS SDK 建立會議,您可以使用一行程式碼來定址命名空間。

```
const chimeMeetings = AWS.Chime();
```
若要移轉至 Amazon Chime 會議開發套件,請使用新的命名空間和端點區域更新此行程式碼。

const chimeMeetings = AWS.ChimeSDKMeetings({ region: "*eu-central-1*" });

### 區域

[Amazon Chime](https://docs.aws.amazon.com/chime-sdk/latest/APIReference/API_Operations_Amazon_Chime.html) 命名空間只能處理 us-east-1 區域中的 API 端點。[Amazon Chime 開發套件會議](https://docs.aws.amazon.com/chime-sdk/latest/APIReference/API_Operations_Amazon_Chime_SDK_Meetings.html)命名 空間可以解決 Amazon Chime SDK 在任何可用區域中會議 API 端點的問題。如需目前的會議區域清 單,請參閱本指南[可用的區域](#page-16-0)中的〈〉。

#### 端點

[Amazon Chime SDK 會議](https://docs.aws.amazon.com/chime-sdk/latest/APIReference/API_Operations_Amazon_Chime_SDK_Meetings.html)命名空間使用的 API 端點與 [Amazon Chime](https://docs.aws.amazon.com/chime-sdk/latest/APIReference/API_Operations_Amazon_Chime.html) 命名空間不同。

只有用於建立會議的端點可以用來修改會議。這表示透過 EU-CENTRAL-1 中的端點建立的會 議只能透過 EU-CENTRAL-1 修改。這也意味著您無法解決透過命名空間建立的會議,其中包 含ChimeChimeSDKMeetings命名空間US-EAST-1。如需有關目前端點的詳細資訊,請參閱本指 南[API 映射中](#page-31-0)的〈〉。

### 服務主體

[Amazon Chime SDK 會議](https://docs.aws.amazon.com/chime-sdk/latest/APIReference/API_Operations_Amazon_Chime_SDK_Meetings.html)命名空間使用新的服務主體:meetings.chime.amazonaws.com。如果 您有 SQS、SNS 或其他 IAM 存取政策授予服務存取權,則需要更新這些政策以授與新服務主體的存 取權。

### API

[Amazon Chime SDK 會議](https://docs.aws.amazon.com/chime-sdk/latest/APIReference/API_Operations_Amazon_Chime_SDK_Meetings.html)命名空間只包含用於建立和管理會議的 API。[Amazon Chime](https://docs.aws.amazon.com/chime-sdk/latest/APIReference/API_Operations_Amazon_Chime.html) 命名空間包括 用於會議和 Amazon Chime 服務其他部分的 API。

### CreateMeeting 必填欄位

在 Amazon Chime 開發套件會議命名空間中,[CreateMeeting](https://docs.aws.amazon.com/chime-sdk/latest/APIReference/API_meeting-chime_CreateMeeting.html)和 [CreateMeetingWithAttendees](https://docs.aws.amazon.com/chime-sdk/latest/APIReference/API_meeting-chime_CreateMeetingWithAttendees.html)API 需 要指定ExternalMeetingId和MediaRegion欄位。

### 外部識別碼值

[Amazon Chime SDK 會議命名空間會](https://docs.aws.amazon.com/chime-sdk/latest/APIReference/API_Operations_Amazon_Chime_SDK_Meetings.html)對ExternalMeetingId可用於和的值強制執行附加驗 證。ExternalUserId

### 回音減少

[Amazon Chime SDK Meetings](https://docs.aws.amazon.com/chime-sdk/latest/APIReference/API_Operations_Amazon_Chime_SDK_Meetings.html) 命名空間提供以機器學習為基礎的回音減少功能,有助於消除本機揚聲 器中的噪音和聲音,避免循環回會議。如需詳細資訊,請參 GitHub 閱上的指南。

### 出席者功能

[Amazon Chime SDK 會議](https://docs.aws.amazon.com/chime-sdk/latest/APIReference/API_Operations_Amazon_Chime_SDK_Meetings.html)命名空間提供對會議內出席者功能的精細控制,以傳送和接收音訊、視訊和 內容。

#### 媒體複製

[Amazon Chime SDK 會議](https://docs.aws.amazon.com/chime-sdk/latest/APIReference/API_Operations_Amazon_Chime_SDK_Meetings.html)命名空間提供媒體複寫功能,可將主要會議連結至複本會議,讓最多 10,000 人聚集在一起進行即時工作階段。連線到複本工作階段的參與者會收到連線至主要工作階段的簡報者媒 體,但他們可以晉升為主要會議。如需詳細資訊,請參閱本指南[使用媒體複製](#page-161-0)中的。

### AppKeys 和 TenantIds

[Amazon Chime SDK 會議](https://docs.aws.amazon.com/chime-sdk/latest/APIReference/API_Operations_Amazon_Chime_SDK_Meetings.html)命名空間提供了一種方法,可將網路存取限制為特定 Amazon Chime 開發套 件會議的存取。如需詳細資訊,請參閱本指南[使用 AppKeys 和使用中](#page-61-0)的。

### 媒體管道

[Amazon Chime SDK 媒體管道可與任何會議端點建立的會議搭配使用 A](https://docs.aws.amazon.com/chime-sdk/latest/APIReference/API_Operations_Amazon_Chime.html)[mazon Chime 開發套件會議或](https://docs.aws.amazon.com/chime-sdk/latest/APIReference/API_Operations_Amazon_Chime_SDK_Meetings.html)  [Amazon Chime](https://docs.aws.amazon.com/chime-sdk/latest/APIReference/API_Operations_Amazon_Chime_SDK_Meetings.html) [命名空間。](https://docs.aws.amazon.com/chime-sdk/latest/APIReference/API_Operations_Amazon_Chime.html)如需最新的媒體管[線區域清單,請參閱可](https://docs.aws.amazon.com/chime-sdk/latest/dg/sdk-available-regions.html)用區域。

### 媒體應用程式

Amazon Chime SDK SIP 媒體應用程式可與任何會議端點建立的會議搭配使用 [Amazon Chime 開發套](https://docs.aws.amazon.com/chime-sdk/latest/APIReference/API_Operations_Amazon_Chime_SDK_Meetings.html) [件會議](https://docs.aws.amazon.com/chime-sdk/latest/APIReference/API_Operations_Amazon_Chime_SDK_Meetings.html)或 [Amazon Chi](https://docs.aws.amazon.com/chime-sdk/latest/APIReference/API_Operations_Amazon_Chime.html) me 命名空間。將 SIP 媒體應用程式與透過 Amazon Chime SDK 會議命名空間 建立的會議搭配使用時,此[JoinChimeMeeting](#page-344-0)動作需要MeetingId參數。

### 其他 API

會議名稱空間有不斷增加的 Chime 命名空間沒有的 API 清單。如果您要開始使用 Amazon Chime 開發 套件,請使用會議命名空間存取最新功能。

# <span id="page-45-0"></span>使用會議區域

Amazon Chime 開發套件會議具有控制區域和媒體區域。控制區域具有用於建立、更新和刪除會議的 API 端點。媒體區域主持實際會議。

一般而言,您的應用程式服務會使用 [AWS SDK](https://aws.amazon.com/tools/) [簽署及呼叫控](https://docs.aws.amazon.com/general/latest/gr/signature-version-4.html)制區域中的 API。您的應用程式用戶端 使用適用於 [JavaScript](#page-581-0)[iOS](#page-580-0) 或 [Android](#page-579-0) 的 Amazon Chime SDK 用戶端程式庫來連線到媒體區域中的會 議。

控制區域可以在同一 AWS 分割區中的任何媒體區域中建立會議。但是,您只能在用來建立會議的控 制區域中更新會議。若要尋找離客戶最近的媒體區域,請撥打 [https://nearest-media-region.l.chime.](https://nearest-media-region.l.chime.aws) aws。

會議控制區域中的會議[事件 EventBridge,](https://docs.aws.amazon.com/chime-sdk/latest/ag/automating-chime-with-cloudwatch-events.html#sdk-events)例如通AttendeeJoined[話、Amazon 簡單佇列服務](https://docs.aws.amazon.com/chime-sdk/latest/dg/mtgs-sdk-notifications.html)  [\(SQS\) 或 Amazon 簡單通知服務 \(SNS\)](https://docs.aws.amazon.com/chime-sdk/latest/dg/mtgs-sdk-notifications.html)。

如需可用的 Amazon Chime SDK 會議控制項和媒體區域清單,請參閱本指南[可用的區域中](#page-16-0)的。

此圖顯示了通過控制和媒體區域的數據的典型流動。

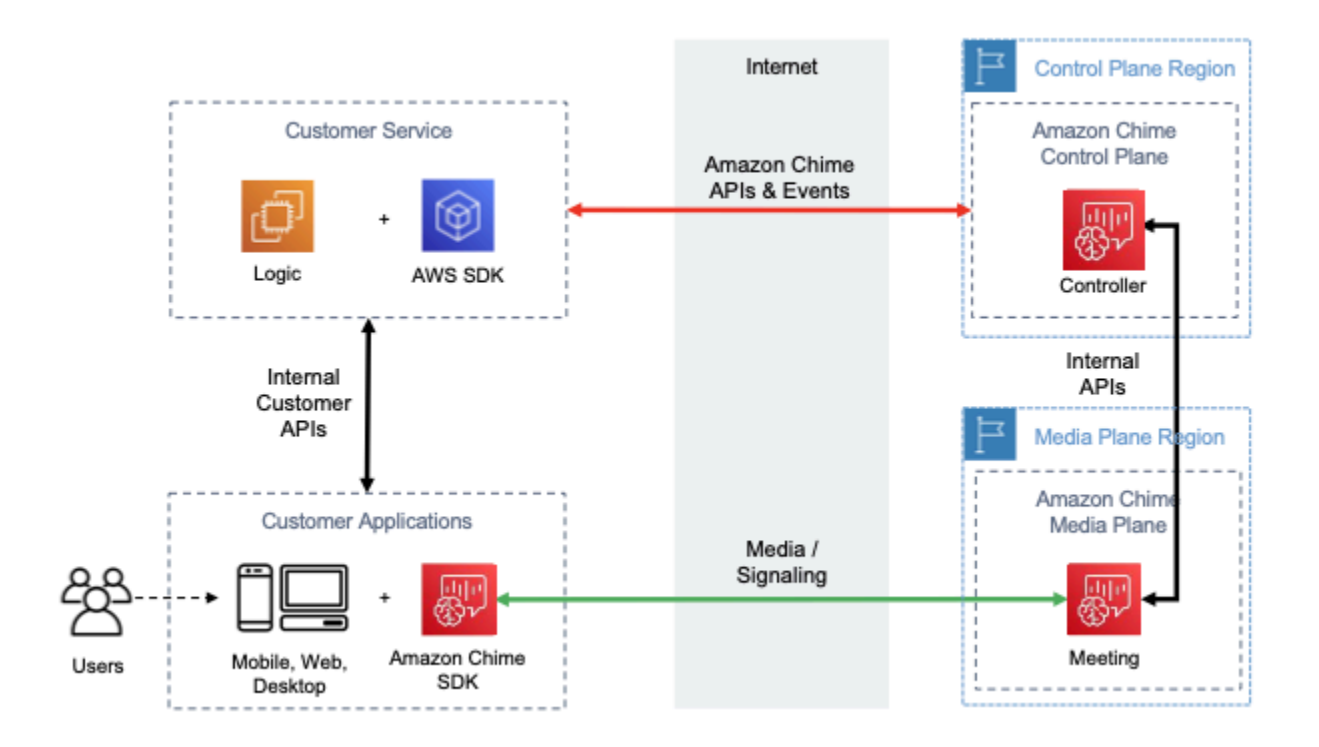

# 選擇控制區域

為 Amazon Chime SDK 會議選擇控制區域時,請記住以下因素:

- 法規要求。您的應用程式是否需要位於地緣政治邊界內,或使用具有 FIPS 140-2 驗證加密模組的端 點?
- API 延遲時間。使用離您應用程式服務 AWS 區域最近的控制項區域有助於減少 API 的網路延遲。反 過來,這有助於減少建立會議所需的時間,並讓使用者更快地加入會議。
- 高可用性。您可以使用多個控制區域來實作高可用性架構。但是,每個控制區域獨立運行。此 外,您只能更新用於建立會議的控制項區域中的會議。此外,您必須使用該相同區域來使用 [Amazon Simple Queue Service \(SQS\) 或 Amazon Simple Notification Service \(SNS\)](https://docs.aws.amazon.com/chime-sdk/latest/dg/mtgs-sdk-notifications.html) 的會議事件。 **EventBridge**

# 選擇媒體區域

**a** Note

我們建議您一律在 [CreateMeetingA](https://docs.aws.amazon.com/chime-sdk/latest/APIReference/API_CreateMeeting.html)PI 動作的MediaRegion參數中指定值。如需「區域」的詳 細資訊,請參閱[可用的區域](#page-16-0)。

選擇要用於 Amazon Chime SDK 會議的媒體區域時,請考慮以下常見因素:

法規要求

如果您的 Amazon Chime SDK 會議受到法規要求在地緣政治邊界內託管,請考慮根據固定應用程 式邏輯對會議區域進行硬式編碼。

例如,遠程醫療應用程序可能需要在醫生的管轄範圍內主持所有會議。如果該應用程序支持位於歐 洲和美國的診所,則可以使用每個診所的地址選擇其管轄範圍內的區域。

### 會議品質

在媒體區域中託管 Amazon Chime SDK 會議時,每個出席者的音訊和視訊都會從該區域傳送和接 收。隨著出席者與區域之間的距離增加,會議品質可能會受到網路延遲的影響。為 Amazon Chime SDK 會議指定區域有助於提升出席者的會議品質,無論他們位於彼此附近還是分散在地理位置上。

您可以使用下列其中一種方法為 Amazon Chime SDK 會議選擇媒體區域:

硬編碼媒體區域

如果您的 Amazon Chime 開發套件會議都在特定 AWS 區域內託管,則建議使用此選項。 選擇最近的媒體區域

如果您的 Amazon Chime SDK 會議出席者位於相同區域,但您的會議主持在不同 AWS 區域,則 建議您使用此選項。

## 尋找最近的媒體區域

若要尋找能夠主持 Amazon Chime 開發套件會議的最近媒體區域,請撥打 [https://nearest-media](https://nearest-media-region.l.chime.aws)[region.l.chime.](https://nearest-media-region.l.chime.aws) aws。此端點返回一個單一的區域,例如{"region": "us-west-2"}。從用戶端應 用程式呼叫 URL,以識別離使用者最近的區域,然後使用 [CreateMeeting](https://docs.aws.amazon.com/chime-sdk/latest/APIReference/API_meeting-chime_CreateMeeting.html)API MediaRegion 參數中的 結果在該區域中建立會議。

您通常會在用戶端應用程式啟動或其網路連線變更時呼叫 URL。透過預先確定最近的區域,您可以避 免在建立會議時增加通話的延遲。

## 尋找最近的 AWS GovCloud (美國) 媒體地區

若要尋找最近的 AWS GovCloud (美國) 區域可以主持 Amazon Chime 聲開發套件會議,請撥打 [https://nearest-us-gov-media-](https://nearest-us-gov-media-region.l.chime.aws) 區域 .chime.aws。此端點返回最近的區域,如{"region": "usgov-west-1"}。從您的用戶端應用程式呼叫 URL,以識別最接近使用者的 AWS GovCloud (US), 並使用 [CreateMeetingA](https://docs.aws.amazon.com/chime-sdk/latest/APIReference/API_meeting-chime_CreateMeeting.html)PI MediaRegion 參數中的結果在該區域中建立會議。

您通常會在用戶端應用程式啟動或其網路連線變更時呼叫 URL。透過預先確定最近的區域,您可以避 免在建立會議時增加通話的延遲。

JavaScript 例子

下面的例子使用 HTML 並 JavaScript 返回最近的媒體區域和 AWS GovCloud (美國)媒體區域。

```
<html>
<head> 
   <title>Amazon Chime SDK - Nearest Media Region</title> 
   <script>
async function getNearestMediaRegion(partition) { 
     console.log('Nearest media region partition: ' + partition); 
     const url = ('aws-us-gov' == partition) ? 'https://nearest-us-gov-media-
region.l.chime.aws' : 'https://nearest-media-region.l.chime.aws'; 
     let result = ('aws-us-gov' == partition) ? 'us-gov-west-1' : 'us-west-2'; 
     try { //Find the nearest media region 
         console.log('Nearest media region URL: ' + url); 
         const response = await fetch(url, {method: 'GET'} ); 
         const body = await response.json(); 
         result = body.region; 
     } catch (error) { 
         console.log(error.message); 
     } finally { 
         console.log('Nearest media region found: ' + result); 
         return result; 
     }
}
async function findRegions(partition) { 
   aws.innerText = await getNearestMediaRegion(); 
   awsusgov.innerText = await getNearestMediaRegion('aws-us-gov');
} 
   </script>
</head>
<body>
```

```
 <h3>Nearest media region, by AWS partition</h3> 
   <table> 
     <tr><th>Partition</th><th>Media Region</th></tr> 
    <tr><td>aws</td><td id="aws">Finding...</td></tr>
    <tr><td>aws-us-gov</td><td id="awsusgov">Finding...</td></tr>
   </table> 
   <script> 
     findRegions(); 
   </script>
</body>
</html>
```
# 檢查地區狀態

請致電<https://region.status.chime.aws/> 以擷取每個區域中 Amazon Chime 編鐘 SDK 服務的運作狀 態。結果會顯示建議的區域。如果媒體區域的狀態不是「建議」,則最近的媒體區域端點將不會傳回該 「區域」。

下面的例子顯示了一個典型的結果。

```
{ 
   "MeetingsControlRegions": { 
     "us-east-1": "recommended", 
     "us-west-2": "recommended", 
     "ap-southeast-1": "recommended", 
     "eu-central-1": "recommended" 
  }, 
   "MeetingsMediaRegions": { 
     "af-south-1": "recommended", 
     "ap-northeast-1": "recommended", 
     "ap-northeast-2": "recommended", 
     "ap-south-1": "recommended", 
     "ap-southeast-1": "recommended", 
     "ap-southeast-2": "recommended", 
     "ca-central-1": "recommended", 
     "eu-central-1": "recommended", 
     "eu-north-1": "recommended", 
     "eu-south-1": "recommended", 
     "eu-west-1": "recommended", 
     "eu-west-2": "recommended", 
     "eu-west-3": "recommended", 
     "sa-east-1": "recommended", 
     "us-east-1": "recommended",
```

```
 "us-east-2": "recommended", 
     "us-west-1": "recommended", 
     "us-west-2": "recommended" 
   }, 
   "MediaPipelineControlRegions": { 
     "ap-southeast-1": "recommended", 
     "eu-central-1": "recommended", 
     "us-east-1": "recommended", 
     "us-west-2": "recommended" 
   }, 
   "MediaPipelineDataRegions": { 
     "af-south-1": "recommended", 
     "ap-northeast-1": "recommended", 
     "ap-northeast-2": "recommended", 
     "ap-south-1": "recommended", 
     "ap-southeast-1": "recommended", 
     "ap-southeast-2": "recommended", 
     "ca-central-1": "recommended", 
     "eu-central-1": "recommended", 
     "eu-north-1": "recommended", 
     "eu-south-1": "recommended", 
     "eu-west-1": "recommended", 
     "eu-west-2": "recommended", 
     "eu-west-3": "recommended", 
     "sa-east-1": "recommended", 
     "us-east-1": "recommended", 
     "us-east-2": "recommended", 
     "us-west-1": "recommended", 
     "us-west-2": "recommended" 
   }
}
```
# <span id="page-50-0"></span>建立會議

下列程序示範如何為您的伺服器和用戶端應用程式建立包含音訊和視訊的會議。在開始之前,您必須將 用戶端應用程式與 Amazon Chime SDK 用戶端程式庫整合。如需詳細資訊,請參閱 [與用戶端程式庫整](#page-22-0) [合](#page-22-0)。

使用音訊和視訊建立會議

1. 從您的伺服器應用程式完成下列步驟:

- a. 使用 [CreateMeetingA](https://docs.aws.amazon.com/chime-sdk/latest/APIReference/API_CreateMeeting.html)mazon Chime 開發套件 API 參考中的 API 動作來建立會議。使 用MediaRegion參數指定「 AWS 區域」。如需有關選擇會議區域的詳細資訊,請參[閱會議](#page-18-0) [地區](#page-18-0)。
- b. 使用 API 動作或 [CreateAttendee](https://docs.aws.amazon.com/chime-sdk/latest/APIReference/API_meeting-chime_CreateAttendee.html)API 動作將出席者新增至會議。[BatchCreateAttendee將](https://docs.aws.amazon.com/chime-sdk/latest/APIReference/API_meeting-chime_BatchCreateAttendee.html)會議 和出席者從您的伺服器應用程式安全地轉移到授權為相應出席者的用戶端。如需會議和出席者 的詳細資訊,請參閱 Amazon Chime 開發套件 API 參考[Attendee中](https://docs.aws.amazon.com/chime-sdk/latest/APIReference/API_meeting-chime_Attendee.html)的[Meeting](https://docs.aws.amazon.com/chime-sdk/latest/APIReference/API_meeting-chime_Meeting.html)和。
- 2. 從您的用戶端應用程式完成下列步驟:
	- a. 使用 Amazon Chime 開發套件用戶端程式庫來建構MeetingSessionConfiguration物 件。使用先前步驟中的會議和出席者資訊。
	- b. 實作 AudioVideoObserver 介面。
	- c. 建立MeetingSession使用MeetingSessionConfiguration.
	- d. 使用AudioVideoFacade來控MeetingSession制即時媒體。
		- i. 註冊AudioVideoObserver介面的執行個體。這可讓您在會議狀態變更時接收事件。
		- ii. 選擇音訊輸入、音訊輸出和視訊輸入的初始裝置。
		- iii. 開始視聽工作階段。
		- iv. 當用戶想要共享視頻時開始本地視頻捕獲。
		- v. 若要在用戶端應用程式中顯示視訊磚、管理視訊圖標事件,以及將拼貼繫結至視訊表面。
		- vi. 管理其他使用者互動,例如靜音和取消靜音,或啟動和停止本機視訊擷取。
		- vii. 若要離開會議,請停止視聽工作階段。
	- e. (選擇性) 使用AudioVideoFacade來與其他用戶端共用媒體內容,例如螢幕擷 取。MeetingSession
		- i. 啟動螢幕共用工作階段。內容會以其他出席者的身分加入會議。
		- ii. 若要檢視共用內容,請管理視訊圖標事件,並將拼貼繫結至用戶端應用程式中的表面。
		- iii. 管理其他互動,例如暫停、重新啟動或停止內容共用。

會議會在您執行 [DeleteMeetingA](https://docs.aws.amazon.com/chime-sdk/latest/APIReference/API_meeting-chime_DeleteMeeting.html)PI 動作時結束。此外,會議在以下情況自動結束:

- 會議時間超過 24 小時。
- 會議是[複本會議](#page-161-0),主要會議結束。
- 在非複本會議中,連續五分鐘內沒有出席者連線。

# <span id="page-52-0"></span>選取會議功能

呼叫 [CreateMeetingA](https://docs.aws.amazon.com/chime-sdk/latest/APIReference/API_meeting-chime_CreateMeeting.html)PI 時,您可以指定要提供給加入工作階段的用戶端使用的功能。請注意,某些功 能選項會產生額外費用。

下列功能適用於工作階段:

- Audio.EchoReduction— 機器學習回音減少。
- Video.MaxResolution— 最大攝像頭視頻分辨率。
- Content.MaxResolution— 最大內容共享分辨率..
- Attendees.MaxCount— 參加者的最大數量.

## 主題

- [使用音頻。 EchoReduction](#page-52-1)
- [使用視頻。 MaxResolution](#page-52-2)
- [使用內容。 MaxResolution](#page-53-0)
- [使用出席者。 MaxCount](#page-54-0)
- [在用戶端應用程式中使用會議功能](#page-54-1)

# <span id="page-52-1"></span>使用音頻。 EchoReduction

用Audio.EchoReduction於協助防止使用者揚聲器的聲音循環回會議。

在使用者的揚聲器將成為會議音訊的主要輸出裝置的情況下,回音減少是理想的選擇。例如,當多個使 用者透過會議室中的同一部裝置參加會議時,或個別遠端出席者未佩戴耳機時。

JavaScript 和 React 用戶端程式庫中提供回音減少功能。如需詳細資訊,請參[閱上的文件 GitHub。](https://aws.github.io/amazon-chime-sdk-js/modules/amazonvoice_focus.html#what-is-echo-reduction)需 支付額外費用,請參閱 [Amazon Chime 開發套件定價頁面以](https://aws.amazon.com/chime/chime-sdk/pricing/)取得詳細資訊。

# <span id="page-52-2"></span>使用視頻。 MaxResolution

用於指Video.MaxResolution定會議的最大網路攝影機視訊解析度。此功能提供下列選項:

- None:不允許攝像機視頻
- HD: 高清攝像機視頻

• FHD: full-high-definition 攝像機視頻

如果要求全高清 (1080p) 視訊,則會建立高解析度 WebRTC 技術工作階段。如需詳細資訊,請參閱 [Amazon Chime 開發套件定價頁面](https://aws.amazon.com/chime/chime-sdk/pricing/)。

如果用戶端嘗試傳送超過指定上限的網路攝影機視訊,服務會拒絕該視訊,並傳送下列錯誤:

Disabled video/content send capability, reason: Video resolution is above limit of current meeting feature selection.

# <span id="page-53-0"></span>使用內容。 MaxResolution

用Content.MaxResolution於指定會議的最大內容共用解析度。此功能提供下列選項:

- None: 不允許共用內容
- FHD: full-high-definition 內容分享
- UHD: ultra-high-definition 內容分享

如果要求使用 UHD (4K) 內容,則會建立高解析度 WebRTC 技術工作階段。

如果用戶端驗證傳送超出最大解析度的內容共用,則該解析度會縮減至指定的最大值。您可以通過應 用MediaTrackConstraints到內容共享軌道進行擴展。下列範例顯示如何縮放共用軌跡。

```
const constraint: MediaTrackConstraints = { 
     width: { ideal: videoQualitySettings.videoWidth }, 
     height: { ideal: videoQualitySettings.videoHeight }, 
     frameRate: { ideal: videoQualitySettings.videoFrameRate }, 
   }; 
   this.context.logger.info( 
     `Video track (content = ${isContentAttendee}) with constraint: ${JSON.stringify( 
       constraint 
     )}, trackSettings: ${JSON.stringify(trackSettings)}` 
   ); 
   try { 
     await mediaStreamTrack.applyConstraints(constraint); 
   } catch (error) { 
     this.context.logger.info( 
       `Could not apply constraint for video track (content = ${isContentAttendee})` 
     ); 
   }
```
### 下表顯示內容共用的預期行為。

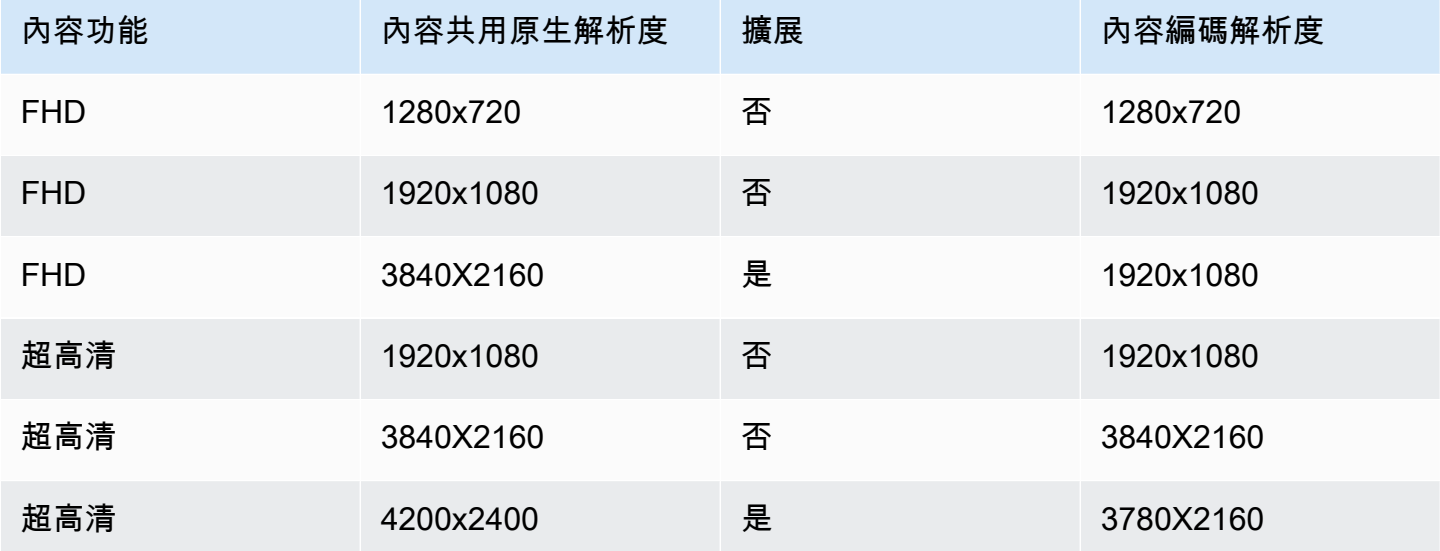

# <span id="page-54-0"></span>使用出席者。 MaxCount

用Attendee.MaxCount於指定允許參加會議的出席者人數上限。出席者的上限。 MaxCount 取決於 階段作業類型。對於標準工作階段,您最多可以選取 250 位出席者。對於高畫質工作階段,您必須選 取最多 25 位出席者的值。

如果您要求全高清 (1080p) 視訊或 UHD (4K) 內容,您的工作階段將會是高畫質工作階段。

出席者容量成本適用於高解析度工作階段。如需詳細資訊,請參閱 [Amazon Chime 開發套件定價頁](https://aws.amazon.com/chime/chime-sdk/pricing/) [面](https://aws.amazon.com/chime/chime-sdk/pricing/)。

<span id="page-54-1"></span>在用戶端應用程式中使用會議功能

## 建立具有指定功能的會議

若要建立會議,請呼叫 [CreateMeetingA](https://docs.aws.amazon.com/chime-sdk/latest/APIReference/API_meeting-chime_CreateMeeting.html)PI 並指定所需的會議功能。下列範例顯示如何指定所有特徵。

```
// You must migrate to the Amazon Chime SDK Meetings namespace.
const chime = AWS.ChimeSDKMeetings({ region: "eu-central-1" });
// Create meeting 
const meetingInfo = await chime.createMeeting({ 
 ...
```

```
 MeetingFeatures: { 
     Audio: { 
        EchoReduction: 'AVAILABLE' 
     }, 
     Video: { 
        MaxResolution: 'FHD' 
     }, 
     Content: { 
        MaxResolution: 'UHD' 
     }, 
     Attendee: { 
        MaxCount: 25
     }, 
   } 
 }).promise();
```
在用戶端中使用會議功能

建立具有所需功能的會議之後,您可以在建立MeetingSessionConfiguration物件joinInfo時傳 入。meetingSession建立時會使用會議功能來設定網路攝影機視訊解析度和位元速率,以及內容共 用解析度和位元速率。

```
const configuration = new MeetingSessionConfiguration(this.joinInfo.Meeting, 
  this.joinInfo.Attendee);
this.meetingSession = new DefaultMeetingSession( 
     configuration, 
     this.meetingLogger, 
     this.deviceController, 
     new DefaultEventController(configuration, this.meetingLogger, this.eventReporter)
);
```
# <span id="page-55-0"></span>Amazon Chime 聲開發套件如何使用 WebRTC 技術媒體

Amazon Chime 開發套件支援兩種類型的 WebRTC 工作階段:標準和高畫質。下列主題說明在針對 React JavaScript、iOS 和 Android 使用 Amazon Chime SDK 用戶端程式庫時,每種類型工作階段中 可用的媒體。

主題

• [音訊](#page-56-0)

- [影片](#page-56-1)
- [內容分享](#page-57-0)
- [資料訊息](#page-57-1)

# <span id="page-56-0"></span>音訊

每個 Amazon Chime 用戶端都會傳送一個音訊串流到工作階段,並從工作階段接收一個音訊串流。通 常,本機裝置上的麥克風會產生音訊。接收到的音訊是從其他工作階段用戶端傳送的音訊混合。

這兩種會話類型都支持高達 48kHz 的採樣率和最多 2 個通道(立體聲),使用 Opus 編解碼器使用高 達 128kbps 的比特率進行編碼。不過,傳送和接收的音訊串流會因用戶端程式庫類型而有所不同:

- 適用於 JavaScript 和 React 的 Amazon Chime SDK 用戶端程式庫支援以裝置和瀏覽器所支援的最 高取樣率傳送和接收 mono 和立體聲音訊,最高可達 48kHz。
- 適用於 iOS 和 Android 的 Amazon Chime SDK 用戶端程式庫支援傳送高達 48 千赫的 mono 音訊, 並以 48 千赫的速度接收立體聲音訊。

## <span id="page-56-1"></span>影片

每個 Amazon Chime 用戶端都可以傳送一個視訊串流到工作階段,並從工作階段接收最多 25 個視訊 串流。傳送的視訊通常來自本機裝置的網路攝影機。每個客戶端最多可以選擇 25 個視頻流來接收,並 在會話期間隨時更改選擇。

標準工作階段支援高達 1280x720 的視訊解析度,每秒 30 個影格編碼,使用 H.264、VP8、VP9 和 AV1 的位元速率最高可達 1500kbps。

高解析度工作階段支援高達 1920x1080 的視訊解析度,每秒 30 個影格編碼,使用 H.264、VP8、VP9 和 AV1 的位元速率最高可達 2500kbps。

適用於 JavaScript 和 React 的 Amazon Chime SDK 用戶端程式庫支援以每秒 15 個畫面的速度同 步廣播傳送影片,或使用可擴展的視訊編碼 (SVC)。SVC 使用三個空間層和三個時間層為目標值的 100%、50% 和 25% 對單一視訊串流進行編碼。服務會根據檢視者的可用頻寬,自動選取要傳送給每 個檢視器的圖層。

適用於 iOS 和安卓系統的 Amazon Chime SDK 用戶端程式庫支援每秒傳送高達 15 個影格。不過,實 際的畫面播放速率和解析度會由 Amazon Chime 開發套件自動管理。

視訊編碼和解碼會在可用的情況下使用硬體加速來改善效能。

如果用戶端傳送的位元速率大於允許的最大位元率的視訊,工作階段會先開始透過即時控制通訊協定傳 送用戶端接收器「預估最大位元速率」訊息。如果用戶端繼續以大於允許的最大位元速率傳送視訊,工 作階段會捨棄傳入的視訊串流封包。

## <span id="page-57-0"></span>內容分享

最多兩個用戶端可以將內容共用至工作階段。內容共用可以包含視訊軌道、音軌或兩者。內容共享的一 個常見例子是屏幕共享,它使用屏幕捕獲作為內容的來源。另一個例子是與視頻和音軌共享預先錄製的 內容。

內容音訊會混合到工作階段傳送的音訊串流中。內容音訊支援高達 48kHz 的取樣率,以及使用 Opus 編解碼器以高達 128kbps 的位元率編碼的 2 個聲道 (立體聲)。

視訊內容會傳送至工作階段,並在個別的視訊串流中轉寄給用戶端。標準會話支持高達 1920x1080 的 內容視頻,每秒 30 幀。高解析度工作階段支援高達 3840 x 2160 的內容視訊,每秒 30 個影格。

內容共用的螢幕擷取會使用正在擷取的螢幕或視窗的解析度、工作階段類型的最大內容解析度,以及每 秒最多 30 個畫面。但是,設備和瀏覽器功能可能會限制這些值。

適用於 JavaScript 和 React 的 Amazon Chime SDK 用戶端程式庫支援來自螢幕擷取和其他來源的內 容共用。

適用於 iOS 和 Android 的 Amazon Chime SDK 用戶端程式庫僅支援螢幕擷取的內容共用。

## <span id="page-57-1"></span>資料訊息

資料訊息可讓用戶端在工作階段中向其他用戶端廣播資訊。例如,應用程式可能會在工作階段期間使用 資料訊息來分享表情符號反應。

每條資料訊息包括:

- 一個主題,最多 64 個字符的字符串。
- 最多 2 KB 的資料,包括主題。

客戶端向會話發送數據消息,並且會話將數據消息發送到所有連接的客戶端。

工作階段可選擇性地快取資料訊息最多五分鐘。如果用戶端加入或重新連線到工作階段,工作階段會自 動傳送任何先前未傳送的快取資料訊息給用戶端。會話緩存存儲最多 1024 個數據消息。

工作階段最多支援每秒 100 則已傳送的資料訊息。使用[實時轉錄時](https://docs.aws.amazon.com/chime-sdk/latest/dg/meeting-transcription.html),每個客戶端都會通過數據[消息接](https://docs.aws.amazon.com/chime-sdk/latest/dg/process-msgs.html) [收轉錄](https://docs.aws.amazon.com/chime-sdk/latest/dg/process-msgs.html)消息,這些消息被計入每秒發送的消息總數中。

# <span id="page-58-0"></span>設定視訊轉碼器

用戶端裝置會使用視訊轉碼器在原始視訊傳送至服務之前壓縮原始視訊,並在轉譯之前解壓縮接收到的 視訊。

使用 Amazon Chime SDK 用戶端程式庫時 JavaScript,您可以指定傳送視訊的轉碼器偏好設定。

適用於 iOS 和 Android 的 Amazon Chime SDK 用戶端程式庫會根據裝置的功能,自動為您選取轉碼 器。

## 設定視訊轉碼器偏好

在的 Amazon Chime SDK 用戶端程式庫中 JavaScript,您可以為網路攝影機和內容視訊指定獨立的視 訊轉碼器偏好設定。

使用 [AudioVideoControllerFacade. setVideoCodecSendPreferences功](https://aws.github.io/amazon-chime-sdk-js/interfaces/audiovideocontrollerfacade.html#setvideocodecsendpreferences)能可設定傳送網路攝影機視訊 的轉碼器偏好設定。該鏈接將帶您到 GitHub。

您的偏好設定會以有序陣列的形式傳遞,首先是您最偏好的編解碼器,最不喜歡的編解碼器最後一次。

提供多個轉碼器偏好設定時,服務會自動選取所有工作階段出席者可以解碼的最偏好的轉碼器。

下列範例會示範如何使用 VP8 的後援選項,為 VP9 設定視訊轉碼器偏好設定:

```
// A meeting session has already been created and stored in `this.meetingSession`
this.meetingSession.audioVideo.setVideoCodecSendPreferences( 
 \Gamma VideoCodecCapability.vp9(), 
   VideoCodecCapability.vp8() 
  ]
);
```
下列情境適用於偏好設定:

- 最佳化 用戶端使用 VP9 轉碼器對視訊進行編碼。
- 本機後援 如果用戶端不支援 VP9 編碼,則會退回 VP8 編碼。如果用戶端不支援 VP8 編碼,它會 退回到瀏覽器和服務支援的任何轉碼器。
- 遠端後援 如果工作階段中的另一個用戶端沒有 VP9 解碼器,則此用戶端會退回 VP8 編碼。
- 本機失敗 如果用戶端不支援 VP9 或 VP8 編碼,則不會傳送視訊。

### 若要設定內容共用的偏好設定,請使用 [ContentShareControllerFacade.](https://aws.github.io/amazon-chime-sdk-js/interfaces/contentsharecontrollerfacade.html#setcontentsharevideocodecpreferences)

[setContentShareVideoCodecPreferences](https://aws.github.io/amazon-chime-sdk-js/interfaces/contentsharecontrollerfacade.html#setcontentsharevideocodecpreferences)此功能可設定傳送內容視訊的轉碼器偏好設定。此鏈接將帶 您到 GitHub.

下列範例會設定 VP9 的內容視訊轉碼器偏好設定,其後援選項為 VP8。

```
// A meeting session has already been created and stored in `this.meetingSession` 
     this.meetingSession.audioVideo.setContentShareVideoCodecPreferences( 
 \Gamma VideoCodecCapability.vp9(), 
 VideoCodecCapability.vp8() 
  ]
);
```
# <span id="page-59-0"></span>網路組態

將 Amazon Chime SDK 整合到用戶端應用程式時,SDK 會連線到其後端服務,以傳送和接收音訊、 視訊、內容共用和資料訊息。如果使用者的網路封鎖 Amazon Chime SDK 服務的流量,他們使用該 服務的能力就會受到影響。網路管理員可以使用此資訊重新設定其網路,以允許存取 Amazon Chime SDK 服務。

## **a** Note

當您設定網路時,您必須預設啟用 DNS 的擴充機制 (EDNS0)。這可確保主機資訊的 UDP 封 包大小正確,讓您的應用程式能夠連線到 Amazon Chime SDK 服務。

主題

- [設定媒體和訊號](#page-60-0)
- [為亞馬遜語音焦點配置](#page-60-1)
- [配置迴聲減少](#page-61-1)
- [配置背景替換和模糊](#page-61-2)
- [設定瀏覽器內容安全原則](#page-61-3)
- [使用 AppKeys 和使用](#page-61-0)

# <span id="page-60-0"></span>設定媒體和訊號

Amazon Chime SDK 音訊、視訊和內容會盡可能使用使用者資料包通訊協定 (UDP) 傳輸。如果 UDP 遭到封鎖,Amazon Chime SDK 會嘗試建立用於雙向媒體傳輸的傳輸層安全性 (TLS) 連線。Amazon Chime SDK 信令傳輸和資料訊息會使用傳輸控制通訊協定 (TCP) 和 WebSocket 連線。

下圖顯示具有執行 Amazon Chime 開發套件之應用程式的典型網路。

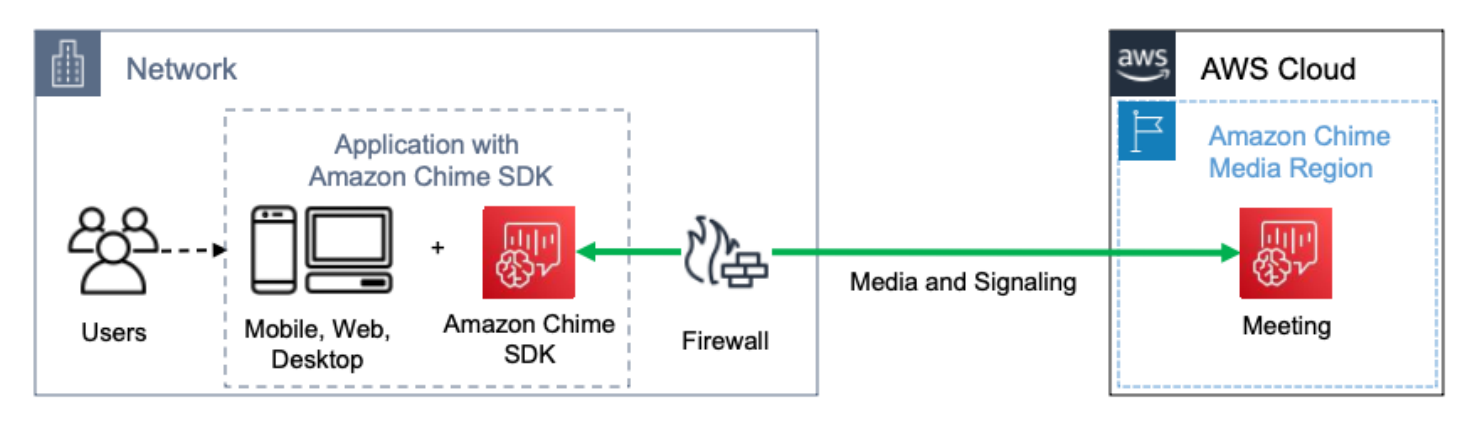

Amazon Chime 開發套件使用下列目的地和連接埠進行媒體和訊號傳輸。

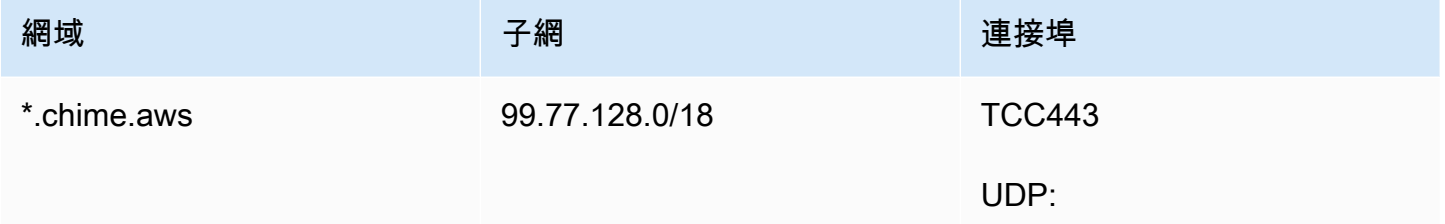

此子網路是 [AWSIP 位址範圍](https://docs.aws.amazon.com/general/latest/gr/aws-ip-ranges.html)中的CHIME\_MEETINGS服務。

# <span id="page-60-1"></span>為亞馬遜語音焦點配置

適用於 iOS 和 Android 的 Amazon Chime SDK 用戶端程式庫包括亞馬遜語音焦點模組。用於從亞馬遜 JavaScript 下載亞馬遜語音焦點模塊的亞馬遜 Chime SDK 客戶端庫 CloudFront。適用於 Windows 的 Amazon Chime SDK 用戶端程式庫不支援語音焦點。

Amazon 語音焦點使用下列目的地和連接埠。

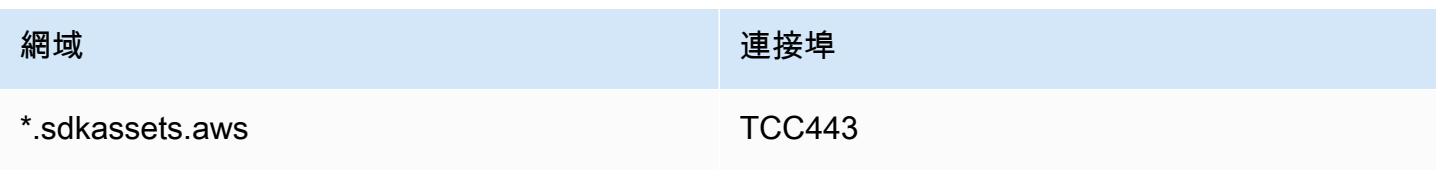

此子網路是 [AWSIP 位址範圍](https://docs.aws.amazon.com/general/latest/gr/aws-ip-ranges.html)中的CLOUDFRONT服務。

## <span id="page-61-1"></span>配置迴聲減少

用於從亞馬遜 JavaScript 下載迴聲減少模塊的亞馬遜 Chime SDK 客戶端庫 CloudFront。

回音減少使用下列目的地和連接埠。

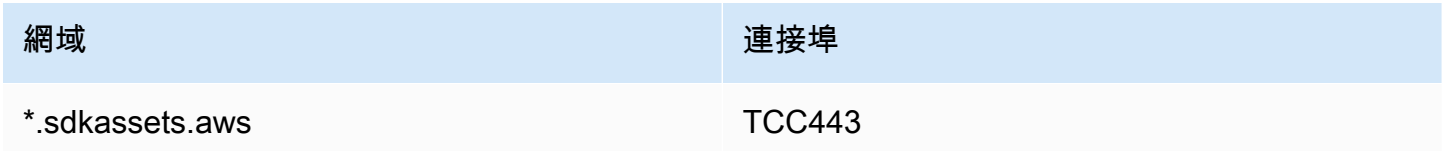

此子網路是 [AWSIP 位址範圍](https://docs.aws.amazon.com/general/latest/gr/aws-ip-ranges.html)中的CLOUDFRONT服務。

# <span id="page-61-2"></span>配置背景替換和模糊

用於從亞馬遜 JavaScript 下載背景替換和模糊模塊的亞馬遜 Chime SDK 客戶端庫 CloudFront。

背景取代和模糊使用下列目的地和連接埠。

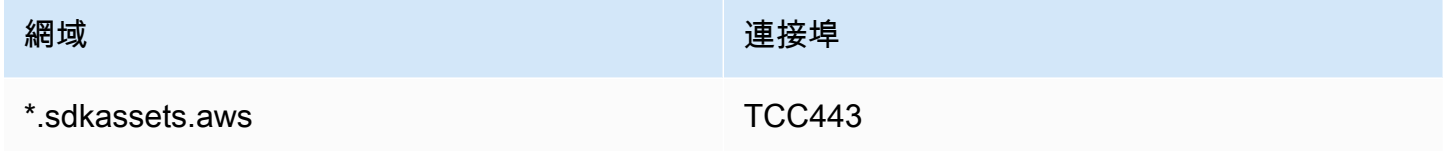

此子網路是 [AWSIP 位址範圍](https://docs.aws.amazon.com/general/latest/gr/aws-ip-ranges.html)中的CLOUDFRONT服務。

## <span id="page-61-3"></span>設定瀏覽器內容安全原則

當您使用的 Amazon Chime SDK 用戶端程式庫建置應用程式時 JavaScript,需要在應用程式中設定瀏 覽器內容安全政策。如需詳細資訊,請參閱上的《[內容安全性政策指南》](https://aws.github.io/amazon-chime-sdk-js/modules/contentsecurity_policy.html) GitHub。

# <span id="page-61-0"></span>使用 AppKeys 和使用

您可以使用 AppKeys 和授權來限制從網路存取特定應用程式的 Amazon Chime SDK WebRTC 媒體工 作階段。

開發人員使用 Amazon Chime 開發套件建立可透過 UDP 傳送和接收即時影片的應用程式。應用程式 使用者需要 UDP 存取[CHIME\\_MEETINGS](https://docs.aws.amazon.com/general/latest/gr/aws-ip-ranges.html)子網路。Organizations ( 網絡所有者 ) 可以使用 AppKeys 和 TenantiDS 將訪問限制從其網絡僅訪問特定應用程序的 WebRTC 技術媒體會話。

## 範例 1:使用 AppKeys

如果應用程式 A 和應用程式 B 使用 Amazon Chime 開發套件,組織可以允許應用程式 A 從其網路存 取 WebRTC 技術媒體工作階段,但會封鎖應用程式 B 和任何其他使用 Amazon Chime 開發套件的應 用程式。Organizations 可以使用應用程序 A AppKey 和 HTTPS 代理來做到這一點。如需詳細資訊, 請參閱[限制對特定應用程序的訪問](#page-63-0)本主題稍後的〈〉。

## 範例 2:使用 AppKeys 和使用者

如果 App-A 可公開使用並被許多客戶使用,則組織可能想要允許 App-A 僅在其使用者屬於工作階段的 一部分時,才允許 App-A 從其網路存取 WebRTC 媒體工作階段,並封鎖對所有其他 App-A 工作階段 的存取。組 Organizations 可以通過使用應用程序的 AppKey,組織的 TenAntiD 和 HTTPS 代理來做 到這一點。如需詳細資訊,請參閱[限制對特定承租人的存取](#page-63-1)本主題稍後的〈〉。

若要使用 AppKeys 和 TenantiDS,您必須擁有 HTTPS 代理伺服器,該伺服器允許將 HTTPS 標頭新 增至要求。下圖顯示了帳戶如何 AppKeys 工作。

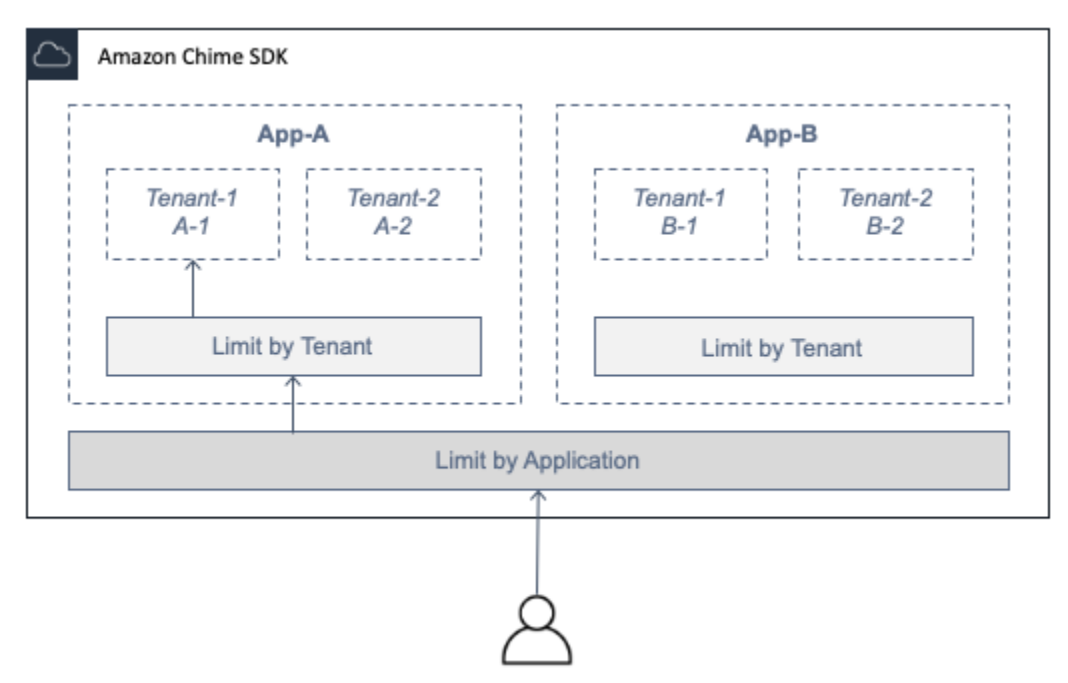

在映像中,應用程式 A 具有租用戶 A-1 和 A-2,而應用程式 B 具有租用戶 B-1 和 B-2。在此情況下, AppKey 只允許應用程式 A 連線至 WebRTC 媒體工作階段,而租用戶識別碼只允許租用戶 A-1 至工作 階段。

主題

- [限制對特定應用程序的訪問](#page-63-0)
- [限制對特定承租人的存取](#page-63-1)

• [標頭範例](#page-64-0)

## <span id="page-63-0"></span>限制對特定應用程序的訪問

一個AppKey是 Amazon Chime 為每個帳戶建立的一致且獨特的 256 位元值。 AWS 如果您沒有 AppKey,可以向 Amazon Support 請求。如果您有多個 AWS 帳戶,您可以要求所有帳戶共 AppKey 用帳戶。

**a** Note

您可以安全地 AppKeys 公開分享您的內容,並允許其他組織限制來自其網路的存取。

Amazon Chime SDK 會 AppKey 根據用於建立工作階段的 AWS 帳戶 ID,自動將每個 WebRTC 媒體 工作階段與一個關聯。若要限制從網路存取特定應用程式,請執行下列動作:

1. 透過 HTTPS 代理伺服器將所有輸出要求CHIME\_MEETINGS路由至子網路。

2. 設定 Proxy 伺服器,將下列標頭新增至CHIME\_MEETINGS子網路的所有輸出要求:

X-Amzn-Chime-App-Keys:*######## AppKeys###*

例如,X-Amzn-Chime-App-Keys:*AppKey-A*,*AppKey-B*,*AppKey-C*允許與這些應用程式相關聯 的應 AppKeys 用程式存取子網路。

Amazon Chime 開發套件會檢查標頭的傳入 WebRTC 媒體工作階段連線,並套用下X-Amzn-Chime-App-Keys列邏輯:

- 1. 如果標X-Amzn-Chime-App-Keys頭存在並包含會話 AppKey,請接受連接。
- 2. 如果標X-Amzn-Chime-App-Keys頭存在但不包含會話 AppKey,則拒絕帶有 403 錯誤的連接。
- 3. 如果標X-Amzn-Chime-App-Keys頭不存在,請接受連接。如果使用者可以從組織的網路外部存取 應用程式,他們也可以存取工作階段。

<span id="page-63-1"></span>限制對特定承租人的存取

TenAntiD 是由開發人員創建的不透明標識符。請記住以下有關帳戶的信息:

• TenantiID 不保證在應用程式之間是唯一的,因此您必須 AppKey為每個 TenAntiD 清單指定一個。

- 帳戶是感性的病例。輸入它們完全按照開發商的規定。
- 一個組織可以限制對多個應用程式的存取,但只能為其中一些應用程式指定 TenAntiDS。沒有使用 帳戶的應用程式可以連接到所有 WebRTC 技術媒體工作階段。

要將媒體會話與 TenAntiDS 相關聯,開發人員必須首先將TenantIds屬性和 TenantiDS 列表添加到 或請求中。[CreateMeetingC](https://docs.aws.amazon.com/chime-sdk/latest/APIReference/API_meeting-chime_CreateMeeting.html)[reateMeetingWithAttendees](https://docs.aws.amazon.com/chime-sdk/latest/APIReference/API_meeting-chime_CreateMeetingWithAttendees.html)

例如:

CreateMeeting(..., TenantIds : [ tenantId1, tenantId2 ] )

若要限制從組織網路存取特定應用程式中的 WebRTC 媒體工作階段,請執行下列動作:

- 1. 請遵循 [限制對特定應用程序的訪問](#page-63-0) 中的步驟。
- 2. 設定 HTTPS 代理伺服器以在輸出連線上新增X-Amzn-Chime-Tenants標頭。包含以下範例所示 分隔的清單 AppKeys 和 Tenantids 清單:X-Amzn-Chime-Tenants: *AppKey-A*:*tenantId-A-1*,*tenantId-A-2*;*AppKey-B*:*tenantId-B-1*,*tenantId-B-2*

Amazon Chime 開發套件會檢查標頭的傳入 WebRTC 媒體工作階段連線,並套用下X-Amzn-Chime-Tenants列邏輯:

- 如果標頭包含會話AppKey:tenantId,請接受連接。
- 如果標頭包含會話AppKey但不匹配tenantId,則拒絕連接,並出現 403 錯誤。
- 如果標頭不包含會話AppKey,請接受連接。
- 如果標頭包含會話AppKey,但會話沒有至少允許一個tenantId,則拒絕連接 403 錯誤。這可能是 開發人員錯誤。
- 如果標頭不存在,請接受連接。如果使用者可以從組織的網路外部存取應用程式,他們也可以存取所 有工作階段。

<span id="page-64-0"></span>標頭範例

下列範例會示範一些在 HTTPS 標頭中使用 AppKeys 和管理員的方法。

一個應用程式與一個租戶

X-Amzn-Chime-App-Keys: *AppKey*

X-Amzn-Chime-Tenants: *AppKey*:*orgId*

使用者只能在指定的應用程式中存取組織的 WebRTC 媒體工作階段。所有其他應用程序都被阻 止。

一個應用程序與兩個租戶

X-Amzn-Chime-App-Keys: *AppKey*

X-Amzn-Chime-Tenants: *AppKey*:*engineeringId*,*salesId*

用戶只能訪問指定應用程序中的工程和銷售媒體會話。所有其他應用程序都被阻止。

兩個應用程序,一個僅限於一個租戶

X-Amzn-Chime-App-Keys: *AppKey1*,*AppKey2*

X-Amzn-Chime-Tenants: *AppKey1*:*orgId*

使用者只能存取 App 1 中組織的媒體工作階段,以及應用程式 2 中的任何工作階段。所有其他應用 程序都被阻止。

# <span id="page-65-0"></span>會議活動

Amazon Chime SDK 會傳送會議生命週期事件,您可以使用這些事件觸發通知和啟動下游工作流程。 使用會議事件的一些範例包括:

- 在出席者加入或離開 Amazon Chime SDK 會議時更新中繼資料。
- 為 Amazon Chime 開發套件會議實作推播通知或名單。
- 測量 Amazon Chime 開發套件會議中視訊和內容共用的使用情況。

您可以將事件發送到 Amazon EventBridge,亞馬遜簡單通知服務(SNS)和 Amazon Simple Queue Service (SQS)。如需詳細資訊,請參閱 Amazon EventBridge 使用者指南中的[AWS 服務事件。](https://docs.aws.amazon.com/eventbridge/latest/userguide/eb-service-event.html)

Amazon Chime 聲 SDK 會議開始

Amazon Chime SDK 會在新會議開始時傳送此事件。

Example 事件資料

下列範例顯示此事件的資料。

```
 "version": "0",
```
{

```
 "source": "aws.chime", 
   "account": "111122223333", 
   "region": "us-east-1", 
   "detail-type": "Chime Meeting State Change", 
   "time": "yyyy-mm-ddThh:mm:ssZ", 
   "resources": [] 
   "detail": { 
     "version": "0", 
     "eventType": "chime:MeetingStarted", 
     "timestamp": 12344566754, 
     "meetingId": "87654321-4321-4321-1234-111122223333", 
     "externalMeetingId": "87654321-4321-4321-1234-111122223333", 
     "mediaRegion": "us-east-1" 
   }
}
```
## Amazon Chime 聲 SDK 會議結束

Amazon Chime SDK 會在活動中的會議結束時傳送此事件。

**a** Note

為了提高效率,服務也會在您呼叫 [DeleteMeetingA](https://docs.aws.amazon.com/chime-sdk/latest/APIReference/API_meeting-chime_DeleteMeeting.html)PI 時傳送此事件。

Example 事件資料

```
{ 
   "version": "0", 
   "source": "aws.chime", 
   "account": "111122223333", 
   "region": "us-east-1", 
   "detail-type": "Chime Meeting State Change", 
   "time": "yyyy-mm-ddThh:mm:ssZ", 
   "resources": [] 
   "detail": { 
     "version": "0", 
     "eventType": "chime:MeetingEnded", 
     "timestamp": 12344566754, 
     "meetingId": "87654321-4321-4321-1234-111122223333", 
     "externalMeetingId": "87654321-4321-4321-1234-111122223333",
```
}

```
 "mediaRegion": "us-east-1" 
 }
```
## Amazon Chime 聲 SDK 出席者已添加

Amazon Chime SDK 會在新的出席者新增至使用中的會議時傳送此事件。

Example 事件資料

下列範例顯示此事件的資料。

```
{ 
   "version": "0", 
   "source": "aws.chime", 
   "account": "111122223333", 
   "region": "us-east-1", 
   "detail-type": "Chime Meeting State Change", 
   "time": "yyyy-mm-ddThh:mm:ssZ", 
   "resources": [] 
   "detail": { 
     "version": "0", 
     "eventType": "chime:AttendeeAdded", 
     "timestamp": 12344566754, 
     "meetingId": "87654321-4321-4321-1234-111122223333", 
     "attendeeId": "87654321-4321-4321-1234-111122223333", 
     "externalUserId": "87654321-4321-4321-1234-111122223333", 
     "externalMeetingId": "87654321-4321-4321-1234-111122223333", 
     "mediaRegion": "us-east-1" 
   }
}
```
## Amazon Chime 聲 SDK 出席者已刪除

當您使用 [DeleteAttendeeA](https://docs.aws.amazon.com/chime-sdk/latest/APIReference/API_meeting-chime_DeleteAttendee.html)PI 從活動中的會議中移除出席者時,Amazon Chime SDK 會傳送此事件。

Example 事件資料

```
{ 
   "version": "0", 
   "source": "aws.chime",
```

```
 "account": "111122223333", 
   "region": "us-east-1", 
   "detail-type": "Chime Meeting State Change", 
   "time": "yyyy-mm-ddThh:mm:ssZ", 
   "resources": [] 
   "detail": { 
     "version": "0", 
     "eventType": "chime:AttendeeDeleted", 
     "timestamp": 12344566754, 
     "meetingId": "87654321-4321-4321-1234-111122223333", 
     "attendeeId": "87654321-4321-4321-1234-111122223333", 
     "externalUserId": "87654321-4321-4321-1234-111122223333", 
     "externalMeetingId": "87654321-4321-4321-1234-111122223333", 
     "mediaRegion": "us-east-1" 
   }
}
```
## Amazon Chime 聲 SDK 出席者已獲得授權

Amazon Chime SDK 會在已加入會議的使用者使用相同的加入權杖再次加入會議時傳送此事件。例 如,使用者可以從桌上型電腦切換至行動裝置。這有效地「放手」會議到新設備。

Example 事件資料

```
{ 
   "version": "0", 
   "source": "aws.chime", 
   "account": "111122223333", 
   "region": "us-east-1", 
   "detail-type": "Chime Meeting State Change", 
   "time": "yyyy-mm-ddThh:mm:ssZ", 
   "resources": [] 
   "detail": { 
     "version": "0", 
     "eventType": "chime:AttendeeAuthorized", 
     "timestamp": 12344566754, 
     "meetingId": "87654321-4321-4321-1234-111122223333", 
     "attendeeId": "87654321-4321-4321-1234-111122223333", 
     "externalUserId": "87654321-4321-4321-1234-111122223333", 
     "externalMeetingId": "87654321-4321-4321-1234-111122223333", 
     "mediaRegion": "us-east-1"
```
# }

}

# Amazon Chime 聲 SDK 出席者加入會議

當現有出席者使用指定的網路傳輸加入 Amazon Chime SDK 會議時,Amazon Chime SDK 會傳送此 事件。

Example 事件資料

下列範例顯示此事件的資料。

```
{ 
   "version": "0", 
   "source": "aws.chime", 
   "account": "111122223333", 
   "region": "us-east-1", 
   "detail-type": "Chime Meeting State Change", 
   "time": "yyyy-mm-ddThh:mm:ssZ", 
   "resources": [] 
   "detail": { 
     "version": "0", 
     "eventType": "chime:AttendeeJoined", 
     "timestamp": 12344566754, 
     "meetingId": "87654321-4321-4321-1234-111122223333", 
     "attendeeId": "87654321-4321-4321-1234-111122223333", 
     "externalUserId": "87654321-4321-4321-1234-111122223333", 
     "networkType": "Voip", 
     "externalMeetingId": "87654321-4321-4321-1234-111122223333", 
     "mediaRegion": "us-east-1" 
   }
}
```
Amazon Chime 聲 SDK 出席者離開會議

當現有出席者使用指定的網路傳輸離開 Amazon Chime SDK 會議時,Amazon Chime SDK 會傳送此 事件。

#### **a** Note

服務永遠不會chime:AttendeeLeft針對相同的「離開」動作傳送 AND chime:AttendeeDropped 事件。掉落和離開是不同的動作,系統會傳送對應於每個動作的 事件。

例如,假設連線不良的出席者在上午 11 點加入會議。您可以期待以下動作:

```
11:00 API – CreateAttendee, CreateMeetingWithAttendee, or BatchCreateAttendee
11:00 Event – chime:AttendeeAdded
11:01 Action – user joins meeting
11:01 Event – chime:AttendeeJoined
11:02 Action – user's connection drops
11:02 Event – chime:AttendeeDropped
11:03 Action – user's connection restored
11:03 Event – chime:AttendeeJoined
11:30 Action – user leaves meeting
11:30 Event – chime:AttendeeLeft
```
### Example 事件資料

```
{ 
   "version": "0", 
   "source": "aws.chime", 
   "account": "111122223333", 
   "region": "us-east-1", 
   "detail-type": "Chime Meeting State Change", 
   "time": "yyyy-mm-ddThh:mm:ssZ", 
   "resources": [] 
   "detail": { 
     "version": "0", 
     "eventType": "chime:AttendeeLeft", 
     "timestamp": 12344566754, 
     "meetingId": "87654321-4321-4321-1234-111122223333", 
     "attendeeId": "87654321-4321-4321-1234-111122223333", 
     "externalUserId": "87654321-4321-4321-1234-111122223333", 
     "networkType": "Voip", 
     "externalMeetingId": "87654321-4321-4321-1234-111122223333", 
     "mediaRegion": "us-east-1" 
   }
```
}

## Amazon Chime SDK 出席者從會議中刪除

當目前的出席者從 Amazon Chime SDK 會議中斷時,Amazon Chime SDK 會傳送此事件,通常是因 為連線不良。當服務在 10-15 秒內未收到封包時,會考慮已捨棄的封包並發出事件。

服務通常會觸發中止處理行動,但用戶端也可以觸發它們。例如,假設用戶將筆記本電腦從 Wi-Fi 切換 到以太網。這構成了網絡適配器更改,並重置連接。反過來,這會重置 websocket 並觸發組合的下拉 式連接動作。

**a** Note

```
服務永遠不會chime:AttendeeLeft針對相同的「離開」動作傳送 AND
chime:AttendeeDropped 事件。掉落和離開是不同的動作,系統會傳送對應於每個動作的
事件。
```
例如,假設連線不良的出席者在上午 11 點加入會議。您可以期待以下動作:

```
11:00 API – CreateAttendee, CreateMeetingWithAttendee, or BatchCreateAttendee
11:00 Event – chime:AttendeeAdded
11:01 Action – user joins meeting
11:01 Event – chime:AttendeeJoined
11:02 Action – user's connection drops
11:02 Event – chime:AttendeeDropped
11:03 Action – user's connection restored
11:03 Event – chime:AttendeeJoined
11:30 Action – user leaves meeting
11:30 Event – chime:AttendeeLeft
```
Example 事件資料

```
{ 
   "version": "0", 
   "source": "aws.chime", 
   "account": "111122223333", 
   "region": "us-east-1", 
   "detail-type": "Chime Meeting State Change",
```
```
 "time": "yyyy-mm-ddThh:mm:ssZ", 
   "resources": [] 
   "detail": { 
     "version": "0", 
     "eventType": "chime:AttendeeDropped", 
     "timestamp": 12344566754, 
     "meetingId": "87654321-4321-4321-1234-111122223333", 
     "attendeeId": "87654321-4321-4321-1234-111122223333", 
     "externalUserId": "87654321-4321-4321-1234-111122223333", 
     "networkType": "Voip", 
     "externalMeetingId": "87654321-4321-4321-1234-111122223333", 
     "mediaRegion": "us-east-1" 
   }
}
```
Amazon Chime SDK 出席者開始串流視訊

Amazon Chime SDK 會在現有出席者開始串流視訊時傳送此事件。

Example 事件資料

下列範例顯示此事件的資料。

```
{ 
   "version": "0", 
   "source": "aws.chime", 
   "account": "111122223333", 
   "region": "us-east-1", 
   "detail-type": "Chime Meeting State Change", 
   "time": "yyyy-mm-ddThh:mm:ssZ", 
   "resources": [] 
   "detail": { 
     "version": "0", 
     "eventType": "chime:AttendeeVideoStarted", 
     "timestamp": 12344566754, 
     "meetingId": "87654321-4321-4321-1234-111122223333", 
     "attendeeId": "87654321-4321-4321-1234-111122223333", 
     "externalUserId": "87654321-4321-4321-1234-111122223333", 
     "externalMeetingId": "87654321-4321-4321-1234-111122223333", 
     "mediaRegion": "us-east-1" 
   }
}
```
# Amazon Chime SDK 出席者停止流媒體視頻

Amazon Chime SDK 會在現有出席者停止串流視訊時傳送此事件。

Example 事件資料

下列範例顯示此事件的資料。

```
{ 
   "version": "0", 
   "source": "aws.chime", 
   "account": "111122223333", 
   "region": "us-east-1", 
   "detail-type": "Chime Meeting State Change", 
   "time": "yyyy-mm-ddThh:mm:ssZ", 
   "resources": [] 
   "detail": { 
     "version": "0", 
     "eventType": "chime:AttendeeVideoStopped", 
     "timestamp": 12344566754, 
     "meetingId": "87654321-4321-4321-1234-111122223333", 
     "attendeeId": "87654321-4321-4321-1234-111122223333", 
     "externalUserId": "87654321-4321-4321-1234-111122223333", 
     "externalMeetingId": "87654321-4321-4321-1234-111122223333", 
     "mediaRegion": "us-east-1" 
   }
}
```
Amazon Chime 聲 SDK 與會者開始共享屏幕

Amazon Chime SDK 會在現有出席者開始共用其螢幕時傳送此事件。

Example 事件資料

下列範例顯示此事件的資料。

```
{ 
   "version": "0", 
   "source": "aws.chime", 
   "account": "111122223333", 
   "region": "us-east-1", 
   "detail-type": "Chime Meeting State Change", 
   "time": "yyyy-mm-ddThh:mm:ssZ", 
   "resources": []
```

```
 "detail": { 
     "version": "0", 
     "eventType": "chime:AttendeeContentJoined", 
     "timestamp": 12344566754, 
     "meetingId": "87654321-4321-4321-1234-111122223333", 
     "attendeeId": "87654321-4321-4321-1234-111122223333", 
     "externalUserId": "87654321-4321-4321-1234-111122223333", 
     "externalMeetingId": "87654321-4321-4321-1234-111122223333", 
     "mediaRegion": "us-east-1" 
   }
}
```
# Amazon Chime 聲 SDK 出席者停止共享屏幕

Amazon Chime SDK 會在現有出席者停止共用其螢幕時傳送此事件。

Example 事件資料

下列範例顯示此事件的資料。

```
\{ "version": "0", 
   "source": "aws.chime", 
   "account": "111122223333", 
   "region": "us-east-1", 
   "detail-type": "Chime Meeting State Change", 
   "time": "yyyy-mm-ddThh:mm:ssZ", 
   "resources": [] 
   "detail": { 
     "version": "0", 
     "eventType": "chime:AttendeeContentLeft", 
     "timestamp": 12344566754, 
     "meetingId": "87654321-4321-4321-1234-111122223333", 
     "attendeeId": "87654321-4321-4321-1234-111122223333", 
     "externalUserId": "87654321-4321-4321-1234-111122223333", 
     "externalMeetingId": "87654321-4321-4321-1234-111122223333", 
     "mediaRegion": "us-east-1" 
   }
}
```
# Amazon Chime 聲 SDK 與會者功能已更新

Amazon Chime SDK 會在現有出席者的功能更新時傳送此事件。

## Example 事件資料

```
{ 
   "version": "0", 
   "source": "aws.chime", 
   "account": "111122223333", 
   "id": "12345678-1234-1234-1234-111122223333", 
   "region": "us-east-1", 
   "detail-type": "Chime Meeting State Change", 
   "time": "yyyy-mm-ddThh:mm:ssZ", 
   "resources": [], 
   "detail": { 
     "version": "0", 
     "eventType": "chime:AttendeeCapabilitiesUpdated", 
     "success": "1", // value can be 1 or 0. 1 means success, 0 means failure 
     "timestamp": 12344566754, 
     "meetingId": "87654321-4321-4321-1234-111122223333", 
     "externalMeetingId": "mymeeting", 
     "attendeeId": "attendeeId", 
     "externalUserId": "externalUserId" 
     "mediaRegion": "us-east-1" 
     "attendeeCapabilities": { 
     "audio": "SendReceive", 
     "video": "SendReceive", 
     "content": "SendReceive" 
    } 
   }
}
```
Amazon Chime SDK 出席者內容加入會議

當內容共用使用指定的網路傳輸加入 Amazon Chime 開發套件會議時,Amazon Chime SDK 會傳送此 事件。

Example 事件資料

下列範例顯示此事件的資料。

```
{ 
   "version": "0", 
   "source": "aws.chime", 
   "account": "111122223333", 
   "region": "us-east-1",
```

```
 "detail-type": "Chime Meeting State Change", 
   "time": "yyyy-mm-ddThh:mm:ssZ", 
   "resources": [] 
   "detail": { 
     "version": "0", 
     "eventType": "chime:AttendeeContentJoined", 
     "timestamp": 12344566754, 
     "meetingId": "87654321-4321-4321-1234-111122223333", 
     "attendeeId": "87654321-4321-4321-1234-111122223333", 
     "externalUserId": "87654321-4321-4321-1234-111122223333", 
     "networkType": "Voip", 
     "externalMeetingId": "87654321-4321-4321-1234-111122223333", 
     "mediaRegion": "us-east-1" 
   }
}
```
Amazon Chime SDK 出席者內容離開會議

當內容共用使用指定的網路傳輸離開 Amazon Chime SDK 會議時,Amazon Chime SDK 會傳送此事 件。

Example 事件資料

下列範例顯示此事件的資料。

```
{ 
   "version": "0", 
   "source": "aws.chime", 
   "account": "111122223333", 
   "region": "us-east-1", 
   "detail-type": "Chime Meeting State Change", 
   "time": "yyyy-mm-ddThh:mm:ssZ", 
   "resources": [] 
   "detail": { 
     "version": "0", 
     "eventType": "chime:AttendeeContentLeft", 
     "timestamp": 12344566754, 
     "meetingId": "87654321-4321-4321-1234-111122223333", 
     "attendeeId": "87654321-4321-4321-1234-111122223333", 
     "externalUserId": "87654321-4321-4321-1234-111122223333", 
     "networkType": "Voip", 
     "externalMeetingId": "87654321-4321-4321-1234-111122223333", 
     "mediaRegion": "us-east-1"
```
}

}

# Amazon Chime SDK 出席者的內容會從會議中刪除

Amazon Chime 開發套件會在內容共用從 Amazon Chime 開發套件會議中斷時傳送此事件,通常是因 為頻寬不足。

Example 事件資料

下列範例顯示此事件的資料。

```
{ 
   "version": "0", 
   "source": "aws.chime", 
   "account": "111122223333", 
   "region": "us-east-1", 
   "detail-type": "Chime Meeting State Change", 
   "time": "yyyy-mm-ddThh:mm:ssZ", 
   "resources": [] 
   "detail": { 
     "version": "0", 
     "eventType": "chime:AttendeeContentDropped", 
     "timestamp": 12344566754, 
     "meetingId": "87654321-4321-4321-1234-111122223333", 
     "attendeeId": "87654321-4321-4321-1234-111122223333", 
     "externalUserId": "87654321-4321-4321-1234-111122223333", 
     "networkType": "Voip", 
     "externalMeetingId": "87654321-4321-4321-1234-111122223333", 
     "mediaRegion": "us-east-1" 
   }
}
```
Amazon Chime SDK 出席者內容開始串流影片

Amazon Chime SDK 會在內容共用開始串流視訊時傳送此事件。

Example 事件資料

下列範例顯示此事件的資料。

{

```
 "version": "0", 
   "source": "aws.chime", 
   "account": "111122223333", 
   "region": "us-east-1", 
   "detail-type": "Chime Meeting State Change", 
   "time": "yyyy-mm-ddThh:mm:ssZ", 
   "resources": [] 
   "detail": { 
     "version": "0", 
     "eventType": "chime:AttendeeContentVideoStarted", 
     "timestamp": 12344566754, 
     "meetingId": "87654321-4321-4321-1234-111122223333", 
     "attendeeId": "87654321-4321-4321-1234-111122223333", 
     "externalUserId": "87654321-4321-4321-1234-111122223333", 
     "externalMeetingId": "87654321-4321-4321-1234-111122223333", 
     "mediaRegion": "us-east-1" 
   }
}
```
Amazon Chime SDK 出席者內容停止串流視訊

Amazon Chime SDK 會在內容共用停止串流視訊時傳送此事件。

Example 事件資料

下列範例顯示此事件的資料。

```
{ 
   "version": "0", 
   "source": "aws.chime", 
   "account": "111122223333", 
   "region": "us-east-1", 
   "detail-type": "Chime Meeting State Change", 
   "time": "yyyy-mm-ddThh:mm:ssZ", 
   "resources": [] 
   "detail": { 
     "version": "0", 
     "eventType": "chime:AttendeeContentVideoStopped", 
     "timestamp": 12344566754, 
     "meetingId": "87654321-4321-4321-1234-111122223333", 
     "attendeeId": "87654321-4321-4321-1234-111122223333", 
     "externalUserId": "87654321-4321-4321-1234-111122223333", 
     "externalMeetingId": "87654321-4321-4321-1234-111122223333",
```
}

# Amazon CloudWatch 指標

當您使用 Amazon Chime 開發套件時,它會將服務和使用量指標傳送到 CloudWatch. 這些指標可讓您 使用 CloudWatch 圖形和儀表板來監控 Amazon Chime SDK 服務的使用方式。指標會擷取您呼叫的每 個 API 的資料。

以下各節列出並說明測量結果。

# 主題

- [服務指標](#page-79-0)
- [API 使用量指標](#page-80-0)

# <span id="page-79-0"></span>服務指標

Amazon Chime SDK 會將下列服務指標發佈至AWS/ChimeSDK命名空間:

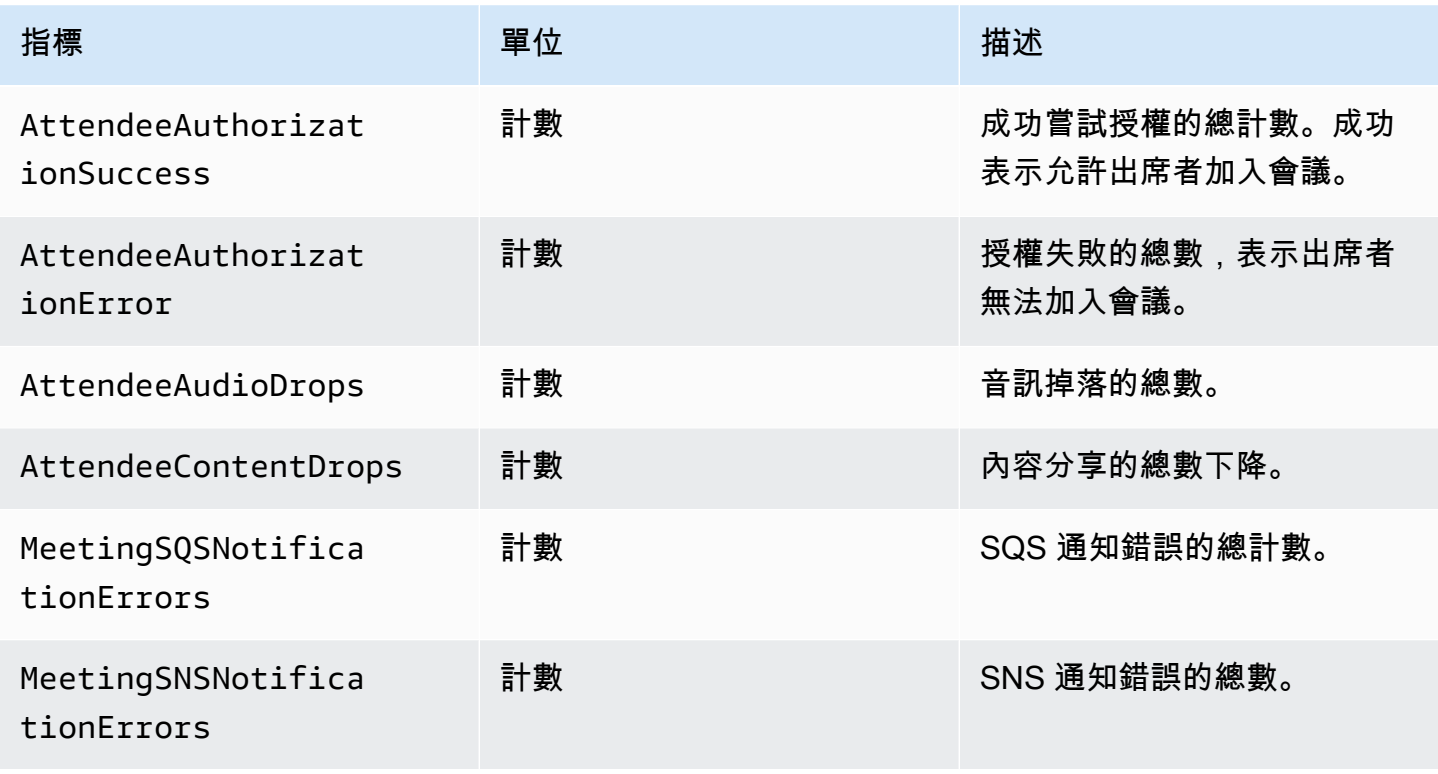

# <span id="page-80-0"></span>API 使用量指標

API 使用量度對應於 AWS 服務配額。您可以設定警示,在您的用量接近服務配額時發出警示。如需 與服務配額 CloudWatch 整合的詳細資訊,請參閱 Amazon [使用 CloudWatch 者指南中的 AWS 用](https://docs.aws.amazon.com/AmazonCloudWatch/latest/monitoring/CloudWatch-Service-Quota-Integration.html) [量](https://docs.aws.amazon.com/AmazonCloudWatch/latest/monitoring/CloudWatch-Service-Quota-Integration.html)指標。

Amazon Chime 開發套件會在AWS/Usage命名空間中以ChimeSDK服務名稱發佈下列 API 指標。

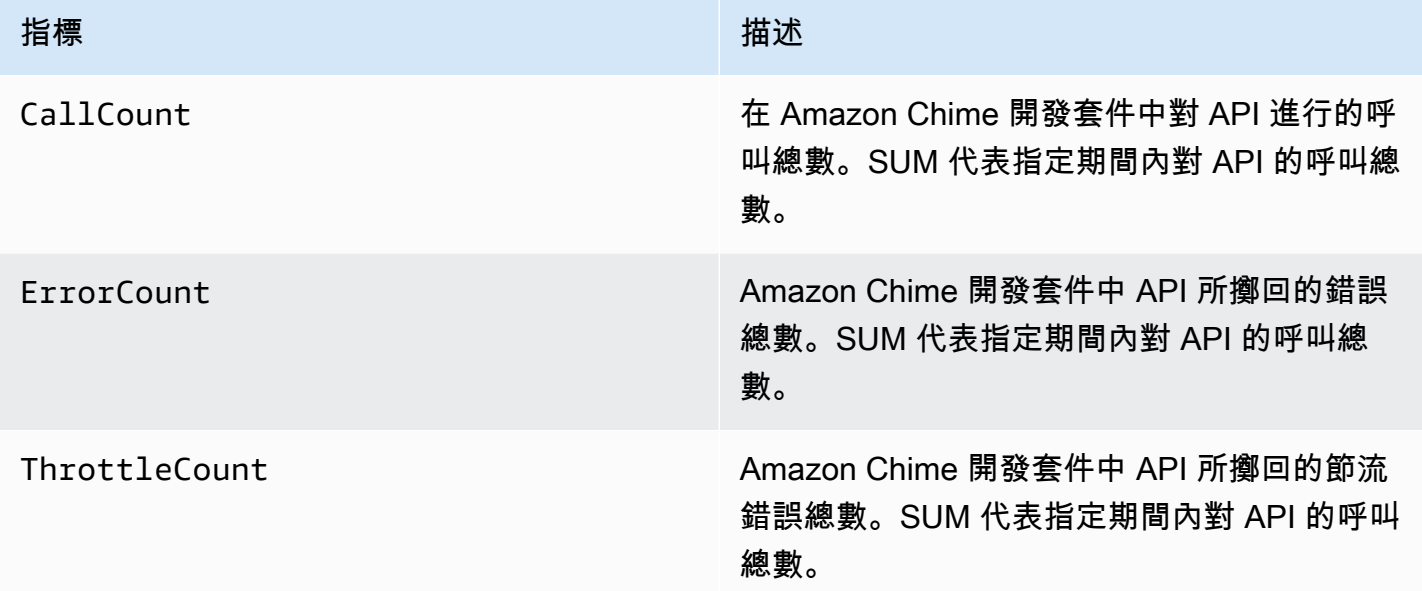

Amazon Chime SDK 會將使用量指標發佈至具有下列維度的AWS/Usage命名空間:

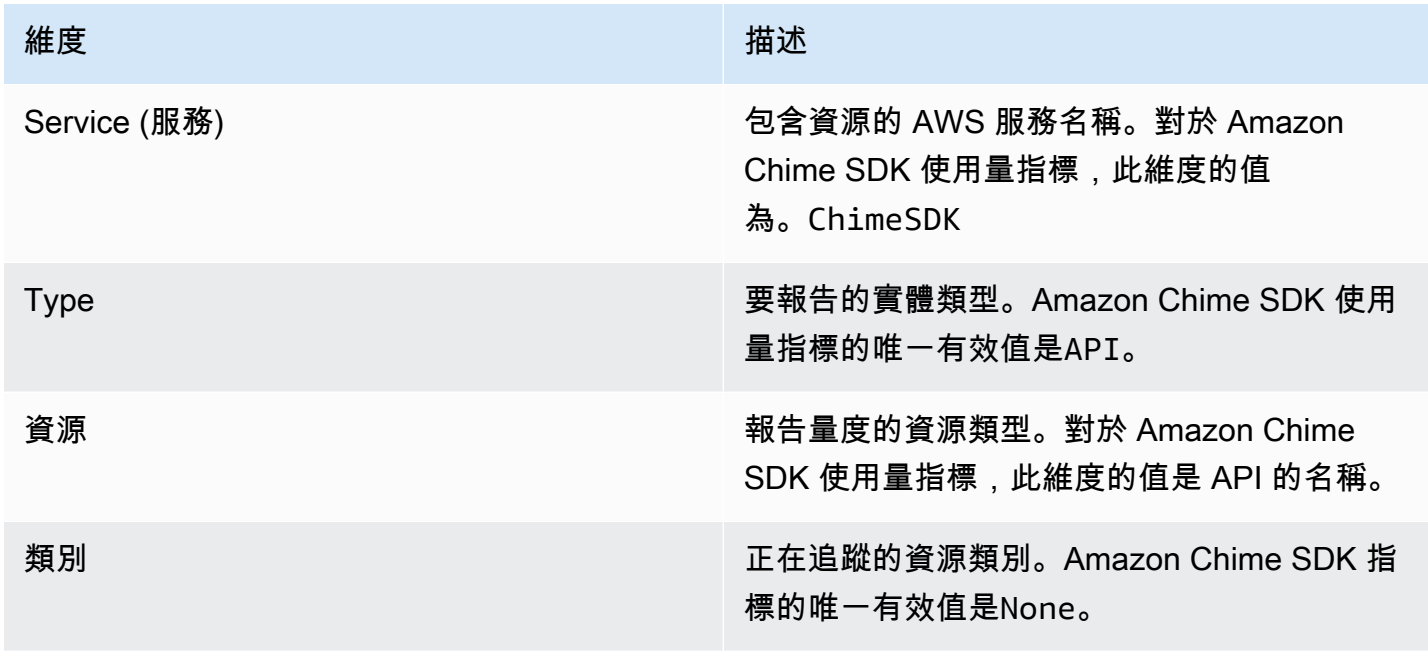

# 建立 Amazon Chime SDK 媒體管道

### **A** Important

您和您的最終使用者必須瞭解記錄 Amazon Chime SDK 會議可能需要遵守有關電子通訊錄製 的法律或法規。您和您的終端使用者有責任遵守有關錄製檔的所有適用法律,包括在錄製的工 作階段中正確通知所有參與者正在錄製的工作階段或通訊,並取得他們的同意。 您和您的終端使用者必須對使用 Media Live Connector 服務進行的所有內容串流負責,並 且必須確保此類內容不違反法律、侵犯或不恰當任何第三方的權利,或以其他方式違反您與 Amazon 之協議的重要條款。

若要擷取或串流 Amazon Chime 開發套件會議,您必須建立媒體管道。媒體管線可以由下列其中一個 管線組成:

- 媒體擷取 您可以使用媒體擷取管道來擷取音訊、視訊和內容共用串流,以及會議事件和資料訊 息。所有媒體擷取管道都會將其資料[儲存到您建立的 Amazon 簡易儲存服務](https://aws.amazon.com/s3/) (S3) 儲存貯體。您可以 為每個 Amazon Chime SDK 會議建立一個媒體擷取管道。如需詳細資訊,請參[管道建立概觀閱](#page-86-0)本節 稍後的〈〉。
- 媒體串連 您可以使用媒體串連管線來串連媒體擷取管線中的成品。串連管線的運作獨立於媒體擷 取和即時連接器管線。如需詳細資訊,請參[建立媒體串連管道](#page-94-0)閱本節稍後的〈〉。
- 媒體即時連接器 您可以使用媒體即時連接器管道連線到可讓您將 Amazon Chime SDK 會議串流 到 RTMP 端點的服務。每個 Amazon Chime SDK 會議最多可以建立一個媒體即時連接器管道。如 需詳細資訊,請參[建立媒體即時連接器管線](#page-99-0)閱本節稍後的〈〉。
- 媒體串流 您可以使用媒體串流管道擷取會議中所有出席者的個別音訊,以及媒體串連管道產生的 混合音訊。所有媒體串流管道都會將其資料儲存到 [Amazon Kinesis Video Streams](https://docs.aws.amazon.com/kinesisvideostreams/latest/dg/what-is-kinesis-video.html) (KVS)。如需詳 細資訊,請參[建立媒體串流管線](#page-113-0)閱本節稍後的〈〉。

您建立的管線取決於您使用的命名空間。如果您使用Chime命名空間,則只能建立媒體擷取管 線。如果您使用ChimeSdkMediaPipelines命名空間,也可以建立媒體串連和媒體即時連接器 管線,並使用複合功能。如果您要移轉至ChimeSdkMediaPipelines命名空間,請參[閱遷移到](#page-83-0) [ChimeSdkMediaPipelines命名空間。](#page-83-0)

下表列出每個區域中作用中媒體管道的預設限制。每種類型的管線都計入限制。

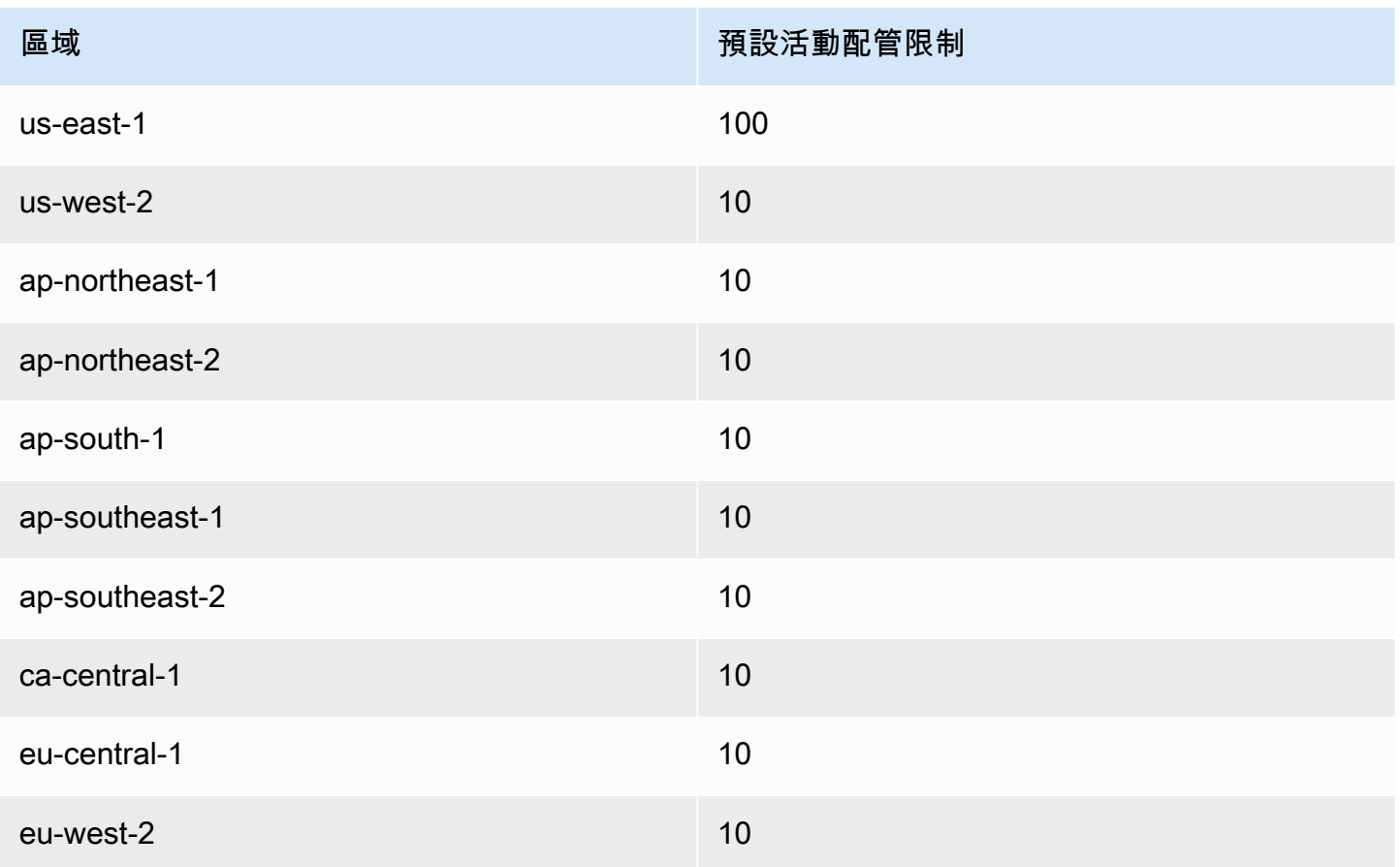

# **a** Note

如果您超過任何區域的限

制,[CreateMediaCapturePipeline](https://docs.aws.amazon.com/chime-sdk/latest/APIReference/API_media-pipelines-chime_CreateMediaCapturePipeline.html)[CreateMediaConcatenationPipeline、](https://docs.aws.amazon.com/chime-sdk/latest/APIReference/API_media-pipelines-chime_CreateMediaConcatenationPipeline.html)和 [CreateMediaLiveConnectorPipelineA](https://docs.aws.amazon.com/chime-sdk/latest/APIReference/API_media-pipelines-chime_CreateMediaLiveConnectorPipeline.html)PI 都會擲回超出資源限制的例外狀況。 您可以使用 AWS 主控台中的「Service Quotas」頁面來調整作用中的管道限制,也可以聯 絡您的[客戶支援代表](https://docs.aws.amazon.com/awssupport/latest/user/getting-started.html)。如需 Amazon Chime 開發套件會議限制的詳細資訊,請參閱[Amazon](#page-13-0)  [Chime SDK 服務配額。](#page-13-0)

在開始之前,您必須將用戶端應用程式與 Amazon Chime SDK 用戶端程式庫整合。如需詳細資訊,請 參閱 [與用戶端程式庫整合](#page-22-0)。如需媒體管道的詳細資訊,請參閱使[用媒體管道擷取 Amazon Chime SDK](https://aws.amazon.com/blogs/business-productivity/capture-amazon-chime-sdk-meetings-using-media-capture-pipelines/)  [會議](https://aws.amazon.com/blogs/business-productivity/capture-amazon-chime-sdk-meetings-using-media-capture-pipelines/)。

#### 主題

• [遷移到ChimeSdkMediaPipelines命名空間](#page-83-0)

- [管道建立概觀](#page-86-0)
- [建立媒體擷取管線](#page-87-0)
- [建立媒體串連管道](#page-94-0)
- [建立媒體即時連接器管線](#page-99-0)
- [將音訊和視訊合成為單一檢視](#page-100-0)
- [建立媒體串流管線](#page-113-0)
- [為媒體管道建立服務連結角色](#page-131-0)
- [使用媒體管道事件](#page-134-0)
- [剖析成績單](#page-140-0)
- [停止管道的最佳做法](#page-140-1)

# <span id="page-83-0"></span>遷移到ChimeSdkMediaPipelines命名空間

您可以使用ChimeSdkMediaPipelines命名空間來解決任何可用AWS區域中的媒體管道 API 端點。 如果您剛開始使用 Amazon Chime 開發套件,請使用此命名空間。如需有關「區域」的詳細資訊,請 參閱本指南[可用的區域](#page-16-0)中的。

使用 [Amazon Chime](https://docs.aws.amazon.com/chime/latest/APIReference/API_Operations_Amazon_Chime.html) 命名空間的現有應用程式應計劃遷移到專用命名空間。

#### 主題

- [遷移管道的原因](#page-83-1)
- [移轉管道之前](#page-84-0)

### <span id="page-83-1"></span>遷移管道的原因

基於下列原因,我們建議您移轉至ChimeSdkMediaPipelines命名空間:

#### API 端點的選擇

Amazon Chime SDK 媒體擷取命名空間是唯一可以在任何可用 API 端點的區域中使用 API 端點的 API 命名空間。如需「區域」的詳細資訊,請參閱[可用的區域。](#page-16-0)如果您想要使用以外的 API 端點useast-1,則必須使用ChimeSdkMediaPipelines命名空間。如需有關目前端點的詳細資訊,請參閱 本指南[API 映射中](#page-31-0)的〈〉。

#### 更新和新的媒體管道 API

我們只在ChimeSdkMediaPipelines命名空間中新增或更新媒體管線 API。

# <span id="page-84-0"></span>移轉管道之前

移轉之前,請注意命名空間之間的差異。下表列出並說明它們。

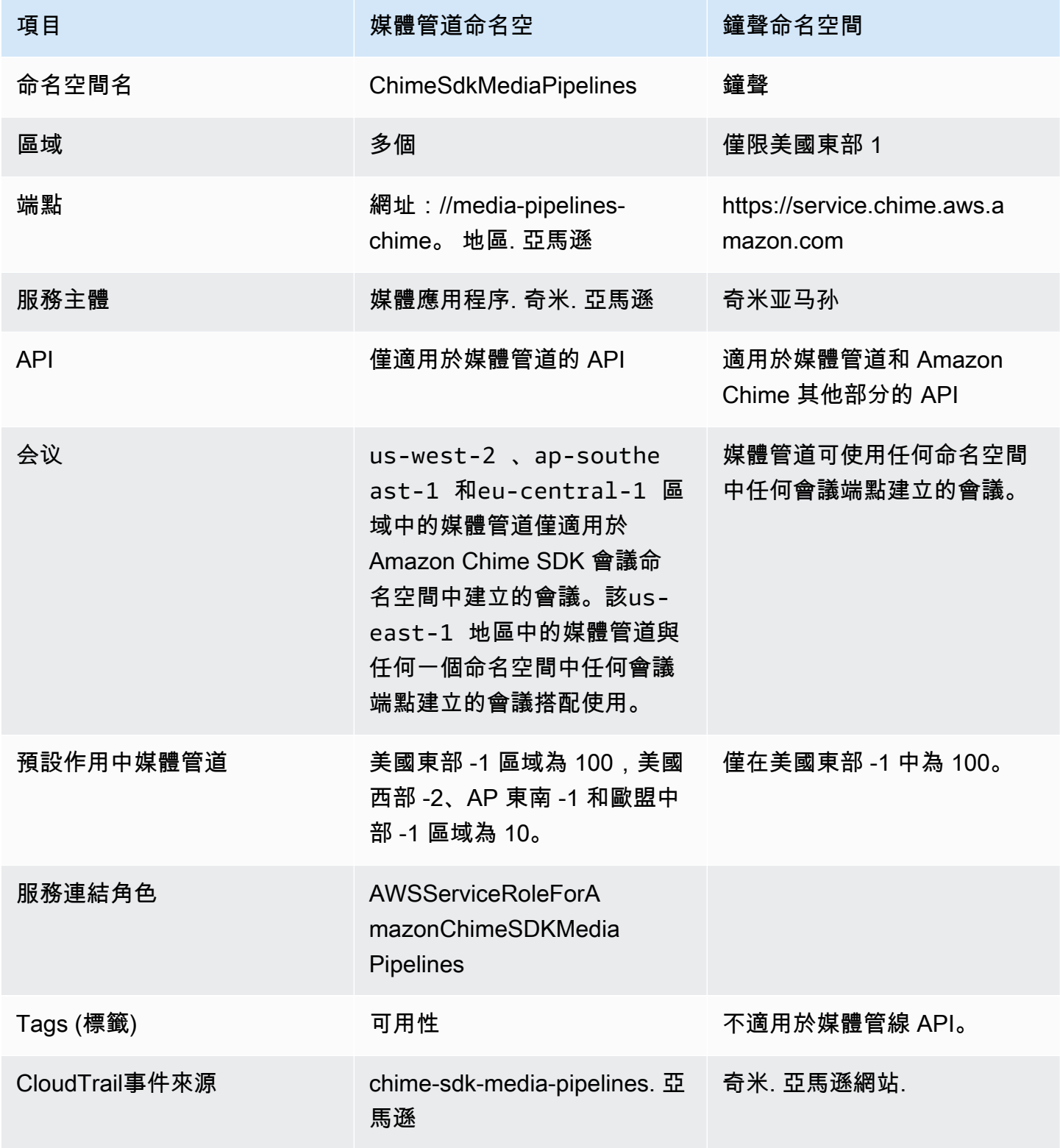

Amazon Chime SDK アンチョウ しょうきょう しょうきょう しょうしゃ しょうしゃ しょうしゅう しょうしゅう しょうしゅう うちのみ 開發人員指南

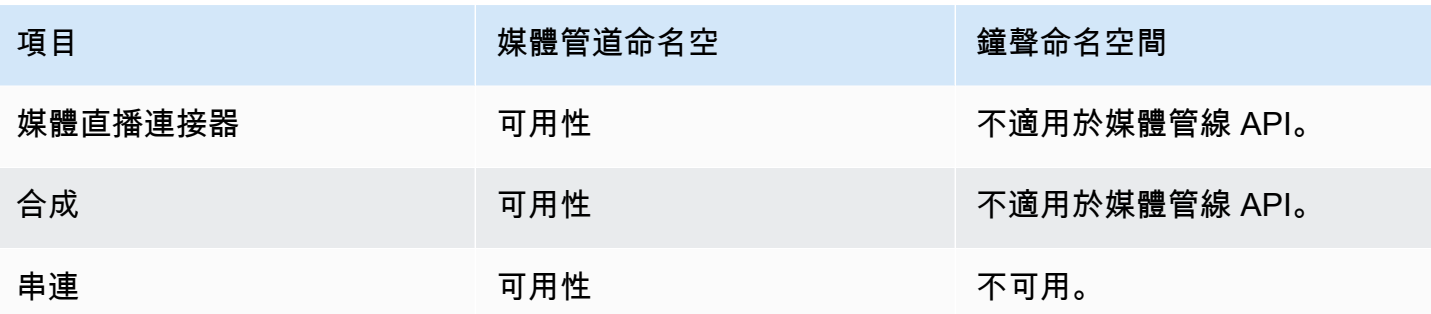

下列清單提供有關 Chime 和AWSChimeSdkMediaPipelines命名空間之間差異的詳細資訊。

#### 命名空間名

亞馬遜 Chime SDK 命名空間使用AWS.Chime正式名稱。Amazon Chime SDK 媒體管道命名空間 使用AWS.ChimeSDKMediaPipelines正式名稱。名稱的精確格式因平台而異。

例如,這行 Node.js 程式碼會解決chime命名空間:

const chimeMediaPipelines = AWS.Chime();

若要移轉至媒體管道 SDK 命名空間,請使用新的命名空間和端點區域更新該程式碼。

const chimeMediaPipelines = AWS.ChimeSDKMediaPipelines({ region: "eu-central-1" });

#### 區域

亞馬遜鐘聲命名空間僅處理 US-EAST-1 區域中的 API 端點。Amazon Chime SDK 媒體管道命名空 間可處理任何具有這些端點的區域中的 Amazon Chime SDK 媒體管道 API 端點。如需媒體管線區 域的目前清單,請參閱本指南[可用的區域](#page-16-0)中的。

#### 端點

若要修改媒體擷取管線,您必須使用在其中建立管線的相同端點。例如,如果您透過 eu-Central-1 中的端點建立管線,則必須使用 eu-central-1 與該管線互動。如需有關目前端點的詳細資訊,請參 閱本指南[API 映射中](#page-31-0)的〈〉。

### 服務主體

[Amazon Chime SDK 媒體管道](https://docs.aws.amazon.com/chime-sdk/latest/APIReference/API_Operations_Amazon_Chime_SDK_Meetings.html)命名空間使用新的服務主

體:mediapipelines.chime.amazonaws.com。如果您擁有授與服務存取權的 Amazon S3 儲 存貯體或其他 IAM 政策,則需要更新這些政策以授與新服務主體的存取權。

例如,當您建立媒體管線時,必須將中列出的原則權限新增[建立 Amazon S3 儲存貯體至](#page-88-0)新的服務 主體。如需有關政策的詳細資訊,請參閱 IAM 使用者指南中的 [AWS JSON 政策元素:主體](https://docs.aws.amazon.com/IAM/latest/UserGuide/reference_policies_elements_principal.html)。

### API

Amazon Chime SDK 媒體管道命名空間僅包含建立和管理媒體管道的 API。Amazon Chime 命名空 間包括媒體管道、會議和 Amazon Chime 服務其他部分的 API。

### 会议

IAD 區域中的媒體管道可與任何具有任何命名空間的會議端點建立的會議搭配使用。

#### 服務連結角色

僅適用於 Amazon Chime SDK 媒體管道命名空間。建立

AWSServiceRoleForAmazonChimeSDKMediaPipelines 角色。

Tags (標籤)

[Amazon Chime SDK 媒體管道](https://docs.aws.amazon.com/chime-sdk/latest/APIReference/API_Operations_Amazon_Chime_SDK_Meetings.html)命名空間支援標籤。使用一或多個標籤呼 叫[CreateMediaCapturePipeline](https://docs.aws.amazon.com/chime-sdk/latest/APIReference/API_media-pipelines-chime_CreateMediaCapturePipeline.html)或 [CreateMediaLiveConnectorPipeline](https://docs.aws.amazon.com/chime-sdk/latest/APIReference/API_media-pipelines-chime_CreateMediaLiveConnectorPipeline.html)API 時,角色必須具有呼 叫TagResource作業的權限。

# <span id="page-86-0"></span>管道建立概觀

您可以按照多步驟程序建立 Amazon Chime SDK 媒體管道,並且可以建立多種類型的管道。下列清單 概述了建立程序,並提供有關建立各種配管類型之詳細資訊的連結。

- 建立 Amazon S3 儲存貯體。您必須在與會議相同的 AWS 區域中建立值區。如需詳細資訊,請參閱 [建立 Amazon S3 儲存貯體。](#page-88-0)
- 建立名為AWSServiceRoleForAmazonChimeSDKMediaPipelines的服務連結角色。這可讓媒體 管道代表您存取會議。如需詳細資訊,請參閱 [為媒體管道建立服務連結角色](#page-131-0)。
- 建立具有足夠權限的 IAM 角色,以便與 Amazon Chime <u>開發套件媒體管道 API</u> 互動。若要建立該角 色,建議您從 IAM 主控台新增 [AmazonChimeSDK](https://docs.aws.amazon.com/chime-sdk/latest/ag/security_iam_id-based-policy-examples.html#security_iam_id-based-policy-examples-chime-sdk) 受管政策。該策略包含必要的 API。

您的 IAM 角色也必須擁有在所有資源上呼叫 Amazon S3 [GetBucketPolicyA](https://docs.aws.amazon.com/AmazonS3/latest/API/API_GetBucketPolicy.html)PI 的權限。下列範例顯 示這樣做的一般政策。

```
{ 
      "Version": "2012-10-17", 
      "Statement": [ 
           {
```

```
 "Action": "s3:GetBucketPolicy", 
               "Effect": "Allow", 
               "Resource": "*" 
          } 
     ]
}
```
取得這些項目後,請參閱這些主題,以取得有關建立管線的資訊。

- [建立媒體擷取管線](#page-87-0)
- [建立媒體串連管道](#page-94-0)
- [建立媒體即時連接器管線](#page-99-0)
- [建立媒體串流管線](#page-113-0)

# <span id="page-87-0"></span>建立媒體擷取管線

媒體擷取管道可擷取音訊、視訊和內容共用串流,以及會議事件和資料訊息。所有媒體擷取管道都會將 其資料儲存到您建立的 [Amazon 簡易儲存服務](https://aws.amazon.com/s3/) (S3) 儲存貯體。您可以為每個 Amazon Chime SDK 會 議建立一個媒體擷取管道。

以下各節說明如何建立媒體擷取管線。按照列出的順序進行操作。

### 主題

- [建立 Amazon S3 儲存貯體](#page-88-0)
- [啟用 Amazon S3 儲存貯體的伺服器端加密](#page-89-0)
- [建立媒體擷取管線](#page-90-0)
- [使用媒體擷取成品](#page-91-0)
- [設定音訊資料夾](#page-91-1)
- [設定視訊資料夾](#page-92-0)
- [瞭解資料通道資料夾中的訊息](#page-92-1)
- [了解 Amazon S3 儲存貯體資料夾結構](#page-92-2)
- [瞭解會議事件檔案](#page-93-0)
- [了解轉錄文件](#page-93-1)
- [串連資料串流](#page-93-2)

## <span id="page-88-0"></span>建立 Amazon S3 儲存貯體

您可以使用 Amazon S3 主控台 AWS 開發套件或 AWS CLI 來建立 Amazon S3 儲存貯體。如需詳細資 訊,請參[閱](https://docs.aws.amazon.com/AmazonS3/latest/userguide/create-bucket-overview.html) Amazon 簡單儲存服務 (S3) 使用者指南中的建立儲存貯體。

媒體擷取管道的 Amazon S3 儲存貯體必須屬於與 Amazon Chime 開發套件會議相同的 AWS 帳戶。 此外,您必須授予s3:PutObject和s3:PutObjectAcl權限 Amazon Chime 編鐘 SDK 服務[主體媒](https://docs.aws.amazon.com/IAM/latest/UserGuide/reference_policies_elements_principal.html) [體](https://docs.aws.amazon.com/IAM/latest/UserGuide/reference_policies_elements_principal.html)應用程式. 您可以使用 Amazon S3 控制台或 AWS Command Line Interface (AWS CLI)執行此操 作。Amazon S3 儲存貯體必須屬於其中一個可用的 [Amazon Chime 開發套件媒體區域。](https://docs.aws.amazon.com/chime-sdk/latest/dg/sdk-available-regions.html)

**a** Note

確保向您的 IAM 使用者新增政策,以授予儲存貯體的存取權。此外,如果您使用預設 AWS 停 用的區域,則該區域中必須有一個 Amazon S3 儲存貯體。 根據預設,AWS 會停用下列區域,並且在啟用它們之前,您無法在其中託管會議資源:

- 非洲 (開普敦)
- Asia Pacific (Hong Kong)
- 亞太區域 (雅加達)
- 歐洲 (米蘭)
- Middle East (Bahrain)

如果您使用其中一個區域,則其必須具有 Amazon S3 儲存貯體。即使您使用 Amazon S3 API 與預設未封鎖且已有儲存貯體的區域進行通訊,這也適用。如需啟用封鎖區域的詳細資訊,請 參閱 [AWS 一般參考中的管理 AWS 區域。](https://docs.aws.amazon.com/general/latest/gr/rande-manage.html)

建立值區之後,請記錄其 ARN。您可以使用它來建立媒體擷取管線。

下列範例顯示 Amazon S3 儲存貯體政策。

```
{ 
     "Version": "2012-10-17", 
     "Id": "AWSChimeMediaCaptureBucketPolicy", 
     "Statement": [ 
          { 
              "Sid": "AWSChimeMediaCaptureBucketPolicy", 
              "Effect": "Allow", 
              "Principal": {
```

```
 "Service": "mediapipelines.chime.amazonaws.com" 
             }, 
            "Action": [ "s3:PutObject", "s3:PutObjectAcl" ],
              "Resource": "arn:aws:s3:::Bucket_Name/*", 
             "Condition": { 
                  "StringEquals": { 
                      "aws:SourceAccount": "Account_Id" 
                  }, 
                  "ArnLike": { 
                      "aws:SourceArn": "arn:aws:chime:*:Account_Id:*" 
 } 
             } 
         } 
     ]
}
```
<span id="page-89-0"></span>啟用 Amazon S3 儲存貯體的伺服器端加密

若要為 Amazon 簡單儲存服務 (Amazon S3) 儲存貯體啟用伺服器端加密,您可以使用以下類型的加密 金鑰:

- Amazon S3 受管金鑰
- 金鑰管理服務 (KMS) 中的客戶管理金 AWS 鑰

#### **a** Note

金鑰管理服務支援兩種類型的金鑰:客戶管理金鑰和 AWS 受管理金鑰。Amazon Chime SDK 會議僅支援客戶受管金鑰。

使用 Amazon S3 受管金鑰

您可以使用 Amazon S3 主控台、CLI 或 REST API 為 Amazon S3 儲存貯體啟用伺服器端加密。在這 兩種情況下,請選擇 Amazon S3 金鑰做為加密金鑰類型。不需要採取進一步的行動。當您使用儲存貯 體進行媒體擷取時,會在伺服器端上傳並加密成品。如需詳細資訊,請參閱 [Amazon S3 使用者指南中](https://docs.aws.amazon.com/AmazonS3/latest/userguide/specifying-s3-encryption.html) [的指定 Amazon S3 加密。](https://docs.aws.amazon.com/AmazonS3/latest/userguide/specifying-s3-encryption.html)

### 使用您擁有的金鑰

若要使用您管理的金鑰啟用加密,您需要使用客戶受管金鑰啟用 Amazon S3 儲存貯體的伺服器端加 密,然後在金鑰政策中新增陳述式,讓 Amazon Chime 使用金鑰並加密任何上傳的成品。

- 1. 在 KMS 中建立客戶受管金鑰。如需這樣做的相關資訊,請參閱 Amazon S3 使用者[指南中的指定伺](https://docs.aws.amazon.com/AmazonS3/latest/userguide/specifying-kms-encryption.html) [服器端加密 AWS KMS \(SSE-KMS\)。](https://docs.aws.amazon.com/AmazonS3/latest/userguide/specifying-kms-encryption.html)
- 2. 在金鑰政策中新增陳述式,mediapipelines.chime.amazonaws.com以 便GenerateDataKey動作產生供 Amazon Chime SDK 服務主體使用的金鑰。

這個例子顯示了一個典型的語句。

```
...
{ 
     "Sid": "MediaPipelineSSEKMS", 
     "Effect": "Allow", 
     "Principal": { 
          "Service": "mediapipelines.chime.amazonaws.com" 
     }, 
     "Action": "kms:GenerateDataKey", 
     "Resource": "*", 
     "Condition": { 
          "StringEquals": { 
             "aws:SourceAccount": "Account_Id" 
          }, 
          "ArnLike": { 
              "aws:SourceArn": "arn:aws:chime:*:Account_Id:*" 
          } 
     }
}
...
```
3. 如果您使用媒體串連管道,請在允許 Amazon Chime SDK 服務主體使用動作的金鑰政策中新增陳述 式kms:Decrypt。mediapipelines.chime.amazonaws.com

4. 設定 Amazon S3 儲存貯體以使用金鑰啟用伺服器端加密。

# <span id="page-90-0"></span>建立媒體擷取管線

建立和設定 Amazon S3 儲存貯體或儲存貯體之後,您可以建立媒體擷取管道。

#### 若要建立媒體擷取管線

• 呼叫 [CreateMediaCapturePipeline](https://docs.aws.amazon.com/chime-sdk/latest/APIReference/API_media-pipelines-chime_CreateMediaCapturePipeline.html) API。

使用存儲桶 ARN 作為SinkArn參數。

一旦成功,Amazon Chime 開發套件就會建立一個加入並擷取會議的出席者。

建立媒體擷取管線並設定其權限之後,您可以建立媒體串連管線,將 5 秒的媒體區塊串連成單一檔 案。如需詳細資訊,請參[建立媒體串連管道](#page-94-0)閱本節稍後的〈〉。

### <span id="page-91-0"></span>使用媒體擷取成品

在 Amazon Chime SDK 會議期間,媒體擷取管道會建立下列類型的成品。

- 音訊
- 影片
- 資料通道訊息
- 會議活動
- 轉錄消息

管道會在 Amazon S3 儲存貯體的一組資料夾中建立成品,您可以設定音訊和視訊資料夾以限制特定類 型的成品。以下各節說明資料夾結構、如何設定資料夾、如何設定 Amazon S3 儲存貯體的許可,以及 如何串連成品檔案。

## <span id="page-91-1"></span>設定音訊資料夾

音頻文件夾包含混合音頻流的 5 秒 MP4 文件,這意味著它們包含來自所有與會者的音頻以及活動揚聲 器的視頻。該文件夾包含整個會議的文件。根據需要,您可以配置文件夾以僅包含音頻成品。每個檔案 名稱都包含一個 yyyy- mm-d-小時-分鐘-秒-英里秒的時間戳記。時間戳記為 UTC,並標示開始時間。 您可以將資料夾設定為僅包含音訊加工品。

```
"ArtifactsConfiguration": { 
           "Audio": { 
               "MuxType": "AudioOnly" 
           }, 
           "Content": { 
               "State": "Disabled" 
           }, 
           "Video": { 
               "State": "Disabled" 
           } 
        }
```
# <span id="page-92-0"></span>設定視訊資料夾

視訊資料夾包含 5 秒 MP4 檔案,其中包含視訊串流,以及內容共用串流 (如果 API 要求中已指定)。 每個檔案名稱都包含一個<yyyy-mm-dd-hour-min-seconds-milleseconds><attendeeID>帶有出席 者 ID 的-時間戳記。內容共用視訊區塊會附加為 <yyyy-mm-dd-hour-min-seconds-milleseconds>- <attendeeID>#content .mp4。您可以將資料夾設定為僅包含視訊成品。

```
"ArtifactsConfiguration": { 
           "Audio": { 
               "MuxType": "AudioOnly" 
           }, 
           "Content": { 
               "State": "Disabled" 
           }, 
           "Video": { 
               "MuxType": "VideoOnly" 
               "State": "Enabled" 
           } 
        }
```
### <span id="page-92-1"></span>瞭解資料通道資料夾中的訊息

資料通道資料夾包含 .txt 格式的資料訊息,而每則訊息都是 JSON 物件。所有組態選項都會顯示訊 息。檔案名稱包含 yyyy-mm-d-小時-分鐘-秒-英里秒的時間戳記。此範例顯示訊息中的資料欄位。

```
{ 
     "Timestamp": "string", 
     "Topic": "string", 
     "Data": "string", 
     "SenderAttendeeId": "string"
}
```
<span id="page-92-2"></span>了解 Amazon S3 儲存貯體資料夾結構

適用於媒體擷取管道的 Amazon S3 儲存貯體使用此資料夾結構。

*S3 bucket path*/ audio video data-channel

```
 meeting-events 
 transcription-messages
```
# <span id="page-93-0"></span>瞭解會議事件檔案

會議事件資料夾包含 .txt 格式的會議事件,而且每個事件都是 JSON 物件。所有組態選項都會顯示訊 息。檔案名稱包含時<yyyy-mm-dd-hour-min-seconds-milleseconds>間戳記。此範例顯示典型事件檔 案中的欄位和資料。

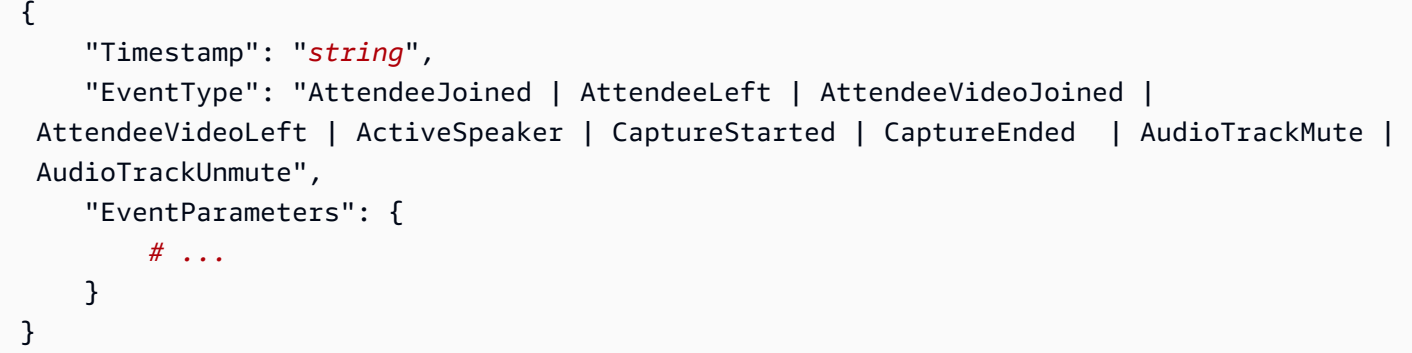

### <span id="page-93-1"></span>了解轉錄文件

轉錄郵件文件夾包含 .txt 格式的轉錄文件。但是,只有在您啟用即時轉錄功能時,資料夾才會接收檔 案。如需啟用即時轉錄的詳細資訊,請參閱[使用 Amazon Chime 鐘 SDK 即時轉錄。](#page-140-2)

該資料夾包含所有部分和完整轉錄訊息,而且每個郵件都是 JSON 物件。檔案名稱包含時<yyyy-mmdd-hour-min-seconds-milleseconds>間戳記。您可以在以下位置查看轉錄文件示例。[送貨範例](#page-159-0)

### <span id="page-93-2"></span>串連資料串流

**a** Note

若要自動化串連媒體擷取成品的程序,請參閱本指南[建立媒體串連管道](#page-94-0)中的〈〉。

此示例使用 ffmpeg 將視頻或音頻文件連接到單個 mp4 文件中。首先,創建一個包含所有輸入文件的 filelist.txt 文件。使用此格式:

```
file 'input1.mp4'
file 'input2.mp4'
```
file 'input3.mp4'

接下來,使用此命令連接輸入文件:

ffmpeg -f concat -i filelist.txt -c copy output.mp4

如需媒體串連管線的詳細資訊,請參閱本指南[建立媒體串連管道](#page-94-0)中的。

# <span id="page-94-0"></span>建立媒體串連管道

您可以使用媒體串連管線來串連媒體擷取管線所產生的成品 (檔案)。

媒體擷取管道透過分塊媒體串流並將這些成品存放在 Amazon S3 儲存貯體來擷取會議內容。媒體擷取 管線會建立下列類型的成品:

- 音訊
- 影片
- 內容分享
- 資料通道訊息
- 轉錄消息
- 會議活動
- 合成視頻,意味著內容共享和多個視頻流在網格中顯示為視頻圖塊。

媒體串連管道可讓您將每種類型的成品串連成單一檔案,然後將這些較大的檔案存放在 Amazon S3 儲 存貯體中。您可以在不等待媒體擷取事件結束的情況下建立媒體串連管線,但串連管線只有在擷取管線 停止時才會開始串連。

### **a** Note

媒體擷取管道、媒體串連管道和 Amazon S3 儲存貯體必須位於相同的 AWS 帳戶中。

主題

- [串聯管道架構](#page-95-0)
- [建立媒體串連管道](#page-95-1)
- [了解 Amazon S3 儲存貯體資料夾結構](#page-99-1)

# <span id="page-95-0"></span>串聯管道架構

## 下圖顯示了一個媒體串聯管道的體系結構。

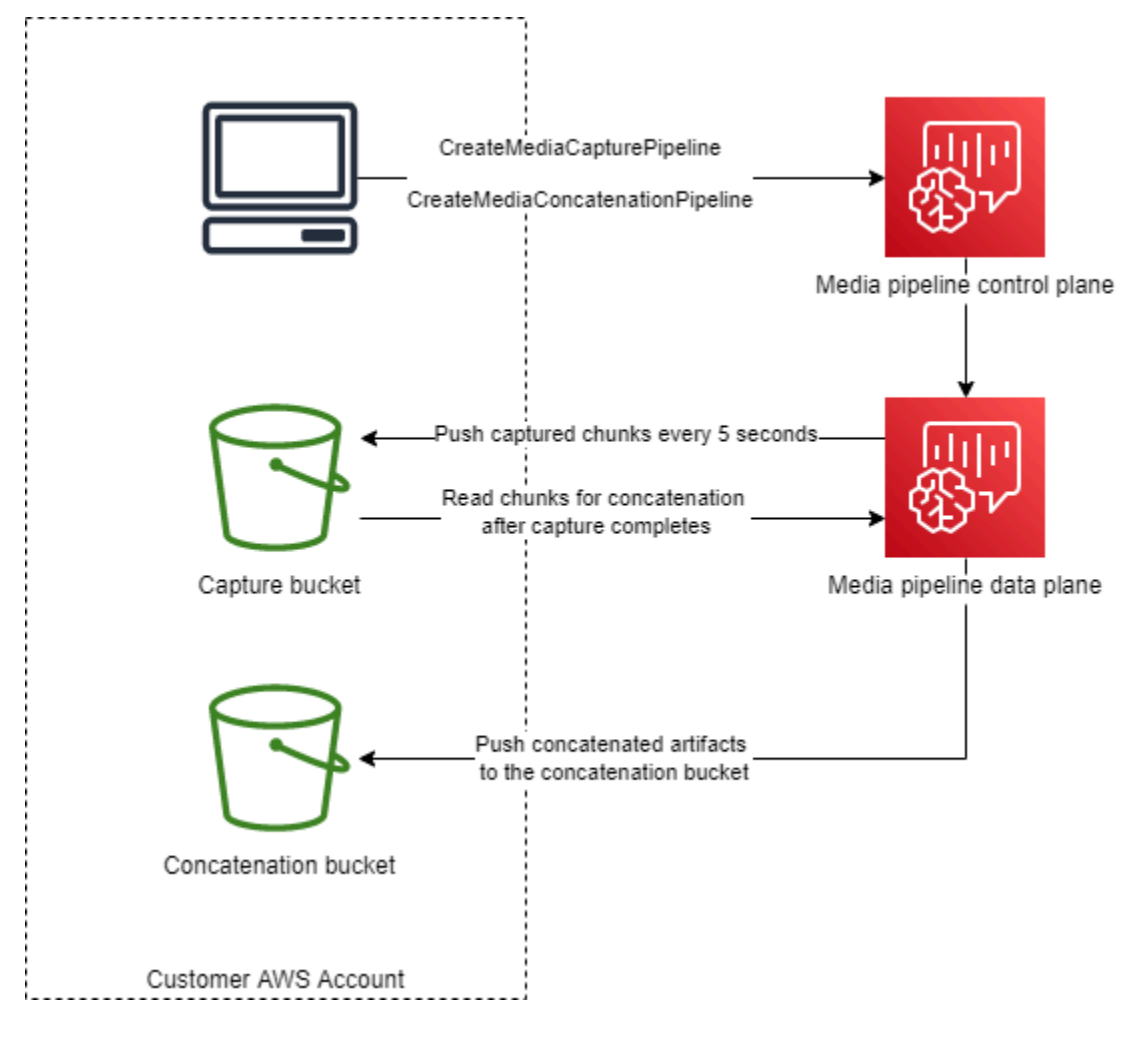

在圖中,接收[CreateMediaCapturePipeline](https://docs.aws.amazon.com/chime-sdk/latest/APIReference/API_media-pipelines-chime_CreateMediaCapturePipeline.html)要求時,媒體管線控制平面會在媒體管線資料 平面中啟動媒體擷取管線。然後,資料平面會每 5 秒將擷取的區塊推送至擷取值區。接 收[CreateMediaConcatenationPipeline要](https://docs.aws.amazon.com/chime-sdk/latest/APIReference/API_media-pipelines-chime_CreateMediaConcatenationPipeline.html)求時,媒體管線控制平面會等待指定的媒體擷取管線完成,然 後在媒體管線資料平面中啟動媒體串連管線。然後,資料平面會讀取值區中擷取的區塊,並將串連的加 工品推送至串連值區。

# <span id="page-95-1"></span>建立媒體串連管道

您可以依照多個步驟的程序來建立 Amazon Chime SDK 媒體串連管道。以下步驟描述了該過程。

1. 建立 Amazon S3 儲存貯體以用作媒體擷取管道的資料接收器,然後設定儲存貯體政策。如需 為 Amazon S3 儲存貯體啟用伺服器端加密的相關資訊,請參閱本指南中[的為 Amazon S3 儲](https://docs.aws.amazon.com/chime-sdk/latest/dg/sse-kms.html) [存貯體啟用伺服器端加密](https://docs.aws.amazon.com/chime-sdk/latest/dg/sse-kms.html)。如果您建立了用於媒體擷取管道的 Amazon S3 儲存貯體,則必須 將s3:GetObject和s3:ListBucket動作新增至該儲存貯體的政策。此s3:ListBucket動作需要 值區的權限。其他動作需要值區中物件的權限。您必須使用兩個不同的 Amazon 資源名稱 (ARN) 來 指定儲存貯體層級和物件層級許可。

下列範例顯示值區政策。視需要複製並貼上此範例。

```
{ 
     "Version": "2012-10-17", 
     "Id": "AWSChimeMediaCaptureBucketPolicy", 
     "Statement": [ 
         { 
              "Sid": "AWSChimeMediaCaptureBucketPolicy", 
              "Effect": "Allow", 
              "Principal": { 
                  "Service": ["mediapipelines.chime.amazonaws.com"] 
              }, 
              "Action": [ 
                  "s3:PutObject", 
                  "s3:PutObjectAcl", 
                  "s3:GetObject", 
                  "s3:ListBucket", 
              ], 
              "Resource": [ 
                  "arn:aws:s3:::[Bucket-Name]/*", 
                  "arn:aws:s3:::[Bucket-Name]", 
              ], 
              "Condition": { 
                  "StringEquals": { 
                      "aws:SourceAccount": "[Account-Id]" 
                  }, 
                  "ArnLike": { 
                     "aws:SourceArn": "arn:aws:chime:*:[Account-Id]:*" 
 } 
 } 
         } 
     ],
}
```
2. 建立 Amazon S3 儲存貯體以用作媒體串連管道的資料接收器,然後設定儲存貯體政策。如需為 Amazon S3 儲存貯體啟用伺服器端加密的相關資訊,請參閱本指南中的[為 Amazon S3 儲存貯體啟](https://docs.aws.amazon.com/chime-sdk/latest/dg/sse-kms.html) [用伺服器端加密](https://docs.aws.amazon.com/chime-sdk/latest/dg/sse-kms.html)。

下列範例顯示原則。

```
{ 
     "Version": "2012-10-17", 
     "Id": "AWSChimeMediaConcatenationBucketPolicy", 
     "Statement": [ 
         { 
              "Sid": " AWSChimeMediaConcatenationBucketPolicy ", 
              "Effect": "Allow", 
              "Principal": { 
                  "Service": ["mediapipelines.chime.amazonaws.com"] 
              }, 
              "Action": [ 
                  "s3:PutObject", 
                  "s3:PutObjectAcl" 
              ], 
              "Resource": "arn:aws:s3:::[Bucket-Name]/*", 
              "Condition": { 
                  "StringEquals": { 
                       "aws:SourceAccount": "[Account-Id]" 
                  }, 
                  "ArnLike": { 
                      "aws:SourceArn": "arn:aws:chime:*:[Account-Id]:*" 
 } 
              } 
         } 
     ],
}
```
**a** Note

您可以將單一 Amazon S3 儲存貯體用於媒體擷取和媒體串連管道。不過,如果您這麼做, 您必須將s3:GetObject和s3:ListBucket權限新增至步驟 2 中顯示的媒體串連值區原 則。如果您不希望串連值區政策具有這些權限,請為每個管道建立個別的值區。

- 3. 使用 [CreateMediaCapturePipelineA](https://docs.aws.amazon.com/chime-sdk/latest/APIReference/API_media-pipelines-chime_CreateMediaCapturePipeline.html)PI 建立媒體擷取管線。作為其中的一部分,獲取管道的 ARN。 如需取得 ARN 的詳細資訊,請參[閱管道建立概觀](#page-86-0)。您可以在下一個步驟中使用 ARN。
- 4. 使用 [CreateMediaConcatenationPipeline](https://docs.aws.amazon.com/chime-sdk/latest/APIReference/API_media-pipelines-chime_CreateMediaConcatenationPipeline.html)API 建立串連管線。

下列範例顯示要求主體。P *ath* 欄位是選用的,預設為串連管線的 ID。

### **a** Note

您必須使用最近 30 天內MediaPipelineArn創建的。

```
{ 
    "Sources": [ 
        { 
           "Type": "MediaCapturePipeline", 
           "MediaCapturePipelineSourceConfiguration": { 
              "MediaPipelineArn": "Media_Pipeline_Arn", //must be <30 days old 
              "ChimeSdkMeetingConfiguration": { 
                  "ArtifactsConfiguration": { 
                     "Audio": { 
                         "State": "Enabled" 
\}, \{ "Video": { 
                         "State": "Enabled | Disabled" 
\}, \{ "Content": { 
                         "State": "Enabled | Disabled" 
\}, \{ "DataChannel": { 
                         "State": "Enabled | Disabled" 
\}, \{ "TranscriptionMessages": { 
                         "State": "Enabled | Disabled" 
\}, \{ "MeetingEvents": { 
                         "State": "Enabled | Disabled" 
\}, \{ "CompositedVideo": { 
                         "State": "Enabled | Disabled" 
 } 
 } 
 } 
           } 
       } 
    ], 
    "Sinks": [ 
        { 
           "Type": "S3Bucket",
```

```
 "S3BucketSinkConfiguration": { 
                 "Destination": "arn:aws:s3:::[Bucket_Name]/[Path]" 
 } 
         } 
     ]
}
```
每當擷取管線停止時,串連就會開始。串連管線在完成串連後停止。

<span id="page-99-1"></span>了解 Amazon S3 儲存貯體資料夾結構

媒體串連管道的 Amazon S3 儲存貯體使用以下資料夾結構:

*S3 bucket path*/ audio video composited-video data-channel meeting-events transcription-messages

#### **a** Note

如果您在建立媒體管線時指定前置詞,資料夾的路徑會變成值區名稱/前置字元。如果沒有前 綴,路徑將成為存儲桶名稱/媒體管道 ID。您可以在S3BucketSinkConfiguration物件 的Destination欄位中指定前置詞。連接的文件名由媒體管道 ID .mp4 用於媒體文件和媒體 管道 ID .txt 文本文件。

# <span id="page-99-0"></span>建立媒體即時連接器管線

下列各節列出並說明媒體即時連接器管線的即時訊息通訊協定 (RTMP)、音訊和視訊設定。

RTMP 設定

媒體即時連接器管線支援透過 TLS/SSL 連線進行 RTMP。接收器 URL 由串流 URL 和串流金鑰組 成。URL 遵循以下格式:

rtmp(s)://*stream-server*/*stream-key*

下列範例說明如何連線至常見的串流平台。

- Amazon 互動式視頻服務 (IVS)  *RTMPPS: //a1b2c3d4e5f6. #####. ####.*
- YouTube*-####//.youtube.com/##2/ ##*
- 抽搐  *RTMP: //#.twitch.##/####/###*

#### **A** Important

RTMPS 使用加密來協助確保串流不會被未經授權的實體攔截。最佳做法是在您需要額外的資 料安全性時使用 RTMPS。

#### 音訊設定

媒體即時連接器管線支援下列音訊設定:

- 編解碼器 AAC
- 採樣率-44100 赫茲或 48 萬赫茲。預設值為 44100 赫茲。
- 頻道 單聲道或立體聲。默認為 mono。

#### 影片設定

媒體即時連接器管線使用 H264 編碼器。您可以在 1280x720 或全高清時使用高清。這兩種解析度使用 每秒 30 個影格,而每兩秒會有一個關鍵影格。

#### 停止媒體即時連接器管線

若要停止媒體即時連接器管線的最佳作法,請呼叫 [DeleteMediaPipeline](https://docs.aws.amazon.com/chime-sdk/latest/APIReference/API_media-pipelines-chime_DeleteMediaPipeline.html)API。在串流平台 (例如 IVS) 上結束串流並不會停止媒體即時連接器管線。

# <span id="page-100-0"></span>將音訊和視訊合成為單一檢視

Amazon Chime SDK 媒體管道支援將音訊、網路攝影機視訊和內容共用視訊串流合成單一檢視。然 後,您可以使用實時連接器將該單一視圖發送到流媒體服務,例如 Amazon 交互式視頻服務.Twitch 或 YouTube Live。合成影片也可以擷取到 Amazon 簡易儲存服務以進行儲存或進一步使用。

合成會使用名為的預設螢幕版面配置GridView,該版面配置具有下列行為。

• 當只有網路攝影機視訊處於作用中狀態時,會以下列格線模式GridView組織串流:

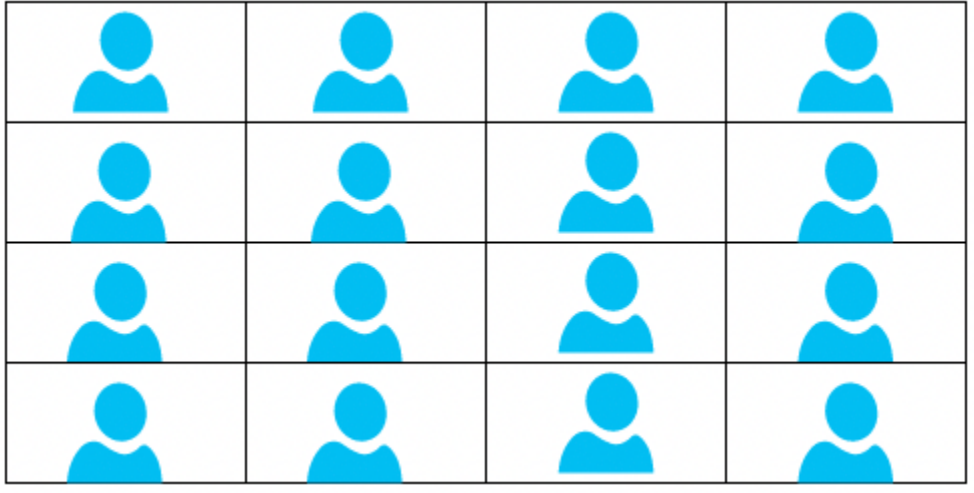

網格最多會顯示 25 個網路攝影機串流,並在使用者開啟相機時排序圖塊。

- GridView提供兩個畫布方向,Landscape和Portrait。橫向 (預設方向) 支援 1280x720 和 1920x1080 (適用於全高清) 的視訊解析度。縱向支持全高清分辨率的 720x1280 和 1080x1920。
- 您可以配置視頻圖塊的順序,位置,總數,瓷磚寬高比,圓角半徑,邊框顏色,邊框厚度和突出顯示 顏色。
- 在會議期間,當有人共用螢幕時,網路攝影機視訊並排會動態轉換,以騰出空間供內容共用使用。您 可以使用下一節所述的其中一個版面配置組態來控制這些轉場以及視訊拼貼的位置。

#### 關於配置組態

當使用者開始內容共用時,您可以使用下列其中一種版面配置設定,選擇如何合併內容共用和網路攝影 機視訊串流。

- ActiveSpeakerOnlyConfiguration以全螢幕方式複合內容視訊,使用中喇叭的網路攝影機視訊 覆蓋在一個角落。您可以指定角點。
- PresenterOnlyConfiguration以全螢幕方式複合內容視訊,主講者的網路攝影機視訊覆蓋在角 落。您可以指定角點。
- VerticalLayoutConfiguration將內容視訊與網路攝影機視訊合成在相鄰的垂直欄中。您可以 在內容共用的右側或左側顯示該欄。
- HorizontalLayoutConfiguration將內容視訊與網路攝影機視訊合成在相鄰的水平列中。您可 以在內容共用的上方或下方顯示該列。

複合佈局會根據內容共享是否處於活動狀態,在您選擇的佈局之間GridView自動過渡。

下列主題說明如何使用全域GridView設定和每個組態配置。

#### 主題

- [設定畫布方向](#page-102-0)
- [設定邊框和轉角屬性](#page-103-0)
- [使用配置組態](#page-106-0)

# <span id="page-102-0"></span>設定畫布方向

在合成時,畫布包含您的所有視頻流。您可以指定畫布的Landscape或Portrait方向。「風景」提 供 16:9 的畫面比例。縱向提供 9:16 的畫面比例。

下圖展示了縱向方向。

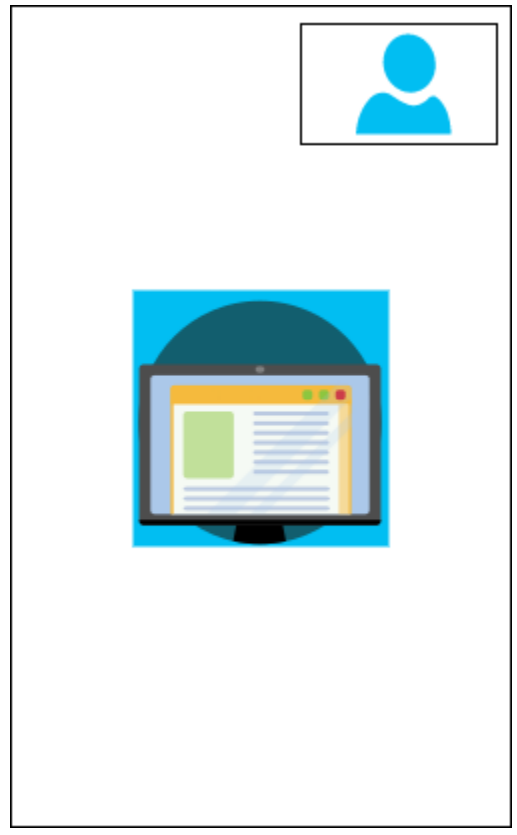

下列範例會示範如何使用右上角的視訊拼貼來實作縱向畫布。在此範例中,作用中的發言者會出現在動 態磚中。如需更多資訊,請參閱[ActiveSpeakerOnlyConfiguration](#page-106-1)

```
{ 
    "CompositedVideo":{ 
        "Layout":"GridView",
```
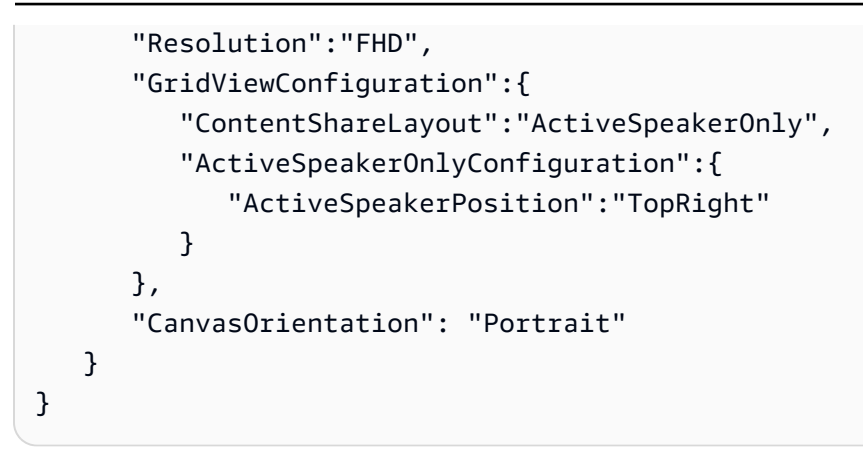

# 下圖展示了橫向方向。

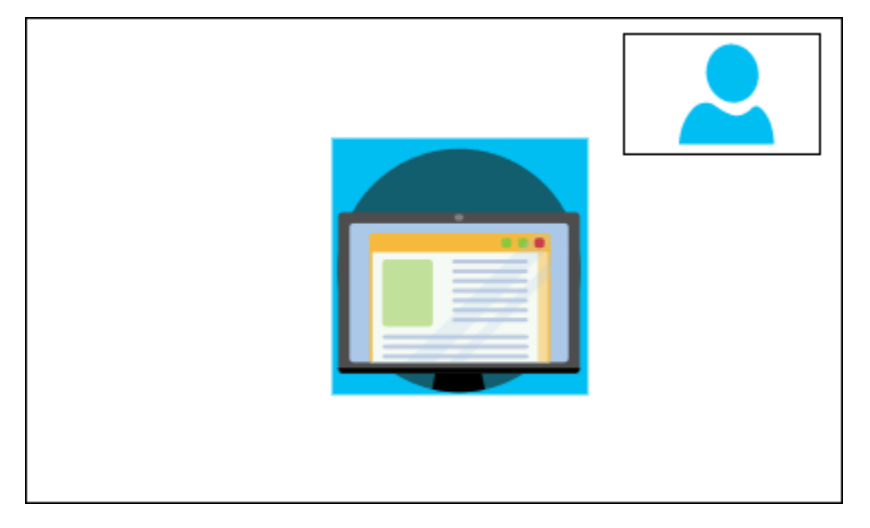

CanvasOrientation

描述 — 方向設定,「橫向」或「縱向」。

允許的值 — Landscape | Portrait

必要 — 否

默認-橫向

# <span id="page-103-0"></span>設定邊框和轉角屬性

您可以視需要使用VideoAttribute參數來指定視訊圖框的邊框和轉角設定。您可以指定顏色、寬度 和圓角。您也可以指定反白標示顏色,當有人說話時,邊框會變更為該顏色。

您的屬性設定會套用至所有配置,無論內容共用為何。

### 下列影像顯示套用了邊框顏色和圓角半徑的視訊拼貼。

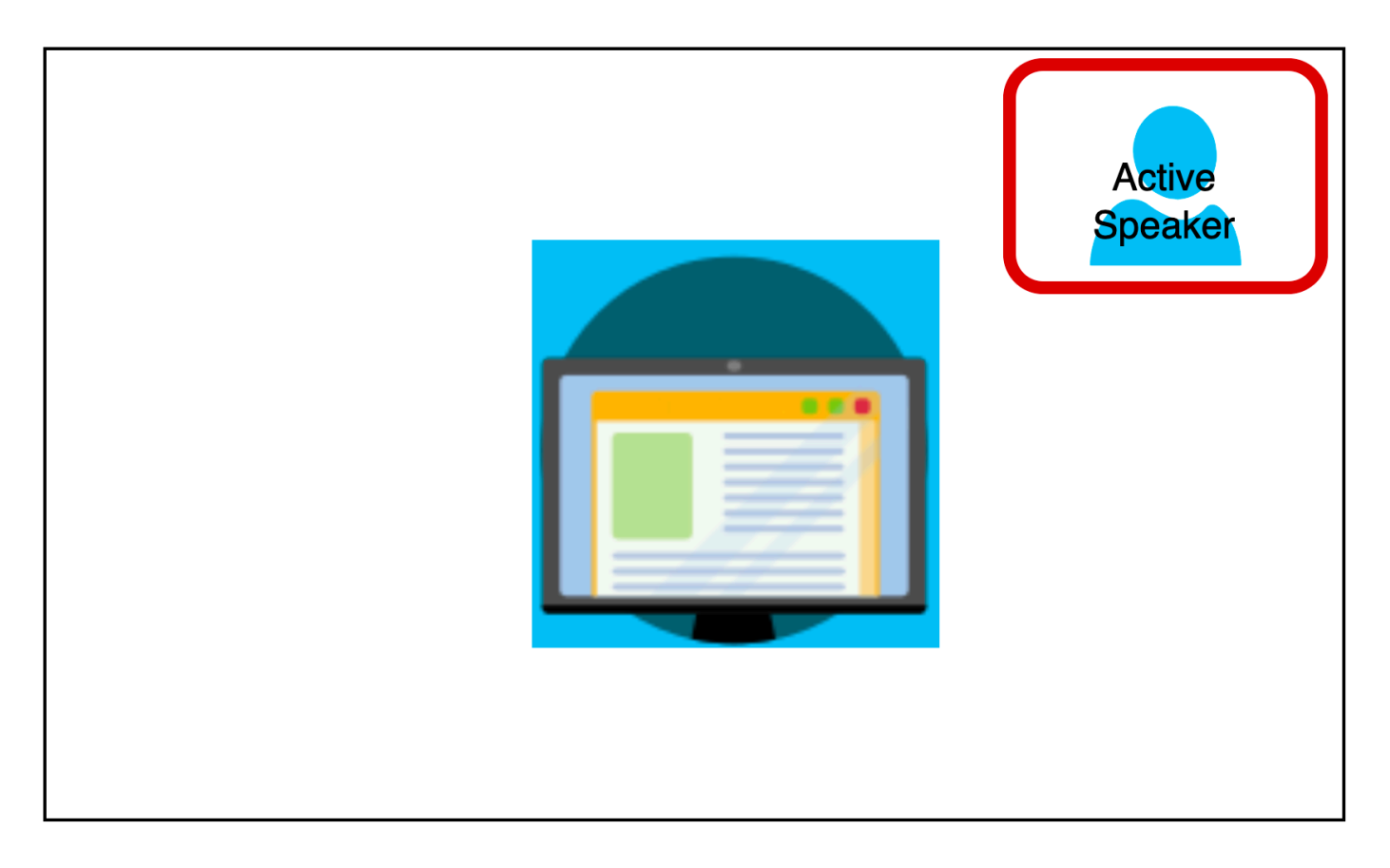

下面的例子演示了如何使用每個屬性。在這種情況下,視頻磚具有五個像素半徑的圓角。拼貼有綠色邊 框,也有五個像素寬。當揚聲器說話時,HighlightColor屬性將邊框顏色更改為紅色。

```
{ 
    "CompositedVideo":{ 
       "Layout":"GridView", 
       "Resolution":"FHD", 
       "GridViewConfiguration":{ 
           "ContentShareLayout":"ActiveSpeakerOnly", 
           "ActiveSpeakerOnlyConfiguration":{ 
              "ActiveSpeakerPosition":"TopRight" 
           } 
           "VideoAttribute": { 
              "CornerRadius" : 10, 
              "BorderColor" : "Green", 
              "HighlightColor" : "Red", 
              "BorderThickness": 5 
           }, 
        }
```
}

}

### VideoAttribute

說明 — 指定視訊拼貼邊框和圓角的設定

允許的值 — BorderColor | BorderThickness | CornerRadius | HighlightColor

必要 — 否

VideoAttribute.BorderColor

說明 — 定義所有視訊圖塊的邊框顏色

允許的值 — 顏色名稱,例如紅色、綠色或藍色

必要 — 否

VideoAttribute.BorderThickness

說明 — 定義所有視訊拼貼的邊框厚度 (以像素為單位)

類型-整數

允許的值 —

```
必要 — 否
```
VideoAttribute.CornerRadius

描述 — 定義所有視訊拼貼的圓角半徑 (以像素為單位)。

### 類型-整數

允許的值 —

# 必要 — 否

VideoAttribute.HighlightColor

說明 — 定義當主持人或演講者談話時顯示的邊框顏色

允許的值 — 顏色名稱,例如紅色、綠色或藍色

# 必要 — 否

# <span id="page-106-0"></span>使用配置組態

下列主題說明如何使用不同的規劃配置。版面配置只有在有人開始內容共用時才會生效。展開每個部分 以了解更多信息。

<span id="page-106-1"></span>ActiveSpeakerOnlyConfiguration

ActiveSpeakerOnlyConfiguration顯示內容共用和目前發言人的視訊,表示說話的人會出現在覆 蓋內容共用串流的小型視訊圖標中。

下圖顯示了揚聲器磚的配置和可用位置。

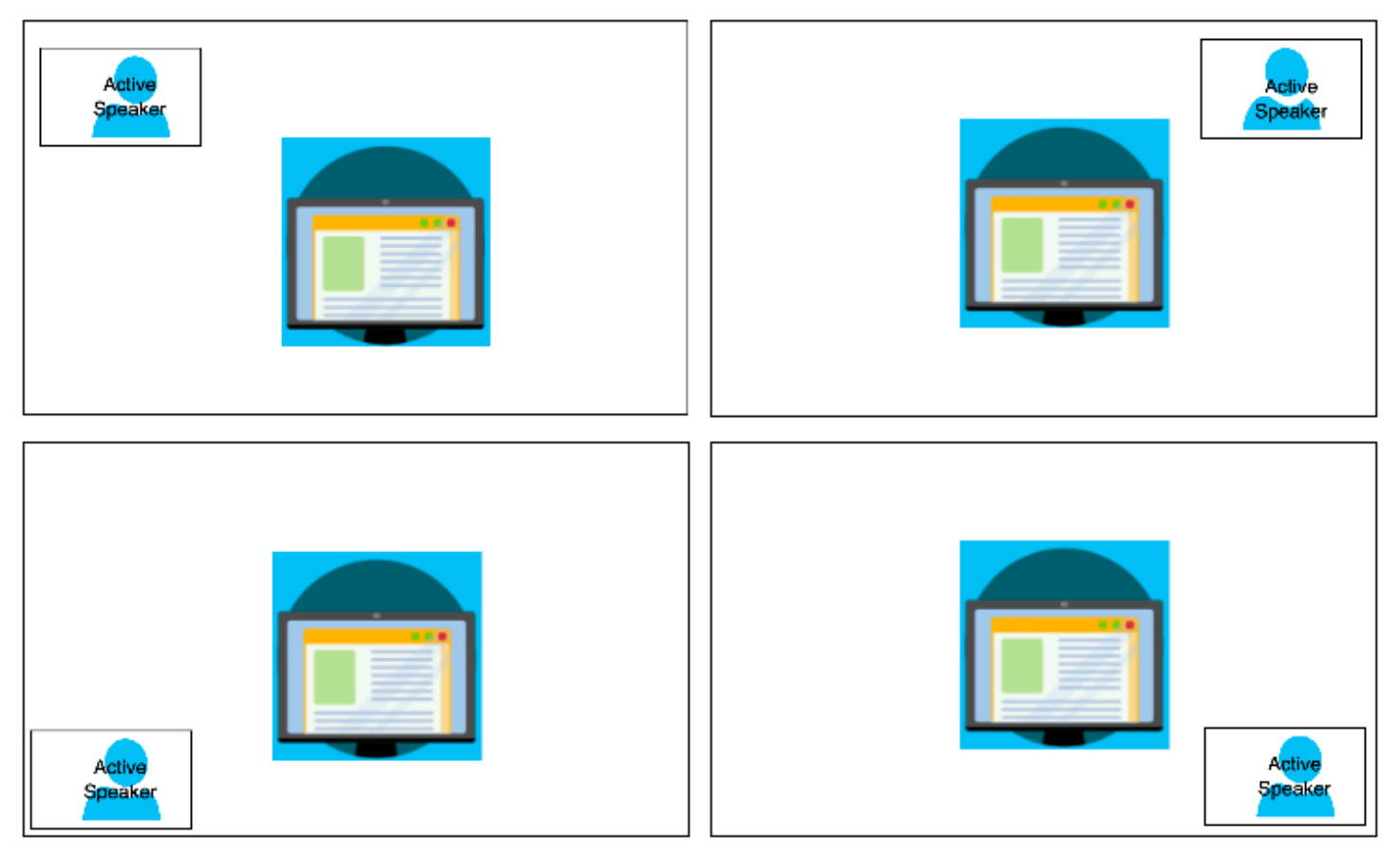

下面的例子演示了如何以編程方式實現ActiveSpeakerOnly佈局。在此情況下,主講者動態磚會顯 示在左上角。

"CompositedVideo":{

{

```
 "Layout":"GridView", 
        "Resolution":"FHD", 
        "GridViewConfiguration":{ 
           "ContentShareLayout":"ActiveSpeakerOnly", 
           "ActiveSpeakerOnlyConfiguration":{ 
               "ActiveSpeakerPosition":"TopLeft" 
           } 
        } 
    }
}
```
### ActiveSpeakerOnlyConfiguration

說明 — 視ActiveSpeakerOnly訊圖標的組態設定

類型 — ActiveSpeakerOnlyConfiguration 物件

### 必要 — 否

ActiveSpeakerOnlyConfiguration.ActiveSpeakerPosition

### 說明 — 有源揚聲器視頻瓷磚的位置

### 類型-字符串

有效值 — TopLeft TopRight | BottomLeft | BottomRight

# 必要 — 否

預設值 — TopRight

# PresenterOnlyConfiguration

PresenterOnlyConfiguration顯示內容共用,以及只顯示主講者的視訊,無論誰會說話。下圖顯 示了配置。
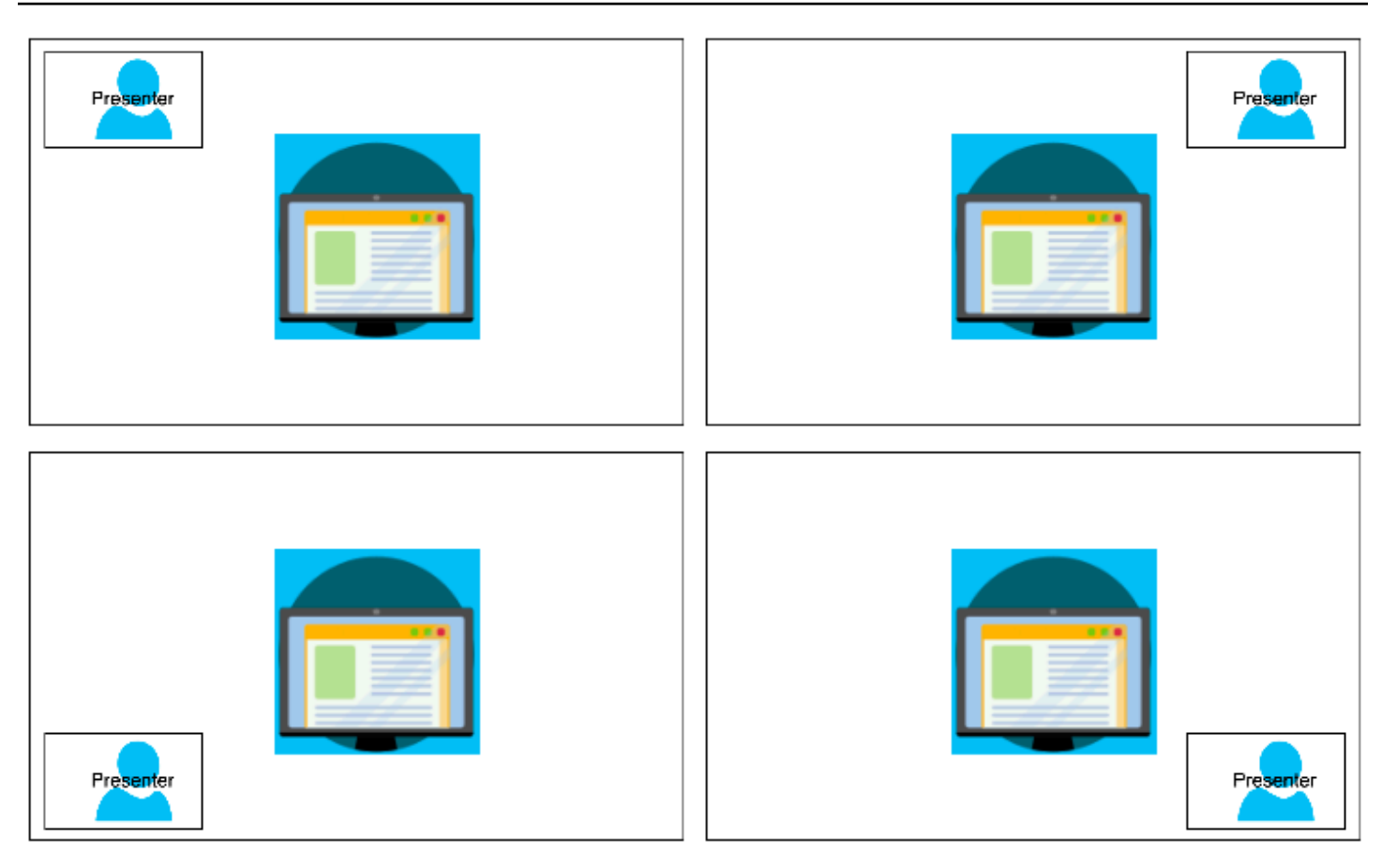

下面的例子演示了如何以編程方式與演示者在右上角實現佈局。

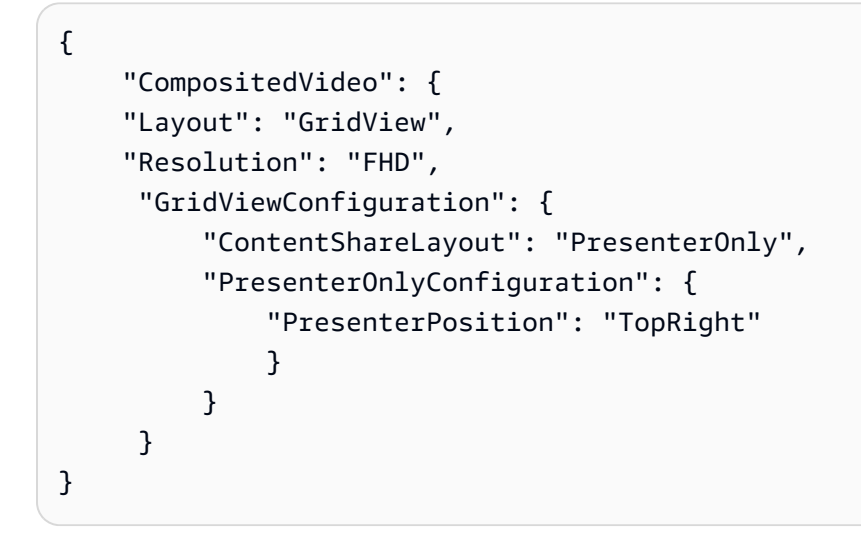

PresenterOnlyConfiguration

「描述」— 配置圖的組態設PresenterOnly定

類型 — PresenterOnlyConfiguration 物件

## 必要 — 否

PresenterOnlyConfiguration.PresenterPosition

說明 — 主講者視訊圖標的位置

類型-字符串

有效值 — TopLeft TopRight | BottomLeft | BottomRight

必要 — 否

預設值 — TopRight

HorizontalLayoutConfiguration

HorizontalLayoutConfiguration水平顯示內容共用和視訊串流。您可以使用 此TilePosition設定,在內容共用串流上方或下方顯示磚。主持人總是出現在左側。其他圖塊會依 照JoinSequence指定的順序顯示。

下圖顯示內容共用串流下方的圖標。

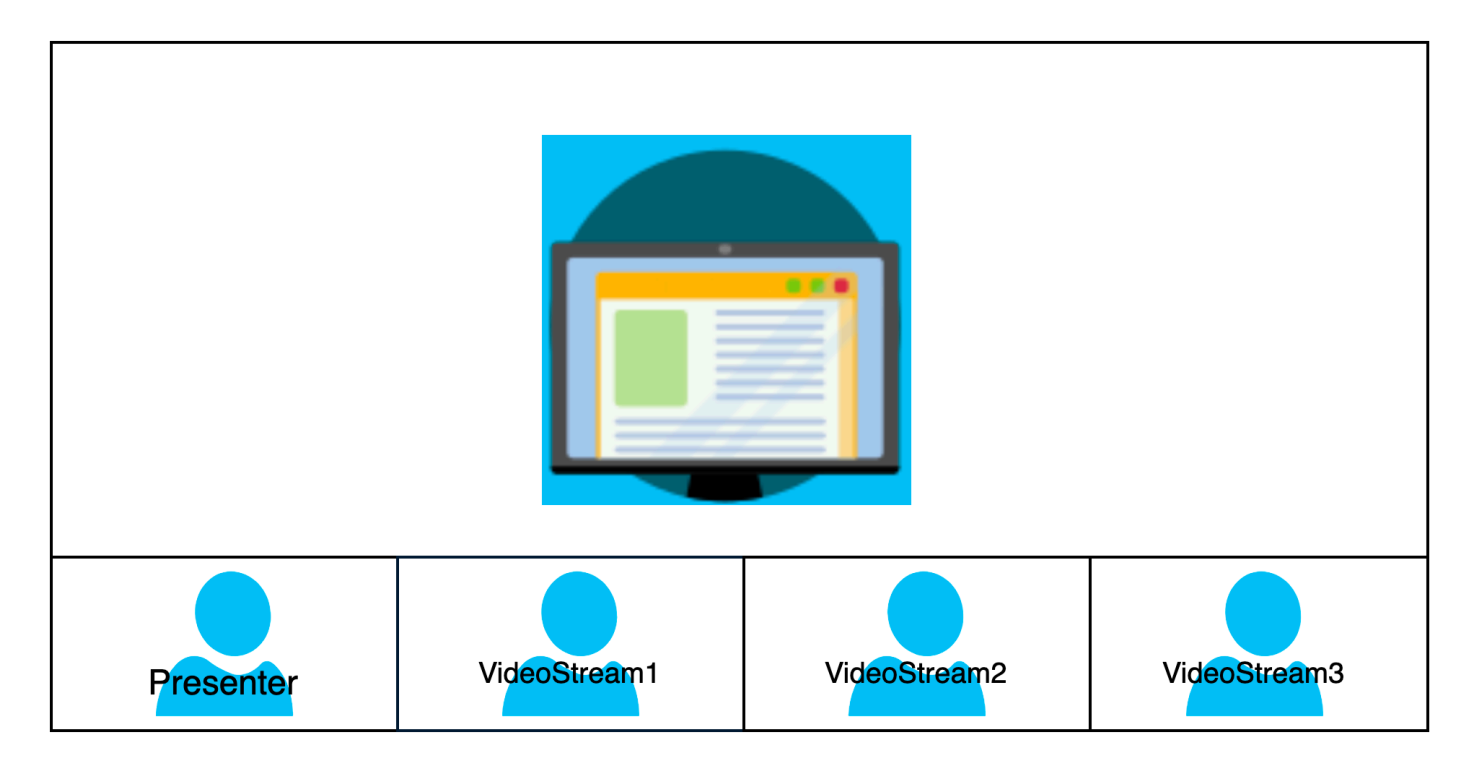

下面的例子演示了如何以編程方式實現水平佈局。在這種情況下,佈局排序瓷

磚,SpeakerSequence並將它們放置在屏幕共享下方。佈局允許最多四個圖塊,並應用 16/9 縱橫 比。

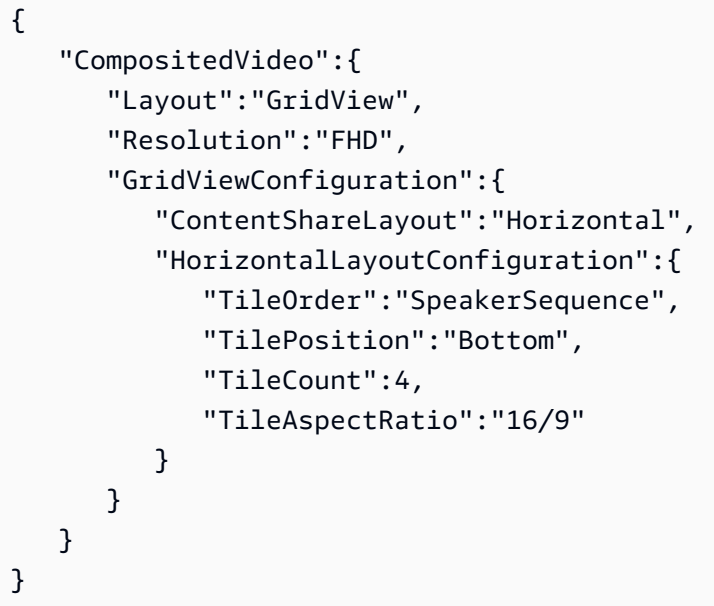

HorizontalLayoutConfiguration

「描述」— 水平佈局的配置設置

類型 — HorizontalLayoutConfiguration 物件

必要 — 否

HorizontalLayoutConfiguration.TilePosition

說明 — 將磚放置在內容共用的上方或下方。

類型-字串

有效值 — Bottom | Top

必要 — 否

默認-底部

HorizontalLayoutConfiguration.TileOrder

說明 — 訂購瓷磚時,使用者加入或當他們說話

類型-字符串

有效值 — JoinSequence | SpeakerSequence

必要 — 否

## 預設值 — JoinSequence

HorizontalLayoutConfiguration.TileCount

描述 — 指定在螢幕共用期間保持可見的並排數目

### 類型-整數

有效值 — 1 至 10

## 必要 — 否

### 預設值-4

HorizontalLayoutConfiguration.TileAspectRatio

描述 — 指定瓷磚的縱橫比

### 類型-整數

有效值-n/n

必要 — 否

默認-16/9,值適用於所有瓷磚

VerticalLayoutConfiguration

VerticalLayoutConfiguration顯示內容分享,以及堆疊在右側的四個最新視訊。主持人總是出 現在頂部。其他出席者會依照TileOrder指定的順序顯示。

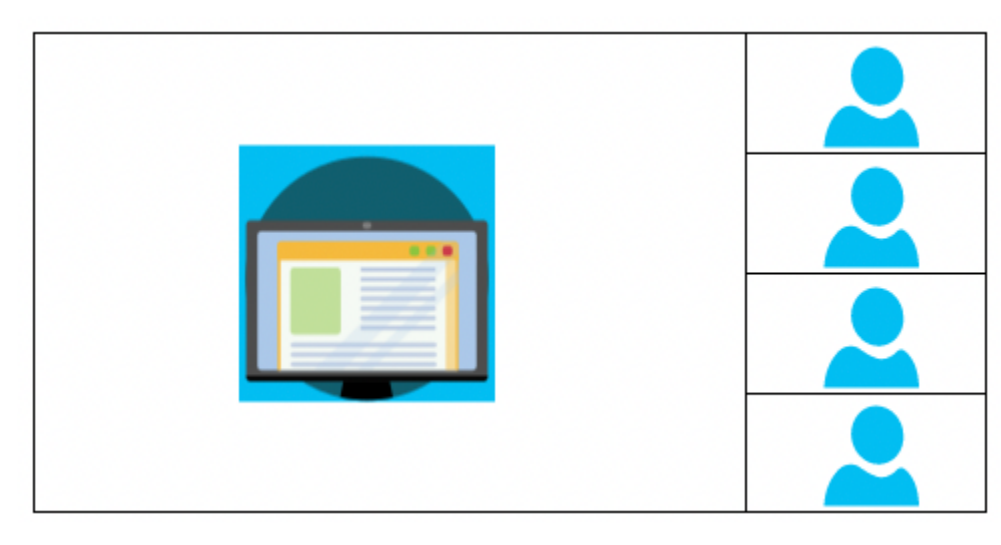

下面的例子演示了如何以編程方式實現垂直佈局。在此情況下,版面配置會依照圖塊排序, JoinSequence 並將它們放置在螢幕共用的右側。佈局允許最多四個圖塊,並應用 16/9 縱橫比。

```
{ 
    "CompositedVideo":{ 
        "Layout": "GridView", 
        "Resolution": "FHD", 
        "GridViewConfiguration":{ 
           "ContentShareLayout": "Vertical", 
           "VerticalLayoutConfiguration":{ 
               "TileOrder": "JoinSequence", 
               "TilePosition": "Right", 
              "TileCount": 4, 
               "TileAspectRatio": "16/9" 
           } 
        } 
    }
}
```
VerticalLayoutConfiguration

「描述」— 垂直佈局的配置設置

類型 — VerticalLayoutConfiguration 物件

必要 — 否

VerticalLayoutConfiguration.TilePosition

描述 — 將磚放置在內容共用的右側或左側。

類型-字符串

有效值 — Bottom | Top

必要 — 否

### 默認-底部

VerticalLayoutConfiguration.TileOrder

說明 — 訂購瓷磚時,使用者加入或當他們說話

#### 類型-字符串

## 有效值 — JoinSequence | SpeakerSequence

### 必要 — 否

預設值 — JoinSequence

VerticalLayoutConfiguration.TileCount

「描述」— 指定並排的數目

### 類型-整數

有效值 — 1 至 10

必要 — 否

預設值-4

VerticalLayoutConfiguration.TileAspectRatio

描述 — 指定瓷磚的縱橫比

#### 類型-整數

有效值-n/n

## 必要 — 否

默認-9/16,值適用於所有瓷磚

## 建立媒體串流管線

媒體串流管道會擷取會議中所有出席者的個別音訊,以及媒體串連管道產生的混合音訊。所有媒體串流 管道都會將其資料儲存到 [Amazon Kinesis Video Streams](https://docs.aws.amazon.com/kinesisvideostreams/latest/dg/what-is-kinesis-video.html) (KVS)。

您可以呼叫 [CreateMediaPipelineKinesisVideoStreamPoolA](https://docs.aws.amazon.com/chime-sdk/latest/APIReference/API_media-pipelines-chime_CreateMediaPipelineKinesisVideoStreamPool.html)PI 來建立視訊串流。您可以為每個 Amazon Chime 開發套件會議建立一個媒體串流管道。

**a** Note

如果會議使用選擇加入區域作為會議 [MediaRegion](https://docs.aws.amazon.com/chime-sdk/latest/APIReference/API_meeting-chime_CreateMeeting.html#chimesdk-meeting-chime_CreateMeeting-request-MediaRegion),則 KVS 串流必須位於該相同區域中。 例如,如果會議使用「af-south-1地區」,則 KVS 串流也必須位於中af-south-1。但

是,如果會議使用 AWS 預設開啟的區域,則 KVS 串流可以位於任何可用區域,包括選擇 加入區域。例如,如果會議使用ca-central-1,則 KVS 串流可以位於eu-west-2、useast-1af-south-1、或任何其他 Amazon Chime 開發套件支援的區域。 若要瞭解會議使用的 AWS 地區,請呼叫 [GetMeeting](https://docs.aws.amazon.com/chime-sdk/latest/APIReference/API_meeting-chime_GetMeeting.html)API 並使用回應中的[MediaRegion參](https://docs.aws.amazon.com/chime-sdk/latest/APIReference/API_meeting-chime_CreateMeeting.html#chimesdk-meeting-chime_CreateMeeting-request-MediaRegion)數。 如需有關選擇加入區域的詳細資訊,請參閱本指南[可用的區域](#page-16-0)中的,並在[帳戶管理參考指南中](https://docs.aws.amazon.com/accounts/latest/reference/manage-acct-regions.html#rande-manage-enable.html) [指定您的AWS 帳戶可以使用的 AWS 區域。](https://docs.aws.amazon.com/accounts/latest/reference/manage-acct-regions.html#rande-manage-enable.html)

以下各節說明如何建立媒體串流管線。按照列出的順序進行操作。

## 主題

- [建立室 Kinesis Video Streams 集區](#page-114-0)
- [Kinesis Video Streams 集區的範例程式碼](#page-116-0)
- [建立媒體串流管線](#page-119-0)
- [媒體串流管道的範例程式碼](#page-122-0)
- [使用事件橋接器通知](#page-126-0)
- [使用媒體串流管線資料](#page-130-0)

<span id="page-114-0"></span>建立室 Kinesis Video Streams 集區

媒體串流管道的 Kinesis 視訊串流 (KVS) 集區必須屬於與 Amazon Chime SDK 會議相同的 AWS 帳戶。您可以透過呼叫 [CreateMediaPipelineKinesisVideoStreamPoolA](https://docs.aws.amazon.com/chime-sdk/latest/APIReference/API_media-pipelines-chime_CreateMediaPipelineKinesisVideoStreamPool.html)PI 來建立室 Kinesis Video Streams 集區。

下圖顯示媒體管線 Kinesis Video Streams 集區的架構。圖像中的數字對應於下面的編號文本:

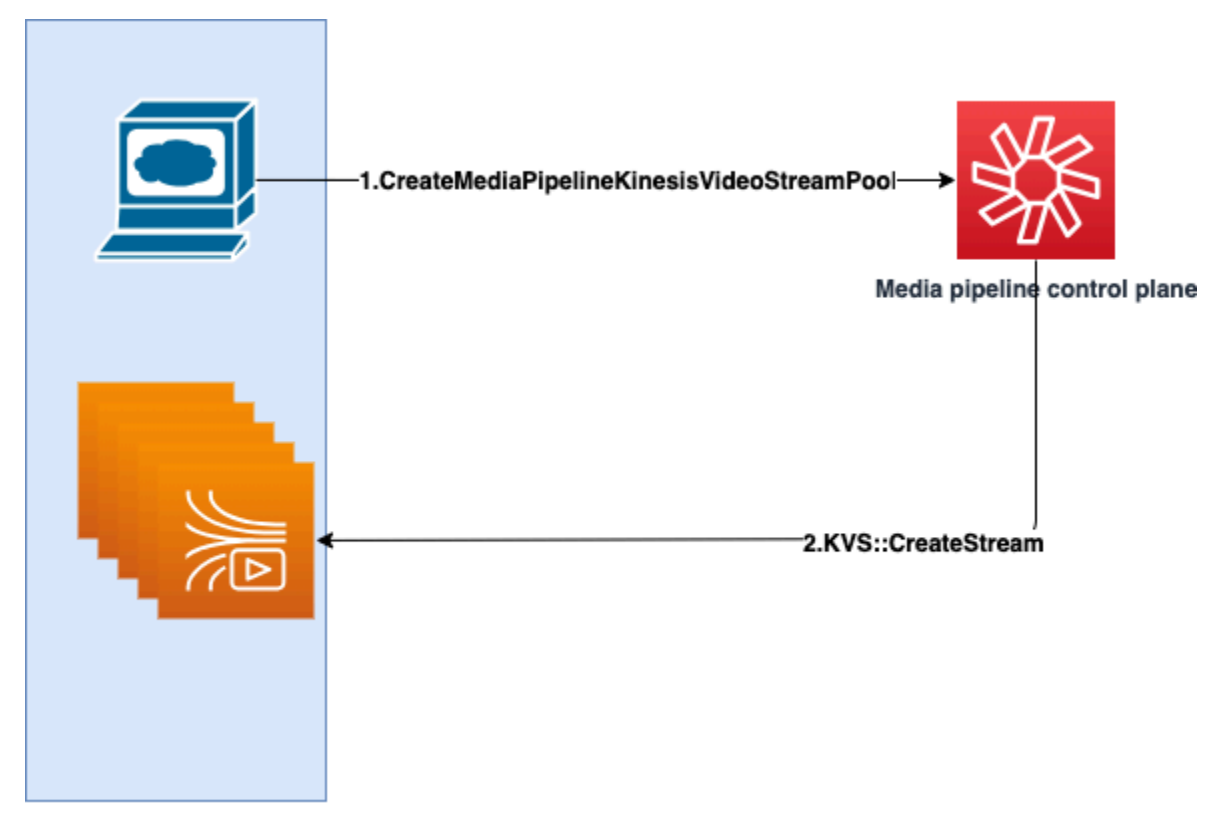

**Customer AWS Account** 

在圖中:

1. 您呼叫 [CreateMediaPipelineKinesisVideoStreamPool](https://docs.aws.amazon.com/chime-sdk/latest/APIReference/API_media-pipelines-chime_CreateMediaPipelineKinesisVideoStreamPool.html)API。

2. 媒體管道控制平面會代表您在帳戶中建立和管理 Kinesis Video Streams (KVS) 和集區。

KVS 池操作是在池中創建,更新和刪除流的過程,是非同步的。因此,事件橋接器通知會使用Chime Media Pipeline Kinesis Video Pool State Change詳細資料類型來傳達集區中串流的狀 態。

您可以建立一個集區一次,然後在不同的會議中重複使用。您還可以根據需要創建不同的池,並在不需 要時刪除池。

池根據您的並發呼叫突發自動擴展。您可以刪除任何不需要的池。

**a** Note

刪除集區時,必須等待集區完全刪除,然後才能刪除集區中的 KVS 串流。事件橋接器通知會 指出集區何時完全刪除。在使用該集區的所有會議結束後,就會發生這種情況。您也可以呼叫 [GetMediaPipelineKinesisVideoStreamPoolA](https://docs.aws.amazon.com/chime-sdk/latest/APIReference/API_media-pipelines-chime_GetMediaPipelineKinesisVideoStreamPool.html)PI 來檢視指PoolId定 KVS 集區的。

當您呼叫 Kinesis Video Streams [DeleteStreamA](https://docs.aws.amazon.com/kinesisvideostreams/latest/dg/API_DeleteStream.html)PI 時,可以使用該命名字串來搜尋和刪 除集區中的串流。您也可以呼叫 [GetMediaPipelineKinesisVideoStreamPoolA](https://docs.aws.amazon.com/chime-sdk/latest/APIReference/API_media-pipelines-chime_GetMediaPipelineKinesisVideoStreamPool.html)PI 來檢視 指PoolId定 KVS 集區的。下一節中的範例說明如何進行。

<span id="page-116-0"></span>Kinesis Video Streams 集區的範例程式碼

下列範例說明如何建立、更新、取得、列出和刪除 Kinesis Video Streams (KVS) 集區。展開每個部分 以了解更多信息。

### 導入和常見變量

```
\bar{r}'i '
Define imports and common variables
\mathbf{I} \mathbf{I} \mathbf{I}import boto3
from uuid import uuid4
import json
client = boto3.client("chime-sdk-media-pipelines", region_name='us-east-1')
pool_name = 'MyDemoKvsPool'
def pretty_print_json(obj): 
     print(json.dumps(obj, default=str, indent=4))
```
CreateMediaPipelineKinesisVideoStreamPool

```
response = client.create_media_pipeline_kinesis_video_stream_pool( 
         StreamConfiguration={ 
              'Region': 'us-east-1', 
              'DataRetentionInHours': 24
          }, 
          PoolName=pool_name, 
         ClientRequestToken=str(uuid4()), 
         Tags=[ 
              { 
                   'Key': 'MyTagForAccessControl', 
                   'Value': 'SomeTagValue' 
              }, 
          ]
```
pretty print json(response['KinesisVideoStreamPoolConfiguration'])

## 輸出:

)

```
\mathcal{L} "PoolArn": "arn:aws:chime:us-east-1:account-ID:media-pipeline-kinesis-video-stream-
pool/MyDemoKvsPool", 
     "PoolName": "MyDemoKvsPool", 
     "PoolId": "ChimeMediaPipelines-MyDemoKvsPool-1f4e1a69-e718-4884-bf92-8a393ac0405b", 
     "PoolStatus": "CREATING", 
     "StreamConfiguration": { 
         "Region": "us-east-1", 
         "DataRetentionInHours": 24
     }, 
     "CreatedTimestamp": "2023-10-13 01:26:09.979000+00:00", 
     "UpdatedTimestamp": "2023-10-13 01:26:09.979000+00:00"
}
```
GetMediaPipelineKinesisVideoStream

```
response = client.get_media_pipeline_kinesis_video_stream_pool( 
         Identifier=pool_name
)
pretty_print_json(response['KinesisVideoStreamPoolConfiguration'])
```
## 輸出:

```
{ 
     "PoolArn": "arn:aws:chime:us-east-1:account-ID:media-pipeline-kinesis-video-stream-
pool/MyDemoKvsPool", 
     "PoolName": "MyDemoKvsPool", 
     "PoolId": "ChimeMediaPipelines-MyDemoKvsPool-1f4e1a69-e718-4884-bf92-8a393ac0405b", 
     "PoolStatus": "ACTIVE", 
     "StreamConfiguration": { 
         "Region": "us-east-1", 
         "DataRetentionInHours": 24
     }, 
     "CreatedTimestamp": "2023-10-13 01:26:09.979000+00:00", 
     "UpdatedTimestamp": "2023-10-13 01:26:09.979000+00:00"
```
### }

#### UpdateMediaPipelineKinesisVideoStream

```
response = client.update_media_pipeline_kinesis_video_stream_pool( 
     Identifier=pool_name, 
     StreamConfiguration={ 
         'DataRetentionInHours': 48
     }
)
pretty_print_json(response['KinesisVideoStreamPoolConfiguration'])
```
### 輸出:

```
{ 
     "PoolArn": "arn:aws:chime:us-east-1:account-ID:media-pipeline-kinesis-video-stream-
pool/MyDemoKvsPool", 
     "PoolName": "MyDemoKvsPool", 
     "PoolId": "ChimeMediaPipelines-MyDemoKvsPool-d08c26ae-0336-4e2e-acdf-805a7d71b891", 
     "PoolStatus": "UPDATING", 
     "PoolSize": 40, 
     "StreamConfiguration": { 
         "Region": "us-east-1", 
         "DataRetentionInHours": 48
     }, 
     "CreatedTimestamp": "2023-10-13 01:44:23.010000+00:00", 
     "UpdatedTimestamp": "2023-10-13 01:44:28.486000+00:00"
}
```
ListMediaPipelineKinesisVideoStream

```
list_of_pools = []
max_results = 100
next_token = None
while(True): 
     if next_token: 
         response = client.list_media_pipeline_kinesis_video_stream_pools( 
              NextToken=next_token, 
             MaxResults=max_results 
         ) 
     else: 
         response = client.list_media_pipeline_kinesis_video_stream_pools(
```

```
 MaxResults=max_results 
         ) 
     list_of_pools.extend(response['KinesisVideoStreamPools']) 
     next_token = response.get('NextToken') 
     if not next_token: 
         break
pretty_print_json(list_of_pools)
```
輸出:

```
\Gamma { 
         "PoolName": "MyDemoKvsPool", 
         "PoolId": "ChimeMediaPipelines-MyDemoKvsPool-6588e703-f046-4288-
ba7f-0c03de76a6bb", 
         "PoolArn": "arn:aws:chime:us-east-1:account-ID:media-pipeline-kinesis-video-
stream-pool/MyDemoKvsPool" 
     }
]
```
DeleteMediaPipelineKinesisVideoStream

```
client.delete_media_pipeline_kinesis_video_stream_pool( 
     Identifier=pool_name
)
```
<span id="page-119-0"></span>輸出:成功的delete\_media\_pipeline\_kinesis\_video\_stream\_pool請求沒有主體。

## 建立媒體串流管線

鈴聲媒體串流管道必須屬於與 Amazon Chime SDK 會議相同的 AWS 帳戶。您可以透過呼叫 [CreateMediaStreamPipeline](https://docs.aws.amazon.com/chime-sdk/latest/APIReference/API_media-pipelines-chime_CreateMediaStreamPipeline.html)API 並指定來源和接收器來建立 Amazon Chime SDK 媒體串流管道。

下圖顯示 Amazon Chime SDK 媒體串流管線的架構。圖中的數字對應於下面的編號文本。

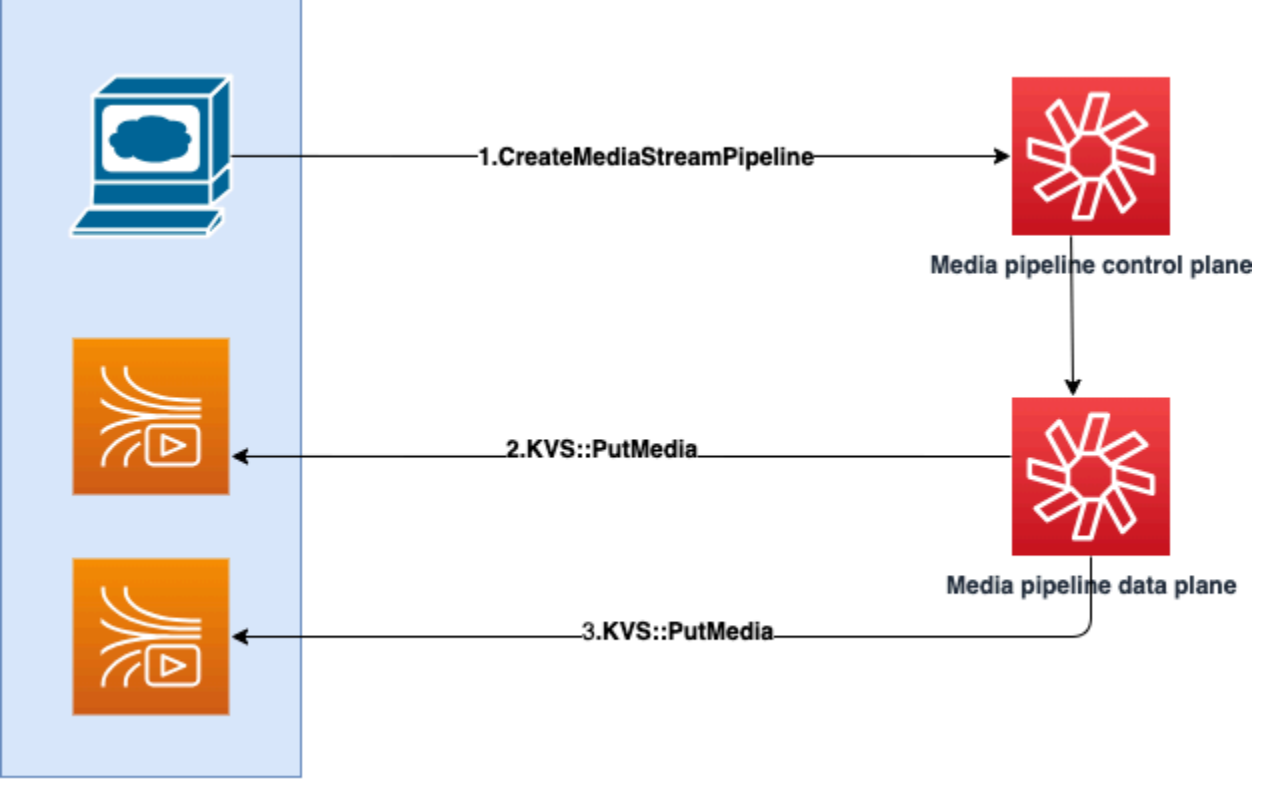

**Customer AWS Account** 

在圖中:

- 1. 您呼叫 CreateMediaStreamPipeline API。在要求中,指定串流的來源和接收器。您是否要擷 取個別音訊、混合音訊,或同時擷取兩者。在請求中包含 KVS 集區的 ARN。
	- 來源陣列由SourceType和組成SourceArn。您必須使用ChimeSdkMeeting SourceType. 這SourceArn就是的 ARN。ChimeSdkMeeting
	- 匯陣列由SinkType、SinkArnReservedStreamCapacity、和組成MediaStreamType。 我們只支援KinesisVideoStreamPoolSinkType. 這SinkArn就是的 ARN。KinesisVideoStreamPoolMediaStreamType控制串流至接收器的媒體類 型 (MixedAudio或IndividualAudio)。 ReservedStreamCapacity設定配置 給MediaStreamType來源的串流數目KinesisVideoStreamPool。
		- 如果要同時串流IndividualAudio和MixedAudio,請在Sinks陣列中建立兩個接 收器物件,一個用於IndividualAudio,另一個用於MixedAudio。SinkArn(的 ARNKinesisVideoStreamPool)可以針對每個水槽而有所不同。
		- 若只要串流個別音訊或混合音訊,請使用所需的音訊建立一個接收器物 件MediaStreamType。
	- 注意下列事項:

• 使用 KinesisVideoStreamPool as 調用 [CreateMediaStreamPipelineA](https://docs.aws.amazon.com/chime-sdk/latest/APIReference/API_media-pipelines-chime_CreateMediaStreamPipeline.html)PI 時SinkType,SinkARN必須屬於正在調用的控制平面區 域。CreateMediaStreamPipeline

例如,如果您在中建立媒體串流管線us-east-1,則必須使用 KinesisVideoStreamPool in us-east-1。

- ReservedStreamCapacity應該是您指定的**1**時間和之間 MixedAudioMediaStreamType,**1-10**當您指定 IndividualAudioMediaStreamType.
- 2. 媒體管線資料平面會呼叫 KVS [PutMedia](https://docs.aws.amazon.com/kinesisvideostreams/latest/dg/API_dataplane_PutMedia.html)API,將個別音訊儲存在屬於您指定的 KVS 集區的 KVS 串 流中。
- 3. 媒體管線資料平面會呼叫 KVS PutMedia API,將混合音訊儲存在屬於您指定之 KVS 集區的串流 中。
	- **a** Note

呼叫 [CreateMediaStreamPipeline](https://docs.aws.amazon.com/chime-sdk/latest/APIReference/API_media-pipelines-chime_CreateMediaStreamPipeline.html)API 之後,建置人員可以使用[媒體管道事件或](#page-134-0)呼叫 [GetMediaPipelineA](https://docs.aws.amazon.com/chime-sdk/latest/APIReference/API_media-pipelines-chime_GetMediaPipeline.html)PI 來判斷管線狀態是否為InProgress。

一旦管道狀態到達InProgress,媒體(IndividualAudio和的任意組合)會串 流MixedAudio至 KVS。

對於IndividualAudio串流類型,出席者 ID 和從中配置的 KVS 串流之間存在 1:1 對 應。KinesisVideoStreamPool此對應適用於媒體管線的使用壽命。

若要瞭解哪些 KVS 串流對應至出席者 ID,或指派給哪些 KVS 串流 MixedAudio,請使用下列 其中一種技巧:

- 使用[事件橋接器通知](#page-126-0)。每個通知都會提供資訊,例如出席者 ID 和串流出席者音訊的 KVS ARN。當IndividualAudio或串MixedAudio流工作階段開始時,我們會傳 送chime:MediaPipelineKinesisVideoStreamStart事件。當出席者離開通話 (對IndividualAudio) 或會議結束時,串流工作階段就會結束。
- 使用 Kinesis Video Streams 隨每個片段傳送的持續性中繼資料。中繼資料包含類 似「事件橋接器」傳送內容的資訊。建置人員必須使用此解決方案,將集區名稱 指定為 [ListStreamsK](https://docs.aws.amazon.com/kinesisvideostreams/latest/dg/API_ListStreams.html)inesis Video Streams API 中的前置詞,藉此剖析的所有串 流。KinesisVideoStreamPool

當刪除會議或為該媒體串流管道叫用 [DeleteMediaPipeline](https://docs.aws.amazon.com/chime-sdk/latest/APIReference/API_media-pipelines-chime_DeleteMediaPipeline.html)API 時,就會發生媒體串流管線終 止。也會傳送[事件橋接器通知](#page-134-0),以指示媒體管線終止。

## <span id="page-122-0"></span>媒體串流管道的範例程式碼

下列範例說明如何為混合音訊、個別音訊及兩者建立媒體串流管線。展開每個部分以了解更多信息。

CreateMediaStreamPipeline適用於混合音訊

```
response = client.create_media_stream_pipeline( 
     Sources=[ 
          { 
              'SourceType': 'ChimeSdkMeeting', 
              'SourceArn': 'arn:aws:chime:us-east-1:account-
ID:meeting/bed804cf-8cf0-4991-9b8d-d1acc2987433' 
         }, 
     ], 
     Sinks=[ 
          { 
              'SinkArn': 'arn:aws:chime:us-east-1:account-ID:media-pipeline-kinesis-
video-stream-pool/foo', 
              'SinkType': 'KinesisVideoStreamPool', 
              'ReservedStreamCapacity': 1, 
              'MediaStreamType': 'MixedAudio' 
         }, 
     ], 
     ClientRequestToken='sample token', 
     Tags=[ 
          { 
              'Key': 'sample key', 
              'Value': 'sample value' 
         }, 
     ]
)
```
回應:

```
{ 
     'MediaStreamPipeline': { 
         'MediaPipelineId': '45bc79a0-4591-4ebe-a642-d42c4e279f2d', 
         'MediaPipelineArn': 'arn:aws:chime:us-east-1:account-ID:media-
pipeline/45bc79a0-4591-4ebe-a642-d42c4e279f2d', 
         'CreatedTimestamp': '2023-07-25T21:48:48.265Z', 
         'UpdatedTimestamp': '2023-07-25T21:48:48.376Z', 
         'Status': 'Initializing', 
         'Sources': [
```
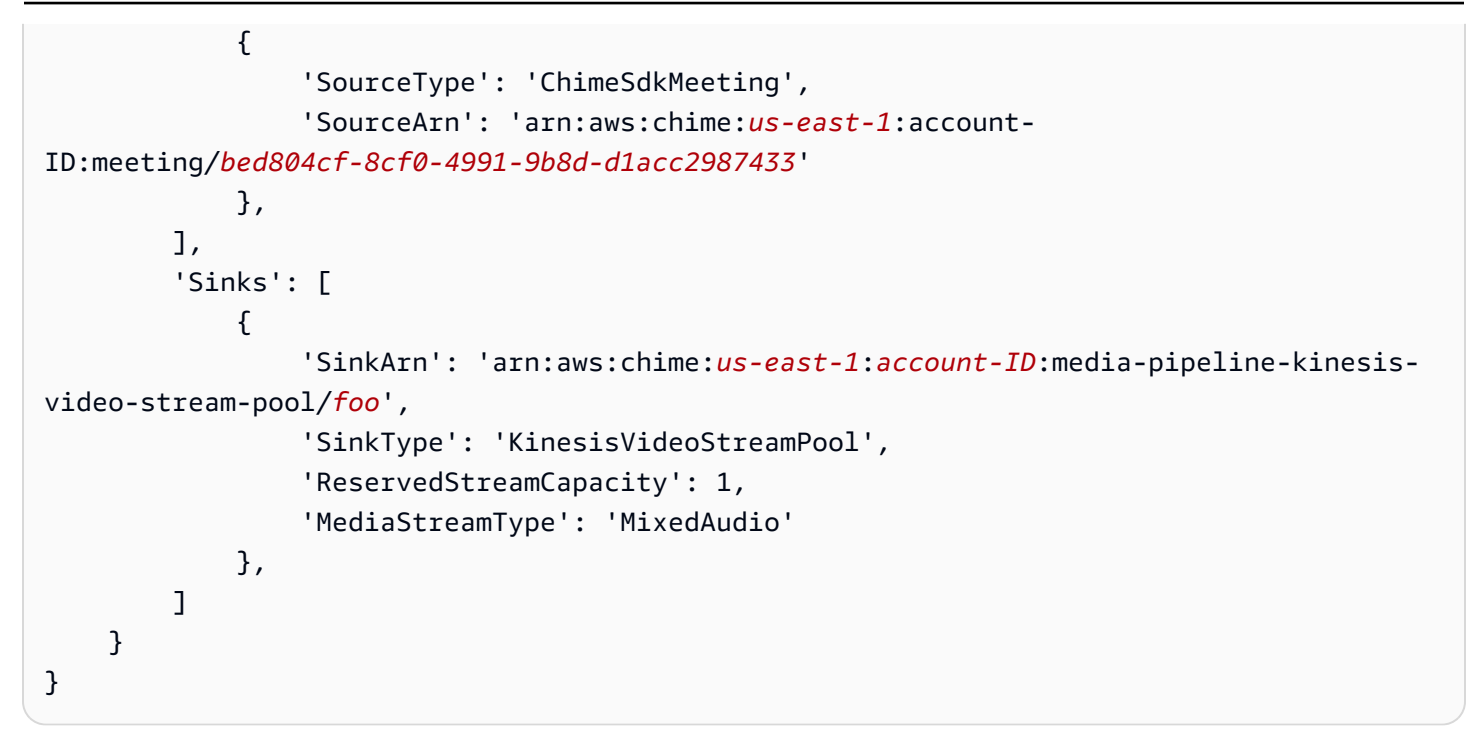

CreateMediaStreamPipeline適用於個別音訊

```
response = client.create_media_stream_pipeline( 
     Sources=[ 
         { 
              'SourceType': 'ChimeSdkMeeting', 
              'SourceArn': 'arn:aws:chime:us-east-1:account-
ID:meeting/bed804cf-8cf0-4991-9b8d-d1acc2987433' 
         }, 
     ], 
     Sinks=[ 
          { 
              'SinkArn': 'arn:aws:chime:us-east-1:account-ID:media-pipeline-kinesis-
video-stream-pool/foo', 
              'SinkType': 'KinesisVideoStreamPool', 
              'ReservedStreamCapacity': 5, 
              'MediaStreamType': 'IndividualAudio' 
         }, 
     ], 
     ClientRequestToken='sample token', 
     Tags=[ 
          { 
              'Key': 'sample key', 
              'Value': 'sample value' 
         },
```
 $\mathbf{I}$ 

)

## 回應:

```
{ 
     'MediaStreamPipeline': { 
          'MediaPipelineId': '45bc79a0-4591-4ebe-a642-d42c4e279f2d', 
          'MediaPipelineArn': 'arn:aws:chime:us-east-1:account-ID:media-
pipeline/45bc79a0-4591-4ebe-a642-d42c4e279f2d', 
          'CreatedTimestamp': '2023-07-25T21:48:48.265Z', 
         'UpdatedTimestamp': '2023-07-25T21:48:48.376Z', 
          'Status': 'Initializing', 
          'Sources': [ 
\{\hspace{.1cm} \} 'SourceType': 'ChimeSdkMeeting', 
                  'SourceArn': 'arn:aws:chime:us-east-1:account-
ID:meeting/bed804cf-8cf0-4991-9b8d-d1acc2987433' 
             }, 
         ], 
         'Sinks': [ 
\{\hspace{.1cm} \} 'SinkArn': 'arn:aws:chime:us-east-1:account-ID:media-pipeline-kinesis-
video-stream-pool/foo', 
                  'SinkType': 'KinesisVideoStreamPool', 
                  'ReservedStreamCapacity': 5, 
                  'MediaStreamType': 'IndividualAudio' 
             }, 
         ] 
     }
}
```
CreateMediaStreamPipeline適用於混合和個別音訊

```
response = client.create_media_stream_pipeline( 
     Sources=[ 
          { 
              'SourceType': 'ChimeSdkMeeting', 
              'SourceArn': 'arn:aws:chime:us-east-1:account-
ID:meeting/bed804cf-8cf0-4991-9b8d-d1acc2987433' 
         }, 
     ], 
     Sinks=[
```

```
 { 
              'SinkArn': 'arn:aws:chime:us-east-1:account-ID:media-pipeline-kinesis-
video-stream-pool/foo', 
              'SinkType': 'KinesisVideoStreamPool', 
              'ReservedStreamCapacity': 1, 
              'MediaStreamType': 'MixedAudio' 
         }, 
          { 
              'SinkArn': 'arn:aws:chime:us-east-1:account-ID:media-pipeline-kinesis-
video-stream-pool/foo', 
              'SinkType': 'KinesisVideoStreamPool', 
              'ReservedStreamCapacity': 5, 
              'MediaStreamType': 'IndividualAudio' 
         }, 
     ], 
     ClientRequestToken='sample token', 
     Tags=[ 
          { 
              'Key': 'sample key', 
              'Value': 'sample value' 
         }, 
     ]
)
```
回應:

```
{ 
     'MediaStreamPipeline': { 
          'MediaPipelineId': '45bc79a0-4591-4ebe-a642-d42c4e279f2d', 
          'MediaPipelineArn': 'arn:aws:chime:us-east-1:account-ID:media-
pipeline/45bc79a0-4591-4ebe-a642-d42c4e279f2d', 
         'CreatedTimestamp': '2023-07-25T21:48:48.265Z', 
          'UpdatedTimestamp': '2023-07-25T21:48:48.376Z', 
          'Status': 'Initializing', 
          'Sources': [ 
\{\hspace{.1cm} \} 'SourceType': 'ChimeSdkMeeting', 
                  'SourceArn': 'arn:aws:chime:us-east-1:account-
ID:meeting/bed804cf-8cf0-4991-9b8d-d1acc2987433' 
             }, 
         ], 
          'Sinks': [ 
\{\hspace{.1cm} \}
```
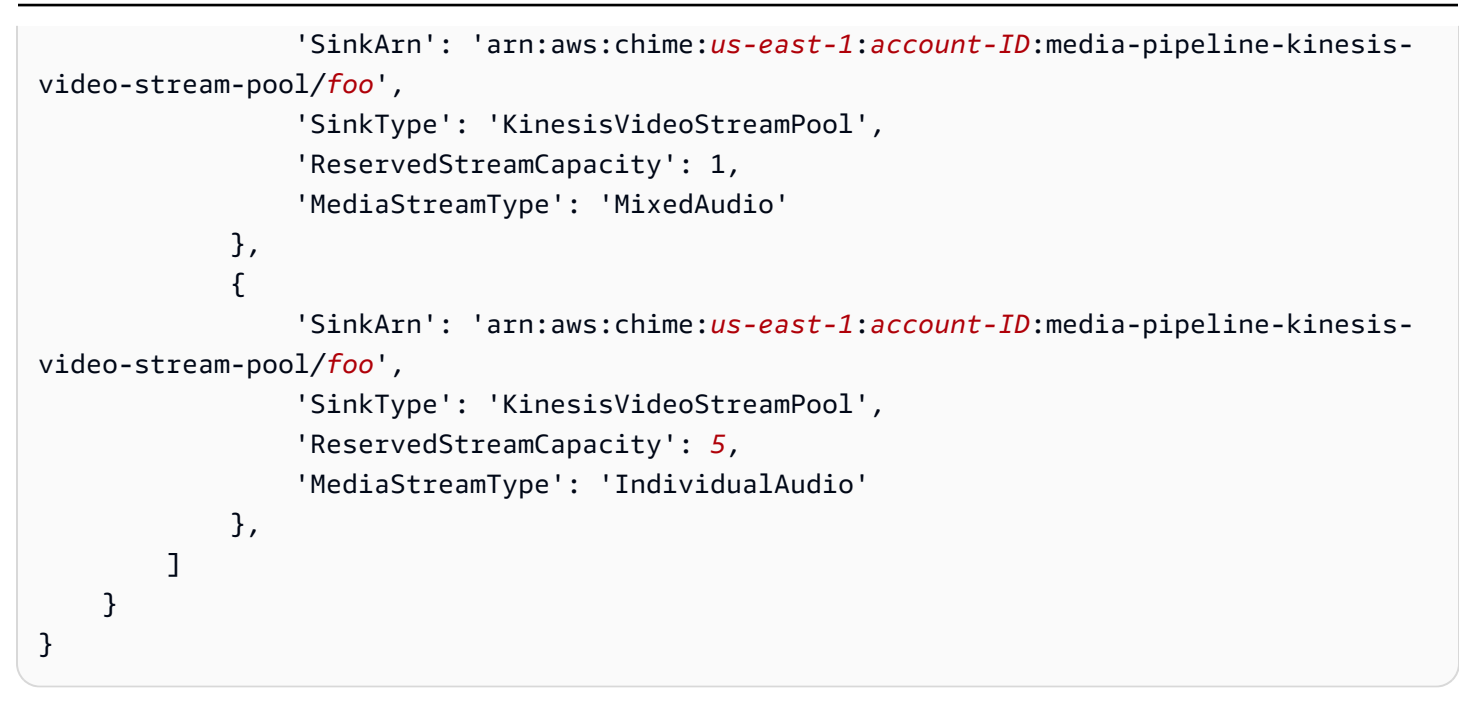

## <span id="page-126-0"></span>使用事件橋接器通知

除此之外[使用媒體管道事件](#page-134-0),媒體串流管道會在開始和停止串流至 KVS,以及視訊集區狀態變更時傳 送 Event Bridge 通知。

#### 主題

- [媒體串流管道事件](#page-126-1)
- [媒體管道 Kinesis 視訊池事件](#page-128-0)

<span id="page-126-1"></span>媒體串流管道事件

媒體串流管線傳送下列事件。展開每個部分以了解更多信息。

Amazon Chime 媒體流管道 Kinesis 視頻流開始

當媒體串流管道開始接收來自會議的音訊並將該音訊串流至 KVS 時,Amazon Chime SDK 媒體管道就 會傳送此事件。空白AttendeeId和ExternalUserId欄位表示媒體管線傳送混合音訊至 KVS 串流。

```
{ 
     "version": "0", 
     "id": "5ee6265a-0a40-104e-d8fd-a3b4bdd78483", 
     "detail-type": "Chime Media Pipeline State Change", 
     "source": "aws.chime", 
     "account": "111122223333",
```

```
 "time": "2021-07-28T20:20:49Z", 
     "region": "us-east-1", 
     "resources": [], 
     "detail": { 
         "eventType": "chime:MediaPipelineKinesisVideoStreamStart", 
         "timestamp": 1627503649251, 
         "meetingId": "1e6bf4f5-f4b5-4917-b8c9-bda45c340706", 
         "externalMeetingId": "Meeting_Id", 
         "mediaPipelineId": "e40ee45e-2ed1-408e-9156-f52b8208a491", 
         "mediaRegion": "ap-southeast-1", 
         "attendeeId": "Attendee_Id", 
         "externalUserId": "External_User_Id", 
         "kinesisVideoStreamArn": "arn:aws:kinesisvideo:us-east-1:123456:stream/Chime*", 
         "startFragmentNumber": "1234567899444", 
         "startTime": "yyyy-mm-ddThh:mm:ssZ" 
     }
}
```
Amazon Chime 媒體流管道 Kinesis 視頻流結束

串流至 KVS 結束時,媒體管線會將此事件傳送至事件橋接器。

```
{ 
     "version": "0", 
     "id": "5ee6265a-0a40-104e-d8fd-a3b4bdd78483", 
     "detail-type": "Chime Media Pipeline State Change", 
     "source": "aws.chime", 
     "account": "111122223333", 
     "time": "2021-07-28T20:20:49Z", 
     "region": "us-east-1", 
     "resources": [], 
     "detail": { 
         "eventType": "chime:MediaPipelineKinesisVideoStreamEnd", 
         "timestamp": 1627503649251, 
         "meetingId": "1e6bf4f5-f4b5-4917-b8c9-bda45c340706", 
         "externalMeetingId": "Meeting_Id", 
         "mediaPipelineId": "e40ee45e-2ed1-408e-9156-f52b8208a491", 
         "mediaRegion": "ap-southeast-1", 
         "attendeeId": "Attendee_Id", 
         "externalUserId": "External_User_Id",
```

```
 "kinesisVideoStreamArn": "arn:aws:kinesisvideo:us-east-1:123456:stream/Chime*", 
         "startFragmentNumber": "1234567899444", 
         "startTime": "yyyy-mm-ddThh:mm:ssZ", 
         "endTime": "yyyy-mm-ddThh:mm:ssZ", 
         "endFragmentNumber": "1234567899555" 
     }
}
```
<span id="page-128-0"></span>媒體管道 Kinesis 視訊池事件

當集區的狀態變更時,媒體管線會將下列事件傳送至事件橋接器。展開每個部分以了解更多信息。

Amazon Chime 媒體管道 Kinesis 視頻池活動

媒體管線傳送此事件會在 [CreateMediaPipelineKinesisVideoStreamPoolA](https://docs.aws.amazon.com/chime-sdk/latest/APIReference/API_media-pipelines-chime_CreateMediaPipelineKinesisVideoStreamPool.html)PI 建立集區之後傳送。

```
{ 
     "version": "0", 
     "id": "5ee6265a-0a40-104e-d8fd-a3b4bdd78483", 
     "detail-type": "Chime Media Pipeline Kinesis Video Pool State Change", 
     "source": "aws.chime", 
     "account": "111122223333", 
     "time": "2021-07-28T20:20:49Z", 
     "region": "us-east-1", 
     "resources": [], 
     "detail": { 
         "eventType": "chime:MediaPipelineKinesisVideoStreamPoolActive", 
         "timestamp": 1627503649251, 
         "mediaRegion": "ap-southeast-1", 
         "poolArn" : "ARN of the KVS Pool" 
     }
}
```
Amazon Chime 聲媒體管道 Kinesis 視訊池已更新

[UpdateMediaPipelineKinesisVideoStreamPool](https://docs.aws.amazon.com/chime-sdk/latest/APIReference/API_media-pipelines-chime_UpdateMediaPipelineKinesisVideoStreamPool.html)API 更新集區後,媒體管線會傳送此事件。

```
{ 
     "version": "0", 
     "id": "5ee6265a-0a40-104e-d8fd-a3b4bdd78483", 
     "detail-type": "Chime Media Pipeline Kinesis Video Pool State Change", 
     "source": "aws.chime",
```

```
 "account": "111122223333", 
     "time": "2021-07-28T20:20:49Z", 
     "region": "us-east-1", 
     "resources": [], 
     "detail": { 
         "eventType": "chime:MediaPipelineKinesisVideoStreamPoolUpdated", 
         "timestamp": 1627503649251, 
         "mediaRegion": "ap-southeast-1", 
         "poolArn" : "ARN of the KVS Pool" 
     }
}
```
Amazon Chime 媒體管道 Kinesis 視頻池已刪除

當[DeleteMediaPipelineKinesisVideoStreamPool](https://docs.aws.amazon.com/chime-sdk/latest/APIReference/API_media-pipelines-chime_DeleteMediaPipelineKinesisVideoStreamPool.html)刪除集區時,媒體管線會將此事件傳送至事件橋接 器。

如需有關刪除集區的詳細資訊,請參閱[建立室 Kinesis Video Streams 集區](#page-114-0)本節中的〈〉。

```
{ 
     "version": "0", 
     "id": "5ee6265a-0a40-104e-d8fd-a3b4bdd78483", 
     "detail-type": "Chime Media Pipeline Kinesis Video Pool State Change", 
     "source": "aws.chime", 
     "account": "111122223333", 
     "time": "2021-07-28T20:20:49Z", 
     "region": "us-east-1", 
     "resources": [], 
     "detail": {If the attendeeId and externalUserId fields are empty, the media 
  pipeline sends mixed audio to the KVS stream. 
         "eventType": "chime:MediaPipelineKinesisVideoStreamPoolDeleted", 
         "timestamp": 1627503649251, 
         "mediaRegion": "ap-southeast-1", 
         "poolArn" : "ARN of the KVS Pool" 
     } 
  }
```
Amazon Chime 媒體管道 Kinesis 視訊集區暫時失敗

當視訊集區暫時失敗時,媒體管線會將下列事件傳送至事件橋接器。

```
 "version": "0",
```
{

```
 "id": "5ee6265a-0a40-104e-d8fd-a3b4bdd78483", 
    "detail-type": "Chime Media Pipeline Kinesis Video Pool State Change", 
    "source": "aws.chime", 
    "account": "111122223333", 
    "time": "2021-07-28T20:20:49Z", 
    "region": "us-east-1", 
    "resources": [], 
    "detail": { 
        "eventType": "chime:MediaPipelineKinesisVideoStreamPoolTemporaryFailure", 
        "timestamp": 1627503649251, 
        "mediaRegion": "ap-southeast-1", 
        "poolArn" : "ARN of the KVS Pool" 
    } 
 }
```
Amazon Chime 媒體管道 Kinesis 視頻池永久故障

當視訊集區永久失敗時,媒體管線會將下列事件傳送至事件橋接器。

```
{ 
     "version": "0", 
     "id": "5ee6265a-0a40-104e-d8fd-a3b4bdd78483", 
     "detail-type": "Chime Media Pipeline Kinesis Video Pool State Change", 
     "source": "aws.chime", 
     "account": "111122223333", 
     "time": "2021-07-28T20:20:49Z", 
     "region": "us-east-1", 
     "resources": [], 
     "detail": { 
         "eventType": "chime:MediaPipelineKinesisVideoStreamPoolPermanentFailure", 
         "timestamp": 1627503649251, 
         "mediaRegion": "ap-southeast-1", 
         "poolArn" : "ARN of the KVS Pool" 
     }
}
```
## <span id="page-130-0"></span>使用媒體串流管線資料

您可以使用通知中的中繼資料來取得 KVS ARN、片段編號和片段時間戳記。該信息可以幫助您處理 KVS 流中的音頻數據。

此外,您可以將 KVS ARN 與 KVS API 搭配使用,從串流讀取資料。根據使用案例,您可以呼 叫[GetMedia和](https://docs.aws.amazon.com/kinesisvideostreams/latest/dg/API_dataplane_GetMedia.html) [GetMediaForFragmentList](https://docs.aws.amazon.com/kinesisvideostreams/latest/dg/API_reader_GetMediaForFragmentList.html)API。通常,GetMediaForFragmentList呼叫前面會呼 叫 [ListFragments](https://docs.aws.amazon.com/kinesisvideostreams/latest/dg/API_reader_ListFragments.html)API。如需詳細資訊,請參[閱 Amazon Kinesis 影片串流常見問答集中的從串流讀取資](https://aws.amazon.com/kinesis/video-streams/faqs/) [料](https://aws.amazon.com/kinesis/video-streams/faqs/)。

視使用案例而定,建置人員可以使用 Kinesis Video Streams 剖析器程式庫,該程式庫又使用 KVS [GetMediaA](https://docs.aws.amazon.com/kinesisvideostreams/latest/dg/API_dataplane_GetMedia.html)PI。

媒體串流管道會將下列會議和出席者中繼資料新增至每個片段。

```
"meetingId"
"externalMeetingId"
"attendeeId"
"externalUserId"
"sampleRate"
"channels"
```
媒體數據以 MKV 格式存儲。所有 MKV 音頻數據均為 AAC 編碼。如需詳細資訊,請參閱 [Kinesis](https://docs.aws.amazon.com/kinesisvideostreams/latest/dg/how-data.html)  [Video Streams 開發人員指南中的 Kinesis Video Streams 資料模型](https://docs.aws.amazon.com/kinesisvideostreams/latest/dg/how-data.html)。

## 為媒體管道建立服務連結角色

以下各節中的資訊說明如何建立服務連結角色,以授予媒體管道存取 Amazon Chime SDK 會議的權 限。

### 主題

- [設定角色權限](#page-131-0)
- [建立 服務連結角色](#page-132-0)
- [編輯 服務連結角色](#page-133-0)
- [刪除 服務連結角色](#page-133-1)
- [支援服務連結角色的區域](#page-133-2)

## <span id="page-131-0"></span>設定角色權限

媒體管線使用名為AWSServiceRoleForAmazonChimeSDKMediaPipelines的服務連結角色。此角色可 讓擷取管道存取 Amazon Chime SDK 會議,並代表您將指標發佈到 Amazon CloudWatch 。角色信任 該mediapipelines.chime.amazonaws.com服務。

角色許可政策允許 Amazon Chime 開發套件對所有 AWS 資源完成下列動作:

• 動作:all AWS resources 上的 cloudwatch:PutMetricData

- 動作:all AWS resources 上的 chime:CreateAttendee
- 動作:all AWS resources 上的 chime:DeleteAttendee
- 動作:all AWS resources 上的 chime:GetMeeting
- 動作:arn:aws:kinesisvideo:\*:*111122223333*:stream/ChimeMediaPipelines-\* 上的 kinesisvideo:CreateStream
- 動作:arn:aws:kinesisvideo:\*:*111122223333*:stream/ChimeMediaPipelines-\* 上的 kinesisvideo:PutMedia
- 動作:arn:aws:kinesisvideo:\*:*111122223333*:stream/ChimeMediaPipelines-\* 上的 kinesisvideo:UpdateDataRetention
- 動作:arn:aws:kinesisvideo:\*:*111122223333*:stream/ChimeMediaPipelines-\* 上的 kinesisvideo:DescribeStream
- 動作:arn:aws:kinesisvideo:\*:*111122223333*:stream/ChimeMediaPipelines-\* 上的 kinesisvideo:GetDataEndpoint
- 動作:arn:aws:kinesisvideo:\*:*111122223333*:stream/\* 上的 kinesisvideo:ListStreams

您必須設定許可,IAM 實體 (例如使用者、群組或角色) 才能建立、編輯或刪除服務連結角色。如需有 關許可的詳細資訊,請參閱 IAM 使用者指南中的[服務連結角色許可](https://docs.aws.amazon.com/IAM/latest/UserGuide/using-service-linked-roles.html#service-linked-role-permissions)。

### <span id="page-132-0"></span>建立 服務連結角色

您可以使用 IAM 主控台建立與 Amazon Chime SDK 媒體管道搭配使用的服務連結角色。您必須擁有 IAM 管理許可才能完成這些步驟。如果沒有,請聯絡系統管理員。

### 建立角色

- 1. 登入 AWS 管理主控台,然後在 [https://console.aws.amazon.com/iam/](https://console.aws.amazon.com/iam) 開啟 IAM 主控台。
- 2. 在 IAM 主控台的導覽窗格中,選擇角色,然後選擇建立角色。
- 3. 選擇 AWS 服務角色類型,然後選擇 Chime 開發套件媒體管道。

這時系統顯示 IAM 政策。

- 4. 選取策略旁的核取方塊,然後選擇下一步:標記。
- 5. 選擇下一步:檢閱。
- 6. 視需要編輯說明,然後選擇 [建立角色]。

您也可以使用 AWS CLI 或 AWS API 來建立名為媒體帕皮林的服務連結角色。在 AWS CLI 中,執行 下列命令:

```
aws iam create-service-linked-role --aws-service-name 
  mediapipelines.chime.amazonaws.com
```
如需建立角色的詳細資訊,請參閱 IAM 使用者指南中的[建立服務連結角色。](https://docs.aws.amazon.com/IAM/latest/UserGuide/using-service-linked-roles.html#create-service-linked-role)如果您刪除此角色,則可 以使用相同的過程再次創建該角色。

## <span id="page-133-0"></span>編輯 服務連結角色

您無法編輯AWSServiceRoleForAmazonChimeSDKMediaPipelines服務連結角色。建立角色之後,您 無法變更其名稱,因為其他實體可能會參照該角色。不過,您可以使用 IAM 編輯角色的說明。如需詳 細資訊,請參閱《IAM 使用者指南》中的[編輯服務連結角色。](https://docs.aws.amazon.com/IAM/latest/UserGuide/using-service-linked-roles.html#edit-service-linked-role)

### <span id="page-133-1"></span>刪除 服務連結角色

如果不需要服務連結角色,建議您將其刪除。若要這麼做,您必須先刪除使用該角色的媒體管線。您可 以使用 AWS CLI 或 [DeleteMediaCapturePipelineA](https://docs.aws.amazon.com/chime-sdk/latest/APIReference/API_media-pipelines-chime_DeleteMediaCapturePipeline.html)PI 刪除管道。

使用 CLI 刪除管線

在 AWS CLI 中使用此命令可刪除帳戶中的媒體管道。

```
aws chime-sdk-media-pipelines delete-media-capture-pipeline --media-pipeline-
id Pipeline_Id
```
使用 API 刪除管道

使用 [DeleteMediaCapturePipeline](https://docs.aws.amazon.com/chime-sdk/latest/APIReference/API_media-pipelines-chime_DeleteMediaCapturePipeline.html)API 刪除帳戶中的媒體管道。

刪除角色

刪除管道後,您可以使用 IAM 主控台、 AWS CLI 或 AWS API 刪除角色。如需刪除角色的詳細資訊, 請參閱 IAM 使用者指南中的[刪除服務連結角色](https://docs.aws.amazon.com/IAM/latest/UserGuide/using-service-linked-roles.html#delete-service-linked-role)。

### <span id="page-133-2"></span>支援服務連結角色的區域

Amazon Chime 開發套件支援在所有提供服務的 AWS 區域中使用服務連結角色[。如需詳細資訊,請參](https://docs.aws.amazon.com/general/latest/gr/chime-sdk.html) [閱. Amazon Web Services 一般參考](https://docs.aws.amazon.com/general/latest/gr/chime-sdk.html)

## <span id="page-134-0"></span>使用媒體管道事件

每種類型的媒體管道都會傳送生命週期事件,您可以使用這些事件觸發通知並啟動下游工作流程。使用 媒體管線事件的一些範例包括:

- 在媒體管線完成後處理擷取的媒體。
- 如果媒體管線暫時失敗, 通知會議參與者。
- 如果媒體管線永久失敗,則停止會議。

您可以將事件發送到 Amazon EventBridge,亞馬遜簡單通知服務(SNS)和 Amazon Simple Queue Service (SQS)。如需詳細資訊,請參閱 Amazon EventBridge 使用者指南中的[來自 AWS 服務的事](https://docs.aws.amazon.com/eventbridge/latest/userguide/eb-service-event.html) [件](https://docs.aws.amazon.com/eventbridge/latest/userguide/eb-service-event.html)。

Amazon Chime SDK 媒體管道已建立

Amazon Chime SDK 會在建立媒體管道時傳送此事件。

範例:事件資料

以下是此事件的範例資料。

```
{ 
     "version": "0", 
     "id": "5ee6265a-0a40-104e-d8fd-a3b4bdd78483", 
     "detail-type": "Chime Media Pipeline State Change", 
     "source": "aws.chime", 
     "account": "111122223333", 
     "time": "2021-07-28T20:20:49Z", 
     "region": "us-east-1", 
     "resources": [], 
     "detail": { 
         "version": "0", 
         "eventType": "chime:MediaPipelineInProgress", 
         "timestamp": 1627503649251, 
         "meetingId": "1e6bf4f5-f4b5-4917-b8c9-bda45c340706", 
         "externalMeetingId": "Meeting_Id", 
         "mediaPipelineId": "e40ee45e-2ed1-408e-9156-f52b8208a491", 
         "mediaRegion": "ap-southeast-1" 
     }
}
```
Amazon Chime SDK 媒體管道已刪除

刪除媒體管道時,Amazon Chime 開發套件會傳送此事件。

#### 範例:事件資料

以下是此事件的範例資料。

```
{ 
     "version": "0", 
     "id": "9e11e429-97fd-9532-5670-fac3f7abc05f", 
     "detail-type": "Chime Media Pipeline State Change", 
     "source": "aws.chime", 
     "account": "365135496707", 
     "time": "2021-07-28T20:21:50Z", 
     "region": "us-east-1", 
     "resources": [], 
     "detail": { 
         "version": "0", 
         "eventType": "chime:MediaPipelineDeleted", 
         "timestamp": 1627503710485, 
         "meetingId": "1e6bf4f5-f4b5-4917-b8c9-bda45c340706", 
         "externalMeetingId": "Meeting_Id", 
         "mediaPipelineId": "e40ee45e-2ed1-408e-9156-f52b8208a491", 
         "mediaRegion": "ap-southeast-1" 
     }
}
```
Amazon Chime SDK 媒體管道發生暫時故障

Amazon Chime SDK 會在媒體管道暫時發生故障時傳送此事件。

範例:事件資料

以下是此事件的範例資料。

```
{ 
     "version": "0", 
     "id": "abc141e1-fc2e-65e8-5f18-ab5130f1035a", 
     "detail-type": "Chime Media Pipeline State Change", 
     "source": "aws.chime", 
     "account": "365135496707", 
     "time": "2021-07-28T21:16:42Z", 
     "region": "us-east-1",
```

```
 "resources": [], 
     "detail": { 
         "version": "0", 
         "eventType": "chime:MediaPipelineTemporaryFailure", 
         "timestamp": 1627507002882, 
         "meetingId": "7a5434e3-724a-4bbb-9eb6-2fb209dc0706", 
         "externalMeetingId": "Meeting_Id", 
         "mediaPipelineId": "ebd62f4e-04a9-426d-bcb0-974c0f266400", 
         "mediaRegion": "eu-south-1" 
     }
}
```
Amazon Chime SDK 媒體管道進行中

Amazon Chime SDK 會在媒體管道開始擷取成品時傳送此事件。

範例:事件資料

以下是此事件的範例資料。

```
{ 
     "version": "0", 
     "id": "9e11e429-97fd-9532-5670-fac3f7abc05f", 
     "detail-type": "Chime Media Pipeline State Change", 
     "source": "aws.chime", 
     "account": "365135496707", 
     "time": "2021-07-28T20:21:50Z", 
     "region": "us-east-1", 
     "resources": [], 
     "detail": { 
         "version": "0", 
         "eventType": "chime:MediaPipelineInProgress", 
         "timestamp": 1627503710485?, 
         "meetingId": "1e6bf4f5-f4b5-4917-b8c9-bda45c340706", 
         "externalMeetingId": "Meeting_Id", 
         "mediaPipelineId": "e40ee45e-2ed1-408e-9156-f52b8208a491", 
         "mediaRegion": "ap-southeast-1" 
     }
}
```
Amazon Chime SDK 媒體管道永久故障

Amazon Chime SDK 會在媒體管道永久失敗時傳送此事件。

範例:事件資料

以下是此事件的範例資料。

```
{ 
     "version": "0", 
     "id": "9e11e429-97fd-9532-5670-fac3f7abc05f", 
     "detail-type": "Chime Media Pipeline State Change", 
     "source": "aws.chime", 
     "account": "365135496707", 
     "time": "2021-07-28T20:21:50Z", 
     "region": "us-east-1", 
     "resources": [], 
     "detail": { 
         "version": "0", 
         "eventType": "chime:MediaPipelinePermanentFailure", 
         "timestamp": 1627503710485, 
         "meetingId": "1e6bf4f5-f4b5-4917-b8c9-bda45c340706", 
         "externalMeetingId": "Meeting_Id", 
         "mediaPipelineId": "e40ee45e-2ed1-408e-9156-f52b8208a491", 
         "mediaRegion": "ap-southeast-1" 
     }
}
```
## 設置 Amazon S3 存儲桶許可

如果您尚未建立 Amazon S3 儲存貯體,請務必在主持會議的帳戶和區域中建立儲存貯體。另外,請確 保您授予該服務的適當權限。如需建立 Amazon S3 儲存貯體的詳細資訊,請參閱[建立 Amazon S3 儲](#page-88-0) [存貯體](#page-88-0)。

## 傳送媒體管線事件至 CloudTrail

AWS在您 CloudTrail 建立AWS帳戶時為您啟用。當使用者在媒體管線 SDK 中呼叫支援的 API 時,會 在事件歷程 CloudTrail 記錄中記錄該 API 的活動以及其他AWS事件。您可以檢視、搜尋和下載 AWS 帳戶中的媒體管道事件。如需詳細資訊,請參閱CloudTrail 使用指南中的[檢視具有 CloudTrail 事件歷程](https://docs.aws.amazon.com/awscloudtrail/latest/userguide/view-cloudtrail-events.html) [記錄](https://docs.aws.amazon.com/awscloudtrail/latest/userguide/view-cloudtrail-events.html)的事件。

若要持續記錄媒體管道事件,您可以建立追蹤。追蹤能 CloudTrail 將日誌檔案交付至 Amazon S3 儲存 貯體。以下範例顯示媒體管線追蹤。資料包括呼叫 API 的使用者、用來呼叫 API 的 IAM 角色以及時間 戳記。如需使用的詳細資訊, CloudTrail 請參閱 Amazon Chime SDK 管理員指南中的[記錄和監控。](https://docs.aws.amazon.com/chime-sdk/latest/ag/monitoring-overview.html)

```
 "Records": [ 
   \mathcal{L} "eventVersion": "1.08", 
       "userIdentity": { 
           "type": "AssumedRole", 
            "principalId": "ABCDEFGHIJKLMNOPQRSTUV:user-name", 
            "arn": "arn:aws:sts::123456789101:assumed-role/role-name/user-name", 
            "accountId": "109876543210", 
            "accessKeyId": "ABCDEFGHIJKLMNOPQRSTUV", 
           "sessionContext": { 
                "sessionIssuer": { 
                    "type": "Role", 
                    "principalId": "ABCDEFGHIJKLMNOPQRSTUV", 
                    "arn": "arn:aws:iam::109876543210:role/role-name", 
                    "accountId": "012345678910", 
                    "userName": "user-name" 
, and the state \mathbb{R}, the state \mathbb{R} "webIdFederationData": {}, 
           "attributes": { 
                "mfaAuthenticated": "false", 
                "creationDate": "2022-03-08T19:34:55Z" 
 } 
           } 
       }, 
       "eventTime": "2022-03-08T20:28:41Z", 
      "eventSource": "chime-sdk-media-pipelines.amazonaws.com", 
      "eventName": "CreateMediaCapturePipeline", 
      "awsRegion": "us-east-1", 
      "sourceIPAddress": "127.0.0.1", 
      "userAgent": "[]/[]", 
      "requestParameters": { 
          "sourceType": "ChimeSdkMeeting", 
          "sourceArn": "Hidden_For_Security_Reasons", 
          "sinkType": "S3Bucket", 
          "sinkArn": "Hidden_For_Security_Reasons", 
          "chimeSdkMeetingConfiguration": { 
               "artifactsConfiguration": { 
                   "audio": { 
                      "muxType": "AudioOnly" 
\},
              "video": { 
                  "state": "Enabled", 
                  "muxType": "VideoOnly" 
\qquad \qquad \text{ }
```

```
 "content": { 
                 "state": "Enabled", 
                 "muxType": "ContentOnly" 
 } 
 } 
        } 
      }, 
      "responseElements": { 
         "mediaCapturePipeline": { 
         "mediaPipelineId": "pipeline-uuid", 
         "sourceType": "ChimeSdkMeeting", 
         "sourceArn": "Hidden_For_Security_Reasons", 
         "status": "Initializing", 
         "sinkType": "S3Bucket", 
         "sinkArn": "Hidden_For_Security_Reasons", 
         "createdTimestamp": "2022-03-08T20:28:41.336Z", 
         "updatedTimestamp": "2022-03-08T20:28:41.463Z", 
         "chimeSdkMeetingConfiguration": { 
             "artifactsConfiguration": { 
                 "audio": { 
                     "muxType": "AudioOnly" 
                 }, 
             "video": { 
                 "state": "Enabled", 
                  "muxType": "VideoOnly" 
                  }, 
              "content": { 
                  "state": "Enabled", 
                  "muxType": "ContentOnly" 
 } 
 } 
 } 
 } 
      }, 
       "requestID": "request-id", 
       "eventID": "event-id", 
      "readOnly": false, 
       "eventType": "AwsApiCall", 
       "managementEvent": true, 
       "eventCategory": "Management", 
       "recipientAccountId": "112233445566", 
       "tlsDetails": { 
           "tlsVersion": "TLSv1.2", 
           "clientProvidedHostHeader": "example.com"
```

```
 } 
         }, 
     ]
}
```
# 剖析成績單

使用下列命令剖析轉錄訊息中的轉錄內容。此命令會剖析 transcript-message.txt 檔案中的完整句子。

```
with open('transcript-message.txt') as f: 
         for line in f: 
             result_json = json.loads(line)["transcript"]["results"][0] 
             if result_json['isPartial'] == False: 
                 print(result_json["alternatives"][0]["transcript"])
```
# 停止管道的最佳做法

為了停止媒體管道的最佳做法,請呼叫 [DeleteMediaPipeline](https://docs.aws.amazon.com/chime-sdk/latest/APIReference/API_media-pipelines-chime_DeleteMediaPipeline.html)API。API 可讓您刪除媒體擷取和媒體即時 連接器管線。您也可以呼叫 [DeleteMediaCapturePipeline](https://docs.aws.amazon.com/chime-sdk/latest/APIReference/API_media-pipelines-chime_DeleteMediaCapturePipeline.html)API 來刪除媒體擷取管線。會議結束時,所有 媒體管道都會停止。

# 使用 Amazon Chime 鐘 SDK 即時轉錄

您可以使用 Amazon Chime SDK 即時轉錄來產生會議的即時、使用者歸因文字記錄。Amazon Chime SDK 即時轉錄與 Amazon Transcribe 和 Amazon Transcribe 醫療服務整合,可在進行中時產生 Amazon Chime SDK 會議的成績單。

Amazon Chime SDK 即時轉錄會分別處理每個使用者的音訊,以提高多喇叭案例的準確度。Amazon Chime SDK 會使用其使用中的發言者演算法來選取前兩名使用中的發言者,然後透過單一串流將其音 訊傳送至 Amazon Transcribe,在不同的頻道中。會議參與者會透過 Amazon Chime SDK 資料訊息收 到使用者歸因的轉錄。您可以透過多種方式使用轉錄,例如顯示字幕、建立會議記錄或使用轉錄進行內 容分析。

在會議轉錄期間,即時轉錄會使用一個資料流傳送至 Amazon 轉錄。標準 Amazon Transcribe 和 Amazon Transcribe 醫療費用適用。如需詳細資訊,請參閱 [Amazon Transcribe 價。](https://aws.amazon.com/transcribe/pricing/)如果您對用量或 帳單有任何疑問,請聯絡您的 AWS 帳戶經理。

## **A** Important

[根據預設,Amazon Transcribe 可能會使用和儲存服務處理的音訊內容,以開發和改善 AWS](https://aws.amazon.com/service-terms/)  [AI/ML 服務,如服務條款第 50 節所述。AWS使](https://aws.amazon.com/service-terms/)用 Amazon Transcribe 可能會受到有關記錄或 攔截電子通訊的聯邦和州法律或法規的約束。您和您的終端使用者有責任遵守與錄製相關的所 有適用法律,包括在錄製的工作階段或通訊中適當地通知所有參與者正在記錄工作階段或通訊 中,並取得所有必要的同意。您可以 AWS 使用 Organizations AWS 織設定 AI 服務選擇退出 政策,選擇不使用音訊內容來開發和改善 AWS AI/ML 服務。

主題

- [系統架構](#page-141-0)
- [帳單和用量](#page-142-0)
- [設定您的帳戶](#page-142-1)
- [選擇轉錄選項](#page-142-2)
- [開始和停止轉錄](#page-146-0)
- [轉錄參數](#page-150-0)
- [轉錄事件](#page-150-1)
- [轉錄消息](#page-154-0)
- [送貨範例](#page-159-0)

# <span id="page-141-0"></span>系統架構

Amazon Chime 開發套件可透過與 Amazon 轉錄或 Amazon 轉錄醫療帳戶的服務端整合,建立即時 會議轉錄,而不需 Amazon Transcribe 離開 AWS 網路音訊。為了提高準確度,使用者的音訊會單獨 處理,然後混合到會議中。Amazon Chime SDK 使用其使用中的發言者演算法來選取前兩名使用中的 發言者,然後透過單一串流將其音訊傳送至 Amazon Transcribe 或 Amazon 轉錄醫療頻道中的個別通 道。為了減少延遲,用戶歸因的轉錄將通過數據消息直接發送給每個會議參與者。使用媒體管線擷取會 議音訊時,也會擷取會議的轉錄資訊。

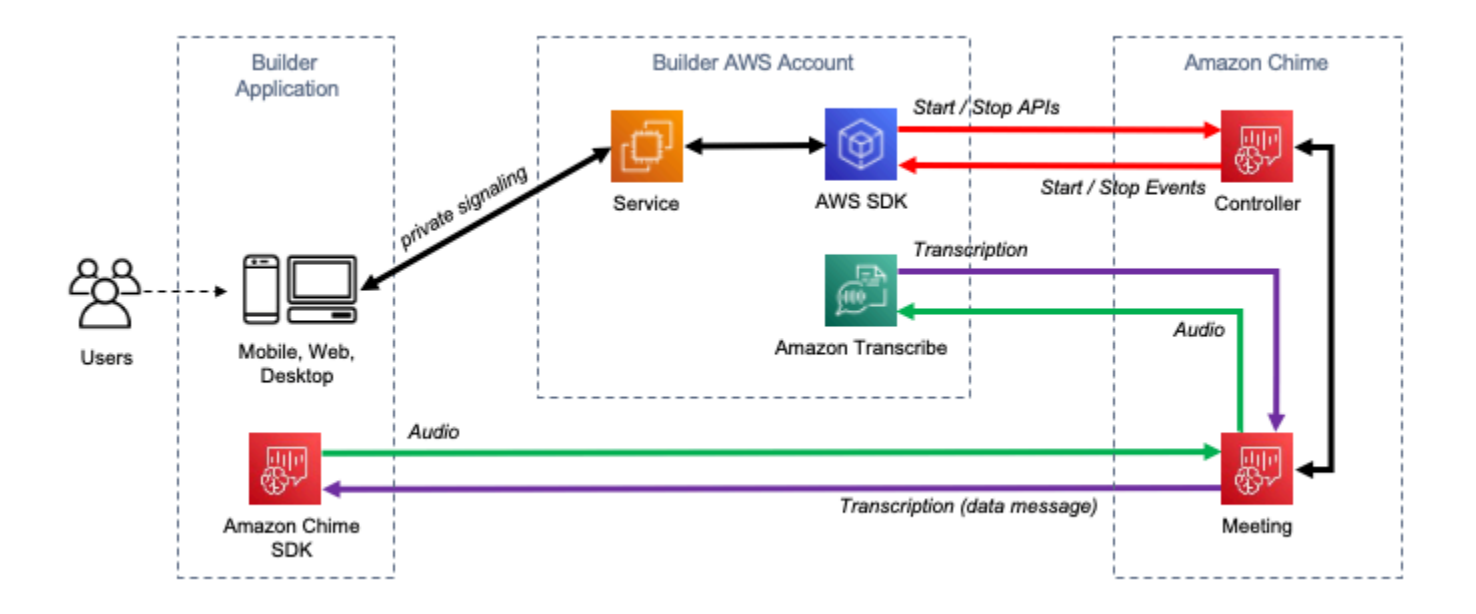

## <span id="page-142-0"></span>帳單和用量

在會議轉錄期間,即時轉錄會使用一個資料流傳送至 Amazon 轉錄或 Amazon Transcribe 醫療。 標準 Amazon Transcribe 和 Amazon Transcribe 醫療費用適用。如需詳細資訊,請參閱 [Amazon](https://aws.amazon.com/transcribe/pricing/)  [Transcribe 價。](https://aws.amazon.com/transcribe/pricing/)如果您對用量或帳單有任何疑問,請聯絡您的 AWS 帳戶經理。

## <span id="page-142-1"></span>設定您的帳戶

在您可以使用 Amazon Chime SDK 即時轉錄之前,您必須先授予 Amazon Chime SDK 權限,才能在 您的帳戶中呼叫 Amazon Transcribe 和 Amazon Transcribe 醫療。 AWS 您可以將 Chime 轉錄服務連 結的角色新增至您的帳戶。如需針對即時轉錄建立服務連結角色的相關資訊,請參閱 Amazon Chime SDK 管理指南中的〈[使用具有即時轉錄的角色〉](https://docs.aws.amazon.com/chime-sdk/latest/ag/using-service-linked-roles-transcription.html)。如需 IAM 服務連結角色的詳細資訊,請參閱 IAM 使 用者指南中的[服務連結角色](https://docs.aws.amazon.com/IAM/latest/UserGuide/using-service-linked-roles.html)。

## <span id="page-142-2"></span>選擇轉錄選項

當您使用 Amazon Chime SDK 實時轉錄時,您可以在您的帳戶中使用 [Amazon Transcribe](https://aws.amazon.com/transcribe/) 或 Amazon [Transcribe](https://aws.amazon.com/transcribe/medical/) 醫療。 AWS [您可以存取](https://docs.aws.amazon.com/transcribe/latest/dg/filter-unwanted-words.html) [Amazon Transcribe 支援的所有串流語言,以](https://docs.aws.amazon.com/transcribe/latest/dg/what-is-transcribe.html)[及自](https://docs.aws.amazon.com/transcribe/latest/dg/filter-unwanted-words.html)[訂詞彙和詞](https://docs.aws.amazon.com/transcribe/latest/dg/how-vocabulary.html) [彙](https://docs.aws.amazon.com/transcribe/latest/dg/how-vocabulary.html)[篩選器等功能。](https://docs.aws.amazon.com/transcribe/latest/dg/filter-unwanted-words.html)使用 Amazon Transcribe 醫療服務時,您可以選擇醫療專業、對話類型,並選擇性 地提供任何自訂詞彙。標準 Amazon Transcribe 和 Amazon Transcribe 醫療費用適用。

### 選擇轉錄選項的過程遵循以下步驟。

## 步驟 1:選擇轉錄服務

您需要決定使用哪種轉錄服務,[Amazon Transcribe 或 A](https://aws.amazon.com/transcribe/)[mazon](https://aws.amazon.com/transcribe/medical/) [Transcribe](https://aws.amazon.com/transcribe/) 醫療。

如果您的使用案例需要醫療語音轉換為文字功能,您可能需要使用 Amazon 轉錄醫療。對於所有其他 用例,您可能需要使用 Amazon Transcribe。

您可以指定呼叫 StartMeetingTranscription API 時要使用的轉錄服務:

- 要使用 Amazon Transcribe,請指定與。TranscriptionConfiguration EngineTranscribeSettings
- 要使用 Amazon Transcribe 醫療,請指定與。TranscriptionConfiguration EngineTranscribeMedicalSettings

## 步驟 2:選擇轉錄區域

您需要為轉錄服務選擇一個 AWS 區域。[如需 Amazon 轉錄和 Amazon Transcribe 醫療服務可用 AWS](https://aws.amazon.com/about-aws/global-infrastructure/regional-product-services/)  [區域的相關資訊,請參閱區域服務表AWS 。](https://aws.amazon.com/about-aws/global-infrastructure/regional-product-services/)

一般而言,會議媒體區域和轉錄區域之間的最低延遲可提供最佳的使用者體驗。為了達到最低的延遲, 請盡可能使用相同的地區進行媒體和轉錄。但是,在選擇區域時,您可能還需要考慮其他因素,例如法 規要求或已設定 Amazon Transcribe 或 Amazon 轉錄醫療服務的區域。

Amazon Transcribe 和 Amazon 轉錄醫療功能 (例如自訂詞彙或詞彙篩選器) 都是特定於地區的。如果 您設定這些功能中的任何一項,您應該在您打算使用即時轉錄的所有 AWS 區域中執行相同操作。或 者,您可以在所有會議中使用相同 Amazon Transcribe 區域。

您可以指定轉錄服務使用的區域。您可以在呼叫 StartMeetingTranscription API 時,將區域名 稱新增至轉錄引擎設定的Region欄位來達到此目的。如果您未指定區域,Amazon Chime SDK 會嘗 試在會議的媒體區域中使用轉錄服務。若要讓 Amazon Chime 開發套件為您選取轉錄服務的區域,請 在欄auto位中指定。Region執行此操作時,Amazon Chime 會根據會議的媒體區域選取轉錄服務區 域,如下表所述。如需 StartMeetingTranscription API 的詳細資訊,請參閱本指[南開始和停止](#page-146-0) [轉錄](#page-146-0)中的。

**a** Note

Amazon Chime 開發套件選擇的轉錄區域可能會有所變更 AWS, 因為 Amazon Chime SDK、Amazon Transcribe 和 Amazon Transcribe 醫療提供更多區域可用。
## Amazon Transcribe 的自動區域選擇

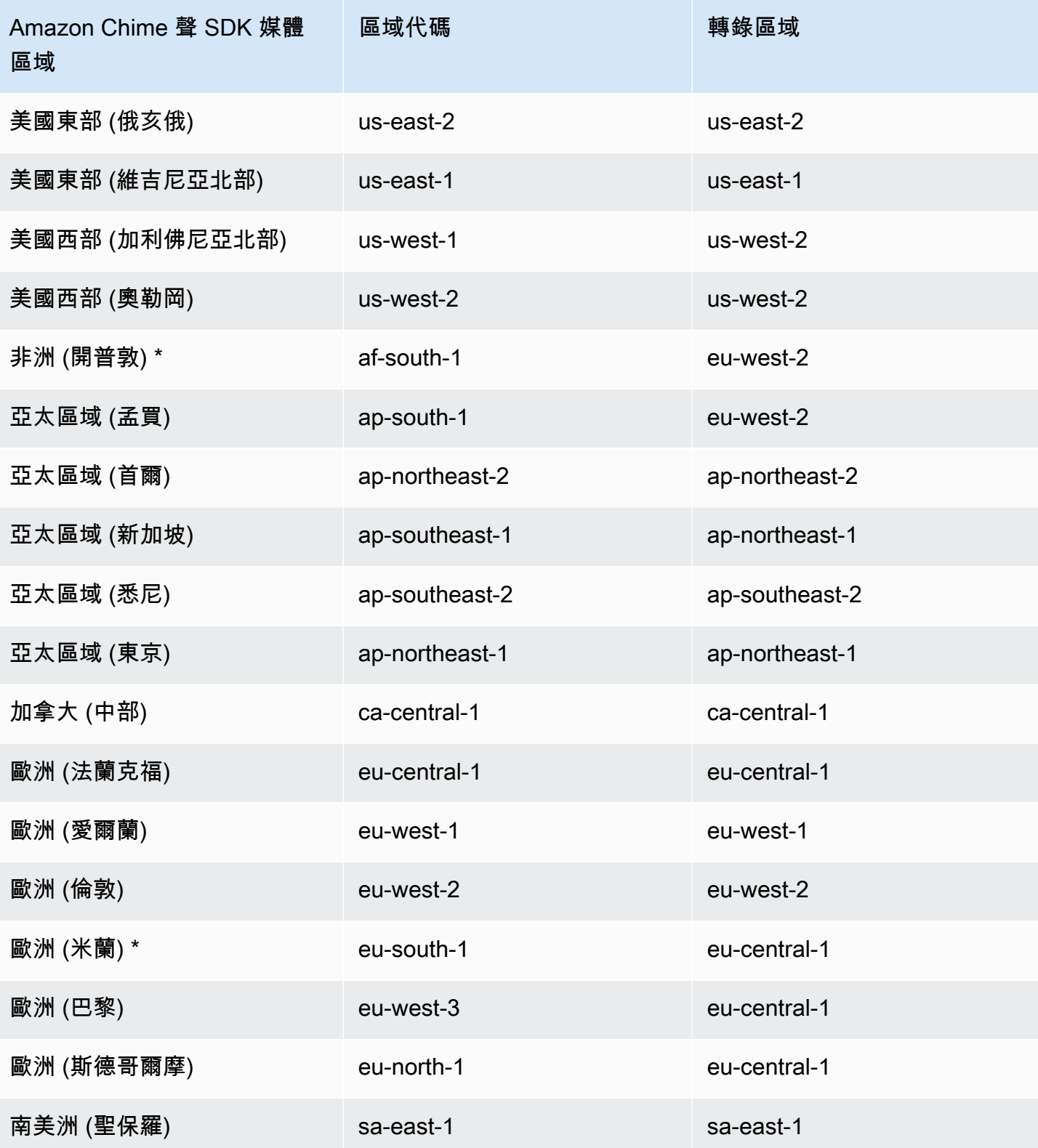

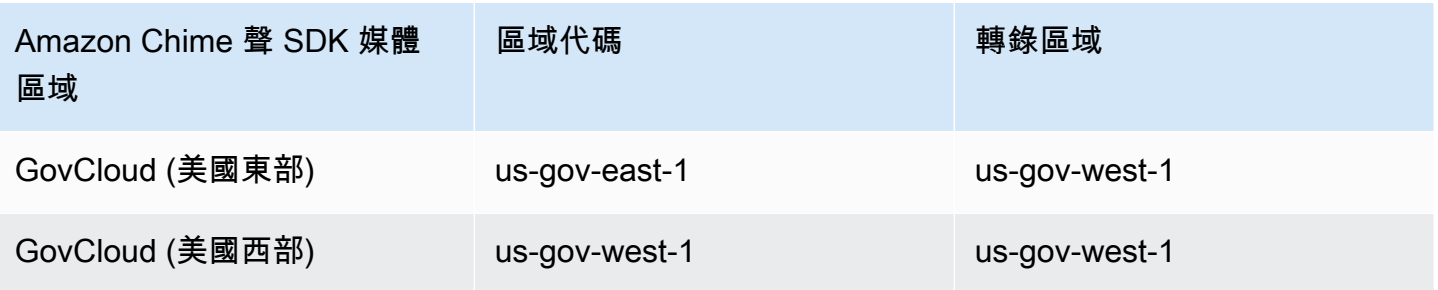

Amazon Transcribe 醫療的自動區域選擇

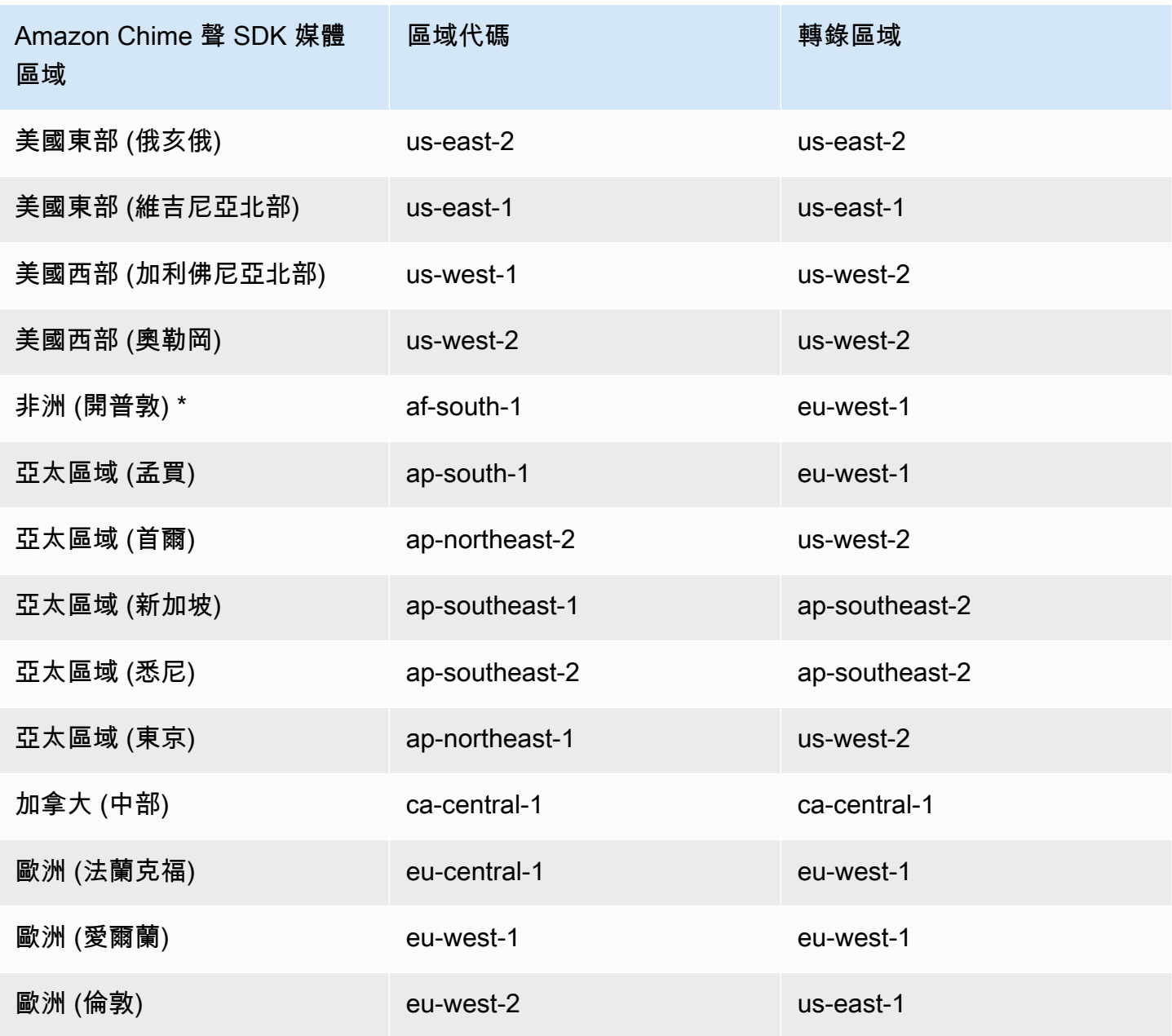

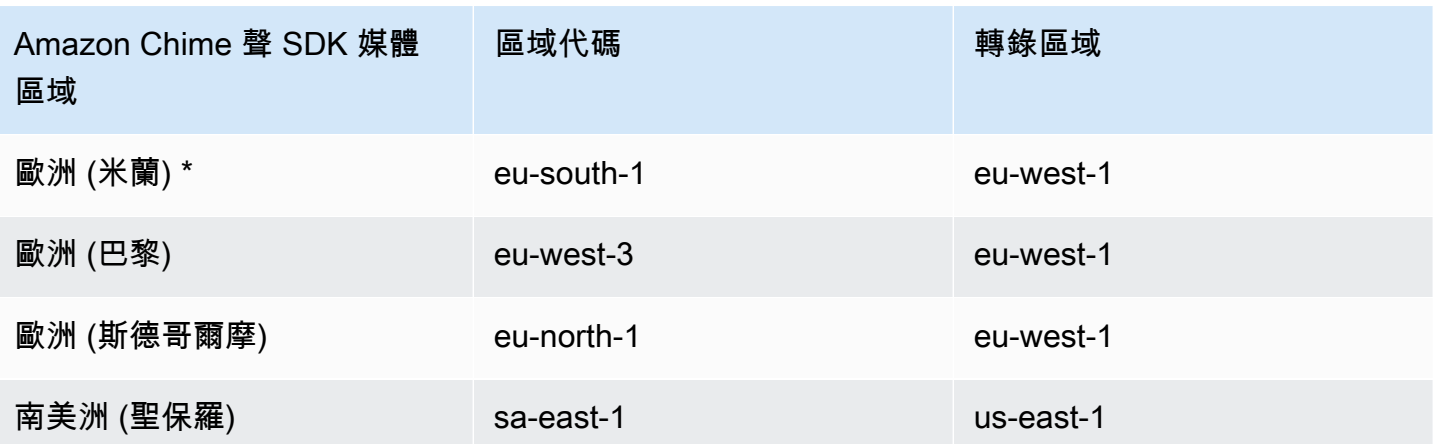

### **a** Note

若要在標有星號 (\*) 的地區中使用即時轉譯,您必須先在 AWS 帳戶中啟用「地區」。如需詳細 資訊,請參閱中[的啟用區域](https://docs.aws.amazon.com/general/latest/gr/rande-manage.html) AWS 一般參考。

如需每個服務之區域和端點的詳細資訊,請參閱:

- [Amazon Chime SDK 媒體區域](https://docs.aws.amazon.com/chime-sdk/latest/dg/chime-sdk-meetings-regions.html)
- [Amazon Transcribe 端點和配額](https://docs.aws.amazon.com/general/latest/gr/transcribe.html#transcribe_region)
- [Amazon Transcribe 醫療端點和配額](https://docs.aws.amazon.com/general/latest/gr/transcribe-medical.html)

## 步驟 3:檢視服務配額

每個具有即時轉錄功能的 Amazon Chime SDK 會議都需要一個 HTTP/2 串流至 Amazon Transcribe 或 Amazon Transcribe 醫療。這兩種服務都具有並行 HTTP/2 串流數目的區域服務配額,以及每秒的開 始串流交易。如需有關配額的詳細資訊,請參閱 Amazon Transcribe 開發人員[指南中的指導方針和配](https://docs.aws.amazon.com/transcribe/latest/dg/limits-guidelines.html) [額](https://docs.aws.amazon.com/transcribe/latest/dg/limits-guidelines.html)。如需配額增加的相關資訊,請參閱 AWS 主控台中的 Service Quotas。

## 開始和停止轉錄

您可以使用 Amazon Chime SDK [StartMeetingTranscriptionA](https://docs.aws.amazon.com/chime-sdk/latest/APIReference/API_StartMeetingTranscription.html)PI,透過將會議套用至會 議TranscriptionConfiguration來啟動會議轉錄。Amazon Chime SDK 控制器會以非同步方 式將組態轉送至會議。啟動會議轉錄的成功或失敗是透過 Amazon 簡單通知服務 (Amazon SNS) 和 Amazon 透過訊息發出信號。 EventBridge

### 開始轉錄

此示例演示瞭如何使用 Amazon Transcribe 開始實時轉錄。

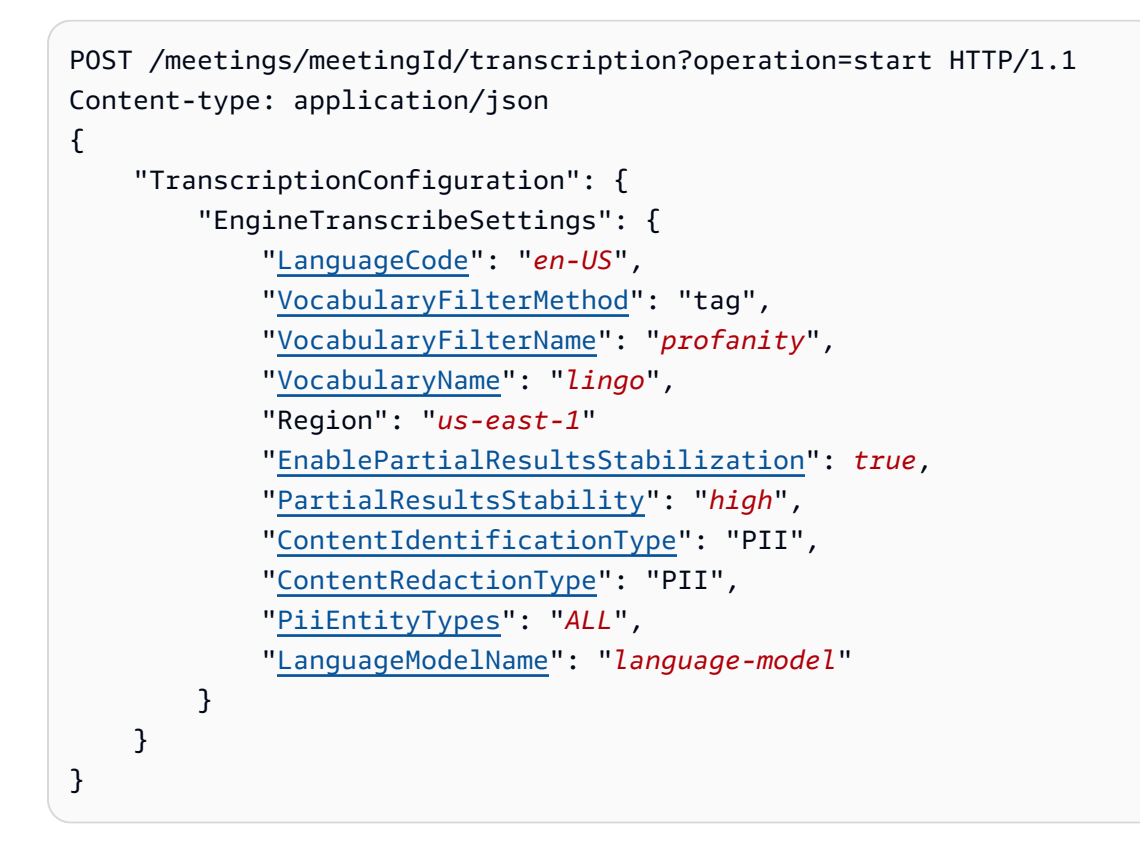

此示例演示瞭如何使用 Amazon Transcribe 醫療開始實時轉錄。

```
POST /meetings/meetingId/transcription?operation=start HTTP/1.1 
Content-type: application/json
{ 
     "TranscriptionConfiguration": { 
          "EngineTranscribeMedicalSettings": { 
              "LanguageCode": "en-US", 
              "Specialty": "PRIMARYCARE", 
              "Type": "CONVERSATION", 
              "VocabularyName": "lingo", 
              "Region": "us-east-1", 
             "ContentIdentificationType": "PHI", 
         } 
    }
}
```
StartMeetingTranscription— 開始會議的轉錄。

meetingId— 由 [CreateMeetingAPI](https://docs.aws.amazon.com/chime-sdk/latest/APIReference/API_CreateMeeting.html#API_CreateMeeting_ResponseSyntax) 傳回的會議識別碼。

TranscriptionConfiguration— 封裝用於實時轉錄的參數。您必須指定一個模型組 態,EngineTranscribeSettings或EngineTranscribeMedicalSettings。 EngineTranscribeSettings— 指定 Amazon 轉錄的使用方式,並將其設定傳遞給。[Amazon](https://docs.aws.amazon.com/transcribe/latest/dg/API_streaming_StartStreamTranscription.html#API_streaming_StartStreamTranscription_RequestParameters)  **[Transcribe](https://docs.aws.amazon.com/transcribe/latest/dg/API_streaming_StartStreamTranscription.html#API_streaming_StartStreamTranscription_RequestParameters)** 

LanguageCode - 必要。

VocabularyFilterMethod - 選用。

VocabularyFilterName - 選用。

VocabularyName - 選用。

Region - 選用。

EnablePartialResultsStabilization - 選用。

PartialResultsStability - 選用。

ContentIdentificationType - 選用。

ContentRedactionType - 選用。

PiiEntityTypes - 選用。

LanguageModelName - 選用。

EngineTranscribeMedicalSettings— 指定使用 Amazon Transcribe 醫療並將其設置傳遞給. [Amazon Transcribe Medical](https://docs.aws.amazon.com/transcribe/latest/dg/API_streaming_StartMedicalStreamTranscription.html#API_streaming_StartMedicalStreamTranscription_RequestParameters)

LanguageCode - 必要。

Speciality - 必要。

Type - 必要。

VocabularyName - 選用。

Region - 選用。

ContentIdentificationType - 選用。

### 回應

Amazon Transcribe 和 Amazon Transcribe 醫療採取以下回應:

• OK(200)與空的身體,如果你成功地應用TranscriptionConfiguration到會議。

### 錯誤訊息

Amazon Transcribe 和 Amazon Transcribe 醫療顯示以下錯誤消息:

- BadRequestException (400):輸入參數與服務的限制不匹配。
- ForbiddenException (403):客戶端被永久禁止提出請求。
- NotFoundException (404): meetingId不存在。
- ResourceLimitExceededException (400):請求超出資源限制。例如,太多會議已啟用即時轉錄。
- ServiceFailureException (500):服務遇到意外錯誤。
- ServiceUnavailableException (503):目前無法使用此服務。
- ThrottledClientException (429):用戶端超出要求速率限制。
- UnauthorizedClientException (401):用戶端目前未獲授權提出要求。

第二StartMeetingTranscription次呼叫會更新TranscriptionConfiguration套用至會議的 內容。

### 停止轉錄

您可以使用 [StopMeetingTranscriptionA](https://docs.aws.amazon.com/chime-sdk/latest/APIReference/API_meeting-chime_StopMeetingTranscription.html)PI 移除指定會議meetingID和結束會議轉錄

### 的。TranscriptionConfiguration結束會議會自動停止轉錄。

此範例顯示呼叫StopMeetingTranscription的要求語法。

POST/meetings/meetingId/transcription?operation=stop HTTP/1.1

### 回應

Amazon Transcribe 和 Amazon Transcribe 醫療採取以下回應:

• OK(200)如果您成功從會議中刪除,TranscriptionConfiguration則空主體。

#### 錯誤訊息

Amazon Transcribe 和 Amazon Transcribe 醫療顯示以下錯誤消息:

- BadRequestException (400):輸入參數與服務的限制不匹配。
- ForbiddenException (403):客戶端被永久禁止提出請求。
- NotFoundException (404): meetingId不存在。
- ServiceFailureException (500):服務遇到意外錯誤。
- ServiceUnavailableException (503):目前無法使用此服務。
- ThrottledClientException (429):用戶端超出要求速率限制。
- UnauthorizedClientException (401):用戶端目前未獲授權提出要求。

## 轉錄參數

Amazon Transcribe 和 Amazon Transcribe 醫療 API 在啟動流轉錄時提供了許多參

數,例如和。[StartStreamTranscription](https://docs.aws.amazon.com/transcribe/latest/dg/API_streaming_StartStreamTranscription.html)[StartMedicalStreamTranscription您](https://docs.aws.amazon.com/transcribe/latest/dg/API_streaming_StartMedicalStreamTranscription.html)可以在

StartMeetingTranscription API 中使用 T 軟管參數,除非 Amazon Chime 開發套件預先決定了 參數的值。例如,無法使用MediaEncoding和MediaSampleRateHertz參數,因為 Amazon Chime 開發套件會自動設定這些參數。

Amazon Transcribe 和 Amazon Transcribe 醫療對參數進行驗證,並允許您在可用的新參數值後立即 使用它們。例如,如果 Amazon Transcribe 醫療版啟動了對新語言的支援,您只需要在參數中指定新 的語言值即可。LanguageCode

## 轉錄事件

Amazon Chime SDK 會傳送轉錄生命週期事件,您可以使用這些事件觸發通知和啟動下游工作流程。 使用轉錄事件的一些示例包括:

- 衡量 Amazon Chime SDK 會議中即時轉錄的採用情況
- 追蹤語言偏好

您可以將事件發送到 Amazon EventBridge,Amazon 簡單通知服務和 Amazon 簡單隊列服務。如需詳 細資訊,請參閱 Amazon EventBridge 使用者指南中[的來自 AWS 服務的事件](https://docs.aws.amazon.com/eventbridge/latest/userguide/eb-service-event.html)。

Amazon Chime 聲 SDK 會議轉錄開始

Amazon Chime SDK 會在會議轉錄開始或更新會議時傳送此事件[。TranscriptionConfiguration](https://docs.aws.amazon.com/chime-sdk/latest/APIReference/API_TranscriptionConfiguration.html)

範例:事件資料

 $\mathbf{f}$ 

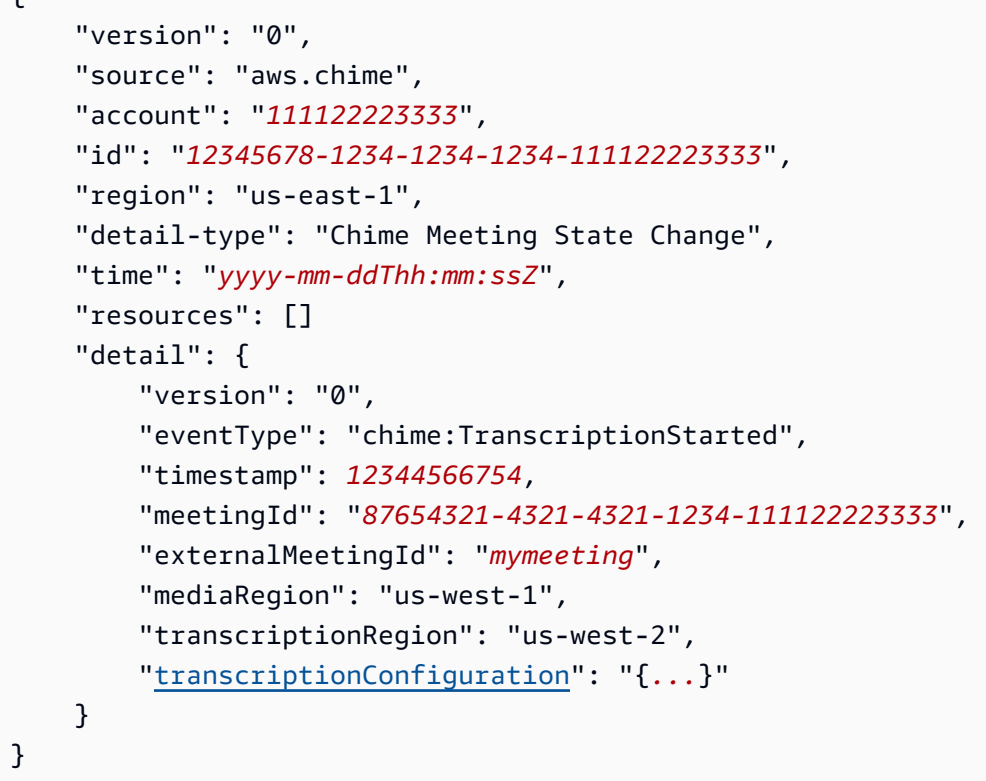

Amazon Chime 聲 SDK 會議轉錄停止

Amazon Chime SDK 會在停止會議轉錄時傳送此事件。

範例:事件資料

```
{ 
     "version": "0", 
     "source": "aws.chime", 
     "account": "111122223333", 
     "id": "12345678-1234-1234-1234-111122223333", 
     "region": "us-east-1", 
     "detail-type": "Chime Meeting State Change", 
     "time": "yyyy-mm-ddThh:mm:ssZ", 
     "resources": [] 
     "detail": { 
         "version": "0", 
         "eventType": "chime:TranscriptionStopped", 
         "timestamp": 12344566754, 
         "meetingId": "87654321-4321-4321-1234-111122223333",
```

```
 "externalMeetingId": "mymeeting", 
         "mediaRegion": "us-west-1", 
         "transcriptionRegion": "us-west-2", 
         "transcriptionConfiguration": "{...}" 
     }
}
```
Amazon Chime 聲 SDK 會議轉錄中斷

如果會議轉錄中斷,Amazon Chime SDK 會傳送此事件。

範例:事件資料

以下是此事件的範例資料。

```
{ 
     "version": "0", 
     "source": "aws.chime", 
     "account": "111122223333", 
     "id": "12345678-1234-1234-1234-111122223333", 
     "region": "us-east-1", 
     "detail-type": "Chime Meeting State Change", 
     "time": "yyyy-mm-ddThh:mm:ssZ", 
     "resources": [] 
     "detail": { 
          "version": "0", 
          "eventType": "chime:TranscriptionInterrupted", 
          "timestamp": 12344566754, 
          "meetingId": "87654321-4321-4321-1234-111122223333", 
          "externalMeetingId": "mymeeting", 
          "message": "Internal server error", 
          "mediaRegion": "us-west-1", 
          "transcriptionRegion": "us-west-2", 
          "transcriptionConfiguration": "{...}" 
     }
}
```
Amazon Chime 聲 SDK 會議轉錄恢復

如果中斷後恢復會議轉錄,Amazon Chime SDK 會傳送此事件。

範例:事件資料

```
{ 
     "version": "0", 
     "source": "aws.chime", 
     "account": "111122223333", 
     "id": "12345678-1234-1234-1234-111122223333", 
     "region": "us-east-1", 
     "detail-type": "Chime Meeting State Change", 
     "time": "yyyy-mm-ddThh:mm:ssZ", 
     "resources": [] 
     "detail": { 
         "version": "0", 
         "eventType": "chime:TranscriptionResumed", 
         "timestamp": 12344566754, 
         "meetingId": "87654321-4321-4321-1234-111122223333", 
         "externalMeetingId": "mymeeting", 
         "mediaRegion": "us-west-1", 
         "transcriptionRegion": "us-west-2", 
         "transcriptionConfiguration": "{...}" 
     }
}
```
Amazon Chime 聲 SDK 會議轉錄失敗

如果會議轉錄無法啟動,或在中斷後無法繼續,Amazon Chime SDK 會傳送此事件。

範例:事件資料

```
{ 
     "version": "0", 
     "source": "aws.chime", 
     "account": "111122223333", 
     "id": "12345678-1234-1234-1234-111122223333", 
     "region": "us-east-1", 
     "detail-type": "Chime Meeting State Change", 
     "time": "yyyy-mm-ddThh:mm:ssZ", 
     "resources": [] 
     "detail": { 
         "version": "0", 
         "eventType": "chime:TranscriptionFailed", 
         "timestamp": 12344566754, 
         "meetingId": "87654321-4321-4321-1234-111122223333",
```

```
 "externalMeetingId": "mymeeting", 
          "message": "Internal server error", 
          "mediaRegion": "us-west-1", 
          "transcriptionRegion": "us-west-2", 
          "transcriptionConfiguration": "{...}" 
     }
}
```
## 轉錄消息

Amazon Chime SDK 服務會在資料訊息中傳送Transcr<code>iptEvent物件,與出席者共用轉錄資訊。A</code> TranscriptEvent 提供Transcript或TranscriptionStatus.

A Transcript 包含具有時間戳記、使用者屬性字詞和標點符號的結果。結果可能是「部分」,在這 種情況下,系統通常在後續更新它TranscriptEvent。這可讓您快速查看轉錄內容,並在稍後視需要 套用內嵌更新。

A TranscriptStatus 可以傳遞其中一個TranscriptionStatusType事件,在下一節的範例中列 出。

較新版本的 Amazon Chime 開發套件包含額外的資料類型和協助函數,可用於常見的處 理。TranscriptEvent

**TranscriptEvent** 

此範例顯示典型的轉錄事件。

```
type TranscriptEvent = Transcript | TranscriptionStatus;
export class TranscriptEventConverter { 
  static from(dataMessage: DataMessage): TranscriptEvent[] { 
    // convert DataMessage to TranscriptEvents 
    return ... 
  }
}
export default class TranscriptionStatus { 
    type: TranscriptionStatusType; 
   eventTimeMs: number;
    transcriptionRegion: string; 
    transcriptionConfiguration: string; 
   message?: string;
}
```

```
enum TranscriptionStatusType { 
    STARTED = 'started', 
    INTERRUPTED = 'interrupted', 
    RESUMED = 'resumed', 
    STOPPED = 'stopped', 
    FAILED = 'failed',
}
export default class Transcript { 
    results: TranscriptResult[]; // at least one
}
export class TranscriptResult { 
    resultId: string; 
    isPartial: boolean; 
    startTimeMs: number; 
    endTimeMs: number; 
    alternatives: TranscriptAlternative[]; // most confident first 
    }
export default class TranscriptAlternative { 
    items: TranscriptItem[]; // in start time order 
    transcript: string; //concatenated transcript items 
    entities?: TranscriptEntity[];
}
export default class TranscriptItem { 
    type: TranscriptItemType; 
   startTimeMs: number;
   endTimeMs: number;
    attendee: Attendee; 
    content: string; 
    vocabularyFilterMatch?: boolean; 
    confidence?: number; 
   stable?: boolean;
}
enum TranscriptItemType { 
    PRONUNCIATION = 'pronunciation',// content is a word 
    PUNCTUATION = 'punctuation',// content is punctuation
}
export default class TranscriptEntity {
```

```
 category: string; 
    confidence: number; 
    content: string; 
    endTimeMs: number; 
    startTimeMs: number; 
    type?: string;
}
// This is an existing SDK model
export default class Attendee { 
    attendeeId: string; 
    externalUserId: string;
}
```
資料指引

當你走時,請牢記這些準則。

- 1. transcription.results可能有多個結果。
- 2. 如果transcription.results[i].isPartial = true,則可能會對整個結果進行更新。更新 很可能,但不能保證。更新具有相同的transcript.result[i].resultId。如果您想避免低信 度轉錄,則可以完全跳過部分結果。如果您想要低延遲結果,可以顯示部分結果,然後在更新到達 時完全覆寫。
- 3. transcription.results[i].alternatives永遠包含至少一個項目。如果它包含 多個條目,則最有信心的條目是列表中的第一個。在大多數情況下,您可以進入第一個條 目transcription.results[i].alternatives並忽略其他條目。
- 4. transcription.results[i].alternatives[j].items包含每個單字或標點符號的項目。
- 5. transcription.results[i].alternatives[j].items[k].內容是所說的。
- 6. transcription.results[i].alternatives[j].items[k].attendee是內容的用戶屬性 (誰)。
- 7. transcription.results[i].alternatives[j].items[k].startTimeMs是內容的「何 時」。這可讓不同使用者以文字的朗讀順序 word-by-word 呈現使用者歸因的轉錄。
- 8. 該transcription.results[i].alternatives[j].items[k].endTimeMs字段通常可以忽 略,但是提供給誰說什麼時候的完整性。
- 9. transcription.results[i].alternatives[j].items[k].vocabularyFilterMatch如 果內容與過濾器中的單詞匹配,則為 true,否則為 false。
- 10.transcription.results[i].alternatives[j].items[k].confidence是介於 0 和 1 之 間的值。它表示引擎的信心,項目內容正確匹配口語的單詞,0 是最低的可信度,1 是最高的可信 度。
- 11.transcription.results[i].alternatives[j].items[k].stable指出 目前的單字是否會在 future 的部分結果更新中變更。只有true在您的要求中將設 定EnablePartialResultsStabilization為以啟用部分結果穩定功能時,才能使用此值。
- 12.transcription.results[i].alternatives[j].entities包含「內容識別」或「密文」功 能偵測到的每個實體的項目。只有在您啟用「內容識別」或「密文」時,才會填入清單。實體可以 是個人身份信息或個人健康信息之類的數據。您可以使用實體在轉錄期間反白顯示感興趣的字詞, 或對其採取行動。
- 13.transcription.results[i].alternatives[j].entities[k].category是實體的類別。 它等於要求中提供的「內容識別」或「編輯」類型,例如「PII」或「PHI」。
- 14.transcription.results[i].alternatives[j].entities[k].confidence衡量引擎有多 強大,特定的內容是真正的實體。請注意,這與項目層級信賴度不同,該信賴度量引擎對單詞本身 的正確性的信心程度。
- 15.transcription.results[i].alternatives[j].entities[k].content是構成實體的實 際文字。這可以是多個項目,例如地址。
- 16.transcription.results[i].alternatives[j].entities[k].startTimeMs會擷取實體 開始說話的時間。
- 17.transcription.results[i].alternatives[j].entities[k].endTimeMs會擷取實體完 成說出的時間。
- 18.transcription.results[i].alternatives[j].entities[k].type僅支援 「Transcribe」引擎,並提供實體的子類型。這些都是值,如「地址」、「借記號碼」等。

## 註冊事件處理常式 TranscriptEvents

下列範例會針 JavaScript對使用 Amazon Chime SDK 用戶端程式庫。不過,該模式在所有 Amazon Chime 開發套件之間都是一致的。

TranscriptionController中的RealtimeController和RealtimeControllerFacade包含用 於新增處理程式的特定函數TranscriptionEvents:

```
/** 
 * Returns the [[TranscriptionController]] for this real-time controller. 
  */
```

```
readonly transcriptionController?: TranscriptionController;
```
### TranscriptionController有兩個函數來管理訂閱和取消訂閱回調:TranscriptionEvent

```
import TranscriptEvent from './TranscriptEvent';
export default interface TranscriptionController { 
   /** 
    * Subscribe a callback to handle received transcript event 
    */ 
   subscribeToTranscriptEvent(callback: (transcriptEvent: TranscriptEvent) => void): 
  void; 
   /** 
    * Unsubscribe a callback from receiving transcript event 
    */ 
   unsubscribeFromTranscriptEvent(callback: (transcriptEvent: TranscriptEvent) => void): 
  void;
}
```
### 使用選用的 **TranscriptionController**

```
我們提供了一個名為TranscriptionController接口的默認實
現DefaultTranscriptionController。中的默認實
現DefaultRealtimeController並DefaultAudioVideoFacade返回一
個DefaultTranscriptionController對象:
```

```
/** 
get transcriptionController(): TranscriptionController { 
    return this.realtimeController.transcriptionController;
}
```
DefaultRealtimeController在其構造函數中也需要一個可選TranscriptionController對 象。這允許您覆蓋行DefaultTranscriptionController為。開發人員應用程式透 過TranscriptionController物件的物件訂閱和取消訂閱一或多個回呼:AudioVideoFacade

```
// Subscribe
this.audioVideo.transcriptionController?.subscribeToTranscriptEvent(this.transcriptEventHandler);
// Unsubscribe
```
this.audioVideo.transcriptionController?.unsubscribeFromTranscriptEvent(this.transcriptEventHan

# 送貨範例

下列範例說明如何處理已接收的TranscriptEvent。

## a Note

確切的輸出取決於幾個因素,包括個人說話的速度和何時暫停。

範例一: StartMeetingTranscription

```
此範例顯示典型StartMeetingTranscription作業。
```

```
meeting.StartMeetingTranscription( 
     { EngineTranscribeSettings: { Languagecode: 'en-US' } } );
```
作業會產生一個TranscriptEvent.

```
{ 
     status: { 
          type: 'started', 
          eventTimeMs: 1620118800000, 
          transcriptionConfig: { 
               LanguageCode: 'en-US' 
          } 
     }
}
```
範例 2:部分成績單結果

在這個例子中,一位與會者說:「快速的棕色狐狸跳過懶惰的狗。」 請注意,在此範例 中,isPartial值為true。如果您更深入地研究該消息,則可以看到系統將「狐狸」一詞處理為「事 實」。系統使用相同的方resultId法來更新成績單。

```
{ 
    transcript: { 
       results: [{ 
          resultId:"1", isPartial: true, 
          startTimeMs: 1620118800000, endTimeMs: 1620118801000,
```

```
 alternatives: [{ 
              items:[{ 
                  type: 'pronunciation', 
                  startTimeMs: 1620118800000, endTimeMs: 1620118800200, 
                  attendee: { attendeeId: "1", externalUserId: "A"}, 
                  content: "the", vocabularyFilterMatch: false 
              }, 
\overline{a} type: 'pronunciation', 
                  startTimeMs: 1620118800200, endTimeMs: 1620118800400, 
                 attendee: { attendeeId: "1", externalUserId: "A" },
                  content:"quick", vocabularyFilterMatch: false 
              }, 
\overline{a} type:'pronunciation', 
                  startTimeMs: 1620118800400, endTimeMs: 1620118800750, 
                 attendee: { attendeeId: "1", externalUserId: "A" },
                  content:"brown", vocabularyFilterMatch: false 
              }, 
\overline{a} type:'pronunciation', 
                  startTimeMs: 1620118800750, endTimeMs: 1620118801000, 
                  attendee:{ attendeeId: "1", externalUserId: "A" }, 
                  content:"facts", vocabularyFilterMatch: false 
              }, 
\overline{a} type:'punctuation', 
                  startTimeMs: 1620118801000, endTimeMs: 1620118801500, 
                 attendee: { attendeeId: "1", externalUserId: "A" },
                  content: ",", vocabularyFilterMatch: false 
              }] 
           }] 
       }] 
    }
}
```
## 範例 3:最終成績單結果

在部分成績單的情況下,系統會再次處理該短語。此範例的isPartial值為false,且訊息包含 「fox」而非「事實」。系統會使用相同的 ID 重新發出訊息。

transcript: {

{

```
 results: [{ 
           resultId:"1", isPartial: false, 
           startTimeMs: 1620118800000, endTimeMs: 1620118801000, 
           alternatives: [{ 
              items:[{ 
                  type: 'pronunciation', 
                  startTimeMs: 1620118800000, endTimeMs: 1620118800200, 
                  attendee: { attendeeId: "1", externalUserId: "A"}, 
                  content: "the", vocabularyFilterMatch: false 
              }, 
\overline{a} type: 'pronunciation', 
                  startTimeMs: 1620118800200, endTimeMs: 1620118800400, 
                  attendee: { attendeeId: "1", externalUserId: "A" }, 
                  content:"quick", vocabularyFilterMatch: false 
              }, 
\overline{a} type:'pronunciation', 
                  startTimeMs: 1620118800400, endTimeMs: 1620118800750, 
                 attendee: { attendeeId: "1", externalUserId: "A" },
                  content:"brown", vocabularyFilterMatch: false 
              }, 
\overline{a} type:'pronunciation', 
                  startTimeMs: 1620118800750, endTimeMs: 1620118801000, 
                  attendee: { attendeeId: "1", externalUserId: "A" }, 
                  content:"fox", vocabularyFilterMatch: false 
              }, 
\overline{a} type:'punctuation', 
                  startTimeMs: 1620118801000, endTimeMs: 1620118801500, 
                  attendee: { attendeeId: "1", externalUserId: "A" }, 
                 content: ",", vocabularyFilterMatch: false
              }] 
           }] 
       }] 
    }
}
```
# 使用媒體複製

您可以使用媒體複製來連結主要 WebRTC 工作階段與多個複本工作階段,以觸及更多的受眾。每個 WebRTC 媒體工作階段支援 250 個連線,您可以將主要工作階段複製到多個複本工作階段。連線至複 本工作階段的參加者只會收到連線至主要工作階段的簡報者的音訊和視訊。他們不了解與複製會話相關 的參與者,這使得媒體複製非常適合網絡研討會和需要隱私的其他用例。

下圖顯示主要工作階段與主講者共用音訊和視訊,以及與使用媒體之參與者的複本工作階段之間的媒體 複製。

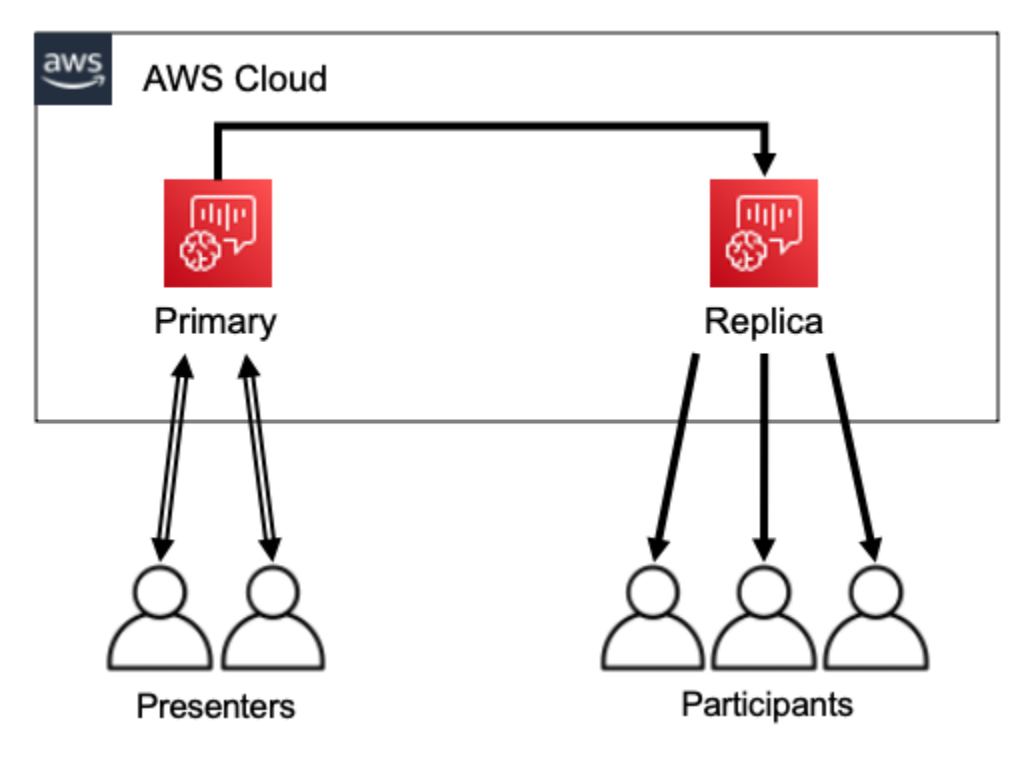

### **a** Note

服務配額 Chime SDK Meetings-每個主要會議的複本會議的預設值為 4, 您可以根據要求增加 該限制。如需有關配額的詳細資訊,請參閱AWS 一般參考資料中的[AWS 服務配額](https://docs.aws.amazon.com/general/latest/gr/aws_service_limits.html)。

主題

- [互動參與者](#page-162-0)
- [全球參與者](#page-163-0)
- [工作階段生](#page-164-0)

## <span id="page-162-0"></span>互動參與者

連線到複本工作階段的參與者可以獲得加入主要工作階段的存取權。因為每個人都使用 WebRTC 技術 連線,所以簡報者和參與者不會遇到轉碼延遲的情況。當參與者在主要工作階段和複製工作階段之間切 換時,他們會重複使用其 WebRTC 連線,因此切換速度極快。這使參與者可以為實時對話做出貢獻, 而不會丟失任何內容。

下圖顯示複本工作階段中使用其 WebRTC 連線切換至主要工作階段的參與者。

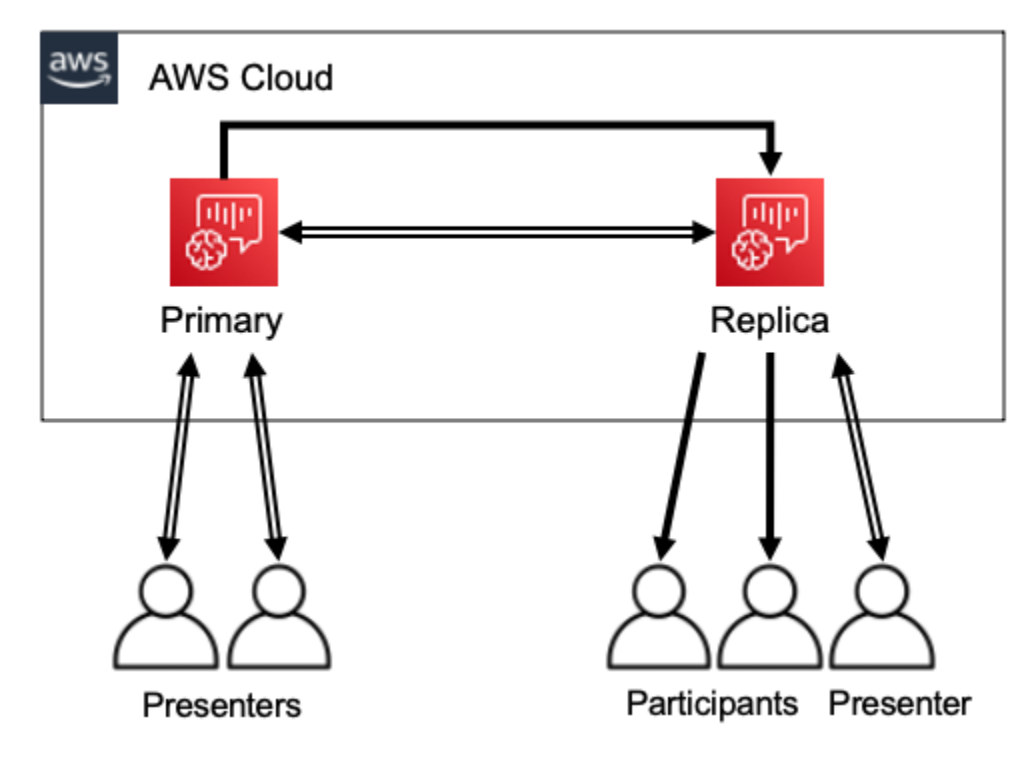

## <span id="page-163-0"></span>全球參與者

您可以為每個 WebRTC 技術媒體會話選擇 AWS 區域。這可讓您在比主要工作階段的區域更接近參與 者的區域中建立複本工作階段。執行此操作時,媒體會從主要工作階段流向 AWS 網路上的複本工作階 段,然後從複本工作階段流向網際網路上的參與者。向全球受眾展示時,在參與者附近進行複本的工作 階段可協助確保媒體在 AWS 網路 (而非網際網路) 環遊世界,以獲得更好的會議體驗。

下列影像顯示不同區域中的主要階段作業和複製的工作階段。

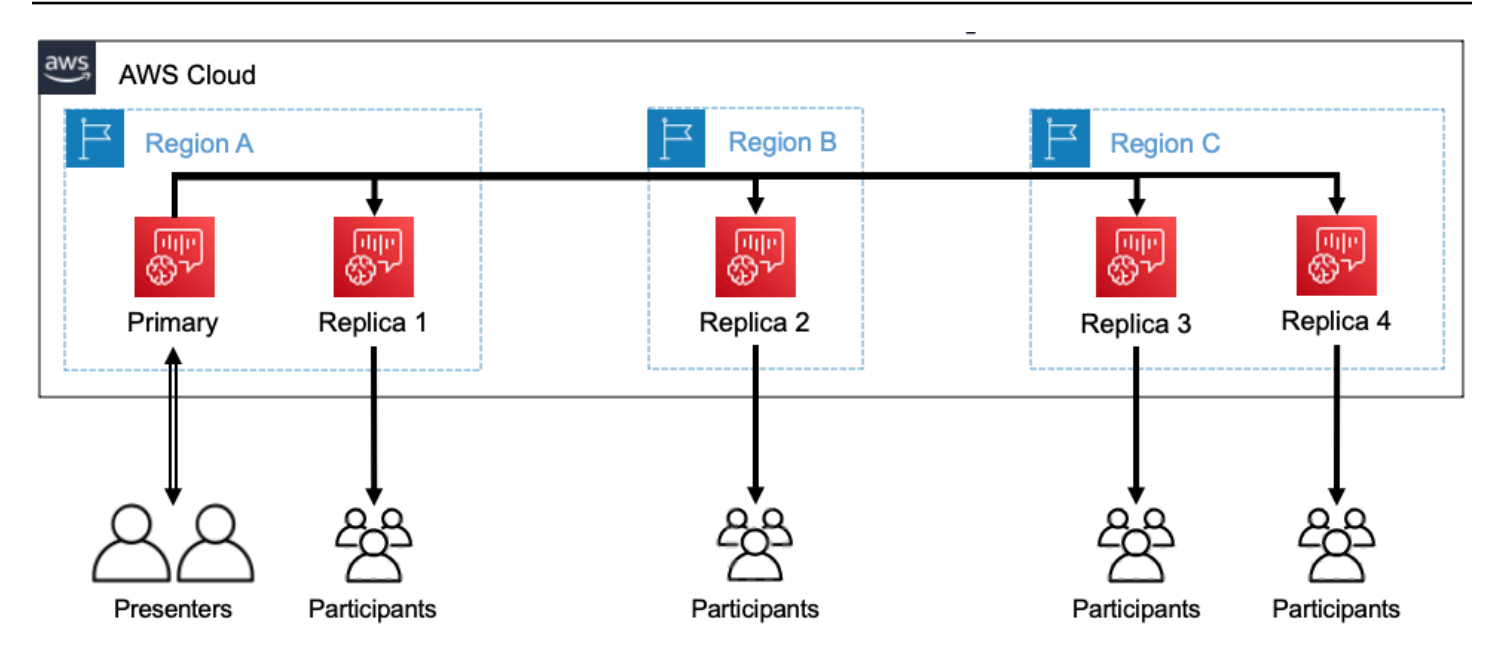

<span id="page-164-0"></span>工作階段生

### 創建會話

您可以使用[CreateMeeting或](https://docs.aws.amazon.com/chime/latest/APIReference/API_meeting-chime_CreateMeeting.html) [CreateMeetingWithAttendeesA](https://docs.aws.amazon.com/chime/latest/APIReference/API_meeting-chime_CreateMeetingWithAttendees.html)PI 來建立 WebRTC 技術媒體工作階 段。根據預設,除非您特別建立複本工作階段,否則 API 會建立主要工作階段。

您可以將主要工作階段MeetingId的指定為CreateMeeting或

CreateMeetingWithAttendees API 呼叫PrimaryMeetingId中的來建立複本工作階段。

**a** Note

如果您將複本工作階段MeetingId的複本工作階段指定為PrimaryMeetingId,API 呼叫 將會失敗。

### 建立出席者

若要建立加入 WebRTC 媒體工作階段所需的出席者認證,您可以使 用[CreateMeetingWithAttendeesB](https://docs.aws.amazon.com/chime/latest/APIReference/API_meeting-chime_CreateMeetingWithAttendees.html)[atchCreateAttendee](https://docs.aws.amazon.com/chime/latest/APIReference/API_meeting-chime_BatchCreateAttendee.html)、或 API。[CreateAttendee](https://docs.aws.amazon.com/chime/latest/APIReference/API_meeting-chime_CreateAttendee.html)

### **a** Note

為大量出席者建立工作階段時,請使

用CreateMeetingWithAttendees或BatchCreateAttendee將所需的 API 呼叫次數 減至最少。

### 刪除出席者

您可以使用 [DeleteAttendeeA](https://docs.aws.amazon.com/chime/latest/APIReference/API_meeting-chime_DeleteAttendee.html)PI 來撤銷 WebRTC 媒體工作階段的出席者認證。如果出席者已連線 至工作階段,他們將中斷連線且無法重新加入。

當您使用 [DeleteMeetingA](https://docs.aws.amazon.com/chime/latest/APIReference/API_meeting-chime_DeleteMeeting.html)PI 刪除 WebRTC 媒體工作階段時,API 會自動刪除所有出席者,而您不 需要呼叫。DeleteAttendee

### 切換階段

若要允許參與者從複本工作階段切換至主要工作階段,您必須在主要會議中為他們建 立認證。請參閱此清單中稍早建立出席者。使用 Amazon Chime SDK 用戶端程式庫中 的promoteToPrimaryMeeting方法的登入資料,以切換到主要工作階段。

若要將參與者切換回複本工作階段,請使用 Amazon Chime SDK 用戶端程式庫中 的demoteFromPrimaryMeeting方法,或使用 [DeleteAttendeeA](https://docs.aws.amazon.com/chime/latest/APIReference/API_meeting-chime_DeleteAttendee.html)PI 將其主要工作階段登入資料失 效。

**a** Note

直接連線至主要工作階段的簡報者無法切換至複本工作階段。

如需在工作階段之間切換的詳細資訊,請參閱用戶端程式庫文件:

- [適用於安卓系統的 Amazon Chime 聲 SDK。](https://github.com/aws/amazon-chime-sdk-android) GitHub
- [適用於 iOS 的 Amazon Chime 聲 SDK](https://github.com/aws/amazon-chime-sdk-ios)。 GitHub
- 適用於 JavaScript上 GitHub的 [Amazon Chime SDK 用戶端程式庫。](https://github.com/aws/amazon-chime-sdk-js)

### 刪除會話

您可以使用 [DeleteMeetingA](https://docs.aws.amazon.com/chime/latest/APIReference/API_meeting-chime_DeleteMeeting.html)PI 來刪除 WebRTC 技術媒體工作階段。

如果您刪除主要工作階段,DeleteMeetingAPI 會自動刪除所有附加的複本工作階段。因此,要 刪除所有會話,只需刪除主。

如果連續 5 分鐘內沒有出席者連線,服務會自動刪除主要工作階段。服務只會在刪除主要工作階段 時自動刪除複本工作階段。這表示您可以在建立主要工作階段時建立複本工作階段,而複本將在主 要工作階段的持續時間內可用。

# 疑難排解和偵錯 Amazon 編輯開發套件會議

使用下列主題可協助診斷和疑難排解使用 Amazon Chime 開發套件時遇到的問題。

主題

- [了解系統需求](#page-166-0)
- [設定記錄和監控](#page-166-1)
- [自我疑難排](#page-168-0)
- [常見問題](#page-170-0)

<span id="page-166-0"></span>了解系統需求

作為疑難排解的一部分,請確保您為支持的瀏覽器編碼。如需目前支援的瀏覽器、版本和作業系統清 單,請參閱[Amazon Chime 聲開發套件系統需求](#page-14-0)[。Github 上的開發人員指南和常見問](https://github.com/aws/amazon-chime-sdk-js/issues/1059)題解答可解決瀏 覽器和其他兼容性 另外,請熟[悉已知的瀏覽器問題](https://aws.github.io/amazon-chime-sdk-js/modules/faqs.html#known-browser-issues) GitHub和任何解決方法。

如果您剛開始使用 Amazon Chime SDK 會議,[Amazon Chime 開發套件的建置工具旅程會](https://github.com/aws/amazon-chime-sdk-js/blob/main/guides/20_Builders_Journey.md)提供使用 Amazon Chime SDK 進行建置的 step-by-step 指南,以及疑難排解所需的工具。

## <span id="page-166-1"></span>設定記錄和監控

記錄可協助您收集伺服器端會議事件和用戶端瀏覽器主控台記錄等資訊。

Amazon Chime 開發套件提供伺服器端會議事件,您可以將這些事件傳送到 Amazon EventBridge 和 Amazon CloudWatch 活動日誌。您可以創建 CloudWatch 指標和見解,並在儀表板中使用它們進行監 視。[Amazon Chime SDK 事件的伺服器端記錄和監控](https://aws.amazon.com/blogs/business-productivity/server-side-logging-and-monitoring-of-amazon-chime-sdk-events/)部落格文章說明如何啟用 CloudWatch 指標、見 解和儀表板。

Amazon Chime 開發套件可針對音訊和視訊品質、網路頻寬和連線問題提供用戶端事件[。使用](https://aws.amazon.com/blogs/business-productivity/monitoring-and-troubleshooting-with-amazon-chime-sdk-meeting-events/) [Amazon Chime SDK Meeting 活動進行監控和疑難排](https://aws.amazon.com/blogs/business-productivity/monitoring-and-troubleshooting-with-amazon-chime-sdk-meeting-events/)解部落格文章說明如何針對加入失敗、音訊品質 問題以及麥克風和攝影機設定失敗啟用 CloudWatch 指標、見解和儀表板。如需有關會議事件的其他資 訊,請參閱 Github 上的[會議活動。](https://github.com/aws/amazon-chime-sdk-js/blob/main/guides/06_Meeting_Events.md)

## 疑難排解指標的選項

您可以使用下列選項來收集疑難排解事件。

- 在每個事件傳送指標
- 每 N 秒 Batch 處理事件
- 在會議結束時傳送量度
- 瀏覽器主控台記錄的記錄層級

## 建議的指標

您至少應該收集並記錄下列指標。

- SDK 平台與版本
- 瀏覽器和版本
- 作業系統
- 邏輯核心
- 會議已開始
- 會議結束
- 參加者已加入
- 出席者左
- 與會者丟棄

此外,根據您遇到的問題,以下指標可以提供有關連線、頻寬和品質問題的資訊。您可以記錄這些指標 的每一次出現,或者只是對它們進行計數。計數可以提供基礎問題的摘要視圖:

- connectionDidSuggestStopVideo
- connectionDidBecome很好
- connectionDidBecome差
- 出席者加入時間 > t 秒
- MeetingStartFailed
- MeetingFailed

## 啟用用戶端記錄

您可以通過傳遞給ConsoleLogger對象LogLevel.INFO來啟用INFO級別的瀏覽器日誌。

const logger = new ConsoleLogger('MyLogger', LogLevel.INFO);const meetingSession = new DefaultMeetingSession(configuration,logger,deviceController);

您也可以使用 Amazon Chime 開發套POSTLogger件中的元件 JavaScript 來擷取後端的瀏覽器日 誌,例如 Amazon CloudWatch 日誌。 POSTLogger發出HTTP POST請求,將瀏覽器日誌上傳到 [PostLogger 構造函數中](https://aws.github.io/amazon-chime-sdk-js/classes/postlogger.html)的給定 URL。例如,[上的 Amazon Chime SDK 無伺服器示範](https://github.com/aws/amazon-chime-sdk-js/blob/main/demos/browser/app/meetingV2/meetingV2.ts#L1773) GitHub會使用將 瀏覽器日誌傳送POSTLogger到 Amazon 日誌以供 CloudWatch 日 future 調查。

## 啟用伺服器端記

用於的 Amazon Chime 開發套件 JavaScript 也會透過重要會議事件 (例如MeetingStartFailed和) 呼叫eventDidReceive觀察者方法。MeetingFailed會議事件通常包括失敗的特定原因。例如,假 設一大群客戶遇到失敗。您的 Web 應用程式可以收集這些會議事件,然後與我們分享以疑難排解根本 原因。如需會議事件的詳細資訊,請參閱[上的會議活動指南 GitHub,](https://aws.github.io/amazon-chime-sdk-js/modules/meetingevents.html)以及[使用 Amazon Chime SDK](https://aws.amazon.com/blogs/business-productivity/monitoring-and-troubleshooting-with-amazon-chime-sdk-meeting-events/)  [會議事件部落格文章進行監控和疑難排解](https://aws.amazon.com/blogs/business-productivity/monitoring-and-troubleshooting-with-amazon-chime-sdk-meeting-events/)。

## <span id="page-168-0"></span>自我疑難排

本主題中的各節說明了幾種自我疑難排解 Amazon Chime SDK 會議的方法。

主題

- [檢查常見問題和已知問題](#page-168-1)
- [驗證網路存取](#page-169-0)

## <span id="page-168-1"></span>檢查常見問題和已知問題

GitHub 如需疑難排解和偵錯建議,請查看這些常見問題和已知問題清單。

- [Amazon Chime 聲 SDK JavaScript -會議](https://github.com/aws/amazon-chime-sdk-js/blob/main/guides/07_FAQs.md#meetings)
- [Amazon Chime 聲 SDK JavaScript -媒體](https://github.com/aws/amazon-chime-sdk-js/blob/main/guides/07_FAQs.md#media)
- [Amazon Chime 鐘 SDK JavaScript -聯網](https://github.com/aws/amazon-chime-sdk-js/blob/main/guides/07_FAQs.md#networking)
- [Amazon Chime 聲 SDK —-音頻和視頻](https://github.com/aws/amazon-chime-sdk-js/blob/main/guides/07_FAQs.md#audio-and-video)

## <span id="page-169-0"></span>驗證網路存取

企業通常擁有網路防火牆,限制對特定連接埠的存取,或連線至其網路以外的 IP 位址範圍。以下各節 說明您可以驗證網路存取的一些方法。

主題

- [驗證 AWS SDK 和 Amazon Chime SDK 子網路和連接埠](#page-169-1)
- [使用示範應用程式重現問題](#page-169-2)
- [使用會議準備檢查程式](#page-170-1)

<span id="page-169-1"></span>驗證 AWS SDK 和 Amazon Chime SDK 子網路和連接埠

使用 Amazon Chime 開發套件的應用程式會使用兩個層級:伺服器和用戶端。伺服器層使用 AWS SDK 並具有伺服器端會議處理常式。用戶端層使用用戶端 SDK。

AWS SDK 用於呼叫伺服器 API,例如 [CreateMeeting](https://docs.aws.amazon.com/chime-sdk/latest/APIReference/API_meeting-chime_CreateMeeting.html). 此類 API 會連線至us-east-1、、uswest-2、ap-southeast-1和區域中的 AWS 全us-gov-west-1域服務端點。eu-central-1 usgov-east-1「AWS 一般參考」中的「[AWS IP 位址範圍」](https://docs.aws.amazon.com/general/latest/gr/aws-ip-ranges.html)頁面會列出每個區域的 IP 位址範圍。如需 服務端點和配額的相關資訊,請參閱 [Amazon Chime 開發套件端點和配額。](https://docs.aws.amazon.com/general/latest/gr/chime-sdk.html)

用戶端開發套件 (例如用於 JavaScript的 Amazon Chime 開發套件) 會連線到網域中的服務端 點。\*.chime.aws

請使用下列驗證來確保您擁有網路權限:

- 執行 [Amazon Chime SDK 會議準備程度檢查程式,](https://github.com/aws/amazon-chime-sdk-js#meeting-readiness-checker) GitHub 以確認您可以連線到您的網路和連接 埠。
- 確認您可以從網路或最終使用者的網路解析 \*.chime.aws 網域。
- 請確定您的防火牆允許透過 TCP 連接埠 443 連線至 AWS IP 範圍以進行控制命令,而 UDP 連接埠 3478 (適用於媒體)。

<span id="page-169-2"></span>使用示範應用程式重現問題

最佳做法是嘗試在其中一個示範應用程式中重現您的問題,以開始偵錯程序。這使服務團隊能夠找到問 題可能出現的位置。如果您無法使用示範應用程式重現問題,您可以檢閱應用程式的程式碼,以瞭解應 用程式如何實作相關使用案例。

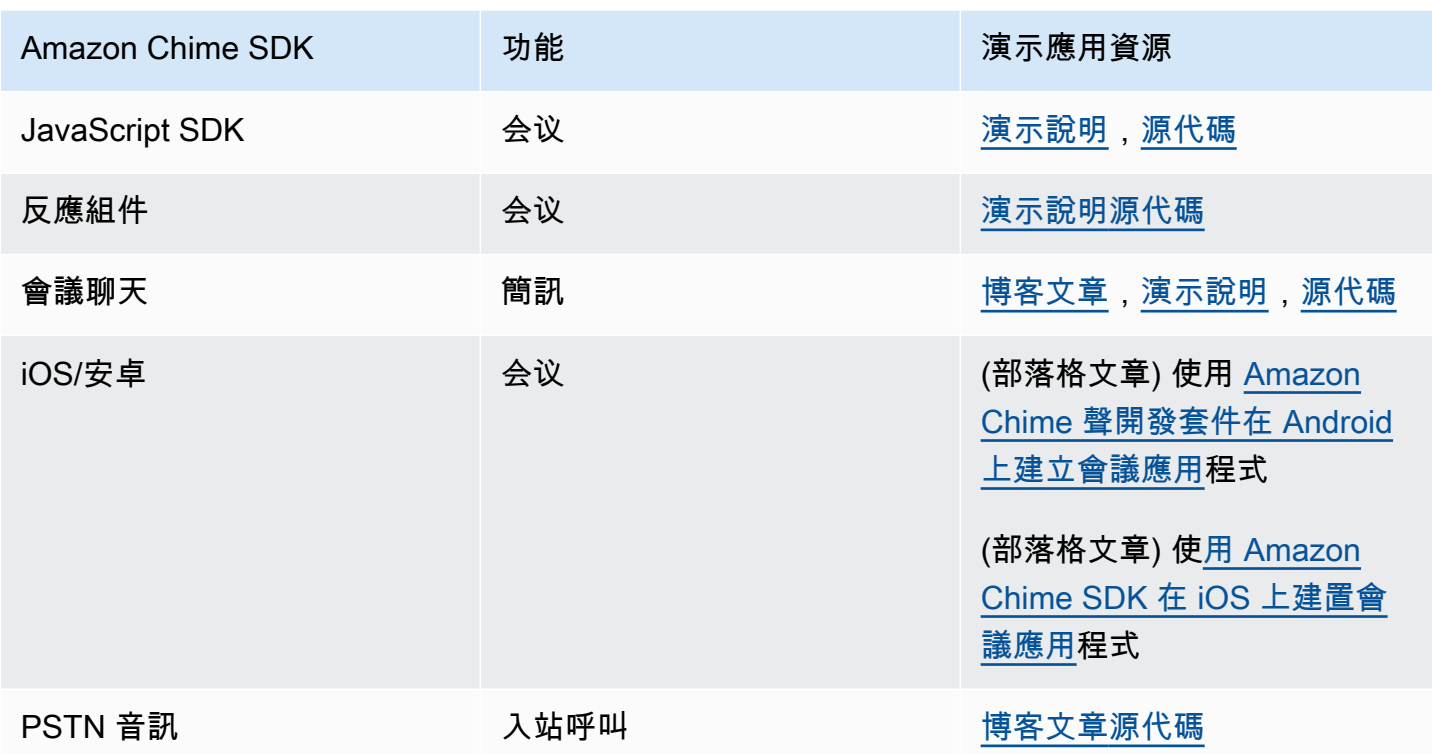

### <span id="page-170-1"></span>使用會議準備檢查程式

使用 [Amazon Chime SDK 會議準備程度檢查器](https://github.com/aws/amazon-chime-sdk-js#meeting-readiness-checker) GitHub。該檢查器有助於驗證音頻和視頻設備以及用 戶連接。您可以使用公開任何問題根本原因的通過/失敗雕像,將結果呈現給最終使用者。

## <span id="page-170-0"></span>常見問題

下列各節提供常見會議問題的疑難排解方法。

### 主題

- [連線問題](#page-170-2)
- [音訊和視訊品質問題](#page-171-0)
- [驗證 SDK 配額和 API 節流](#page-171-1)
- [開啟支援案例](#page-172-0)

## <span id="page-170-2"></span>連線問題

如需連線問題,請參閱[驗證網路存取](#page-169-0)。

## <span id="page-171-0"></span>音訊和視訊品質問題

音頻和視頻質量問題可能有多種原因。導致最佳音頻/視頻質量的兩個主要原因是網絡帶寬和設備 性能。有關不同挑戰以及這些挑戰如何影響音頻/視頻質量的詳細信息,請查看質量,帶寬和連接性 (https://aws.github.io/ amazon-chime-sdk-js /modules/qualitybandwidth\_connectivity.html)。本文說 明可以監控以偵測頻寬問題和潛在緩解措施的不同事件和指標。

您可以選擇更接近目標會議工作階段受眾的媒體區域。若要瞭解如何選擇最佳媒體區域,請參閱使用會 議區域 (https://docs.aws.amazon.com/chime-sdk/latest/dg/ chime-sdk-meetings-regions .html)。

Amazon Chime SDK 會根據會議出席者的可用頻寬,調整接收/上傳視訊的視訊品質。若要瞭解如何 控制不同視訊版面的視訊品質,請造訪管理不同視訊版面的視訊品質 (https://aws.github.io/ amazonchime-sdk-js /modules/videolayout.html)。本文說明視訊生命週期管理和上行/下行連結原則。

### 視訊解析度考量

- 上傳視頻的默認分辨率為 540 便士和 15fps(每秒 1400 千比特)。視頻寬而定,您可以降低解析度 和影格速率。
- 根據可用的接收器頻寬,決定要顯示多少視訊磚。不要為所有視頻圖塊和內容共享超支 6Mbps。如 果使用者沒有足夠的頻寬,就會看到黑色的視訊磚。

使用視訊上行和下行連結頻寬原則

Amazon Chime 開發套件提供下列頻寬政策。

- N ScaleVideoUplinkBandwidthPolicy 實作擷取和編碼參數,這些參數幾乎等於桌面、Web 和行 動用戶端所使用的參數。
- AllHighestVideoBandwidthPolicy 始終訂閱最高質量的視頻流。
- NoVideoDownlinkBandwidthPolicy 當頻寬低於給定閾值時停用視訊。
- VideoPriorityBasedPolicy 在低帶寬的情況下優先於視頻音頻。
- VideoAdaptiveProbePolicy

## <span id="page-171-1"></span>驗證 SDK 配額和 API 節流

[Amazon Chime SDK 端點和配額](https://docs.aws.amazon.com/general/latest/gr/chime-sdk.html)頁面會列出服務配額、API 費率,以及您是否可以調整它們。您可以 在「[AWS 主控台服務配額」](https://console.aws.amazon.com/servicequotas/home/services/chime/quotas)頁面要求配額調整。

### 微調您的 API 速率

超出 API 速率的應用程式會收到 HTTP 狀態碼 429 和ThrottledClientException訊息。您可以調 整 API 速率,但在執行此操作之前,請檢查您的應用程序是否有可能耗盡這些費率的錯誤。例如,您 可以在迴圈中建立會議,或建立會議而不進行清理。

視您建立會議的方式而定,您可能需要修改程式碼。例如,您可以取 代CreateMeetingCreateAttendee和:

- [CreateMeetingWithAttendees—](https://docs.aws.amazon.com/chime-sdk/latest/APIReference/API_meeting-chime_CreateMeetingWithAttendees.html) 每次會議最多可建立 10 位與會者。
- [BatchCreateAttendee—](https://docs.aws.amazon.com/chime-sdk/latest/APIReference/API_meeting-chime_BatchCreateAttendee.html) 每次會議最多可建立 100 位出席者。

您可以將已建立的出席者儲存在資料庫中,在受邀者加入會議時提取出席者資訊,然後將其與預先建立 的出席者建立關聯。

## <span id="page-172-0"></span>開啟支援案例

如果您還有其他問題,或需要業務支援,可以聯絡 [AWS 客戶支援。](https://pages.awscloud.com/GLOBAL-aware-GC-Amazon-Chime-SDK-2020-reg.html)如需有關支援方案的詳細資訊,請 參閱[比較支援方案](https://aws.amazon.com/premiumsupport/plans/?nc=sn)頁面。建立支援案例時,請務必在發生問題的帳戶下開啟該案例。包括主控台瀏覽器 記錄、會議和出席者 ID,以及任何相關的支援案例或 GitHub 問題。

# 使用亞馬遜語音開發套件簡訊

您可以使用 Amazon Chime SDK 開發人員指南的這一節來協助建立在 Amazon Chime SDK 服務上執 行的簡訊應用程式。該 SDK 提供了創建基本消息傳遞應用程序所需的概念性和實用信息。

主題

- [遷移至亞馬遜編鐘 SDK 身分識別命名空間](#page-173-0)
- [遷移至亞馬遜編輯開發套件簡訊命名空間](#page-176-0)
- [訊息必要條](#page-179-0)
- [訊息概念](#page-180-0)
- [訊息架構](#page-181-0)
- [訊息類型](#page-181-1)
- [開始使用](#page-182-0)
- [了解系統訊息](#page-203-0)
- [IAM 角色範例](#page-203-1)
- [按角色了解授權](#page-207-0)
- [串流訊息資料](#page-220-0)
- [使用彈性通道舉辦現場活動](#page-223-0)
- [使用行動推播通知接收訊息](#page-228-0)
- [使用服務連結角色](#page-239-0)
- [使用通道流程處理訊息](#page-242-0)
- [用 AppInstanceBots 作智慧型通路代理程式](#page-249-0)
- [管理郵件保留](#page-259-0)
- [訊息的使用者介面元件](#page-260-0)
- [與用戶端程式庫整合](#page-261-0)
- [搭配使用 Amazon Chime 編鐘 SDK 簡訊 JavaScript](#page-261-1)

# <span id="page-173-0"></span>遷移至亞馬遜編鐘 SDK 身分識別命名空間

[Amazon Chime SDK 身分識別](https://docs.aws.amazon.com/chime-sdk/latest/APIReference/API_Operations_Amazon_Chime_SDK_Identity.html)命名空間是用來建立和管理 Amazon Chime SDK 身分識別資源 (包括 AppInstances 和) 的 API 的專用位置。 AppInstanceUsers您可以使用命名空間來解決任何可用 AWS

區域中的 Amazon Chime SDK 身分識別 API 端點。如果您剛開始使用 Amazon Chime 開發套件,請 使用此命名空間。如需有關「區域」的詳細資訊,請參閱本指南[可用的區域](#page-16-0)中的。

使用 [Amazon Chime](https://docs.aws.amazon.com/chime-sdk/latest/APIReference/API_Operations_Amazon_Chime.html) 命名空間的現有應用程式應計劃遷移到專用命名空間。

主題

- [遷移的原因](#page-174-0)
- [移轉之前](#page-174-1)
- [命名空間之間的差異](#page-175-0)

## <span id="page-174-0"></span>遷移的原因

基於下列原因,我們建議您移轉至 [Amazon Chime SDK 身分識別名](https://docs.aws.amazon.com/chime-sdk/latest/APIReference/API_Operations_Amazon_Chime_SDK_Identity.html)稱空間:

API 端點的選擇

Amazon Chime SDK 身分識別命名空間是唯一可以在任[何提供 API 端點的區域中使用 API 端點的](https://docs.aws.amazon.com/chime-sdk/latest/dg/sdk-available-regions.html) API 命名空間。如果您想要使用以外的 API 端點us-east-1,則必須使用 Amazon Chime 開發套 件身分識別命名空間。如需有關目前端點的詳細資訊,請參閱本指南[API 映射中](#page-31-0)的〈〉。

更新和新的訊息 API

我們只會在 Amazon Chime SDK 身分識別命名空間中新增或更新身分識別 API。

## <span id="page-174-1"></span>移轉之前

移轉之前,請注意命名空間之間的差異。下表列出並說明它們。

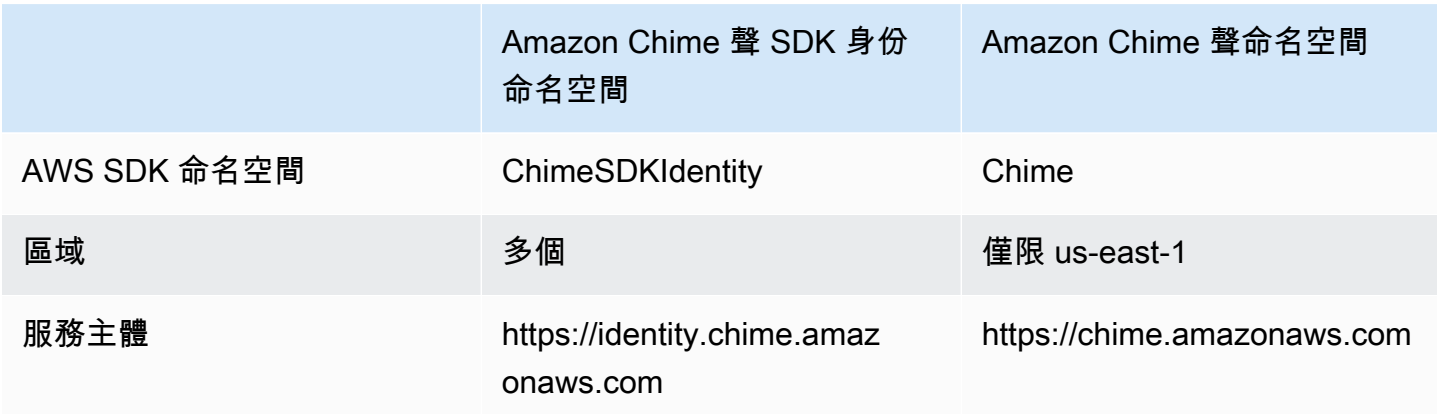

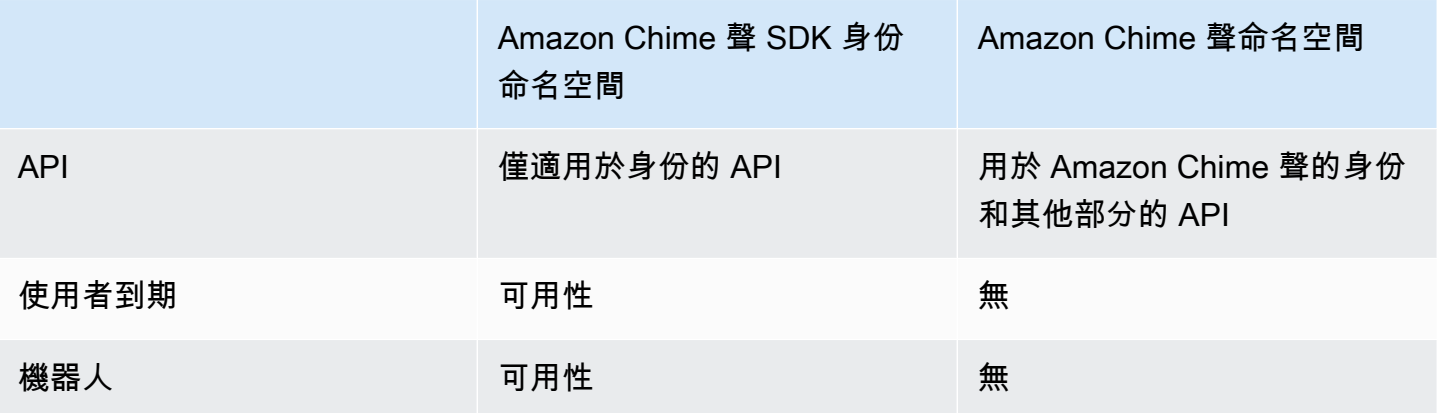

## <span id="page-175-0"></span>命名空間之間的差異

以下各節說明Chime和ChimeSDKIdentity命名空間之間的差異。

AWS SDK 命名空間

Amazon Chime SDK 命名空間使用Chime正式名稱。Amazon Chime SDK 身分識別命名空間會使 用ChimeSDKIdentity正式名稱。名稱的精確格式因平台而異。

例如,如果您使用 Node.js 中的 AWS SDK 來建立身分識別,您可以使用一行程式碼來定址命名空 間。

const chimeIdentity = AWS.Chime();

若要移轉至ChimeSDKIdentity命名空間,請使用新的命名空間和端點區域更新此程式碼行。

const chimeIdentity = AWS.ChimeSDKIdentity({ region: "*eu-central-1*" });

#### 區域

[Amazon Chime](https://docs.aws.amazon.com/chime-sdk/latest/APIReference/API_Operations_Amazon_Chime.html) 命名空間只能處理us-east-1區域中的 API 端點[。Amazon Chime 開發套件身分識](https://docs.aws.amazon.com/chime-sdk/latest/APIReference/API_Operations_Amazon_Chime_SDK_Identity.html) [別](https://docs.aws.amazon.com/chime-sdk/latest/APIReference/API_Operations_Amazon_Chime_SDK_Identity.html)命名空間可以在任何可用的區域中處理 Amazon Chime SDK 身分識別 API 端點。如需目前端點「區 域」清單,請參閱本指南[可用的區域](#page-16-0)中的〈〉。

#### 端點

[Amazon Chime 開發套件身分識別](https://docs.aws.amazon.com/chime-sdk/latest/APIReference/API_Operations_Amazon_Chime_SDK_Identity.html)命名空間使用的 API 端點與 [Amazon Chime](https://docs.aws.amazon.com/chime-sdk/latest/APIReference/API_Operations_Amazon_Chime.html) 命名空間不同。

只有用於建立身分識別資源的端點可用於更新它們。這意味著通過中的端點 AppInstance 創建的只eucentral-1能通過修改eu-central-1。這也意味著您不能使用 ChimesdKiidty 命名空間來解決通過

Chime 命名空間 AppInstance 創建的問題us-east-1,也不能在創建和成員的區域以外的區域中創 建通道。 AppInstance AppInstanceUser 如需有關目前端點的詳細資訊,請參閱本指南[API 映射](#page-31-0)中的 〈〉。

### 服務主體

[Amazon Chime SDK 身分識別](https://docs.aws.amazon.com/chime-sdk/latest/APIReference/API_Operations_Amazon_Chime_SDK_Messaging.html)命名空間使用新的服務主體:Identity.chime.amazonaws.com。 如果您有 SQS、SNS 或其他 IAM 存取政策授予服務存取權,則需要更新這些政策以授與新服務主體 的存取權。

API

[Amazon Chime SDK 身分識別](https://docs.aws.amazon.com/chime-sdk/latest/APIReference/API_Operations_Amazon_Chime_SDK_Identity.html)命名空間僅包含用於建立和管理簡訊資源以及傳送和接收訊息的 API[。Amazon Chime](https://docs.aws.amazon.com/chime-sdk/latest/APIReference/API_Operations_Amazon_Chime.html) 命名空間包含適用於 Amazon Chime 服務其他部分的 API 以及簡訊。

#### 使用者到期

建立時的到期設定可 AppInstanceUsers 讓您建立暫時使用者。例如,您可以建立只在大型廣播期間存 在的聊天使用者。只有 Identity 命名空間支援的到期設定 AppInstanceUsers。

#### 機器人

您可以使用 [AppInstanceBotA](https://docs.aws.amazon.com/chime-sdk/latest/APIReference/API_identity-chime_AppInstanceBot.html)PI 將採用 Amazon Lex V2 提供支援的聊天機器人新增到您的應用程式 中。您只能在身份命名空間 AppInstanceBots 中使用。如需有關機器人的詳細資訊,請參閱本指[南用](#page-249-0) [AppInstanceBots 作智慧型通路代理程式中](#page-249-0)的。

其他 API

身分識別名稱空間有不斷增加的其他 API 清單,而 Chime 命名空間沒有這些 API。如果您要開始使用 Amazon Chime 開發套件,請使用身分識別命名空間存取所有最新功能。如需有關目前 API 的詳細資 訊,請參閱 [Amazon Chime 開發套件 API 參考資料中的 Amazon Chime 開發套件識別](https://docs.aws.amazon.com/chime-sdk/latest/APIReference/API_Operations_Amazon_Chime_SDK_Identity.html)。

## <span id="page-176-0"></span>遷移至亞馬遜編輯開發套件簡訊命名空間

[Amazon Chime 開發套件簡訊](https://docs.aws.amazon.com/chime-sdk/latest/APIReference/API_Operations_Amazon_Chime_SDK_Messaging.html)命名空間是建立和管理 Amazon Chime 開發套件簡訊資源的 API 專用位 置。您可以使用命名空間在任何可用的 AWS 區域中處理 Amazon Chime 開發套件簡訊 API 端點。如 果您剛開始使用 Amazon Chime 開發套件,請使用此命名空間。如需有關「區域」的詳細資訊,請參 閱本指南[可用的區域](#page-16-0)中的。

使用 [Amazon Chime](https://docs.aws.amazon.com/chime-sdk/latest/APIReference/API_Operations_Amazon_Chime.html) 命名空間的現有應用程式應計劃遷移到專用命名空間。

### 主題

- [遷移的原因](#page-41-0)
- [移轉之前](#page-41-1)
- [命名空間之間的差異](#page-43-0)

## 遷移的原因

基於下列原因,我們建議您移轉至 [Amazon Chime 開發套件簡訊命](https://docs.aws.amazon.com/chime-sdk/latest/APIReference/API_Operations_Amazon_Chime_SDK_Messaging.html)名空間:

API 端點的選擇

Amazon Chime SDK 簡訊命名空間是唯一可以在任[何提供 API 端點的區域中使用 API 端點的](https://docs.aws.amazon.com/chime-sdk/latest/dg/sdk-available-regions.html) API 命名空間。如果您想要使用美國東部 (維吉尼亞北部) 以外的 API 端點,則必須使用 Amazon Chime SDK 簡訊命名空間。

如需 Amazon Chime SDK 簡訊如何使用 AWS 區域的詳細資訊,請參閱本指南中的[可用區域。](https://docs.aws.amazon.com/chime-sdk/latest/dg/available-regions.html) 更新和新的訊息 API

我們只會在 Amazon Chime 開發套件簡訊命名空間中新增或更新簡訊 API。

## 移轉之前

移轉之前,請注意命名空間之間的差異。下表列出並說明它們。

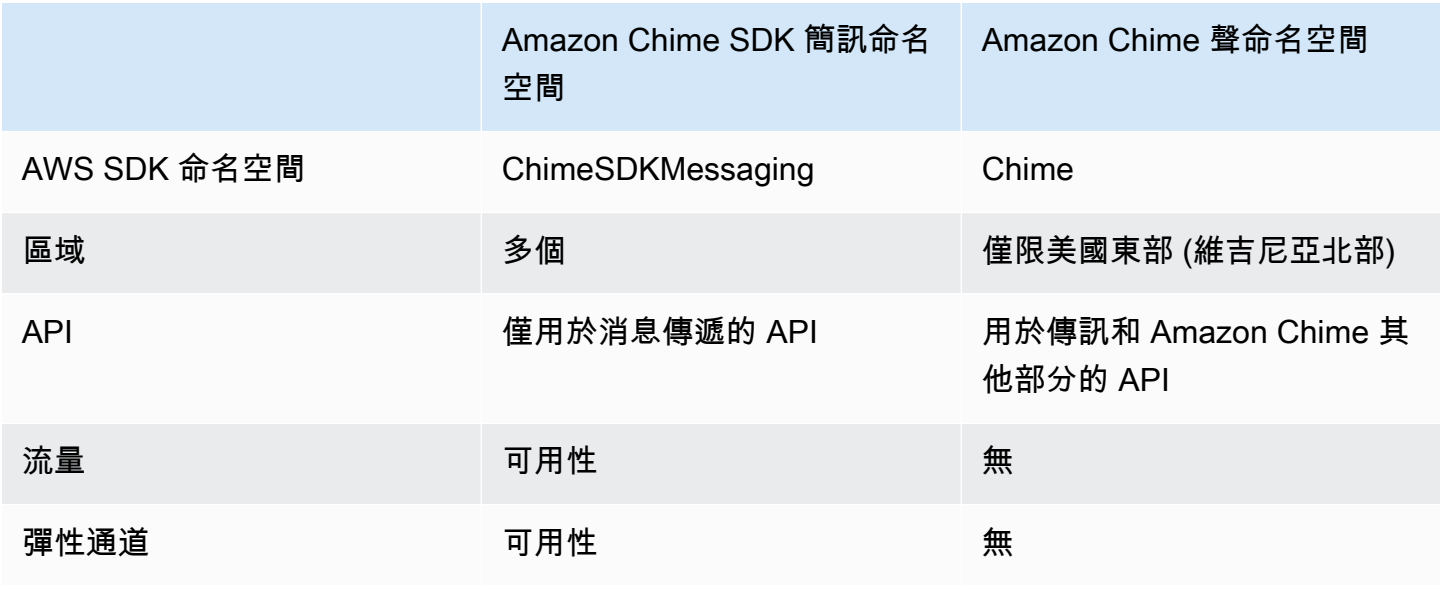

## 命名空間之間的差異

以下各節說明Amazon Chime和Amazon Chime SDK Messaging命名空間之間的差異。

AWS SDK 命名空間

Amazon Chime SDK 命名空間使用Chime正式名稱。Amazon Chime SDK 簡訊命名空間會使 用ChimeSDKMessaging正式名稱。名稱的精確格式因平台而異。

例如,如果您使用 Node.js 中的 AWS SDK 建立訊息,您可以使用一行程式碼來定址命名空間。

```
const chimeMessaging = AWS.Chime();
```
若要遷移到 Amazon Chime 簡訊開發套件,請使用新的命名空間和端點區域更新此行程式碼。

const chimeMessaging = AWS.ChimeSDKMessaging({ region: "*Europe (Frankfurt)*" });

#### 區域

[Amazon Chime](https://docs.aws.amazon.com/chime-sdk/latest/APIReference/API_Operations_Amazon_Chime.html) 命名空間只能處理US East (N. Virginia)區域中的 API 端點[。Amazon Chime 開](https://docs.aws.amazon.com/chime-sdk/latest/APIReference/API_Operations_Amazon_Chime_SDK_Messaging.html) [發套件簡訊](https://docs.aws.amazon.com/chime-sdk/latest/APIReference/API_Operations_Amazon_Chime_SDK_Messaging.html)命名空間可以處理任何可用區域的 Amazon Chime 開發套件簡訊 API 端點。如需目前的訊 息區域清單,請參閱本指南[可用的區域](#page-16-0)中的。

端點

[Amazon Chime 開發套件簡訊](https://docs.aws.amazon.com/chime-sdk/latest/APIReference/API_Operations_Amazon_Chime_SDK_Messaging.html)命名空間使用的 API 端點與 [Amazon Chime](https://docs.aws.amazon.com/chime-sdk/latest/APIReference/API_Operations_Amazon_Chime.html) 命名空間不同。

只有用來建立訊息傳遞資源的端點可以用來修改它。這意味著通過中的端點創建的消息傳遞資源 只Europe (Frankfurt)能通過修改Europe (Frankfurt)。這意味著通過歐洲(法蘭克福)的端 點創建的渠道只能通過歐洲(法蘭克福)進行修改。這也表示您無法使用位於美國東部 (維吉尼亞北部) 的Chime命ChimeSDKMessaging名空間來解決透過命名空間建立的頻道。如需有關目前端點的詳細 資訊,請參閱本指南[API 映射中](#page-31-0)的〈〉。

#### 服務主體

[Amazon Chime SDK 簡訊](https://docs.aws.amazon.com/chime-sdk/latest/APIReference/API_Operations_Amazon_Chime_SDK_Messaging.html)命名空間使用新的服務主體:messaging.chime.amazonaws.com。如果 您有 SQS、SNS 或其他 IAM 存取政策授予服務存取權,則需要更新這些政策以授與新服務主體的存 取權。

API

[Amazon Chime SDK 簡訊](https://docs.aws.amazon.com/chime-sdk/latest/APIReference/API_Operations_Amazon_Chime_SDK_Messaging.html)命名空間僅包含用於建立和管理簡訊資源以及傳送和接收訊息的 API[。Amazon Chime](https://docs.aws.amazon.com/chime-sdk/latest/APIReference/API_Operations_Amazon_Chime.html) 命名空間包含適用於 Amazon Chime 服務其他部分的 API 以及簡訊。

#### 渠道流

通道流程可讓開發人員在傳送至訊息通道的成員之前,對執行中訊息執行商務邏輯。例如,您可以建立 流程,在傳送郵件之前移除敏感資料 (例如政府 ID 號碼、電話號碼或不雅用語)。這可以幫助實施企業 通信政策或其他通信準則。

您也可以使用通道流程執行功能,例如在將結果傳送回參與者之前,將回應彙總至民意調查,或透過 SMS 傳送訊息。

通道流程只能在ChimeSDKMessaging命名空間中使用。有關它們的更多信息,請參閱本指[南使用通](#page-242-0) [道流程處理訊息](#page-242-0)中的。

#### 彈性通道

彈性通道支援大規模的聊天體驗,在定義的子通道中自動平衡多達一百萬的聊天使用者。彈性通道僅 在ChimeSDKMessaging端點中可用。如需彈性通道的詳細資訊,請參閱本指[南使用彈性通道舉辦現](#page-223-0) [場活動](#page-223-0)中的。

### 其他 API

消息傳遞命名空間具有不斷增長的Chime命名空間沒有的 API 列表。如果您要開始使用 Amazon Chime SDK,請使用簡訊命名空間來存取所有最新功能。如需有關目前 API 的詳細資訊,請參閱 [Amazon Chime 開發套件 API 參考資料中的 Amazon Chime 開發套件簡訊。](https://docs.aws.amazon.com/chime-sdk/latest/APIReference/API_Operations_Amazon_Chime_SDK_Messaging.html)

## <span id="page-179-0"></span>訊息必要條

您需要下列項目才能使用 Amazon Chime 開發套件簡訊。

- 編程的能力。
- 一個 AWS 帳戶。
- 使用 Amazon Chime 開發套件簡訊為應用程式設定 IAM 角色的許可。

對於大多數情況,您還需要:

- 用戶端應用程式 顯示簡訊使用者介面、使用 Amazon Chime SDK 連線至網路通訊端、管理狀 態。
- 伺服器應用程式 管理身分識別和使用者。
# 訊息概念

若要有效使用 Amazon Chime 開發套件簡訊,您必須瞭解下列術語和概念。

#### **AppInstance**

若要使用 Amazon Chime 開發套件簡訊,您必須先建立 AppInstance. 一個 AppInstance 包含 AppInstanceUsers 和通道。通常,您 AppInstance 為應用程序創建一個單一的。 一個 AWS 帳戶可以有多個 AppInstances。您可以在層級進行應用程式層級設定, 例如訊息保留和串流設定 AppInstance 。 AppInstances 由以下格式的唯一 ARN 識 別:arn:aws:chime:*region*:*aws\_account\_id*:app-instance/*app\_instance\_id*。

#### AppInstanceUser

AppInstanceUsers 是傳送訊息、建立頻道、加入頻道等的實體。通常,您會建立應用程 式AppInstanceUser使用者的 one-to-one 對應。您也可以建立連線AppInstanceUser至 後端服務,讓使用者將訊息識別為來自後端服務的訊息。 AppInstanceUsers由 ARN 識別, 例如arn:aws:chime:*region*:*aws\_account\_id*:app-instance/*app\_instance\_id*/ user/*app\_instance\_user\_id*。您可以控制app\_instance\_user\_id,最佳作法是重複使用應用 程式已有的 ID。

#### 頻道

當您新增頻道AppInstanceUser時,該使用者會成為會員,並且可以傳送和接收訊息。頻道可以是公 開的,允許任何使用者將自己新增為成員,也可以是私人頻道,只允許頻道管理員新增成員。您也可以 隱藏頻道成員。隱藏的會員可以觀察對話,但無法傳送訊息,也不會加入頻道會員資格中。

#### **SubChannel**

彈性通道的成員被劃分為一個名為邏輯容器 SubChannels。當您將彈性通道添加 AppInstanceUser 到彈性通道時,用戶將成為該通道的成員, SubChannel 並且可以發送和接收該特定信道的消息 SubChannel。頻道會員資格和訊息都處於某個 SubChannel 層級,這表示其中一位會員傳送的訊息不 SubChannel 會被另 SubChannel一位會員收到。會員被轉移 SubChannels 到不同的地方,以支持渠 道的彈性性並促進參與度。

#### **UserMessage**

屬於頻道的AppInstanceUser誰可以傳送和接收使用者訊息。AppInstanceUser可以發 送STANDARD或CONTROL消息。 STANDARD訊息可以包含 4KB 的資料和 1KB 的中繼資料。

CONTROL訊息只能包含 30 個位元組的資料。訊息可以是PERSISTENT或NON\_PERSISTENT。您可以 從頻道歷史記錄中檢索PERSISTENT消息。 NON\_PERSISTENT只有目前連線到 Amazon Chime 開發 套件簡訊的通道成員才能看到訊息。

系統訊息

Amazon Chime SDK 會產生系統訊息,以回應會員加入或離開通道等事件。

## 訊息架構

您可以將 Amazon Chime 開發套件簡訊當做伺服器端和用戶端開發套件使用。伺服器端 API 會建 立AppInstance和AppInstanceUser. 您可以使用各種掛接和配置來添加應用程序特定的業務邏輯 和驗證。如需執行此作業的詳細資訊,請參閱〈〉[串流訊息資料](#page-220-0)。此外,伺服器端處理序可以代表呼叫 APIAppInstanceUser,或控制代表後端處理序AppInstanceUser的專用程序。

以表示的用戶端應用程式AppInstanceUser可以直接呼叫 Amazon Chime SDK 簡訊 API。用戶端應 用程式會在線上時使用通訊 WebSocket 協定來連線至訊息 SDK。連接後,他們會從他們所屬的任何 渠道接收實時消息。中斷連線時,AppInstanceUser仍屬於新增到的通道,而且可以使用 SDK 的 HTTP API 載入這些通道的訊息歷程記錄。

用戶端應用程式具有以單一方式進行 API 呼叫的權限AppInstanceUser。若要將 IAM 登入資料範圍 限定為單一用戶端應用程式AppInstanceUser,可透過 AWS Cognito 身分集區或小型自行託管後 端 API,假設具有參數化 IAM 角色。如需身分驗證的相關詳細資訊,請參閱 [驗證用戶端應用程式。](#page-186-0)相 反,服務器端應用程序通常具有與單個應用程序實例用戶綁定的權限,例如具有管理權限的用戶,或者 他們具有代表所有應用程序實例用戶進行 API 調用的權限。

## 訊息類型

您透過管道傳送訊息。您可以傳送STANDARDCONTROL、或SYSTEM訊息。

- STANDARD訊息大小最多可達 4KB,並包含中繼資料。中繼資料是任意的,您可以透過各種方式使用 它,例如包含連至附件的連結。
- CONTROL訊息限制為 30 個位元組,且不包含中繼資料。
- STANDARD和CONTROL消息可以是持久的或非持久的。持續性訊息會保留在頻道歷史記錄中,並使用 ListChannelMessages API 呼叫進行檢視。非持久性消息通過發送給每個AppInstanceUser連 接的 WebSocket。
- Amazon Chime SDK 會針對會員加入或離開通道等事件傳送自動化SYSTEM訊息。

# 開始使用

本節中的主題說明如何開始建置 Amazon Chime 開發套件簡訊應用程式。

#### 主題

- [建立 AppInstance](#page-182-0)
- [從後端服務進行 SDK 呼叫](#page-183-0)
- [驗證用戶端應用程式](#page-186-0)
- [建立頻道](#page-189-0)
- [傳送訊息](#page-189-1)
- [使用 ExpirationSettings](#page-190-0)
- [用 WebSockets 來接收訊息](#page-192-0)
- [配置附件](#page-203-0)

## <span id="page-182-0"></span>建立 AppInstance

若要使用 Amazon Chime 開發套件簡訊,您必須先AppInstance在帳戶中建立 Amazon Chime 開發 套件。 AWS

#### 主題

- [建立一個 AppInstance](#page-182-1)
- [創建一個 AppInstanceUser](#page-183-1)

## <span id="page-182-1"></span>建立一個 AppInstance

#### 若要建立訊息**AppInstance**傳送

- 1. 在 CLI 中,執行 aws chime-sdk-identity create-app-instance --name *NameOfAppInstance*.
- 2. 在建立回應中,請記下AppInstanceArn。 arn:aws:chime:*region*: *aws\_account\_id*:app-instance/*app\_instance\_id*。

### <span id="page-183-1"></span>創建一個 AppInstanceUser

一旦你創建了一個AppInstance,你創建AppInstanceUser一個AppInstance。通常,當用戶首 次註冊或登錄到您的應用程序時,您會執行此操作。您也可以建立AppInstanceUser代表您的後端服 務運作的。

下列範例顯示如何建立後端AppInstanceUser:

```
aws chime-sdk-identity create-app-instance-user \ 
     --app-instance-arn "app_instance_arn" \ 
     --app-instance-user-id "back-end-worker" \ 
     --name "back-end-worker"
```
在建立回應中,請注意AppInstanceUserArn。它採用這種形式:arn:aws:chime:*region*: *aws\_account\_id*:app-instance/*app\_instance\_id*/user/*app\_instance\_user\_id*。在此 範例中,app\_instance\_user\_id是「後端工作者」。

#### **a** Note

最佳作法是,為用戶端應用AppInstanceUser程式建立時,請為該使用者 (例如身分識別 提供者) 設定AppInstanceUserId相符的sub現有唯一 ID。名稱是附加至某些 API 實體 (例如訊息寄件者) 的選用預留位置。它允許您在一個地方控制用戶的顯示名稱,而不需要從 AppInstanceUser ARN 查找它,該 ARN 也附加為消息的發件人。

### <span id="page-183-0"></span>從後端服務進行 SDK 呼叫

建立代表後端服務的使用者之後,您就可以建立頻道、將訊息傳送到該通道,以及從該通道讀取訊息。

執行下列 CLI 命令以建立公開通道。

```
aws chime-sdk-messaging create-channel \ 
     --chime-bearer "app_instance_user_arn" \ 
     --app-instance-arn "app_instance_arn" \ 
     --name "firstChannel"
```
此指令會以下列格式產生 ARN:arn:aws:chime:*region*:*aws\_account\_id*:appinstance/*app\_instance\_id*/channel/*channel\_id*.

#### 主題

- [IAM 授權如何在後端服務中運作](#page-184-0)
- [了解隱式 API 授權](#page-185-0)
- [傳送和列出頻道訊息](#page-185-1)

<span id="page-184-0"></span>IAM 授權如何在後端服務中運作

在上一節的 CLI 命令中,記下chime-bearer參數。它標識創建或與資源,如渠道和消息交互的用 戶。幾乎所有 Amazon Chime 開發套件簡訊 API 都以參數的chime-bearer形式使用,除了只有開發 人員呼叫的 API, 例如CreateAppInstance.

Amazon Chime 開發套件簡訊 API 的 IAM 許可需要符合chime-bearer參數的權限。appinstance-user-arn 根據 API,可能需要額外的 ARN (通常是通道 ARN)。對於上述範例之類的後 端服務,這會導致 IAM 政策,如下列範例所示:

```
{ 
     "Version": "2012-10-17", 
     "Statement": { 
     "Effect": "Allow", 
     "Action": [ 
          "chime:SendChannelMessage", 
          "chime:ListChannelMessages", 
          "chime:CreateChannelMembership", 
          "chime:ListChannelMemberships", 
          "chime:DeleteChannelMembership", 
          "chime:CreateChannel", 
          "chime:ListChannels", 
          "chime:DeleteChannel", 
          ... 
     ], 
     "Resource": [ 
          "arn:aws:chime:region:aws_account_id:app-instance/app_instance_id/user/back-
end-worker", 
          "arn:aws:chime:region:aws_account_id:app-instance/app_instance_id/channel/*" 
    \mathbf{I}}
```
請注意區段中的 AppInstanceUser ARN 和通道 ARN。Resource此 IAM 政 策範例授予後端服務權限,以識別碼為「後端工作者」的使用者身分進行 API 呼 叫。如果您希望後端服務能夠為使用您應用程式的使用者撥打電話,請將「」變

更app\_instance\_user\_arn為arn:aws:chime:*region*:*aws\_account\_id*:appinstance/*app\_instance\_id*/user/\*。

#### <span id="page-185-0"></span>了解隱式 API 授權

除了 IAM 政策之外,Amazon Chime 開發套件簡訊 API 還具有隱含許可。例如, 只AppInstanceUser能在使用者所屬的頻道中傳送訊息或列出頻道成員資格。其中一個例外情況 是AppInstanceUser被提升為的人AppInstanceAdmin。根據預設,管理員擁有應用程式中所有頻 道的權限。對於大多數使用案例,您只需要用於包含重要商務邏輯的後端服務。

以下 CLI 命令將後端用戶提升為管理員。

aws chime-sdk-identity create-app-instance-admin \ --app-instance-admin-arn "*app\_instance\_user\_arn*" \ --app-instance-arn "*app\_instance\_arn*"

#### <span id="page-185-1"></span>傳送和列出頻道訊息

下列 CLI 命令會傳送通道訊息。

```
aws chime-sdk-messaging send-channel-message \ 
     --chime-bearer "app_instance_user_arn" \ 
     --channel-arn "channel_arn" \ 
     --content "hello world" \ 
     --type STANDARD \ 
     --persistence PERSISTENT
```
下列 CLI 命令會以反向時間順序列出通道訊息。

- aws chime list-channel-messages
- aws chime-sdk-messaging list-channel-messages

```
aws chime-sdk-messaging list-channel-messages \ 
     --chime-bearer "app_instance_user_arn" \ 
     --channel-arn "channel_arn"
```
## <span id="page-186-0"></span>驗證用戶端應用程式

您也可以從使用者用戶端應用程式執行 Amazon Chime 開發套件傳訊。 [從後端服務進行 SDK 呼叫](#page-183-0)說 明如何進行 API 呼叫,例如建立通道、 send-channel-message和。 list-channel-messages使用者用 戶端應用程式 (例如瀏覽器和行動應用程式) 會進行相同的 API 呼叫 用戶端應用程式也可 WebSocket 以透過連線,以接收訊息和事件的即時更新至其所屬通道。本節介紹如何將 IAM 登入資料提供給範 圍為特定應用程式執行個體使用者的用戶端應用程式。一旦使用者擁有這些認證,他們就可以進行 中顯示的 API 呼叫[從後端服務進行 SDK 呼叫](#page-183-0)。要查看客戶端應用程序的完整演示,請參閱 [https://](https://github.com/aws-samples/amazon-chime-sdk/tree/main/apps/chat)  [github.com/aws-samples/amazon-chime-sdk/tree/main/apps/chat](https://github.com/aws-samples/amazon-chime-sdk/tree/main/apps/chat)。如需從用戶端應用程式所屬通道接 收即時訊息的詳細資訊,請參閱[用 WebSockets 來接收訊息。](#page-192-0)

#### 向最終使用者提供 IAM 登入資料

Amazon Chime SDK 簡訊會與 AWS Identity and Access Management (IAM) 政策原生整合,以驗證 傳入的請求。IAM 政策定義了個別使用者可以執行的動作。您可以製作 IAM 政策,為您的使用案例提 供範圍有限的登入資料。如需為 Amazon Chime SDK 傳訊使用者建立政策的詳細資訊,請參閱[IAM 角](#page-203-1) [色範例](#page-203-1)。

如果您有現有的身分供應商,您可以使用下列選項將現有身分與 Amazon Chime SDK 簡訊整合。

- 您可以使用現有的身份提供程序對用戶進行身份驗證,然後將身份驗證服務與 AWS 安全令牌服務 (STS)集成以為客戶創建自己的憑據自動售貨服務。STS 提供用於假設 IAM 角色的 API。
- 如果您已經擁有與 SAML 或 OpenID 相容的身分提供者,我們建議您使用 Amazon [Cognito 身分](https://docs.aws.amazon.com/cognito/latest/developerguide/identity-pools.html) [集區,該集區](https://docs.aws.amazon.com/cognito/latest/developerguide/identity-pools.html)會抽象地呼叫 AWS STS [AssumeRoleWithSAML](https://docs.aws.amazon.com/STS/latest/APIReference/API_AssumeRoleWithSAML.html)和. [AssumeRoleWithWebIdentity](https://docs.aws.amazon.com/STS/latest/APIReference/API_AssumeRoleWithWebIdentity.html) Amazon Cognito 與 OpenID,SAML 和公共身份提供商(例如 Facebook)集成,使用亞馬遜,谷 歌登錄並使用蘋果登錄。

如果您沒有身分供應商,則可以開始使用 Amazon Cognito 使用者集區。如需如[何將 Amazon Cognito](https://aws.amazon.com/blogs/business-productivity/build-chat-features-into-your-application-with-amazon-chime-sdk-messaging/) [與 Amazon Chime 開發套件簡訊功能搭配使用的範例,請參閱使用 Amazon Chime SDK 簡訊在應用](https://aws.amazon.com/blogs/business-productivity/build-chat-features-into-your-application-with-amazon-chime-sdk-messaging/) [程式中建置聊天功能](https://aws.amazon.com/blogs/business-productivity/build-chat-features-into-your-application-with-amazon-chime-sdk-messaging/)。

或者,您可以使用建立您自己的[AWS STS憑](https://docs.aws.amazon.com/STS/latest/APIReference/welcome.html)證販賣服務,或建立您自己的身分識別提供者。

使用 STS 來顯示憑證

如果您已經擁有 IDP (例如 ActiveDirectory LDAP),並且想要實作自訂認證自動販賣服務,或授予未經 驗證會議出席者聊天的存取權,則可以使用 [AWS STS AssumeRole](https://docs.aws.amazon.com/STS/latest/APIReference/API_AssumeRole.html) API。若要這麼做,您必須先建立 Amazon Chime SDK 傳訊開發套件角色。如需建立該角色的詳細資訊,請參[閱建立角色以將權限委派](https://docs.aws.amazon.com/IAM/latest/UserGuide/id_roles_create_for-user.html) [給 IAM 使用者。](https://docs.aws.amazon.com/IAM/latest/UserGuide/id_roles_create_for-user.html)

```
{ 
     "Version": "2012-10-17", 
     "Statement": [ 
           { 
              "Effect": "Allow", 
              "Action": [ 
                  "chime:GetMessagingSessionEndpoint" 
              ], 
              "Resource": [ 
 "*" 
             \Gamma }, 
         { 
              "Effect": "Allow", 
              "Action": [ 
                  "chime:SendChannelMessage", 
                  "chime:ListChannelMessages", 
                  "chime:CreateChannelMembership", 
                  "chime:ListChannelMemberships", 
                  "chime:DeleteChannelMembership", 
                  "chime:CreateChannelModerator", 
                  "chime:ListChannelModerators", 
                  "chime:DescribeChannelModerator", 
                  "chime:CreateChannel", 
                  "chime:DescribeChannel", 
                  "chime:ListChannels", 
                  "chime:DeleteChannel", 
                  "chime:RedactChannelMessage", 
                  "chime:UpdateChannelMessage", 
                  "chime:Connect", 
                  "chime:ListChannelBans", 
                  "chime:CreateChannelBan", 
                  "chime:DeleteChannelBan", 
                  "chime:ListChannelMembershipsForAppInstanceUser" 
                  "chime:AssociateChannelFlow", 
                  "chime:DisassociateChannelFlow", 
                  "chime:GetChannelMessageStatus" 
              ], 
              "Resource": [ 
                  "{chime_app_instance_arn}/user/
${aws:PrincipalTag/my_applications_user_id}", 
                  "{chime_app_instance_arn}/channel/*"
```
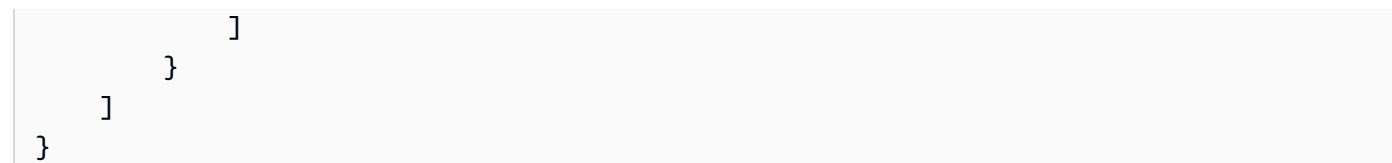

在此範例中,請將此角色稱為 ChimeMessagingSampleAppUserRole.

請注意使用者 ARN 資源中ChimeMessagingSampleAppUserRole策 略\${my\_application\_user\_id}中的工作階段標記。此工作階段標籤會在 [AssumeRole](https://docs.aws.amazon.com/STS/latest/APIReference/API_AssumeRole.html)API 呼叫中 參數化,以限制傳回給單一使用者權限的認證。

系統會使用已經登入資料的 IAM 實體 (例如 IAM 使用者) 來呼叫[AssumeRole和](https://docs.aws.amazon.com/STS/latest/APIReference/API_AssumeRole.html) [TagSession](https://docs.aws.amazon.com/STS/latest/APIReference/API_TagSesstion.html)API。API 也可以由不同的 IAM 角色 (例[如AWS Lambda 執行角色\)](https://docs.aws.amazon.com/lambda/latest/dg/lambda-intro-execution-role.html) 呼叫。該 IAM 身分必須具有呼 叫AssumeRole和TagSession上的許可ChimeMessagingSampleAppUserRole。

```
{ 
     "Version": "2012-10-17", 
     "Statement": [ 
          { 
              "Effect": "Allow", 
              "Action": [ 
                  "sts:AssumeRole", 
                  "sts:TagSession" 
 ], 
              "Resource": 
  "arn:aws:iam::my_aws_account_id:role/ChimeMessagingSampleAppUserRole" 
         } 
     ]
}
```
在此範例中,請將此角色稱為「ChimeSampleAppServer角色」。

您需要設定ChimeMessagingSampleAppUserRole具有信任原則,

以ChimeMessagingSampleAppServerRole便在其上呼叫 [STS AssumeRole API](https://docs.aws.amazon.com/STS/latest/APIReference/API_AssumeRole.html)。如需將信任政策 與 IAM 角色搭配使用的詳細資訊,請參閱[如何搭配 IAM 角色使用信任政策。](https://aws.amazon.com/blogs/security/how-to-use-trust-policies-with-iam-roles/)您可以使用 AWS IAM 角 色主控台將此政策新增至ChimeMessagingSampleAppUserRole. 下列範例顯示典型的信任關係。

```
{ 
     "Version": "2012-10-17", 
     "Statement": [ 
            {
```

```
 "Effect": "Allow", 
             "Principal": { 
  "AWS":"arn:aws:iam::my_aws_account_id:role/ChimeMessagingSampleAppServerRole" 
 } 
             "Action": "sts:AssumeRole" 
         } 
     ]
}
```
在範例部署中,[Amazon EC2](https://aws.amazon.com/ec2/) 執行 AWS Lambda 個體或使 用ChimeMessagingSampleAppServerRole. 然後服務器:

1. 針對用戶端接收認證的要求執行任何應用程式特定授權。

- 2. 呼叫 STS AssumeRole 開啟ChimeMessagingSampleAppUserRole,且標籤參數 化。\${aws:PrincipalTag/my\_applications\_user\_id}
- 3. 將呼叫中傳回的認證轉寄AssumeRole給使用者。

下列範例顯示假設步驟 2 角色的 CLI 命令:

aws sts assume-role --role-arn arn:aws:iam::*my\_aws\_account\_id*:role/*ChimeMessagingSampleAppUserRole* --rolesession-name demo --tags Key=*my\_applications\_user\_id*,Value=*123456789*

### <span id="page-189-0"></span>建立頻道

您和您的終端使用者可以建立頻道。建立之後,您或您的最終使用者也必須將成員新增至頻道。您可以 在[上的範例應用程式中取得建立頻道的範例程式](https://github.com/aws-samples/amazon-chime-sdk/tree/main/apps/chat)碼 GitHub。

如需建立頻道和新增成員的詳細資訊,請參閱:

- **[CreateChannel](https://docs.aws.amazon.com/chime-sdk/latest/APIReference/API_messaging-chime_CreateChannel.html)**
- [CreateChannelMembership](https://docs.aws.amazon.com/chime-sdk/latest/APIReference/API_messaging-chime_CreateChannelMembership.html)

## <span id="page-189-1"></span>傳送訊息

使用 [SendChannelMessageA](https://docs.aws.amazon.com/chime-sdk/latest/APIReference/API_messaging-chime_SendChannelMessage.html)PI 來傳送訊息。範例程式碼可[在上的範例應用程式](https://github.com/aws-samples/amazon-chime-sdk/tree/main/apps/chat)中取得 GitHub。

## <span id="page-190-0"></span>使用 ExpirationSettings

當您建立AppInstanceUser或時Channel,您可以使用ExpirationSettings來設定這些資源以 自動刪除。 ExpirationSettings協助降低儲存成本並避免 resource-limit-exceeded問題發生。例 如,您可以在 7 天後刪除未使用的頻道,或刪除僅用AppInstanceUser於測試目的而叫用的頻道。

對於AppInstanceUser,您可以根據使用者建立時間來指定到期時間。對於 aChannel,您可以根 據頻道的建立時間或最後一個訊息時間來指定到期時間。後者允許您使用消息活動來自定義自動刪除。

**A** Important

資源到期後不久,ExpirationSettings啟動後台進程以刪除該資源。該過程通常需要 6 個 小時,但時間可能會有所不同。

已過期AppInstanceUsersChannels且尚未刪除的項目仍顯示為有效且作用中。您可以更新 或移除其到期設定,系統會接受您的變更。

#### 主題

- [配置 ExpirationSettings](#page-190-1)
- [AWS CloudTrail 刪除過期資源的事件](#page-191-0)

### <span id="page-190-1"></span>配置 ExpirationSettings

下列各節說明如何設定AppInstanceUser或的Channel。ExpirationSettings

在建立資源ExpirationSettings時進行配置

您可以在執行[CreateAppInstanceUser](https://docs.aws.amazon.com/chime-sdk/latest/APIReference/API_messaging-chime_CreateAppInstanceUser.html)或 [CreateChannel](https://docs.aws.amazon.com/chime-sdk/latest/APIReference/API_messaging-chime_CreateChannel.html)API ExpirationSettings 時進行設定。如 果您設定ExpirationSettings參數,則必須授與下列 IAM 許可:

- chime:PutAppInstanceUserExpirationSettings當創建 AppInstanceUser
- chime:PutChannelExpirationSettings當創建一個Channel.

下列範例會使用 AWS CLI 建立在一天後到期的指令。AppInstanceUser

```
aws chime-sdk-identity create-app-instance-user \
```

```
--app-instance-arn "app_instance_arn" \
```

```
--app-instance-user-id "backend-worker" \
```

```
--name "backend-worker" \
--expiration-settings '{ 
              "ExpirationDays": 1, 
              "ExpirationCriterion": "CREATED_TIMESTAMP" 
         }'
```
下列範例會使用 AWS CLI 建立在最後Channel一次收到訊息後的一天後到期的訊息。

```
aws chime-sdk-messaging create-channel \
--chime-bearer "app_instance_user_arn" \
--app-instance-arn "app_instance_arn" \
--name "firstChannel" \
--expiration-settings '{ 
             "ExpirationDays": 1, 
             "ExpirationCriterion": "LAST_MESSAGE_TIMESTAMP" 
         }'
```
使用放置 API 進行配置 ExpirationSettings

您也可以使用[PutAppInstanceUserExpirationSettings和](https://docs.aws.amazon.com/chime-sdk/latest/APIReference/API_PutAppInstanceUserExpirationSettings.html) [PutChannelExpirationSettings](https://docs.aws.amazon.com/chime-sdk/latest/APIReference/API_messaging-chime_PutChannelExpirationSettings.html)API 來建立、更 新和刪除ExpirationSettings。

下列範例示範如何使用 AWS CLI 來更新AppInstanceUser的ExpirationSettings.

```
aws chime-sdk-identity put-app-instance-user-expiration-settings \
--app-instance-user-arn "app_instance_user_arn" \
--expiration-settings '{ 
             "ExpirationDays": 30, 
             "ExpirationCriterion": "CREATED_TIMESTAMP" 
         }'
```
下列範例說明如何使用 AWS CLI 刪除通道ExpirationSettings。

```
aws chime-sdk-messaging put-channel-expiration-settings \
--chime-bearer "app_instance_user_arn" \
--channel-arn "channel_arn"
```
<span id="page-191-0"></span>AWS CloudTrail 刪除過期資源的事件

系統刪除過期的資源後,它會將ExpireAppInstanceUser或ExpireChannel事件傳送至 AWS CloudTrail。事件類型取決於已刪除資產的類型。

#### 下面的例子顯示了一個AppInstanceUser事件。

```
{ 
     "eventVersion": "1.08", 
     "userIdentity": { 
         "accountId": "123456789012", 
         "invokedBy": "chime.amazonaws.com" 
     }, 
     "eventTime": "2023-03-15T00:00:00Z", 
     "eventSource": "chime.amazonaws.com", 
     "eventName": "ExpireAppInstanceUser", 
     "awsRegion": "us-east-1", 
     "sourceIPAddress": "chime.amazonaws.com", 
     "userAgent": "chime.amazonaws.com", 
     "requestParameters": null, 
     "responseElements": null, 
     "eventID": "12345678-1234-1234-1234-123456789012", 
     "readOnly": false, 
     "resources": [ 
         { 
              "accountId": "123456789012", 
              "type": "AWS::Chime::AppInstanceUser", 
              "ARN": "arn:aws:chime:us-east-1:123456789012:app-instance/app-instance-id/
user/user-id" 
 } 
     ], 
     "eventType": "AwsServiceEvent", 
     "managementEvent": true, 
     "recipientAccountId": "123456789012", 
     "serviceEventDetails": { 
         "reason": "AppInstanceUser deleted due to expiration settings." 
     }, 
     "eventCategory": "Management"
}
```
## <span id="page-192-0"></span>用 WebSockets 來接收訊息

您可以使用 [Amazon Chime JS 開發套件](https://github.com/aws/amazon-chime-sdk-js)來接收訊息 WebSockets,也可以使用您選擇的用 WebSocket 戶端程式庫。

請依照列出的順序執行下列主題以開始使用 WebSockets:

主題

- [定義 IAM 政策](#page-193-0)
- [擷取端點](#page-193-1)
- [建立連接](#page-194-0)
- [使用預先擷取來傳送頻道詳細資訊](#page-196-0)
- [處理事件](#page-197-0)

## <span id="page-193-0"></span>定義 IAM 政策

首先,請定義允許您建立 WebSocket 連線的 IAM 政策。下列範例原則提供建立 WebSocket連線 的AppInstanceUser權限。

```
"Version": "2012-10-17",
"Statement": [ 
   { 
      "Effect": "Allow", 
      "Action: [ 
         "chime:Connect" 
      ], 
      "Resource": [ 
        "arn:aws:chime:region:{aws_account_id}:app-instance/{app_instance_id}/user/
{app_instance_user_id}" 
      ] 
  }, 
  { 
      "Effect": "Allow", 
      "Action: [ 
         "chime:GetMessagingSessionEndpoint" 
      ], 
      "Resource": [ 
       \overline{0} \overline{\infty} \overline{0} ] 
  } 
  ]
}
```
### <span id="page-193-1"></span>擷取端點

下列步驟說明如何擷取 WebSocket 連線中使用的端點。

1. 使用 [GetMessagingSessionEndpointA](https://docs.aws.amazon.com/chime-sdk/latest/APIReference/API_messaging-chime_GetMessagingSessionEndpoint.html)PI 擷取 WebSocket 端點。

2. 使用 [GetMessagingSessionEndpointA](https://docs.aws.amazon.com/chime-sdk/latest/APIReference/API_messaging-chime_GetMessagingSessionEndpoint.html)PI 傳回的 URL 建構「簽名版本 4 已簽署的 WebSocket URL」。如果您需要協助,可以按照中的指示操作[建立連接](#page-194-0)。

#### **a** Note

WebSocket 網址的格式如下:*id*.*region*.ws-messaging.chime.aws

#### <span id="page-194-0"></span>建立連接

擷取端點後,您可以使用 WebSocket 連線 API 建立與 Amazon Chime SDK 後端伺服器的連線,並接 收AppInstanceUser. 您必須使用 AWS 簽名版本 4 來簽署請求。如需有關簽署要求的詳細資訊,請 參閱[使用簽名版本 4 簽署要 AWS 求](https://docs.aws.amazon.com/general/latest/gr/Signature%20Version%204_signing.html)。

#### **a** Note

若要擷取端點,您可以呼叫 [GetMessagingSessionEndpointA](https://docs.aws.amazon.com/chime-sdk/latest/APIReference/API_messaging-chime_GetMessagingSessionEndpoint.html)PI。您可以使用您選擇的用 WebSocket 戶端程式庫連線到端點。

#### 請求語法

```
GET /connect
?X-Amz-Algorithm=AWS4-HMAC-SHA256
&X-Amz-Credential=AKIARALLEXAMPLE%2F20201214%2Fregion%2Fchime%2Faws4_request
&X-Amz-Date=20201214T171359Z
&X-Amz-Expires=10
&X-Amz-SignedHeaders=host
&sessionId={sessionId}
&userArn={appInstanceUserArn}
&X-Amz-Signature=db75397d79583EXAMPLE
```
#### URI 請求參數

所有 URI 請求查詢參數都必須經過 URL 編碼。

#### X-阿姆斯算法

識別 AWS 簽名的版本,以及您用來計算簽章的演算法。Amazon Chime 開發套件僅支援 AWS 簽名版 本 4 身份驗證,因此其價值為AWS4-HMAC-SHA256。

#### X-阿姆斯特丹证书

除了您的存取金鑰 ID 之外,此參數還提供簽章有效的 AWS 區域和服務 (範圍)。此值必須符合您在簽 名計算中使用的範圍。此參數值的一般形式為:

<*yourAccessKeyId*>/<*date*>/<*awsRegion*>/<*awsService* >/aws4\_request

例如:

AKIAIOSFODNN7EXAMPLE/20201214/us-east-1/chime/aws4\_request

X-日期

日期和時間格式必須遵循 ISO 8601 標準,並且您必須將其格式化為yyyyMMddTHHmmssZ。例如, 您必須將 2020 年 8 月 1 日 15:32:41.982-700 轉換為協調世界時(世界標準時間),並將其提交 為。20200801T083241Z

#### X-AMZ 簽名頭

列出您用來計算簽章的標頭。簽章計算中需要下列標頭:

- HTTP 主機標頭。
- 您計劃新增至請求的任何 x-amz-\* 標頭。

**a** Note

為了增加安全性,請簽署您打算包含在請求中的所有請求標頭。

#### X-同步簽名

提供簽章以驗證您的請求。此簽名必須與 Amazon Chime 開發套件所計 算的簽章相符。如果沒有,Amazon Chime SDK 會拒絕該請求。例如 733255ef022bec3f2a8701cd61d4b371f3f28c9f19EXAMPLEd48d5193d7。

X-安全令牌

如果使用來自安全性權杖服務的認證,則為選用憑證參數。如需有關此服務的詳細資訊,請參閱 [https://docs.aws.amazon.com/STS/latest/APIReference/。](https://docs.aws.amazon.com/STS/latest/APIReference/welcome.html)

#### **SessionId**

指出正在建立之 WebSocket 連線的唯一 ID。

#### UserArn

指出AppInstanceUser嘗試建立連線的識別碼。此值應該是的 ARN。AppInstanceUser例 如:arn:aws:chime:*us%2Deast%2D1*:*123456789012*:app%2Dinstance/*694d2099%2Dcb1e %2D463e%2D9d64%2D697ff5b8950e*/user/*johndoe*

#### <span id="page-196-0"></span>使用預先擷取來傳送頻道詳細資訊

建立 WebSocket 連線時,您可以在查詢參數prefetch-on=connect中指定以傳 遞CHANNEL\_DETAILS事件。預取功能隨附連接 API,該功能使用戶無需額外的 API 調用即可查看豐 富的聊天視圖。使用者可以:

- 查看最後一個通道消息以及其時間戳記的預覽。
- 查看頻道的成員。
- 查看頻道的未讀標記。

使用者使用指定的 prefetch 參數連線後,使用者會收到工作階段建立的事件,這表示連線已建立。然 後,用戶最多會收到 50 個CHANNEL DETAILS事件。如果使用者的通道少於 50 個,則連接 API 會透 過事件預先擷取所有通CHANNEL\_DETAILS道。如果使用者擁有 50 個以上的通道,API 會預先擷取包 含未讀訊息和最新值的前 50 個頻道。LastMessageTimestampCHANNEL\_DETAILS事件以隨機順序 到達,您會收到所有 50 個頻道的事件。

此外,預先擷取會針對ChannelMessages和ChannelMemberships傳回下列項目:

- ChannelMessages— [ChannelMessageSummary](https://docs.aws.amazon.com/chime-sdk/latest/APIReference/API_messaging-chime_ChannelMessageSummary.html)物件清單,依遞減CreatedTimestamp順序排 序。僅包含使用者可見的最新 20 則訊息。如果目前使用者看不到通道中的目標訊息,則可能會傳回 少於 20 則訊息。ChannelMessagesHasMore布爾值將設置為 true 以指示有更多消息。軟限制, 可在 AWS 帳戶級別調整。
- ChannelMemberships— [ChannelMembershipSummary](https://docs.aws.amazon.com/chime-sdk/latest/APIReference/API_messaging-chime_ChannelMembershipSummary.html)物件清單。包括最多 30 名通路會員。軟限 制,可在 AWS 帳戶級別調整。

這個例子演示了如何使用prefetch-on=connect。

```
GET /connect
?X-Amz-Algorithm=AWS4-HMAC-SHA256
&X-Amz-Credential=AKIARALLEXAMPLE%2F20201214%2Fregion%2Fchime%2Faws4_request
&X-Amz-Date=20201214T171359Z
```
&X-Amz-Expires=*10* &X-Amz-SignedHeaders=host &sessionId=*sessionId* **&prefetch-on=connect** &userArn=*appInstanceUserArn* &X-Amz-Signature=*db75397d79583EXAMPLE*

此範例顯示一個通道的回應。您將收到所有 50 個頻道的回應。

```
{ 
    "Headers": { 
         "x-amz-chime-event-type": "CHANNEL_DETAILS", 
         "x-amz-chime-message-type": "SYSTEM" 
         }, 
    "Payload": JSON.stringify"({ 
         Channel: ChannelSummary
         ChannelMessages: List of ChannelMessageSummary 
         ChannelMemberships: List of ChannelMembershipSummary
         ReadMarkerTimestamp: Timestamp 
         ChannelMessagesHasMore: Boolean 
     })
}
```
#### <span id="page-197-0"></span>處理事件

AppInstanceUser若要在建立連線後接收訊息,您必須將它們新增至通道。若要這麼做,請使用 [CreateChannelMembershipA](https://docs.aws.amazon.com/chime-sdk/latest/APIReference/API_messaging-chime_CreateChannelMembership.html)PI。

#### **a** Note

A AppInstanceUser 永遠會接收所屬的所有頻道的訊息。當AppInstance使用者中斷連線 時,訊息會停止。

a AppInstanceAdmin 和 a ChannelModerator 不會在通道上接收消息,除非您使用 [CreateChannelMembershipA](https://docs.aws.amazon.com/chime-sdk/latest/APIReference/API_messaging-chime_CreateChannelMembership.html)PI 明確添加它們。

下列主題說明如何處理事件。

#### 主題

• [了解訊息結構](#page-198-0)

#### • [處理斷開](#page-201-0)

#### <span id="page-198-0"></span>了解訊息結構

您收到的每 WebSocket 則訊息都遵循以下格式:

```
{ 
    "Headers": {"key": "value"}, 
    "Payload": "{\"key\": \"value\"}"
}
```
#### 標頭

Amazon Chime SDK 簡訊會使用下列標頭金鑰:

- x-amz-chime-event-type
- x-amz-chime-message-type
- x-amz-chime-event-reason

下一節列出並說明標頭的可能值和有效載荷。

#### 承載

網絡通訊端消息返回 JSON 字符串。JSON 字串的結構取決於標x-amz-event-type頭。下表列出了 可能的x-amz-chime-event-type值和有效載荷:

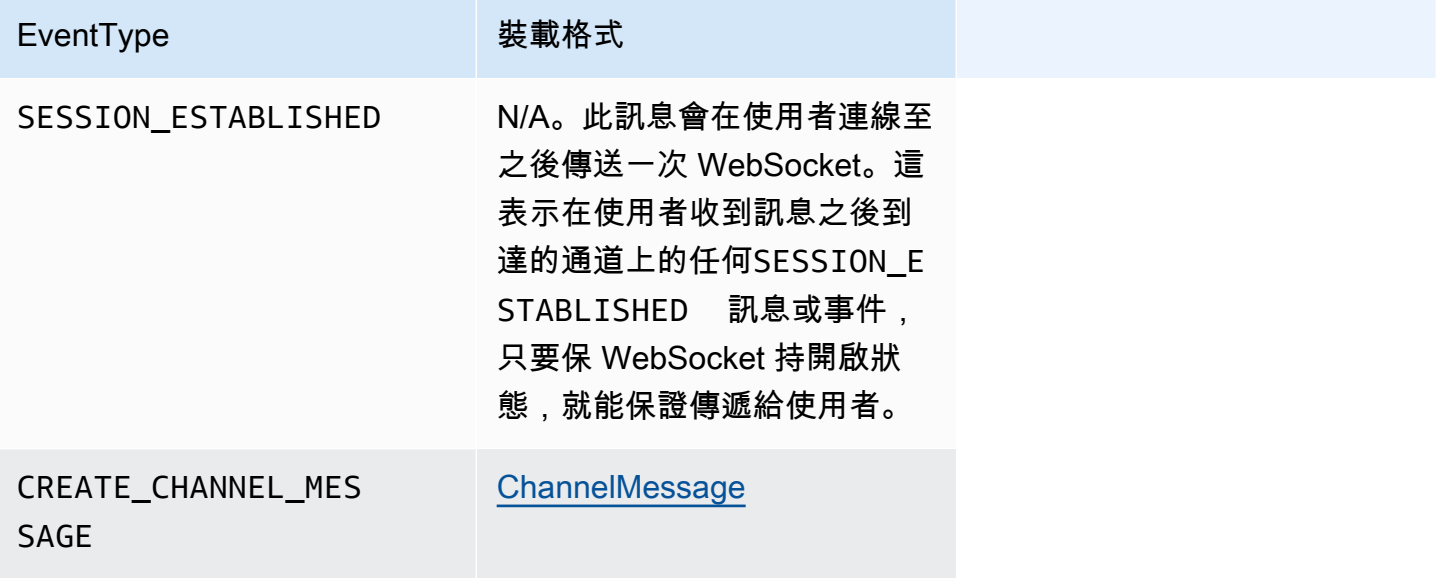

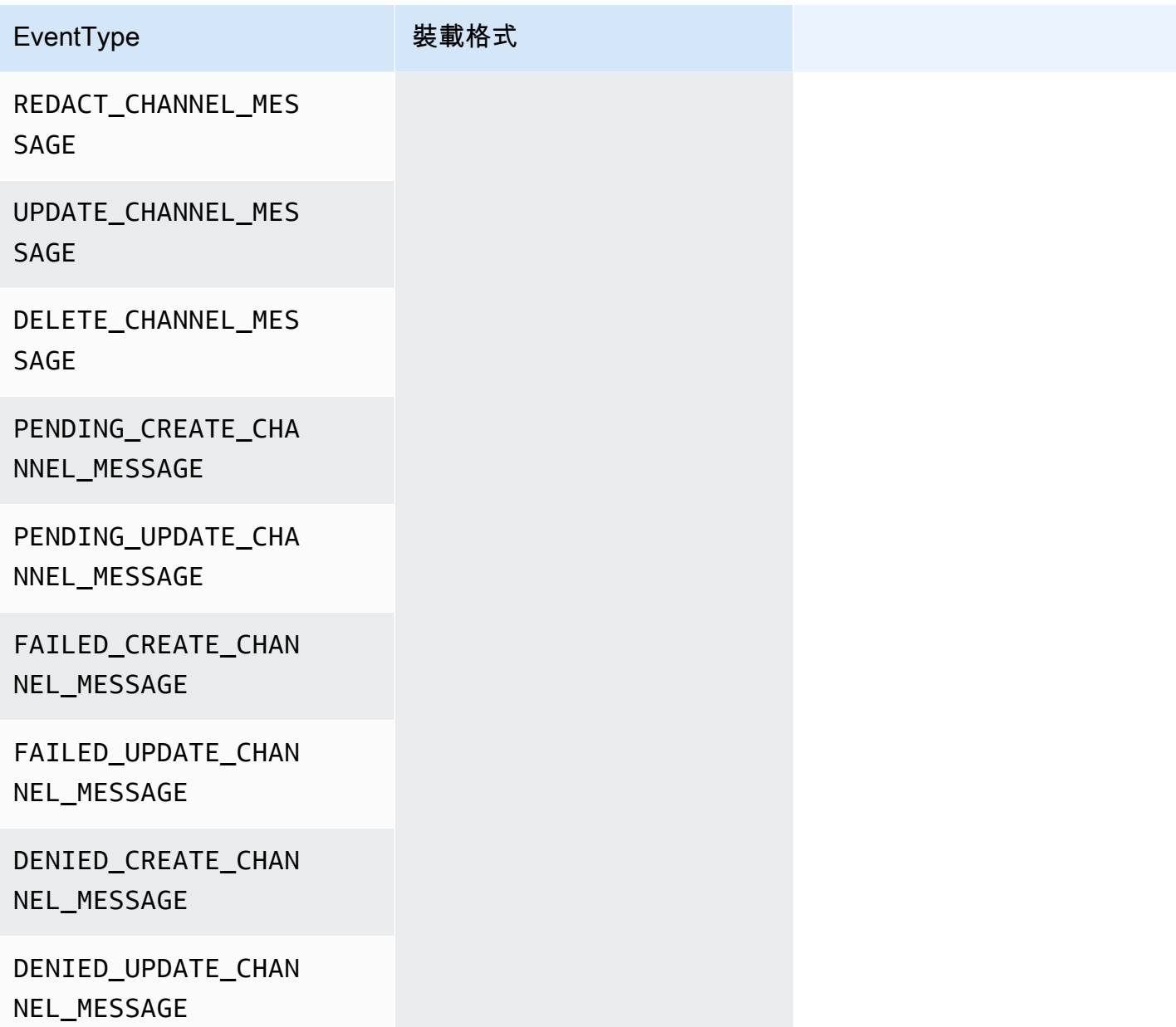

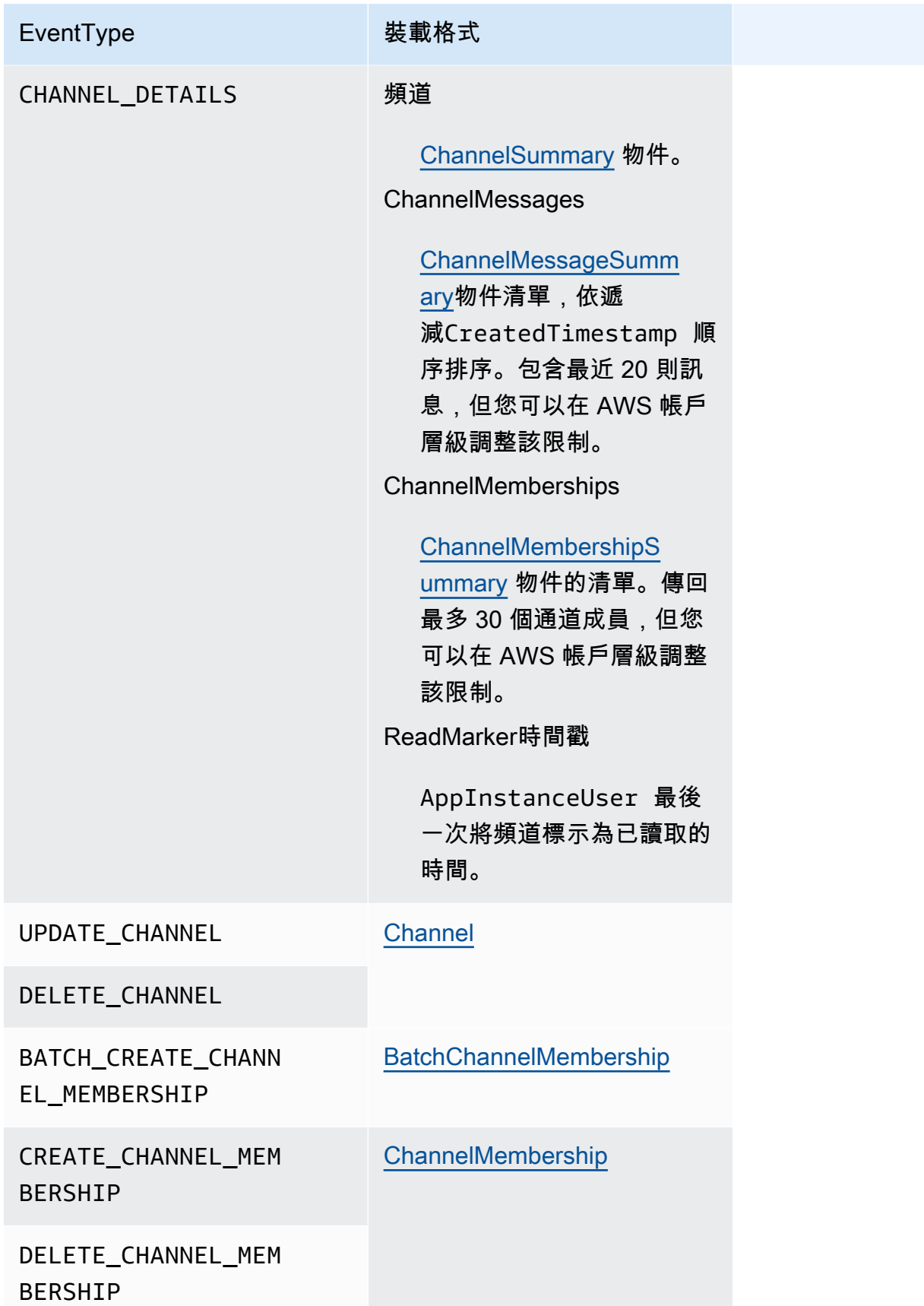

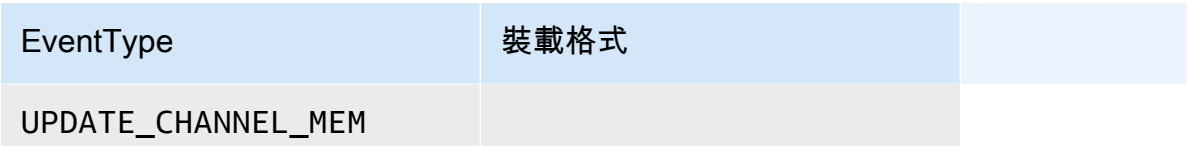

#### BERSHIP

#### X-AMZ-鐘聲消息類型

下表列出x-amz-chime-message-type訊息類型。

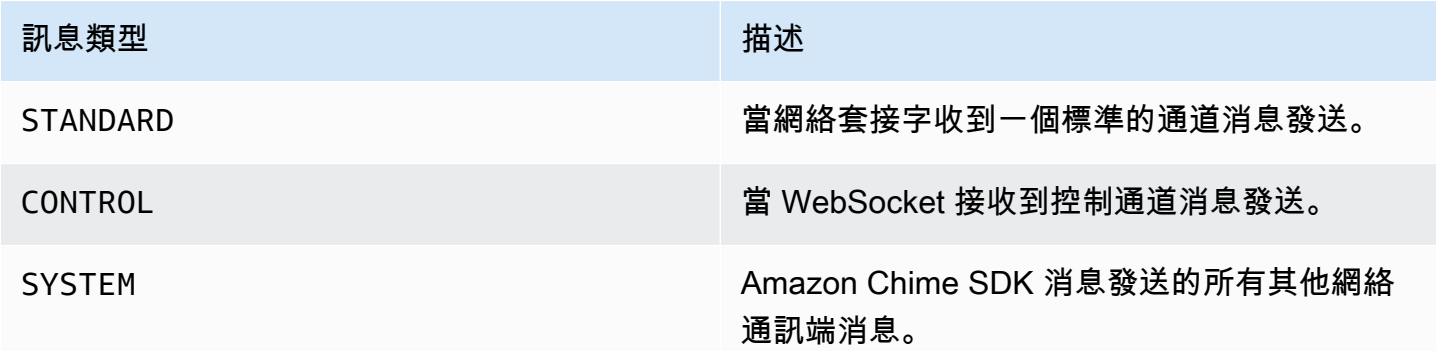

X-阿姆斯-鐘聲事件原因

這是特定使用案例支援的選用標頭。標頭提供有關為什麼收到特定事件的信息。

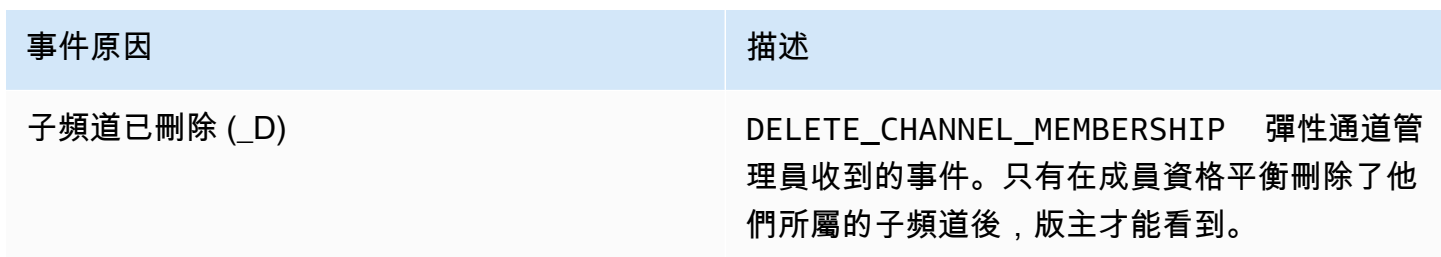

#### <span id="page-201-0"></span>處理斷開

Websockets 可以斷開由於網絡連接的變化,或當憑據到期時斷開。在您開啟之後 WebSocket,Amazon Chime SDK 會將定期偵測傳送至簡訊用戶端,以確保它仍然保持連線狀態。如 果連接關閉,客戶端會收到關 WebSocket 閉代碼。客戶端可以嘗試重新連接,或不重新連接,具體取 決於關閉代碼。下表顯示用戶端可用來重新連線的結算代碼。

對於 1000 到 4000 的閉合代碼,請僅針對以下消息重新連接:

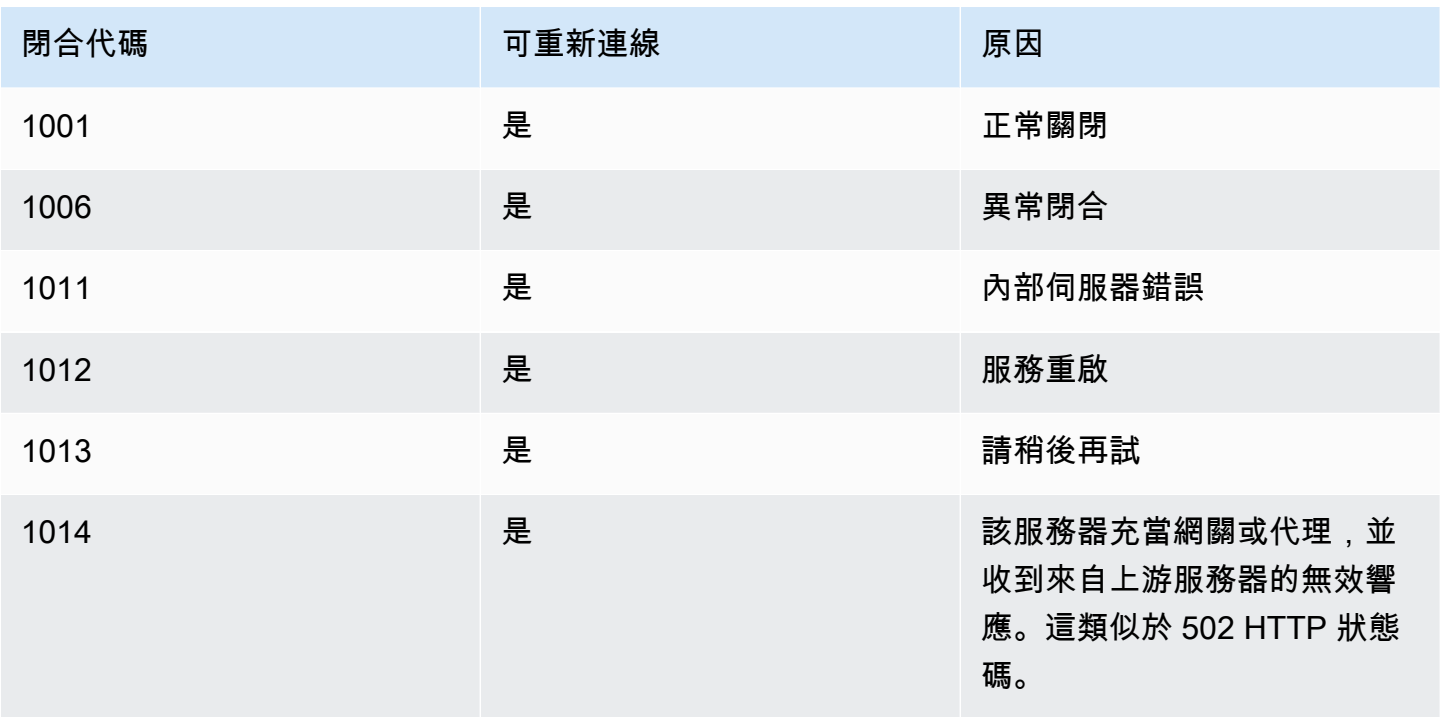

對於 4XXX 代碼,除了以下消息之外,請始終重新連接:

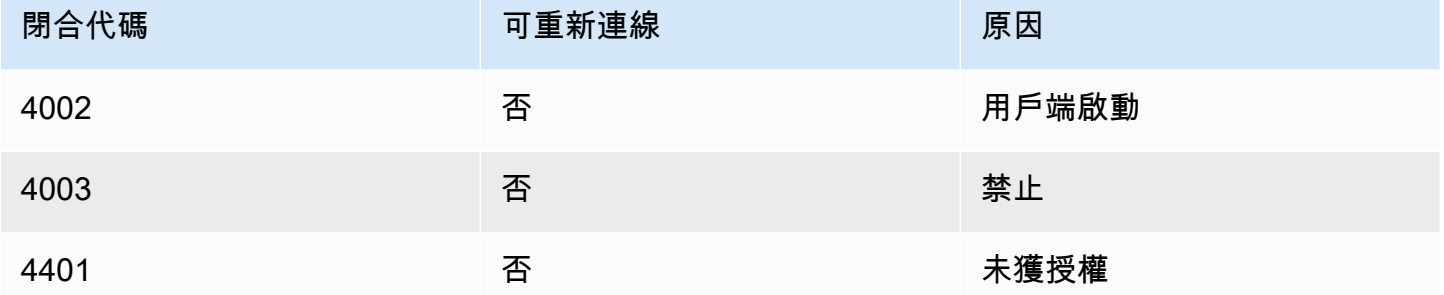

當應用程式使用關閉程式碼重新連線時,應用程式應該:

- 1. 再次呼叫 [GetMessagingSessionEndpoint](https://docs.aws.amazon.com/chime-sdk/latest/APIReference/API_messaging-chime_GetMessagingSessionEndpoint.html)API 以取得新的基本網址。
- 2. 如果 IAM 登入資料已過期,請重新整理。
- 3. 透過連線 WebSocket。

[如果您使用程式 amazon-chime-sdk-js 庫,如果您實作 n](https://docs.aws.amazon.com/AWSJavaScriptSDK/latest/AWS/Credentials.html#refresh-property)[eedsRefresh \(\) 屬性和 refresh \(](https://docs.aws.amazon.com/AWSJavaScriptSDK/latest/AWS/Credentials.html#needsRefresh-property)[\) 方法,則](https://docs.aws.amazon.com/AWSJavaScriptSDK/latest/AWS/Credentials.html#refresh-property) [會為您處理這個問題。](https://docs.aws.amazon.com/AWSJavaScriptSDK/latest/AWS/Credentials.html#refresh-property)[如需一個工作範例,請參閱 AuthProvider](https://github.com/aws-samples/amazon-chime-sdk/blob/dc11c4c76c78d28f618577706bba2087919a5635/apps/chat/src/providers/AuthProvider.jsx#L93-L101) https://github.com/aws-samples/ amazon-chime-sdk/blob/dc11c4c76c78d28f618577706bba2087919a5635/apps/chat/src/providers/ #L93

## <span id="page-203-0"></span>配置附件

Amazon Chime 開發套件可讓您將自己的儲存用於訊息附件,並將它們包含為訊息中繼資料。Amazon Simple Storage Service (S3) 是開始使用附件的最簡單方法。

#### 若要將 S3 用於附件

- 1. 建立 S3 儲存貯體來存放附件。
- 2. 為儲存貯體建立 IAM 政策,讓 Amazon Chime SDK 使用者從 S3 儲存貯體上傳、下載和刪除附 件。
- 3. 建立 IAM 角色供您的身分識別提供者使用,以便向使用者提供附件的登入資料。

[範例應用程式](https://github.com/aws-samples/amazon-chime-sdk/tree/main/apps/chat)提供如何使用 Amazon S3、Amazon Cognito 和 Amazon Chime 開發套件執行此操作的 範例。

## 了解系統訊息

Amazon Chime SDK 會將系統訊息傳送給所有連線的用戶端,以瞭解在通道中發生的事件。活動包 括:

- UPDATE CHANNEL— 此事件代表對頻道詳細資料 (例如名稱或中繼資料) 所做的任何更新。
- DELETE CHANNEL— 此事件表示頻道及其所有資料 (包括訊息、會員資格、版主和禁用) 都將被刪 除。
- CREATE\_CHANNEL\_MEMBERSHIP— 此事件表示特定AppInstanceUser已作為成員添加到通道 中。該事件還包含新的詳細信息AppInstanceUser。
- DELETE\_CHANNEL\_MEMBERSHIP— 此事件表示AppInstanceUser已從通道中移除。該事件還包 含已刪除的AppInstanceUser詳細信息。
- UPDATE CHANNEL MEMBERSHIP— 此事件僅適用於彈性通道。該事件表示成員資格平 衡AppInstanceUser從一個子渠道轉移到另一個子渠道。該事件還包含AppInstanceUser詳細信 息,以及有關AppInstanceUser被傳輸到的子渠道的信息。

## <span id="page-203-1"></span>IAM 角色範例

若要讓使用者存取 Amazon Chime SDK 簡訊功能,您必須定義 IAM 角色和政策,以便在使用者登入 時向使用者提供登入資料。IAM 政策定義了使用者可以存取的資源。

本節中的範例提供了基本原則,您可以根據自己的需求進行調整。如需原則如何運作的詳細資訊,請參 閱[從後端服務進行 SDK 呼叫](#page-183-0)。

此範例顯示開發人員使用 Amazon Chime 開發套件簡訊建置應用程式的政策。

```
{ 
     "Version": "2012-10-17", 
     "Statement": [ 
        \{ "Action": [ 
                  "chime:CreateAppInstance", 
                  "chime:DescribeAppInstance", 
                  "chime:ListAppInstances", 
                  "chime:UpdateAppInstance", 
                  "chime:DeleteAppInstance", 
                  "chime:CreateAppInstanceUser", 
                  "chime:DeleteAppInstanceUser", 
                  "chime:ListAppInstanceUsers", 
                  "chime:UpdateAppInstanceUser", 
                  "chime:DescribeAppInstanceUser", 
                  "chime:CreateAppInstanceAdmin", 
                  "chime:DescribeAppInstanceAdmin", 
                  "chime:ListAppInstanceAdmins", 
                  "chime:DeleteAppInstanceAdmin", 
                  "chime:PutAppInstanceRetentionSettings", 
                  "chime:GetAppInstanceRetentionSettings", 
                  "chime:PutAppInstanceStreamingConfigurations", 
                  "chime:GetAppInstanceStreamingConfigurations", 
                  "chime:DeleteAppInstanceStreamingConfigurations", 
                  "chime:TagResource", 
                  "chime:UntagResource", 
                  "chime:ListTagsForResource" 
                  "chime:CreateChannelFlow", 
                  "chime:UpdateChannelFlow", 
                  "chime:DescribeChannelFlow", 
                  "chime:DeleteChannelFlow", 
                  "chime:ListChannelFlows", 
                  "chime:ListChannelsAssociatedWithChannelFlow", 
                  "chime:ChannelFlowCallback", 
              ], 
              "Effect": "Allow", 
              "Resource": "*" 
         } 
     ]
```

```
}
```
此範例顯示允許使用者存取 Amazon Chime SDK 使用者動作的政策。

```
{ 
     "Version": "2012-10-17", 
     "Statement": [ 
         { 
              "Action": "chime:GetMessagingSessionEndpoint", 
              "Effect": "Allow", 
              "Resource": "*" 
         }, 
         { 
              "Action": [ 
                  "chime:CreateChannel", 
                  "chime:DescribeChannel", 
                  "chime:DeleteChannel", 
                  "chime:UpdateChannel", 
                  "chime:ListChannels", 
                  "chime:Listsubchannels", 
                  "chime:ListChannelMembershipsForAppInstanceUser", 
                  "chime:DescribeChannelMembershipForAppInstanceUser", 
                  "chime:ListChannelsModeratedByAppInstanceUser", 
                  "chime:DescribeChannelModeratedByAppInstanceUser", 
                  "chime:UpdateChannelReadMarker", 
                  "chime:CreateChannelModerator", 
                  "chime:DescribeChannelModerator", 
                  "chime:ListChannelModerators", 
                  "chime:DeleteChannelModerator", 
                  "chime:SendChannelMessage", 
                  "chime:GetChannelMessage", 
                  "chime:DeleteChannelMessage", 
                  "chime:UpdateChannelMessage", 
                  "chime:RedactChannelMessage", 
                  "chime:ListChannelMessages", 
                  "chime:CreateChannelMembership", 
                  "chime:DescribeChannelMembership", 
                  "chime:DeleteChannelMembership", 
                  "chime:ListChannelMemberships", 
                  "chime:CreateChannelBan", 
                  "chime:DeleteChannelBan", 
                  "chime:ListChannelBans", 
                  "chime:DescribeChannelBan",
```
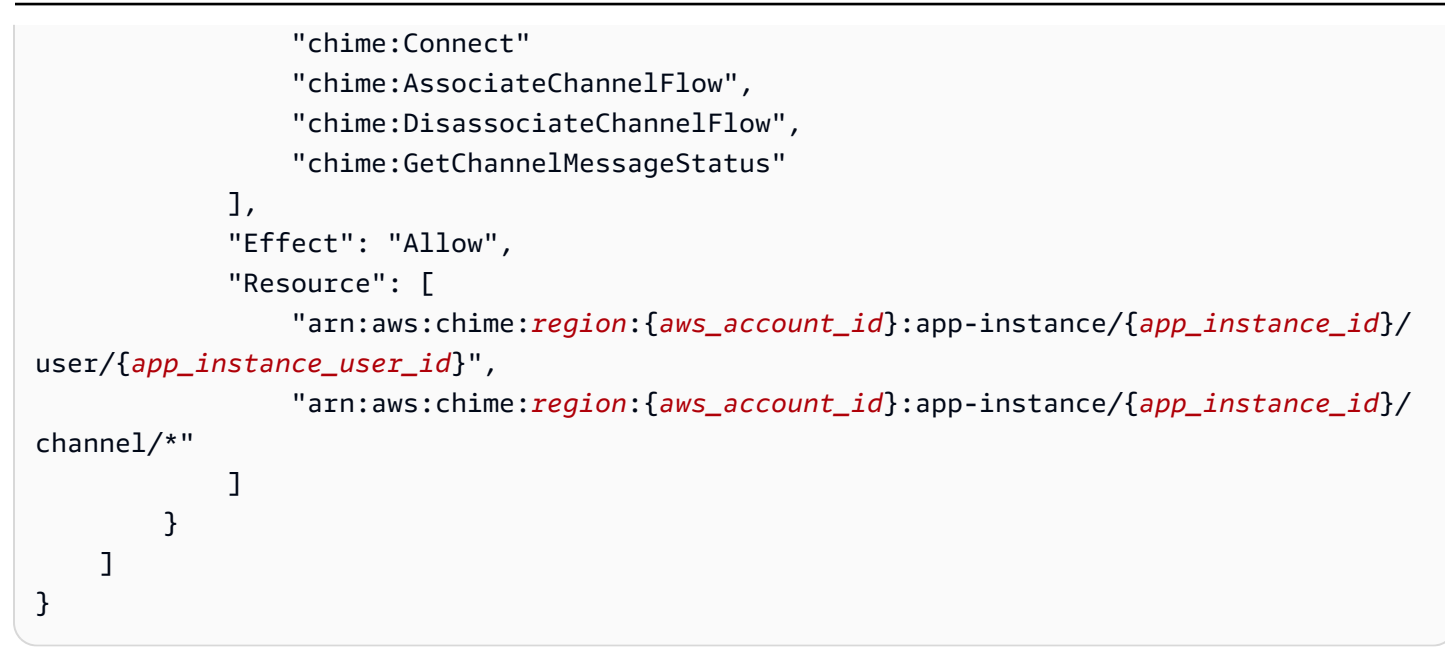

此範例顯示的政策可讓使用者以最少的方式存取 Amazon Chime SDK 使用者動作。

```
{ 
     "Version": "2012-10-17", 
     "Statement": [ 
         { 
              "Action": "chime:GetMessagingSessionEndpoint", 
              "Effect": "Allow", 
              "Resource": "*" 
         }, 
         { 
              "Action": [ 
                  "chime:ListChannels", 
                  "chime:DescribeChannel", 
                  "chime:ListChannelMembershipsForAppInstanceUser", 
                  "chime:DescribeChannelMembershipForAppInstanceUser", 
                  "chime:ListChannelsModeratedByAppInstanceUser", 
                  "chime:DescribeChannelModeratedByAppInstanceUser", 
                  "chime:SendChannelMessage", 
                  "chime:GetChannelMessage", 
                  "chime:ListChannelMessages", 
                  "chime:Connect" 
              ], 
              "Effect": "Allow", 
              "Resource": [ 
                  "arn:aws:chime:region:{aws_account_id}:app-instance/{app_instance_id}/
user/{app_instance_user_id}",
```
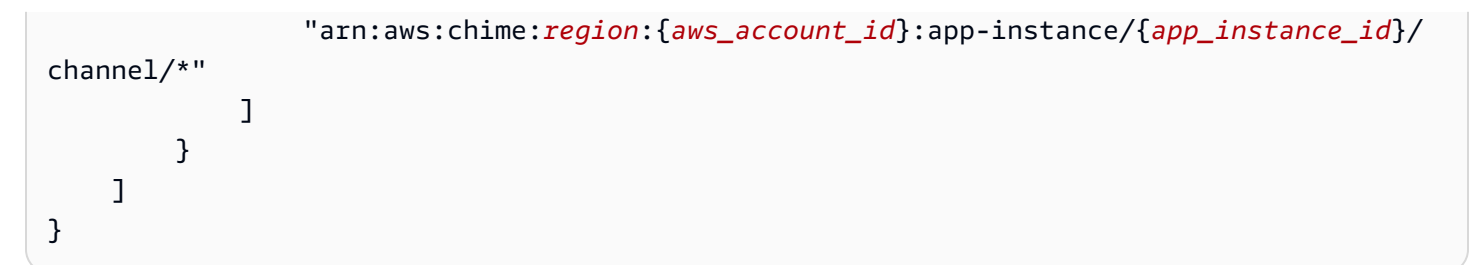

此範例顯示建立 WebSocket 連線的原則AppInstanceUser。如需有關 WebSocket 連線的詳細資 訊,請參閱[用 WebSockets 來接收訊息。](#page-192-0)

```
{ 
   "Version": "2012-10-17", 
   "Statement": [ 
   \{ "Effect": "Allow", 
      "Action": [ 
               "chime:Connect" 
              ], 
      "Resource": [ 
               "arn:aws:chime:region:{aws_account_id}:app-instance/{app_instance_id}/
user/{app_instance_user_id}" 
 ] 
       } 
   \mathbf{I}}
```
## 按角色了解授權

本主題中的表格列出了應用程序實例用戶可以運行的操作,具體取決於他們的角色。

圖例

- 允許 如果在 IAM 策略中指定了正確的動作/資源內容,則可以成功執行該內容。
- 允許但有限制 如果在 IAM 策略中指定了正確的動作/資源內容,則必須滿足某些條件才能成功執 行動作。
- 拒絕 即使 IAM 政策中指定了正確的動作/資源內容,它仍會被後端封鎖。

#### 主題

• [AppInstanceAdmin](#page-208-0)

- [ChannelModerator](#page-210-0)
- [成員](#page-214-0)
- [非會員](#page-217-0)

# <span id="page-208-0"></span>AppInstanceAdmin

應用程序實例管理員可以對他們身為管理員的應用程序實例中的渠道執行操作。

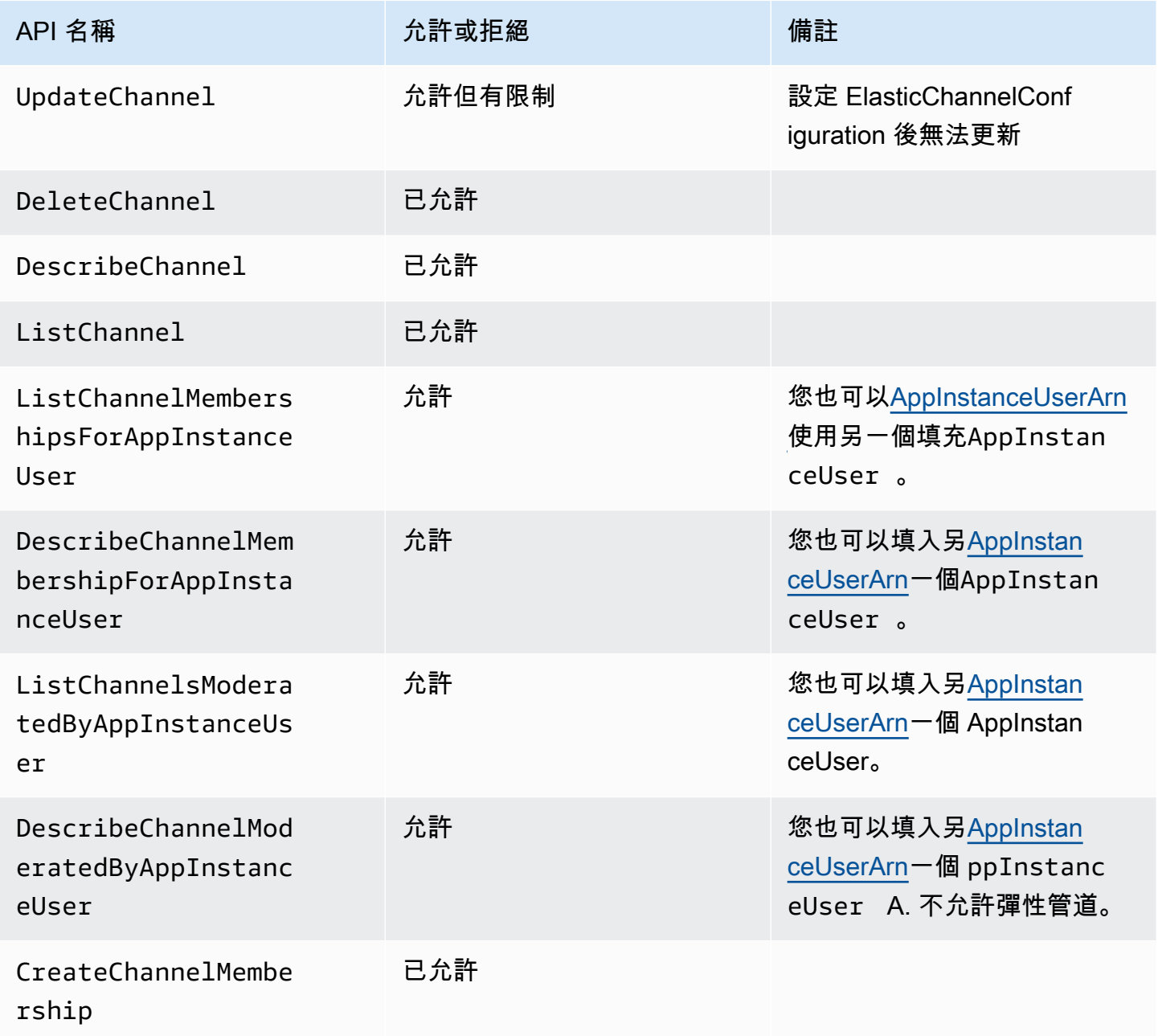

Amazon Chime SDK 関数人員指南

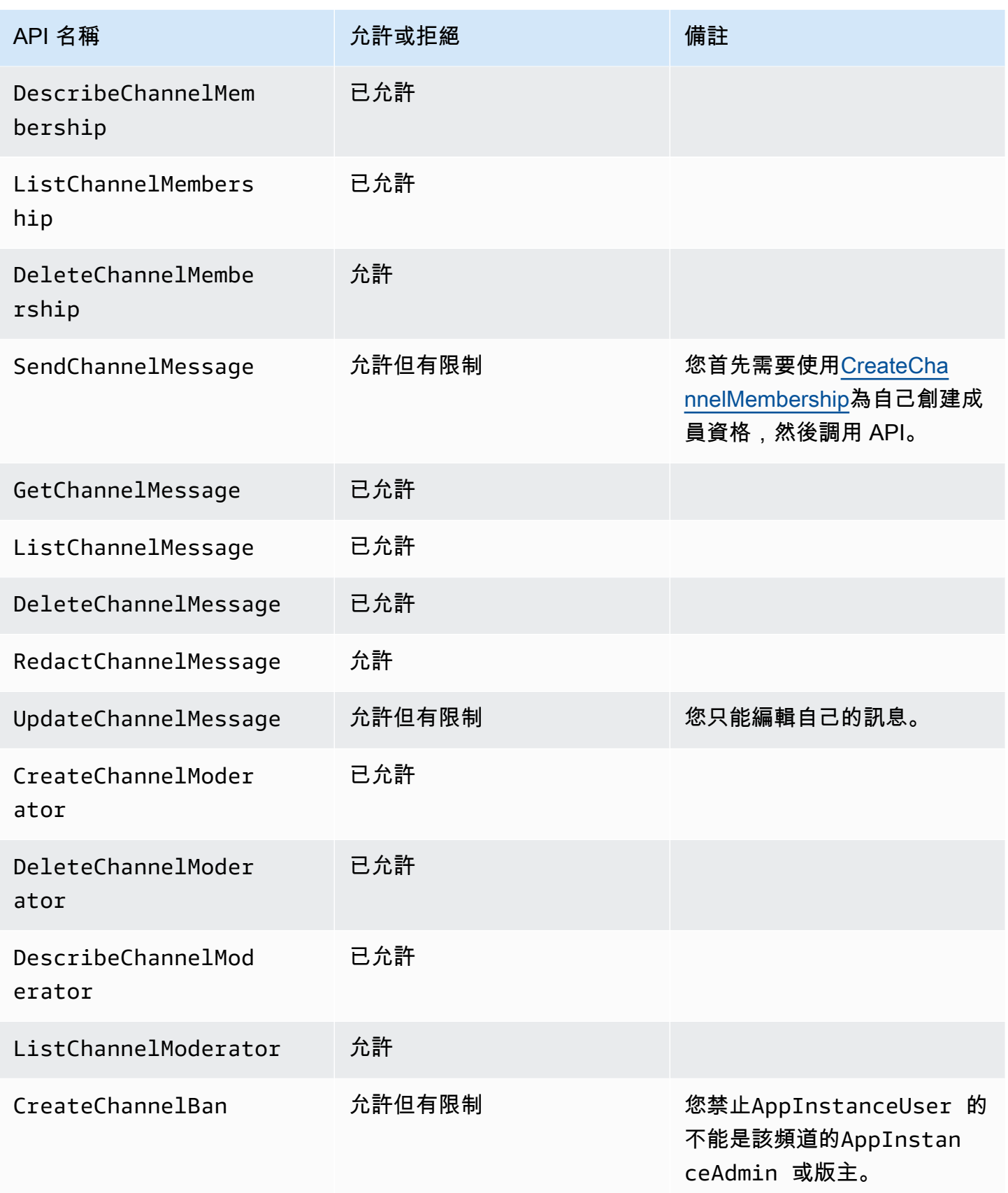

Amazon Chime SDK 関数人員指南

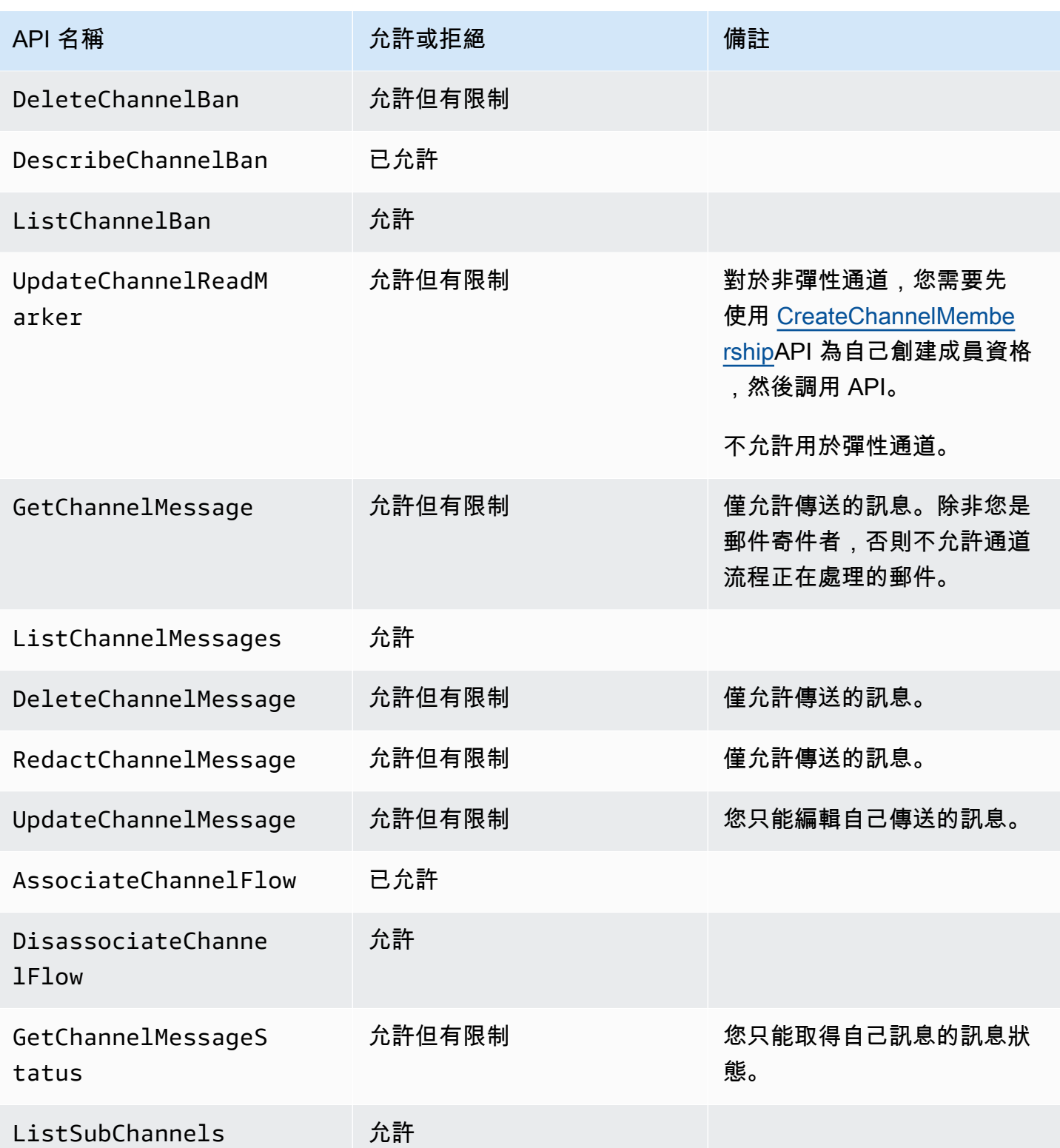

# <span id="page-210-0"></span>**ChannelModerator**

頻道管理員只能對擁有仲裁者角色的頻道執行動作。

## **a** Note

AppInstanceAdmin可以對該角色允許的頻道執行動作的仲裁者。

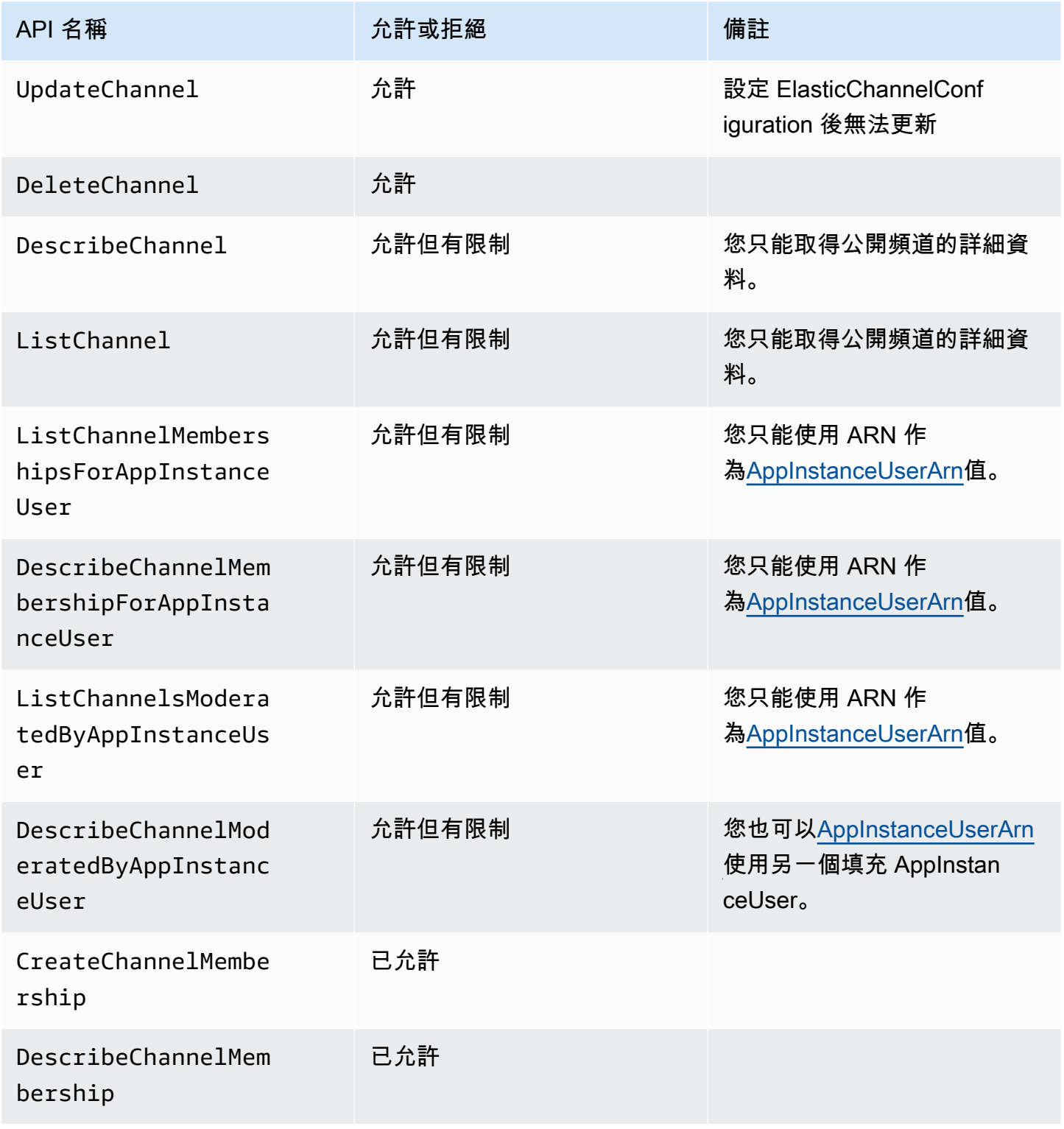

Amazon Chime SDK 関数人員指南

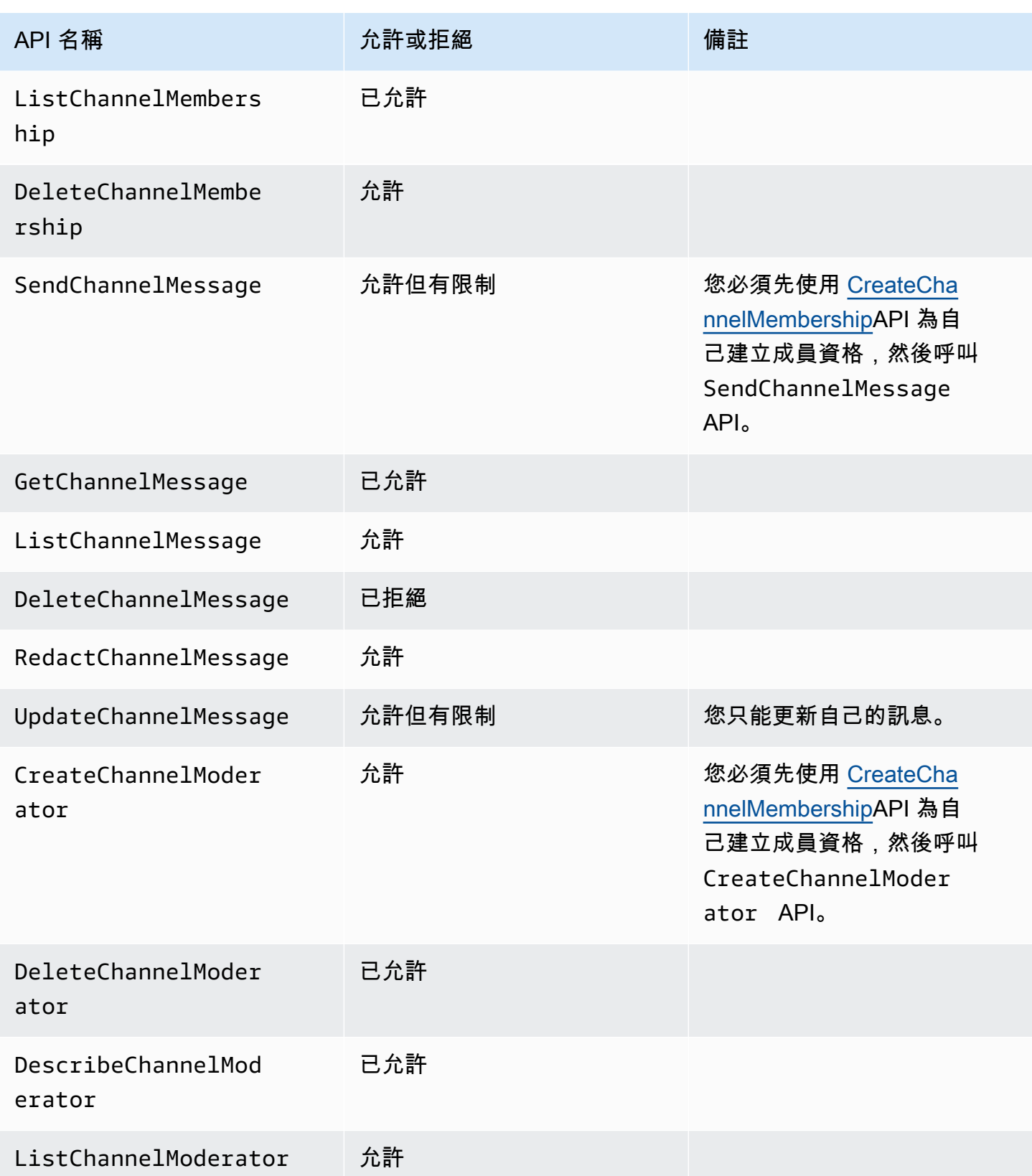

Amazon Chime SDK 関数人員指南

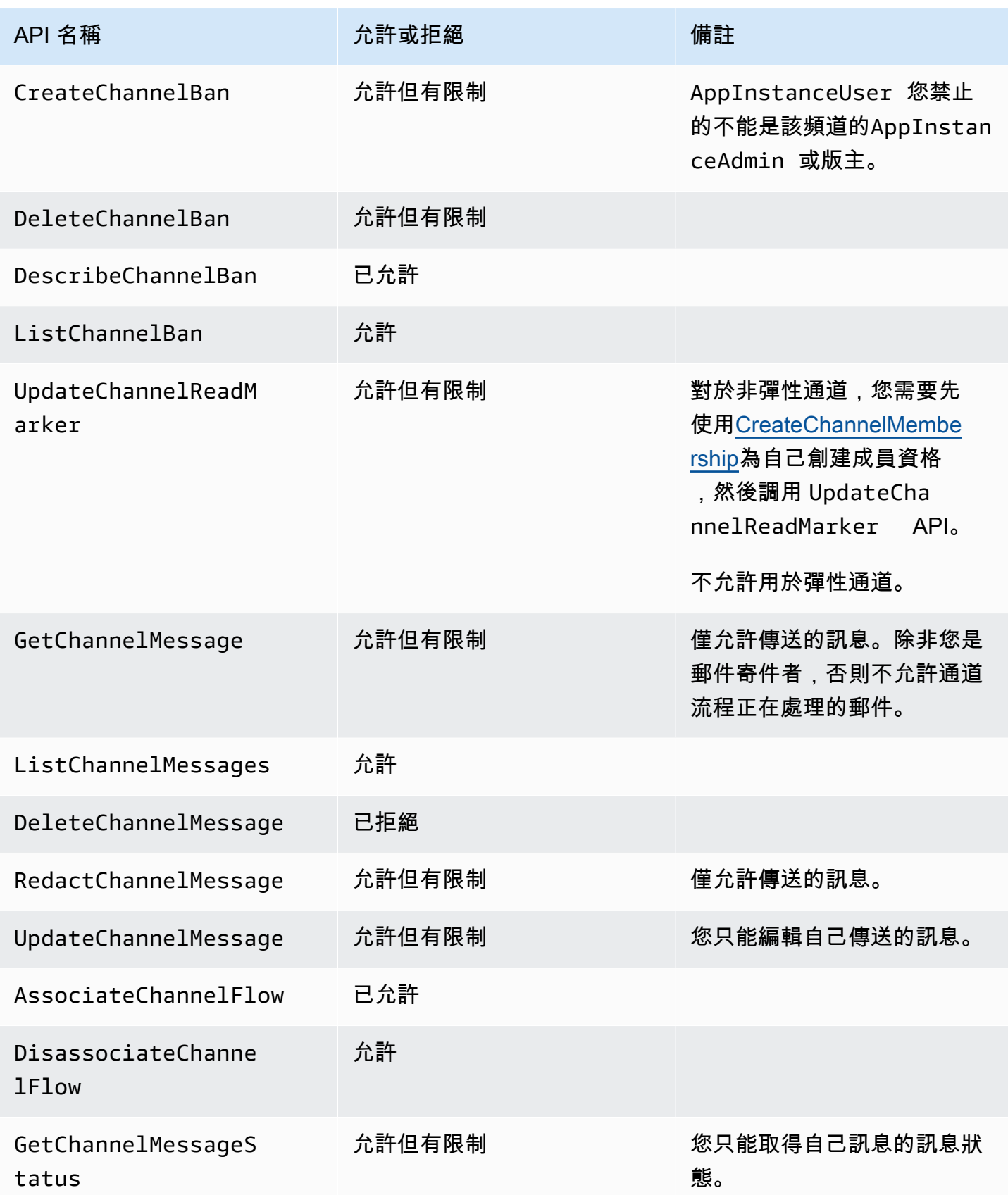

Amazon Chime SDK 関發人員指南 しょうきょう しょうしょう しょうしゅう しょうしゅう しょうしゅう おおところ かいじょう うちのう 開發人員指南

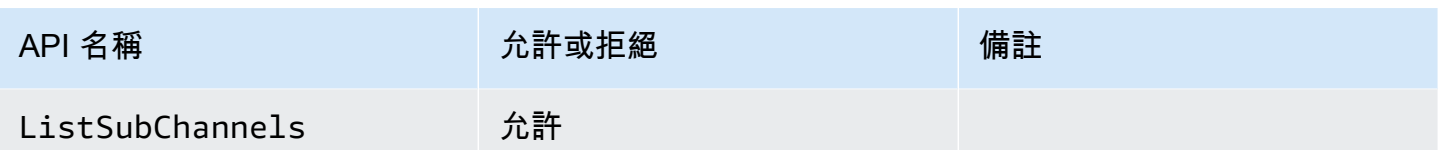

# <span id="page-214-0"></span>成員

如果透過 [CreateChannelMembership](https://docs.aws.amazon.com/chime-sdk/latest/APIReference/API_messaging-chime_CreateChannelMembership.html)API 將頻道新增至頻道,則會成AppInstanceUser為頻道的成 員。

### 成員只能對自己所屬的渠道執行動作。

## **a** Note

為AppInstanceAdmin或ChannelModerator可以對這兩個角色所允許的管道執行動作的成 員。

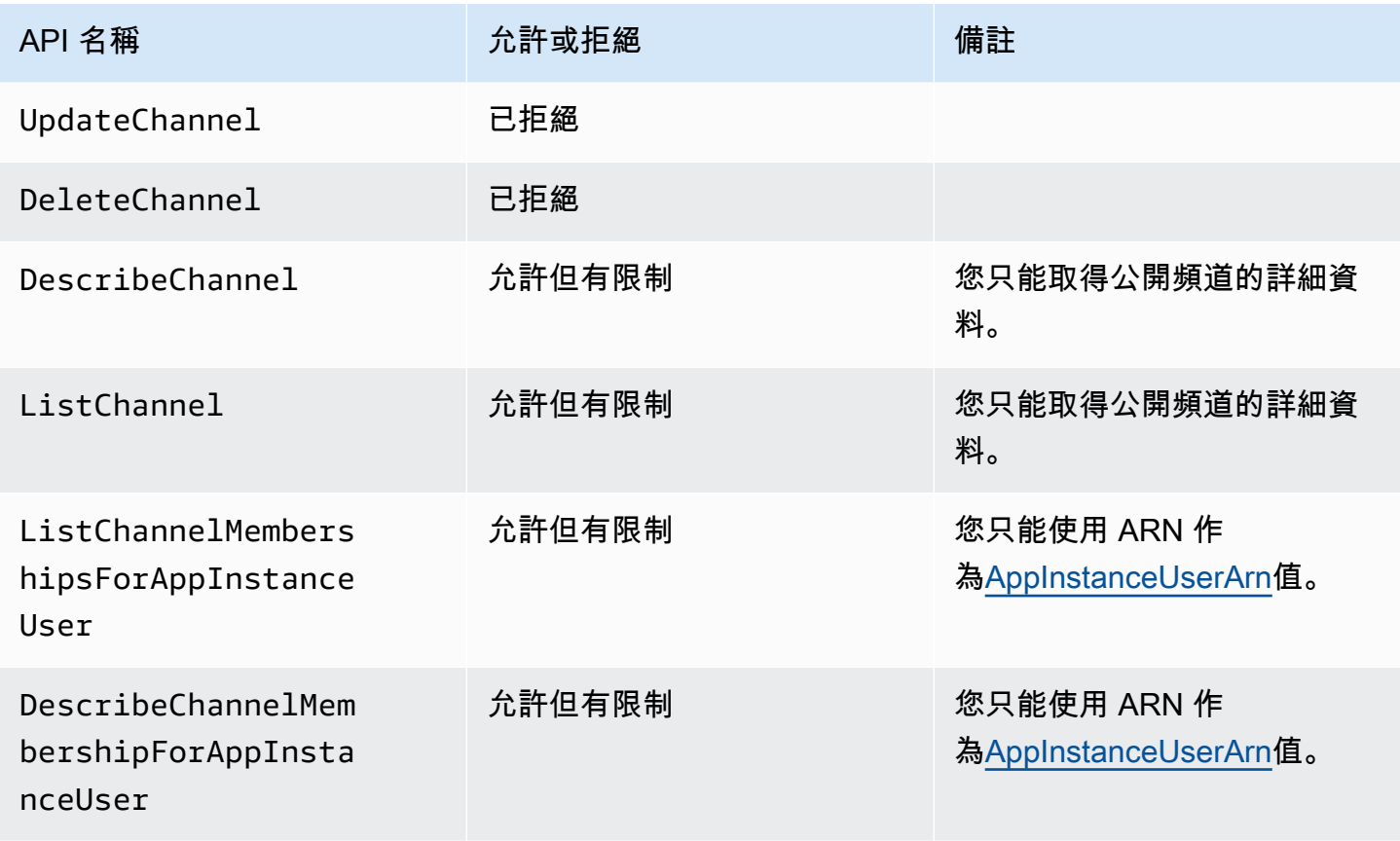

Amazon Chime SDK 関数人員指南

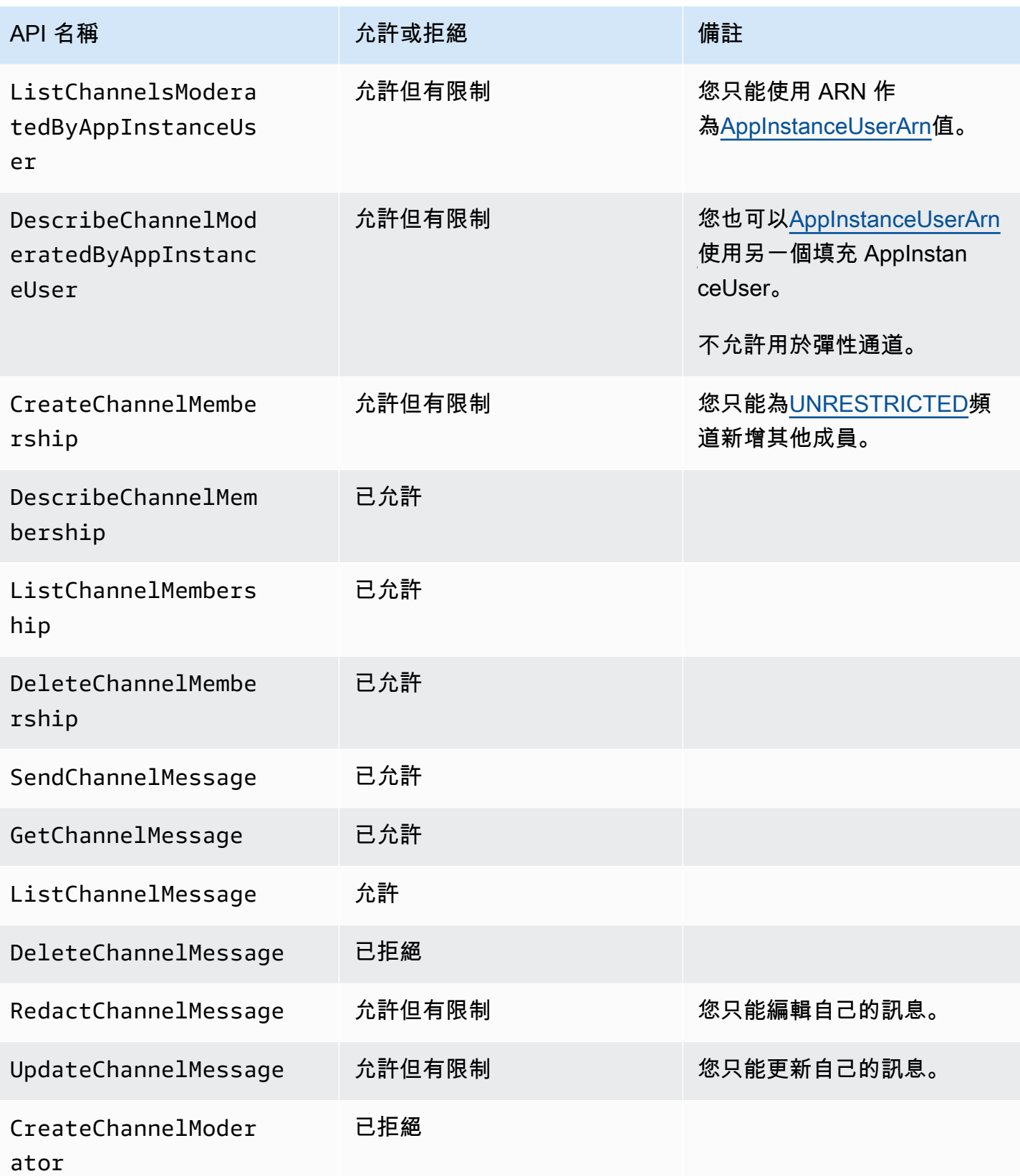
Amazon Chime SDK 関数人員指南

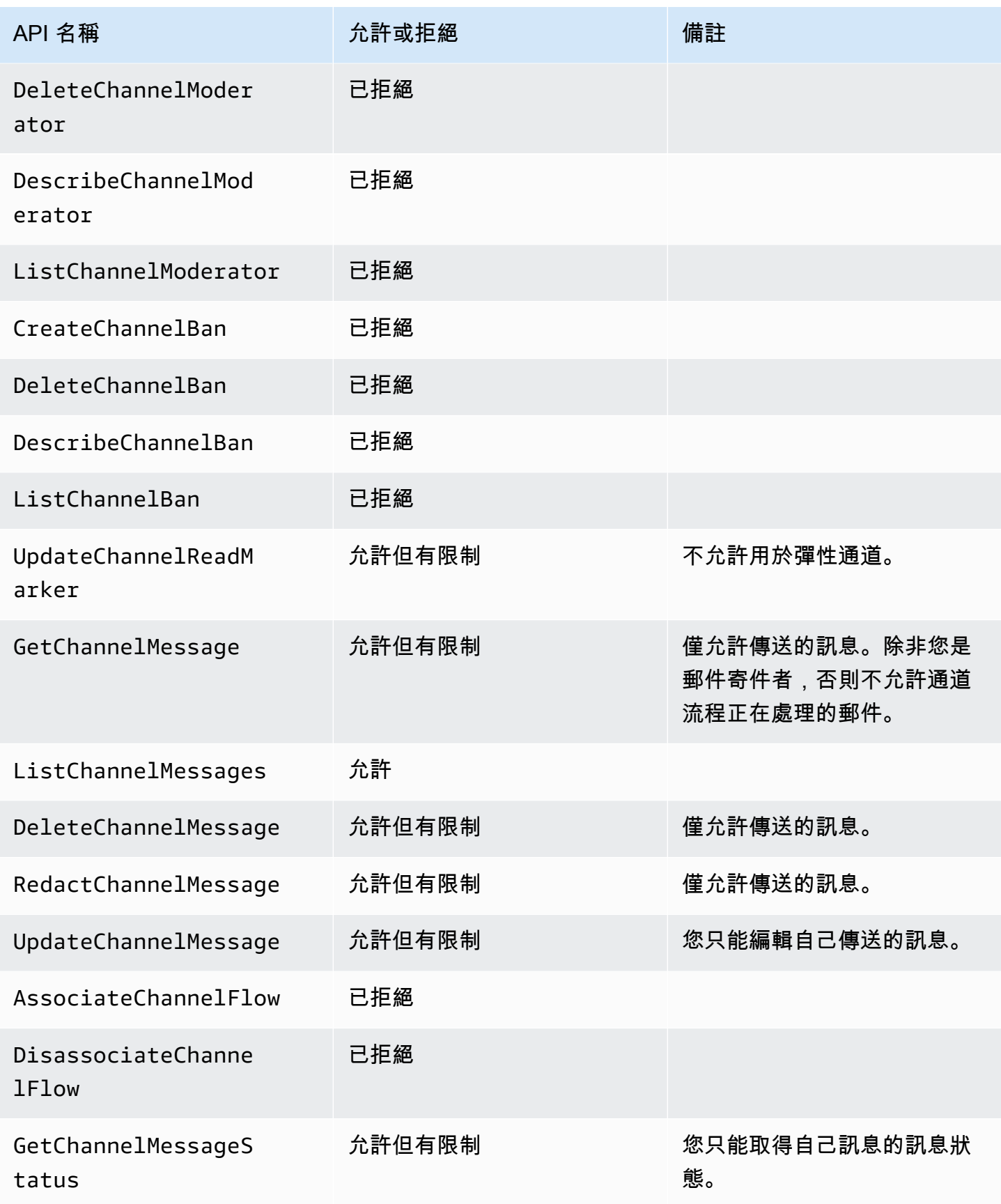

Amazon Chime SDK 関發人員指南 しょうきょう しょうしょう しょうしゅう しょうしゅう しょうしゅう おおところ かいじょう うちのう 開發人員指南

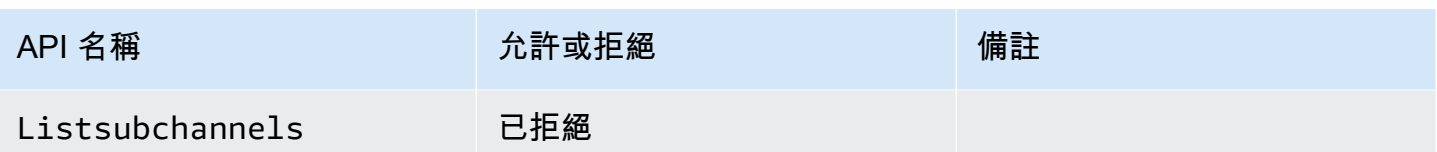

# 非會員

非會員是常規AppInstanceUser的,除非您使用 [CreateChannelMembership](https://docs.aws.amazon.com/chime-sdk/latest/APIReference/API_messaging-chime_CreateChannelMembership.html)API 添加它們,否則他 們無法執行任何與渠道相關的操作。

# **a** Note

屬於AppInstanceAdmin或ChannelModerator可以執行這兩個角色允許的管道相關動作的 非會員。

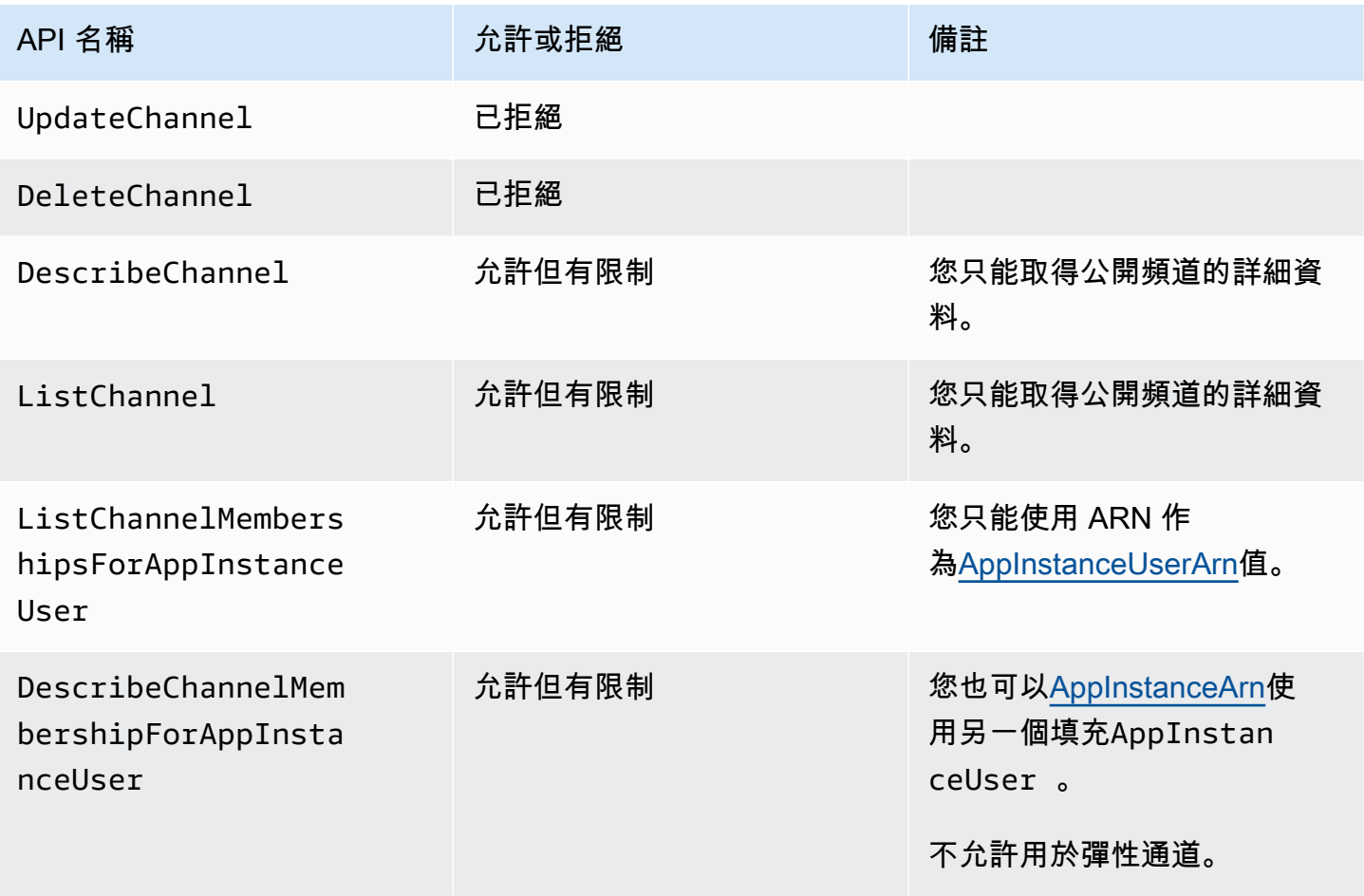

Amazon Chime SDK 関数人員指南

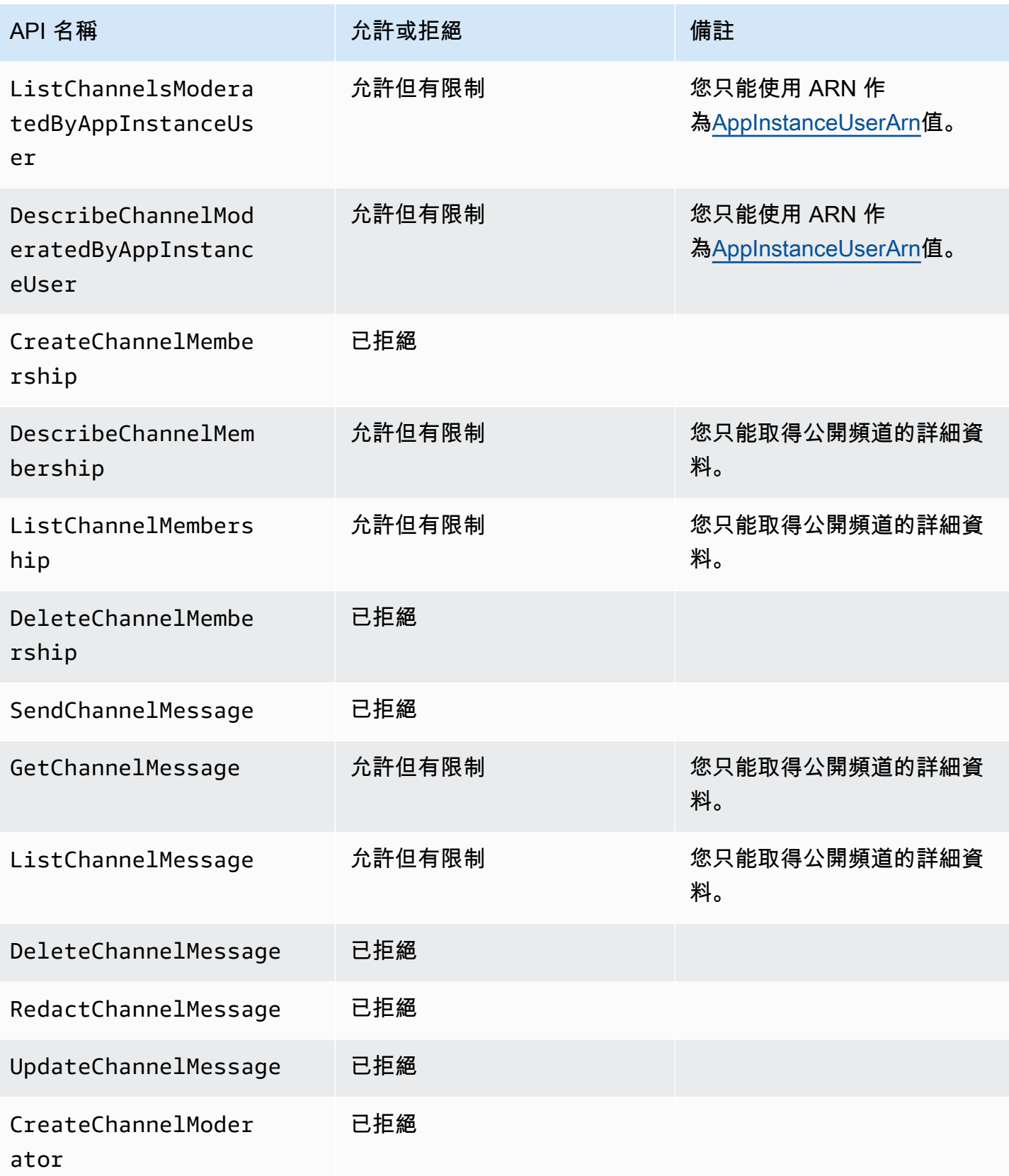

Amazon Chime SDK 関数人員指南

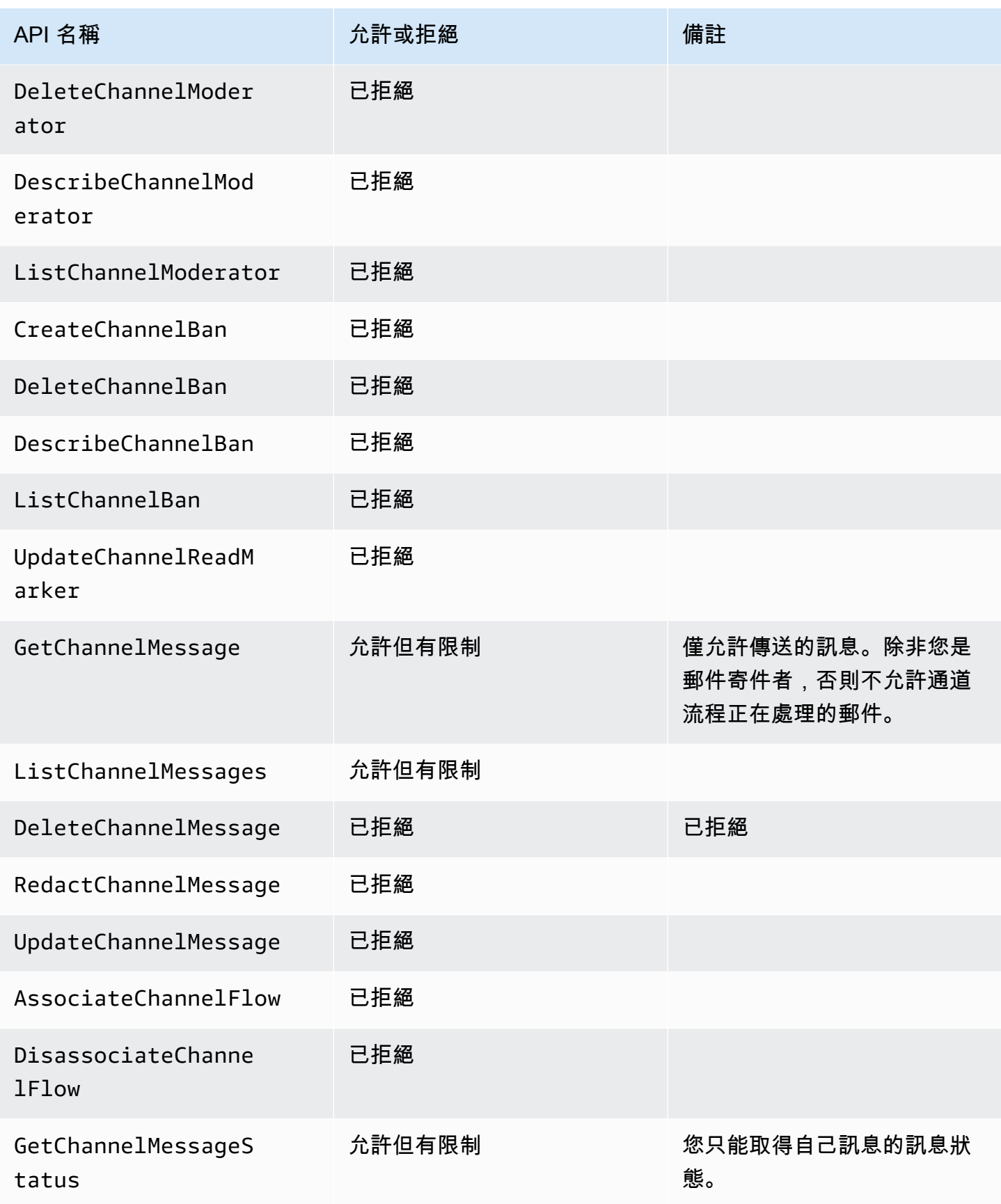

# <span id="page-220-0"></span>串流訊息資料

您可以配置AppInstance為以流的形式接收數據,例如消息和渠道事件。然後,您可以即時對該資料 做出反應。目前,Amazon Chime 開發套件簡訊僅接受 Kinesis 串流作為串流目的地。您必須具備下列 先決條件,才能搭配此功能使用 Kinesis 串流:

- Kinesis 串流必 AWS 須與. AppInstance
- 串流必須位於與AppInstance.
- 流名稱有一個以開頭的前綴chime-messaging-。
- 您必須配置至少兩個碎片。每個碎片最多可以接收每秒 1MB 的數據,因此請相應地擴展流。
- 您必須啟用伺服器端加密 (SSE)。

#### 設定 Kinesis 串流

1. 使用上一節中的先決條件建立一或多個 Kinesis 串流,然後取得 ARN。確保呼叫者除了 Amazon Chime 許可以外,還具有 Kinesis 許可。

下列範例說明如何使用 AWS CLI 建立具有兩個碎片的 Kinesis 串流,以及如何啟用 SSE。

aws kinesis create-stream --stream-name *chime-messaging-unique-name* - shard-count *2*

aws kinesis start-stream-encryption --stream-name *chime-messagingunique-name* --encryption-type KMS --key-id "*alias*/aws/kinesis"

2. 透過呼叫 [PutMessagingStreamingConfigurations](https://docs.aws.amazon.com/chime-sdk/latest/APIReference/API_messaging-chime_PutMessagingStreamingConfigurations.html)API 來設定串流。

您可以設定兩種資料類型中的一種或兩種資料類型,也可以為它們選擇相同的串流或不同的串流。

下列範例顯示如何使用 AWS CLI 來設定appinstance串流ChannelMessage和資Channel料類 型。

```
aws chime-sdk-messaging put-messaging-streaming-configurations --app-instance-
arn app_instance_arn \
--streaming-configurations
```
DataType=ChannelMessage,ResourceArn=*kinesis\_data\_stream\_arn*

```
aws chime-sdk-messaging put-messaging-streaming-configurations --app-instance-
arn app_instance_arn \
```
### --streaming-configurations DataType=Channel,ResourceArn=*kinesis\_data\_stream\_arn*

## 資料類型具有下列範圍:

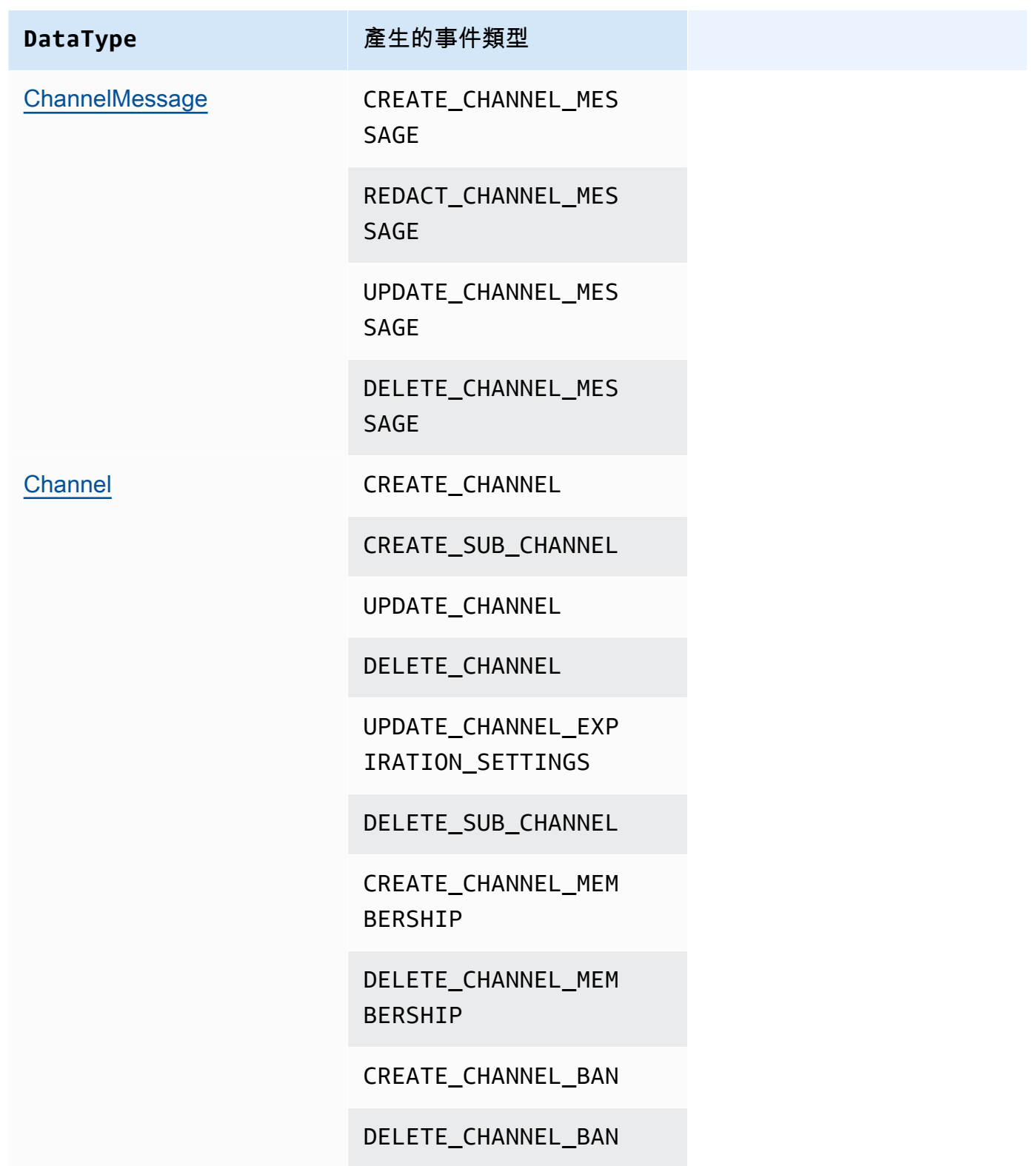

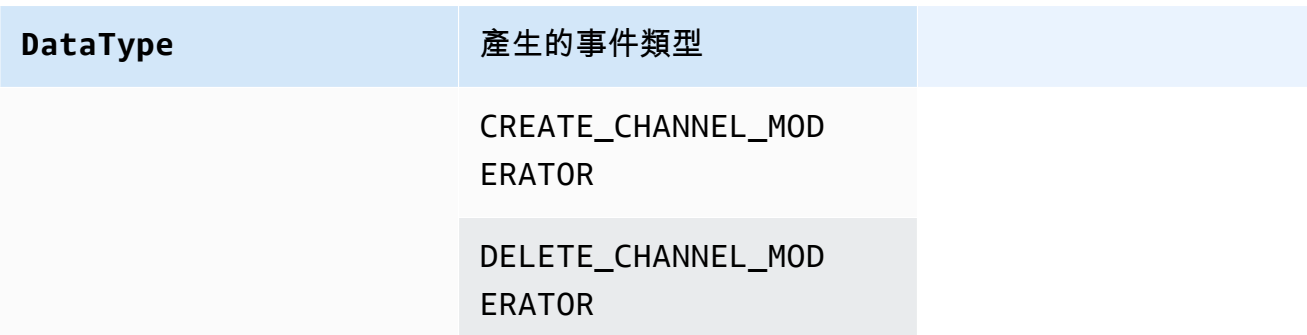

3. 開始從設定的 Kinesis 串流讀取資料。

# **a** Note

在設定串流之前傳送的任何事件都不會傳送到 Kinesis 串流。

### 資料格式

Kinesis 會以 JSON 格式輸出具有下列欄位的記錄:EventType和Payload。裝載格式取決 於EventType. 下表列出事件類型及其對應的裝載格式。

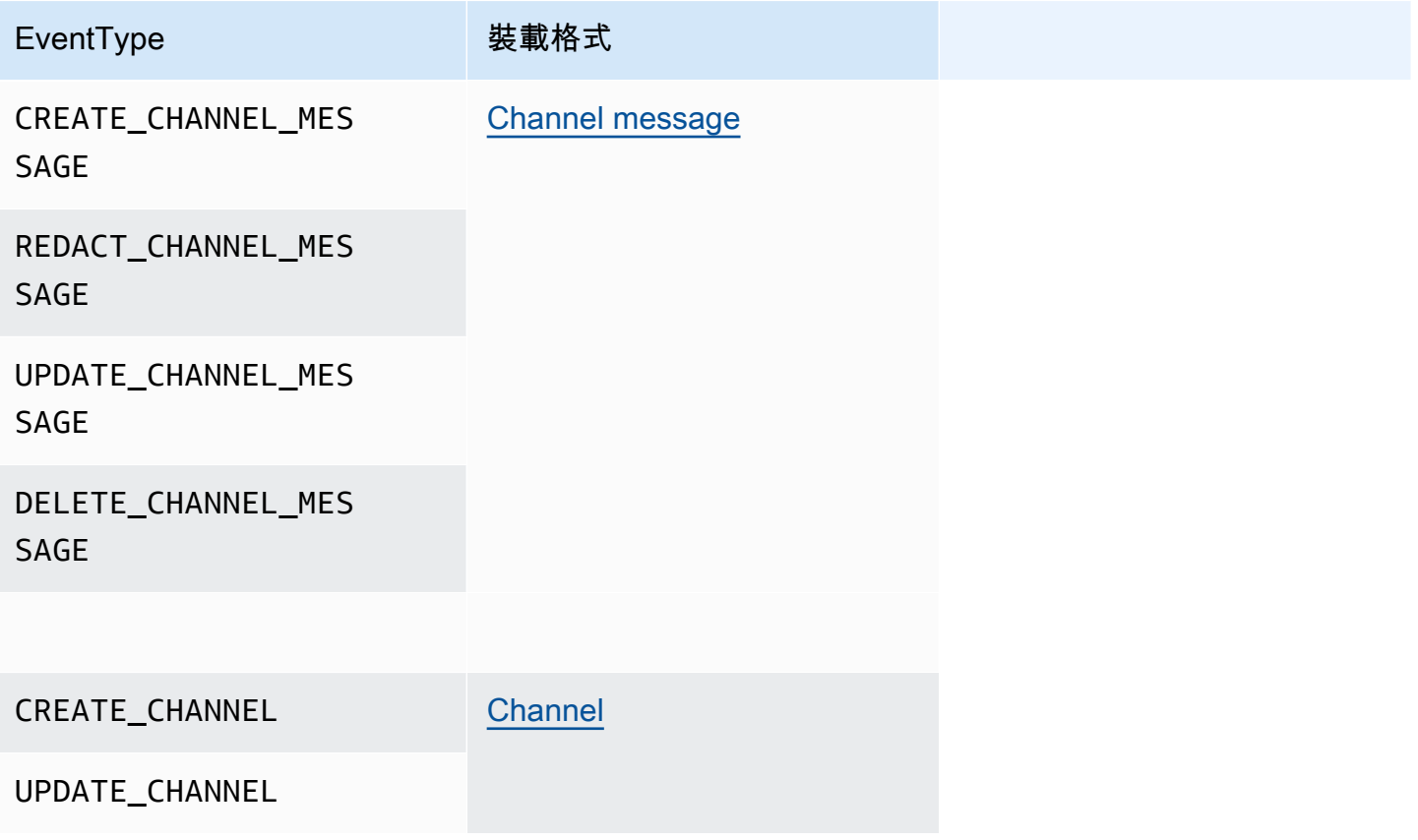

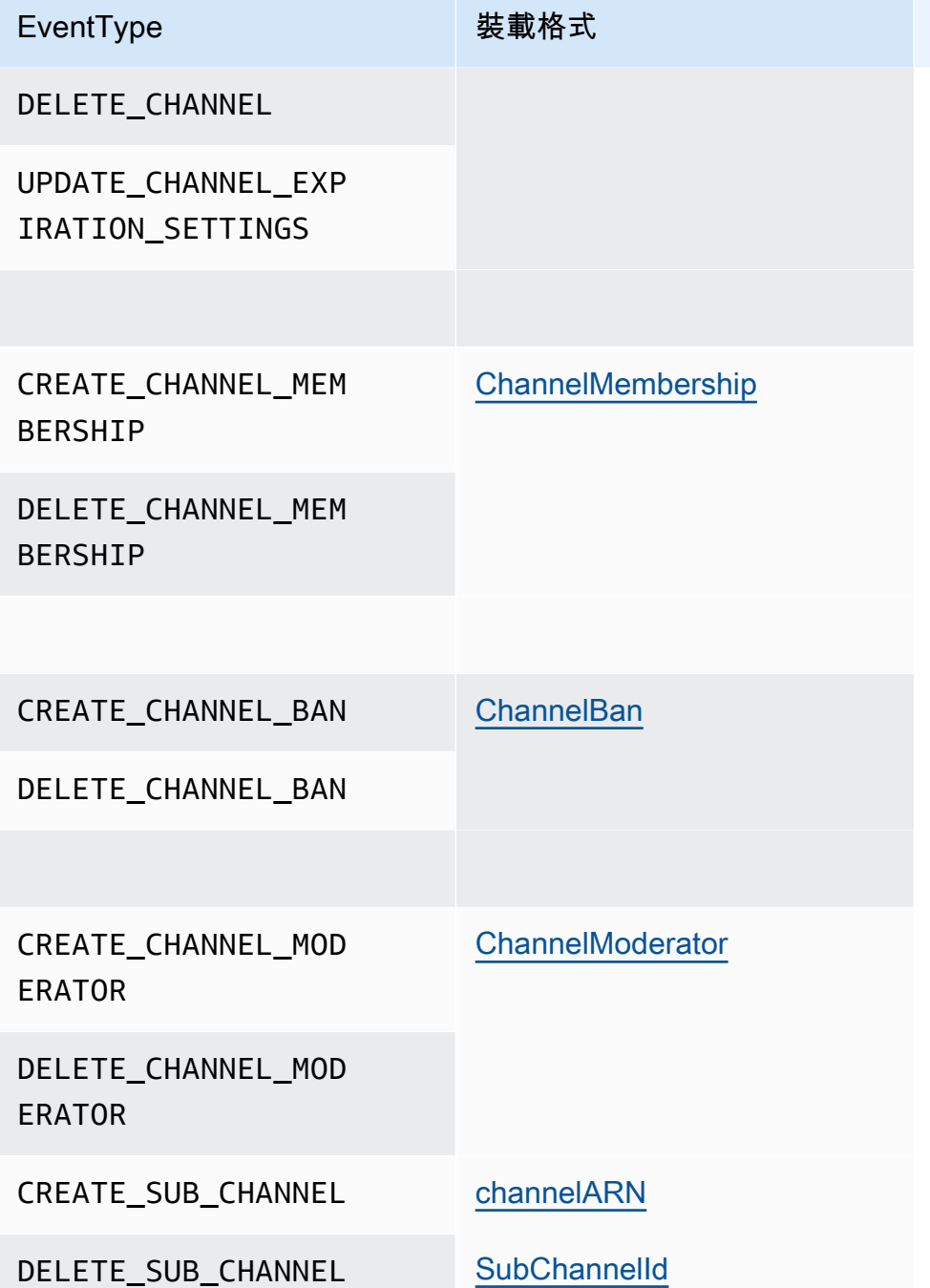

# 使用彈性通道舉辦現場活動

彈性通道支援多達 100 萬名會員的大規模聊天體驗。典型用途包括觀看體育或政治活動的派對。您只 能在美國東部 (維吉尼亞北部) 區域使用彈性通道。

彈性通道由具有通用配置的單個通道組成,加上可變或彈性-數量的子通道。該配置還包括子頻道中成 員的最小和最大閾值。

例如,假設您建立了一個具有 100 個子頻道的彈性通道,對於子頻道,您可以設定 500 個成員的低臨 界值和 10,000 個成員的高臨界值。當使用者加入這個範例頻道時,系統會自動將它們指派給單一子通 道,直到成員數量超過 10,000。此時,系統會建立新的子頻道,並在該處新增任何新成員。當使用者 離開時,系統會刪除子頻道,並將成員分配至剩餘的子通道。

跨子渠道拆分受眾,使參與者更容易關注對話。主持人也減少了工作量,因為他們只需要觀看一些子渠 道。此外,版主可以使用彈性通道提供的內置工具。舉例來說,仲裁[者可以封鎖](https://docs.aws.amazon.com/chime-sdk/latest/APIReference/API_messaging-chime_CreateChannelBan.html)頻道中的使用者、[建立](https://docs.aws.amazon.com/chime-sdk/latest/APIReference/API_messaging-chime_CreateChannelModerator.html) [仲裁](https://docs.aws.amazon.com/chime-sdk/latest/APIReference/API_messaging-chime_CreateChannelModerator.html)者,以及使用[頻道流程](https://docs.aws.amazon.com/chime-sdk/latest/dg/using-channel-flows.html)自動協調頻道中的所有訊息。

如需 Amazon Chime 開發套件簡訊配額的詳細資訊,請參閱 Amazon Chime 開發套件一般參考中[的簡](https://docs.aws.amazon.com/general/latest/gr/chime-sdk.html) [訊配額](https://docs.aws.amazon.com/general/latest/gr/chime-sdk.html)。

#### 主題

- [必要條件](#page-224-0)
- [彈性通道概念](#page-224-1)
- [其他支援的功能](#page-225-0)
- [建立彈性通道](#page-226-0)
- [管理彈性通道成員](#page-226-1)
- [傳送彈性通道訊息](#page-227-0)
- [瞭解彈性通道中的 WebSocket 系統訊息](#page-227-1)
- [使用 Kinesis 串流接收系統訊息](#page-228-0)
- [在我們的演示應用中測試彈性通道](#page-228-1)

### <span id="page-224-0"></span>必要條件

您必須具有以下條件才能使用彈性通道。

- Amazon Chime 開發套件簡訊功能的知識,例如管理通道以及傳送和接收訊息。
- 叫用 Amazon Chime 開發套件簡訊 API 的能力。

## <span id="page-224-1"></span>彈性通道概念

要有效地使用彈性通道,您必須了解這些概念。

#### 子渠道

彈性通道將其成員劃分為邏輯容器,稱為子通道。當您將彈性通道添加AppInstanceUser到彈性 通道時,該用戶將成為子渠道的成員。該用戶可以發送和接收消息,但只能與該子渠道的其他成員 一起發送和接收消息。系統絕不允許來自某個子頻道的訊息出現在其他子頻道中。

#### 擴展

為了支持用戶參與,每個子渠道都必須滿足最低會員資格要求。您可以在建立彈性通道時提供該 值。當用戶加入或離開活動時,系統會將成員轉移到不同的子渠道,這使得整個通道「彈性」。子 頻道會執行下列縮放動作。

- SCALE\_OUT 當新的彈性通道會員資格請求提出並且所有子渠道都已滿時,系統通過創建一個 新的子渠道進行擴展,然後將會員從現有子渠道轉移到新的子渠道。
- SCALE\_IN 當子頻道成員資格計數低於最低要求,而另一個子頻道具有容納第一個子頻道的所 有成員的能力時,SCALE\_IN事件會傳輸這些會員資格,然後刪除子頻道和所有訊息。

#### **a** Note

如果您需要存取來自已刪除頻道的訊息,您必須先開啟訊息串流。如需詳細資訊,請參閱 [串流訊息資料](#page-220-0)。

#### 會員轉移

當成員資格平衡AppInstanceUser從一個子渠道移動到另一個子渠道時,就會發生這 傳輸 後AppInstanceUser仍屬於彈性通道。但是,新的子頻道包含不同的會員資格和消息,因此轉 移AppInstanceUser後發送的消息將轉移給那些不同的成員。會員資格平衡不會影響版主會員資 格。

#### **a** Note

彈性通道不支援隱藏的會員資格、會員偏好設定和讀取訊息時間戳記。

# <span id="page-225-0"></span>其他支援的功能

彈性通道還支持這些消息傳遞功能。

• [預取](#page-196-0)

#### • [渠道流](#page-242-0)

### <span id="page-226-0"></span>建立彈性通道

您可以使用 [CreateChannel](https://docs.aws.amazon.com/chime-sdk/latest/APIReference/API_messaging-chime_CreateChannel.html)API 中的ElasticChannelConfiguration欄位來建立彈性通道。建立 彈性頻道後,即可建立頻道會員資格。

**a** Note

- 對於非彈性通道,建立頻道的通道會以成員和仲裁者的身分自動新增至該頻 道。AppInstanceUser對於彈性通道,頻道建立者只能新增為仲裁者。
- 您無法更新一ElasticChannelConfiguration次設定。
- 您不能將通道從彈性更新為非彈性,反之亦然。
- 您不能在 [CreateChannel](https://docs.aws.amazon.com/chime-sdk/latest/APIReference/API_messaging-chime_CreateChannel.html)API 請求中包含成員 ARN 的列表。不過,您可以加入仲裁者 ARN 的清單。
- 您無法建立UNRESTRICTED類型彈性通道。

## <span id="page-226-1"></span>管理彈性通道成員

若要管理彈性通道中的成員,請使用[CreateChannelMembershipC](https://docs.aws.amazon.com/chime-sdk/latest/APIReference/API_messaging-chime_CreateChannelMembership.html)[reateChannelModerator](https://docs.aws.amazon.com/chime-sdk/latest/APIReference/API_messaging-chime_CreateChannelModerator.html)、和 [CreateChannelBan](https://docs.aws.amazon.com/chime-sdk/latest/APIReference/API_messaging-chime_CreateChannelBan.html)API。以下資訊說明如何使用它們。

#### 頻道會員

該 CreateChannelMembership API 在子渠道級別創建會員,子渠道可以包括版主和普通會員。

• 仲裁者 — 您可以將管理員新增至多個子頻道。這允許管理員在他們所屬的每個子渠道上發送消 息。當您將仲裁者新增至子頻道時,您必須提供. SubChannelId

如果您想要自動將仲裁者指派給新的子頻道,您可以[啟用訊息串流](#page-220-0)、監聽子頻道建立事件,然後 建立協調者成員資格以回應這些事件。

最後,您可以從特定子頻道或所有子頻道中刪除管理員。您可以在這兩種情況下使用 [DeleteChannelMembership](https://docs.aws.amazon.com/chime-sdk/latest/APIReference/API_messaging-chime_DeleteChannelMembership.html)API。若要從特定子頻道刪除仲裁者,請提供. SubChannelId 如果您沒有提供子頻道的 ID,則系統會從所有子頻道中移除仲裁者。最後,您可以使用 [ListSubChannelsA](https://docs.aws.amazon.com/chime-sdk/latest/APIReference/API_messaging-chime_ListSubChannels)PI 列出子頻道和每個頻道中的成員數量。

• 普通會員 — 這些包括大部分的頻道會員資格。您只能將一般成員新增至一個子頻道。此外,您 無法在建立或刪除頻道會員資格SubChannelId時傳遞,因為系統會控制建立會員資格的子頻 道。

#### 頻道管理員

CreateChannelModeratorAPI 會在彈性通道層級建立仲裁者。版主可以檢視所有子頻道中的所 有訊息。當您將一般會員升級為頻道管理員時,系統會移除該會員的所有現有頻道會員資格。當您 降級仲裁者時也會發生同樣的情況。

#### 頻道禁令

該 CreateChannelBan API 在彈性通道級別創建禁令。被禁止的不AppInstanceUser能屬於任 何子渠道。當您禁止某位會員時,系統會移除該會員的所有頻道會員資格。

## <span id="page-227-0"></span>傳送彈性通道訊息

[SendChannelMessage](https://docs.aws.amazon.com/chime-sdk/latest/APIReference/API_messaging-chime_SendChannelMessage.html)API 會在子通道層級建立訊息。若要傳送訊息,您必須有一個subChannelId. 您也可以使用[UpdateChannelMessage](https://docs.aws.amazon.com/chime-sdk/latest/APIReference/API_messaging-chime_UpdateChannelMessage.html)、和 [RedactChannelMessageA](https://docs.aws.amazon.com/chime-sdk/latest/APIReference/API_messaging-chime_RedactChannelMessage.html)PI 來編輯和刪除郵件,但在任 何情況下,您都必須擁有subChannelId.

**G** Note

郵件寄件者只能編輯或標記郵件屬於其傳送郵件的子通道。如果成員資格平衡會將成員轉移到 另一個子管道,該成員只能編輯或編輯他們在該新子頻道中傳送的訊息。

## <span id="page-227-1"></span>瞭解彈性通道中的 WebSocket 系統訊息

Amazon Chime SDK 會將系統訊息傳送給所有連線的用戶端,以便在通道中發生的事件。下列清單說 明彈性通道的系統訊息。

#### 訊息事件

彈性通道的事件承載包含該subChannelId字段。非彈性通道的有效載荷保持不變。

#### 會員活動

CREATE\_CHANNEL\_MEMBERSHIP和DELETE\_CHANNEL\_MEMBERSHIP事件現在在其承載中具 有subChannelId欄位。

彈性通道不支持該BATCH CREATE CHANNEL MEMBERHSIP事件。當您呼叫 [BatchCreateChannelMembership](https://docs.aws.amazon.com/chime-sdk/latest/APIReference/API_messaging-chime_BatchCreateChannelMembership.html)API 時,系統會傳送個別CREATE\_CHANNEL\_MEMBERSHIP事 件。

您現在可以使用UPDATE\_CHANNEL\_MEMBERSHIP事件類型來表示會員資訊的變更。例如,在 將成員從一個子通道傳輸到另一個子通道期間,系統會傳送含有有效負載SubChannelId中新 的UPDATE\_CHANNEL\_MEMBERSHIP事件,以指示該成員已傳輸。

**a** Note

系統只會將UPDATE\_CHANNEL\_MEMBERSHIP事件傳送至已傳送的成員,而不會傳送給子 通道的其他成員。因此,我們建議您使用 [ListChannelMembershipsA](https://docs.aws.amazon.com/chime-sdk/latest/APIReference/API_messaging-chime_ListChannelMemberships.html)PI,而不是填入您 WebSockets 的頻道會員資格名單。如需詳細資訊,請參閱 [用 WebSockets 來接收訊息。](#page-192-0)

# <span id="page-228-0"></span>使用 Kinesis 串流接收系統訊息

您可以配置以流的形式接收數據。AppInstance例如,串流可以包含訊息、子頻道事件和通道事件。

作為其中的一部分,我們支持CREATE\_SUB\_CHANNEL和DELETE\_SUB\_CHANNEL事件。它們指示何時 創建或刪除子渠道作為成員資格平衡的一部分。如需有關接收資料串流的詳細資訊,請參閱[串流訊息資](#page-220-0) [料](#page-220-0)。

### <span id="page-228-1"></span>在我們的演示應用中測試彈性通道

您可以 GitHub 在以下位置測試 Amazon Chime SDK 簡訊功能:[https://github.com/aws-samples/](https://github.com/aws-samples/amazon-chime-sdk/tree/main/apps/chat)  [amazon-chime-sdk /樹/主/應用程式/](https://github.com/aws-samples/amazon-chime-sdk/tree/main/apps/chat) 聊天。

# 使用行動推播通知接收訊息

您可以設定 Amazon Chime 開發套件簡訊,將通道訊息傳送到行動推播通知通道。Amazon Chime 開 發套件需要針對推送通知設定的 Amazon 精確應用程式。您的 Amazon 精確應用程式必須符合下列先 決條件:

- 您的 Amazon Pinpoint 應用程式必須至少設定並啟用 FCM 或 APNS 通道。
- 您的 Amazon Pinpoint 應用程式必須與 Amazon Chime 開發套件應用程式執行個體位於相同的 AWS 帳戶和區域。

### **a** Note

根據預設,推播通知通道的所有成員都會收到推播通知,包括訊息寄件者。不過,您可以設定 篩選規則,防止郵件傳送給寄件者。如需詳細資訊,請參閱本節稍後的 [使用篩選規則篩選郵](#page-234-0) [件](#page-234-0)。

### 主題

- [建立 Amazon Pinpoint 應用程式](#page-229-0)
- [建立服務角色](#page-230-0)
- [將行動裝置端點註冊為應用程式執行個體使用者](#page-231-0)
- [傳送啟用通知的頻道訊息](#page-232-0)
- [接收推送通知](#page-232-1)
- [偵錯推播通知失敗](#page-233-0)
- [使用篩選規則篩選郵件](#page-234-0)

# <span id="page-229-0"></span>建立 Amazon Pinpoint 應用程式

若要傳送推播通知,Amazon Chime 開發套件需要 Amazon Pinpoint 應用程式設定為傳送推播到您的 行動應用程式。下列步驟說明如何使用主 AWS 控台建立 Pinpoint 應用程式。

若要建立 Amazon Pinpoint 應用程式

1. 登入 AWS 管理主控台,然後開啟亞馬遜精確控制台,網址為 [https://console.aws.amazon.com/](https://console.aws.amazon.com/pinpoint/)  [pinpoint/](https://console.aws.amazon.com/pinpoint/)。

如果這是您第一次使用 Amazon Pinpoint,您會看到服務功能的介紹頁面。

- 2. 在 Get started (入門) 區段中,輸入專案的名稱,然後選擇 Create a project (建立專案)。
- 3. 在 [設定功能] 頁面上,選擇 [推送通知] 旁邊的 [設定]。
- 4. 在「設置推送通知」頁面上,切換 Apple 推送通知服務(APNs),Firebase 雲消息傳遞 (FCM)或兩者兼而有之,然後填寫必填字段。

### **A** Important

Amazon Chime 開發套件目前僅支援向 APNs 和 FCM 傳送推播通知。

5. 完成時,選擇儲存。

6. 返回 Amazon Pinpoint 控制台 <https://console.aws.amazon.com/pinpoint/> 並記下項目 ID 值。您可 以使用它作為 ARN 為您的 Amazon Pinpoint 應用程序。

## <span id="page-230-0"></span>建立服務角色

AWS 使用服務角色將權限授與 AWS 服務,以便其可以存取 AWS 資源。您附加至服務角色的原則會 決定服務可存取哪些資源,以及它可以使用這些資源的作業。您為 Amazon Chime 開發套件建立的服 務角色授予服務權限,讓您可以撥SendMessages打電話給您的 Amazon Pinpoint 應用程式。

若要建立服務角色

- 1. 登入 AWS 管理主控台,然後開啟 IAM 主控台,網址為<https://console.aws.amazon.com/iam/>。
- 2. 在導覽窗格中,選擇 Policies (政策),然後選擇 Create Policy (建立政策)。
- 3. 選擇 JSON 索引標籤,然後將下方的政策複製到文字方塊中。請務必project\_id使用在上一個 步驟中建立的 Amazon Pinpoint 應用程式的 ID 以及您aws\_account\_id的 AWS 帳戶 ID 取代。

```
{ 
     "Version": "2012-10-17", 
     "Statement": { 
         "Action": "mobiletargeting:SendMessages", 
         "Resource": "arn:aws:mobiletargeting:region:aws_account_id:apps/project_id/
messages", 
         "Effect": "Allow" 
     }
}
```
- 4. 選擇下一步:標籤。
- 5. 選擇「下一步:複查」,然後**AmazonChimePushNotificationPolicy**在「名稱」欄位中輸 入,然後選擇「建立原則」。
- 6. 在導覽窗格中,選擇 Roles (角色),然後選擇 Create role (建立角色)。
- 7. 在 [建立角色] 頁面上,選擇 [AWS 服務],開啟 [選擇使用者案例] 清單,然後選擇 [EC2]。
- 8. 選擇 [下一步:權限],然後在搜尋方塊中輸入**AmazonChimePushNotificationPolicy**,然後選 取原則旁邊的核取方塊。
- 9. 選擇下一步:標籤。
- 10. 選擇「下一步:複查」,然後**ServiceRoleForAmazonChimePushNotification**在「名稱」 欄位中輸入。

**A** Important

您必須使用上面列出的名稱。Amazon Chime 聲開發套件只接受該特定名稱。

- 11. 選擇 [建立角色],然後在 [角色] 頁面上 輸**ServiceRoleForAmazonChimePushNotification**入搜尋方塊,然後選擇相符的角色。
- 12. 選擇 [信任關係] 索引標籤,選擇 [編輯信任關係],並以下列原則取代現有的原則。

```
{ 
      "Version": "2008-10-17", 
      "Statement": [ 
          \left\{ \right. "Effect": "Allow", 
                "Principal": { 
                     "Service": "messaging.chime.amazonaws.com" 
                 }, 
                 "Action": "sts:AssumeRole" 
            } 
     ]
}
```
13. 選擇 Update Trust Policy (更新信任政策)。

### **A** Important

透過變更名稱、權限原則或信任原則來修改角色可能會中斷推播通知功能。

# <span id="page-231-0"></span>將行動裝置端點註冊為應用程式執行個體使用者

若要接收推送通知,應用程式執行個體使用者必須先使用 [RegisterAppInstanceUserEndpoint](https://docs.aws.amazon.com/chime-sdk/latest/APIReference/API_identity-chime_RegisterAppInstanceUserEndpoint.html)API 註冊 行動裝置。他們必須從可以訪問設備操作系統設備令牌的移動應用程序進行註冊。

若要確保應用程式執行個體使用者能夠存取 ARN 中列出的 Amazon Pinpoint 應用程式,使用者必須 擁有在 Amazon Pinpoint ARN mobiletargeting:GetApp 上呼叫的權限。否則,Amazon Chime SDK 在調用[RegisterAppInstanceUserEndpoint時](https://docs.aws.amazon.com/chime-sdk/latest/APIReference/API_identity-chime_RegisterAppInstanceUserEndpoint.html)拋出 403 禁止錯誤。

此範例顯示註冊端點所需的策略。

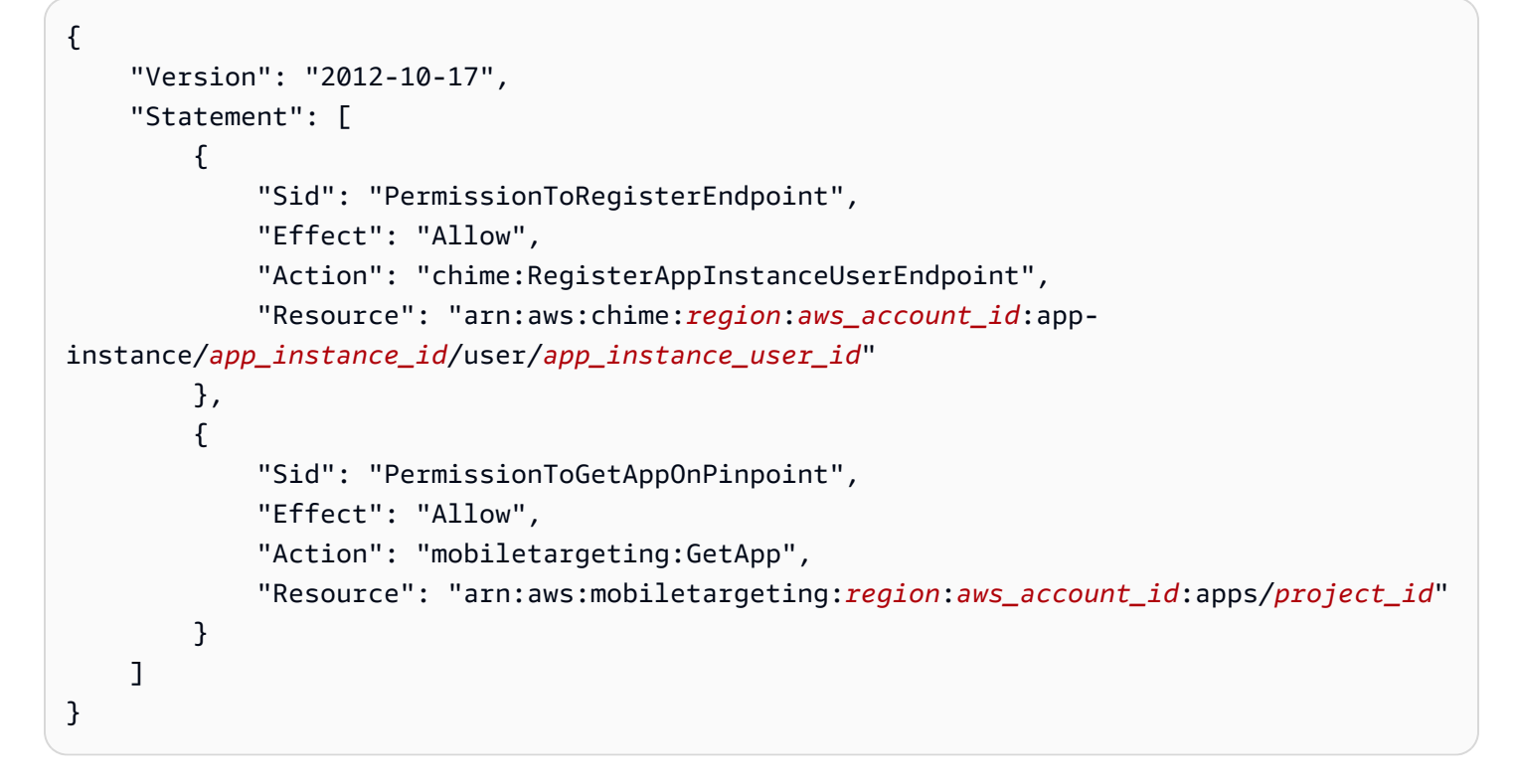

#### 註冊端點

• 使用 Amazon Pinpoint ARN 和您的設備令牌來調用 API。[RegisterAppInstanceUserEndpoint](https://docs.aws.amazon.com/chime-sdk/latest/APIReference/API_identity-chime_RegisterAppInstanceUserEndpoint.html)

# <span id="page-232-0"></span>傳送啟用通知的頻道訊息

此 [SendChannelMessageA](https://docs.aws.amazon.com/chime-sdk/latest/APIReference/API_messaging-chime_SendChannelMessage.html)PI 具有選用PushNotification屬性,Amazon Chime 開發套件用來建立 推播通知,以傳送至 Amazon Pinpoint。目前,Amazon Chime 開發套件僅支援通知標題和內文欄位。

Amazon Chime 開發套件也支援 APN VoIP 推送。若要以 APNs VoIP 推送的形式傳送推播通知,請 將PushNotification屬性中的類型設定為 VOIP。

### <span id="page-232-1"></span>接收推送通知

Amazon Chime 開發套件除了通道訊息推播通知標題和內文之外,還會在資料承載中包含通道訊息 ID 和通道 ARN。您可以使用該資訊載入完整的通道訊息。

#### 下列範例顯示典型的推播通知承載。

"pinpoint.openApp=true",

{

}

```
 "pinpoint.notification.title=PushNotificationTitle", 
 "pinpoint.notification.body=PushNotificationBody", 
 "pinpoint.campaign.campaign_id=_DIRECT", 
 "pinpoint.notification.silentPush=0", 
 "pinpoint.jsonBody="{ 
     "chime.message_id":"ChannelMessageId", 
     "chime.channel_arn":"ChannelARN" 
 }
```
### 停用或過濾推播通知收貨

Amazon Chime SDK 提供多個選項,可讓應用程式執行個體使用者控制是否要接收推送通知。

停用所有推送通知

應用程序實例用戶可以通過調用 [UpdateAppInstanceUserEndpoint](https://docs.aws.amazon.com/chime-sdk/latest/APIReference/API_identity-chime_UpdateAppInstanceUserEndpoint.html)並將AllowMessages屬性設置為來 完全禁用推送通知NONE。

停用頻道的推播通知

應用程序實例用戶可以通過NONE在「PushNotification 首選項」字段中調 用[PutChannelMembershipPreferences](https://docs.aws.amazon.com/chime-sdk/latest/APIReference/API_messaging-chime_PutChannelMembershipPreferences.html)來禁用特定渠道的推送通知。

篩選頻道的推播通知

應用程序實例用戶可以設置過濾規則,以便他們僅使用 [PutChannelMembershipPreferencesA](https://docs.aws.amazon.com/chime-sdk/latest/APIReference/API_messaging-chime_PutChannelMembershipPreferences.html)PI 接收 特定的推送通知。如需詳細資訊,請參閱 [使用篩選規則篩選郵件](#page-234-0)。

# <span id="page-233-0"></span>偵錯推播通知失敗

Amazon Chime 開發套件與 Amazon 整合,以便 EventBridge 在推送訊息交付失敗時通知您。若要進 一步偵錯失敗,您也可以查看 Amazon Pinpoint 針對失敗傳送[的CloudWatch 指標。](https://docs.aws.amazon.com/pinpoint/latest/userguide/monitoring-metrics.html)

下表列出並說明傳遞錯誤訊息。

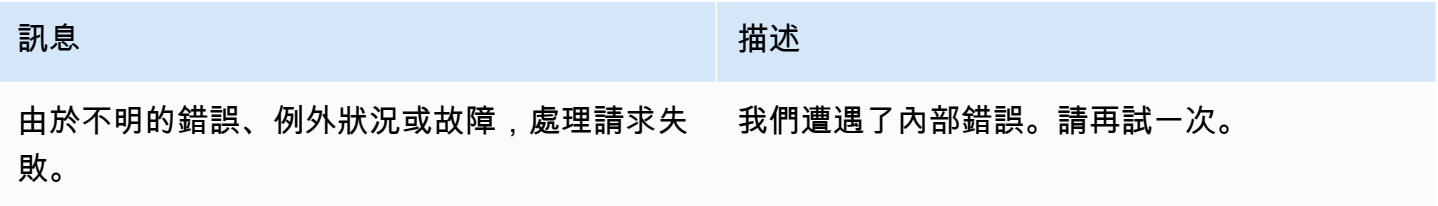

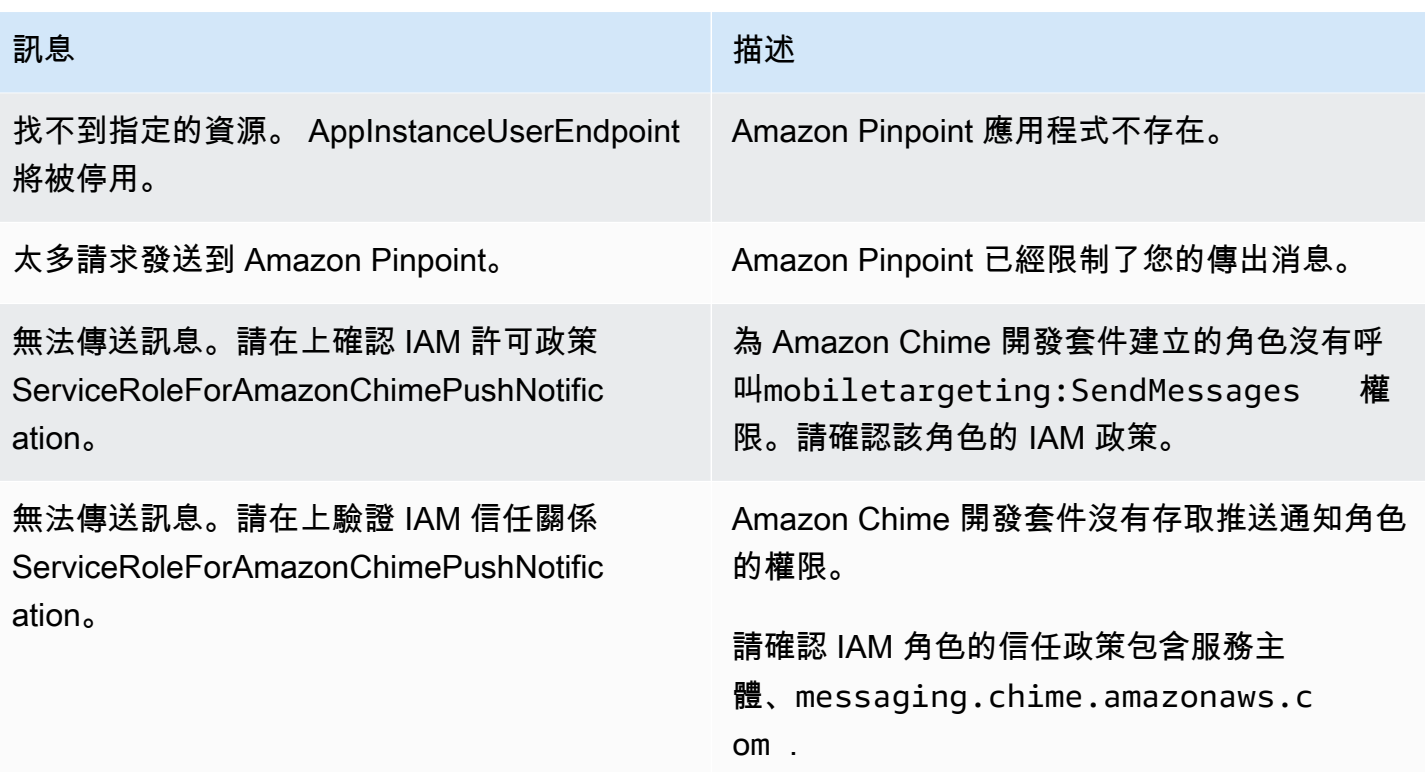

# <span id="page-234-0"></span>使用篩選規則篩選郵件

Amazon Chime SDK 支援針對應用程式執行個體使用者的通道成員資格設定篩選規則,以限制他們將 收到的訊息。篩選規則是在頻道成員資格上設定,並針對訊息屬性對應執行。訊息屬性對應必須是字串 索引鍵與字串值的對映。過濾規則支持包含和排除與完全字符串匹配。

### **A** Important

- Amazon Chime 編輯開發套件僅支援逸出的 JSON 字串做為篩選規則。
- 通知通道的所有成員都會收到推播通知,包括訊息寄件者。為了防止這種情況發生,請參閱 下面的第一個示例規則。

若要設定頻道成員資格的篩選規則,請使用 [PutChannelMembershipPreferencesA](https://docs.aws.amazon.com/chime-sdk/latest/APIReference/API_messaging-chime_PutChannelMembershipPreferences.html)PI。您可以在通道訊 息中包含訊息屬性,做為 [SendChannelMessageA](https://docs.aws.amazon.com/chime-sdk/latest/APIReference/API_messaging-chime_SendChannelMessage.html)PI 呼叫的一部分。

主題

- [篩選規則類型](#page-235-0)
- [篩選規則限制](#page-235-1)

### • [篩選規則範例](#page-235-2)

### <span id="page-235-0"></span>篩選規則類型

Amazon Chime 開發套件支援下列類型的篩選規則:

- 包含精確字符串匹配
- 獨占精確字符串匹配
- 使用 AND 或 OR 的多個篩選規則

### <span id="page-235-1"></span>篩選規則限制

Amazon Chime 開發套件對篩選規則施加下列限制:

- 我們只支持精確的字符串匹配。
- 總篩選規則大小為 2KB。
- 郵件屬性總大小為 1KB。
- OR 篩選規則內最多有五 (5) 個別限制。
- 整個篩選規則的最大複雜度為 20。複雜度計算為篩選規則中索引鍵和值數目的總和:

例如,此篩選規則的複雜度為 4。

```
"FilterRule": "{\"type\":[{\"anything-but\": [\"Room\"]}],\"mention\":[\"Bob\"]}
```
我們計算該值如下:

```
Keys = "type" and "mention" - Complexity 2
Values = "Room" and "Bob" - Complexity 2 
                       Total complexity = 4
```
### <span id="page-235-2"></span>篩選規則範例

下列範例說明了幾種使用頻道成員資格偏好設定和篩選規則的方法。

#### 防止郵件傳送給寄件者

#### 此篩選規則會將郵件傳送給除郵件寄件者以外的所有通道成員。

```
{ 
     "Preferences": { 
          "PushNotifications": { 
              "FilterRule": "{\"type\":[{\"anything-but\": [\"USER_ARN\"]}]}", 
              "AllowNotifications": "FILTERED" 
         } 
     }
}
```
具有上述偏好設定的應用程式執行個體使用者會收到具有以下屬性的頻道訊息:

```
"MessageAttributes": { 
     "senderId": { 
          "StringValues": ["USER_ARN"] 
     }
}
```
### 包含字符串匹配

此篩選規則允許任何具有訊息屬性索引鍵為「提及」和值「Bob」的郵件。

```
{ 
     "Preferences": { 
          "PushNotifications": { 
              "FilterRule": "{\"mention\":[\"Bob\"]}", 
               "AllowNotifications": "FILTERED" 
          } 
     }
}
```
具有上述首選項的應用程序實例用戶會收到帶有以下消息屬性的通道消息:

```
"MessageAttributes": { 
     "mention": { 
          "StringValues": ["Bob", "Alice"] 
     }
}
```
但是,應用程序實例用戶將不會收到具有以下屬性的通道消息:

```
"MessageAttributes": { 
     "mention": { 
          "StringValues": ["Tom"] 
     }
}
```
獨占字符串匹配

此過濾規則允許任何消息,但包含屬性鍵「類型」和值「Room」的消息除外。

```
{ 
     "Preferences": { 
          "PushNotifications": { 
              "FilterRule": "{\"type\":[{\"anything-but\": [\"Room\"]}]}", 
              "AllowNotifications": "FILTERED" 
          } 
     }
}
```
具有這些首選項的應用程序實例用戶會收到帶有以下消息屬性的通道消息:

```
"MessageAttributes": { 
     "type": { 
          "StringValues": ["Conversation"] 
     }
}
```
但是,應用程序實例用戶看不到具有以下屬性的通道消息:

```
"MessageAttributes": { 
     "type": { 
          "StringValues": ["Room"] 
     }
}
```
### 具有 AND 邏輯的多重篩選規則

當您將篩選規則與 AND 邏輯結合時,郵件必須符合所有篩選準則,才能套用篩選器。

```
 "Preferences": {
```
{

```
 "PushNotifications": { 
              "FilterRule": "{\"type\":[{\"anything-but\": [\"Room\"]}],\"mention\":
[\"Bob\"]}", 
              "AllowNotifications": "FILTERED" 
         } 
     }
}
```
具有上述首選項的應用程序實例用戶會收到帶有以下消息屬性的通道消息:

```
"MessageAttributes": { 
     "mention": { 
          "StringValues": ["Bob"] 
     }, 
     "type": { 
          "StringValues": ["Conversation"] 
     }
}
```
### 具有 OR 邏輯的多重篩選規則

您可\$or以用來結合篩選規則與 OR 邏輯。當您使用 OR 邏輯時,郵件必須符合其中一個條件,才能套 用篩選器。

```
{ 
     "Preferences": { 
          "PushNotifications": { 
              "FilterRule": "{\"$or\":[{\"mention\":[\"Bob\"]},{\"type\":[{\"anything-but
\": [\"Room\"]}]}]}", 
              "AllowNotifications": "FILTERED" 
          } 
     }
}
```
具有上述首選項的應用程序實例用戶會收到帶有以下消息屬性的通道消息:

```
"MessageAttributes": { 
     "mention": { 
          "StringValues": ["Bob"] 
     }
}
```
具有上述首選項的應用程序實例用戶會收到帶有以下消息屬性的通道消息:

```
"MessageAttributes": { 
     "type": { 
          "StringValues": ["Conversation"] 
     }
}
```
# 使用服務連結角色

Amazon Chime 開發套件使用 AWS Identity and Access Management (IAM) [服務連結角](https://docs.aws.amazon.com/IAM/latest/UserGuide/id_roles_terms-and-concepts.html#iam-term-service-linked-role)色。服務連結 角色是一種獨特的 IAM 角色類型,可直接連結至 Amazon Chime 開發套件。Amazon Chime SDK 會 預先定義服務連結角色,其中包含服務代表您呼叫其他 AWS 服務所需的所有許可。

服務連結角色可讓設定 Amazon Chime SDK 更有效率,因為您不需要手動新增必要的許可。Amazon Chime 開發套件會定義其服務連結角色的許可,除非另有定義,否則只有 Amazon Chime 開發套件可 以擔任其角色。已定義的許可包括信任和許可政策。許可原則無法附加到其他任何 IAM 實體。

您必須先刪除角色的相關資源,才能刪除服務連結角色。這樣可以保護您的 Amazon Chime 開發套件 資源,因為您無法意外移除存取資源的權限。

關於支援服務連結角色的其他服務,如需相關資訊,請參閱[搭配 IAM 使用的AWS 服務。](https://docs.aws.amazon.com/IAM/latest/UserGuide/reference_aws-services-that-work-with-iam.html)尋找服務連結 角色欄中顯示 Yes (是) 的服務。選擇 [是],並附有連結以檢視該服務的說明文件。

#### 主題

• [使用服務連結角色進行資料串流](#page-239-0)

<span id="page-239-0"></span>使用服務連結角色進行資料串流

以下各節說明如何管理資料串流的服務連結角色。

#### 本節主題

- [服務連結角色許可](#page-240-0)
- [建立服務連結角色](#page-241-0)
- [編輯服務連結角色](#page-241-1)
- [刪除服務連結角色所使用的資源](#page-241-2)
- [刪除服務連結角色](#page-242-1)

## <span id="page-240-0"></span>服務連結角色許可

Amazon Chime 開發套件使用名為的服務連結角色。AWSServiceRoleForChimeSDKMessaging此 角色可授與 Amazon Chime SDK 所使用或管理的 AWS 服務和資源的存取權,例如用於資料串流的 Kinesis 串流。

服AWSServiceRoleForChimeSDKMessaging務連結角色信任下列服務,因此這些服務可以擔任該角 色:

• 發送消息. 奇米.

角色許可政策允許 Amazon Chime 開發套件在指定的資源上完成下列動作:

- kms:GenerateDataKey僅當使用提出請求時kinesis.\*.amazonaws.com。
- kinesis:PutRecordkinesis:PutRecords,或kinesis:DescribeStream僅在下列格式的 串流上:arn:aws:kinesis:\*:\*:stream/chime-messaging-\*。

下列範例顯示原則。

```
{ 
       "Version": "2012-10-17", 
       "Statement": [ 
        { 
         "Effect": "Allow", 
         "Action": [ 
          "kms:GenerateDataKey" 
         ], 
         "Resource": "*", 
         "Condition": { 
          "StringLike": { 
           "kms:ViaService": [ 
            "kinesis.*.amazonaws.com" 
           ] 
          } 
         } 
        }, 
        { 
         "Effect": "Allow", 
         "Action": [ 
          "kinesis:PutRecord", 
          "kinesis:PutRecords",
```

```
 "kinesis:DescribeStream" 
    ], 
    "Resource": [ 
     "arn:aws:kinesis:*:*:stream/chime-messaging-*" 
    ] 
   } 
  ] 
 }
```
您必須設定許可,以允許 IAM 實體 (例如使用者、群組或角色) 建立、編輯或刪除服務連結角色。如需 詳細資訊,請參閱 IAM 使用者指南中的[服務連結角色許可](https://docs.aws.amazon.com/IAM/latest/UserGuide/using-service-linked-roles.html#service-linked-role-permissions)。

#### <span id="page-241-0"></span>建立服務連結角色

您不需要手動建立一個服務連結角色。當您使用 [PutMessagingStreamingConfigurations](https://docs.aws.amazon.com/chime-sdk/latest/APIReference/API_messaging-chime_PutMessagingStreamingConfigurations.html)API 建立資料 串流組態時,Amazon Chime SDK 會為您建立服務連結角色。

您也可以使用 IAM 主控台,透過 Amazon Chime SDK 使用案例建立服務連結角色。在 AWS CLI 或 AWS API 中,使用messaging.chime.amazonaws.com服務名稱建立服務連結角色。如需詳細資 訊,請參閱 IAM 使用者指南中的[建立服務連結角色。](https://docs.aws.amazon.com/IAM/latest/UserGuide/using-service-linked-roles.html#create-service-linked-role)如果刪除此角色,則可以重複此過程以再次創建 它。

#### <span id="page-241-1"></span>編輯服務連結角色

建立服務連結角色後,您只能編輯其說明,而且您可以使用 IAM 進行編輯。如需詳細資訊,請參閱 IAM 使用者指南中的[編輯服務連結角色。](https://docs.aws.amazon.com/IAM/latest/UserGuide/using-service-linked-roles.html#edit-service-linked-role)

### <span id="page-241-2"></span>刪除服務連結角色所使用的資源

在您使用 IAM 刪除服務連結角色之前,您必須先刪除該角色所使用的任何資源。

**a** Note

如果您在 Amazon Chime SDK 使用資源時嘗試刪除資源,刪除資源可能會失敗。如果刪除失 敗,請等待幾分鐘,然後再次嘗試此作業。

若要刪除AmazonChimeServiceChatStreamingAccess角色所使用的資源

執行下列 CLI 命令以關閉應用程式執行個體的資料串流:

• aws chime-sdk-messaging delete-messaging-streaming-configurations --appinstance-arn *app\_instance\_arn*

此動作會刪除應用程式執行個體的所有串流設定。

#### <span id="page-242-1"></span>刪除服務連結角色

當您不再需要需要服務連結角色的功能或服務時,最佳做法是刪除該角色。否則,您的未使用實體不會 被主動監視或維護。不過,您必須先刪除服務連結角色所使用的資源,才能手動刪除角色。

您可以使用 IAM 主控 AWS CLI台或 AWS API 刪

除AmazonChimeServiceRoleForChimeSDKMessaging服務連結角色。如需詳細資訊,請參閱 IAM 使 用者指南中的[刪除服務連結角色](https://docs.aws.amazon.com/IAM/latest/UserGuide/using-service-linked-roles.html#delete-service-linked-role)。

# <span id="page-242-0"></span>使用通道流程處理訊息

您可以使用通道流程,在傳送中的訊息傳遞給訊息通道中的收件者之前,對傳送中的訊息執行商務邏 輯。通道流程可以執行動作,例如移除政府 ID 號碼、電話號碼或訊息中的不雅用語。您還可以使用通 道流來執行諸如在將結果發送回給參與者之前將回應彙總到民意調查的功能。

必要條件

• 具備基本 Amazon Chime 開發套件功能的知識,例如管理通道以及傳送和接收訊息。

• 叫用 Amazon Chime 開發套件簡訊 API 的能力。

渠道流概念

若要有效地使用通道流程,您必須瞭解以下概念:

#### 通道處理器

在通道訊息上執行預處理邏輯的 AWS Lambda 函數。當您將通道與通道流程建立關聯時,會針對 通道中的每個訊息叫用流程中的處理器。為了減少延遲,單一處理器最適合大多數使用案例。最 後,一旦處理完成,每個處理器都必須對 Amazon Chime SDK 服務進行回呼。

**a** Note

我們目前每個通道只支援一個處理器。如果您需要一個以上的處理器,請提交支援票證以進 行增加。

#### 渠道流

通道流程是最多三個通道處理器的容器,加上一個執行順序。您可以將流程與通道建立關聯,而處 理器會對傳送至該通道的所有訊息採取處理行動。

叫用通道流

下列項目會叫用通道流程:

- 新的永久標準訊息
- 新的非永久標準訊息
- 已更新永久標準訊息
	- **a** Note

通道流程不會處理「控制」或「系統」訊息。如需 Amazon Chime 開發套件簡訊所提供之訊息 類型的詳細資訊,請參閱[訊息類型](#page-181-0)。

#### 主題

- [設定通道處理器](#page-243-0)
- [建立渠道流](#page-246-0)
- [關聯和取消關聯信道流](#page-247-0)
- [傳送訊息](#page-247-1)
- [透過自動化建立失敗警示 EventBridge](#page-249-0)

## <span id="page-243-0"></span>設定通道處理器

若要開始使用通道流程,請先建立處理器 Lambda 函數來處理您的使用案例的預處理。例如,您可以 更新訊息內容或中繼資料、拒絕訊息並防止傳送訊息,或讓原始郵件通過。

### 必要條件

• Lambda 函數必 AWS 須與 AppInstance. AWS

### 授予調用權限

您必須授與 Amazon Chime 開發套件簡訊服務權限,才能叫用 Lambda 資源。如需有關權限的詳細資 訊,請參閱〈[使用以資源為基礎的策略](https://docs.aws.amazon.com/lambda/latest/dg/access-control-resource-based.html)〉。 AWS Lambda例如:

校長:「發送消息. 亞馬遜」

動作:拉姆達:InvokeFunction

Effect (效果):允許

AWS:SourceAccount: *## AWS AccountId*.

AWS: SourceArn: "arn:aws:chime:*region*:*AWS AccountId*: *appInstance*/"

### **a** Note

您可以提供特定的應用程式執行個體 ID 來叫用處理器,或使用萬用字元允許帳戶中的所有 Amazon Chime SDK 應用程式執行個體叫用您的處理器。

#### 授與回呼權限

您也必須允許處理器 Lambda 函數呼叫 ChannelFlowCallback API。有關這樣做的詳細信息,請參 閱AWS Lambda 開發人員指南中[的AWS Lambda 運行角色。](https://docs.aws.amazon.com/lambda/latest/dg/lambda-intro-execution-role.html)

您可以將內嵌政策新增至 Lambda 函數的執行角色。此範例可讓處理器呼叫ChannelFlowCallback API.

```
{ 
      "Version": "2012-10-17", 
      "Statement": [ 
           { 
               "Effect": "Allow", 
               "Action": [ 
                    "chime:ChannelFlowCallback" 
               ], 
               "Resource": [ 
                    "arn:aws:chime:Region:AwsAccountId:appInstance/*" 
              \mathbf{I} } 
      ]
```
}

### **a** Note

請遵循 Lambda 函數的最佳做法。如需詳細資訊,請參閱下列主題:

- [效能效率最佳實務](https://docs.aws.amazon.com/whitepapers/latest/serverless-architectures-lambda/performance-efficiency-best-practices.html)
- [使用的最佳做法 AWS Lambda](https://docs.aws.amazon.com/lambda/latest/dg/best-practices.html)
- [設定預留並行](https://docs.aws.amazon.com/lambda/latest/dg/configuration-concurrency.html#configuration-concurrency-reserved)
- [非同步叫用](https://docs.aws.amazon.com/lambda/latest/dg/invocation-async.html)

叫用處理器 Lambda 函數

當使用者傳送訊息時,下列輸入要求會叫用處理器 Lambda 函數。

```
{ 
     "EventType": "string" 
     "CallbackId": "string" 
     "ChannelMessage": { 
          "MessageId": "string", 
          "ChannelArn": "string", 
          "Content": "string", 
          "Metadata": "string", 
          "Sender":{ 
               "Arn": "string", 
              "Name": "string" 
          }, 
          "Persistence": "string", 
          "LastEditedTimestamp": "string", 
          "Type": "string", 
          "CreatedTimestamp": "string", 
     }
}
```
EventType

事件被發送到處理器。該值是一個CHANNEL\_MESSAGE\_EVENT常數。

CallbackId

從處理器調用 ChannelFlowCallback API 時使用的令牌。

ChannelMessage

ChannelArn該頻道的 ARN

內容待處理的訊息內容

CreatedTimestamp建立郵件的時間

LastEditedTimestamp編輯訊息的時間

MessageId訊息識別碼

中繼資料訊息中繼資料要處理

持續性布爾值,用於控制消息是否在後端持續存在。有效值:PERSISTENT | NON\_PERSISTENT

寄件者郵件寄件者。類型:[identity物件。](https://docs.aws.amazon.com/chime-sdk/latest/APIReference/API_messaging-chime_Identity.html)

輸入訊息類型。 ChannelFlow僅支持消STANDARD息類型。有效值:STANDARD

處理器功能確定有關每個消息的以下內容。

- 是否要更新訊息內容、中繼資料或兩者
- 是否拒絕訊息
- 是否要留言不變

處理完成時,處理器 Lambda 函數會將結果傳送回 Amazon Chime SDK 簡訊服務,以便將訊息傳送 給所有收件者。訊息狀態會標記,PENDING直到處理器 Lambda 函數傳回結果為止。處理器 Lambda 函數有 48 小時可以傳回結果。在此之後,我們不保證訊息傳遞,且 [ChannelFlowCallback](https://docs.aws.amazon.com/chime-sdk/latest/APIReference/API_messaging-chime_ChannelFlowCallback.html)API 會擲回 「禁止例外」錯誤訊息。若要傳回結果,請呼叫 ChannelFlowCallback API。

### <span id="page-246-0"></span>建立渠道流

設定完處理器之後,您可以使用 Amazon Chime 開發套件簡訊 API 來建立通道流程。您可以使 用Fallback動作來定義當通道流程無法連線至處理器 Lambda 函數時,是停止還是繼續處理。如果處 理器的後援動作為ABORT,處理器會將訊息狀態設定為FAILED,而不會傳送訊息。請注意,如果通道 流程序列中的最後一個處理器具有的後援動作CONTINUE,則會將訊息視為已處理並傳送給通道中的收 件者。建立渠道流後,您可以將其與個別通道相關聯。如需詳細資訊,請參閱 [CreateChannelFlow](https://docs.aws.amazon.com/chime-sdk/latest/APIReference/API_messaging-chime_CreateChannelFlow.html)API 文件。

# <span id="page-247-0"></span>關聯和取消關聯信道流

當您將通道與通道流相關聯時,通道流中的處理器會預先處理傳送至該通道的所有訊息。您必須是頻道 管理員或管理員,才能叫用頻道流程關聯並解除關聯 API。記住這些事實,當你去.

- 您可以在任何給定時間將最多 1 個通道流與一個通道相關聯。若要建立通道流程的關聯,請呼叫 [AssociateChannelFlow](https://docs.aws.amazon.com/chime-sdk/latest/APIReference/API_messaging-chime_AssociateChannelFlow.html)API。
- 若要取消通道流程的關聯並停止通道訊息的預處理,請呼叫 API。[DisassociateChannelFlow](https://docs.aws.amazon.com/chime-sdk/latest/APIReference/API_messaging-chime_DisassociateChannelFlow.html)

# <span id="page-247-1"></span>傳送訊息

您可以使用 SendChannelMessage API 將訊息傳送至頻道。對於與通道流相關聯的通道,處理器會 指定下列其中一個狀態值。

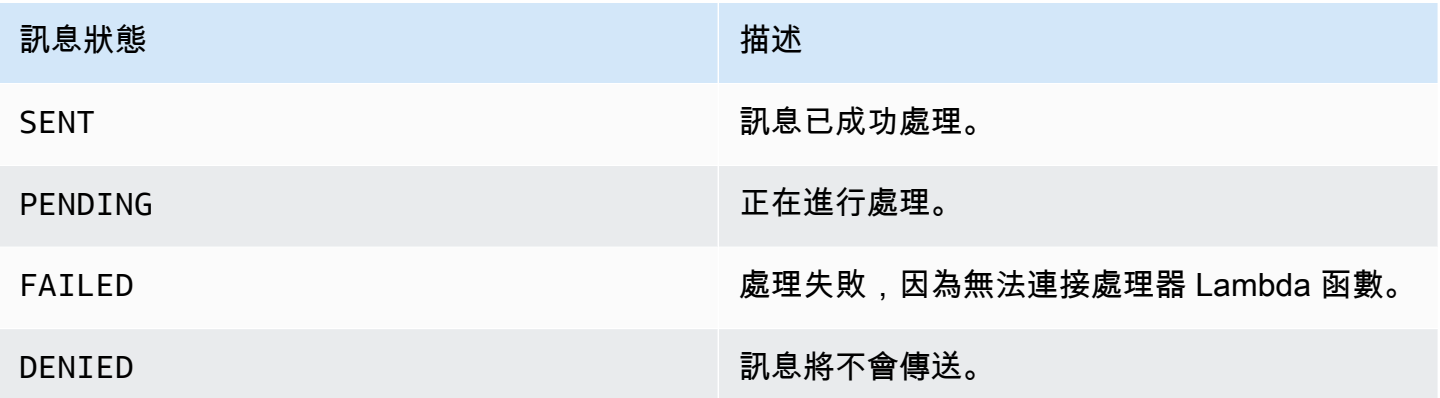

接收中間狀態事件

網路通訊事件

Websocket 事件會在成功建立連線之後傳送至通道。如需詳細資訊,請參閱 [用 WebSockets 來接收訊](#page-192-0) [息](#page-192-0)。

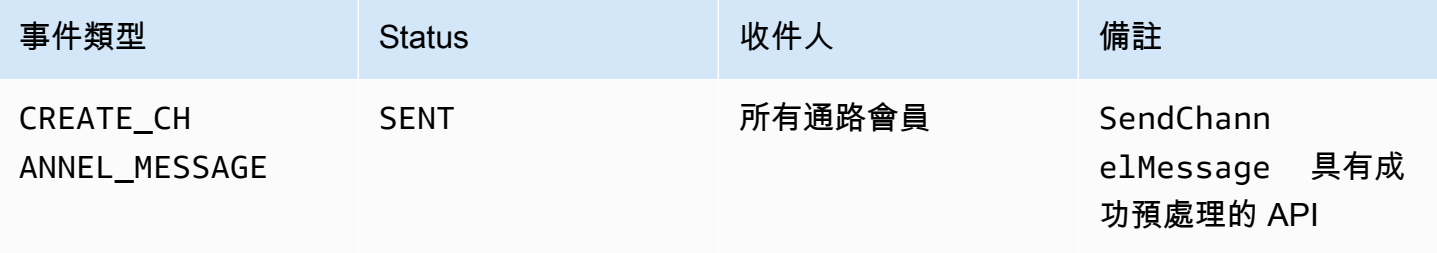

Amazon Chime SDK 開發人員指南

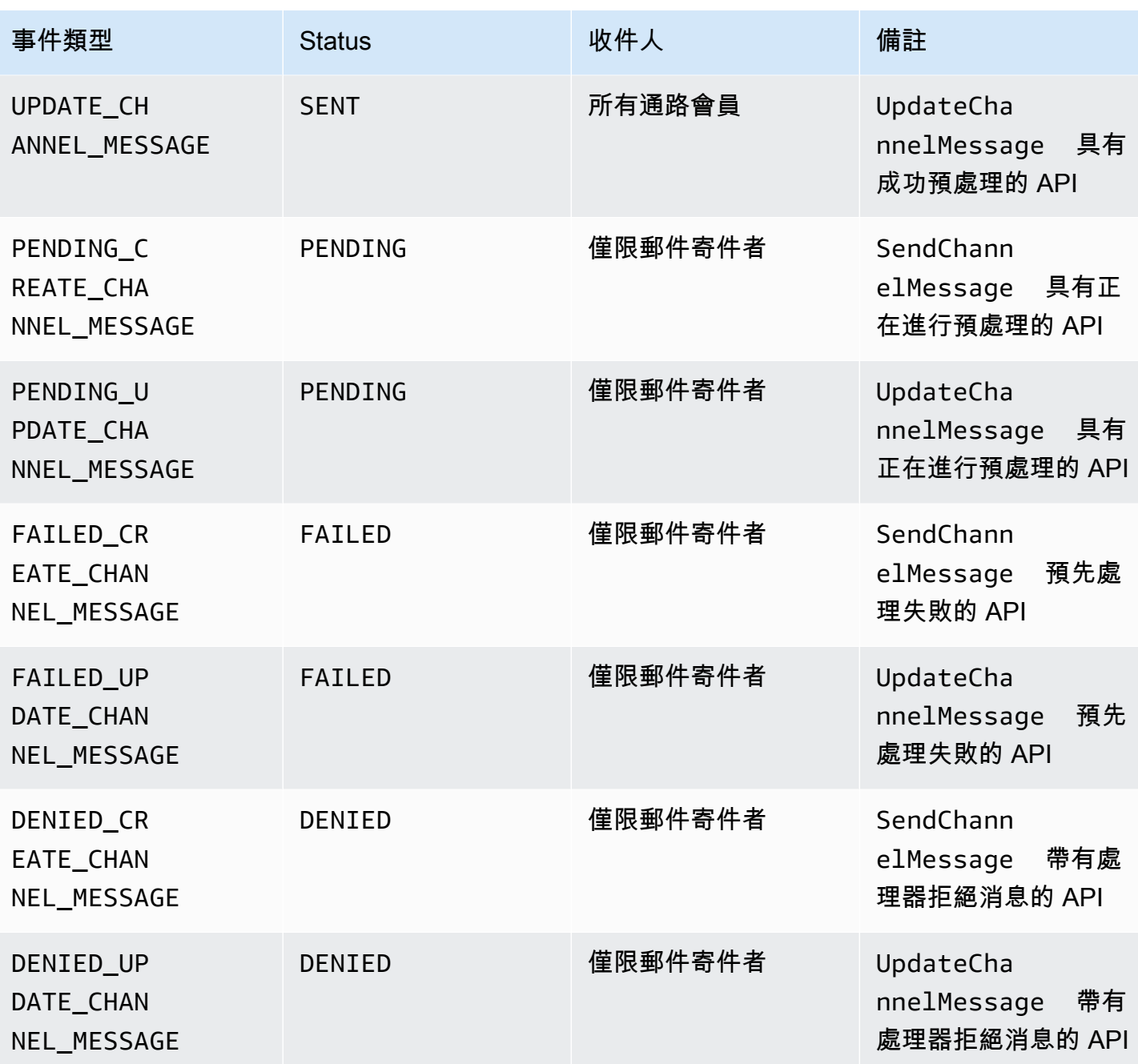

GetChannelMessageStatus API

如果由於 websocket 連接不良而未收到事件,則此 API 提供了一種替代方法來檢索消息狀態。如需詳 細資訊,請參閱 [GetChannelMessageStatus](https://docs.aws.amazon.com/chime-sdk/latest/APIReference/API_messaging-chime_GetChannelMessageStatus.html)API 文件。

**a** Note

此 API 不會傳回拒絕訊息的狀態,因為我們不會儲存這些訊息。

# <span id="page-249-0"></span>透過自動化建立失敗警示 EventBridge

Amazon Chime 開發套件會在叫用您的處理器 Lambda 函數時發生錯誤時傳遞事件。無論處理器在建 立通道流時指定的Fallback動作為何,都會傳送事件。您可以撰寫簡單的規則來指定這些事件,再加 上當任何事件符合規則時要採取的自動化動作。如需詳細資訊,請參閱 [Amazon EventBridge 使用者指](https://docs.aws.amazon.com/eventbridge/latest/userguide/) [南](https://docs.aws.amazon.com/eventbridge/latest/userguide/)。發生類似這些錯誤時,視您設定的Fallback動作而定,通道上的成員無法傳送訊息,否則訊息會 在不進行處理的情況下透過通道流動。如需有關此Fallback動作的詳細資訊,請參閱 Amazon Chime 開發套件 API 參考資料[Processor中](https://docs.aws.amazon.com/chime-sdk/latest/APIReference/API_messaging-chime_Processor.html)的。

此範例顯示典型的失敗事件。

```
{ 
     "version": "0", 
     "id": "12345678-1234-1234-1234-111122223333", 
     "detail-type": "Chime ChannelFlow Processing Status", 
     "source": "aws.chime", 
     "account": "111122223333", 
     "time": "yyyy-mm-ddThh:mm:ssZ", 
     "region": "region", 
     "resources": [], 
     "detail": { 
         "eventType": "ProcessorInvocationFailure", 
         "appInstanceArn": "arn:aws:chime:region:AWSAccountId:app-
instance/AppInstanceId", 
         "channelArn": "arn:aws:chime:region:AWSAccountId:app-instance/AppInstanceId/
channel/ChannelId", 
         "messageId": 
  "298efac7298efac7298efac7298efac7298efac7298efac7298efac7298efac7", 
         "processorResourceArn": 
  "arn:aws:lambda:region:AWSAccountId:function:ChannelFlowLambda", 
         "failureReason": "User is not authorized to perform: lambda:InvokeFunction on 
  resource: arn:aws:lambda:region:AppInstanceId:function:ChannelFlowLambda because no 
  resource-based policy allows the lambda:InvokeFunction action" 
       }
}
```
# 用 AppInstanceBots 作智慧型通路代理程式

您可以用AppInstanceBots作智慧型通道代理程式。代理商會識別頻道會員透ChannelMessages過 傳送的關鍵片語。機器人的自然語言理解模型可以解析訊息。反過來,這允許一個或多個渠道成員參與 由機器人模型定義的自然語言對話框。您可以提供機器人,因此您可以控制對話深度並與企業系統的整 合。

必要條件

- 具備基本 Amazon Chime 開發套件功能的知識,例如建立AppInstanceUsers、管理通道以及傳送 和接收訊息。
- 叫用 Amazon Chime 開發套件簡訊 API 的能力。
- Amazon Lex V2 基本功能的知識,例如建立 Amazon Lex V2 機器人、建立意圖和插槽模型、建立機 器人版本、別名、使用工作階段狀態,以及 Lambda 勾點整合。

#### **A** Important

Amazon Lex V2 的使用受 [AWS 服務條款約](https://aws.amazon.com/service-terms/)束,包括 AWS Machine Learning 和人工智慧服務 的特定條款。

### 主題

- [建立 Amazon Lex V2 機器人](#page-250-0)
- [設定機 AppInstance 器人](#page-253-0)
- [建立頻道會員資格 AppInstanceBot](#page-254-0)
- [發送消息到 AppInstanceBot](#page-254-1)
- [處理 Amazon Lex 的消息](#page-255-0)
- [處理來自的回應 AppInstanceBot](#page-255-1)
- [使用規則將事件發送到 Amazon EventBridge](#page-258-0)
- [使用 Amazon Lex V2 機器人 AppInstanceBots 設定的疑難](#page-258-1)

# <span id="page-250-0"></span>建立 Amazon Lex V2 機器人

若要使用 AppInstance 機器人做為代理程式,您首先需要建立 Amazon Lex V2 機器人來管理智慧型 代理程式案例的對話互動。若要開始建置 Amazon Lex V2 機器人,請參閱 [Amazon Lex V2 開發](https://docs.aws.amazon.com/lexv2/latest/dg/getting-started.html)人員 指南中的開始使用 Amazon Lex V2。如需將 Amazon Lex V1 機器人移轉至 Amazon Lex V2 的相關資 訊,請參閱 [Amazon Lex V1 至 V2 遷移指南。](https://docs.aws.amazon.com/lexv2/latest/dg/migration.html)

#### 主題

- [必要條件](#page-251-0)
- [授予調用權限](#page-251-1)
- [創建一個歡迎的意圖](#page-252-0)
- [建立 Amazon Lex V2 機器人版](#page-252-1)
- [建立 Amazon Lex V2 機器人](#page-253-1)

### <span id="page-251-0"></span>必要條件

您的 Amazon Lex V2 機器人必須具備下列先決條件。

- 您必須在支援 Amazon Lex V2 執行階段端點的 AWS 區域中建立機器人。
- 您必須在與和相同的 AWS 帳戶和區域中建立機器AppInstance人AppInstanceBot。
- 機器人必須透過以資源為基礎的政策將叫用權限授與messaging.chime.amazonaws.com服務主 體。
- 機器人可以建立歡迎意圖的模型。這允許AppInstanceBot在頻道中的成員資格時宣布自己及其功 能。
- 機器人應該具有生產版本和別名,以便配置AppInstanceBot.
- 機器人必須使用支援的語言和地區設定。如需有關語言和地區設定的詳細資訊,請參閱 Amazon Lex V2 開發人員指南[中支援的 Amazon Lex V2 支援的語言和地區](https://docs.aws.amazon.com/lexv2/latest/dg/how-languages.html)設定。

### <span id="page-251-1"></span>授予調用權限

AppInstanceBot若要叫用 Amazon Lex V2 機器人,Amazon Chime 開發套件簡訊服務主體必須具 有叫用 Amazon Lex 機器人資源的權限。如需有關 Amazon Lex V2 資源型政策許可的詳細資訊,請參 閱 [Amazon Lex V2 開發人員指南中的以資源為基礎的政策範例](https://docs.aws.amazon.com/lexv2/latest/dg/security_iam_resource-based-policy-examples.html)。

下列範例顯示以資源為基礎的政策。

```
{ 
   "Version": "2012-10-17", 
   "Statement": [ 
    \{ "Effect": "Allow", 
       "Principal": { 
          "Service": "messaging.chime.amazonaws.com" 
       },
```
```
 "Action": [ 
         "lex:PutSession", 
         "lex:DeleteSession", 
         "lex:RecognizeText" 
       ], 
       "Resource": "arn:aws:lex:region:aws-account-id:bot-alias/lex-bot-id/lex-bot-
alias-id", 
       "Condition": { 
         "StringEquals": { 
            "AWS:SourceAccount": "aws-account-id" 
         }, 
         "ArnEquals": { 
            "AWS:SourceArn": "arn:aws:chime:region:aws-account-id:app-instance/app-
instance-id/bot/app-instance-bot-id" 
 } 
       } 
     } 
   ]
}
```
#### **a** Note

若要允許使AppInstanceBot用者叫用 Amazon Lex V2 機器人,請使用 AppInstanceBot的 識別碼。若要允許所有AppInstanceBots內部AppInstance人員呼叫 Amazon Lex V2 機器 人,請使用萬用字元。例如: arn:aws:chime:*region*:*aws-account-id*:*app-instance*/*app-instance-id*/bot/ \*

創建一個歡迎的意圖

如果您在 Amazon Lex V2 機器人模型中新增選擇性的歡迎意圖,您AppInstanceBot可以在加入通 道時宣告本身及其功能。歡迎意圖可以顯示訊息,也可以啟動與頻道成員的對話方塊。歡迎意圖的名稱 可能會有所不同,您可以在的配置中 AppInstanceBot定義它。

如需有關意圖的詳細資訊,請參閱 Amazon Lex V2 開發[人員指南中的新增意圖](https://docs.aws.amazon.com/lexv2/latest/dg/build-intents.html)

建立 Amazon Lex V2 機器人版

當您建立 Amazon Lex V2 機器人時,您只會建立草稿版本。草稿是您可以更新的機器人的工作副本。 根據預設,草稿版本與名為的別名相關聯TestBotAlias,您應該只使用草稿機器人進行手動測試。

完成對話模型並建立草稿機器人之後,您可以建立一或多個版本,並為草稿 Lex bot 編號快照。版本可 讓您控制用戶端應用程式使用的實作。例如,您可以發佈版本以用於工作流程的不同部分,例如開發、 測試版部署和生產。

如需有關 Lex Bot [版本控制的詳細資訊,請參閱 Amazon Lex V2 開發人員指南中的建立版本。](https://docs.aws.amazon.com/lexv2/latest/dg/versions.html)

建立 Amazon Lex V2 機器人

建立一個或多個版本的 Amazon Lex V2 機器人之後,您就會建立別名。別名充當指向 Amazon Lex V2 機器人版本的具名指標。例如,您一次只能將別名與一個版本產生關聯。

如需有關 Lex 機器人別名的詳細資訊,請參閱 Lex V2 開發人員指南中的[建立別名。](https://docs.aws.amazon.com/lexv2/latest/dg/aliases.html)

## 設定機 AppInstance 器人

擁有具有模型、版本和別名的 Amazon Lex V2 機器人之後,您可以使用 Amazon Chime 開發套件簡訊 API 或 CLI 來建立 AppInstanceBot. 如需使用 API 的詳細資訊,請參閱 [CreateAppInstanceBotA](https://docs.aws.amazon.com/chime-sdk/latest/APIReference/API_identity-chime_CreateAppInstanceBot.html)PI 文 件。

#### **a** Note

您可以使用InvokedBy屬性來設定的對話方塊互動行為AppInstanceBot。您可以設定觸發 機器人的訊息類型,例如標準訊息或目標訊息。

下列範例顯示如何使用 AWS CLI 建立 AppInstanceBot 可呼叫的所有標準訊息及目標訊 息。MENTIONS

```
aws chime-sdk-identity create-app-instance-bot \
--app-instance-arn app-instance-arn \
--name app-instance-bot-name \
--configuration '{ 
    "Lex": { 
       "LexBotAliasArn": "lex-bot-alias-arn", 
       "LocaleId": "lex_bot_alias_locale_id", 
       "InvokedBy": { 
           "StandardMessages": "MENTIONS", 
           "TargetedMessages": "ALL" 
       } 
       "WelcomeIntent": "welcome-intent-name" 
    }
```
}

# 建立頻道會員資格 AppInstanceBot

建立後 AppInstanceBot,您可以將其新增為新頻道或現有頻道的成員。如需詳細資訊,請參閱 Amazon Chime 開發套件簡訊 API 文[件 CreateChannelMembership](https://docs.aws.amazon.com/chime-sdk/latest/APIReference/API_messaging-chime_CreateChannelMembership.html)中[的CreateChannel和](https://docs.aws.amazon.com/chime-sdk/latest/APIReference/API_messaging-chime_CreateChannel.html)。

下列範例顯示如何使用 AWS CLI 建立通道並新增AppInstanceBot為成員。

```
aws chime-sdk-messaging create-channel \
--chime-bearer caller_app_instance_user_arn \
--app-instance-arn app_instance_arn \
--name channel_name \
--member-arns '[ 
    "app_instance_bot_arn"
]'
```
下列範例顯示如何使用 AWS CLI 將新增AppInstanceBot至現有通道。

```
aws chime-sdk-messaging create-channel-membership \
--chime-bearer caller_app_instance_user_arn \
--channel-arn channel_arn \
--member-arn app_instance_bot_arn
```
# 發送消息到 AppInstanceBot

您可以使用 [SendChannelMessageA](https://docs.aws.amazon.com/chime-sdk/latest/APIReference/API_messaging-chime_SendChannelMessage.html)PI 將訊息傳送至 AppInstanceBot. 您將消息發送到其中的成員 AppInstanceBot 的頻道。如果[自然語言理解模型可](https://docs.aws.amazon.com/lexv2/latest/dg/what-is.html)辨識訊息內容並產生 Amazon Lex 意圖,則會以通 道訊息 AppInstanceBot 回應並啟動對話方塊。

您還可以將目標消息發送到通道的成員,該頻道可以是 AppInstanceUser 或 AppInstanceBot. 只有目 標和寄件者可以檢視目標郵件。只有能看見目標訊息的使用者才能對其採取動作。不過,系統管理員可 以刪除他們看不到的目標郵件。

下列範例顯示如何使用 AWS CLI 傳送通道訊息。

```
aws chime-sdk-messaging send-channel-message \
--chime-bearer caller_app_instance_user_arn \
--channel-arn channel_arn \
--content content \
--type STANDARD \
```
#### --persistence PERSISTENT

# 處理 Amazon Lex 的消息

傳送訊息至 Amazon Lex 時,Amazon Chime 開發套件簡訊會將通道CHIME.channel.arn和寄件 者CHIME.sender.arn的 ARN 資訊填入為請求屬性。您可以使用這些屬性來決定傳送郵件的人員以 及寄件者所屬的通道。如需詳細資訊,請參閱 Amazon Lex 開發人員指南[中的使用 AWS Lambda 函數](https://docs.aws.amazon.com/lexv2/latest/dg/lambda.html) [啟用自訂邏輯](https://docs.aws.amazon.com/lexv2/latest/dg/lambda.html)。

## 處理來自的回應 AppInstanceBot

當使用者傳送訊息時,會以通道訊息 AppInstanceBot 回應。您可以列出頻道訊息以取得機器人的回 應。

下列範例說明如何使用 CLI 列出通道訊息。

```
aws chime-sdk-messaging list-channel-messages \
--chime-bearer caller_app_instance_user_arn \
--channel-arn channel_arn
```
來自的成功回應 AppInstanceBot 採用下列格式。

```
{ 
     "MessageId": "messageId", 
     "Content": "*{\"Messages\":[{\"...\"}]}*", 
     "ContentType": "application/amz-chime-lex-msgs", 
     "MessageAttributes": { 
         "CHIME.LEX.sessionState.intent.name": { 
             "StringValues": [ 
                 "lex_bot_intent_name" 
 ] 
         }, 
         "CHIME.LEX.sessionState.intent.state": { 
             "StringValues": [ 
                 "lex_bot_intent_fullfilment_status" 
 ] 
         }, 
         "CHIME.LEX.sessionState.originatingRequestId": { 
             "StringValues": [ 
                 "lex_bot_originating_request_id" 
 ] 
         },
```

```
 "CHIME.LEX.sessionState.sessionId": { 
               "StringValues": [ 
                   "lex_bot_session_id" 
              ] 
          } 
     }, 
     "Sender": { 
          "Arn": "app_instance_bot_arn", 
          "Name": "app_instance_bot_name" 
     }, 
     "Type": "STANDARD",
}
```
## **Content**

此Content欄位包含源自 Amazon Lex V2 機器人的訊息清單。如需這些訊息的詳細資訊,請參閱 Amazon Lex V2 RecognizeText API 中的訊[息。](https://docs.aws.amazon.com/lexv2/latest/APIReference/API_runtime_RecognizeText.html#lexv2-runtime_RecognizeText-response-messages)

下列範例顯示如何在歡迎使用郵件中使用Content欄位。

```
{ 
      "Messages": 
     \Gamma { 
                  "Content": "Hello!", 
                  "ContentType": "PlainText" 
            }, 
            { 
                  "ContentType": "ImageResponseCard", 
                  "ImageResponseCard": 
                  { 
                        "Title": "Hello! I'm BB, the Bank Bot.", 
                         "Subtitle": "I can help you with the following transactions", 
                        "Buttons": 
 [ 
\{ \} "Text": "Check balance", 
                                     "Value": "Check balance" 
\mathbb{R}, \mathbb{R}, \mathbb{R}, \mathbb{R}, \mathbb{R}, \mathbb{R}, \mathbb{R}, \mathbb{R}, \mathbb{R}, \mathbb{R}, \mathbb{R}, \mathbb{R}, \mathbb{R}, \mathbb{R}, \mathbb{R}, \mathbb{R}, \mathbb{R}, \mathbb{R}, \mathbb{R}, \mathbb{R}, \mathbb{R}, \mathbb{R}, \{ \} "Text": "Escalate to agent", 
                                     "Value": "Escalate to agent" 
 }
```

$$
\begin{smallmatrix}&&&&1\\&&&&&\\&&&&1\\&&&&&\\&&&&1\\&&&&&\\&&&&1\\&&&&&\\&&&&1\end{smallmatrix}
$$

對於失敗回應,「內容」欄位包含以下格式的錯誤訊息和代碼:

{ "Code": *error\_code* }

## **ContentType**

ContentType指的是Content欄位包含的有效負載類型,且必須核取才能剖析Content欄位。

## **a** Note

Lex V2 機器人使用不同的ContentType.

ContentTypeapplication/amz-chime-lex-msgs針對成功回應或失敗回應application/ amz-chime-lex-error而設定為。

## **MessageAttribute**

A MessageAttribute是字符串鍵到字符串值的映射。來自的回應AppInstanceBot包含下列對應至 Amazon Lex 機器人回應的訊息屬性。

- 名稱 請求嘗試履行的 Lex 機器人意圖的名稱。
- 工作階段狀態. 意圖. 狀態 意圖的目前狀態。可能的值包括:FulfilledInProgress、 和Failed。
- 奇米. 法律會話狀態。 originatingRequestId— 向 Amazon Lex 機器人發出特定請求的唯一識別 碼。這會設定為觸發MessageId的原始使用者訊息 AppInstanceBot。
- 會話狀態。會話 ID-用於用戶和機器人之間對話的唯一標識符。當使用者開始與您的機器人聊天 時,Amazon Lex 會建立工作階段。

如需 Amazon Lex 工作階段和工作階段狀態的詳細資訊,請參閱 Amazon Lex API 參 考[SessionState中](https://docs.aws.amazon.com/lexv2/latest/APIReference/API_runtime_SessionState.html)的,以及[管理工作階段](https://docs.aws.amazon.com/lexv2/latest/dg/using-sessions.html)中的《Amazon Lex V2 開發人員指南》中的

如需 Amazon Lex V2 傳回之屬性的詳細資訊,請參閱 [Amazon Lex 執行階段 V2](https://docs.aws.amazon.com/lexv2/latest/APIReference/API_Operations_Amazon_Lex_Runtime_V2.html) API。

# 使用規則將事件發送到 Amazon EventBridge

Amazon Chime 開發套 EventBridge 件會在發生錯誤使其無法叫用 Amazon Lex V2 機器人時傳遞事 件。您可以建立可辨識這些事件的 EventBridge 規則,並在符合規則時自動採取行動。如需詳細資訊, 請參閱 [Amazon EventBridge 使用者指南中的 Amazon EventBridge 規則](https://docs.aws.amazon.com/eventbridge/latest/userguide/eb-rules.html)。

下列範例顯示典型的失敗事件。

```
{ 
   version: '0', 
   id: '12345678-1234-1234-1234-111122223333', 
   'detail-type': 'Chime Messaging AppInstanceBot Lex Failure', 
   source: 'aws.chime', 
   account: 'aws-account-id', 
   time: 'yyyy-mm-ddThh:mm:ssZ', 
   region: "region", 
   resources: [], 
   detail: { 
     resourceArn: 'arn:aws:chime:region:aws-account-id:app-instance/app-instance-id/
bot/app-instance-bot-id', 
     failureReason: "1 validation error detected: Value at 'text' failed to satisfy 
  constraint: Member must have length less than or equal to 1024 (Service: LexRuntimeV2, 
  Status Code: 400, Request ID: request-id)" 
   }
}
```
# 使用 Amazon Lex V2 機器人 AppInstanceBots 設定的疑難

下列主題說明如何疑難排解與的常見問題 AppInstanceBots。

查找 Amazon Lex V2 故障

Amazon Chime 開發[套 EventBridge 件簡訊會在發生錯誤使其無法叫用 Amazon](https://docs.aws.amazon.com/chime-sdk/latest/dg/event-bridge-alerts.html) Lex V2 機器人時傳送 亞馬遜事件。如需[有關設定規則和設定通知目標的詳細資訊,請參閱 Amazon EventBridge 使用者指](https://docs.aws.amazon.com/eventbridge/latest/userguide/eb-get-started.html) [南 EventBridge中的 Amazon 入門](https://docs.aws.amazon.com/eventbridge/latest/userguide/eb-get-started.html)。

如果您在 AWS CloudWatch 日誌中收到 EventBridge 事件,則可以使用 AWS CloudWatch 日誌見 解,根據 Amazon Chime SDK 簡訊詳細資料類型查詢 EventBridge 事件。會failureReason列出失 敗的原因。

下列範例顯示典型的查詢。

```
fields @timestamp, @message
| filter `detail-type` = "Chime Messaging AppInstanceBot Lex Failure"
| sort @timestamp desc
```
如果 Amazon Chime 開發套件簡訊可以叫用您的 Amazon Lex V2 機器人,則該開發套CONTROL件會 傳送包含錯誤訊息的訊息。

疑難排解 Amazon Lex V2 機器人權限錯

AppInstanceBot 若要叫用 Amazon Lex V2 機器人,Amazon Chime 開發套件簡訊服務主體必須具 有叫用 Amazon Lex V2 機器人資源的權限。此外,請確定AWS:SourceArn的資源策略條件符合的 ARN。 AppInstanceBot

如需有關設定為叫 AppInstanceBot 用 Amazon Lex V2 機器人的詳細資訊,請參閱[建立 Amazon Lex](#page-250-0)  [V2 機器人本](#page-250-0)節前面的〈〉。

疑難排解 Amazon Lex V2 機器人節流

Amazon Lex 具有每個機器人別名並行文字模式交談數目上限的服務配額。如需增加配額,請聯絡 Amazon Lex 服務團隊。如需詳細資訊,請參閱 [Amazon Lex 開發人員指南中的 Amazon Lex 準則和](https://docs.aws.amazon.com/lexv2/latest/dg/quotas.html) [配額](https://docs.aws.amazon.com/lexv2/latest/dg/quotas.html)。

# 管理郵件保留

帳戶擁有者可以使用 Amazon Chime 開發套件 API 開啟簡訊的保留功能。系統會根據管理員設定的期 限自動刪除訊息。保留期可以從一天到 15 年。您也可以隨時使用 API 來更新訊息保留期或關閉郵件保 留。

#### 本節主題

- [CLI 保留命令範例](#page-259-0)
- [啟用訊息保留](#page-260-0)
- [還原和刪除郵件](#page-260-1)

## <span id="page-259-0"></span>CLI 保留命令範例

下列範例顯示用於保留的典型 CLI 命令:

## 啟用

aws chime-sdk-identity put-app-instance-retention-settings --appinstance-arn {*appInstanceArn*} --app-instance-retention-settings ChannelRetentionSettings={RetentionDays=*60*}

#### 更新中

aws chime-sdk-identity put-app-instance-retention-settings --appinstance-arn {*appInstanceArn*} --app-instance-retention-settings ChannelRetentionSettings={RetentionDays=*30*}

## 禁用

aws chime-sdk-identity put-app-instance-retention-settings --appinstance-arn {*appInstanceArn*} --app-instance-retention-settings ChannelRetentionSettings={}

# <span id="page-260-0"></span>啟用訊息保留

您可以使用 Amazon Chime 開發套件 API 來開啟簡訊的保留功能。您也可以隨時使用 API 來更新訊息 保留期或關閉郵件保留。如需設定訊息保留的詳細資訊,請參閱 [Amazon Chime 開發套件 API 參考資](https://docs.aws.amazon.com/chime-sdk/latest/APIReference/Welcome.html) 料。

## <span id="page-260-1"></span>還原和刪除郵件

您可以在設定或更新郵件保留期間後的 30 天內將郵件還原給使用者。不過,在 30 天寬限期之後,所 有落在保留期內的郵件都會永久刪除,而新郵件一經過保留期,就會立即永久刪除。

## **a** Note

在 30 天寬限期內,如果您延長保留原則,或您將其關閉,帳戶中的使用者就會再次看到尚未 超過新保留期的郵件。

刪除頻道或訊息時,訊息也會永久AppInstanceUser刪除。

# 訊息的使用者介面元件

您可以使用元件庫來減少建立聊天訊息使用者介面所需的工作量。如需詳細資訊,請參閱上 GitHub 的 [Amazon Chime 反應元件庫](https://github.com/aws/amazon-chime-sdk-component-library-react)。

# 與用戶端程式庫整合

若要使用 Amazon Chime SDK 的簡訊功能,您必須將用戶端應用程式與下列用戶端程式庫整合:

- AWS SDK 包含用於發送消息和管理資源的 API。
- 適用於 JavaScript (NPM) 的 Amazon Chime SDK 用戶端程式 JavaScript 庫 具有 TypeScript 類 型定義的程式庫,可協助您將用戶端與 Amazon Chime SDK 簡訊網路通訊端整合以接收訊息。

若要將用戶端應用程式與 Amazon Chime SDK 整合,請參閱用戶端程式庫 README.md 中的指示, 並使用這些示範來了解如何建立簡訊功能。

# 搭配使用 Amazon Chime 編鐘 SDK 簡訊 JavaScript

您可以使用 JavaScript 來管理 Amazon Chime 開發套件資源和傳送訊息。如需詳細資訊,請參閱 [AWS JavaScript SDK。](https://docs.aws.amazon.com/AWSJavaScriptSDK/latest/AWS/Chime.html)

您也可以在用戶端應用程式中建立簡訊工作階段,以接收來自 Amazon Chime SDK 簡訊的訊息。如需 詳細資訊,請參閱 JavaScript[在 GitHub上使用 Amazon Chime SDK 用戶端程式庫。](https://github.com/aws/amazon-chime-sdk-js/blob/master/README.md)

# 使用 Amazon Chime 開發套件 PSTN 音訊服務

#### **a** Note

本節說明 Chime SDK PSTN 音訊服務,在舊版文件和部分部落格文章中先前稱為「SIP 媒體 應用程式 (SMA)」。未來,當我們提到「SIP 媒體應用程式」時,我們指的是 Amazon Chime SDK 主控台中的組態項目,以及與 PSTN 音訊服務相關聯的 AWS SDK。

本節說明如何使用 Amazon Chime SDK 公用交換電話網路 (PSTN) 音訊服務。透過 PSTN Audio 服 務,開發人員可以使用無伺 AWS Lambda 服器功能的敏捷性和操作簡便性來建置自訂電話語音應用程 式。

您的 AWS Lambda 功能可控制電話通話的行為,例如使用 Amazon Chime SDK 語音連接器播放語音 提示、收集數字、錄製通話、將呼叫路由至 PSTN 以及工作階段初始通訊協定 (SIP) 裝置。下列主題 提供 PSTN Audio 服務的概觀和架構資訊,包括如何建置 AWS Lambda 函數以控制呼叫。

#### **a** Note

本節中的主題假設您瞭解 AWS Lambda 服務。如需有關的詳細資訊 AWS Lambda,請參閱[開](https://docs.aws.amazon.com/lambda/latest/dg/getting-started.html) [始使用 AWS Lambda](https://docs.aws.amazon.com/lambda/latest/dg/getting-started.html)。此外,若要成功使用 Amazon Chime 開發套件的這個區段,Amazon Chime SDK 管理員必須建立至少一個 SIP 規則和一個 SIP 媒體應用程式。如需有關完成這些 任務的詳細資訊,請參閱 Amazon Chime SDK 管理員指南[中的管理 SIP 媒體應用程式。](https://docs.aws.amazon.com/chime-sdk/latest/ag/manage-sip-applications.html)

## 主題

- [遷移至 Amazon Chime 語音開發套件語音命名空間](#page-263-0)
- [了解電話號碼,SIP 規則,SIP 媒體應用程序和 AWS Lambda 功能](#page-266-0)
- [瞭解 PSTN 音訊服務程式設計模型](#page-267-0)
- [將呼叫和事件路由至 AWS Lambda 函數](#page-268-0)
- [關於使用 PSTN 音頻服務呼叫腿](#page-273-0)
- [呼叫流程範例](#page-276-0)
- [PSTN 音頻服務的構建 AWS Lambda 功能](#page-278-0)

# <span id="page-263-0"></span>遷移至 Amazon Chime 語音開發套件語音命名空間

[Amazon Chime SDK 語音](https://docs.aws.amazon.com/chime-sdk/latest/APIReference/API_Operations_Amazon_Chime_SDK_Voice.html)命名空間是建立和管理 Amazon Chime SDK 語音資源的 API 專用位置。您 可以使用命名空間來處理任何提供這些端點的 AWS 區域中的 Amazon Chime SDK 語音 API 端點。如 果您剛開始使用 Amazon Chime 開發套件,請使用此命名空間。如需有關「區域」的詳細資訊,請參 閱本指南[可用的區域](#page-16-0)中的。

使用 [Amazon Chime](https://docs.aws.amazon.com/chime-sdk/latest/APIReference/API_Operations_Amazon_Chime.html) 命名空間的現有應用程式應計劃遷移到專用命名空間,以便使用更新的 API 和新 功能。

### 主題

- [遷移的原因](#page-263-1)
- [移轉之前](#page-263-2)
- [命名空間之間的差異](#page-264-0)

# <span id="page-263-1"></span>遷移的原因

我們建議您移轉至 [Amazon Chime SDK 語音命](https://docs.aws.amazon.com/chime-sdk/latest/APIReference/API_Operations_Amazon_Chime_SDK_Voice.html)名空間,原因如下:

API 端點的選擇

Amazon Chime SDK 語音命名空[間可讓您在任何可用的區域](https://docs.aws.amazon.com/chime-sdk/latest/dg/sdk-available-regions.html)中使用 API 端點。如果您想要使用以 外的 API 端點us-east-1,則必須使用 Amazon Chime SDK 語音命名空間。如需有關目前端點的 詳細資訊,請參閱本指南[API 映射中](#page-31-0)的〈〉。

更新和新的語音 API

我們只會在 Amazon Chime SDK 語音命名空間中新增或更新語音 API。

# <span id="page-263-2"></span>移轉之前

移轉之前,請注意命名空間之間的差異。下表列出並說明它們。

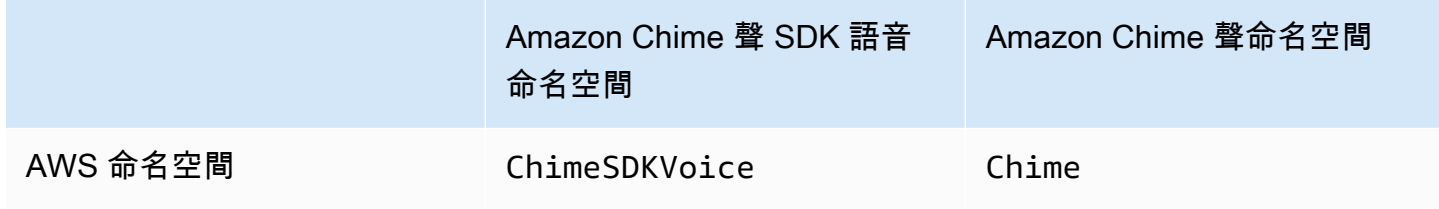

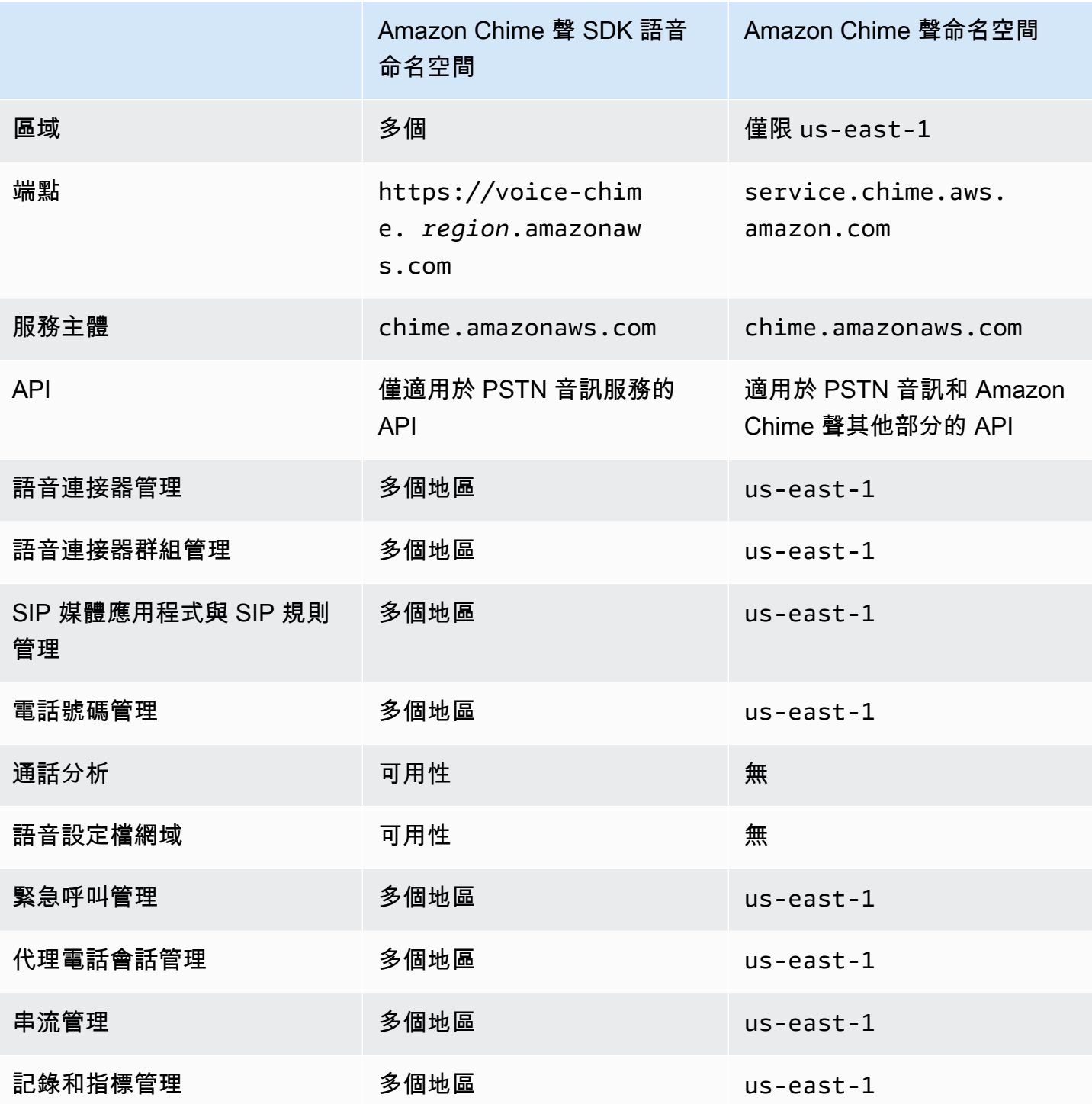

如需有關可用區域的詳細資訊,請參閱本指南[PSTN 地區](#page-21-0)前面的說明。

# <span id="page-264-0"></span>命名空間之間的差異

以下各節說明Amazon Chime SDK Voice和Amazon Chime命名空間之間的差異。

#### AWS 名稱區

Amazon Chime SDK 命名空間使用Chime正式名稱。Amazon Chime 聲 SDK 語音命名空間使 用ChimeSDKVoice正式名稱。名稱的精確格式因平台而異。

例如,如果您使用 Node.js 中的 AWS SDK 建立會議,您可以使用下列程式碼行來定址命名空間。

const chimeVoice = AWS.Chime();

若要移轉至 Amazon Chime SDK 語音命名空間,請使用新的命名空間和端點區域更新此行程式碼。

const chimeVoice = AWS.ChimeSDKVoice({ region: "*eu-central-1*" });

#### 區域

[Amazon Chime](https://docs.aws.amazon.com/chime-sdk/latest/APIReference/API_Operations_Amazon_Chime.html) 命名空間只能處理us-east-1區域中的 API 端點[。Amazon Chime SDK 語音](https://docs.aws.amazon.com/chime-sdk/latest/APIReference/API_Operations_Amazon_Chime_SDK_Meetings.html)命名空 間可以處理任何可用區域中的 Amazon Chime SDK 語音 API 端點。如需語音區域的目前清單,請參閱 本指南[可用的區域](#page-16-0)中的。

#### 端點

[Amazon Chime SDK 語音](https://docs.aws.amazon.com/chime-sdk/latest/APIReference/API_Operations_Amazon_Chime_SDK_Voice.html)命名空間使用的 API 端點與 [Amazon Chime](https://docs.aws.amazon.com/chime-sdk/latest/APIReference/API_Operations_Amazon_Chime.html) 命名空間不同。

只有用來建立語音動作的端點可以用來修改它。這表示透過中的端點建立的語音動作只eucentral-1能透過修改eu-central-1。這也意味著您無法解決通過Chime命名空間中命名空間創建 的語音操作us-east-1。ChimeSDKVoice如需有關目前端點的詳細資訊,請參閱本指[南API 映射](#page-31-0)中 的〈〉。

#### 服務主體

這兩個命名空間都使用chime.amazonaws.com服務主體。如果您擁有授與服務存取權的存取原則, 則不需要更新這些原則。

#### API

[Amazon Chime SDK 語音](https://docs.aws.amazon.com/chime-sdk/latest/APIReference/API_Operations_Amazon_Chime_SDK_Voice.html)命名空間僅包含用於建立和管理語音動作的 API。[Amazon Chime](https://docs.aws.amazon.com/chime-sdk/latest/APIReference/API_Operations_Amazon_Chime.html) 命名空間 包含語音和 Amazon Chime 服務的其他部分 (例如會議) 的 API。

標記

只有 [Amazon Chime SDK 語音命](https://docs.aws.amazon.com/chime-sdk/latest/APIReference/API_Operations_Amazon_Chime_SDK_Voice.html)名空間支援標籤。如需有關標籤的詳細資訊,請參 閱[TagResource](https://docs.aws.amazon.com/chime-sdk/latest/APIReference/API_voice-chime_TagResource.html)[和UntagResource](https://docs.aws.amazon.com/chime-sdk/latest/APIReference/API_voice-chime_UntagResource.html)。

#### 媒體區域

如果您使用Chime命名空間來建立語音連接器和 SIP 媒體應用程式等資源,則只能在us-east-1和中 執行us-west-2,而且必須使用us-east-1端點。

相反地,ChimeSDKVoice命名空間允許在所有支援的區域中建立資源,而不只是us-east-1和uswest-2. 如需區域涵蓋範圍的詳細資訊,請參閱[可用的區域。](#page-16-0)

# <span id="page-266-0"></span>了解電話號碼,SIP 規則,SIP 媒體應用程序和 AWS Lambda 功能

Amazon Chime SDK 管理員必須佈建您的電話號碼並建立稱為 SIP 規則和 SIP 媒體應用程式的受管物 件,才能使用 PSTN 音訊服務。您可以使用 Amazon Chime SDK 主控台或開 AWS 發套件來佈建電話 號碼,以及佈建 SIP 規則和 SIP 媒體應用程式受管物件。

此影像會顯示構成 PSTN 音訊服務之受管理物件之間的關係。影像中的數字對應於影像下方文字中的 數字。

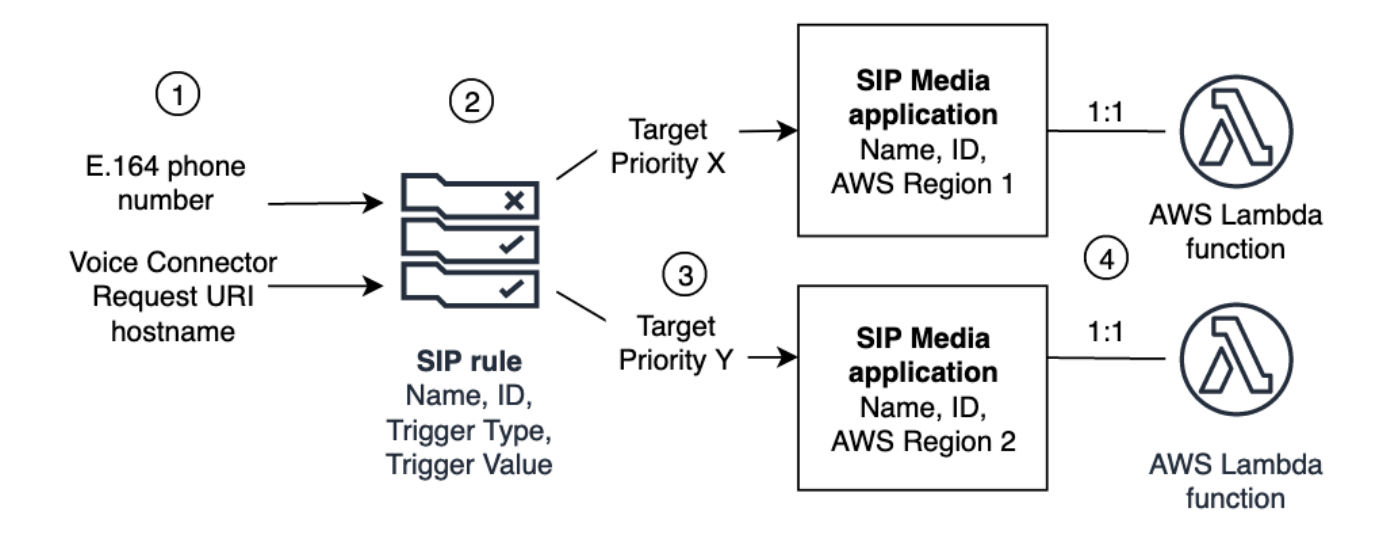

您只能將電話號碼和 Amazon Chime SDK 語音連接器 (1) 指派給 SIP 規則 (2)。此外,您必須在 PSTN 音訊服務中佈建電話號碼或語音連接器。在接到電話號碼的輸入呼叫或來自語音連接器的輸出 呼叫要求時,SIP 規則會叫用 SIP 媒體應用程式和相關 AWS Lambda 功能 (4)。此 AWS Lambda 功 能會執行一組預先定義的動作,例如播放保留音樂或加入會議。為了提供多區域恢復能力,SIP 規則 可以按容錯移轉的優先順序指定不同區 AWS 域中的替代目標 SIP 媒體應用程式 (3)。如果一個目標失 敗,PSTN 音訊服務會嘗試下一個目標,依此類推。請注意,每個替代目標必須位於不同的 AWS 區域 中。

此外,多個 SIP 媒體應用程序可以調用給定的 AWS Lambda 函數。換句話說,當你創建一個 AWS Lambda 函數,任何 SIP 媒體應用程序都可以使用該功能。

如需佈建 SIP 媒體應用程式和規則的詳細資訊,請參閱 Amazon Chime SDK 管理員指南[中的管理 SIP](https://docs.aws.amazon.com/chime-sdk/latest/ag/manage-sip-applications.html) [媒體應用程式和規則](https://docs.aws.amazon.com/chime-sdk/latest/ag/manage-sip-applications.html)。

# <span id="page-267-0"></span>瞭解 PSTN 音訊服務程式設計模型

PSTN 音訊服務會使用要求/回應程式設計模型,進而使用函數。 AWS Lambda 您的 AWS Lambda 函數會自動為來電和撥出電話調用。例如,當新來電到達時,PSTN Audio 服務會使用事件叫用您的 AWS Lambda 函數,並等待名為「*NEW\_INCOMING\_CALL*動作」的命令。例如,您的應用程式可以選 擇動作,例如播放音訊提示、收集數字、錄製音訊或轉接通話。這些 JSON 格式化的動作會使用 AWS Lambda 函數的回呼傳回 PSTN 音訊服務。

此範例顯示PlayAudio動作。

```
{ 
     "Type": "PlayAudio", 
     "Parameters": { 
          "CallId": "call-id-1", 
          "ParticipantTag": "LEG-A", 
          "PlaybackTerminators": ["1", "8", "#"], 
          "Repeat": "5", 
          "AudioSource": { 
              "Type": "S3", 
              "BucketName": "valid-S3-bucket-name", 
              "Key": "wave-file.wav" 
          } 
     }
}
```
此範例顯示RecordAudio動作。

```
{ 
     "Type": "RecordAudio", 
     "Parameters": { 
          "CallId": "call-id-1",
```

```
 "DurationInSeconds": "10", 
          "SilenceDurationInSeconds": 3, 
          "SilenceThreshold": 100, 
          "RecordingTerminators": [ 
               "#" 
          ], 
          "RecordingDestination": { 
               "Type": "S3", 
               "BucketName": "valid-bucket-name", 
               "Prefix": "valid-prefix-name" 
          } 
     }
}
```
一旦 PSTN 音頻服務運行該操作,它會再次調用您的 AWS Lambda 函數,並顯示成功或失敗指示。

您的應用程式也可以撥出電話,並使用您的 AWS Lambda 函數來控制呼叫流程、來電者體驗和 通話內容。在這種情況下,您可以調用 [CreateSipMediaApplicationCallA](https://docs.aws.amazon.com/chime-sdk/latest/APIReference/API_CreateSipMediaApplicationCall.html)PI,並使 AWS Lambda 用NEW\_OUTBOUND\_CALL事件調用您的。接聽來電後,您可以返回動作,例如播放語音提示和收集使 用者輸入的數字。您也可以使用 [UpdateSipMediaApplicationCall](https://docs.aws.amazon.com/chime-sdk/latest/APIReference/API_UpdateSipMediaApplicationCall.html)API 觸發 AWS Lambda 功能,以實作 計時器、參與者靜音和等候室。

# <span id="page-268-0"></span>將呼叫和事件路由至 AWS Lambda 函數

PSTN 音頻服務提供以下方法,將來電路由到您的 AWS Lambda 功能進行治療。

- 您可以根據所呼叫的號碼路由呼叫。為此,Amazon Chime SDK 管理員會建立 SIP 規則,並將觸發 類型設定為 [目標電話號碼]。此電話號碼必須存在於 Amazon Chime SDK 電話號碼庫中,與 SIP 規 則相同的 AWS 帳戶中。
- 您可以根據內送語音連接器 SIP 呼叫的要求 URI,將通話路由至 AWS Lambda 函數。為 此,Amazon Chime SDK 管理員會建立 SIP 規則,並將觸發類型設定為要求 URI 主機名稱。此欄位 必須包含在與 SIP 規則相同 AWS 帳戶佈建之語音連接器的「輸出主機名稱」欄位中指定的完整網域 名稱。

接下來,系統管理員至少佈建一個目標 SIP 媒體應用程式。或者,您可以依優先順序佈建多個 SIP 媒 體應用程式,以支援備援和容錯移轉。例如,您可以在兩個不同的 AWS 區域佈建兩個 SIP 媒體應用 程式,並指定其優先順序。如果 SIP 規則具有多個目標 SIP 媒體應用程式,則會依優先順序叫用 SIP 媒體應用程式的 Lambda 函數。SIP 媒體應用程式中具有最高優先順序 (最小數字,例如 1) 的 AWS Lambda 函數會先執行。如果 PSTN 音訊服務無法叫用該 AWS Lambda 函數,則會叫用 SIP 媒體應用 程式中具有下一個最高優先順序 (下一個最小數字,例如 2) 的 AWS Lambda 函數。如果所有嘗試執行 SIP 規則中指定的 SIP 媒體應用程式都失敗,則 PSTN 音訊服務會掛斷。

佈建必要的 SIP 規則和 SIP 媒體應用程式後,PSTN 音訊服務會將來電路由傳送至您的 AWS Lambda 函數。下圖顯示使用 [收件者] 電話號碼觸發類型的典型順序。

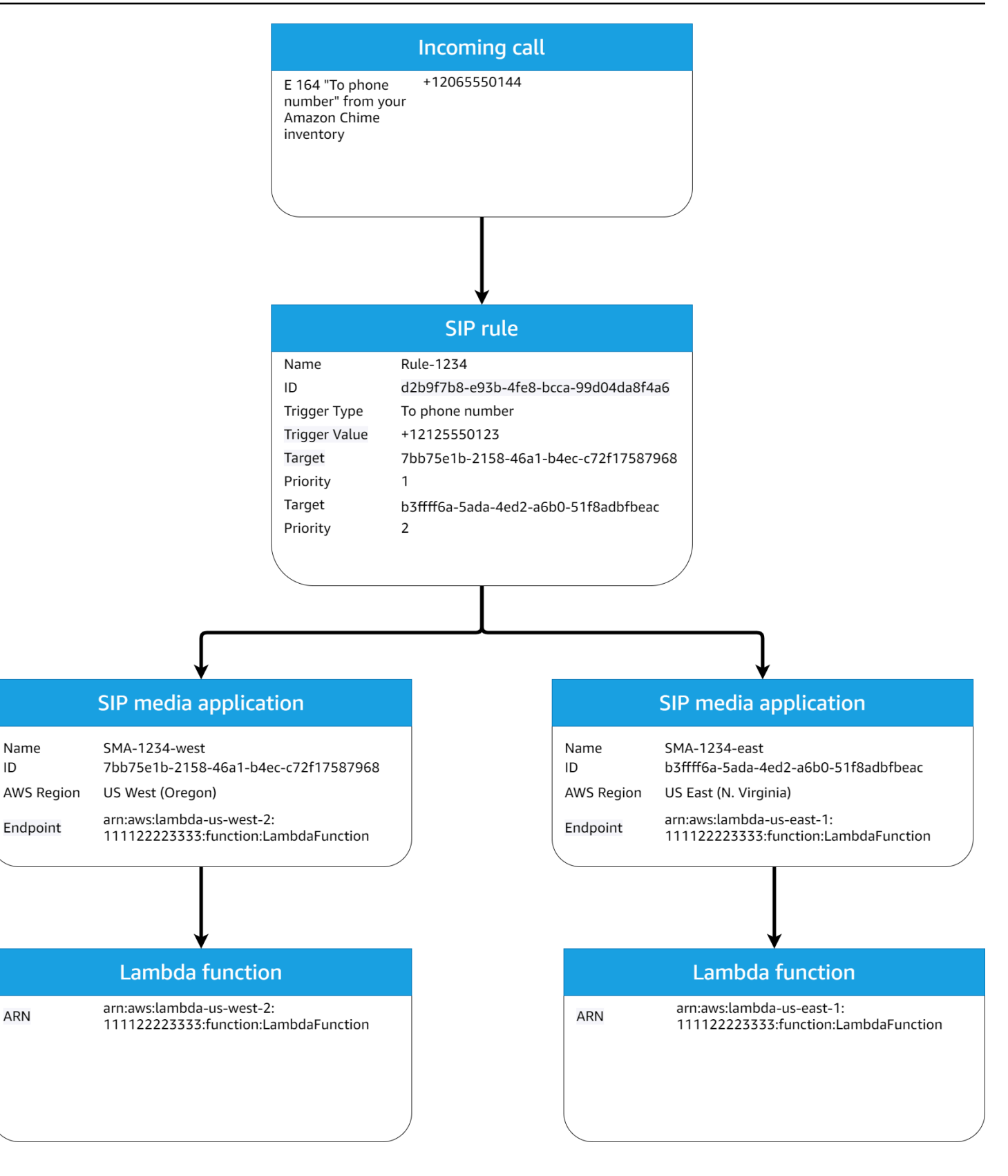

## 在圖中:

1. PSTN 音訊服務會接收來電至相同 AWS 帳戶中 SIP 規則中佈建的電話號碼。

- 2. 然後,PSTN 音訊服務會評估 SIP 規則,並擷取具有最高優先順序的 SIP 媒體應用程式 (在此例中 為優先順序 1)。
- 3. 然後,服務會叫用與 SIP 媒體應用程式相關聯的 AWS Lambda 函數。
- 4. 選用。如果服務無法叫用 AWS Lambda 與最高優先順序相關聯的,它會嘗試以下一個最高優先順序 (在此情況下,優先順序 2) 執行 SIP 媒體應用程式 (如果有的話)。
- 5. 選用。如果所有目標 SIP 媒體應用程式都失敗,則 PSTN 音訊服務會掛斷呼叫。

下圖顯示使用「要求 URI 主機名稱」觸發程序類型的典型規則。

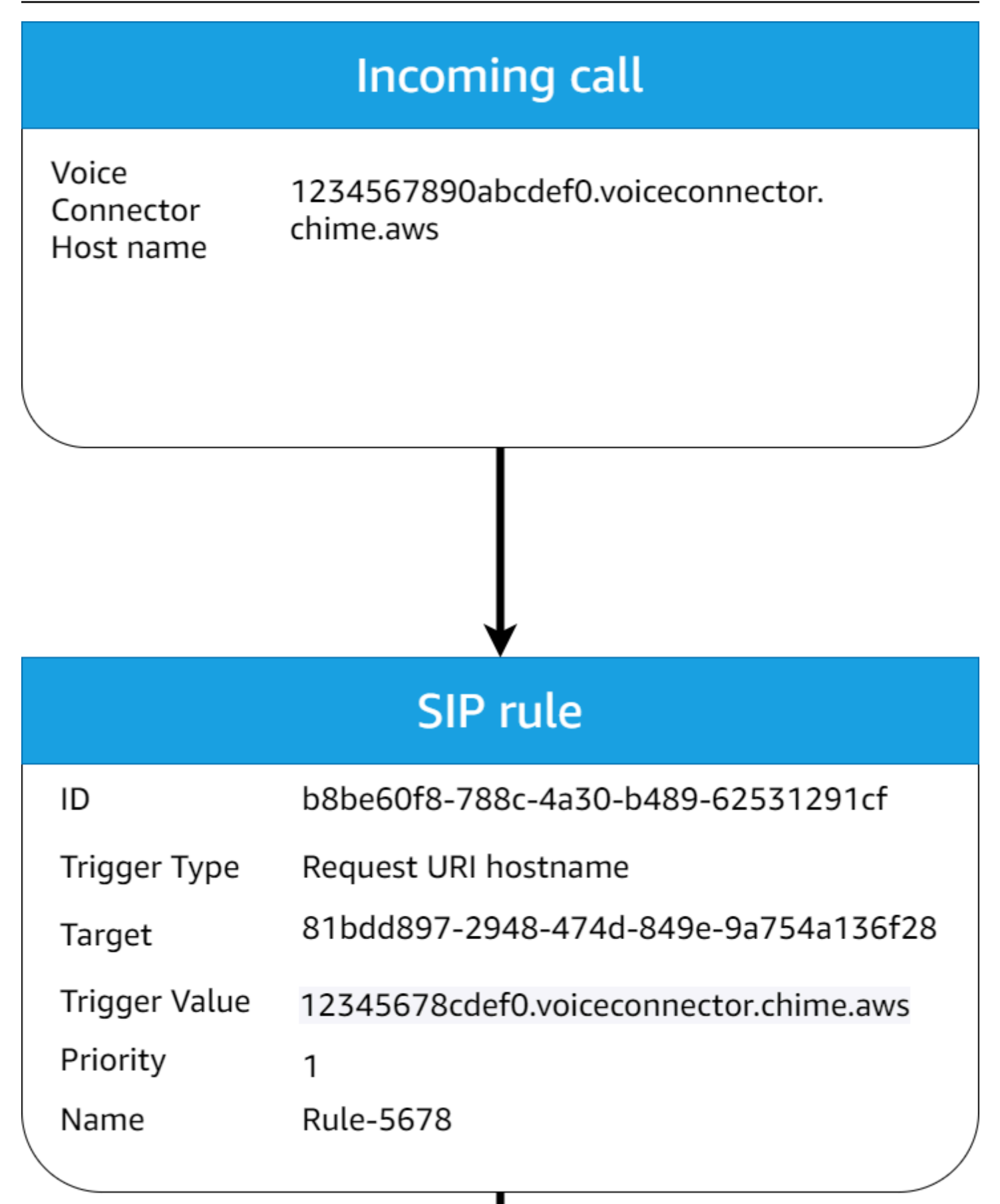

在圖中:

- 1. PSTN 音訊服務會在 Amazon Chime SDK 語音連接器上接收來電,該連接器具有與相同帳戶中佈建 的 SIP 規則相 AWS 符的請求 URI 主機名稱。
- 2. 然後,服務會評估 SIP 規則,並擷取具有最低優先順序的 SIP 媒體應用程式 (在此情況下,優先順 序為 1 的唯一目標 SIP 媒體應用程式)。
- 3. 然後,服務會叫用與 SIP 媒體應用程式相關聯的 AWS Lambda 函數。
- 4. 選用。如果服務無法叫用 AWS Lambda 與最低優先順序相關聯的,它會嘗試以下一個最低優先順序 執行 SIP 媒體應用程式 (如果有的話)。在這種情況下,只有一個目標 SIP 媒體應用程序。
- 5. 選用。如果所有目標 SIP 媒體應用程式都失敗,則 PSTN 音訊服務會掛斷呼叫。

此外,您可以建立輸出呼叫,然後使用 [CreateSIPMediaApplicationCallA](https://docs.aws.amazon.com/chime-sdk/latest/APIReference/API_CreateSipMediaApplicationCall.html)PI 叫用 AWS Lambda 函數進 行其他處理。若要使用此 API,請將佈建的 SIP 媒體應用程式識別碼指定為參數。

最後,您可以在使用 [UpdateSIPMediaApplicationCall](https://docs.aws.amazon.com/chime-sdk/latest/APIReference/API_UpdateSipMediaApplicationCall.html)API 進行呼叫時隨時觸發 AWS Lambda 函數。 若要使用 API,請將佈建的 SIP 媒體應用程式識別碼指定為參數。

# <span id="page-273-0"></span>關於使用 PSTN 音頻服務呼叫腿

PSTN 音訊服務可以在一個或多個通話支線上運作。例如,當您錄製或傳遞語音信箱時,您有一個通話 部分,而且當您加入 Amazon Chime SDK 會議時,會有多個通話支線。

下圖顯示了一個單腳呼叫的流程。

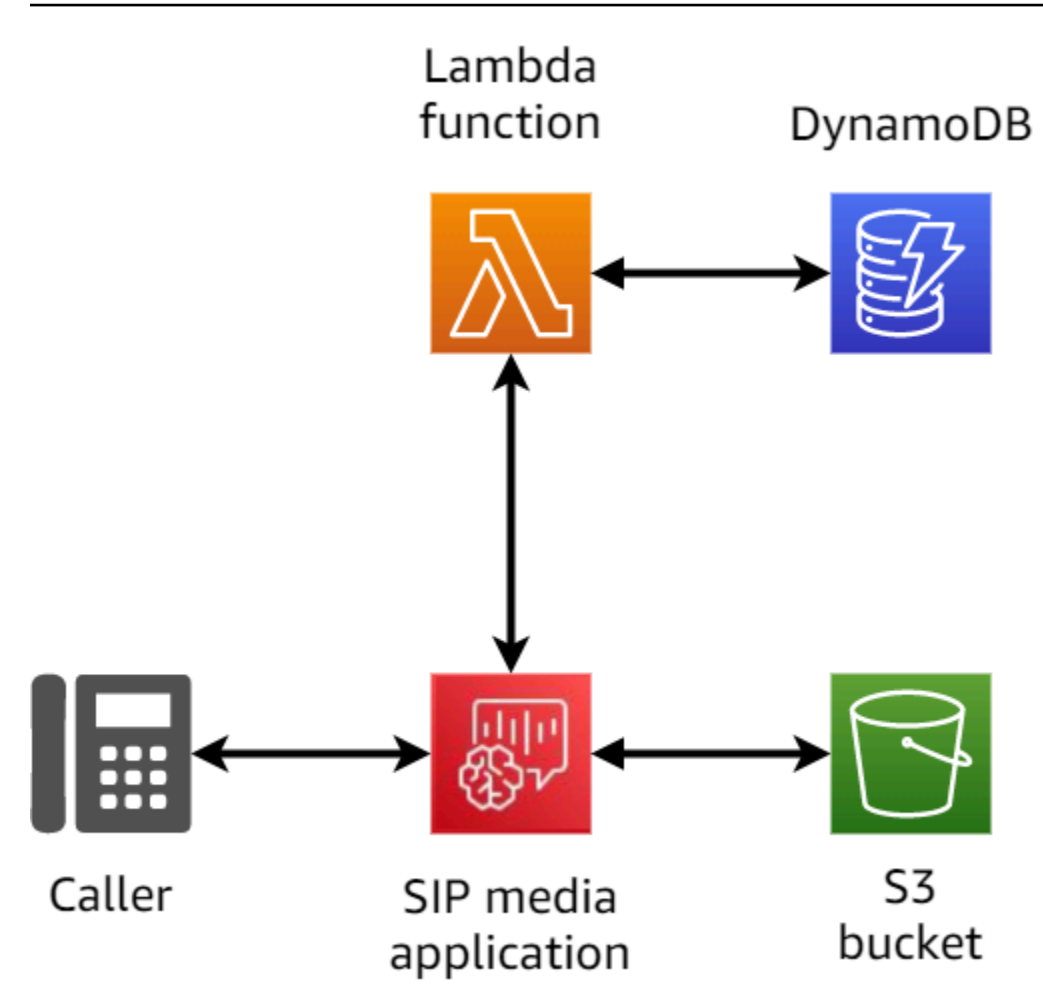

下圖顯示了一個多腳呼叫的體系結構。

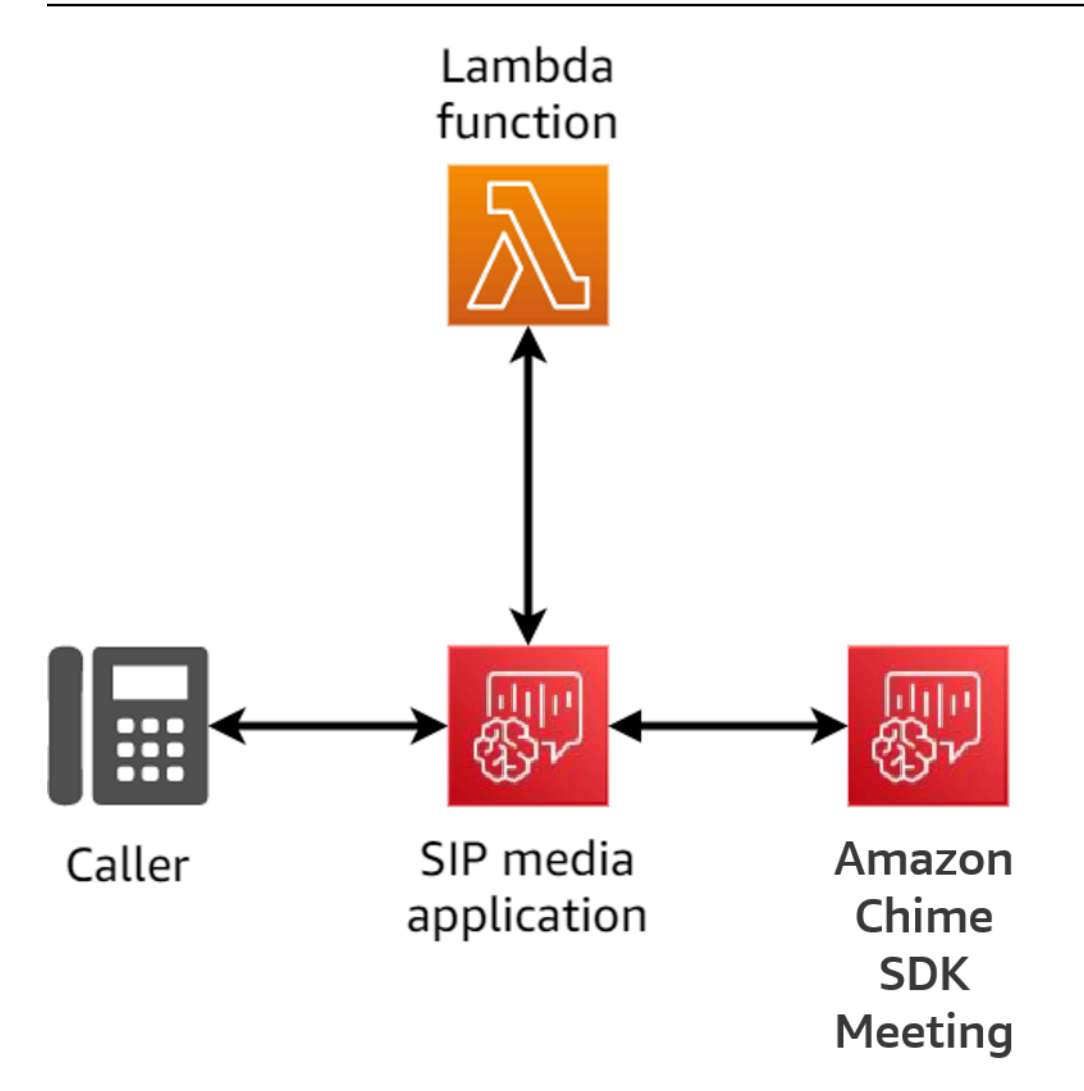

下圖顯示了一個多腿橋接呼叫的流程。

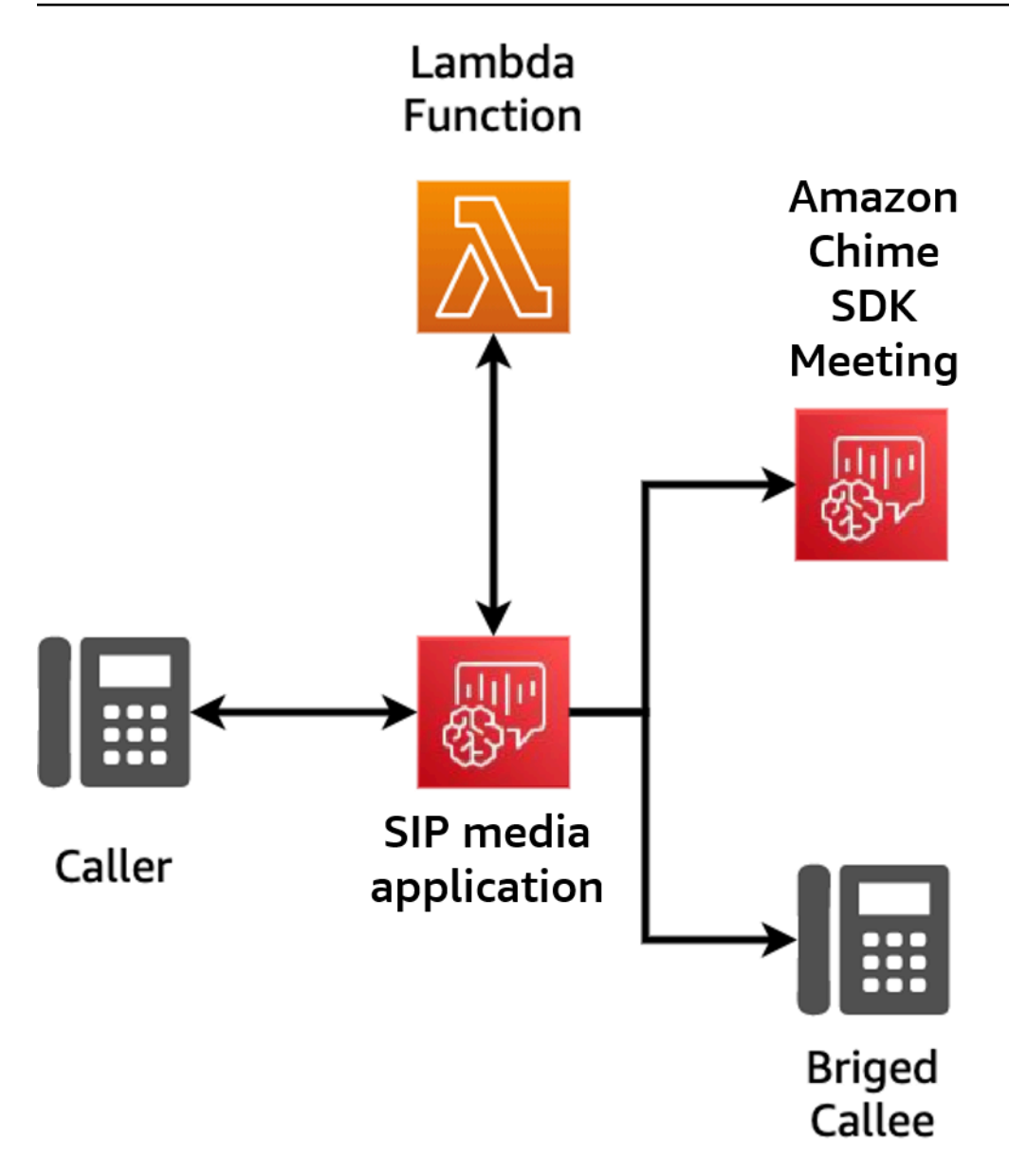

# <span id="page-276-0"></span>呼叫流程範例

此圖表顯示透過 Amazon Chime SDK PSTN 音訊服務和客戶功能進行呼叫的流程。 AWS Lambda 在此範例中,應用程式向呼叫者播放提示、收集雙音多頻 (DTMF) 數字,然後將它們連接至 Amazon Chime SDK 會議。

圖中的數字對應於圖表下方的編號說明。

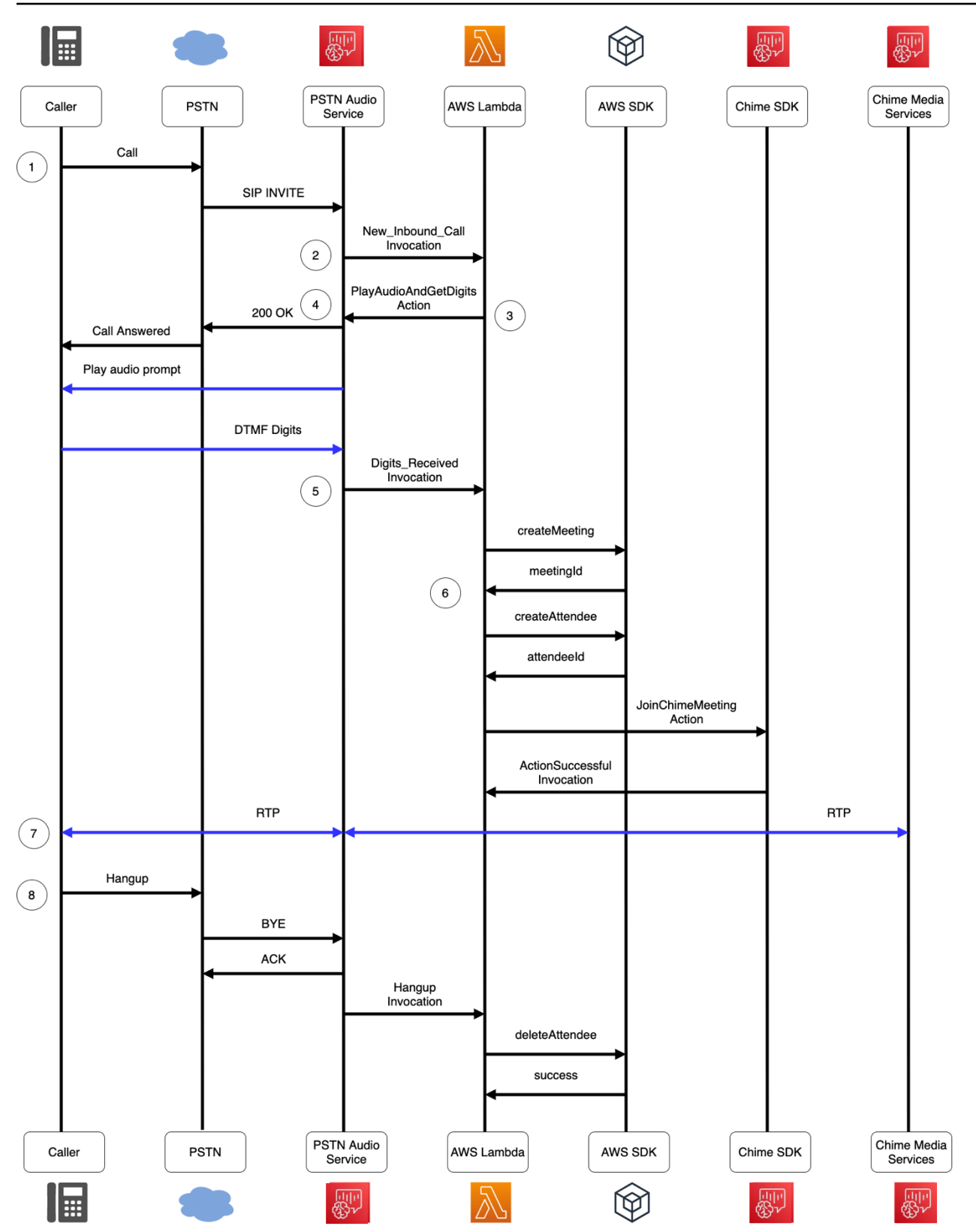

在圖中:

- 1. Amazon Chime 開發套件 PSTN 音訊服務會接聽到 SIP 規則中佈建的電話號碼的呼叫。
- 2. PSTN 音頻服務獲取相關的 SIP 媒體應用程序,並調用與NEW\_INBOUND\_CALL事件(LEGA)相關 的 AWS Lambda 功能。
- 3. 該 AWS Lambda 函數返回的操作列表,包括PlayAudioAndGetDigits,指示 PSTN 音頻服務接 聽呼叫,播放音頻文件給調用者,並收集由調用者輸入的 DTMF 數字。
- 4. PSTN 音訊服務會接聽電話、播放音訊提示,並收集來電者輸入的 DTMF 數字。
- 5. PSTN 音訊服務會叫用 DTMF 位數輸入的 AWS Lambda 函式。此 AWS Lambda 功能使用 AWS SDK 建立 Amazon Chime SDK 會議和會議出席者。
- 6. 一旦 AWS SDK 傳回MeetingId和AttendeeId, AWS Lambda 函數就會傳回一個動作,以加入 Amazon Chime SDK 會議 (LEF-B) 的呼叫。
- 7. 即時傳輸通訊協定 (RTP) 工作階段會在來自公用交換電話網路 (PSTN) 的呼叫者和 Amazon Chime SDK 媒體服務之間建立。
- 8. 當 PSTN 呼叫者掛斷時,PSTN 音訊服務會叫用具有 HANGUP 事件的 AWS Lambda 函式,而 AWS Lambda 函式會刪除出席者。

# <span id="page-278-0"></span>PSTN 音頻服務的構建 AWS Lambda 功能

本節中的主題說明如何建置 PSTN 音訊服務所使用的 AWS Lambda 功能。

## 目錄

- [了解電話語音事件](#page-279-0)
- [了解動作](#page-283-0)
- [叫用 AWS Lambda 函數的電話語音事件](#page-283-1)
- [使用動作清單回應呼叫](#page-308-0)
- [PSTN 音訊服務支援的動作](#page-309-0)
- [使用 SIP 標頭](#page-405-0)
- [使用通話詳細記錄](#page-409-0)
- [逾時和重試](#page-410-0)
- [偵錯與疑難排解](#page-411-0)
- [VoiceFocus](#page-418-0)
- [PSTN 音訊服務詞彙表](#page-424-0)

# <span id="page-279-0"></span>了解電話語音事件

當調用期間發生某些事件時,音頻服務調用您的 AWS AWS Lambda 函數。下面的例子顯示了事件, 並在示例之後的文本解釋了每個事件。

```
{ 
     "SchemaVersion": "1.0", 
     "Sequence": 3, 
     "InvocationEventType": "event-type", 
     "CallDetails": { 
         "TransactionId": "transaction-id-1", 
         "AwsAccountId": "aws-acct-id-1", 
         "AwsRegion": "us-east-1", 
         "SipMediaApplicationId": "sip-media-app-id-1", 
         "Participants": [ 
\{\hspace{.1cm} \} "CallId": "call-id-1", 
                  "ParticipantTag": "LEG-A", 
                  "To": "e164PhoneNumber", 
                  "From": "e164PhoneNumber", 
                  "Direction": "Inbound/Outbound", 
                  "StartTimeInMilliseconds": "1641998241509", 
                  "Status": "Connected/Disconnected" 
 } 
         ] 
     } 
}
```
SchemaVersion

用來建立此事件物件的結構描述版本。

**Sequence** 

調用 AWS Lambda 函數的事件序列。每次調用過程中調用函數時,序列都會遞增。

InvocationEventType

觸發 AWS Lambda 呼叫的事件類型。如需詳細資訊,請參閱本主題後面部分的 [事件類型。](#page-280-0)

**CallDetails** 

與呼叫相關聯之呼 AWS Lambda 叫的相關資訊。

**TransactionId** 

與呼叫相關聯的呼 AWS Lambda 叫識別碼。

AwsAccountId

與導致呼叫路由之 SIP 媒體應用程式相關聯的 AWS 帳戶 ID。

## SipMediaApplicationId

與呼叫相關聯之 SIP 媒體應用程式的識別碼。

**Participants** 

呼叫 AWS AWS Lambda 函數之呼叫參與者的相關資訊。

CallId

指派給每個參與者的唯一 ID。

ParticipantTag

每個通話參與者都會獲得一個標籤,LEG-A或LEG-B。

To

參加者的「收件人」電話號碼,以 E.164 格式顯示。

## From

參與者「寄件者」電話號碼,以 E.164 格式顯示。

Direction

呼叫腿來自的方向。 Inbound代表對音訊服務進行的呼叫。 Outbound代表從音訊服務進行的呼 叫。

**StartTimeInMilliseconds** 

紀元時間 (以毫秒為單位),從參與者加入通話時開始。

**Status** 

參與者是否為Connected或 Disconnected

# <span id="page-280-0"></span>事件類型

音訊服務會使用下列事件類型叫用 Lambda 函數:

NEW\_INBOUND\_CALL

與您的 SIP 媒體應用程式相關聯的電話號碼已啟動新通話。

NEW\_OUTBOUND\_CALL

通過 [CreateSipMediaApplicationCallA](https://docs.aws.amazon.com/chime-sdk/latest/APIReference/API_CreateSipMediaApplicationCall.html)PI 進行了新的呼出呼叫。

ACTION\_SUCCESSFUL

從 AWS Lambda 函數傳回的動作已成功。成功的處理行動ActionData包括符合成功動作的動 作。

```
 "ActionData": { 
     // The previous successful action 
 },
```
ACTION\_FAILED

從 AWS Lambda 函數傳回的動作未成功。不成功ActionData的處理行動包括符合失敗的處理行 動、錯誤類型,以及描述失敗的錯誤訊息:

```
 "ActionData": { 
     // The previous unsuccessful action 
     "ErrorType": "error-type", 
     "ErrorMessage": "error message" 
 },
```
ACTION\_INTERRUPTED

執行程序中的動作被 [UpdateSipMediaApplicationCallA](https://docs.aws.amazon.com/chime-sdk/latest/APIReference/API_UpdateSipMediaApplicationCall.html)PI 叫用中斷。ActionData其中包括中斷的 動作:

```
"ActionData": { 
         // The action that was interrupted 
     },
```
## **HANGUP**

使用者或應用程式掛斷呼叫支線。ActionData包括有關事件的以下詳細資訊:

```
 "ActionData": { 
      "Type": "Hangup", 
      "Parameters": { 
           "SipResponseCode": 486, 
           "CallId": "c70f341a-adde-4406-9dea-1e01d34d033d", 
           "ParticipantTag": "LEG-A" 
      } 
 },
```
Type

掛斷。

**Parameters** 

有關HANGUP事件的信息:

- SipResponseCode— 與事件相關聯的回應碼。最常見的代碼是:
	- 0 正常清除
	- 480 沒有答案
	- 486 使用者忙碌
- CallId掛斷的參加者的 ID。
- ParticipantTag掛斷的參與者的標籤。

#### CALL\_ANSWERED

音頻服務接聽了來電。除非已橋接呼叫,否則此事件會在撥出呼叫時傳回。

INVALID\_LAMBDA\_RESPONSE

提供給上次 AWS Lambda 調用的響應導致了問題。ActionData包括下列其他欄位:

```
 "ErrorType": "error-type-1", 
 "ErrorMessage": "error-msg-1"
```
DIGITS\_RECEIVED

應用程序在操作ReceiveDigits完成後收到 DTMF 數字。包ActionData括接收到的數字。

```
 "ActionData": { 
     "ReceivedDigits": ###
     // The ReceiveDigits action data 
 },
```
CALL\_UPDATE\_REQUESTED

該 [UpdateSipMediaApplicationCall](https://docs.aws.amazon.com/chime-sdk/latest/APIReference/API_UpdateSipMediaApplicationCall.html)API 已被調用。包ActionData括更新要求的相關資訊:

```
 "ActionData": { 
        "Type": "CallUpdateRequest", 
        "Parameters": { 
            "Arguments": { 
                "leg": "LEG-A" 
 } 
 } 
        }, 
    }
```
## RINGING

A, 呼叫, 腿, 是, 鈴聲

# <span id="page-283-0"></span>了解動作

在 PSTN 音訊服務中,SIP 媒體應用程式會觸發 AWS Lambda 功能。反過來, AWS Lambda 函數可 以返回稱為操作的指令列表。動作是您想要在通話的一段時間上執行的項目,例如傳送或接收數字、加 入會議等。動作也可以傳回資料,因此您可以將動作視為具有資料欄位的物件。如需 PSTN 音訊服務 呼叫之動作的詳細資訊,請參閱[了解電話語音事件](#page-279-0)。

# <span id="page-283-1"></span>叫用 AWS Lambda 函數的電話語音事件

音頻服務調用 AWS Lambda 函數以響應不同的事件。每次呼叫都會指定叫用事件類型,並提供呼叫詳 細資料,包括其參與者 (如果適用)。下列主題說明叫用 AWS Lambda 函數的音訊服務事件。

## 撥出電話

若要建立撥出電話,請使用 [CreateSipMediaApplicationCallA](https://docs.aws.amazon.com/chime-sdk/latest/APIReference/API_CreateSipMediaApplicationCall.html)PI。API 會叫用指定SIP media application ID的端點。客戶可以通過從端點提供不同的信號和[SipMediaApplication](https://docs.aws.amazon.com/chime-sdk/latest/APIReference/API_SipMediaApplication.html)操作來控制呼 叫的流程。

如果回應成功,API 會傳回 202 http 狀態碼以及交易 ID,您可以使用這個 [UpdateSipMediaApplicationCall](https://docs.aws.amazon.com/chime-sdk/latest/APIReference/API_UpdateSipMediaApplicationCall.html)API 來更新進行中的呼叫。

下圖顯示對輸出呼叫的 AWS Lambda 函數端點進行的呼叫。

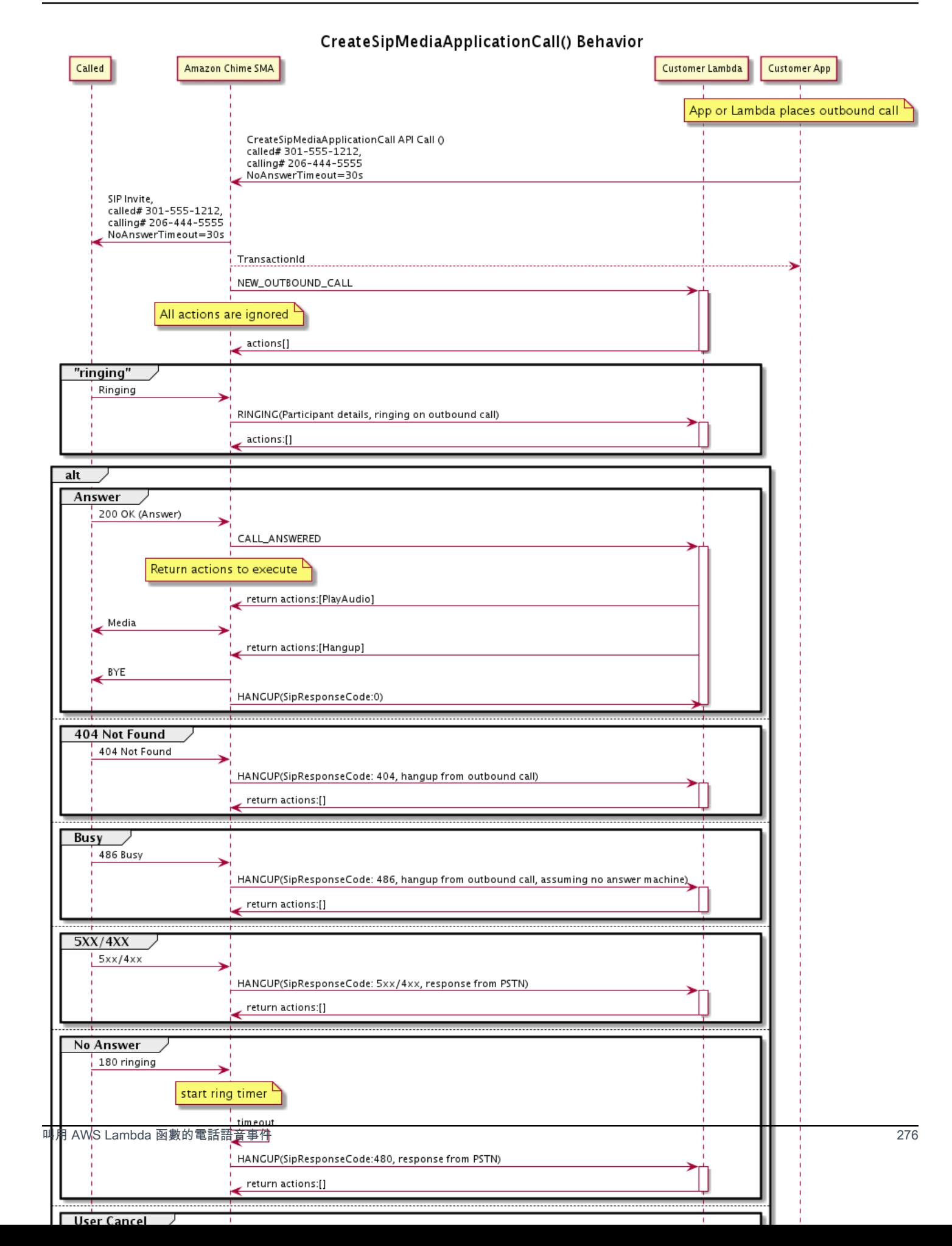

針對輸出呼叫的不同狀態,會叫用為 SIP 媒體應用程式設定的端點。當客戶發起呼叫時,Amazon Chime 開發套件會叫用具有叫用事件類型的NEW\_OUTBOUND\_CALL端點。

此範例顯示了. NEW\_OUTBOUND\_CALL

```
{ 
     "SchemaVersion": "1.0", 
         "Sequence": 1, 
         "InvocationEventType": "NEW_OUTBOUND_CALL", 
         "CallDetails": { 
             "TransactionId": "transaction-id", 
             "AwsAccountId": "aws-account-id", 
             "AwsRegion": "us-east-1", 
             "SipApplicationId": "sip-application-id", 
             "Participants": [ 
\overline{a} "CallId": "call-id-1", 
                     "ParticipantTag": "LEG-A", 
                     "To": "+1xxxx", 
                     "From": "+1xxxxxxx", 
                     "Direction": "Outbound", 
                     "StartTimeInMilliseconds": "159700958834234" 
 } 
 ] 
     }
}
```
忽略與事件相關 AWS Lambda 調用的任何響應。

當我們收到來自接收者的RINGING通知時,Amazon Chime 開發套件會再次叫用設定的端點。

此範例顯示的典型叫用事件。RINGING

```
{ 
     "SchemaVersion": "1.0", 
         "Sequence": 1, 
         "InvocationEventType": "RINGING", 
         "CallDetails": { 
              "TransactionId": "transaction-id", 
              "AwsAccountId": "aws-account-id", 
              "AwsRegion": "us-east-1", 
              "SipApplicationId": "sip-application-id", 
              "Participants": [
```

```
\overline{a} "CallId": "call-id-1", 
                    "ParticipantTag": "LEG-A", 
                    "To": "+1xxxx", 
                    "From": "+1xxxxxxx", 
                    "Direction": "Outbound", 
                    "StartTimeInMilliseconds": "159700958834234" 
 } 
 ] 
    }
}
```
忽略與事件相關 AWS Lambda 調用的任何響應。

如果接收者沒有接聽呼叫,或者呼叫因為錯誤而失敗,則 Chime 會中斷呼叫,並以事件類型叫用端 點。Hangup如需有關Hangup事件類型的詳細資訊,請參[閱結束通話](#page-298-0)。

如果呼叫得到接聽,Chime 會使用動作叫用端點。CALL\_ANSWERED此範例顯示典型的叫用事件。

```
{ 
   "SchemaVersion": "1.0", 
     "Sequence": 1, 
     "InvocationEventType": "CALL_ANSWERED", 
     "CallDetails": { 
         ""TransactionId": "transaction-id", 
              "AwsAccountId": "aws-account-id", 
              "AwsRegion": "us-east-1", 
              "SipApplicationId": "sip-application-id", 
              "Participants": [ 
\overline{a} "CallId": "call-id-1", 
                      "ParticipantTag": "LEG-A", 
                      "To": "+1xxxx", 
                      "From": "+1xxxxxxx", 
                      "Direction": "Outbound", 
                      "StartTimeInMilliseconds": "159700958834234", 
                  "Status": "Connected" 
 } 
         ] 
     }
}
```
此時,您可以透過使用動作清單回應呼叫來傳回動作。如果您不想執行任何動作,請使用空白清單回 應。每次呼叫最多可以回應 10 個 AWS Lambda 動作,而且每次呼叫可以叫用 Lambda 函數 1,000 次。如需有關使用動作集進行回應的詳細資訊,請參閱[使用動作清單回應呼叫](#page-308-0)。

### 接收呼入電話

當NEW INCOMING CALL事件發生時,音訊服務會建立唯一TransactionID且唯一的,CallID該服 務會持續存在,直到HANGUP事件發生為止。

您可以使用多種方式回應NEW\_INCOMING\_CALL事件。例如:

- 發送PlayAudio或RecordAudio操作並自動接聽電話。
- 傳送動Pause作。
- 發送Hangup操作,在這種情況下,電話未接聽,客戶不收取費用。
- 傳送CallAndBridge動作並將其他使用者新增至通話。
- 什麼都不做,通話嘗試會在 30 秒後逾時。

當接收到新的輸入呼叫時,SIP 媒體應用程式會叫用具有此承載的 AWS Lambda 函數。

```
{ 
     "SchemaVersion": "1.0", 
     "Sequence": 2, 
     "InvocationEventType": "NEW_INBOUND_CALL" 
     "CallDetails": { 
         "TransactionId": "transaction-id", 
         "AwsAccountId": "aws-account-id", 
         "AwsRegion": "us-east-1", 
         "SipRuleId": "sip-rule-id", 
         "SipApplicationId": "sip-application-id", 
         "Participants": [ 
\{\hspace{.1cm} \} "CallId": "call-id-1", 
                  "ParticipantTag": "LEG-A", 
                  "To": "+12065551212", 
                  "From": "+15105550101", 
                  "Direction": "Inbound", 
                  "StartTimeInMilliseconds": "159700958834234", 
                  "Status": "Connected" 
 } 
         ]
```
}

}

## 指定回應電話語音事件的動作

在音訊服務中,SIP 媒體應用程式會叫用 AWS Lambda 功能。反過來,Lambda 函數可以返回稱為動 作的指令列表。動作是您想要在通話的一段時間上執行的項目,例如傳送或接收數字、加入會議等。如 需有關 PSTN 音訊服務呼叫之動作的詳細資訊,請參閱[了解電話語音事件。](#page-279-0)

當 SIP 媒體應用程式成功執行動作清單時,應用程式會呼叫 AWS Lambda 函數,呼叫 事件類ACTION\_SUCCESSFUL型為。如果有任何動作無法完成,SIP 媒體應用程式會呼 叫ACTION\_FAILED事件的 AWS Lambda 函數。

SIP 媒體應用程式只會傳回ACTION\_SUCCESSFUL如果清單上的所有動作成功。如果清單中的任何動 作失敗,SIP 媒體應用程式會叫用該 AWS Lambda 函數與ACTION\_FAILED事件,並在失敗的動作之 後清除清單中的剩餘動作。然後 SIP 媒體應用程式會執行 AWS Lambda 函式傳回的下一個動作。您可 以使用該ActionData鍵來識別調用該函數的調用。

下列事件顯示PlayAudioAndGetDigits動作之後ACTION\_SUCCESSFUL呼叫事件類型的範例裝載。

```
{ 
     "SchemaVersion": "1.0", 
     "Sequence": 3, 
     "InvocationEventType": "ACTION_SUCCESSFUL", 
     "ActionData": { 
          "Type": "PlayAudioAndGetDigits", 
          "Parameters" : { 
              "CallId": "call-id-1", 
              "AudioSource": { 
                  "Type": "S3", 
                  "BucketName": "bucket-name", 
                   "Key": "failure-audio-file.wav" 
              }, 
              "FailureAudioSource": { 
                  "Type": "S3", 
                  "BucketName": "bucket-name", 
                  "Key": "failure-audio-file.wav" 
              }, 
              "MinNumberOfDigits": 3, 
              "MaxNumberOfDigits": 5, 
              "TerminatorDigits": ["#"], 
              "InBetweenDigitsDurationInMilliseconds": 5000,
```

```
 "Repeat": 3, 
              "RepeatDurationInMilliseconds": 10000
          }, 
          "ReceivedDigits": "123" 
     } 
     "CallDetails": { 
          "TransactionId": "transaction-id", 
          "AwsAccountId": "aws-account-id", 
          "AwsRegion": "us-east-1", 
          "SipRuleId": "sip-rule-id", 
          "SipApplicationId": "sip-application-id", 
          "Participants": [ 
\{\hspace{.1cm} \} "CallId": "call-id-1", 
                  "ParticipantTag": "LEG-A", 
                  "To": "+12065551212", 
                  "From": "+15105550101", 
                  "Direction": "Inbound", 
                  "StartTimeInMilliseconds": "159700958834234", 
                  "Status": "Connected" 
 } 
              ] 
         } 
     }
}
```
當清單中的任何動作無法順利完成時,SIP 媒體應用程式會叫用 AWS Lambda 函式以通知您失敗,並 取得要在該呼叫上執行的新動作集。下列事件顯示PlayAudio動作之後ACTION\_FAILED呼叫事件類 型的範例裝載。

```
{ 
     "SchemaVersion": "1.0", 
     "Sequence": 4, 
     "InvocationEventType": "ACTION_FAILED", 
     "ActionData": { 
          "Type": "PlayAudio", 
          "Parameters" : { 
              "CallId": "call-id-1", 
              "AudioSource": { 
                   "Type": "S3", 
                   "BucketName": "bucket-name", 
                   "Key": "audio-file.wav" 
              }
```

```
 }, 
          "ErrorType": "InvalidAudioSource", 
          "ErrorMessage": "Audio Source parameter value is invalid." 
     } 
     "CallDetails": { 
          "TransactionId": "transaction-id", 
          "AwsAccountId": "aws-account-id", 
          "AwsRegion": "us-east-1", 
          "SipRuleId": "sip-rule-id", 
          "SipApplicationId": "sip-application-id", 
          "Participants": [ 
\{\hspace{.1cm} \} "CallId": "call-id-1", 
                   "ParticipantTag": "LEG-A", 
                   "To": "+12065551212", 
                   "From": "+15105550101", 
                   "Direction": "Inbound", 
                   "StartTimeInMilliseconds": "159700958834234", 
                   "Status": "Connected" 
              } 
          ] 
     }
}
}
```
## 接收呼叫者輸入

您可以使用此ReceiveDigits動作收集輸入 DTMF 數字,並將它們與規則運算式進行比對。當 SIP 媒體應用程序接收到匹配正則表達式的數字時,它會調用具有ACTION\_SUCCESSFUL事件的 AWS Lambda 函數。收集的數字會出現在ActionData物件的ReceivedDigits值中。

例如:

```
{ 
     "SchemaVersion": "1.0", 
     "Sequence": 4, 
     "InvocationEventType": "ACTION_SUCCESSFUL", 
     "ActionData": { 
          "ReceivedDigits": "", 
          "Type": "ReceiveDigits", 
         "Parameters": { 
              "CallId": "call-id-1", 
              "InputDigitsRegex": "^\d{2}#$",
```
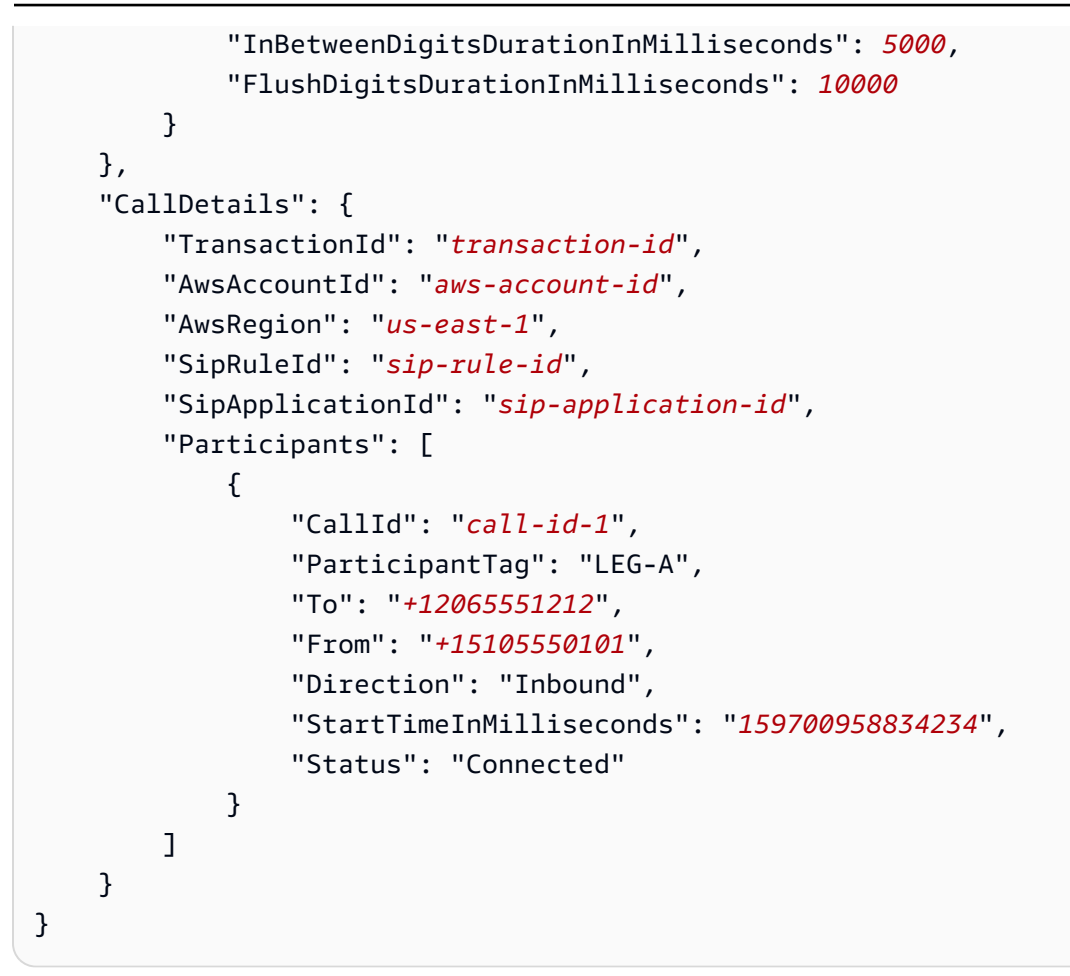

呼叫者輸入符合規則運算式模式的數字後,SIP 媒體應用程式就會叫用傳回下列裝載類型的 AWS Lambda 函數:

```
{ 
     "SchemaVersion": "1.0", 
     "Sequence": 5, 
     "InvocationEventType": "DIGITS_RECEIVED", 
     "ActionData": { 
          "ReceivedDigits": "11#", 
          "Type": "ReceiveDigits", 
          "Parameters": { 
              "CallId": "call-id-1", 
              "InputDigitsRegex": "^\d{2}#$", 
              "InBetweenDigitsDurationInMilliseconds": 5000, 
              "FlushDigitsDurationInMilliseconds": 10000
         } 
     }, 
     "CallDetails": { 
          "TransactionId": "transaction-id",
```

```
 "AwsAccountId": "aws-account-id", 
         "AwsRegion": "us-east-1", 
         "SipRuleId": "sip-rule-id", 
         "SipApplicationId": "sip-application-id", 
         "Participants": [ 
\{\hspace{.1cm} \} "CallId": "call-id-1", 
                  "ParticipantTag": "LEG-A", 
                  "To": "+12065551212", 
                  "From": "+15105550101", 
                  "Direction": "Inbound", 
                  "StartTimeInMilliseconds": "159700958834234", 
                  "Status": "Connected" 
 } 
         ] 
     }
}
```
請參閱以下網站的工作示例 GitHub:[https://github.com/aws-samples/ amazon-chime-sma-on-](https://github.com/aws-samples/amazon-chime-sma-on-demand-recording) 需求記 錄

### 更新進行中的通話

作為 PSTN 音訊服務的一部分,SIP 媒體應用程式可讓您根據呼叫事件 (例如來電或 DTMF 位數) 叫用 使用者定義的 Lambda 函數,來設定在呼叫上執行的動作[。UpdateSipMediaApplicationCall](https://docs.aws.amazon.com/chime-sdk/latest/APIReference/API_UpdateSipMediaApplicationCall.html)API 可讓 您在呼叫作用中時隨時觸發 Lambda 函數,並以叫用傳回的新動作取代目前的動作。

工作流程

您可以在各種情況下使用 [UpdateSipMediaApplicationCall](https://docs.aws.amazon.com/chime-sdk/latest/APIReference/API_UpdateSipMediaApplicationCall.html)API,例如將參與者新增至會議、將使用者靜 音和取消靜音、中斷他們的連線等。下列使用案例說明典型的工作流程。

當 Amazon Chime SDK 設定會議時,使用者會撥打電話和聆聽音樂。安裝完成後,Amazon Chime SDK 會停止音訊,並允許來電者加入會議。接下來,假設使用管理會議的單獨系 統。MyMeetingService每個來電都應該被擱置。Chime 會通知有 MyMeetingService 關來電的資 訊, MyMeetingService 然後為每個通話建立出席者,並且當準備好開始會議時,它會通知 SIP 媒體應 用程式,並提供加入會議的權杖。 MyMeetingService

若要處理這種情況,Lambda 函數必須實作下列邏輯。

• 當新來電到達時,Lambda 會以NEW\_INBOUND\_CALL事件叫用。Lambda 會呼 叫MyMeetingService並傳遞transactionId識別目前呼叫的,並傳回PlayAudio動作。 • 當準備好將呼叫者新增至會議時,服務會呼叫 [UpdateSipMediaApplicationCall](https://docs.aws.amazon.com/chime-sdk/latest/APIReference/API_UpdateSipMediaApplicationCall.html)API 並傳遞呼叫的 API, transactionId並JoinToken作為其引數的一部分傳遞。MyMeetingService此 API 呼叫 會再次觸發 Lambda 函數,現在會隨CALL\_UPDATE\_REQUESTED事件發生。會將作為事件的一部分 MyMeetingService 傳遞JoinToken至 Lambda 函數,而該權杖會用來將JoinChimeMeeting動作 傳回 SIP 媒體應用程式,這會中斷PlayAudio動作並將呼叫者連線至會議。

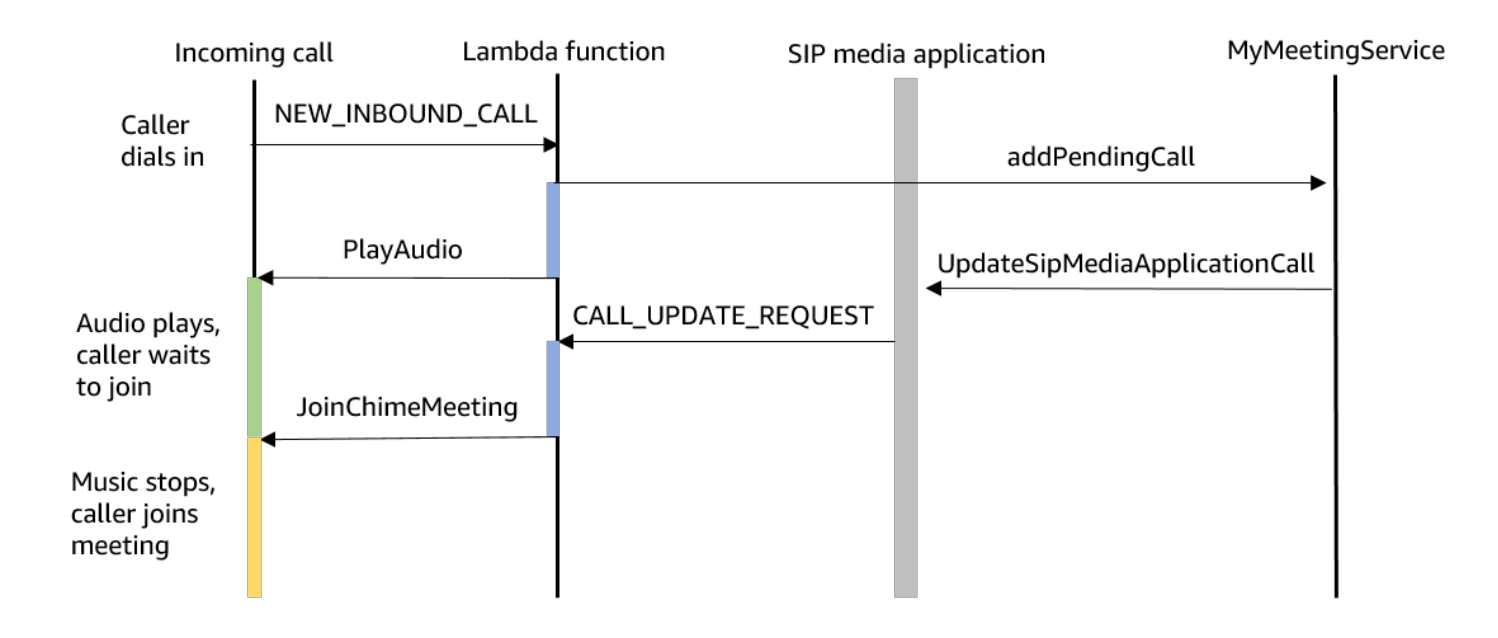

#### **a** Note

[UpdateSipMediaApplicationCall](https://docs.aws.amazon.com/chime-sdk/latest/APIReference/API_UpdateSipMediaApplicationCall.html)API 會傳回 HTTP 202 (已接受)。SIP 媒體應用程式會確認呼 叫正在進行中且可以更新,因此它會嘗試叫用 Lambda 函數。呼叫是以非同步方式執行,因此 API 的成功回應並不保證 Lambda 函數已啟動或完成。

下面的例子顯示了請求語法。

```
{ 
     "SipMediaApplicationId": "string", 
     "TransactionId": "string", 
     "Arguments": { 
          "string": "string" 
     } 
}
```
#### 請求參數

- SipMediaApplicationId— 處理呼叫之 SIP 媒體應用程式的識別碼。
- TransactionId— 呼叫交易的 ID。對於輸入呼叫,TransactionId可以在第一次叫用時從傳遞 至 Lambda 函數的NEW INCOMING CALL事件中取得。對於輸出呼TransactionId叫,會在的回 應中傳回[CreateSipMediaApplicationCall](https://docs.aws.amazon.com/chime-sdk/latest/APIReference/API_CreateSipMediaApplicationCall.html)。
- 引數 CallUpdateRequest 作為動作資料的一部分,提供給 Lambda 函數的自訂引數。可以包 含 0 到 20 個鍵值對。

下面的例子顯示了一個典型的請求。

```
aws chime update-sip-media-application-call --sip-media-application-id 
 feb37a7e-2b66-49fb-b2dd-30f4780dc36d --transaction-id 1322a4e7-c106-4e70-aaaf-
a8fa4c77c0cb --arguments '{"JoinToken": "abc123"}'
```
回應語法

```
{ 
   "SipMediaApplicationCall": { 
   "TransactionId": "string" 
   }
}
```
## 回應元素

• TransactionId— 呼叫交易的 ID,與要求相同的 ID。

下列範例顯示CALL\_UPDATE\_REQUESTED呼叫事件。

```
{ 
   "SchemaVersion": "1.0", 
   "Sequence": 2, 
   "InvocationEventType": "CALL_UPDATE_REQUESTED", 
   "ActionData": { 
     "Type": "CallUpdateRequest", 
     "Parameters": { 
        "Arguments": { 
          "string": "string" 
        } 
     } 
   },
```

```
 "CallDetails": { 
       ... 
   }
}
```
## 事件元素

- SchemaVersion— JSON 結構描述的版本 (1.0)
- 序列 呼叫中事件的序號
- InvocationEventType-Lambda 調用事件的類型,在這種情況下,CALL\_UPDATE\_REQUESTED
- ActionData— 與CallUpdateRequest動作相關聯的資料。
	- 類型-操作的類型,在這種情況下,CallUpdateRequest
	- 參數 動作的參數
		- 引數 作為 UpdateSipMediaApplicationCall API 請求一部分傳遞的引數
- CallDetails— 有關當前呼叫狀態的信息

了解可中斷和不可中斷的動作

當 Lambda 函數在現有動作執行時傳回新的動作清單時,執行中動作的所有動作都會取代為新動作。 在某些情況下,Lambda 函數會中斷進行中的動作,以便立即執行新動作。

下圖顯示了一個典型的例子。雙向圖下方的文字解釋了邏輯。

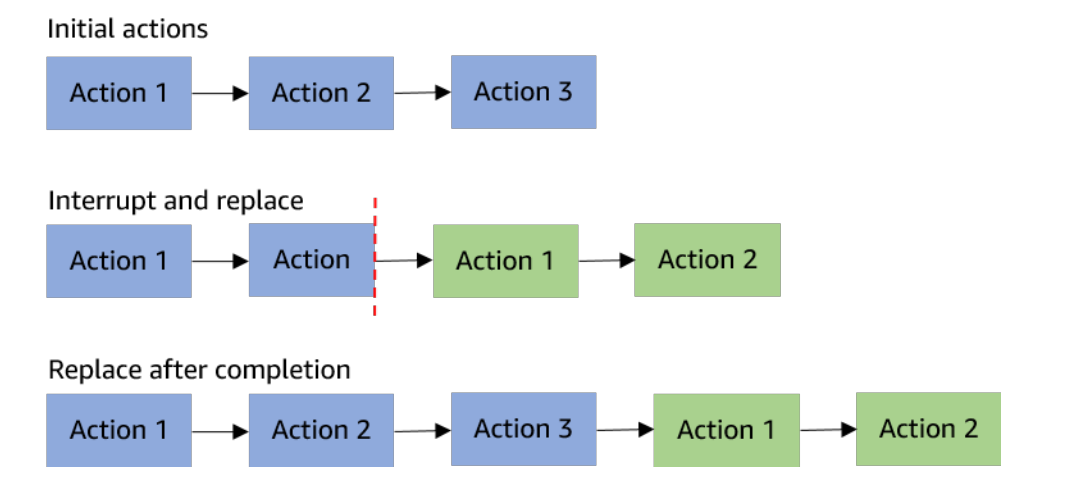

如果「動作 2」可中斷,我們將其停止並改為執行新的動作 1。

如果「動作 2」未中斷,則會在新「動作 1」開始之前完成。

在這兩種情況下,動作 3 都不會執行。

如果某些事件中斷動作,則會使用ACTION\_INTERRUPTED事件叫用 Lambda 函數。此活動僅供參考用 途。SIP 媒體應用程式會忽略此叫用傳回的所有動作。

中斷動作的類型 ·

- PlayAudio
- RecordAudio
- Pause

Lambda 函數範例

此範例顯示典型的 Lambda 函數,該函數會播放音訊檔案、傳遞聯結權杖,以及更新呼叫。

```
const MMS = require('my-meeting-service');
const myMeetingServiceClient = new MMS.Client();
exports.handler = async (event) => { 
     console.log('Request: ' + JSON.stringify(event)); 
    const playAudio = () => {
       return { 
         Type: 'PlayAudio', 
         Parameters: { 
            ParticipantTag: 'LEG-A', 
            AudioSource: { 
              Type: 'S3', 
              BucketName: 'chime-meetings-audio-files-bucket-name', 
              Key: 'welcome.wav' 
            } 
         } 
       } 
     } 
     const joinChimeMeeting = (joinToken) => { 
       return { 
         Type: 'JoinChimeMeeting', 
         Parameters: { 
            JoinToken: joinToken
         } 
       } 
     }
```

```
const response = (...actions) => {
      const r = \{ SchemaVersion: '1.0', 
         Actions: actions 
       }; 
       console.log('Response: ' + JSON.stringify(r)); 
       return r; 
     }; 
     switch (event.InvocationEventType) { 
       case 'NEW_INBOUND_CALL': 
         myMeetingServiceClient.addPendingCall(event.CallDetails.TransactionId); 
         return response(playAudio()); 
       case 'CALL_UPDATE_REQUESTED': 
         const joinToken = event.ActionData.Parameters.Arguments['JoinToken'] 
         return response(joinChimeMeeting(joinToken)); 
       default: 
         return response(); 
     }
}
```
## 結束通話

您可以使用 [CreateSipMediaApplicationCallA](https://docs.aws.amazon.com/chime-sdk/latest/APIReference/API_CreateSipMediaApplicationCall.html)PI 結束撥出電話。API 會叫用指定 SIP 媒體應用程式識別 碼的端點。客戶可以透過將動作傳回 SIP 媒體應用程式來控制呼叫的流程。

如果回應成功,API 會傳回 202 http 狀態碼以及transactionId,您可以將其與 [UpdateSipMediaApplicationCall](https://docs.aws.amazon.com/chime-sdk/latest/APIReference/API_UpdateSipMediaApplicationCall.html)API 搭配使用來更新進行中的呼叫。

下圖顯示對輸出呼叫的 AWS Lambda 函數端點進行的呼叫。

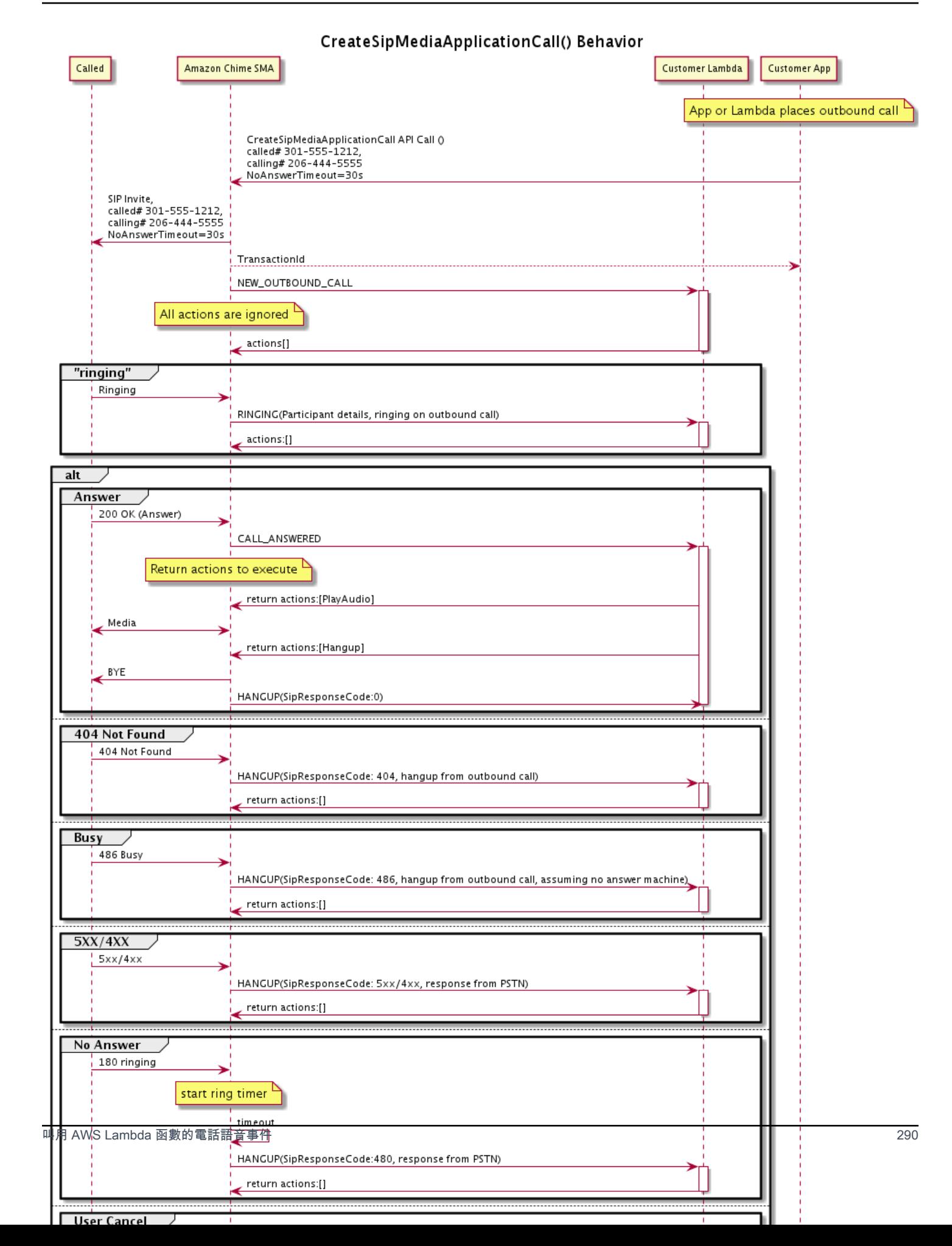

針對輸出呼叫的不同狀態,會叫用為 SIP 媒體應用程式設定的端點。當客戶進行呼叫時,Amazon Chime SDK 會叫HANGUP用具有叫用事件類型的端點。

此範例顯示了. HANGUP

```
{ 
     "SchemaVersion": "1.0", 
     "Sequence": 6, 
     "InvocationEventType": "HANGUP", 
     "ActionData": { 
          "Type": "Hangup", 
          "Parameters": { 
              "CallId": "call-id-1", 
              "ParticipantTag": "LEG-A" 
          } 
     }, 
     "CallDetails": { 
          "TransactionId": "transaction-id", 
          "AwsAccountId": "aws-account-id", 
          "AwsRegion": "us-east-1", 
          "SipRuleId": "sip-rule-id", 
          "SipApplicationId": "sip-application-id", 
          "Participants": [ 
              { 
                   "CallId": "call-id-1", 
                   "ParticipantTag": "LEG-A", 
                   "Direction": "Inbound", 
                    "To": "+12065551212", 
                   "From": "+15105550101", 
                   "StartTimeInMilliseconds": "1597009588", 
                   "Status": "Disconnected" 
              } 
          ] 
     }
}
// if LEG-B receives a hangup in a bridged call, such as a meeting ending
{ 
     "SchemaVersion": "1.0", 
     "Sequence": 6, 
     "InvocationEventType": "HANGUP", 
     "ActionData": { 
          "Type": "ReceiveDigits", 
          "Parameters": {
```

```
 "CallId": "call-id-2", 
              "ParticipantTag": "LEG-B" 
          } 
     }, 
     "CallDetails": { 
          "TransactionId": "transaction-id", 
          "AwsAccountId": "aws-account-id", 
          "AwsRegion": "us-east-1", 
          "SipRuleId": "sip-rule-id", 
          "SipApplicationId": "sip-application-id", 
          "Participants": [ 
\{\hspace{.1cm} \} "CallId": "call-id-1", 
                   "ParticipantTag": "Leg-A", 
                    "To": "+12065551212", 
                   "From": "+15105550101", 
                   "Direction": "Inbound", 
                   "StartTimeInMilliseconds": "1597009588", 
                   "Status": "Connected" 
              }, 
\{\hspace{.1cm} \} "CallId": "call-id-2", 
                   "ParticipantTag": "Leg-B", 
                   "To": "+17035550122", 
                   "From": "SMA", 
                   "Direction": "Outbound", 
                   "StartTimeInMilliseconds": "15010595", 
                   "Status": "Disconnected" 
              } 
          ] 
     }
}
```
E nd-to-end 通話範例

此使用案例提供範例程式碼,用於接收來自 PSTN 來電者的電話、使用音訊訊息問候呼叫者、從呼叫 者取得會議 PIN 碼、播放音訊以及將來電者加入會議。

叫用事件和動作

音頻服務將調用事件作為 JSON 對象傳遞給 AWS Lambda 函數。這些對象包括調用事件類型和任何相 關的元數據。此 AWS Lambda 函式也會以 JSON 物件的形式傳回 SIP 媒體應用程式動作,而這些物 件包含動作類型和任何相關的中繼資料。

# 下表列出呼叫事件,以及當您收到叫用事件時的可能ActionData.Type事件。

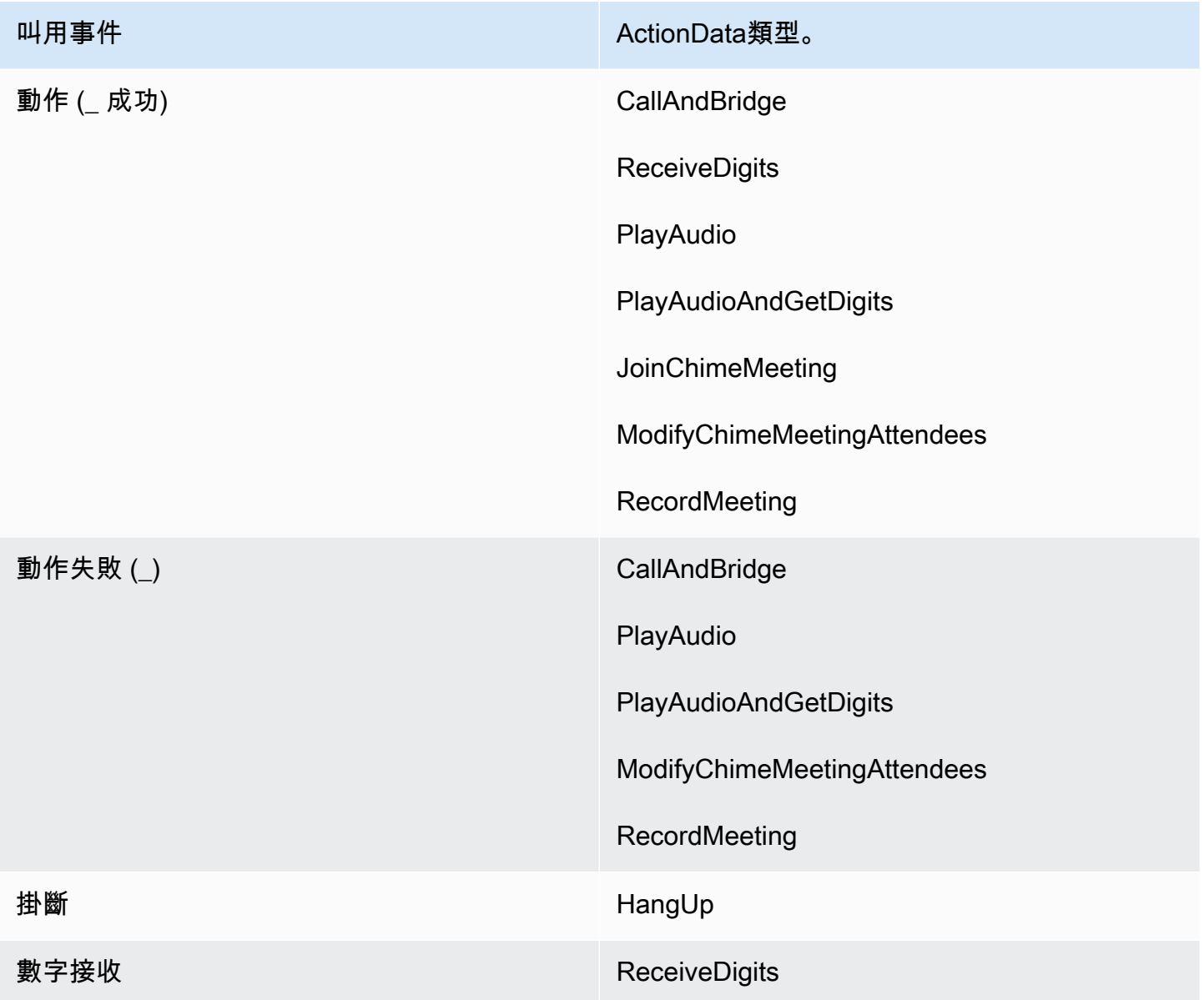

### **a** Note

若要實作下列使用案例,Amazon Chime SDK 詳細目錄中至少需要一個電話號碼、使用具有 Amazon 資源名稱 (ARN) AWS Lambda 函數的 SIP 媒體應用程式受管物件,以及使用電話號 碼做為觸發器的 SIP 媒體應用程式受管物件。

當 Amazon Chime SDK 接收到規則中指定電話號碼的呼叫時,PSTN 音訊服務會叫用具有叫用事件類 型的 AWS Lambda NEW\_INBOUND\_CALL函數。

```
{ 
     "SchemaVersion": "1.0", 
     "Sequence": 1, 
     "InvocationEventType": "NEW_INBOUND_CALL", 
     "CallDetails": { 
          "TransactionId": "transaction-id", 
          "AwsAccountId": "aws-account-id", 
          "AwsRegion": "us-east-1", 
          "SipRuleId": "sip-rule-id", 
          "SipApplicationId": "sip-application-id", 
          "Participants": [ 
              { 
                   "CallId": "call-id-1", 
                   "ParticipantTag": "LEG-A", 
                   "To": "+11234567890", 
                   "From": "+19876543210", 
                   "Direction": "Inbound", 
                   "StartTimeInMilliseconds": "159700958834234", 
                   "Status": "Connected" 
              } 
         \mathbf{I} }
}
```
您可以對 AWS Lambda 函數進行編程以驗證呼叫詳細信息並將其存儲以備 future 使用。對 於NEW\_INBOUND\_CALL事件,此 AWS Lambda 功能會以一組動作進行回應,這些動作會播放歡迎提 示,並要求輸入會議 PIN 碼。

音訊檔案具有下列需求:

- 您必須播放來自 Amazon Simple Storage Service (S3) 貯體的音訊檔案。S3 儲存貯體必須屬於與 SIP 媒體應用程式相同的 AWS 帳戶。此外,您必須s3:GetObject授予 Amazon Chime SDK 語音 連接器服務主體的權限 —。voiceconnector.chime.amazonaws.com您可以使用 S3 主控台或 命令列介面 (CLI) 來執行此操作。
- 您必須使用大小不超過 50 MB 的 PCM WAV 檔案。Amazon Chime 聲 SDK 建議使用 8 kHz mono。
- 每個 WAV 檔案的 S3 中繼資料必須包含{'ContentType': 'audio/wav'}。

```
{ 
     "SchemaVersion": "1.0", 
     "Actions": [ 
         { 
              "Type" : "PlayAudio", 
              "Parameters" : { 
                  "CallId": "call-id-1", 
                  "AudioSource": { 
                      "Type": "S3", 
                      "BucketName": "chime-meetings-audio-files-bucket-name", 
                      "Key": "welcome-to-meetings.wav" 
 } 
 } 
         }, 
         { 
              "Type": "PlayAudioAndGetDigits", 
              "Parameters" : { 
                  "ParticipantTag": "LEG-A", 
                  "AudioSource": { 
                      "Type": "S3", 
                      "BucketName": "chime-meetings-audio-files-bucket-name", 
                      "Key": "enter-meeting-pin.wav" 
\qquad \qquad \text{ } "FailureAudioSource": { 
                      "Type": "S3", 
                      "BucketName": "chime-meetings-audio-files-bucket-name", 
                      "Key": "invalid-meeting-pin.wav" 
                  }, 
                  "MinNumberOfDigits": 3, 
                  "MaxNumberOfDigits": 5, 
                  "TerminatorDigits": ["#"], 
                  "InBetweenDigitsDurationInMilliseconds": 5000, 
                  "Repeat": 3, 
                  "RepeatDurationInMilliseconds": 10000
             } 
         } 
     ]
}
```
SIP 媒體應用程序運行在調用腿 A 這些操作假設PlayAudioAndGetDigits動作接收到的數字,SIP 媒體應用程序調用與ACTION\_SUCCESSFUL事件類型的 AWS Lambda 函數。

{

```
 "SchemaVersion": "1.0", 
     "Sequence": 2, 
     "InvocationEventType": "ACTION_SUCCESSFUL", 
     "ActionData": { 
          "Type": "PlayAudioAndGetDigits", 
          "Parameters" : { 
              "ParticipantTag": "LEG-A", 
              "AudioSource": { 
                  "Type": "S3", 
                  "BucketName": "chime-meetings-audio-files-bucket-name", 
                  "Key": "enter-meeting-pin.wav" 
              }, 
              "FailureAudioSource": { 
                  "Type": "S3", 
                  "BucketName": "chime-meetings-audio-files-bucket-name", 
                  "Key": "invalid-meeting-pin.wav" 
              }, 
              "MinNumberOfDigits": 3, 
              "MaxNumberOfDigits": 5, 
              "TerminatorDigits": ["#"], 
              "InBetweenDigitsDurationInMilliseconds": 5000, 
              "Repeat": 3, 
              "RepeatDurationInMilliseconds": 10000
          }, 
          "ReceivedDigits": "12345" // meeting PIN 
     }, 
     "CallDetails": { 
          ... // same as in previous event 
     }
}
}
```
您可以編程一個 AWS Lambda 函CallDetails數以根據數據識別呼叫者。您也可以驗證之前收到 的會議 PIN 碼。假設 PIN 碼正確,您可以使[用CreateMeeting和](https://docs.aws.amazon.com/chime-sdk/latest/APIReference/API_CreateMeeting.html) [CreateAttendee](https://docs.aws.amazon.com/chime-sdk/latest/APIReference/API_CreateAttendee.html)API 建立 Amazon Chime SDK 會議,並產生會議出席者使用的加入權杖。此 AWS Lambda 函數會回應加入 Amazon Chime SDK 會議的動作。

```
{ 
      "SchemaVersion": "1.0", 
      "Actions": [ 
           {
```

```
 "Type": "JoinChimeMeeting", 
               "Parameters": { 
                   "JoinToken": "meeting-attendee-join-token" 
              } 
          } 
     ]
}
```
假設JoinToken有效,SIP 媒體應用程式會加入 Amazon Chime SDK 會議,並叫用具 有ACTION\_SUCCESSFUL事件的 AWS Lambda 函數,其中CallDetails包含來自 SIP 媒體應用程式 和 Chime 媒體服務的資料 () LEG-B

```
{ 
     "SchemaVersion": "1.0", 
     "Sequence": 3, 
     "InvocationEventType": "ACTION_SUCCESSFUL", 
     "ActionData": { 
          "Type" : "JoinChimeMeeting", 
          "Parameters" : { 
              "JoinToken": "meeting-attendee-join-token" 
         } 
     }, 
     "CallDetails": { 
          "TransactionId": "transaction-id", 
          "AwsAccountId": "aws-account-id", 
          "AwsRegion": "us-east-1", 
          "SipRuleId": "sip-rule-id", 
          "SipApplicationId": "sip-application-id", 
          "Participants": [ 
\{\hspace{.1cm} \} "CallId": "call-id-1", 
                   "ParticipantTag": "LEG-A", 
                   "To": "+11234567890", 
                   "From": "+19876543210", 
                   "Direction": "Inbound", 
                   "StartTimeInMilliseconds": "159700958834234", 
                  "Status": "Connected" 
              }, 
              { 
                   "CallId": "call-id-2", 
                   "ParticipantTag": "LEG-B", 
                   "To": "SMA", 
                   "From": "+17035550122",
```

```
 "Direction": "Outbound", 
                  "StartTimeInMilliseconds": "159700958834234", 
                  "Status": "Connected" 
 } 
        \mathbf{1} }
}
```
如果您想要在此時停止對呼叫或呼叫引線執行動作,您可以使用空白的動作集來回應。

```
{ 
     "SchemaVersion": "1.0" 
     "Actions": []
}
```
呼叫者掛斷之後,SIP 媒體應用程式會叫用HANGUP事件的 AWS Lambda 函式。

```
{ 
     "SchemaVersion": "1.0", 
     "Sequence": 4, 
     "InvocationEventType": "HANGUP", 
     "ActionData": { 
          "Type": "Hangup", 
          "Parameters": { 
              "CallId": "call-id-1", 
              "ParticipantTag": "LEG-A" 
         } 
     }, 
     "CallDetails": { 
          "TransactionId": "transaction-id", 
          "AwsAccountId": "aws-account-id", 
          "AwsRegion": "us-east-1", 
          "SipRuleId": "sip-rule-id", 
          "SipApplicationId": "sip-application-id", 
          "Participants": [ 
              { 
                   "CallId": "call-id-1", 
                   "ParticipantTag": "LEG-A", 
                   "To": "+11234567890", 
                   "From": "+19876543210", 
                   "Direction": "Inbound", 
                   "StartTimeInMilliseconds": "159700958834234", 
                   "Status": "Disconnected"
```

```
 }, 
\{\hspace{.1cm} \} "CallId": "call-id-2", 
                  "ParticipantTag": "LEG-B", 
                  "To": "SMA", 
                  "From": "+17035550122", 
                  "Direction": "Outbound", 
                  "StartTimeInMilliseconds": "159700958834234", 
                  "Status": "Disconnected" 
 } 
         ] 
     }
}
```
如果您使用動作回應Hangup事件,SIP 媒體應用程式會忽略動作,如果沒有其他Participants顯 示Status的動作Connected。

# <span id="page-308-0"></span>使用動作清單回應呼叫

您可以使用要對呼 AWS Lambda 叫中個別參與者執行的動作清單來回應叫用事件。每次調用最多可以 響應 10 個 AWS Lambda 動作,並且每次調用可以調用 AWS Lambda 函數 1,000 次。

根據預設,如果 Lambda 函數在 20 秒後沒有回應,SIP 媒體應用程式會逾時。

下面的例子顯示了一般響應結構。

```
{ 
     "SchemaVersion": "1.0", 
     "Actions": [ 
          { 
              "Type": "PlayAudio", 
              "Parameters": { 
                   "ParticipantTag": "LEG-A", 
                  "AudioSource": { 
                       "Type": "S3", 
                       "BucketName": "bucket-name", 
                       "Key": "audio-file.wav" 
 } 
              } 
         }, 
          { 
              "Type": "RecordAudio", 
              "Parameters": {
```
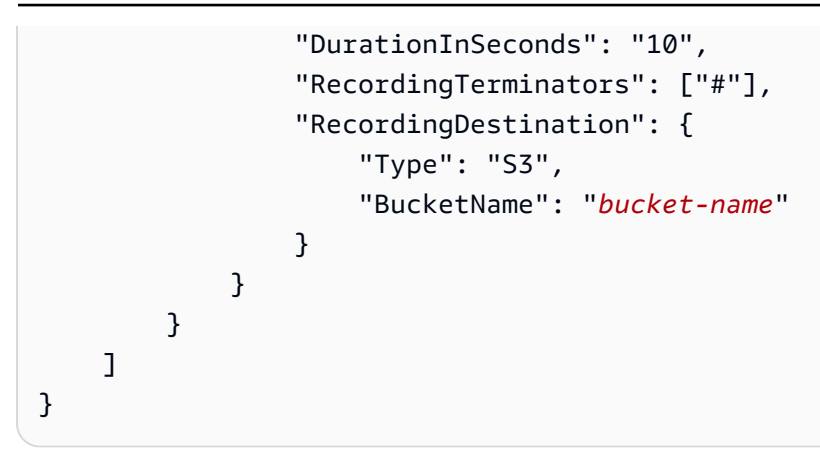

當 AWS Lambda 函數傳回 SIP 媒體應用程式的動作清單時,會發生下列作業:

1. 應用程序完成對調用運行當前操作。

2. 接著,應用程式會使用從最新叫用事件收到的一組新動作來取代舊動作集。

如果 SIP 媒體應用程式收到NULL動作集,它會保留現有的動作。

## PSTN 音訊服務支援的動作

您可以在 AWS Lambda 函數的回應中指定不同類型的訊號和媒體動作。每個動作都有不同的屬性。下 列主題提供範例程式碼,並說明如何使用這些動作。

## 目錄

- [使用 TransactionAttributes](#page-310-0)
- [使用通話錄音](#page-315-0)
- [CallAndBridge](#page-333-0)
- [Hangup](#page-342-0)
- [JoinChimeMeeting](#page-344-0)
- ModifyChimeMeetingAttendee ( 靜音和取消靜音音頻 )
- [Pause](#page-350-0)
- [PlayAudio](#page-352-0)
- [PlayAudioAndGetDigits](#page-357-0)
- [ReceiveDigits](#page-365-0)
- [RecordAudio](#page-367-0)
- [SendDigits](#page-373-0)
- [Speak](#page-376-0)
- [SpeakAndGetDigits](#page-385-0)
- [StartBotConversation](#page-393-0)

## <span id="page-310-0"></span>使用 TransactionAttributes

您可以使用資TransactionAttributes料結構來儲存應用程式特定的資訊 (例如呼叫狀態或 會議 ID),然後將該資料傳遞至 AWS Lambda 叫用。這種結構無需在外部資料庫 (例如 Amazon DynamoDB) 中存放資料。

TransactionAttributes是包含鍵/值[對的 JSON 對象](https://www.w3schools.com/js/js_json_objects.asp)。物件最多可包含 100 個索引鍵/值組,且物 件的最大承載大小為 20 KB。在TransactionAttributes結構中的數據仍然存在於一個事務的生命 週期。

當 AWS Lambda 函數傳遞TransactionAttributes給 SIP 媒體應用程式時,應用程式會更新任何 儲存的屬性。如果您傳遞具有現有索引鍵集的TransactionAttributes物件,則會更新儲存的值。 如果您傳遞不同的索引鍵組,您可以使用該不同索引鍵組中的值來取代現有的值。傳遞一個空的 map ({}) 刪除任何存儲的值。

#### 主題

- [設置 TransactionAttributes](#page-310-1)
- [更新 TransactionAttributes](#page-311-0)
- [結算 TransactionAttributes](#page-312-0)
- [處理ACTION\\_SUCCESSFUL事件](#page-312-1)
- [輸入無效](#page-313-0)

## <span id="page-310-1"></span>設置 TransactionAttributes

下列範例說明如何設定TransactionAttributes旁邊[的PlayAudio](#page-352-0)動作,並將屬性從 AWS Lambda 函式傳遞至 SIP 媒體應用程式。

```
{ 
      "SchemaVersion": "1.0", 
      "Actions": [ 
\overline{\mathcal{L}} "Type": "PlayAudio", 
                "Parameters": { 
                     "ParticipantTag": "LEG-A",
```

```
 "AudioSource": { 
                     "Type": "S3", 
                     "BucketName": "mtg1-sipmedia-app-iad", 
                     "Key": "Welcome3.wav" 
 } 
 } 
         } 
     ], 
     "TransactionAttributes": { 
         "key1": "value1", 
         "key2": "value2" 
     }
}
```
<span id="page-311-0"></span>更新 TransactionAttributes

若要修改儲存的內容TransactionAttributes,請使用新值更新 JSON 物件的內容。在 下列範例中,鍵NewKey1和NewKey2會加入至TransactionAttributes. 這些索引鍵會分 別NewValue1與NewValue2值配對。

```
{ 
     "SchemaVersion": "1.0", 
     "Actions": [ 
        \mathcal{L} "Type": "PlayAudio", 
              "Parameters": { 
                  "ParticipantTag": "LEG-A", 
                  "AudioSource": { 
                      "Type": "S3", 
                      "BucketName": "mtg1-sipmedia-app-iad", 
                      "Key": "Welcome3.wav" 
 } 
 } 
         } 
     ], 
     "TransactionAttributes": { 
         "NewKey1": "NewValue1", 
         "NewKey2": "NewValue2" 
     }
}
```
如果您在前面的範例中傳遞NewValue1給key1,則的現有值key1會被取代為NewValue1。但是,傳 遞一個值來NewKey1創建一個新的鍵/值對。

#### <span id="page-312-0"></span>結算 TransactionAttributes

若要清除TransactionAttributes物件的內容,請使用空白的 JSON 物件傳 遞TransactionAttributes欄位:

```
{ 
     "SchemaVersion": "1.0", 
     "Actions": [ 
          { 
              "Type": "PlayAudio", 
              "Parameters": { 
                  "ParticipantTag": "LEG-A", 
                  "AudioSource": { 
                       "Type": "S3", 
                       "BucketName": "mtg1-sipmedia-app-iad", 
                       "Key": "Welcome3.wav" 
 } 
              } 
         } 
     ], 
     "TransactionAttributes": { 
     }
}
```
#### **a** Note

您無法透過將結構的值設定為來清除TransactionAttributes結構中的資料null。 此外,省略結TransactionAttribute構不會清除其數據。始終傳遞空的 JSON 對 象TransactionAttributes以清除對象中的數據。

#### <span id="page-312-1"></span>處理ACTION\_SUCCESSFUL事件

下列範例顯示如何成功[PlayAudio](#page-352-0)傳送儲存TransactionAttributes為的一部分CallDetails 。

```
{ 
     "SchemaVersion": "1.0", 
     "Sequence": 2, 
     "InvocationEventType": "ACTION_SUCCESSFUL", 
     "ActionData": { 
          "Type": "PlayAudio", 
          "Parameters": {
```

```
 "AudioSource": { 
                   "Type": "S3", 
                   "BucketName": "mtg1-sipmedia-app-iad", 
                   "Key": "Welcome3.wav" 
              }, 
              "Repeat": 1, 
              "ParticipantTag": "LEG-A" 
          } 
     }, 
     "CallDetails": { 
          "TransactionId": "mtg1-tx-id", 
          "TransactionAttributes": { 
              "key1": "value1", 
              "key2": "value2" 
          }, 
          "AwsAccountId": "166971021612", 
          "AwsRegion": "us-east-1", 
          "SipRuleId": "aafbd402-b7a2-4992-92f8-496b4563c492", 
          "SipMediaApplicationId": "e88f4e49-dd21-4a3f-b538-bc84eae11505", 
          "Participants": [ 
\{\hspace{.1cm} \} "CallId": "bbff30c5-866a-41b5-8d0a-5d23d5e19f3e", 
                   "ParticipantTag": "LEG-A", 
                   "To": "+14345550101", 
                   "From": "+14255550199", 
                   "Direction": "Inbound", 
                   "StartTimeInMilliseconds": "1644539405907", 
                   "Status": "Connected" 
              } 
          ] 
     } 
}
```
## <span id="page-313-0"></span>輸入無效

下面的例子顯示了一個無效的輸入。在這種情況下,JSON 對象傳遞太多的項目到 SIP 媒體應用程 序。

```
{ 
     "SchemaVersion": "1.0", 
     "Actions": [ 
          { 
               "Type": "PlayAudio",
```

```
 "Parameters": { 
                   "ParticipantTag": "LEG-A", 
                   "AudioSource": { 
                       "Type": "S3", 
                       "BucketName": "mtg1-sipmedia-app-iad", 
                       "Key": "Welcome3.wav" 
 } 
              } 
          } 
     ], 
     "TransactionAttributes": { 
          "key1": "value1", 
          "key2": "value2", 
          "key3": "value3", 
          "key4": "value4", 
          "key5": "value5", 
          "key6": "value6", 
          "key7": "value7", 
          "key8": "value8", 
          "key9": "value9", 
          "key10": "value10", 
          "key11": "value11" 
     } 
}
```
下面的例子顯示了以前給出的輸入的響應。此輸出會從 SIP 媒體應用程式傳回叫用應用程式的 AWS Lambda 函數。

```
{ 
     "SchemaVersion": "1.0", 
     "Sequence": 2, 
     "InvocationEventType": "INVALID_LAMBDA_RESPONSE", 
     "CallDetails": { 
         "TransactionId": "mtg1-tx-id", 
         "AwsAccountId": "166971021612", 
         "AwsRegion": "us-east-1", 
         "SipRuleId": "aafbd402-b7a2-4992-92f8-496b4563c492", 
         "SipMediaApplicationId": "e88f4e49-dd21-4a3f-b538-bc84eae11505", 
         "Participants": [ 
\{\hspace{.1cm} \} "CallId": "72cbec69-f098-45d8-9ad6-e26cb9af663a", 
                  "ParticipantTag": "LEG-A", 
                  "To": "+14345550101",
```

```
 "From": "+14255550199", 
                 "Direction": "Inbound", 
                 "StartTimeInMilliseconds": "1644540839987" 
 } 
         ] 
     }, 
     "ErrorType": "TransactionAttributesInvalidMapSize", 
     "ErrorMessage": "Transaction Attributes has too many mappings. Maximum number of 
  mappings is 10" 
}
```
## <span id="page-315-0"></span>使用通話錄音

SIP 媒體應用程序的通話記錄操作使您能夠構建各種用途的通話記錄和通話後轉錄解決方案。例如,您 可以記錄客戶服務電話並將其用於培訓。

您可以搭配 SIP 媒體應用程式使用通話錄製動作。您也可以隨需使用動作或回應 SIP 事件。

- 若要在 SIP 媒體應用程式中開始隨選錄製呼叫,您可以使用 [UpdateSipMediaApplicationA](https://docs.aws.amazon.com/chime-sdk/latest/APIReference/API_voice_chime_UpdateSipMediaApplication.html)PI 叫用應 用程式並傳回[StartCallRecording動](https://docs.aws.amazon.com/chime-sdk/latest/APIReference/API_voice-chime_StartCallRecording.html)作。
- 若要開始通話錄製以回應 SIP 事件,請在應用程式中傳回StartCallRecording動作。

您可以暫停和繼續進行中的錄製。若要暫停,請使用[PauseCallRecording](https://docs.aws.amazon.com/chime-sdk/latest/APIReference/API_voice-chime_PauseCallRecording.html)動作。若要繼續,請使 用ResumeCallRecording動作。每次您暫停或繼續錄製時,動作都會捕捉指示暫停或恢復的提示 音。當您暫停時,動作會記錄靜音,Amazon Chime SDK 用來追蹤暫停的時間長度,並在帳單中包含 暫停。您可以根據需要暫停和繼續錄製。

若要停止通話錄製,請傳回[StopCallRecording](https://docs.aws.amazon.com/chime-sdk/latest/APIReference/API_voice-chime_StopCallRecording.html)動作。不過,通話錄音會在通話停止時自動停止,在 這種情況下,您不需要明確傳回StopCallRecording動作。您只能為個別通話段開始和停止錄製一 次。

Amazon Chime 開發套件會將通話錄音交付到您選取的 Amazon S3 儲存貯體。值區必須屬 於您的 AWS 帳戶。一旦呼叫停止,SIP 媒體應用程式會將記錄傳送至[StartCallRecording](#page-324-0)動 作Destination參數中指定的資料夾。Amazon Chime 聲開發套件會以開放的 WAV 格式記錄通話。 記錄傳入和傳出曲目的通話使用立體聲模式,左聲道中的傳入軌道和右聲道的傳出軌道。如果僅錄製傳 入或傳出曲目,則系統將使用 mono 模式。

#### **a** Note

使用此功能錄製的錄音可能受到有關電子通訊錄製的法律或法規的約束。您和您的終端使用者 有責任遵守與錄製相關的所有適用法律,包括在錄製的工作階段或通訊中適當地通知所有參與 者該工作階段或通訊正在記錄中,並取得他們的同意。

通話錄音的計費

Amazon Chime SDK 會針對通話段啟用通話錄製的時間,每分鐘向您收取費用,而該時間包括所有暫 停。通話記錄交付到 Amazon S3 儲存貯體後,您需要針對通話錄製使用量計費。

#### 錄製音軌

您可以只記錄呼入或傳出的通話曲目,或兩個通話軌道。

此影像顯示典型的單腳或非橋接來電。

call-id-1

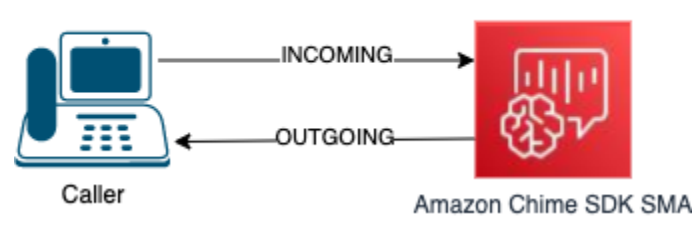

該呼叫只有一條腿與呼叫 ID -1 **callID** 的。INCOMING音軌是來自來電者到 SIP 媒體應用程式的音 訊。OUTGOING音軌是從 SIP 媒體應用程式到呼叫者的音訊。您的 SIP 媒體應用程式CallId會指定您 要記錄的呼叫。若要記錄撥打電話的參與者,請指定INCOMING。若要記錄回應通話的參與者,請指 定OUTGOING。若要記錄兩個參與者,請指定BOTH。

此圖像顯示了兩個參與者的典型橋接呼叫。

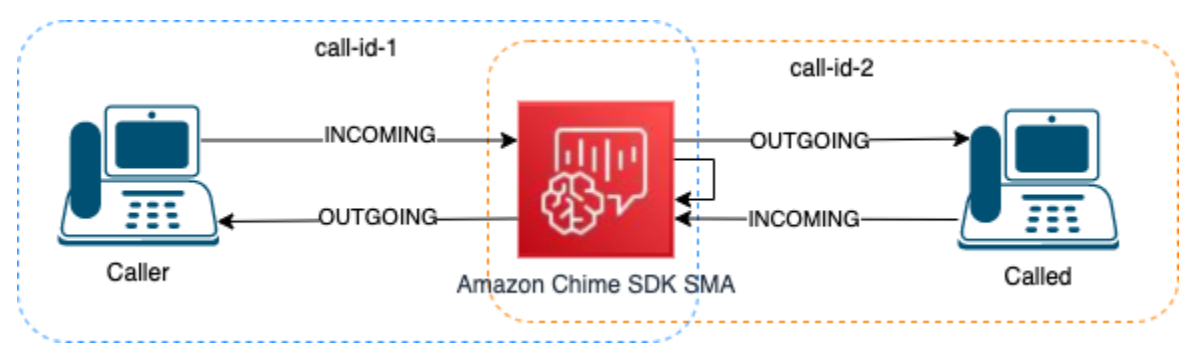

在這個例子中,呼叫有兩個呼叫腿,呼叫 ID-1 和呼叫 ID-2,和呼叫 ID-1 橋接到呼叫 ID-2。這將創建 四個音軌,兩個呼叫 ID 的傳入和傳出音頻流。您可以指定要錄製的呼叫 ID 和音軌。例如,如果您想

要錄製來自被呼叫參與者的音軌,您可以通過將 call id-2 指定為CallId和INCOMING作為軌道來錄 製INCOMING音軌。

如果要記錄來電者聽到的所有內容,則可以通過將 call id-1 指定為CallId和OUTGOING作為軌道 來錄製OUTGOING音軌。如果您想錄製所Caller說和聽到的所有音頻,則可以通過指定callid-1為CallId和BOTH作為軌道來錄製BOTH音軌。

#### 範例使用案例

SIP 媒體應用程序提供通話記錄操作作為構建塊。它們使您可以靈活地為您的業務用例構建通話記錄解 決方案。下列情況說明一些常見的使用案例。

#### 主題

- [案例 1:記錄涉及 SIP 操作的單腿呼叫](#page-317-0)
- [案例 2:在橋接通話中選擇性錄製音頻](#page-318-0)
- [案例 3:錄製多個通話支線](#page-320-0)
- [案例 4:帶暫停和繼續的按需錄製](#page-322-0)

<span id="page-317-0"></span>案例 1:記錄涉及 SIP 操作的單腿呼叫

您可以錄製來電者以及 SIP 媒體應用程式動作 (例[如PlayAudio](#page-352-0)[和PlayAudioAndGetDigits動](#page-357-0)作) 所 產生的任何音訊。在錄製過程中,如果來電者按下一個數字,錄音將捕獲該數字的音調。此範例使 用PlayAudioAndGetDigits動作,但互動式語音回應 (IVR) 可能是一系列複雜的 SIP 媒體應用程式 動作。

在此範例中,SIP 媒體應用程式會記錄呼叫者和 SIP 媒體應用程式本身之間的音訊軌道。錄音會在建 立通話時開始,並在來電者掛斷時停止。在通話建立時開始計費,並在來電者掛斷時停止。

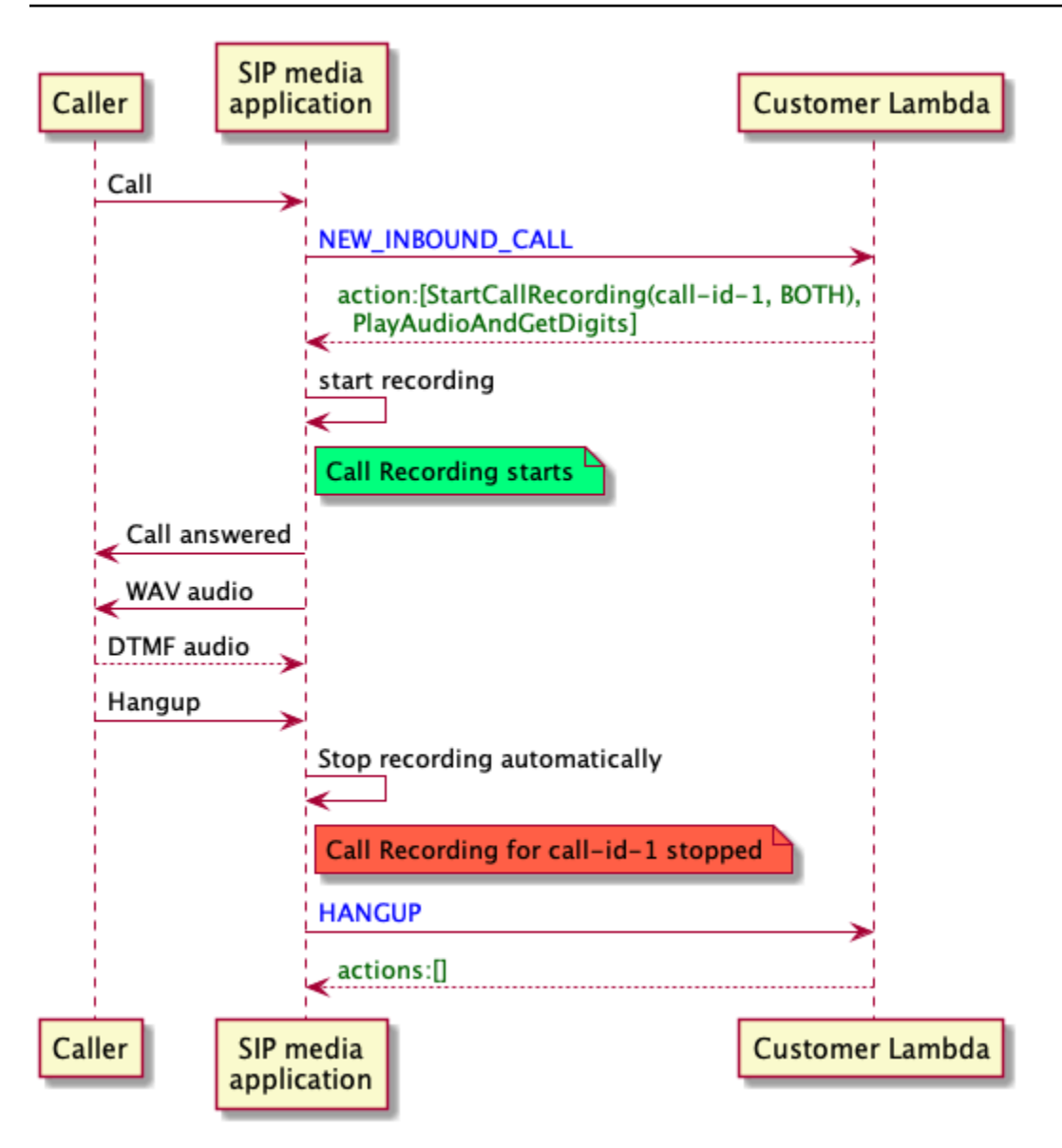

<span id="page-318-0"></span>案例 2:在橋接通話中選擇性錄製音頻

您可以有選擇地錄製單個呼叫參與者的音軌。您可以使用此功能選擇性地啟用僅針對特定參與者的通話 記錄。

在這個例子中,SIP 媒體應用程序通過指定呼叫 ID-2 作為和作為軌道記錄被調用方和 SIP 媒體應用程 序本身之間的傳入CallId音頻軌道。INCOMING通話記錄在來電者橋接到被叫方時開始,這也是開始 計費的時候。當被叫方掛斷時,錄製會停止,這也是計費結束的時候。此錄音僅具有被叫方的音軌。

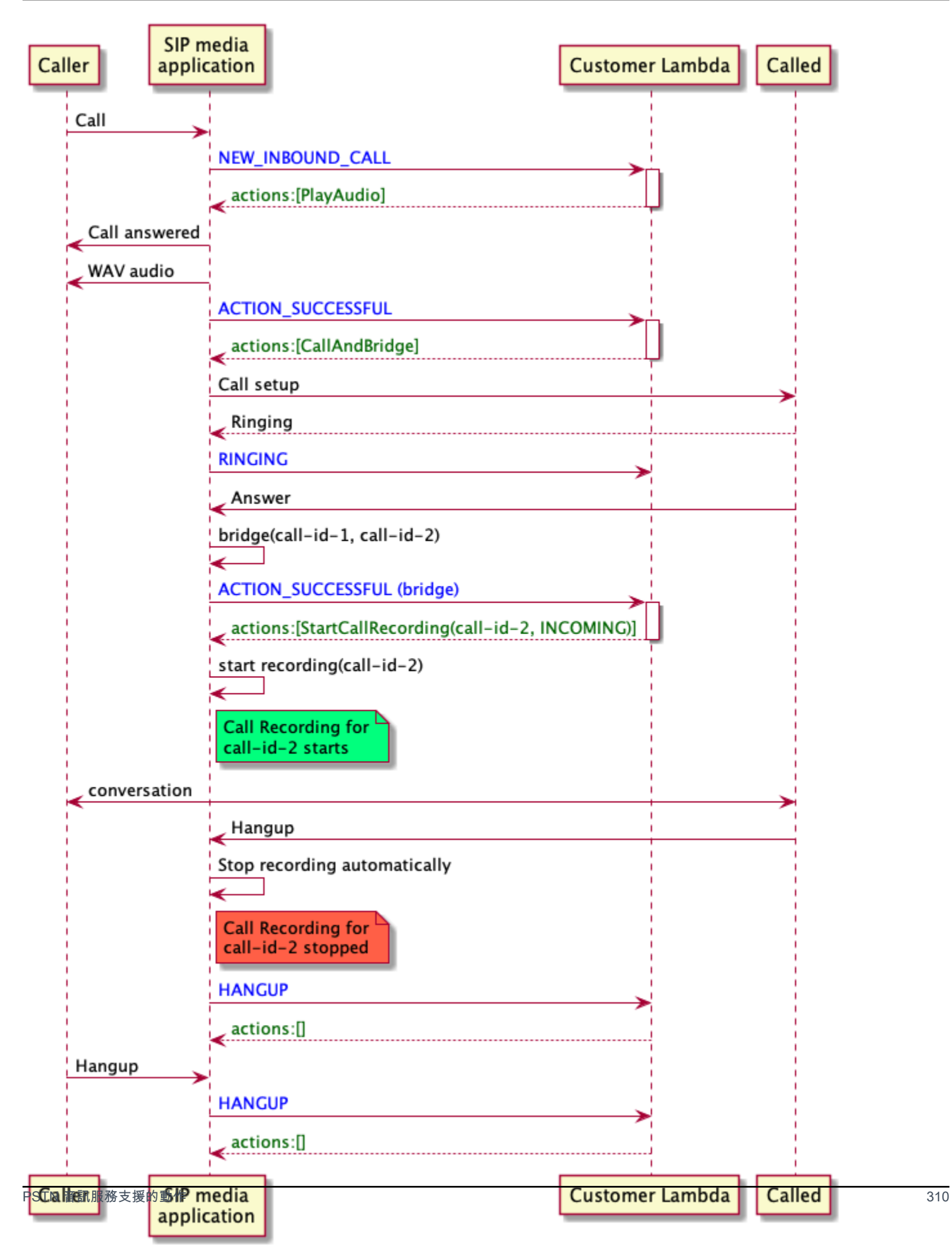

#### <span id="page-320-0"></span>案例 3:錄製多個通話支線

您可以錄製多個通話腳。例如,假設您將呼叫橋接到參與者。當該參與者掛斷電話時,電話將橋接到另 一個參與者。您可以為所有三個通話支線啟用通話錄音。

此範例顯示三個獨立的錄製檔案。第一個呼叫端的錄音會擷取來電者、您的應用程式以及連接到通話中 的兩個參與者之間的對話。第二個呼叫支線的錄音會擷取來電者與第一個參與者之間的對話。第三個呼 叫端的錄音會擷取來電者與第二個參與者之間的對話。

此案例會建立三個呼叫支線,而計費適用於每個呼叫分段的開始和結束。換句話說,系統將三個記錄傳 遞到您的 S3 儲存貯體,而您需要為每個記錄收費。

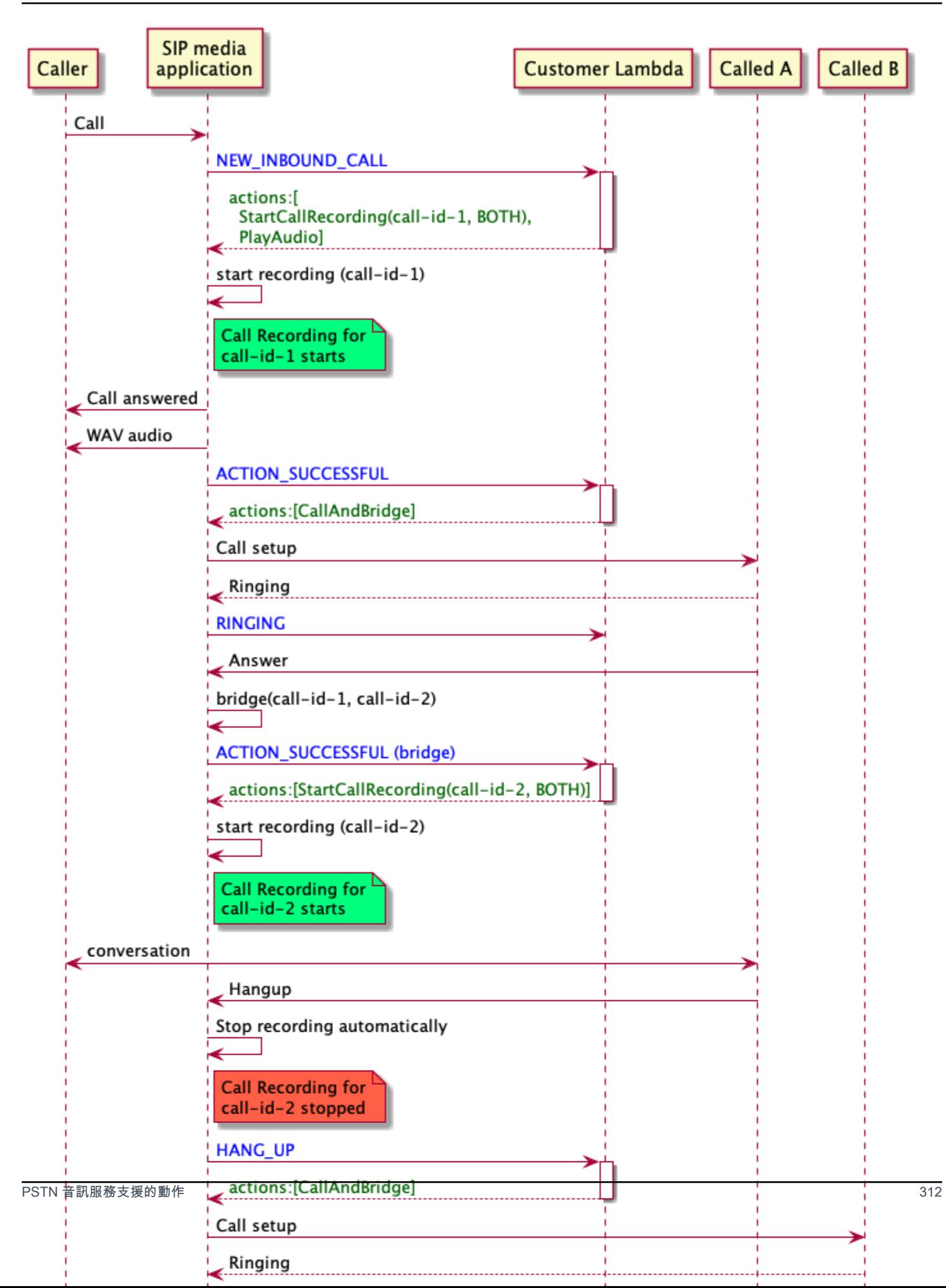

#### <span id="page-322-0"></span>案例 4:帶暫停和繼續的按需錄製

您可以使用 [UpdateSipMediaApplicationCall](https://docs.aws.amazon.com/chime-sdk/latest/APIReference/API_UpdateSipMediaApplicationCall.html)API 隨選開始、停止、暫停和繼續通話錄製。您可以建置 呼叫 UpdateSipMediaApplicationCall API 並叫用 SIP 媒體應用程式以傳回通話錄製動作的用 戶端應用程式。

您的最終使用者使用用戶端應用程式來控制通話錄音。例如,在呼叫中心中,代理程式會使用桌面用戶 端應用程式觸發隨選通話記錄動作。在呼叫中心範例中,代理程式可能會要求來電者錄製電話的權限, 而且他們可以在用戶端應用程式中按一下,在來電者同意後開始錄製。在另一個範例中,呼叫者可能需 要提供諸如社會安全號碼 (SSN) 之類的資訊。但是,呼叫中心策略要求客服人員不應記錄諸如客戶的 SSN 之類的信息。客服人員可以在客戶提供資訊時按一下應用程式暫停錄製,然後再按一下以繼續錄 製。代理程式處理呼叫者的要求後,代理程式會按一下應用程式以停止錄製並掛斷呼叫。

在此使用案例中,SIP 媒體應用程式會記錄呼叫者與 SIP 媒體應用程式之間的音訊軌道。由 於call-id-1腿部連接到腿部,因此系統會在兩call-id-2條腿,呼叫者和呼叫者上記錄音頻。當 UpdateSipMediaApplicationCall API 叫用StartCallRecording動作時,會開始記錄和計 費。UpdateSipMediaApplicationCallAPI 叫用StopCallRecording動作時,記錄和帳單停 止。提醒您,暫停錄製檔並不會變更其持續時間,而且會針對所有暫停向您收費。

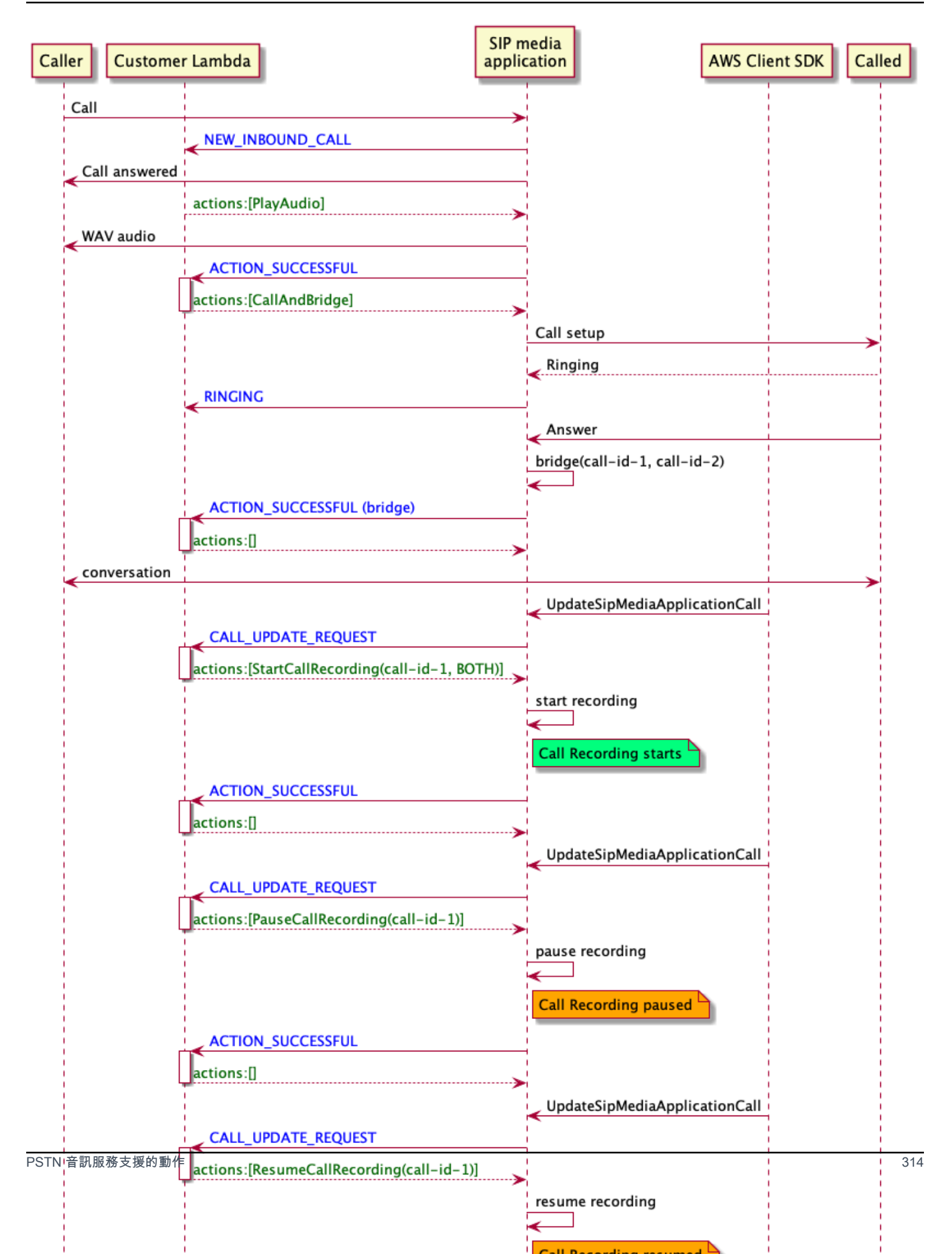
# SIP 媒體應用程式的通話錄音動作

您可以在 SIP 媒體應用程式 AWS Lambda 功能的回應中指定不同的通話錄製動作。下列主題提供範例 程式碼,並說明如何使用這些動作。

# 主題

- [StartCallRecording](#page-324-0)
- [StopCallRecording](#page-331-0)
- [PauseCallRecording](#page-331-1)
- [ResumeCallRecording](#page-332-0)

# <span id="page-324-0"></span>**StartCallRecording**

動StartCallRecording作會開始錄製呼叫支線。您可以在 SIP 媒體應用程式 (隨選或回應 SIP 事 件) 中開始通話錄製。

- 若要開始隨選記錄呼叫,您可以使用 UpdateSipMediaApplication API 叫用應用程式並傳 回StartCallRecording動作。
- 若要開始通話錄製以回應 SIP 事件,請在應用程式中傳回StartCallRecording動作。

您可以指定是要錄製傳入的腿,外出的腿還是兩者的音軌。以下各節說明如何使用 此StartCallRecording動作。

# **a** Note

使用此功能錄製的錄音可能受到有關電子通訊錄製的法律或法規的約束。您和您的終端使用者 有責任遵守與錄製相關的所有適用法律,包括在錄製的工作階段或通訊中適當地通知所有參與 者該工作階段或通訊正在記錄中,並取得他們的同意。

#### 主題

- [要求動 StartCallRecording 作](#page-325-0)
- [指定錄製目的地](#page-326-0)
- [授予 Amazon S3 存儲桶許可](#page-327-0)
- [動作成功回應](#page-329-0)

### • [動作錯誤回應](#page-329-1)

# <span id="page-325-0"></span>要求動 StartCallRecording 作

下列範例顯示如何要求BOTH曲目的StartCallRecording動作。

```
{ 
     "Version": "2012-10-17", 
     "Statement": [ 
         { 
             "Type": "StartCallRecording", 
             "Parameters": 
\{\hspace{.1cm} \} "CallId": "call-id-1", 
                 "Track": "BOTH", 
                 "Destination": 
\overline{a} "Type": "S3", 
                      "Location": "valid-bucket-name-and-optional-prefix" 
 } 
 } 
         } 
    \mathbf{I}}
```
# CallId

說明 — CallId AWS Lambda 函數呼叫CallDetails的參與者

允許的值 — 有效的呼叫 ID

# 必要 — 是

## 預設值 — 無

# 追蹤

說明 — 通話錄音Track的音訊。

允許的值 — BOTH INCOMING、或 OUTGOING

# 必要 — 是

### 預設值 — 無

#### 目的地. 類型

「描述」— 目的地的類型。只允許 Amazon S3。

允許的值 — Amazon S3

#### 必要 — 是

預設值 — 無

目的地. 位置

說明 — 有效的 Amazon S3 儲存貯體和選用的 Amazon S3 key prefix。儲存貯體必須具有 Amazon Chime 語音連接器 SDK 語音連接器服務主體 (語音連接器) 的權限。

允許的值 — Amazon Chime 開發套件授權和動作的有效 Amazon S3 路徑。s3:PutObject s3:PutObjectAcl

#### 必要 — 是

# 預設值 — 無

#### <span id="page-326-0"></span>指定錄製目的地

Amazon Chime 開發套件將通話錄音交付到您的 Amazon S3 儲存貯體。值區必須屬於您的 AWS 帳 戶。您可以在動作的Destination參數中指定值區的位StartCallRecording置。Destination參 數中的Type欄位必須是S3。此Location欄位包含 Amazon S3 儲存貯體,以及交付通話記錄的選用 物件 key prefix。

SIP 媒體應用程式會使用指定的Location、呼叫分段的日期和時間、交易 ID 以及呼叫 ID 來格式化 Amazon S3 物件金鑰。StartCallRecording動作回應會傳回完整的 Amazon S3 物件金鑰。

當您僅在Location現場提供 Amazon S3 儲存貯體時,SIP 媒體應用程式會將預設前置詞附加到 Amazon S3 路徑。Amazon-Chime-SMA-Call-RecordingsSIP 媒體應用程序還附加了通話開始時 間的年,月和日,以幫助組織錄音。下列範例顯示具有預設前置詞的 Amazon S3 路徑的一般格式。此 範例使用myRecordingBucket作為Location值。

*myRecordingBucket*/Amazon-Chime-SMA-Call-Recordings/2019/03/01/2019–03–01–17–10–00– 010\_c4640e3b–1478–40fb-8e38–6f6213adf70b\_7ab7748e–b47d–4620-ae2c–152617d3333c.wav

下列範例顯示通話記錄 Amazon S3 路徑中所表示的資料。

*s3Bucket*/Amazon-Chime-SMA-Call-Recordings/*year*/*month*/*date*/*year-month-date-hour-minutesecond-millisecond\_transactionId\_callId*.wav

當您在Locat<code>ion欄位中提供</code> Amazon S3 儲存貯體和物件 key prefix 時,SIP 媒體應用程式會在目 的地 Amazon S3 路徑中使用您的物件金鑰前置詞,而不是預設前置詞。下列範例顯示帶有前置詞的 通話記錄 Amazon S3 路徑的一般格式。例如,您可以將 myRecordingBucket/技術支援/英文指定為. Location

```
myRecordingBucket/technicalSupport/english/2019/03/01/2019–03–01–17–10–00–
010_c4640e3b1478–40fb–8e38-6f6213adf70b_7ab7748e–b47d–4620–ae2c–152617d3333c.wav
```
下列範例顯示 Amazon S3 路徑中的資料。

```
s3Bucket/yourObjectKeyPrefix/year/month/date/year-month-date-hour-minute-second-
millisecond_transactionId_callId.wav
```
傳送至 Amazon S3 儲存貯體的錄製檔包含有關呼叫分段的其他 [Amazon S3 物件中繼資料](https://docs.aws.amazon.com/AmazonS3/latest/userguide/UsingMetadata.html)。下表列出 支援的 Amazon S3 物件中繼資料。

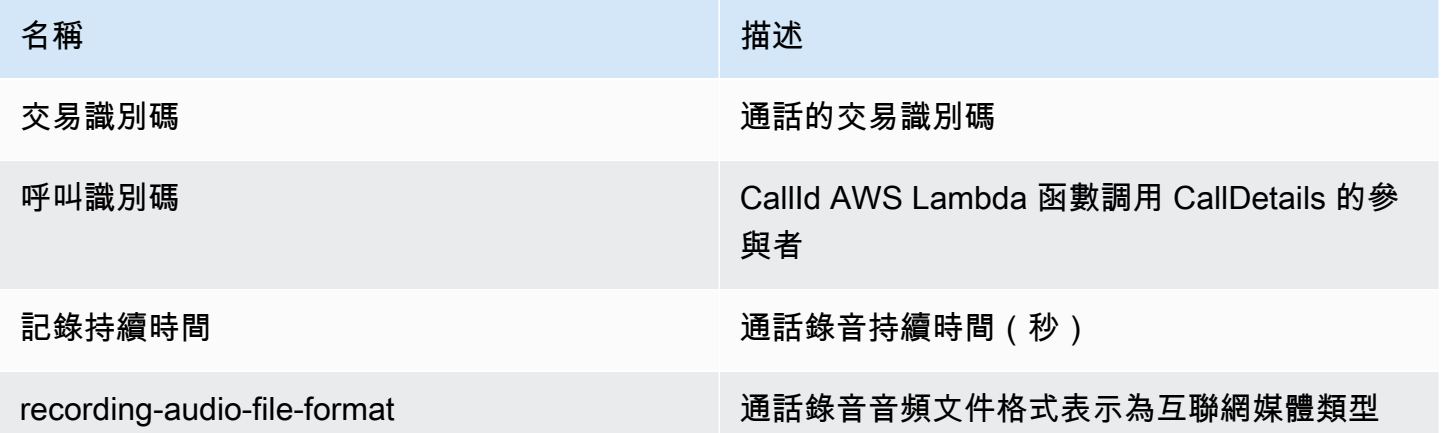

# <span id="page-327-0"></span>授予 Amazon S3 存儲桶許可

您的目的地 Amazon S3 儲存貯體必須屬於與應用程式相同的 AWS 帳戶。此外,

此動作必須s3:PutObjectAcl授予 Amazon Chime SDK 語音連接器服務主

```
體,s3:PutObjectvoiceconnector.chime.amazonaws.com並允許該服務主體。下列範例會授
與適當的權限。
```

```
{ 
     "Version": "2012-10-17", 
     "Statement": [ 
         { 
              "Sid": "SIP media applicationRead", 
              "Effect": "Allow", 
              "Principal": { 
                  "Service": "voiceconnector.chime.amazonaws.com" 
             }, 
              "Action": [ 
                  "s3:PutObject", 
                  "s3:PutObjectAcl" 
             ], 
              "Resource": "arn:aws:s3:::bucket-name/*", 
      "Condition": { 
                  "StringEquals": { 
                      "aws:SourceAccount": "aws-account-id" 
 } 
 } 
         } 
     ]
}
```
PSTN 音訊服務會代表您的 Sip 媒體應用程式讀取和寫入 S3 儲存貯體。為了避免[混淆的副問題,](https://docs.aws.amazon.com/IAM/latest/UserGuide/confused-deputy.html)您可 以將 S3 儲存貯體許可限制為單一 SIP 媒體應用程式。

```
{ 
     "Version": "2012-10-17", 
     "Statement": [ 
         \{ "Sid": "SIP media applicationRead", 
              "Effect": "Allow", 
              "Principal": { 
                   "Service": "voiceconnector.chime.amazonaws.com" 
              }, 
              "Action": [ 
                   "s3:PutObject", 
                   "s3:PutObjectAcl" 
              ], 
              "Resource": "arn:aws:s3:::bucket-name/*", 
      "Condition": { 
                   "StringEquals": { 
                       "aws:SourceAccount": "aws-account-id",
```
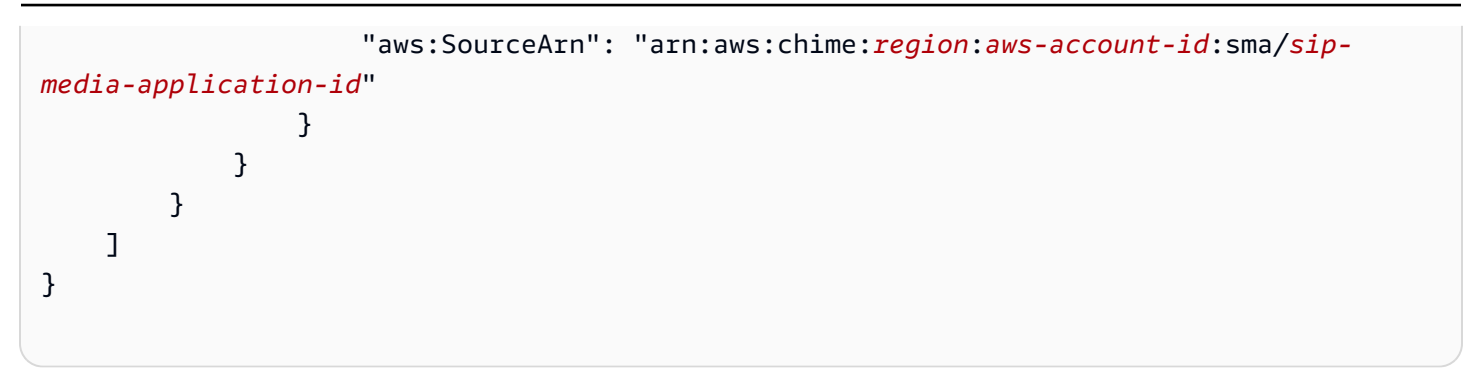

<span id="page-329-0"></span>動作成功回應

當通話記錄成功地在呼叫段上啟動時,SIP 媒體應用程式會叫用具有ACTION\_SUCCESSFUL事件類型 的 AWS Lambda 函數。通話記錄的位置會在回應中傳回。

```
{ 
     "SchemaVersion": "1.0", 
     "Sequence": INTEGER, 
     "InvocationEventType": "ACTION_SUCCESSFUL", 
     "ActionData": { 
          "Type" : "StartCallRecording", 
          "Parameters": { 
              "CallId": "call-id-1", 
              "Track": "BOTH", 
              "Destination": { 
                   "Type": "S3", 
                   "Location": "valid-bucket-name" 
 } 
          } 
          "CallRecordingDestination": { 
              "Type": "S3", 
              "Location": "call-recording-bucket-and-key" 
          } 
     } 
     "CallDetails": { 
          ... 
     }
}
```
<span id="page-329-1"></span>動作錯誤回應

對於驗證錯誤,SIP 媒體應用程式會使用適當的錯誤訊息呼叫 AWS Lambda 函式。下表列出錯誤訊 息。

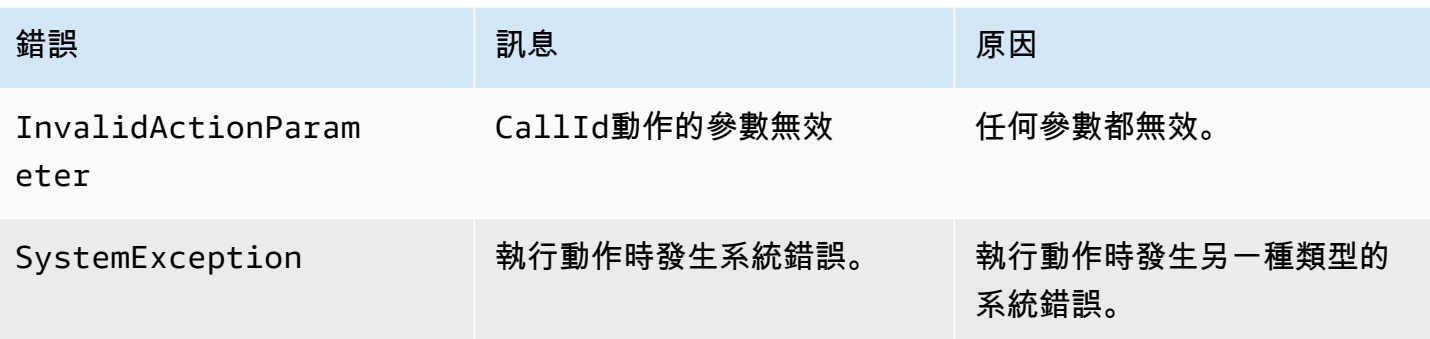

當動作無法在呼叫段上記錄媒體時,SIP 媒體應用程式會叫用具有ActionFailed事件類型的 AWS Lambda 函數。

下列範例顯示典型的錯誤回應。

```
{ 
     "SchemaVersion": "1.0", 
     "Sequence": 5, 
     "InvocationEventType": "ACTION_FAILED", 
     "ActionData": { 
          "Type" : "StartCallRecording", 
          "Parameters": { 
              "CallId": "call-id-1", 
              "Track": "BOTH", 
              "Destination": { 
                  "Type": "S3", 
                  "Location": "valid-bucket-name" 
 } 
          } 
          "Error": "NoAccessToDestination: Error while accessing destination" 
     } 
     "CallDetails": { 
          ... 
     }
}
```
請參閱以下網站的工作示例 GitHub:<u>https://github.com/aws-samples/ amazon-chime-sma-on-</u> 需求記 錄

# <span id="page-331-0"></span>**StopCallRecording**

動StopCallRecording作會停止錄製呼叫引腳。當呼叫結束時,錄製會自動停止,而您的應用程式 不需要明確傳回StopCallRecording動作。一旦通話段的錄製停止,就無法再次開始,而且錄音會 傳送到StartCallRecording動作中指定的目的地。

下列範例會停止call-id-1呼叫引腳的錄製。

```
{ 
     "SchemaVersion": "1.0", 
     "Actions":[ 
          { 
               "Type": "StopCallRecording", 
               "Parameters": { 
                   "CallId": "call-id-1" 
 } 
          } 
    \mathbf{I}}
```
# CallId

說明 — CallId AWS Lambda 函數呼叫CallDetails的參與者

允許的值 — 有效的呼叫 ID

# 必要 — 是

```
預設值 — 無
```
請參閱以下網站的工作示例 GitHub:[https://github.com/aws-samples/ amazon-chime-sma-on-](https://github.com/aws-samples/amazon-chime-sma-on-demand-recording) 需求記 錄

<span id="page-331-1"></span>PauseCallRecording

動PauseCallRecording作會暫停錄製呼叫引腳。每次暫停錄製時,錄製都會擷取指示暫停的提示 音。當您暫停時,錄製會繼續,但只會擷取靜音。暫停錄製不會影響錄製的總持續時間。您可以根據需 要暫停和繼續錄製。

下列範例會暫停錄製。

```
 "SchemaVersion": "1.0", 
      "Actions":[ 
           { 
               "Type": "PauseCallRecording", 
               "Parameters": { 
                    "CallId": "call-id-1" 
               } 
          } 
      ]
}
```
# CallId

說明 — CallId AWS Lambda 函數呼叫CallDetails的參與者

允許的值 — 有效的呼叫 ID

必要 — 是

預設值 — 無

請參閱以下網站的工作示例 GitHub: [https://github.com/aws-samples/ amazon-chime-sma-on-](https://github.com/aws-samples/amazon-chime-sma-on-demand-recording) 需求記 錄

<span id="page-332-0"></span>ResumeCallRecording

動ResumeCallRecording作會繼續記錄呼叫引腳。在錄製重新開始之前,會播放簡短的提示音。您 可以在通話段期間多次暫停和繼續錄製。

下列範例會繼續錄製。

```
{ 
      "SchemaVersion": "1.0", 
      "Actions":[ 
          { 
               "Type": "ResumeCallRecording", 
               "Parameters": { 
                    "CallId": "call-id-1" 
               } 
          } 
     ]
}
```
#### CallId

說明 — CallId AWS Lambda 函數呼叫CallDetails的參與者

允許的值 — 有效的呼叫 ID

必要 — 是

預設值 — 無

請參閱以下網站的工作示例 GitHub: [https://github.com/aws-samples/ amazon-chime-sma-on-](https://github.com/aws-samples/amazon-chime-sma-on-demand-recording) 需求記 錄

# **CallAndBridge**

建立對 PSTN 電話號碼的輸出呼叫,或是設定為 Amazon Chime SDK 語音連接器或 Amazon Chime SDK 語音連接器群組的 SIP 幹線,然後將其與現有的通話分段進行橋接。撥打電話號碼PSTN時以及撥 打 SIP 幹線AWS時使用。

現有的呼叫支線可以是使用 [CreateSIPMediaApplicationCallA](https://docs.aws.amazon.com/chime-sdk/latest/APIReference/API_CreateSipMediaApplicationCall.html)PI 建立的輸出呼叫支段,或是由 SIP 規則建立的輸入分段,該規則會呼叫具有NewInboundCall事件的 AWS Lambda 函式。對語音連 接器或語音連接器群組端點實CallAndBridge作動作時,必須指定語音連接器或語音連接器群組的 Amazon 資源號碼 (ARN)。

您還可以將自定義 SIP 標頭添加到出站呼叫腿和 AWS Lambda 功能。自定義標題允許您傳遞諸如樓層 號碼和郵政編碼之類的值。如需有關自訂標頭的詳細資訊,請參閱[使用 SIP 標頭。](#page-405-0)

下列範例程式碼會顯示橋接到 PSTN 端點的典型動作。

```
{ 
     "SchemaVersion": "1.0", 
     "Actions": [{ 
              "Type": "CallAndBridge", 
              "Parameters": { 
                  "CallTimeoutSeconds": 30, 
                  "CallerIdNumber": "e164PhoneNumber", // required 
                  "Endpoints": [{ 
                      "BridgeEndpointType": "PSTN", // required 
                      "Uri": "e164PhoneNumber", // required 
                  }], 
 } 
         }
```
 $\mathbf{I}$ 

# }

# 下列範例顯示使用語音連接器或語音連接器群組以及自訂 SIP 標頭的典型動作。

```
{ 
    "SchemaVersion":"1.0", 
    "Actions":[ 
      \left\{ \right. "Type":"CallAndBridge", 
           "Parameters":{ 
              "CallTimeoutSeconds":30, 
              "CallerIdNumber": "e164PhoneNumber", // required 
              "RingbackTone": { // optional 
                       "Type": "S3", 
                       "BucketName": "s3_bucket_name", 
                       "Key": "audio_file_name" 
\mathbb{R}, \mathbb{R} "Endpoints":[ 
\overline{a} "BridgeEndpointType":"AWS", // enum type, required 
                     "Arn":"arn:aws:chime:us-
east-1:0123456789101:vc/abcdefg1hijklm2nopq3rs" //VC or VCG ARN, required for AWS 
  endpoints 
                     "Uri":"ValidString", // required, see description below 
 } 
              ], 
              "SipHeaders": { 
                  "x-String":"String" 
              } 
           } 
       } 
   \mathbf{I}}
```
CallTimeoutSeconds

說明 — 通話逾時之前的間隔。計時器會從通話設定開始。

允許的值 — 介於 1 到 120 之間 (含)

# 必要 — 否

預設值:30

CallerIdNumber

「描述」— 屬於客戶的號碼,或「A 字段」的「起始」號碼

允許的值 — E.164 格式的有效電話號碼

#### 必要 — 是

預設值 — 無

**Endpoints** 

說明 — 通話的端點

允許的值:

- BridgeEndpointType— AWS 用於語音連接器和語音連接器組,否則PSTN。
- Arn— 語音連接器或語音連接器群組的 ARN。只有當您使用AWS作為BridgeEndpointType.
- Uri— URI 值取決於端點的類型。

對於PSTN端點,URI 必須是有效的 E.164 電話號碼。

對於AWS端點,URI 值會設定的一user部分Request-URI。您必須使用[增強巴庫斯諾爾格](https://datatracker.ietf.org/doc/html/rfc2234)式。 所需長度:1 到 30 之間,包括在內。使用下列值:a-z, A-Z, 0-9, &, =, +, \$, /, %,  $-$ ,  $\_$ ,  $\_$ ,  $\_$ ,  $\_$ ,  $\_$ ,  $\_$ ,  $\_$ ,  $\_$ ,  $\_$ ,  $\_$ ,  $\_$ ,  $\_$ ,  $\_$ ,  $\_$ ,  $\_$ ,  $\_$ ,  $\_$ ,  $\_$ ,  $\_$ ,  $\_$ ,  $\_$ ,  $\_$ ,  $\_$ ,  $\_$ ,  $\_$ ,  $\_$ ,  $\_$ ,  $\_$ ,  $\_$ ,  $\_$ ,  $\_$ ,  $\_$ ,  $\_$ ,  $\_$ ,  $\_$ ,  $\_$ ,

的主機值衍生自Request-URI目標語音連接器的輸入路由。下列範例顯示具有AWS端點 的CallAndBridge動作。

```
\{ "SchemaVersion":"1.0", 
    "Actions":[ 
       { 
           "Type":"CallAndBridge", 
          "Parameters":{ 
              "CallTimeoutSeconds":30, 
              "CallerIdNumber": "+18005550122", 
              "Endpoints":[ 
\overline{a} "BridgeEndpointType":"AWS", 
                    "Arn":"arn:aws:chime:us-
east-1:0123456789101:vc/abcdefg1hijklm2nopq3rs",
```

```
 "Uri":"5550" 
 } 
            ], 
            "SipHeaders": { 
                "x-String":"String" 
 } 
         } 
      } 
   ]
}
```
如需輸入路由和語音連接器的詳細資訊,請參閱[編輯 Amazon Chime SDK 語音連接器設定。](https://docs.aws.amazon.com/chime-sdk/latest/ag/edit-voicecon.html)

必要 — 是

預設值 — 無

**SipHeaders** 

描述 — 可讓您傳遞其他值。僅與AWS端點類型搭配使用。

允許的值-有效的 SIP 標頭

必要 — 否

預設值 — 無

下列範例顯示使用 PSTN 端點的成功CallAndBridge處理行動:

```
{ 
    "SchemaVersion": "1.0", 
    "Sequence": 3, 
    "InvocationEventType": "ACTION_SUCCESSFUL", 
    "ActionData": { 
       "Type": "CallAndBridge", 
       "Parameters": { 
           "CallTimeoutSeconds": 30, 
           "CallerIdNumber": "e164PhoneNumber", 
           "Endpoints":[ 
\{\hspace{.1cm} \} "BridgeEndpointType": "PSTN", 
                  "Uri": "e164PhoneNumber" 
              }
```

```
 ], 
            "CallId": "call-id-1" 
        } 
    }, 
    "CallDetails":{ 
        ..... 
         ..... 
        "Participants":[ 
            { 
                "CallId": "call-id-1", 
                "ParticipantTag": "LEG-A", 
                ..... 
                "Status": "Connected" 
            }, 
            { 
                "CallId": "call-id-2", 
                "ParticipantTag": "LEG-B", 
                ..... 
                "Status": "Connected" 
            } 
        ] 
    }
}
```
下列範例顯示失敗的CallAndBridge動作。

```
{ 
    "SchemaVersion": "1.0", 
    "Sequence":2, 
    "InvocationEventType": "ACTION_FAILED", 
        "ActionData":{ 
       "Type": "CallAndBridge", 
       "Parameters":{ 
           "CallTimeoutSeconds": 30, 
           "CallerIdNumber": "e164PhoneNumber", 
           "Endpoints": [ 
              { 
                  "BridgeEndpointType": "PSTN", 
                  "Uri": "e164PhoneNumber" 
              } 
           ], 
           "CallId": "call-id-1" 
       },
```

```
 "ErrorType": "CallNotAnswered", 
        "ErrorMessage": "Call not answered" 
    }, 
    "CallDetails":{ 
        ..... 
        ..... 
        "Participants":[ 
            { 
               "CallId": "call-id-1", 
               "ParticipantTag": "LEG-A", 
               ..... 
           } 
        ] 
    }
}
```
## 呼叫流程

此CallAndBridge動作會根據參數以及引腳是否連接,為現有的呼叫引腳提供不同的呼叫信號和音訊 體驗。

下圖顯示了當輸入呼叫支架 A 已連接時,具有不同參數的呼叫流程。

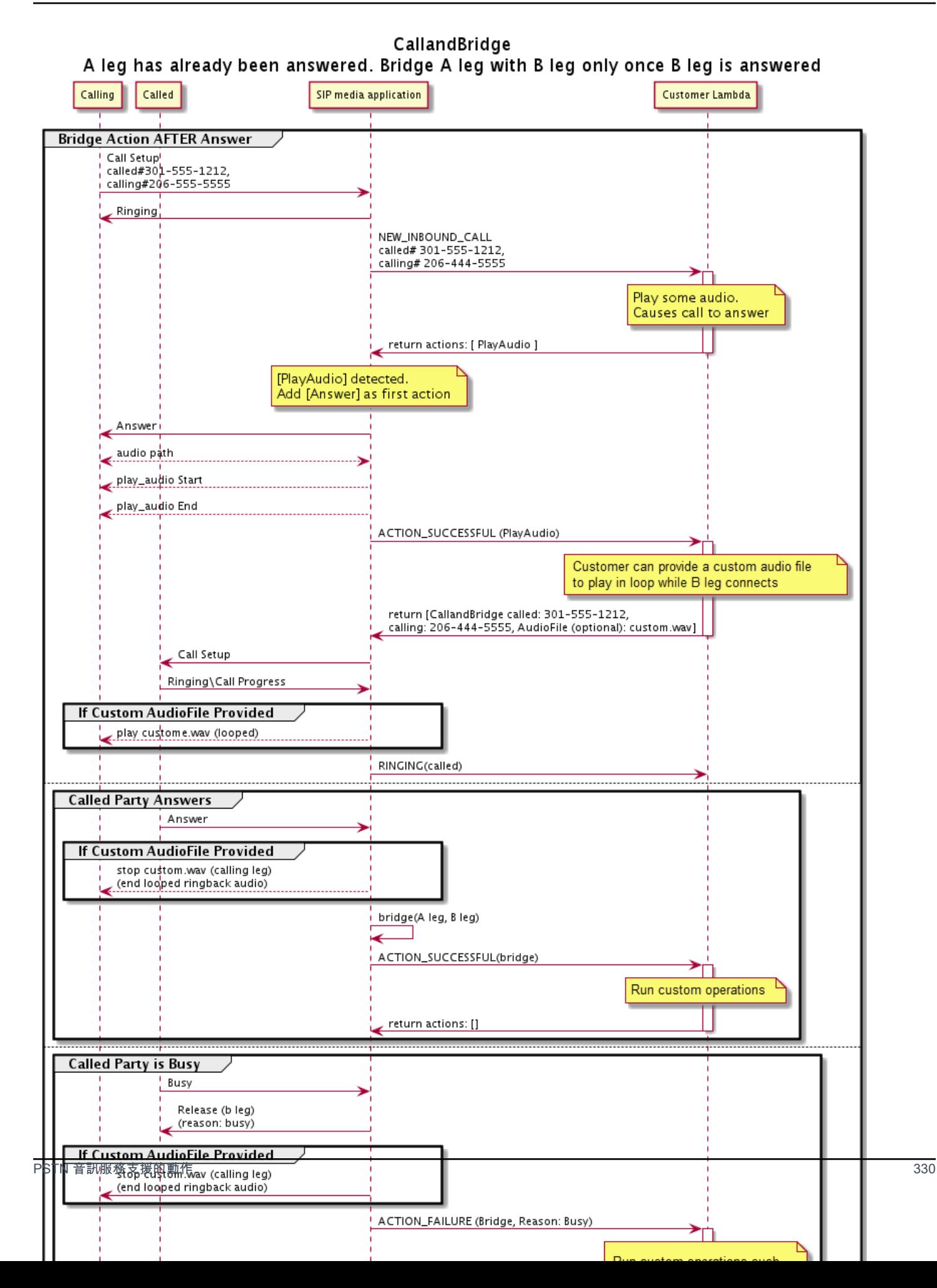

下圖顯示未接聽呼叫的呼叫流程。

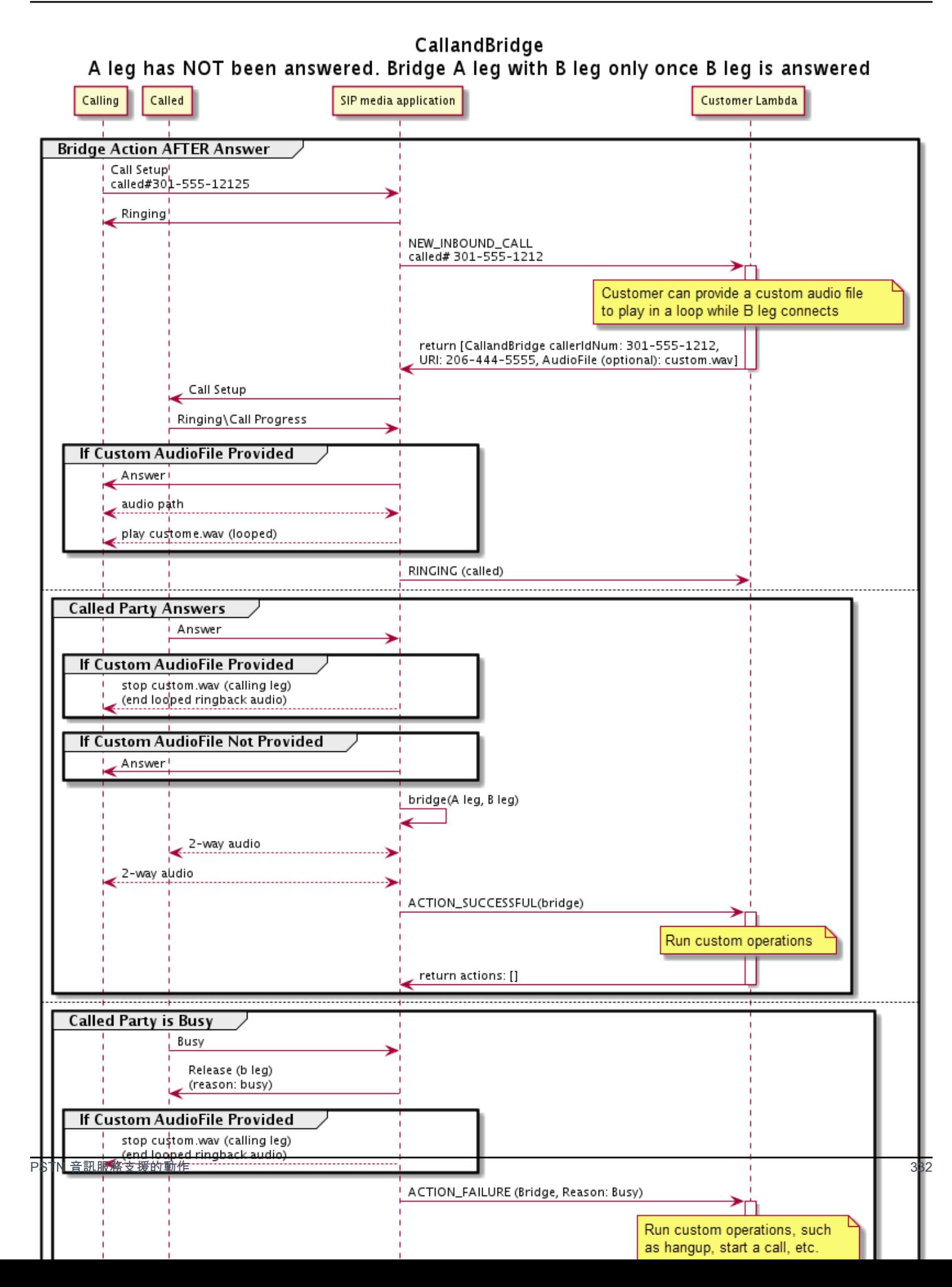

# 其他詳細資訊

請記住有關CallAndBridge行動的這些事實。

- CallTimeoutSeconds— 此計時器在 B 腳上發送 SIP 邀請時啟動。您可以設置所需的目標值,但 是上游運營商可以忽略此值。
- CallerIdNumber— 此電話號碼必須屬於客戶,或者是 A 腳的發件人號碼。
- 掛斷行為和邊緣情況 如果一個呼叫腿掛斷,另一個呼叫腿不會自動掛斷通話。當一個Hangup事 件被發送到 AWS Lambda 功能,剩餘的腿必須獨立斷開。如果通話支線處於懸置狀態,則該通話會 計費直到掛斷為止。例如,下列情況可能會導致非預期的費用:
	- 您嘗試橋接到目的地電話號碼。目的地繁忙,並將呼叫直接發送到語音信箱。從音訊服務的角度 來看,轉到語音信箱是一個應答的電話。A 腿掛斷了,但 B 腿繼續監聽語音郵件消息。當 B 腿聽 時,您會收到費用。
	- 作為最佳實踐,使用 AWS Lambda 函數,或者在通話的另一端的一方,獨立掛斷每個呼叫腿。
- 帳單 使用時會向您收取下列費用CallAndBridge:
	- 對 PSTN 建立的每個呼叫引腳(A 腿、B 腿等)的作用中通話分鐘數。
	- 音訊服務使用分鐘數。

請參閱以下工作示例 GitHub:

- <https://github.com/aws-samples/amazon-chime-sma-bridging>
- <https://github.com/aws-samples/amazon-chime-sma-call-forwarding>
- <https://github.com/aws-samples/amazon-chime-sma-on-demand-recording>

Hangup

將帶有 a 的Hangup值發送SipStatusCode到調用的任何部分。

當音訊服務在呼叫站上執行Hanqup動作時:

- 對於只有一個呼叫引腳的呼叫,SIP 媒體應用程式會叫用具有HANGUP事件的 AWS Lambda 函式, 並忽略回應。然後中斷通話。
- 對於橋接到另一個呼叫引腳 (Lambb) 的呼叫引腳 (LambA),如果Hangup動作與橋接的呼叫引腳 (段 B) 相關聯,則 PSTN 音訊服務會中斷橋接的呼叫引腳,然後使用腿 B 的HANGUP事件叫用 Lambda 函數,PSTN 音訊服務則會執行從該 Lambda 叫用傳回的任何動作。
- 對於橋接到另一個呼叫引腳 (Lambb) 的呼叫引腳 (LambA),如果Hangup動作與原始呼叫引腳 (Lambda A) 相關聯,則 PSTN 音訊服務會中斷原始呼叫引腳的連線,然後使用引腳 A 的HANGUP事 件叫用 Lambda 函數,PSTN 音訊服務接著會執行從該 Lambda 叫用傳回的任何動作。
- 對於使用該JoinMeeting動作加入會議的呼叫部,如果該Hangup動作與會議部分(通常是腿 B) 相關聯,則呼叫者與會議中斷連接並接收該Hangup動作的ACTION\_SUCCESSFUL事件。

下面的例子顯示了一個典型的Hangup動作。

```
{ 
     "Type": "Hangup", 
     "Parameters": { 
          "CallId": "call-id-1", 
          "ParticipantTag": "LEG-A", 
          "SipResponseCode": "0" 
     }
}
```
CallId

說明 — CallId AWS Lambda 函數呼叫CallDetails的參與者

允許的值 — 有效的呼叫 ID

必要 — 否

預設值 — 無

ParticipantTag

描述 — 中ParticipantTag其中一個已連接參與者的描述 CallDetails

允許的值 — LEG-A 或 LEG-B

必要 — 否

默認值-callLeg 被調用ParticipantTag的忽略,如果您指定 CallId SipResponseCode

說明 — 任何支援的 SIP 回應代碼

允許的值 — 480— 無法使用;486— 忙碌中;0-正常終止

# 必要 — 否

預設值 — 0

使用者結束呼叫之後,SIP 媒體應用程式會叫用中[結束通話所](#page-298-0)列程式碼的 AWS Lambda 函式。

請參閱以下工作示例 GitHub:

- [https://github.com/aws-samples/ amazon-chime-sma-bridging](https://github.com/aws-samples/amazon-chime-sma-bridging)
- [https://github.com/aws-samples/ 轉amazon-chime-sma-call發](https://github.com/aws-samples/amazon-chime-sma-call-forwarding)
- [https://github.com/aws-samples/ amazon-chime-sma-outbound-呼叫通知](https://github.com/aws-samples/amazon-chime-sma-outbound-call-notifications)
- https://github.com/aws-samples/ [需求記amazon-chime-sma-on錄](https://github.com/aws-samples/amazon-chime-sma-on-demand-recording)

# JoinChimeMeeting

透過提供出席者加入權杖,加入 Amazon Chime SDK 會議。若要這麼做,您可以對[CreateMeeting](https://docs.aws.amazon.com/chime-sdk/latest/APIReference/API_CreateMeeting.html)和 [CreateAttendee](https://docs.aws.amazon.com/chime-sdk/latest/APIReference/API_CreateAttendee.html)API 進行 AWS SDK 呼叫,以取得權杖並在動作中傳遞它。請參閱以下範例。

**a** Note

您無法在已橋接的呼叫上執行此動作。

```
{ 
     "Type": "JoinChimeMeeting", 
     "Parameters": { 
          "JoinToken": "meeting-attendee-join-token", 
          "CallId": "call-id-1", 
          "ParticipantTag": "LEG-A", 
          "MeetingId": "meeting-id"
     }
}
```
JoinToken

說明 — Amazon Chime SDK 會議出席者的有效加入權杖

允許的值 — 有效的聯結權杖

# 必要 — 是

# 預設值 — 無

#### CallId

說明 — CallId AWS Lambda 函數呼叫CallDetails的參與者

允許的值 — 有效的呼叫 ID

必要 — 否

預設值 — 無

ParticipantTag

描述 — 中ParticipantTag其中一個已連接參與者的描述 CallDetails

允許的值 — LEG-A

必要 — 否

默認值-callLeg 被調用ParticipantTag的忽略,如果您指定 CallId

**MeetingId** 

說明 — 與. 相關聯的JoinToken有效 Amazon Chime SDK 會議識別碼。如果會議是使用 [Amazon](https://docs.aws.amazon.com/chime-sdk/latest/APIReference/API_Operations_Amazon_Chime.html) [Chime](https://docs.aws.amazon.com/chime-sdk/latest/APIReference/API_Operations_Amazon_Chime.html) 命名空間中的 API 建立的,則不需要會議 ID。如果會議是使用 [Amazon Chime SDK 會議命](https://docs.aws.amazon.com/chime-sdk/latest/APIReference/API_Operations_Amazon_Chime_SDK_Meetings.html) 名空間中的 API 建立的,則需要會議 ID。會議將使用用於建立會議的 API 端點加入。

允許的值 — 有效的會議 ID。

必要 — 否。

預設值 — 無。

SIP 媒體應用程序總是運行此操作後調用 AWS Lambda 函數。它返 回ACTION\_SUCCESSFUL或ACTION\_FAILED調用事件類型。下列範例顯示成功的叫用事件結構。

```
 "SchemaVersion": "1.0", 
 "Sequence": 4, 
 "InvocationEvent": "ACTION_SUCCESSFUL",
```
{

```
 "ActionData": { 
          "Type": "JoinChimeMeeting", 
          "Parameters": { 
               "JoinToken": "meeting-attendee-join-token", 
               "CallId": "call-id-1" 
               "ParticipantTag": "LEG-A" 
          } 
     } 
     "CallDetails": { 
          ... 
     }
}
```
#### 錯誤處理

橋接會議時發生驗證錯誤時,SIP 應用程式會使用下表所示的其中一個錯誤訊息呼叫其 AWS Lambda 函數。

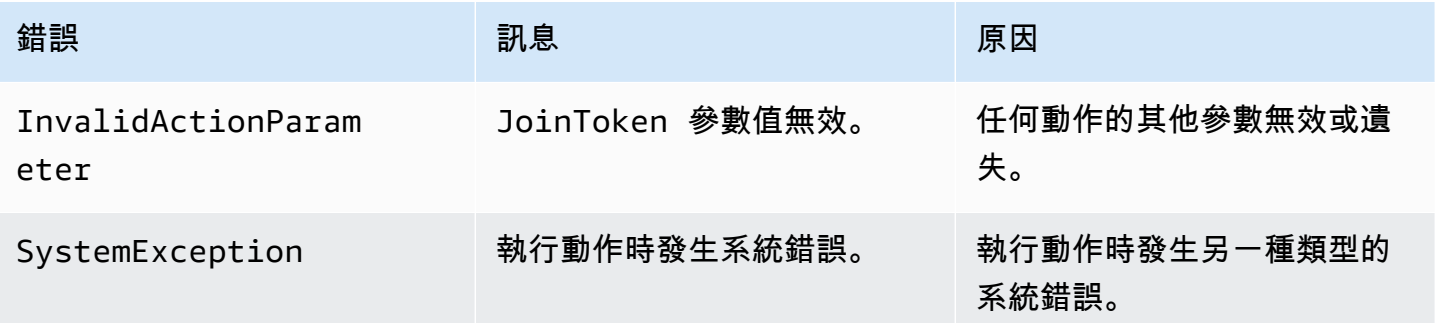

下列範例顯示典型的失敗事件。

```
{ 
     "SchemaVersion": "1.0", 
     "Sequence": 3, 
     "InvocationEvent": "ACTION_FAILED", 
     "ActionData": { 
          "Type": "JoinChimeMeeting", 
          "Parameters": { 
              "JoinToken": "meeting-attendee-join-token", 
              "CallId": "call-id-1", 
              "ParticipantTag": "LEG-A" 
          }, 
          "Error": "ErrorJoiningMeeting: Error while joining meeting." 
     }
```

```
 "CallDetails": { 
            ... 
      }
}
```
看到一個工作示例 GitHub:[https://github.com/aws-samples/ amazon-chime-sma-update-](https://github.com/aws-samples/amazon-chime-sma-update-call) 調用

ModifyChimeMeetingAttendee(靜音和取消靜音音頻)

允許 SIP 媒體應用程式透過提供 Amazon Chime SDK 會議 ID 和出席者清單來修改電話語音出席者的 狀態。

**a** Note

此動作目前支援對電話語音出席者靜音和取消靜音操作。此外,使用者必 須使用JoinChimeMeeting動作加入會議。此動作可以在或對應的上執 行CallId。participantTag="LEG-B"

此動作僅適用於從 SIP 媒體應用程式加入至 "+ *13605550122* "、LE-B 或從 SIP 媒體應用程式加入 到會議的區段的呼叫程式。

```
{
"SchemaVersion": "1.0", 
   "Actions": [ 
     { 
        "Type" : "ModifyChimeMeetingAttendees", 
        "Parameters" : { 
          "Operation": "Mute", 
          "MeetingId": "meeting-id", 
          "CallId": "call-id", 
          "ParticipantTag": LEG-B", 
          "AttendeeList": ["attendee-id-1", "attendee-id-2"] 
       } 
     } 
   ]
}
```
**Operation** 

說明 — 要在出席者清單上執行的作業

允許的值 — 靜音、取消靜音

必要 — 是

預設值 — 無

# MeetingId

說明 — 出席者所屬會議的 ID

允許的值 — 有效的會議 ID。靜音或取消靜音的使用者也必須屬於會議。

必要 — 是

預設值 — 無

#### CallId

說明 — 出席者所屬會議的 ID

允許的值 — 有效的呼叫 ID。

必要 — 否

預設值 — 無

# ParticipantTag

描述 — 指派給出席者的標籤。

允許的值 — 有效的標籤。

必要 — 否

#### 預設值 — 無

# AttendeeList

說明 — 要靜音或取消靜音的出席者 ID 清單

允許的值 — 有效的出席者 ID 清單

#### 必要 — 是

# 預設值 — 無,最多 100

執行此動作之後,音訊服務一律叫用ACTION\_SUCCESSFUL或ACTION\_FAILED叫用事件類型的 AWS Lambda 函數。下列範例程式碼會顯示典型的ACTION\_SUCCESSFUL叫用事件。

```
{ 
     "SchemaVersion": "1.0", 
     "Sequence": INTEGER, 
     "InvocationEventType": "ACTION_SUCCESSFUL", 
     "ActionData": { 
          "Type" : "ModifyChimeMeetingAttendees", 
          "Parameters" : { 
              "Operation": "Mute", 
              "MeetingId": "meeting-id", 
              "CallId": "call-id", 
              "ParticipantTag": "LEG-B", 
              "AttendeeList": ["attendee-id-1", "attendee-id-2"] 
          } 
     } 
     "CallDetails": { 
          ... 
     }
}
```
## 錯誤處理

在無效的指令參數或 API 失敗的情況下,SIP 媒體應用程式會呼叫具有失敗指令或 API 特定錯誤訊息 的 AWS Lambda 函數。

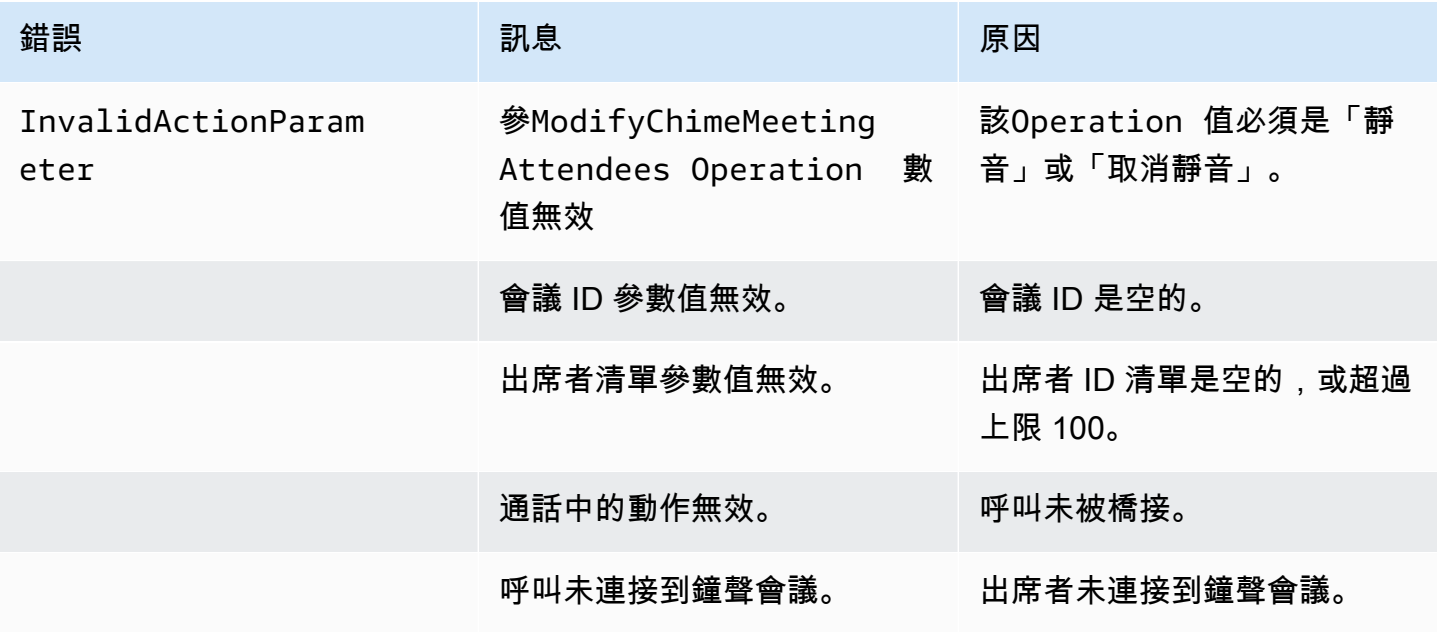

Amazon Chime SDK 開發人員指南

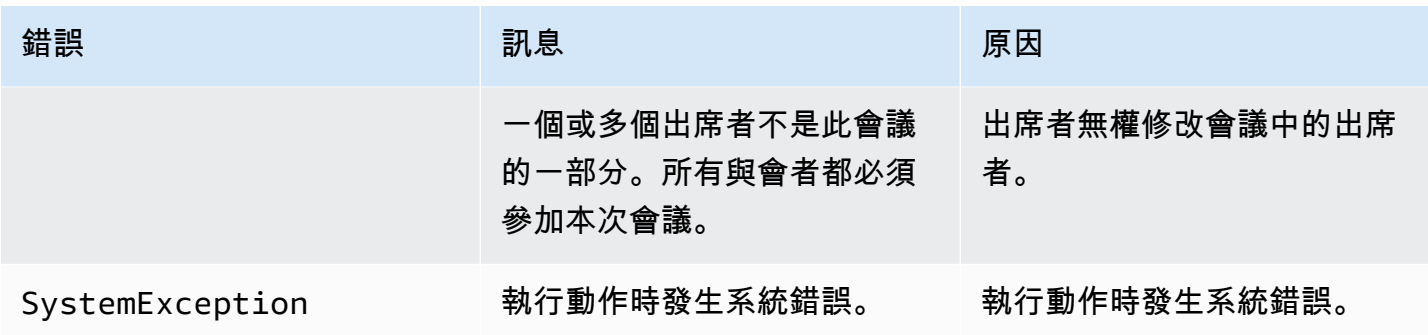

下列範例程式碼顯示典型的失敗事件:

```
{ 
     "SchemaVersion": "1.0", 
     "Sequence": INTEGER, 
     "InvocationEventType": "ACTION_FAILED", 
     "ActionData": { 
          "Type" : "ModifyChimeMeetingAttendees", 
          "Parameters" : { 
              "Operation": "Mute", 
              "MeetingId": "meeting-id", 
              "CallId": "call-id", 
              "ParticipantTag": "LEG-B", 
              "AttendeeList": ["attendee-id-1", "attendee-id-2"] 
          }, 
          "ErrorType": "", 
          "ErrorMessage": "", 
          "ErrorList": [] 
     } 
     "CallDetails": { 
          ... 
     }
}
```
請參閱以下工作示例 GitHub:

- [https://github.com/aws-samples/ amazon-chime-sma-bridging.](https://github.com/aws-samples/amazon-chime-sma-bridging)
- https://github.com/aws-samples/ [amazon-chime-sma-update電話](https://github.com/aws-samples/amazon-chime-sma-update-call)

Pause

暫停指定時間的通話。

```
{ 
     "Type": "Pause", 
     "Parameters": { 
          "CallId": "call-id-1", 
          "ParticipantTag": "LEG-A", 
          "DurationInMilliseconds": "3000" 
     }
}
```
## CallId

說明 — CallId AWS Lambda 函數呼叫CallDetails的參與者

允許的值 — 有效的呼叫 ID

必要 — 否

預設值 — 無

ParticipantTag

描述 — ParticipantTag 中其中一個已連接的參與者 CallDetails

允許的值 — LEG-A 或 LEG-B

必要 — 否

默認值-callLeg 被調用ParticipantTag的忽略,如果您指定 CallId

DurationInMilliseconds

說明 — 暫停的持續時間,以毫秒為單位

允許的值 — 大於 0 的整數

```
必要 — 是
```

```
預設值 — 無
```
請參閱以下工作示例 GitHub:

• [https://github.com/aws-samples/ amazon-chime-sma-outbound-呼叫通知](https://github.com/aws-samples/amazon-chime-sma-outbound-call-notifications)

• [https://github.com/aws-samples/ amazon-chime-sma-on-需求記錄](https://github.com/aws-samples/amazon-chime-sma-on-demand-recording)

PlayAudio

在通話的任何一段播放音頻文件。音頻可以重複任意次數。進行中的音訊可以使用中設定的 DTMF 數 字終止。PlaybackTerminators

目前,Amazon Chime SDK 僅支援播放來自亞馬遜簡單儲存服務 (Amazon S3) 儲存貯體的音訊檔 案。S3 儲存貯體必須屬於與 SIP 媒體應用程式相同的 AWS 帳戶。此外,您必須s3:GetObject授予 Amazon Chime SDK 語音連接器服務主體的權限。您可以使用 S3 主控台或命令列介面 (CLI) 來執行此 操作。

下列程式碼範例顯示典型的值區政策。

```
{ 
     "Version": "2012-10-17", 
     "Statement": [ 
          { 
              "Sid": "SMARead", 
              "Effect": "Allow", 
              "Principal": { 
                   "Service": "voiceconnector.chime.amazonaws.com" 
              }, 
              "Action": [ 
                   "s3:GetObject" 
              ], 
              "Resource": "arn:aws:s3:::bucket-name/*", 
                   "Condition": { 
                   "StringEquals": { 
                       "aws:SourceAccount": "aws-account-id" 
 } 
              } 
          } 
    \mathbf{I}}
```
音訊服務會代表您的 Sip 媒體應用程式讀取和寫入 S3 儲存貯體。為了避[免混淆的副問題](https://docs.aws.amazon.com/IAM/latest/UserGuide/confused-deputy.html),您可以將 S3 儲存貯體存取限制為單一 SIP 媒體應用程式。

```
 "Version": "2012-10-17", 
 "Statement": [
```
{

```
 { 
             "Sid": "SMARead", 
             "Effect": "Allow", 
             "Principal": { 
                 "Service": "voiceconnector.chime.amazonaws.com" 
             }, 
             "Action": [ 
                 "s3:GetObject" 
             ], 
             "Resource": "arn:aws:s3:::bucket-name/*", 
                 "Condition": { 
                 "StringEquals": { 
                      "aws:SourceAccount": "aws-account-id", 
                      "aws:SourceArn": "arn:aws:chime:region:aws-account-id:sma/sip-
media-application-id" 
 } 
 } 
         } 
     ]
}
```
下列程式碼範例顯示典型的動作。

```
{ 
     "Type": "PlayAudio", 
     "Parameters": { 
          "CallId": "call-id-1", 
          "ParticipantTag": "LEG-A", 
          "PlaybackTerminators": ["1", "8", "#"], 
          "Repeat": "5", 
          "AudioSource": { 
               "Type": "S3", 
              "BucketName": "valid-S3-bucket-name", 
              "Key": "wave-file.wav" 
          } 
     }
}
```
CallID

「描述」— 中CallId的參與者CallDetails。

允許的值 — 有效的呼叫 ID。

必要 — 否,如果ParticipantTaq存在。

預設值 — 無。

ParticipantTag

「描述」— ParticipantTag 中其中一個已連線參與者的「描述」CallDetails。

允許的值 — LEG-A 或LEG-B。

 $\mathcal{B}$ 要 — 否, 如果CallId存在。

默認值-被調用ParticipantTag的callLeg。如果指定,則忽略此項CallId。

PlaybackTerminator

說明 — 使用使用者的 DTMF 輸入來終止進行中的音訊

允許的值 — 下列值的陣列;「0」、「1」、」2」、「3」、「4」、「5」、「6」、「7」、 「8」、」9」、」#」、」\*」

必要 — 否

預設值 — 無

Repeat

說明 — 以指定的次數重複音訊

允許的值 — 大於零的整數

必要 — 否

默認值-1

AudioSource.Type

說明 — 音訊檔案的來源類型。

允許的值 — S3。

必要 — 是。

預設值 — 無。

#### AudioSource.BucketName

說明 — 對於 S3 來源類型,S3 儲存貯體必須屬於與 SIP 應用程式相同的 AWS 帳戶。值 區必須能夠存取 Amazon Chime 語音連接器 SDK 語音連接器服務主體,也就是語音連接 器 .amazonaws.com。

允許的值 — Amazon Chime 開發套件可以存取s3:GetObject動作的有效 S3 儲存貯體。

必要 — 是。

預設值 — 無。

AudioSource.key

說明 — 對於 S3 來源類型,則為AudioSource.BucketName屬性中指定之 S3 儲存貯體的檔案名 稱。

允許的值 — 有效的音訊檔案。

必要 — 是。

預設值 — 無。

SIP 媒體應用程式會嘗試從來源 URL 播放音訊。您可以使用大小不超過 50 MB 的原始、未壓縮的 PCM .wav 檔案。Amazon Chime 聲 SDK 建議使用 8 千赫 mono。

當撥號計畫中的最後一個指令為PlayAudio且檔案完成播放時,或者如果使用者按下按鍵停止播放, 則應用程式會叫用 AWS Lambda 函數,並顯示下列範例中的事件。

```
{ 
     "SchemaVersion": "1.0", 
     "Sequence": INTEGER, 
     "InvocationEventType": "ACTION_SUCCESSFUL", 
     "ActionData": { 
         "Type": "PlayAudio", 
         "Parameters" : { 
              "CallId": "call-id-1", 
              "AudioSource": { 
                  "Type": "S3", 
                  "BucketName": "valid-S3-bucket-name", 
                  "Key": "wave-file.wav", 
 } 
      }
```
終止數字停止音頻後,它不會重複。

錯誤處理

}

當驗證檔案包含錯誤,或執行動作時發生錯誤,SIP 媒體應用程式會呼叫具有適當錯誤碼的 AWS Lambda 函數。

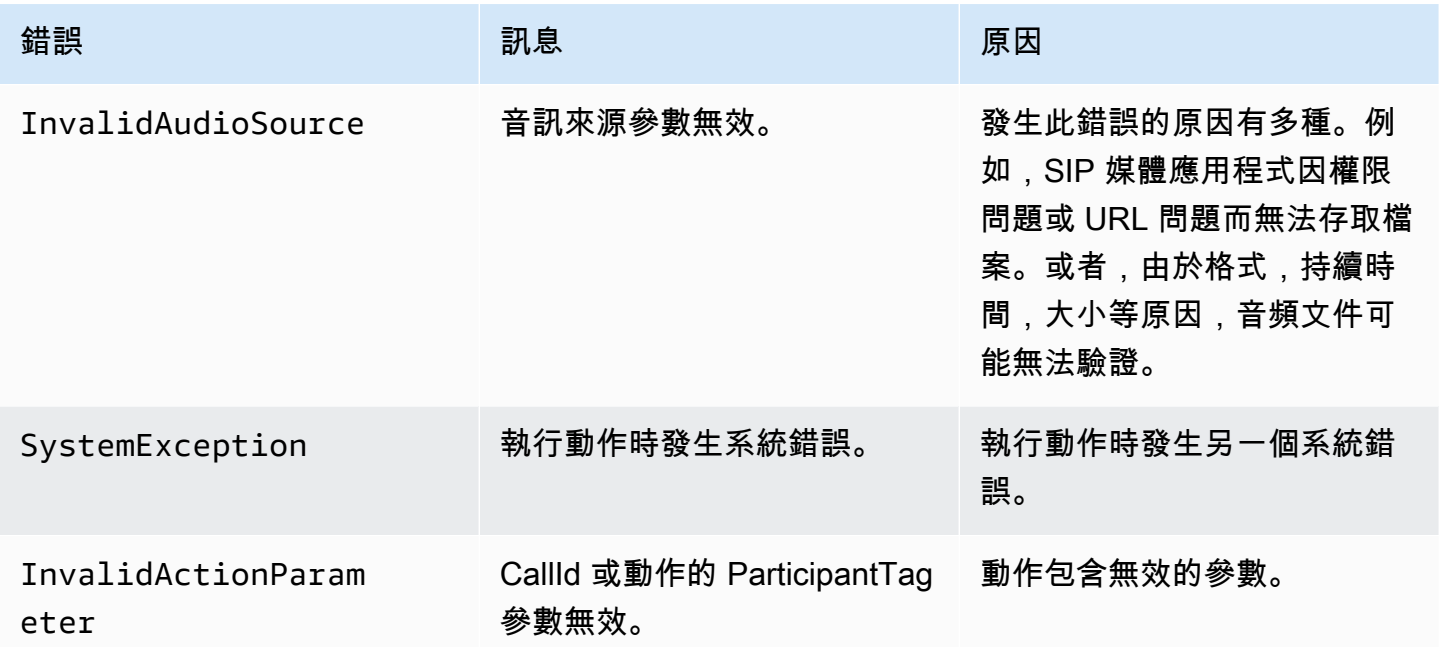

下列程式碼範例顯示典型的叫用失敗。

```
{ 
     "SchemaVersion": "1.0", 
     "Sequence": 2, 
     "InvocationEventType": "ACTION_FAILED", 
     "ActionData": { 
          "Type": "PlayAudio", 
          "Parameters" : { 
              "CallId": "call-id-1", 
              "AudioSource": { 
                   "Type": "S3", 
                   "BucketName": "bucket-name", 
                   "Key": "audio-file.wav" 
              }, 
          },
```

```
 "ErrorType": "InvalidAudioSource", 
          "ErrorMessage": "Audio Source parameter value is invalid." 
     } 
     "CallDetails": { 
          ... 
     }
}
```
請參閱以下工作示例 GitHub:

- [https://github.com/aws-samples/ amazon-chime-sma-bridging.](https://github.com/aws-samples/amazon-chime-sma-bridging)
- [https://github.com/aws-samples/ 轉amazon-chime-sma-call發](https://github.com/aws-samples/amazon-chime-sma-call-forwarding)
- [https://github.com/aws-samples/ amazon-chime-sma-outbound-呼叫通知](https://github.com/aws-samples/amazon-chime-sma-outbound-call-notifications)
- [https://github.com/aws-samples/ amazon-chime-sma-on-需求記錄](https://github.com/aws-samples/amazon-chime-sma-on-demand-recording)
- https://github.com/aws-samples/ [amazon-chime-sma-update電話](https://github.com/aws-samples/amazon-chime-sma-update-call)

# PlayAudioAndGetDigits

播放音訊並收集 DTMF 數字。如果發生失敗 (例如使用者未輸入正確的 DTMF 位數),則動作會播放 「失敗」音訊,然後重播主音訊,直到 SIP 媒體應用程式耗盡參數中定義的嘗試次數為止。Repeat

您必須播放 S3 儲存貯體中的音訊檔案。S3 儲存貯體必須屬於與 SIP 媒體應用程式相同的 AWS 帳戶。此外,您必須s3:Get0bject授予 [Amazon Chime SDK 語音連接器服務主體的](https://docs.aws.amazon.com/IAM/latest/UserGuide/reference_policies_elements_principal.html)權 限voiceconnector.chime.amazonaws.com。您可以使用 S3 控制台或 CLI 來執行此操作。

下列程式碼範例顯示典型的 S3 儲存貯體政策。

```
{ 
     "Version": "2012-10-17", 
     "Statement": [ 
         \{ "Sid": "SMARead", 
               "Effect": "Allow", 
               "Principal": { 
                   "Service": "voiceconnector.chime.amazonaws.com" 
              }, 
               "Action": [ 
                   "s3:GetObject" 
               ], 
               "Resource": "arn:aws:s3:::bucket-name/*",
```

```
 "Condition": { 
                 "StringEquals": { 
                     "aws:SourceAccount": "aws-account-id" 
 } 
            } 
        } 
     ]
}
```
音訊服務代表您的 Sip 媒體應用程式讀取和寫入 S3 儲存貯體。為了避[免混淆的副問題](https://docs.aws.amazon.com/IAM/latest/UserGuide/confused-deputy.html),您可以將 S3 儲存貯體存取限制為單一 SIP 媒體應用程式。

```
{ 
     "Version": "2012-10-17", 
     "Statement": [ 
         { 
              "Sid": "SMARead", 
              "Effect": "Allow", 
              "Principal": { 
                  "Service": "voiceconnector.chime.amazonaws.com" 
             }, 
              "Action": [ 
                  "s3:GetObject" 
             ], 
              "Resource": "arn:aws:s3:::bucket-name/*", 
                  "Condition": { 
                  "StringEquals": { 
                      "aws:SourceAccount": "aws-account-id", 
                      "aws:SourceArn": "arn:aws:chime:region:aws-account-id:sma/sip-
media-application-id" 
 } 
 } 
         } 
     ]
}
```
下面的例子顯示了一個典型的PlayAudioAndGetDigits動作。

```
{ 
     "Type" : "PlayAudioAndGetDigits", 
     "Parameters" : { 
          "CallId": "call-id-1", 
          "ParticipantTag": "LEG-A"
```

```
 "InputDigitsRegex": "^\d{2}#$", 
          "AudioSource": { 
              "Type": "S3", 
              "BucketName": "bucket-name", 
              "Key": "audio-file-1.wav" 
          }, 
          "FailureAudioSource": { 
              "Type": "S3", 
              "BucketName": "bucket-name", 
              "Key": "audio-file-failure.wav" 
          }, 
          "MinNumberOfDigits": 3, 
          "MaxNumberOfDigits": 5, 
          "TerminatorDigits": ["#"], 
          "InBetweenDigitsDurationInMilliseconds": 5000, 
          "Repeat": 3, 
          "RepeatDurationInMilliseconds": 10000
     }
}
```
## CallId

說明 — CallId AWS Lambda 函數呼叫CallDetails的參與者

允許的值 — 有效的呼叫 ID

## 必要 — 否

預設值 — 無

ParticipantTag

描述 — 中ParticipantTag其中一個已連接參與者的描述 CallDetails

允許的值 — LEG-A 或 LEG-B

必要 — 否

默認值-callLeg 被調用ParticipantTag的忽略,如果您指定 CallId InputDigitsRegex

#### 說明 — 規則運算式模式

允許的值 — 有效的規則運算式模式
必要 — 否

預設值 — 無

AudioSource.Type

說明 — 音訊檔案類型的來源類型

允許的值 — S3 儲存貯體

必要 — 是

預設值 — "S3"

AudioSource.BucketName

說明 — 對於 S3 AudioSource .Type 值,S3 儲存貯體必須屬於與 SIP 媒體應用程式相 同的 AWS 帳戶。儲存貯體 S3 必須具有 [Amazon Chime SDK 語音連接器服務主體](https://docs.aws.amazon.com/IAM/latest/UserGuide/reference_policies_elements_principal.html)的存取 權。voiceconnector.chime.amazonaws.com

允許的值 — Amazon Chime 開發套件擁有s3:GetObject動作存取權的有效 S3 儲存貯體。

必要 — 是

預設值 — 無

AudioSource.Key

說明 — AudioSource.BucketName S3 儲存貯體中音訊物件的金鑰名稱。

允許的值 — 有效的音訊檔案

必要 — 是

預設值 — 無

FailureAudioSource.Type

說明 — FailureAudioSource.BucketName S3 儲存貯體中音訊物件的金鑰名稱。

允許的值 — S3

必要 — 是

預設值 — 無

FailureAudioSource.BucketName

說明 — 對於 S3 來源類型,S3 儲存貯體必須屬於與 SIP 媒體應用程式相同的 AWS 帳戶。[Amazon Chime SDK 語音連接器服務主](https://docs.aws.amazon.com/IAM/latest/UserGuide/reference_policies_elements_principal.html)體必須具有 S3 儲存貯體的存取

權。voiceconnector.chime.amazonaws.com

允許的值 — Amazon Chime 開發套件擁有s3:GetObject動作存取權的有效 S3 儲存貯體。

必要 — 是

預設值 — 無

FailureAudioSource.Key

說明 — FailureAudioSource.BucketName S3 儲存貯體中音訊物件的金鑰名稱。

允許的值 — 有效的音訊檔案

必要 — 是

預設值 — 無

MinNumberOfDigits

說明 — 逾時或播放「通話失敗」音訊前要擷取的最小位數。

允許的值-> = 0

必要 — 否

預設值 — 0

MaxNumberOfDigits

說明 — 停止而不終止數字之前要擷取的最大位數。

允許的值 — > MinNumberOfDigits

必要 — 否

預設值:128

**TerminatorDigits** 

說明 — 如果使用者輸入的數字小於 MaxNumberOfDigits

允許的值 — 以下任何一個數字:0123456789#\*

必要 — 否

預設值 — #

InBetweenDigitsDurationInMilliseconds

說明 — 播放前的數字輸入之間的等待時間 (以毫秒為單位) FailureAudio。

允許的值-> 0

必要 — 否

預設值 — 如果未指定,則預設為該RepeatDurationInMilliseconds值。

#### Repeat

說明 — 嘗試獲取數字的總次數

允許的值-> 0

必要 — 否

默認值-1

RepeatDurationInMilliseconds

說明 — 兩Repeat次嘗試之間等待的時間 (毫秒)

允許的值-> 0

必要 — 是

預設值 — 無

SIP 媒體應用程式會在執行PlayAudioAndGetDigits動 AWS Lambda 作後, 使

用ACTION\_SUCCESSFUL或ACTION\_FAILED叫用事件類型呼叫其函式。當應用程序成功收集數字時, 它會在ActionData對象中設置ReceivedDigits值。下列範例顯示該 AWS Lambda 函式的叫用事 件結構。

```
{ 
     "SchemaVersion": "1.0", 
     "Sequence": 3, 
     "InvocationEventType": "ACTION_SUCCESSFUL", 
     "ActionData": { 
          "Type": "PlayAudioAndGetDigits",
```

```
 "Parameters" : { 
              "CallId": "call-id-1", 
              "ParticipantTag": "LEG-A", 
              "InputDigitsRegex": "^\d{2}#$", 
              "AudioSource": { 
                   "Type": "S3", 
                   "BucketName": "bucket-name", 
                   "Key": "audio-file-1.wav" 
              }, 
              "FailureAudioSource": { 
                   "Type": "S3", 
                   "BucketName": "bucket-name", 
                   "Key": "audio-file-failure.wav" 
              }, 
              "MinNumberOfDigits": 3, 
              "MaxNumberOfDigits": 5, 
              "TerminatorDigits": ["#"], 
              "InBetweenDigitsDurationInMilliseconds": 5000, 
              "Repeat": 3, 
              "RepeatDurationInMilliseconds": 10000
          }, 
          "ErrorType": "InvalidAudioSource", 
          "ErrorMessage": "Audio Source parameter value is invalid." 
     }, 
          "ReceivedDigits": "1234" 
     }, 
     "CallDetails": { 
          ... 
     }
}
```
### 錯誤處理

發生驗證錯誤時,SIP 媒體應用程式會呼叫具有對應錯誤訊息的 AWS Lambda 函數。下表列出可能的 錯誤訊息。

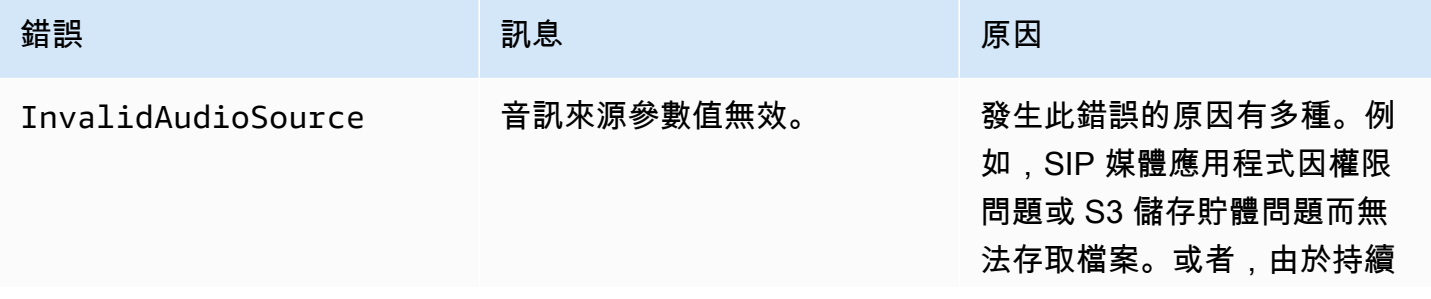

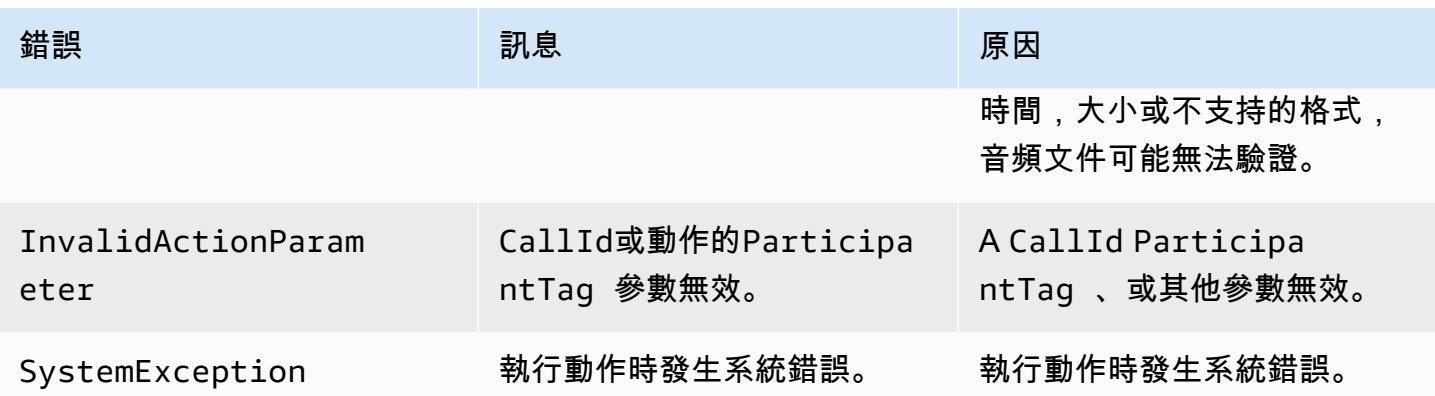

當動作因逾時或重試次數過多而無法收集指定位數時,SIP 媒體應用程式會叫用叫用事件類型的 AWS Lambda ACTION\_FAILED函數。

```
{ 
     "SchemaVersion": "1.0", 
     "Sequence": 4, 
     "InvocationEventType": "ACTION_FAILED", 
     "ActionData": { 
          "Type": "PlayAudioAndGetDigits", 
          "Parameters" : { 
              "CallId": "call-id-1", 
              "ParticipantTag": "LEG-A", 
              "InputDigitsRegex": "^\d{2}#$", 
              "AudioSource": { 
                  "Type": "S3", 
                  "BucketName": "bucket-name", 
                  "Key": "audio-file-1.wav" 
              }, 
              "FailureAudioSource": { 
                  "Type": "S3", 
                  "BucketName": "bucket-name", 
                  "Key": "audio-file-failure.wav" 
              }, 
              "MinNumberOfDigits": 3, 
              "MaxNumberOfDigits": 5, 
              "TerminatorDigits": ["#"], 
              "InBetweenDigitsDurationInMilliseconds": 5000, 
              "Repeat": 3, 
              "RepeatDurationInMilliseconds": 10000
          }, 
          "ErrorType": "InvalidAudioSource", 
          "ErrorMessage": "Audio Source parameter value is invalid."
```

```
 } 
       "CallDetails": { 
             ... 
      }
}
```
請參閱以下工作示例 GitHub:

- [https://github.com/aws-samples/ amazon-chime-sma-bridging.](https://github.com/aws-samples/amazon-chime-sma-bridging)
- https://github.com/aws-samples/ [amazon-chime-sma-update電話](https://github.com/aws-samples/amazon-chime-sma-update-call)

# **ReceiveDigits**

當使用者輸入符合此動作中指定的規則運算式模式的數字時,SIP 媒體應用程式會叫用 AWS Lambda 函數。

```
{ 
     "Type": "ReceiveDigits", 
     "Parameters": { 
         "CallId": "call-id-1", 
         "ParticipantTag": "LEG-A", 
         "InputDigitsRegex": "^\d{2}#$", 
         "InBetweenDigitsDurationInMilliseconds": 1000, 
         "FlushDigitsDurationInMilliseconds": 10000
     }
}
```
CallId

說明 — CallId AWS Lambda 函數呼叫CallDetails的參與者

允許的值 — 有效的呼叫 ID

# 必要 — 否

```
預設值 — 無
```
# ParticipantTag

描述 — ParticipantTag 中其中一個已連接的參與者 CallDetails

允許的值 — LEG-A 或 LEG-B

### 必要 — 否

默認值-callLeg 被調用ParticipantTag的忽略,如果您指定 CallId

**InputDigitsRegex** 

說明 — 規則運算式模式

允許的值 — 有效的規則運算式模式

必要 — 是

預設值 — 無

InBetweenDigitsDurationInMilliseconds

說明 — 檢查輸入是否符合規則運算式模式之前的數字間隔

允許的值 — 持續時間 (毫秒)

必要 — 是

預設值 — 無

FlushDigitsDurationInMilliseconds

說明 — 在此間隔之後,接收到的 DTMF 位數會清除並傳送至函數。 AWS Lambda 如果 SIP 媒體 應用程式在間隔結束後收到新數字,則計時器會再次啟動。

允許的值 — InBetweenDigitsDurationInMilliseconds

必要 — 是

預設值 — 無

SIP 媒體應用程式會在通話期間捨棄 DTMF 數字,直到收到新動作為止。ReceiveDigits當 SIP 媒 體應用程式接收第一個 DTMF 數字時,FlushDigitsDurationInMilliseconds間隔開始。如 果使用者在間隔到期之前輸入正確的數字,SIP 媒體應用程式會叫用中[接收呼叫者輸入所](#page-291-0)述的 AWS Lambda 函數。

如果使用者輸入不符合規則運算式模式,SIP 媒體應用程式會重複「失敗」音訊檔案訊息,直到應用程 式耗盡重複計數或使用者輸入有效數字為止。

請參閱以下工作示例 GitHub:

- [https://github.com/aws-samples/ amazon-chime-sma-outbound-呼叫通知](https://github.com/aws-samples/amazon-chime-sma-outbound-call-notifications)
- [https://github.com/aws-samples/ amazon-chime-sma-on-需求記錄](https://github.com/aws-samples/amazon-chime-sma-on-demand-recording)
- https://github.com/aws-samples/ [amazon-chime-sma-update電話](https://github.com/aws-samples/amazon-chime-sma-update-call)

# RecordAudio

允許 SIP 媒體應用程式記錄來自指定呼叫 ID 的媒體。例如,語音信箱應用程式和會議參與者公 告。應用程式會記錄到達您設定的持續時間,或使用者按下其中一個RecordingTerminators, 或應用程式偵測到靜音為止。在這些情況下,動作會告訴您的應用程式將產生的媒體檔案放入指定 的 S3 儲存貯體中。S3 儲存貯體必須屬於與 SIP 媒體應用程式相同的 AWS 帳戶[。此外,此動作必](https://docs.aws.amazon.com/IAM/latest/UserGuide/reference_policies_elements_principal.html) 須s3:PutObjectAcl[授予 Amazon Chime SDK 語音連接器服務主體 \(Amazon Chime SDK 語音連接](https://docs.aws.amazon.com/IAM/latest/UserGuide/reference_policies_elements_principal.html) 器服務主體),[s3:PutObject](https://docs.aws.amazon.com/IAM/latest/UserGuide/reference_policies_elements_principal.html)並授予權限。 voiceconnector.chime.amazonaws.com

# **a** Note

使用此功能錄製的錄音可能會受到有關電子通訊錄製的法律或法規的約束。您和您的終端使用 者有責任遵守與錄製相關的所有適用法律,包括在錄製的工作階段或通訊中適當地通知所有參 與者該工作階段或通訊正在記錄中,並取得他們的同意。

下列範例提供 Amazon Chime SDK 語音連接器服務主體的s3:PutObjectAcl權限s3:PutObject和 權限。

```
{ 
     "Version": "2012-10-17", 
     "Statement": [ 
          { 
               "Sid": "SMARead", 
               "Effect": "Allow", 
               "Principal": { 
                    "Service": "voiceconnector.chime.amazonaws.com" 
               }, 
               "Action": [ 
                    "s3:PutObject", 
                    "s3:PutObjectAcl" 
               ], 
               "Resource": "arn:aws:s3:::bucket-name/*" 
          } 
    \mathbf 1
```
}

下列範例會在來電者按下井字鍵 (#) 或 10 秒內沒有活動時停止錄製,或者呼叫者保持靜音 3 秒,並將 產生的媒體檔案寫入RecordingDestination參數定義的位置。

#### **a** Note

此範例使用CallId參數。您可以改用ParticipantTag參數,但不能同時使用兩者。

```
{ 
     "Type": "RecordAudio", 
     "Parameters": { 
          "CallId": "call-id-1", 
          "DurationInSeconds": "10", 
          "SilenceDurationInSeconds": 3, 
          "SilenceThreshold": 100, 
          "RecordingTerminators": [ 
              "#" 
          ], 
          "RecordingDestination": { 
              "Type": "S3", 
              "BucketName": "valid-bucket-name", 
              "Prefix": "valid-prefix-name" 
          } 
     }
}
```
### CallId

說明 — CallId AWS Lambda 函數呼叫CallDetails的參與者

允許的值 — 有效的呼叫 ID

```
必要 — 否
```

```
預設值 — 無
```
### ParticipantTag

描述 — ParticipantTag 中其中一個已連接的參與者 CallDetails

允許的值 — LEG-A 或 LEG-B

# 必要 — 否

默認值-callLeg 被調用ParticipantTag的忽略,如果您指定 CallId

RecordingDestination.Type

「描述」— 目的地的類型。只有 S3。

允許的值 — S3

必要 — 是

預設值 — 無

RecordingDestination.BucketName

說明 — 有效的 S3 儲存貯體名稱。值區必須具有 [Amazon Chime SDK 語音連接器服務主體的](https://docs.aws.amazon.com/IAM/latest/UserGuide/reference_policies_elements_principal.html)存取 權。voiceconnector.chime.amazonaws.com

允許的值 — Amazon Chime 開發套件可以存取s3:PutObject和s3:PutObjectAcl動作的有效 S3 儲存貯體。

必要 — 是

預設值 — 無

RecordingDestination.Prefix

說明 — 記錄檔案的 S3 前置詞

允許的值 — 有效的前置詞名稱,最多包含 979 個安全字元。如需有關安全字元的詳細資訊,請參 閱 Amazon 簡單儲存服務使用者指南中的[安全字元](https://docs.aws.amazon.com/AmazonS3/latest/userguide/object-keys.html#object-key-guidelines-safe-characters)。

必要 — 否

預設 — 無。如果未指定,記錄會儲存至 S3 儲存貯體的根目錄。

**DurationInSeconds** 

說明 — 錄製的持續時間,以秒為單位

允許的值-> 0

必要 — 否

預設值 — 無

**SilenceDurationInSeconds** 

說明 — 靜音的持續時間 (以秒為單位),在此之後停止錄製。如果未指定,則會停用靜音偵測。

允許的值 — [1; 千]

必要 — 否

預設值:200

SilenceThreshold

說明 — 被認為是「沉默」的噪音水平。如果未指定SilenceDurationInSeconds,則會忽略此 參數。

參考值(噪聲電平和閾值將噪聲視為靜音):

- 1—30 分貝或以下,如安靜的房間
- 100—40-50 dB, 例如耳語或安靜的辦公室
- 200—60 分貝,如擁擠的辦公室
- 1000—75 dB, 例如大聲的人物或音樂

允許的值 — [1; 千]

必要 — 否

預設值:200

RecordingTerminators

描述 — 列出所有可用的錄製結束字元。

允許的值 — 來自 [123456789\*0#] 的單一數字和符號的陣列

必要 — 是

預設值 — 無

處理動作 ( 成功) 事件

記錄結束時, Amazon Chime SDK SIP 媒體應用程式會呼叫 AWS Lambda 函數, 並將 ACTION\_FECT 事件與叫用結果一起傳遞給該函數。

{

```
 "SchemaVersion": "1.0", 
     "Sequence": INTEGER, 
     "InvocationEventType": "ACTION_SUCCESSFUL", 
     "ActionData": { 
          "Type" : "RecordAudio", 
          "Parameters": { 
              ... 
          }, 
          "RecordingDestination": { 
               "Type": "S3", 
               "BucketName": "valid-bucket-name", 
               "Key": "valid-S3-key" 
          }, 
          "RecordingTerminatorUsed":"#" 
     }, 
     "CallDetails": { 
          ... 
     }
}
```
ACTION\_SUCCESSFUL事件包含ActionData,其中包含下列欄位:

Type

「描述」— 操作的類型RecordAudio。

**Parameters** 

說明 — 動作的參數。

RecordingDestination.Type

「描述」— 目的地的類型。只有 S3。

RecordingDestination.BucketName

說明 — 包含錄製檔案的 S3 儲存貯體。

RecordingDestination.Key

說明 — 錄製檔案的 S3 金鑰。

RecordingTerminatorUsed

說明 — 用來停止記錄的終止元 — 參數中傳遞的其中一個結束字元。RecordingTerminators如 果錄製在達到最長持續時間 (DurationInSeconds) 或因為寂靜

(SilenceDurationInSeconds) 而停止錄製,則輸出中不會包含此鍵值配對。

### 錯誤處理

對於驗證錯誤,SIP 媒體應用程式會使用適當的錯誤訊息呼叫 AWS Lambda 函式。下表列出可能的錯 誤訊息。

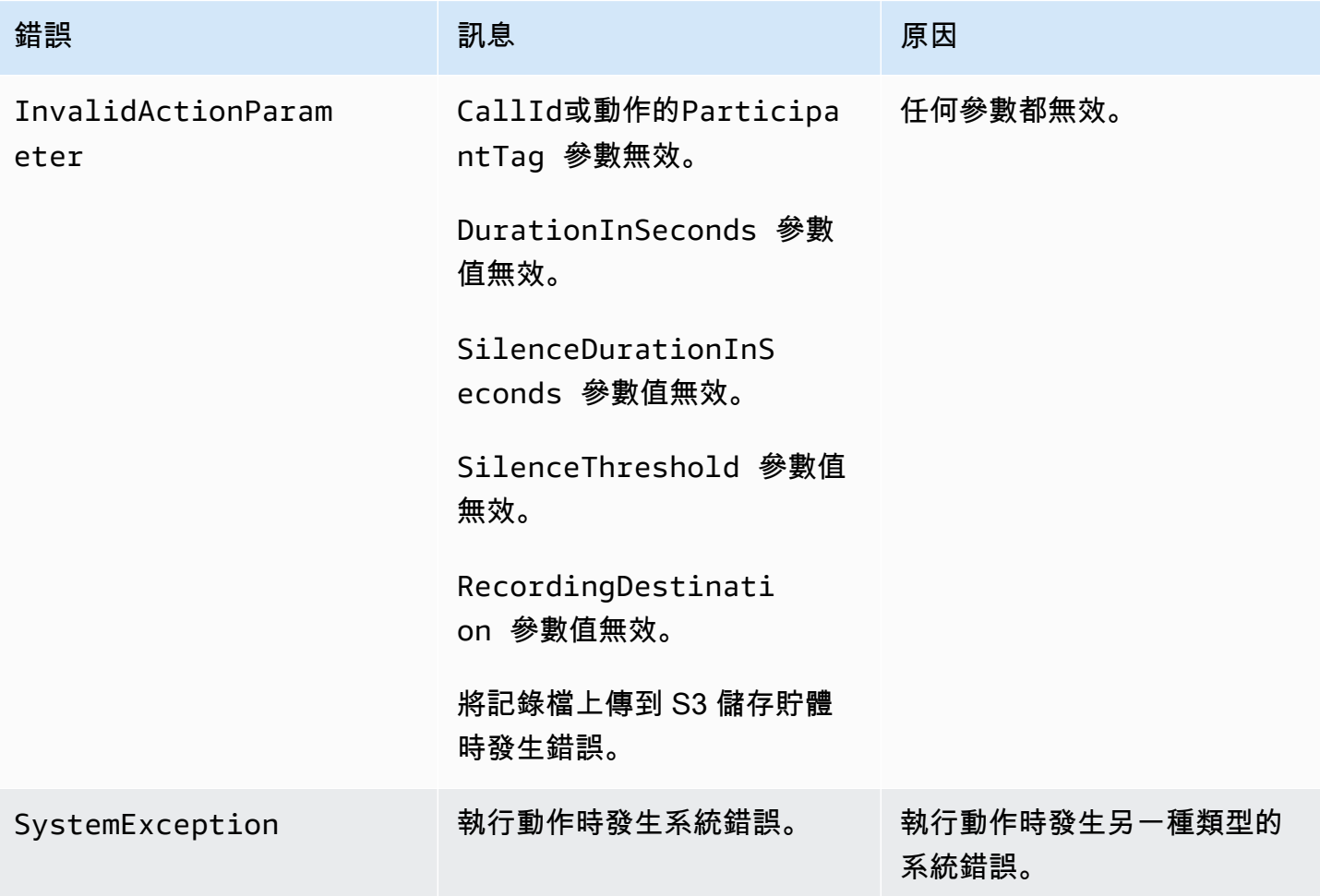

# 處理ACTION\_FAILED事件

當動作無法在呼叫段上記錄媒體時,SIP 媒體應用程式會叫用具有ACTION\_FAILED事件類型的 AWS Lambda 函數。請參閱以下範例。

```
{ 
     "SchemaVersion": "1.0", 
     "Sequence": 5, 
     "InvocationEventType": "ACTION_FAILED", 
     "ActionData": { 
          "Type" : "RecordAudio", 
          "Parameters": {
```

```
 ... 
         }, 
         "ErrorType": "InvalidActionParameter", 
         "ErrorMessage": "RecordingDestination parameter value is invalid." 
     }, 
     "CallDetails": { 
         ... 
     }
}
```
請參閱以下網站的工作示例 GitHub: [https://github.com/aws-samples/ amazon-chime-sma-bridging](https://github.com/aws-samples/amazon-chime-sma-bridging)

# **SendDigits**

在通話的任何一段最多發送 50 個雙音多頻(DTMF)數字。這些信號可以包括以下內容:

- 數字, 0, 到, 9
- 特殊字元星號 (\*) 和磅 (#)
- 網絡控制信號 A,B,C,D
- 逗號字元 (,)。此訊號會在上一個和下一個訊號之間增加 0.5 秒的延遲時間。

## 主題

- [使用動SendDigits作](#page-373-0)
- [處理ACTION\\_SUCCESSFUL事件](#page-374-0)
- [處理ACTION\\_FAILED事件](#page-375-0)
- [呼叫流程](#page-375-1)

### <span id="page-373-0"></span>使用動SendDigits作

下面的例子顯示了一個典型的SendDigits動作:

```
{ 
     "SchemaVersion": "1.0", 
     "Actions":[ 
          { 
               "Type": "SendDigits", 
               "Parameters": { 
                   "CallId": "call-id-1", // required
```

```
 "Digits": ",,*1234,56,7890ABCD#", // required 
                   "ToneDurationInMilliseconds": 100 // optional 
              } 
          } 
     ]
}
```
CallId

說明 — AWS Lambda 函數叫用中CallDetails的參與者 CallId

允許的值 — 有效的呼叫 ID

必要 — 是

預設值 — 無

**Digits** 

說明 — 要在呼叫站上發送的數字,該數字對應於 CallId

允許的值 — 0-9、\*、#、A、B、C、D、逗號 (,)

必要 — 是

預設值 — 無

ToneDurationInMilliseconds

說明 — 傳輸每個數字所允許的時間量 (以毫秒為單位)。

允許的值 — 介於 50 到 24000 之間的任何整數

必要 — 否

預設值:250

<span id="page-374-0"></span>處理ACTION\_SUCCESSFUL事件

下列範例顯示SendDigits動作的典型ACTION\_SUCCESSFUL事件。

```
 "SchemaVersion": "1.0", 
     "Sequence": 3, 
     "InvocationEventType": "ACTION_SUCCESSFUL", 
     "ActionData": { 
          "Type": "SendDigits", 
          "Parameters": { 
               "Digits": "1,2A#", 
               "ToneDurationInMilliseconds": 100, 
               "CallId": "call-id-1" 
          }, 
     "CallDetails": { 
          ... 
          } 
     }
}
```
# <span id="page-375-0"></span>處理ACTION\_FAILED事件

下列範例顯示SendDigits動作的典型ACTION\_FAILED事件。

```
{ 
     "SchemaVersion": "1.0", 
     "Sequence": 3, 
     "InvocationEventType": "ACTION_FAILED", 
     "ActionData": { 
          "Type": "SendDigits", 
          "Parameters": { 
              "Digits": "1,2A#", 
              "ToneDurationInMilliseconds": 20000000, 
              "CallId": "call-id-1" 
          }, 
     "ErrorType": "InvalidActionParameter", 
     "ErrorMessage": "ToneDuration parameter value is invalid." 
     }, 
     "CallDetails": { 
          ... 
          } 
     }
}
```
### <span id="page-375-1"></span>呼叫流程

下圖顯示了從調用者發送數字到被調用者的程序流。

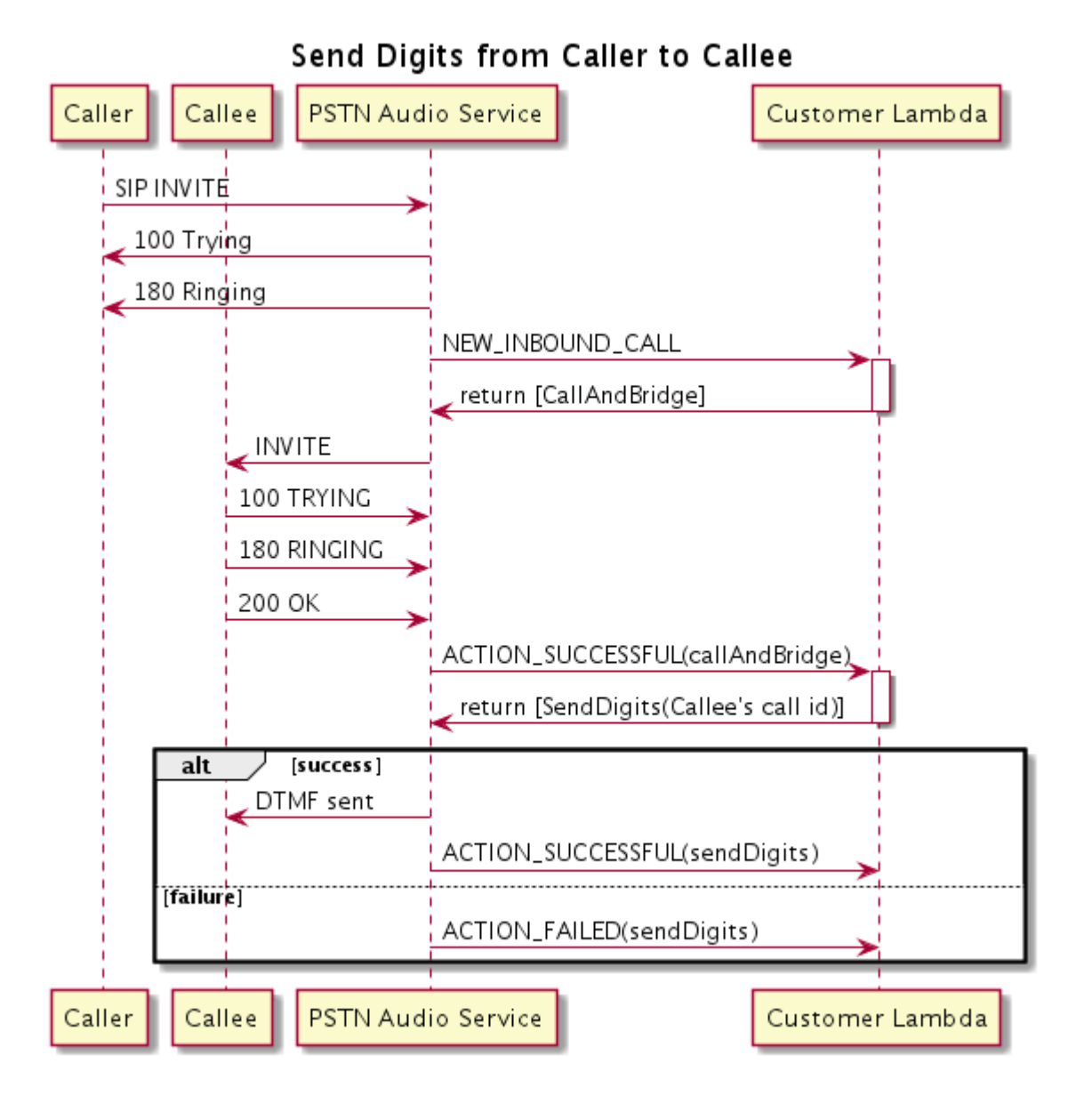

# Speak

您可以通過提供文本在任何呼叫支架上播放語音。您可以使用純文字或語音合成標記語言 (SSML)。SSML 透過新增暫停、強調特定字詞或變更朗讀方式,讓您更能控制 Amazon Chime SDK 產生語音的方式。

Amazon Chime SDK 使用 Amazon Polly 服務進行轉換。 text-to-speechAmazon Polly 可讓您選擇標 準引擎或神經引擎,以改善語音品質。Amazon Polly 支援超過 20 種語言和 60 種語音,可自訂應用程 式的使用者體驗。Amazon Chime 開發套件免費提供語音功能,但您需要為使用 Amazon Polly 付費。 如需定價資訊,請參閱 Amazon Polly [定價頁面或](https://aws.amazon.com/polly/pricing/)帳單儀表板。

## **A** Important

Amazon Polly 的使用受 [AWS 服務條款約束,包括 AWS](https://aws.amazon.com/service-terms/) Machine Learning 和人工智慧服務的 特定條款。

## 主題

- [使用動Speak作](#page-377-0)
- [處理ACTION\\_SUCCESSFUL事件](#page-379-0)
- [處理ACTION\\_FAILED事件](#page-379-1)
- [程式流程](#page-381-0)

# <span id="page-377-0"></span>使用動Speak作

下列範例顯示Speak動作的典型使用方式。

```
{ 
    "SchemaVersion": "1.0", 
    "Actions":[ 
        { 
            "Type": "Speak", 
            "Parameters": { 
                "Text": "Hello, World!", // required 
                "CallId": "call-id-1", // required 
               "Engine": "neural", \frac{1}{2} optional. Defaults to standard
               "LanguageCode": "en-US", // optional
                "TextType": "text", // optional 
                "VoiceId": "Joanna" // optional. Defaults to Joanna 
            } 
        } 
    ]
}
```
# CallId

說明 — L CallId ambda 函數呼叫CallDetails的參與者

允許的值 — 有效的呼叫 ID

# 必要 — 是

### 預設值 — 無

Text

描述 — 指定要合成為語音的輸入文字。如果指定ssml為TextType,請遵循輸入文字的 SSML 格 式。

允許的值 — 字串

必要 — 是

預設值 — 無

Engine

描述 — 指定處理語音合成文字時要使用的引擎 (標準或神經引擎)。

允許的值-標準 | 神經

必要 — 否

預設值 — 標準

**LanguageCode** 

描述 — 指定語言代碼。只有在使用雙語語音時才需要。如果您使用沒有語言代碼的雙語語音,則 會使用雙語語音的預設語言。

允許的值 — [Amazon Polly 語言](https://docs.aws.amazon.com/polly/latest/dg/API_SynthesizeSpeech.html#polly-SynthesizeSpeech-request-LanguageCode)代碼

必要 — 否

預設值 — 無

**TextType** 

描述 — 指定輸入文字、純文字或 SSML 的類型。如果未指定輸入類型,則會使用純文字做為預設 值。如需 SSML 的詳細資訊,請參閱 Amazon Polly 開發人員指南中[的從 SSML 文件產生語音。](https://docs.aws.amazon.com/polly/latest/dg/ssml.html)

允許的值 — SSML | 文字

### 必要 — 否

### 預設值 — 無

#### VoiceId

說明 — 指定您要使用的語音 ID。

允許的值 — [Amazon Polly 語音 ID](https://docs.aws.amazon.com/polly/latest/dg/API_SynthesizeSpeech.html#polly-SynthesizeSpeech-request-VoiceId)

必要 — 否

默認值-喬安娜

<span id="page-379-0"></span>處理ACTION\_SUCCESSFUL事件

下列範例顯示動作的典型ACTION\_SUCCESSFUL事件,該動作會使用 Amazon Polly 的聲音將「Hello World」文字合成為英文的語音。Joanna

```
{ 
     "SchemaVersion": "1.0", 
     "Sequence": 3, 
     "InvocationEventType": "ACTION_SUCCESSFUL", 
     "ActionData": { 
         "Type": "Speak", 
         "Parameters": { 
            "CallId": "call-id-1", 
            "Engine": "neural", 
            "LanguageCode": "en-US", 
            "Text": "Hello World", 
            "TextType": "text", 
            "VoiceId": "Joanna" 
         } 
     }, 
     "CallDetails":{ 
         ... 
     }
}
```
# <span id="page-379-1"></span>處理ACTION\_FAILED事件

下列範例顯示前一個範例中所使用之相同事件的典型ACTION\_FAILED事件。

```
 "SchemaVersion": "1.0",
```
{

```
 "Sequence":2, 
     "InvocationEventType": "ACTION_FAILED", 
     "ActionData":{ 
        "Type": "Speak", 
        "Parameters": { 
            "CallId": "call-id-1", 
            "Engine": "neural", 
            "LanguageCode": "en-US", 
            "Text": "Hello World", 
            "TextType": "text", 
            "VoiceId": "Joanna" 
        }, 
        "ErrorType": "SystemException", 
        "ErrorMessage": "System error while running action" 
     }, 
     "CallDetails":{ 
        ... 
     }
}
```
## 錯誤處理

此表格列示並說明Speak動作所擲回的錯誤訊息。

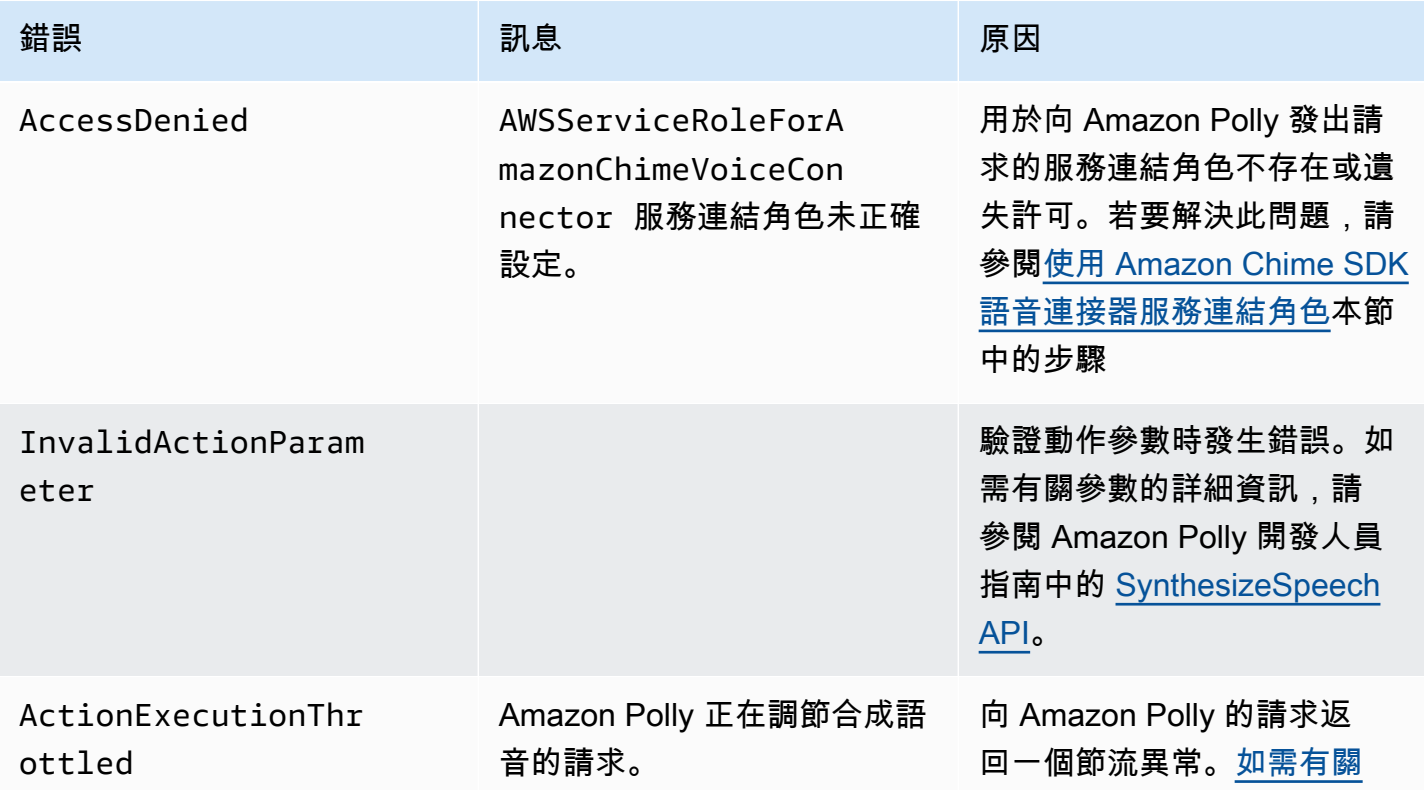

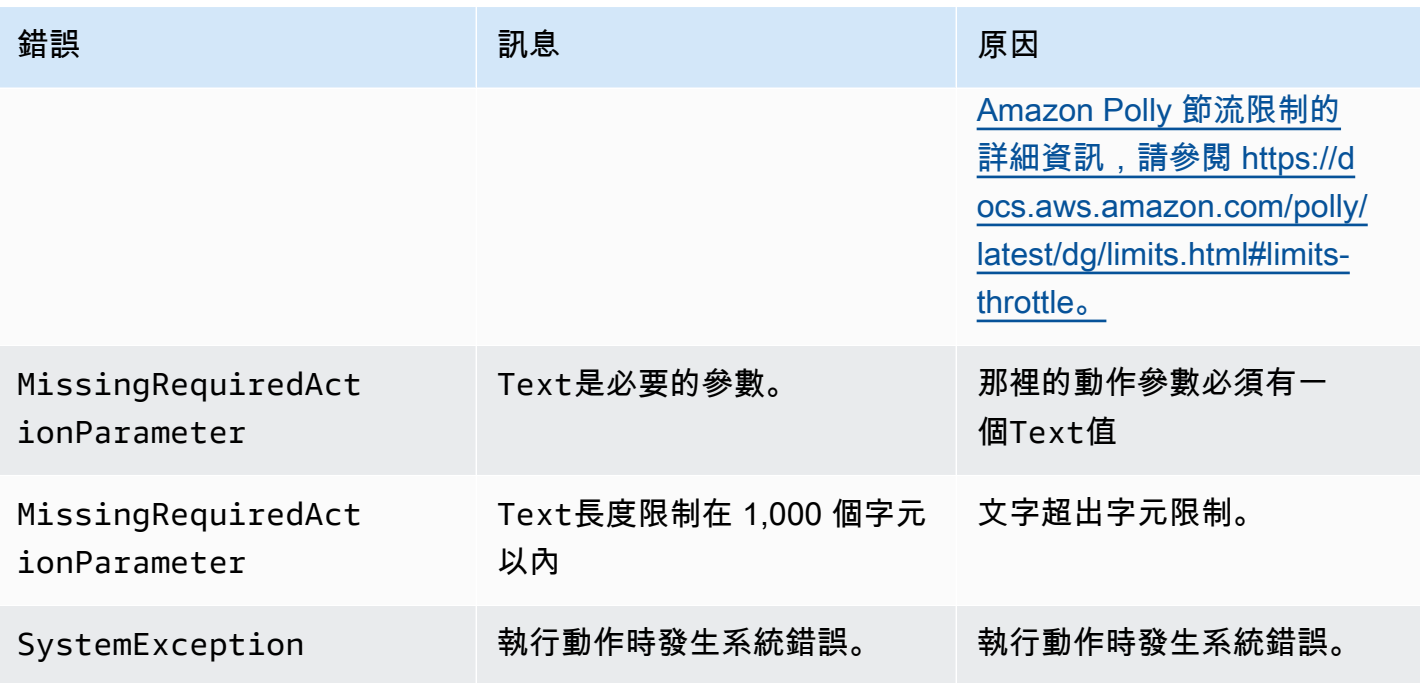

<span id="page-381-0"></span>程式流程

下圖顯示啟用呼叫者Speak動作的程式流程。在此範例中,呼叫者會聽到

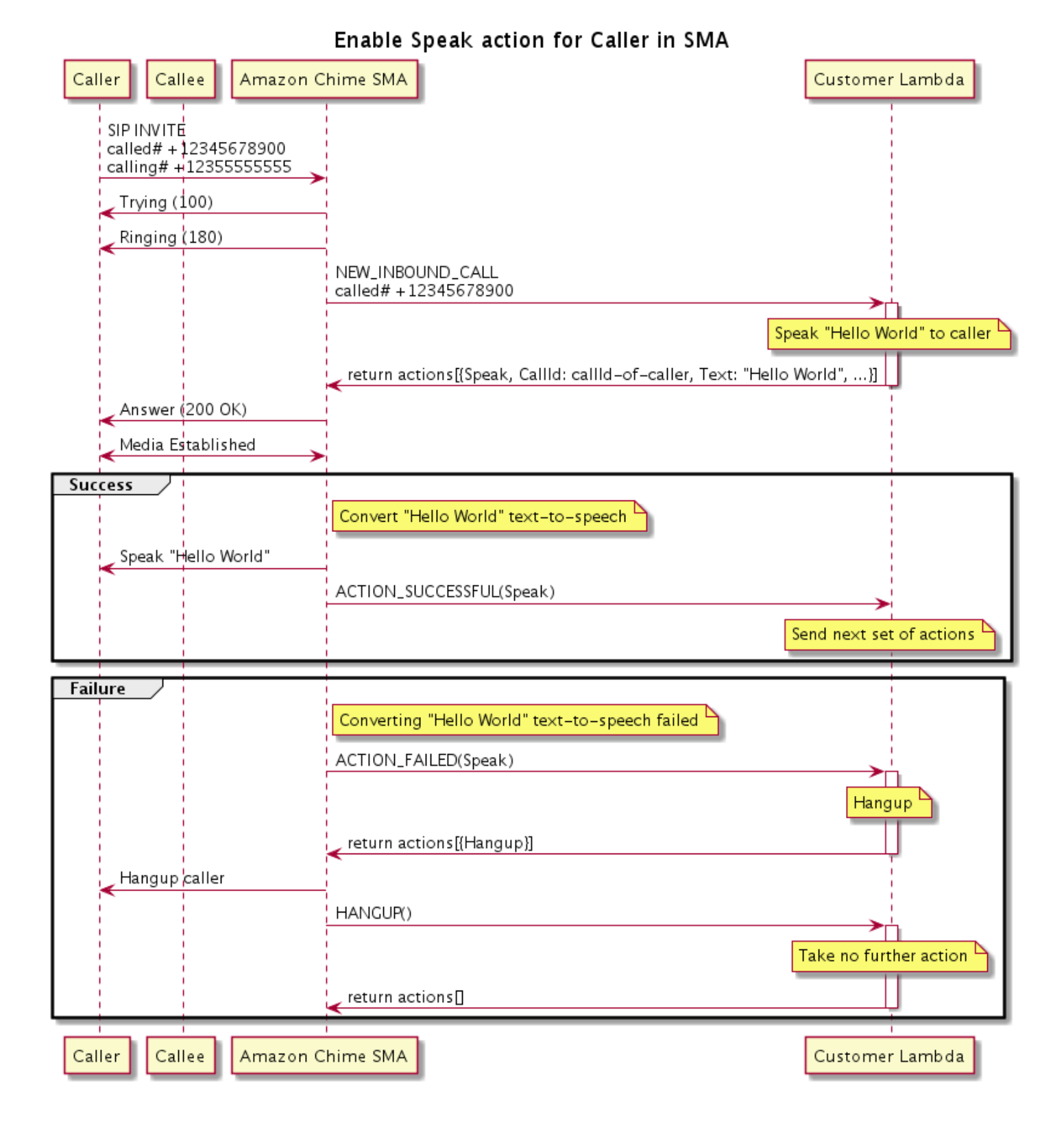

# 在圖中

使用軟體電話,來電者輸入註冊到 SIP 媒體應用程式的號碼。該應用程序使用 SIP INVITE 方法,並 向調用者發送Trying (100)響應。這表示下一個躍點伺服器已收到呼叫要求。然後 SIP 應用程式會 用INVITE來連絡端點。建立連接後,應用程序將Ringing (180)響應發送給調用者,並開始警報。

然後 SIP 媒體應用程式會將NEW\_INBOUND\_CALL事件傳送至 Lambda 函數,該函數會以包含呼叫者 ID 和要轉換為語音的文字的Speak動作進行回應。SIP 200 (OK) 應用程式接著會傳送回應,指出呼 叫已接聽。通訊協定也會啟用媒體。

如果Speak動作成功並將文字轉換為語音,則會將ACTION\_SUCCESSFUL事件傳回 SIP 媒體應用程 式,該應用程式會傳回下一組動作。如果動作失敗,SIP 媒體應用程式會將ACTION\_FAILED事件傳送 至 Lambda 函數,該函數會以一組動Hangup作進行回應。應用程式掛斷呼叫者,並將HANGUP事件傳 回至 Lambda 函數,此函數不會採取進一步的動作。

下圖顯示了程序流程比啟用被調用者的Speak操作。

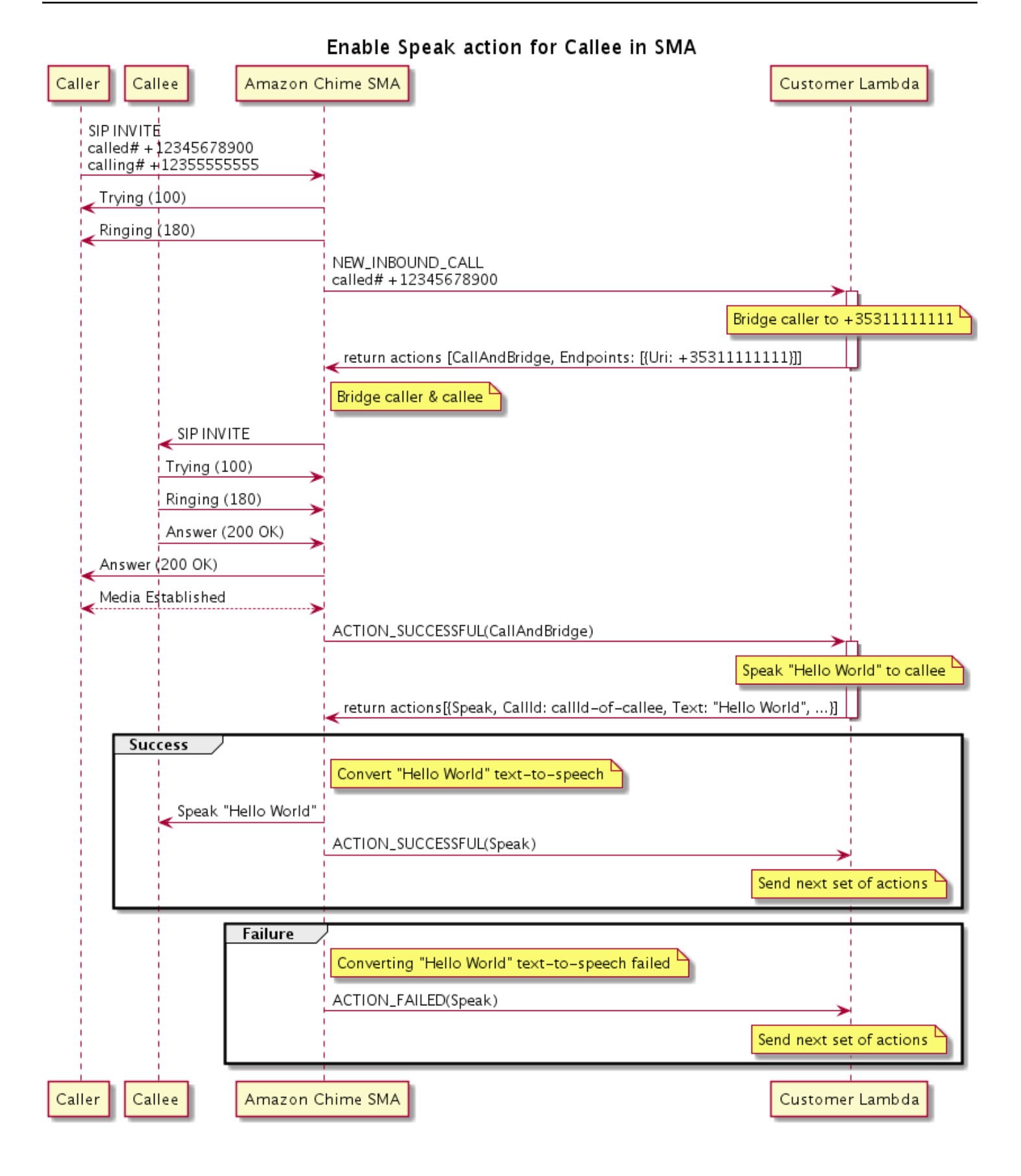

在圖中

呼叫者輸入註冊到 SIP 媒體應用程式的號碼,應用程式會按照上一個圖表的描述進行回應。當 Lambda 函數接收到NEW INBOUND CALL事件時, 它會將[the section called "CallAndBridge"動](#page-333-0)作傳回 給 SIP 應用程式。然後,應用程式會使用 SIP INVITE 方法將Trying (100)和Ringing (180)回 應傳送給被呼叫者。

如果被調用者回答,SIP 媒體應用程序收到200 (OK)響應,並將相同的響應發送給調用者。這會建立 媒體,而 SIP 應用程式會將[the section called "CallAndBridge"動](#page-333-0)作的ACTION\_SUCCESSFUL事件傳送 至 Lambda 函數。然後,該函數將 Speak 操作和數據返回到 SIP 應用程序,該應用程序進行轉換

## SpeakAndGetDigits

通過提供文本播放語音並從用戶那裡收集雙音多頻(DTMF)數字。文字可以是純文字或語音合成標記 語言 (SSML) 增強型文字,讓 Amazon Chime SDK 透過新增暫停、強調特定字詞或變更朗讀樣式 (以 及其他支援的 SSML 功能) 產生語音的方式提供更好的控制權。如果發生失敗 (例如使用者未輸入正確 的 DTMF 位數),動作會播放「失敗」語音,然後重播主要語音,直到 SIP 媒體應用程式耗盡參數中定 義的嘗試次數為止。Repeat

Amazon Chime SDK 使用 Amazon Polly 這是一種可將文字轉換為逼真語音的雲端服務,Amazon Polly 同時提供標準和神經引擎,以改善語音品質、20 多種支援的語言和 60 種語音。亞馬遜 Polly 免 費提供語音功能,但您需要為使用 Amazon Polly 付費。如需定價資訊,請參閱 Amazon Polly [定價頁](https://aws.amazon.com/polly/pricing/) [面](https://aws.amazon.com/polly/pricing/)或帳單儀表板。

#### **A** Important

Amazon Polly 的使用受[AWS 服務條款](https://aws.amazon.com/service-terms/)約束,包括 Machine L AWS earning 和人工智慧服務的 特定條款。

#### 主題

- [使用動SpeakAndGetDigits作](#page-385-0)
- [處理ACTION\\_SUCCESSFUL事件](#page-390-0)
- [處理ACTION\\_FAILED事件](#page-391-0)
- [使用 Amazon Chime SDK 語音連接器服務連結角色](#page-393-0)

### <span id="page-385-0"></span>使用動SpeakAndGetDigits作

下列範例顯示SpeakAndGetDigits動作的典型使用方式:

```
{ 
    "SchemaVersion": "1.0", 
    "Actions":[ 
        { 
            "Type": "SpeakAndGetDigits", 
            "Parameters": { 
               "CallId": "call-id-1", // required
                "InputDigitsRegex": "^\d{2}#$", // optional 
                "SpeechParameters": { 
                    "Text": "Hello World", // required 
                    "Engine": "neural", // optional. Defaults to standard 
                   "LanguageCode": "en-US", // optional
                    "TextType": "text", // optional 
                    "VoiceId": "Joanna" // optional. Defaults to Joanna 
                }, 
                "FailureSpeechParameters": { 
                    "Text": "Hello World", // required 
                    "Engine": "neural", // optional. Defaults to the Engine 
 value in SpeechParameters 
                    "LanguageCode": "en-US", // optional. Defaults to the 
 LanguageCode value in SpeechParameters 
                    "TextType": "text", // optional. Defaults to the TextType 
 value in SpeechParameters 
                    "VoiceId": "Joanna" // optional. Defaults to the VoiceId 
 value in SpeechParameters 
                }, 
                "MinNumberOfDigits": 3, // optional 
               "MaxNumberOfDigits": 5, // optional
               "TerminatorDigits": ["#"], // optional
                "InBetweenDigitsDurationInMilliseconds": 5000, // optional 
                "Repeat": 3, // optional 
                "RepeatDurationInMilliseconds": 10000 // required 
            } 
        } 
    ]
}
```
# CallId

說明 — CallId Lambda 函數叫用 CallDetails 的參與者。

允許的值-A 有效 callID

## 必要 — 是

預設值 — 否

**InputDigitsRegex** 

描述 — 規則運算式模式,可協助確保使用者輸入正確的數字和字母。

允許的值 — 有效的規則運算式模式

必要 — 否

預設值 — 無

SpeechParameters.Engine

說明 — 指定在處理語音合成文字時要使用的引擎 (標準或神經)。

允許的值 — standard | neural

必要 — 否

預設值 — 標準

SpeechParameters.LanguageCode

描述 — 指定語言代碼。只有在使用雙語語音時才需要這樣做。如果使用雙語語音且未指定語言代 碼,則會使用雙語語音的預設語言。

允許的值 — [Amazon Polly 語言](https://docs.aws.amazon.com/polly/latest/dg/API_SynthesizeSpeech.html#polly-SynthesizeSpeech-request-LanguageCode)代碼

必要 — 否

預設值 — 無

SpeechParameters.Text

描述 — 指定輸入文字。如果指定ssml為SpeechParameters.TextType,則必須遵循輸入文字 的 SSML 格式。如需 SSML 的詳細資訊,請參閱 Amazon Polly 開發人員指南中的[從 SSML 文件產](https://docs.aws.amazon.com/polly/latest/dg/ssml.html) [生語音](https://docs.aws.amazon.com/polly/latest/dg/ssml.html)。

允許的值 — 字串

必要 — 是

預設值 — 無

SpeechParameters.TextType

描述 — 指定的文字格式SpeechParameters.Text。如果未指定,text則依預設使用。如需 SSML 的詳細資訊,請參閱 Amazon Polly 開發人員指南中的[從 SSML 文件產生語音](https://docs.aws.amazon.com/polly/latest/dg/ssml.html)。

允許的值 — ssml | text

必要 — 否

預設值 — text

SpeechParameters.VoiceId

說明 — 用來朗讀中SpeechParameters.Text文字的 Amazon Polly 語音識別碼。

允許的值 — [Amazon Polly 語音 ID](https://docs.aws.amazon.com/polly/latest/dg/API_SynthesizeSpeech.html#polly-SynthesizeSpeech-request-VoiceId)

必要 — 否

默認值-喬安娜

FailureSpeechParameters.Engine

描述 — 指定當客戶輸入語音合成的無效回應時,處理失敗訊息所使用的引擎 (標準或神經)。

允許的值 — standard | neural

必要 — 否

預設值 — SpeechParameters.Engine 值

FailureSpeechParameters.LanguageCode

「描述」— 指定客戶輸入無效響應時所使用的語言代碼。只有在使用雙語語音時才需要。如果您在 未指定語言代碼的情況下使用雙語語音,則會使用雙語語音的預設語言。

允許的值 — [Amazon Polly 語言](https://docs.aws.amazon.com/polly/latest/dg/API_SynthesizeSpeech.html#polly-SynthesizeSpeech-request-LanguageCode)代碼

必要 — 否

預設值 — SpeechParameters.LanguageCode 值。

FailureSpeechParameters.Text

描述 — 指定當客戶輸入無效回應時所說的輸入文字。如果指 定ssml為FailureSpeechParameters.TextType,則必須遵循輸入文字的 SSML 格式。 允許的值 — 字串

必要 — 是

預設值 — 無

FailureSpeechParameters.TextType

描述 — 指定中指定的輸入文字FailureSpeechParameters.Text為純文字還是 SSML。預設值 為純文字。如需詳細資訊,請參閱 Amazon Polly 開發人員指南中的[從 SSML 文件產生語音](https://docs.aws.amazon.com/polly/latest/dg/ssml.html)。

允許的值 — ssml | text

必要 — 否

預設值 — SpeechParameters.Text 值

FailureSpeechParameters.VoiceId

說明 — 用來朗讀字串的聲音 ID FailureSpeechParameters.Text。

允許的值 — [Amazon Polly 語音 ID](https://docs.aws.amazon.com/polly/latest/dg/API_SynthesizeSpeech.html#polly-SynthesizeSpeech-request-VoiceId)

必要 — 是

預設值 — SpeechParameters.VoiceId 值

#### MinNumberOfDigits

說明 — 逾時或播放「通話失敗」訊息之前要擷取的位數下限。

允許的值 — 大於或等於零

必要 — 否

預設值 — 0

#### MaxNumberOfDigits

說明 — 停止而不終止數字之前要擷取的最大位數。

允許的值 — 大於 MinNumberOfDigits

#### 必要 — 否

### 預設值:

**TerminatorDigits** 

說明 — 如果使用者輸入的數字小於 MaxNumberOfDigits

允許的值-以下任何一個:0 1 2 3 4 5 7 8 9 # 或 \*

必要 — 否

預設值 — #

InBetweenDigitsDurationInMilliseconds

說明 — 播放失敗語音之前,數字輸入之間的等待時間 (毫秒)。

允許的值 — 大於零

必要 — 否

預設值 — 如果未指定,則預設為該RepeatDurationInMilliseconds值

#### Repeat

說明 — 嘗試取得位數的總次數。如果您省略此參數,預設值是收集數字的一次嘗試。

允許的值 — 大於零

必要 — 否

默認值-1

RepeatDurationInMilliseconds

說明 — 每次嘗試取得數字的逾時 (以毫秒為單位)。

允許的值 — 大於零

### 必要 — 是

預設值 — 無

<span id="page-390-0"></span>處理ACTION\_SUCCESSFUL事件

下面的例子顯示了一個典型的ACTION\_SUCCESSFUL事件。

```
 "SchemaVersion": "1.0", 
     "Sequence": 3, 
     "InvocationEventType": "ACTION_SUCCESSFUL", 
     "ActionData": { 
              "Type": "SpeakAndGetDigits", 
              "Parameters": { 
                   "CallId": "call-id-1", 
                   "InputDigitsRegex": "^\d{2}#$", 
                   "SpeechParameters": { 
                       "Engine": "neural", 
                       "LanguageCode": "en-US", 
                       "Text": "Hello World", 
                       "TextType": "text", 
                       "VoiceId": "Joanna" 
                   }, 
                   "FailureSpeechParameters": { 
                       "Engine": "neural", 
                       "LanguageCode": "en-US", 
                       "Text": "Hello World", 
                       "TextType": "text", 
                       "VoiceId": "Joanna" 
                   }, 
                   "MinNumberOfDigits": 3, 
                   "MaxNumberOfDigits": 5, 
                   "TerminatorDigits": ["#"], 
                   "InBetweenDigitsDurationInMilliseconds": 5000, 
                   "Repeat": 3, 
                   "RepeatDurationInMilliseconds": 10000 
              }, 
              "ReceivedDigits": "1234" 
     }, 
     "CallDetails":{ 
        ... 
     }
}
```
# <span id="page-391-0"></span>處理ACTION\_FAILED事件

下面的例子顯示了一個典型的ACTION\_FAILED事件。

```
{ 
     "SchemaVersion": "1.0", 
     "Sequence":2, 
     "InvocationEventType": "ACTION_FAILED",
```

```
 "ActionData":{ 
              "Type": "SpeakAndGetDigits", 
              "Parameters": { 
                  "CallId": "call-id-1", 
                  "InputDigitsRegex": "^\d{2}#$", 
                  "SpeechParameters": { 
                       "Engine": "neural", 
                       "LanguageCode": "en-US", 
                       "Text": "Hello World", 
                       "TextType": "text", 
                       "VoiceId": "Joanna" 
                  }, 
                  "FailureSpeechParameters": { 
                       "Engine": "neural", 
                       "LanguageCode": "en-US", 
                       "Text": "Hello World", 
                       "TextType": "text", 
                       "VoiceId": "Joanna" 
                  }, 
                  "MinNumberOfDigits": 3, 
                  "MaxNumberOfDigits": 5, 
                  "TerminatorDigits": ["#"], 
                  "InBetweenDigitsDurationInMilliseconds": 5000, 
                  "Repeat": 3, 
                  "RepeatDurationInMilliseconds": 10000 
              }, 
              "ErrorType": "SystemException", 
              "ErrorMessage": "System error while running action" 
     }, 
     "CallDetails":{ 
        ... 
     }
}
```
# 錯誤處理

此表格列示並說明Speak動作所擲回的錯誤訊息。

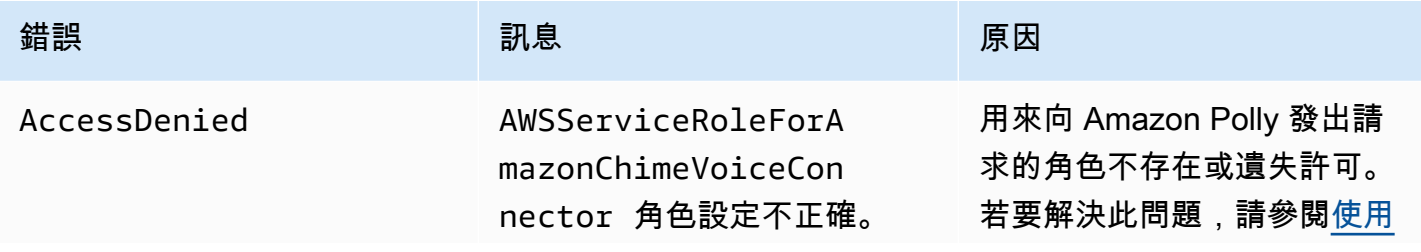

Amazon Chime SDK アンチョウ しょうきょう しょうきょう しょうきょう しょうしゅう しょうしゅう しょうしゅう うちのみ 開發人員指南

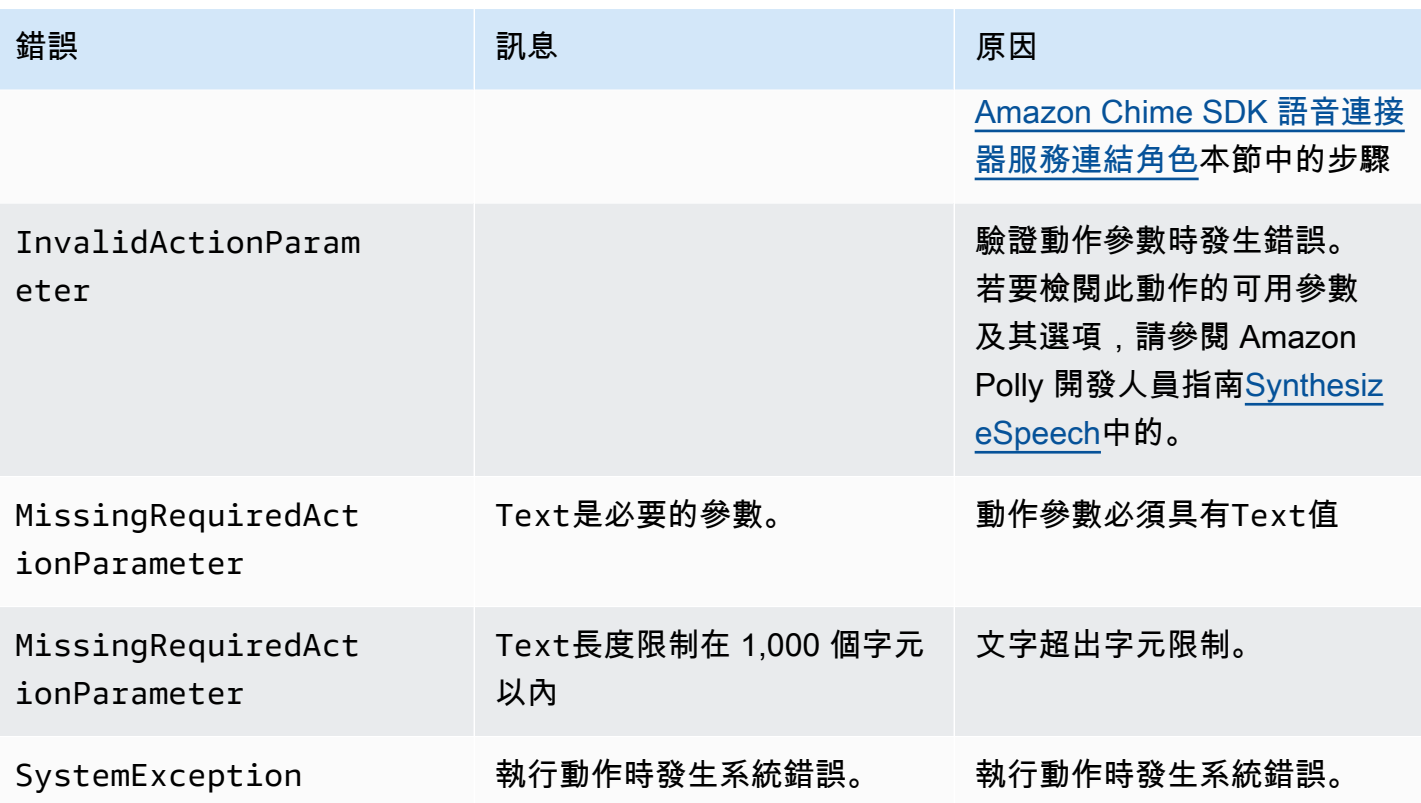

<span id="page-393-0"></span>使用 Amazon Chime SDK 語音連接器服務連結角色

您不需要為Speak或動SpeakAndGetDigits作手動建立服務連結角色。當您在 Amazon Chime 開發 套件主控台或 AWS API 中建立或更新 SIP 媒體應用程式時 AWS Command Line Interface, Amazon Chime 開發套件會為您建立服務連結角色。

如需詳細資訊,請參閱 [Amazon Chime SDK 管理員指南中的使用 Amazon Chime 服務連結角色](https://docs.aws.amazon.com/chime/latest/ag/using-service-linked-roles-stream.html)。

StartBotConversation

此StartBotConversation動作會在最終使用者和 Amazon Lex v2 機器人之間建立語音交談。使用 者提供必要的資訊給機器人。然後,機器人會將資訊傳回至公用交換電話網路 (PSTN) 音訊 Lambda 函數,並且函數會執行要求的工作。

例如,機器人可以在交談開始時播放選用的歡迎訊息,以簡短描述 PSTN Audio Lambda 函數可執行的 工作。用戶和機器人之間的對話來回進行,直到機器人收集所需的信息。交談結束後,Amazon Chime 開發套件會以動作成功事件叫用 PSTN 音訊 Lambda 函數,其中包含機器人收集的資訊。您的 PSTN 音訊 Lambda 函數會處理資訊並執行要求的工作。

音訊服務為您的使用者提供栩栩如生的對話互動。例如,使用者可以在音訊提示完成之前中斷機器人並 回答問題。此外,用戶可以使用語音和 DTMF 數字的任意組合來提供信息。機器人會等待使用者提供

輸入,然後再回應。您可以設定機器人在解譯任何語音輸入之前等待使用者完成說話的時間長度。用戶 還可以指示機器人在通話過程中需要時間來檢索其他信息,例如信用卡號碼等待。

該StartBotConversation動作在機器人對話期間使用亞馬 Amazon Lex 和 Amazon Polly。標準 Amazon Lex 和 Amazon Polly 費用適用. 如需更多定價資訊,請參閱 [Amazon Lex 串流對話定價和](https://aws.amazon.com/lex/pricing/) [Amazon Polly 定價頁](https://aws.amazon.com/polly/pricing/)面。

## **a** Note

您無法在已橋接的通話或已加入 Amazon Chime SDK 會議的通話上執行此動作。

### **A** Important

Amazon Lex 和 Amazon Polly 的使用受[AWS 服務條款約](https://aws.amazon.com/service-terms/)束,包括 Machine L AWS earning 和 人工智慧服務的特定條款。

### 主題

- [StartBotConversation 語法](#page-394-0)
- [使用動StartBotConversation作](#page-398-0)
- [處理ACTION\\_SUCCESSFUL事件](#page-399-0)
- [處理ACTION\\_FAILED事件](#page-402-0)
- [授予使用機器人的權限](#page-403-0)
- [設定語音和 DTMF 逾時](#page-404-0)
- [在交談期間使用 DTMF 輸入](#page-404-1)
- [帳單與服務配額](#page-404-2)

# <span id="page-394-0"></span>StartBotConversation 語法

下列範例顯示典型的StartBotConversation語法。

```
{ 
   "SchemaVersion": "1.0", 
   "Actions":[ 
    \{ "Type": "StartBotConversation",
```

```
 "Parameters": { 
          "CallId": "string", 
          "ParticipantTag": "string", 
          "BotAliasArn": "string", 
          "LocaleId": "string", 
          "Configuration": { 
            "SessionState": { 
               "SessionAttributes": { 
                  "string": "string" 
               }, 
               "DialogAction" : { 
                 "Type": "string" 
 } 
            }, 
            "WelcomeMessages": [ 
              { 
                "Content": "string", 
                "ContentType": "string" 
 } 
            ] 
          } 
       } 
     } 
   ]
}
```
CallId

說明 — AWS Lambda 函數叫用中CallDetails的參與

者。CallID該StartBotConversation動作使用此 ID 作為機器人的SessionId。在通話中進 行的所有機器人對話共享相同的對話會話。您可以使用 [Amazon Lex PutSession](https://docs.aws.amazon.com/lexv2/latest/APIReference/API_runtime_PutSession.html) API 修改使用者和 機器人之間的工作階段狀態。如需詳細資訊,請參[閱 Amazon Lex 開發人員指南中的使用 Amazon](https://docs.aws.amazon.com/lexv2/latest/dg/using-sessions.html)  [Lex v2 API 管理工作階段](https://docs.aws.amazon.com/lexv2/latest/dg/using-sessions.html)。

允許的值 — 有效的呼叫 ID。

必要 — 否, 如果ParticipantTag存在。

預設值 — 無。

ParticipantTag

描述 — 中其ParticipantTag中一個已連線參與者的CallDetails。
允許的值 — LEG-A。

 $\mathcal{B}$ 要 — 否,如果 $CalIId$ 存在。

默認值-被調用ParticipantTag的callLeg。如果指定,則忽略此項CallDetails。 BotAliasArn

說明 — 您的 Lex 機器人的機器人別名 ARN。您必須在與 PSTN 音訊應用程式 相同的 AWS 區域中建立機器人。有效的 Amazon Lex 機器人別名具有以下格 式:arn:aws:lex:*region*:*awsAccountId*:bot-alias/*botId*/*botAliasId*,您*region*的 機器人所在的 AWS 區域在哪裡。這*awsAccountId*是在其中建立您的 Amazon Lex 機器人的 AWS 帳戶識別碼。botId值是您建立機器人時指派給機器人的識別碼。您可以在 Amazon Lex 主 控台的機器人詳細資料頁面上找到機器人 ID。這botAliasId是您建立機器人別名時指派給機器人 別名的識別碼。您可以在 Amazon Lex 主控台的「別名」頁面上找到機器人別名 ID。

允許的值 — 有效的機器人 ARN。

必要 — 是。

預設值 — 無。

LocaleId

描述 — 您用於機器人的地區設定識別碼。如需地區設定和語言代碼的清單,請參閱 [Amazon Lex](https://docs.aws.amazon.com/lexv2/latest/dg/how-languages.html)  [支援的語言和](https://docs.aws.amazon.com/lexv2/latest/dg/how-languages.html)語言環境。

允許的值 — [Amazon Lex 支援的語言和語言環](https://docs.aws.amazon.com/lexv2/latest/dg/how-languages.html)境。

必要 — 否。

預設值 — en $US$ 。

**Configuration** 

說明 — 交談組態,包括工作階段狀態和歡迎訊息。Configuration物件的 JSON 字串表示法的 總大小限制為 10 KB。

允許的值 — Configuration 物件。

必要 — 否。

預設值 — 無。

Configuration.SessionState

說明 — 使用者與 Amazon Lex v2 的工作階段狀態。

允許的值 — SessionState 物件。

必要 — 否。

預設值 — 無。

Configuration.SessionState.SessionAttributes

描述 — 代表工作階段特定前後關聯資訊的索引鍵/值配對的對映。此對應包含 Amazon Lex v2 和用 戶端應用程式之間傳遞的應用程式資訊。

允許的值 — 字串至字串對應。

必要 — 否。

預設值 — 無。

Configuration.SessionState.DialogAction.Type

描述 — 機器人與使用者互動時所採取的下一個動作。可能的值如下:

• 委派 Amazon Lex v2 會決定下一個動作。

• ElicitIntent下一個動作會從使用者產生意圖。

允許的值 — Delegate | ElicitIntent。

必要 — 否。

預設值 — 無。

Configuration.WelcomeMessages

[說明] — 要在交談開始時傳送給使用者的訊息清單。如果您設定welcomeMessage欄位,則必須 將DialogAction.Type值設定為ElicitIntent。

允許的值 — 訊息物件

必要 — 否。

預設值 — 無。

Configuration.WelcomeMessages.Content

「描述」— 歡迎消息文本。

允許的值 — 字串。

必要 — 否。

```
預設值 — 無。
```
Configuration.WelcomeMessages.ContentType

描述 — 指示歡迎使用訊息類型。

允許的值 — PlainText | SSML

- PlainText— 郵件包含純 UTF-8 文字。
- SSML 郵件包含針對語音輸出格式化的文字。

```
必要 — 是。
```
預設值 — 無。

使用動StartBotConversation作

下面的例子顯示了一個典型的StartBotConversation動作。

```
{ 
   "SchemaVersion": "1.0", 
   "Actions":[ 
     { 
       "Type": "StartBotConversation", 
       "Parameters": { 
          "CallId": "call-id-1", 
          "BotAliasArn": "arn:aws:lex:us-east-1:123456789012:bot-
alias/ABCDEFGHIH/MNOPQRSTUV", 
          "LocaleId": "en_US", 
          "Configuration": { 
            "SessionState": { 
               "SessionAttributes": { 
                   "mykey1": "myvalue1" 
               }, 
               "DialogAction" : { 
                  "Type": "ElicitIntent"
```

```
 } 
            }, 
            "WelcomeMessages": [ 
\{\hspace{.1cm} \} "Content": "Welcome. How can I help you?", 
                "ContentType": "PlainText" 
 } 
           ] 
          } 
       } 
     } 
  \mathbf{I}}
```
# 處理ACTION SUCCESSFUL事件

下列範例顯示StartBotConversation動作的典型ACTION\_SUCCESSFUL事件。

```
{ 
     "SchemaVersion": "1.0", 
     "Sequence": number, 
     "InvocationEventType": "ACTION_SUCCESSFUL", 
     "ActionData": 
     { 
          "CallId": "string", 
          "Type": "StartBotConversation", 
          "Parameters": { 
              // parameters provided in the StartBotConversation action. 
          }, 
          "CallDetails": { 
              // Information about the call associated with the AWS Lambda invocation. 
          }, 
          "IntentResult": { 
              "SessionId": "string", 
              "SessionState": { 
                   "SessionAttributes": { 
                       "string": "string" 
                   }, 
                   "Intent": { 
                       "Name": "string", 
                       "Slots": { 
                            "string": { 
                                "Value": { 
                                     "OriginalValue": "string",
```

```
 "InterpretedValue": "string", 
                          "ResolvedValues": ["string"] 
 }, 
                       "Values": [] 
 } 
\}, \{ "State": "string", 
                "ConfirmationState": "string" 
 } 
          }, 
          "Interpretations": [ 
\overline{a} "NluConfidence": { 
                   "Score": number
\}, \{ "Intent": { 
                   "Name": "string", 
                   "Slots": { 
                       "string": { 
                          "Value": { 
                             "OriginalValue": "string", 
                             "InterpretedValue": "string", 
                             "ResolvedValues": ["string"] 
\}, \{ "Values": [] 
 } 
\}, \{ "State": "string", 
                   "ConfirmationState": "string" 
1 1 1 1 1 1 1
 } 
          ] 
       } 
    }
}
```
**IntentResult** 

使用者與機器人之間交談的結果。

**SessionId** 

機器人交談工作階段的識別碼。當使用者與您的機器人開始對話時,Amazon Lex 會建立工作階 段。工作階段會封裝您的使用者與機器人之間交換的資訊。該StartBotConversation動作使用

呼叫 ID 作為機器人的SessionId。您可以使用 Lex [PutSession](https://docs.aws.amazon.com/lexv2/latest/dg/API_runtime_PutSession.html)API 修改使用者與機器人之間的工 作階段狀態。如需詳細資訊,請參[閱 Amazon Lex 開發人員指南中的使用 Amazon Lex V2 API 管](https://docs.aws.amazon.com/lexv2/latest/dg/using-sessions.html) [理工作階段](https://docs.aws.amazon.com/lexv2/latest/dg/using-sessions.html)。

**SessionState** 

使用者的 Amazon Lex v2 工作階段的狀態。

SessionState.SessionAttributes

代表會話特定上下文信息的鍵/值對的映射。此地圖包含在連接至機器人的 Lambda 函數與 PSTN 音訊 Lambda 函數之間傳遞的機器人對話資訊。

#### 解釋

Amazon Lex 所衍生的意向清單,可能會滿足客戶的話語。NluConfidence分數最高的意圖會成 為的意圖SessionState。

解釋。 NluConfidence. 分數

指出 Amazon Lex v2 對於意圖滿足使用者意圖的信心程度有多大的分數。介於 0.00 和 1.00 之間的 範圍。分數越高表示信心越高。

#### Intent

使用者想要執行的動作。

Intent.Name

意圖的名稱。

Intent.Slots

用於意圖的所有插槽的映射。插槽的名稱對應到插槽的值。如果插槽尚未填滿,則值為 null。 Intent.Slots.Value

插槽的值。

Intent.Slots.Values

使用者為插槽提供的一或多個值的清單。

Intent.Slots.Value.OriginalValue

為插槽輸入的使用者回覆文字。

Intent.Slots.Value.InterpretedValue

說明 — Amazon Lex v2 針對插槽所決定的值。實際值取決於機器人的價值選擇策略設定。您可以 選擇使用使用者輸入的值,也可以讓 Amazon Lex v2 選擇resolvedValues清單中的第一個值。

Intent.Slots.Value.ResolvedValues

Amazon Lex v2 可為插槽識別的其他值清單。

Intent.State

說明 — 意圖的履行資訊。可能的值如下:

- Failed-Lambda 函數無法實現意圖。
- Fulfilled-Lambda 函數實現了意圖。
- ReadyForFulfillment-意圖的信息存在,並且您的 Lambda 函數可以實現意圖。

#### Intent.ConfirmationState

「描述」— 指示意圖的確認。可能的值如下:

- 「已確認」—「意圖」已履行。
- 「已拒絕」— 用戶在確認提示中響應了「否」。
- 無 系統未提示使用者進行確認,或系統提示使用者,但未確認或拒絕提示。

### 處理ACTION\_FAILED事件

下列範例顯示StartBotConversation動作的典型ACTION\_FAILED事件。

```
{ 
     "SchemaVersion": "1.0", 
     "Sequence": number, 
     "InvocationEventType": "ACTION_FAILED", 
     "ActionData":{ 
          "CallId": "string", 
          "Type": "StartBotConversation", 
          "Parameters": { 
              // parameters provided in the StartBotConversation action 
          }, 
          "ErrorType": "string", 
          "ErrorMessage": "string" 
     }, 
     "CallDetails":{
```
}

}

ErrorType

唯一識別錯誤狀況的字串。

**ErrorMessage** 

錯誤狀況的一般描述。

# 錯誤代碼

下表列出 Lambda 函數可以在ACTION FAILED事件中傳回的錯誤訊息。

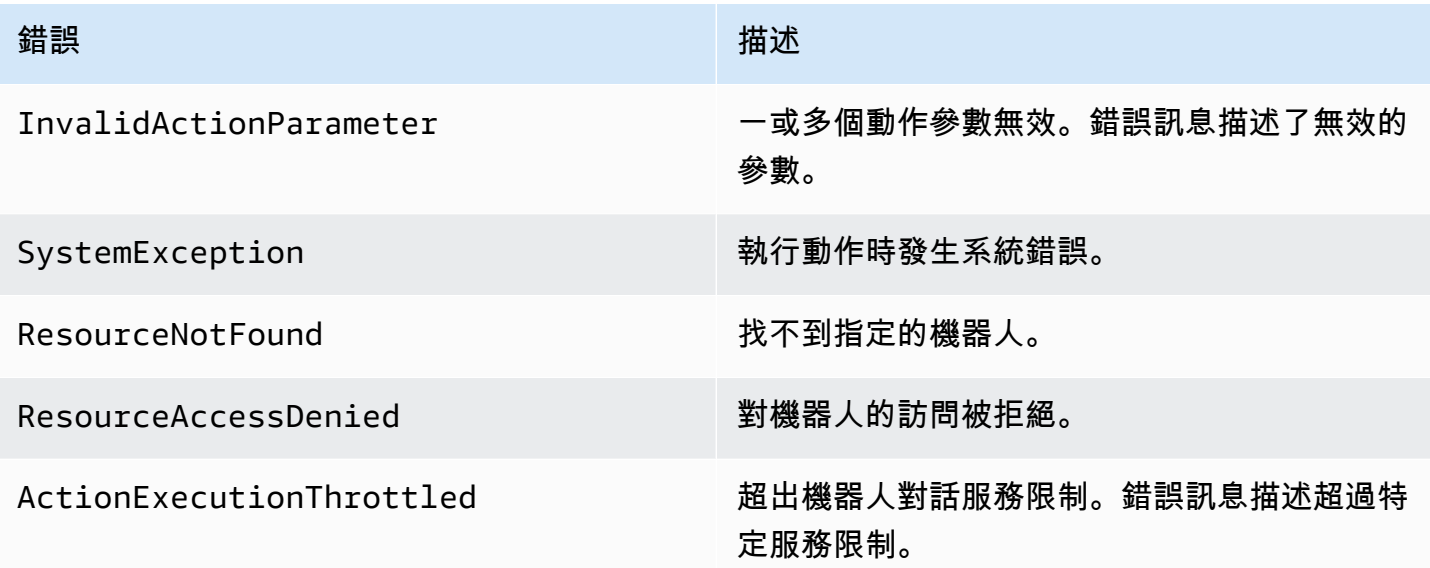

# 授予使用機器人的權限

下列範例授與 Amazon Chime 開發套件呼叫 Amazon Lex [StartConversationA](https://docs.aws.amazon.com/lexv2/latest/dg/API_runtime_StartConversation.html)PI 的權限。您必須明 確授予音訊服務權限才能使用您的機器人。服務主體需要條件區塊。條件區塊必須使用全域內容索引 鍵AWS:SourceAccount和AWS:SourceArn。AWS:SourceAccount這是您的 AWS 帳戶識別碼。 這AWS:SourceArn是呼叫 Lex 機器人之 PSTN 音訊應用程式的資源 ARN。

```
{ 
   "Version": "2012-10-17", 
   "Statement": [ 
      {
```

```
 "Sid": "AllowChimePstnAudioUseBot", 
       "Effect": "Allow", 
       "Principal": { 
          "Service": "voiceconnector.chime.amazonaws.com" 
       }, 
       "Action": "lex:StartConversation", 
       "Resource": "arn:aws:lex:region:awsAccountId:bot-alias/botId/aliasId", 
        "Condition": { 
          "StringEquals": { 
            "AWS:SourceAccount": "awsAccountId" 
         }, 
          "ArnEquals": { 
          "AWS:SourceArn": "arn:aws:voiceconnector:region:awsAccountId:sma/smaId" 
          } 
       } 
     } 
  \mathbf{I}}
```
設定語音和 DTMF 逾時

您可以在擷取使用者輸入時設定語音和 DTMF 逾時。您可以在與機器人開始交談時透過工作階段屬性 設定逾時,並在必要時在 Lex 機器人的 Lambda 函數中覆寫逾時。Amazon Lex 可讓您針對意圖或機 器人設定多個插槽。因為您可以指定工作階段屬性套用至意圖和插槽層級,所以您可以指定只有在收集 特定類型的輸入時才設定屬性。例如,當您收集帳號時,您可以指定比收集日期更長的逾時時間。您可 以在工作階段屬性索引鍵中使用萬用字元。

例如,若要將所有意圖的所有插槽的語音逾時設定為 4000 毫秒,您可以使用:作x-amz-lex:starttimeout-ms:\*:\*為工作階段屬性名稱和4000工作階段屬性值來提供工作階段屬性。如需詳細資訊, 請參[閱 Amazon Lex 開發人員指南中的設定逾時擷取使用者輸入](https://docs.aws.amazon.com/lexv2/latest/dg/session-attribs-speech.htm)。

在交談期間使用 DTMF 輸入

Amazon Lex 機器人在交談期間支援語音和鍵盤輸入。機器人會將鍵盤輸入解譯為 DTMF 數字。您可 以提示連絡人以井字鍵 (#) 結束輸入,並使用星號鍵 (\*) 取消對話。如果您沒有提示客戶使用磅鍵結束 輸入,Lex 會在 5 秒後停止等待其他按鍵。

#### 帳單與服務配額

AWS 向您收取下列費用:

• 用於呼叫的 Amazon Chime SDK。如需詳細資訊,請參閱 [Amazon Chime 開發套件定價。](https://aws.amazon.com/chime/chime-sdk/pricing/)

- 用於解譯使用者語音的 Amazon Lex。如需詳細資訊,請參閱 [Amazon Lex 串流交談定價](https://aws.amazon.com/lex/pricing/)。
- Amazon Polly 用於合成來自您的機器人的文本響應。如需詳細資訊,請參閱 [Amazon Polly 定價。](https://aws.amazon.com/polly/pricing/)

您還需要注意以下服務配額:

- Amazon Chime 開發套件具有一個服務配額,可用於 PSTN 音訊[StartBotConversation動](#page-393-0)作所能使用 的 Amazon Lex 機器人數目上限。如需詳細資訊,請參閱AWS 一般參考資料中的 [SIP 中繼和語音配](https://docs.aws.amazon.com/general/latest/gr/chime-sdk.html#chm-sdk-pstn-quotas) [額](https://docs.aws.amazon.com/general/latest/gr/chime-sdk.html#chm-sdk-pstn-quotas)。
- Amazon Lex 擁有每個 Lex 機器人同時進行語音交談數目上限的服務配額。如需增加配額,請聯絡 Amazon Lex 服務團隊。如需詳細資訊,請參閱 Amazon Lex 開發人員指南中的 Amazon Lex [準則](https://docs.aws.amazon.com/lexv2/latest/dg/quotas.html) [和配額](https://docs.aws.amazon.com/lexv2/latest/dg/quotas.html)。
- Amazon Polly 擁有用於合成文字回應的服務配額。如需增加配額,請聯絡 Amazon Polly 服務團 隊。如需 Amazon Polly 服務配額的詳細資訊,請參閱 [Amazon Polly 開發人員指南中的 Amazon](https://docs.aws.amazon.com/polly/latest/dg/limits.html) [Polly 中的配](https://docs.aws.amazon.com/polly/latest/dg/limits.html)額。

# 使用 SIP 標頭

現在,當您想要與 SIP 基礎結構交換呼叫內容資訊時,您可以在 AWS Lambda 函數中傳送和接收使用 者對使用者標頭、轉移標頭和自訂 SIP 標頭。

- 使用者對使用者 (UUI) 標頭可用來傳送呼叫控制資料。此資料會由啟動工作階段的應用程式插入,並 由接受工作階段的應用程式使用。它不用於任何基本的 SIP 功能。例如,您可以使用呼叫中心中的 UUI 標頭,在代理程式之間傳遞有關呼叫的資訊。
- 轉移頭用於顯示從調用被轉移的地方以及為什麼。您可以使用此標頭來查看其他 SIP 代理的分流信 息,或將其傳遞。
- 自定義 SIP 頭允許您沿著你想要的任何其他信息傳遞。例如,如果您想要傳遞帳戶 ID,您可以建立 名為「X-Account-ID」的 X 標頭,然後新增此資訊。

您必須為自訂 SIP 標頭加上前綴x-。標頭會暴露在 AWS Lambda 函數中,並在輸入呼叫 期間作為NEW INBOUND CALL事件的一部分接收。您也可以在觸[發CallAndBridge動](#page-333-0)作或 [CreateSipMediaApplicationCall](https://docs.aws.amazon.com/chime-sdk/latest/APIReference/API_voice-chime_CreateSipMediaApplicationCall.html)API 時,將這些標頭包含在輸出呼叫腿中。

Lambda 函數的Participants區段包含SipHeaders欄位。當您收到自訂標頭或填入或標頭時,即 可使用User-to-User此欄位。Diversion

此範例顯示 L AWS ambda 叫用包含 SIP 標頭時的預期回應。

{

```
 "SchemaVersion": "1.0", 
     "Sequence": 3, 
     "InvocationEventType": "ACTION_SUCCESSFUL", 
     "ActionData": { 
          "Type":"actionType", 
          "Parameters":{ 
              // Parameters vary by actionType 
         } 
     }, 
     "CallDetails":{ 
          ..... 
          ..... 
          "Participants":[ 
              { 
                  "CallId": "call-id-1", 
                  "ParticipantTag": "LEG-A", 
                  ..... 
                  "Status": "Connected" 
                  "SipHeaders": { 
                       "X-Test-Value": "String", 
                       "User-to-User": 
  "616d617a6f6e5f6368696d655f636f6e6e6563745f696e746567726174696f6e;encoding=hex", 
                       "Diversion": "sip:
+11234567891@public.test.com;reason=unconditional" 
 } 
              }, 
\{\hspace{.1cm} \} "CallId": "call-id-2", 
              "ParticipantTag": "LEG-B", 
              ..... 
              "Status": "Connected" 
 } 
         ] 
     }
}
```
下列範例顯示因為SipHeaders參數項目無效而成功的[CallAndBridge動](#page-333-0)作。

```
{ 
      "SchemaVersion": "1.0", 
      "Actions":[ 
           {
```

```
 "Type": "CallAndBridge", 
              "Parameters":{ 
              "CallTimeoutSeconds": 30, 
              "CallerIdNumber": "e164PhoneNumber", // required 
              "RingbackTone": { // optional 
                  "Type": "S3", 
                  "BucketName": "s3_bucket_name", 
                  "Key": "audio_file_name" 
             }, 
              "Endpoints":[ 
\overline{a} "Uri":"e164PhoneNumber", // required 
                      "BridgeEndpointType":"PSTN" // required 
 } 
             ], 
              "SipHeaders": { 
                  "X-Test-Value": "String", 
                  "User-to-User": 
  "616d617a6f6e5f6368696d655f636f6e6e6563745f696e746567726174696f6e;encoding=hex", 
                  "Diversion": "sip:+11234567891@public.test.com;reason=unconditional" 
 } 
          } 
       } 
   \mathbf{I}}
```
下列範例顯示由無效SipHeaders參數所造成的失敗[CallAndBridge動](#page-333-0)作。

```
{ 
     "SchemaVersion":"1.0", 
     "Sequence":3, 
     "InvocationEventType":"ACTION_FAILED", 
     "ActionData":{ 
          "Type":"actionType", 
          "Parameters":{ 
              // Parameters vary by Action Type 
              "SipHeaders": { 
                  "X-AMZN": "String", 
                  "User-to-User": 
  "616d617a6f6e5f6368696d655f636f6e6e6563745f696e746567726174696f6e;encoding=hex", 
                  "Diversion": "sip:+11234567891@public.test.com;reason=unconditional" 
               }, 
         },
```

```
 "ErrorType": "InvalidActionParameter", 
          "ErrorMessage": "Invalid SIP header(s) provided: X-AMZN" 
    }, 
    "CallDetails":{ 
        ..... 
        "Participants":[ 
           { 
               "CallId":"call-id-1", 
               "ParticipantTag":"LEG-A", 
               ..... 
               "Status":"Connected" 
           }, 
           { 
               "CallId":"call-id-2", 
               "ParticipantTag":"LEG-B", 
               ..... 
               "Status":"Connected" 
           } 
        ] 
    }
}
```
# 使用SipHeaders欄位

當您觸發 [CreateSipMediaApplicationCallA](https://docs.aws.amazon.com/chime-sdk/latest/APIReference/API_voice-chime_CreateSipMediaApplicationCall.html)PI 時,選用S $\bold{i}$ pHeade $\bold{r}$ s欄位可讓您將自訂 SIP 標頭傳遞 至輸出呼叫分段。有效的標頭鍵必須包含下列其中一項:

- 前x-綴
- 標User-to-User題
- 標Diversion題

X-AMZN是一個保留的標頭。如果您在 API 呼叫中使用此標頭,則會失敗。標頭的長度上限為 2048 個 字元。

下列範例會在命令列介面中顯示具有選用SipHeaders參數的典型 [CreateSipMediaApplicationCall](https://docs.aws.amazon.com/chime-sdk/latest/APIReference/API_voice-chime_CreateSipMediaApplicationCall.html)API。

```
create-sip-media-application-call 
     --from-phone-number value // (string) 
     --to-phone-number value // (string) 
     --sip-media-application-id value // (string)
```
--sip-headers // (map)

如需詳細資訊,請參閱在 SIP 中[傳輸使用者對使用者呼叫控制資訊的機制和 SIP 中的轉接指示。](https://datatracker.ietf.org/doc/html/rfc7433)

# <span id="page-409-0"></span>使用通話詳細記錄

Amazon Chime SDK 管理員可以設定 Amazon Chime SDK 語音連接器,以存放通話詳細資料記錄 (CDR)。如需設定 Amazon Chime SDK 語音連接器以存放 CDR 的詳細資訊,請參閱 Amazon Chime SDK [管理指南中的亞 Amazon Chime SDK 中的管理全域設定。](https://docs.aws.amazon.com/chime-sdk/latest/ag/manage-global.html)

啟用 CDR 之後,每次呼叫 SIP 媒體應用程式會將記錄傳送到 S3 儲存貯體中名為亞馬遜 Chime-SMADR 的資料夾。

下表列出 CDR 的屬性,並顯示其適當的格式。記錄包含此處針對所有呼叫列出的所有欄位。

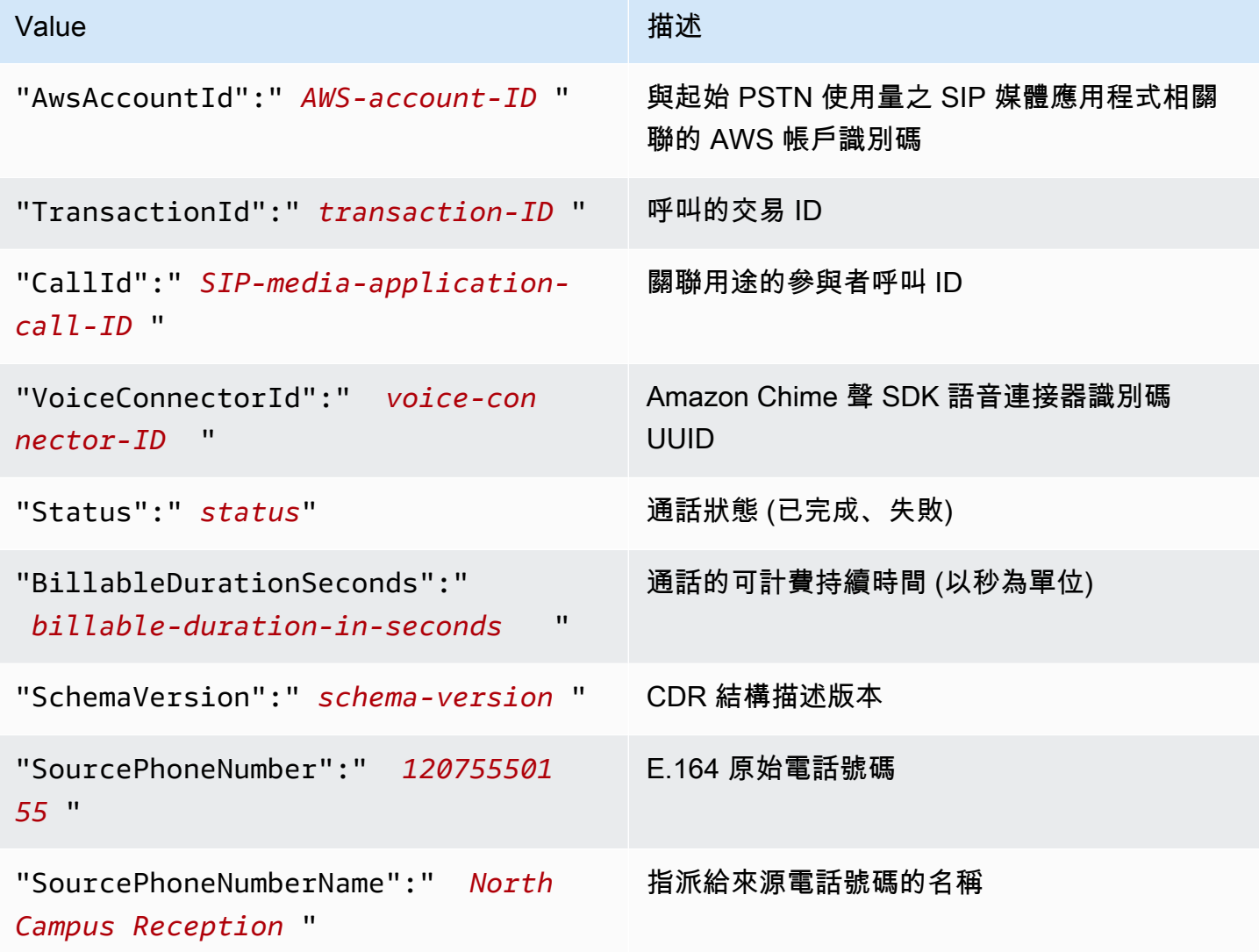

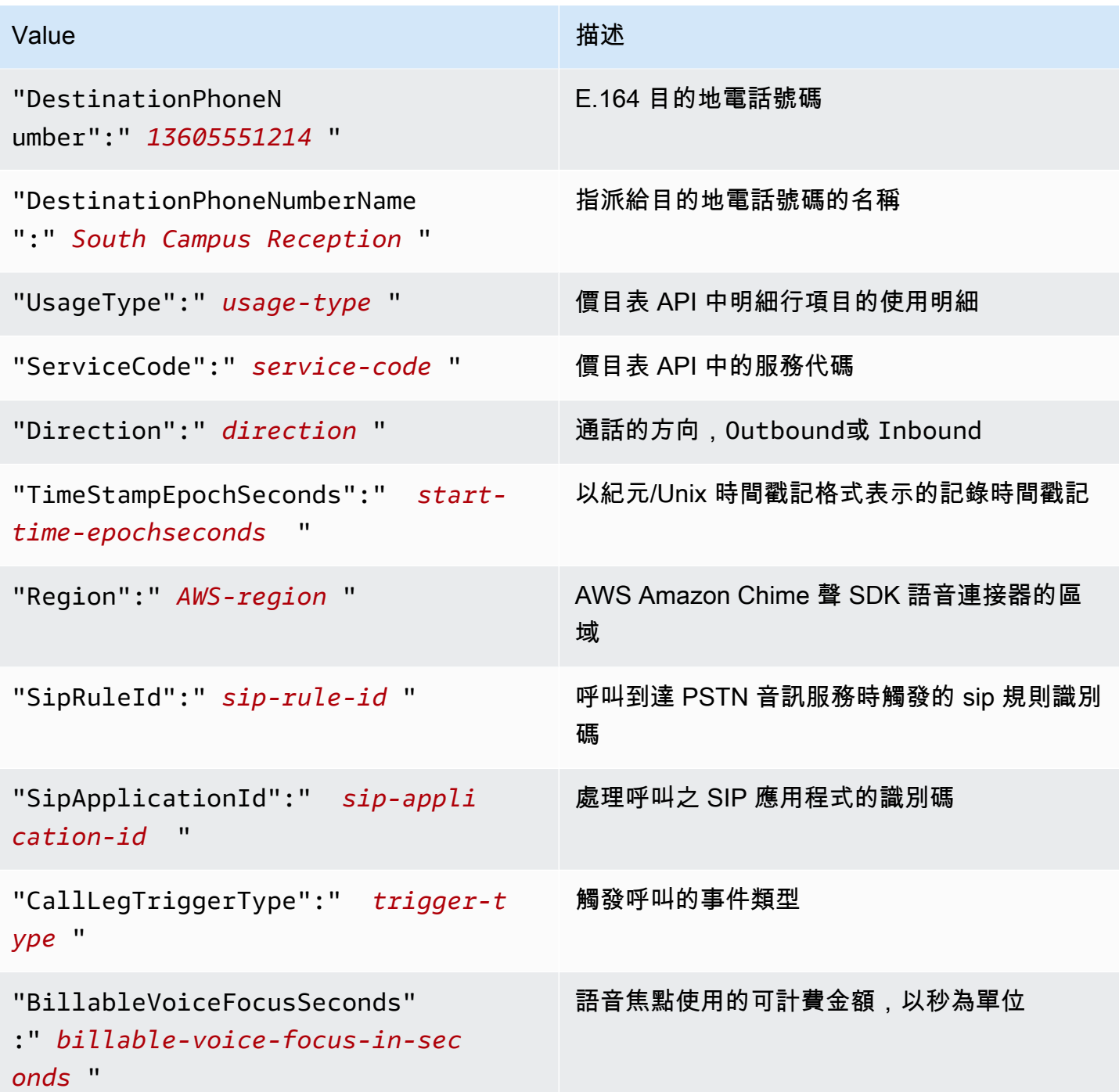

# 逾時和重試

PSTN 音訊服務會與 AWS Lambda 功能同步互動。在重試調用之前,應用程序等待 5 秒鐘,以便 AWS Lambda 函數響應。當函數返回 4 XX 狀態碼之一的錯誤,那麼默認情況下 SIP 媒體應用程序 只重試調用一次。如果用完重試次數,呼叫會以480 Unavailable錯誤代碼終止。如需有關 AWS Lambda錯誤的詳細資[訊,](https://docs.aws.amazon.com/lambda/latest/dg/troubleshooting-invocation.html)請參閱. AWS Lambda

# 偵錯與疑難排解

使用下列資訊可協助您診斷和修正使用 Amazon Chime SDK PSTN 音訊服務時可能會遇到的常見問 題。

# 主題

- [檢查日誌](#page-411-0)
- [調試意外的韓文](#page-411-1)
- 偵錯未預期的動作 失敗事件

# <span id="page-411-0"></span>檢查日誌

如果您要偵錯 SIP 媒體應用程式,請檢查 Cloudwatch 記錄以瞭解與應用程式相關聯的 AWS Lambda 功能。

接下來,檢查與 SIP 媒體應用程式相關聯的日誌。視需要,您可以設定 SIP 媒體應用程式以進行記 錄。如需詳細資訊,請參閱 Amazon Chime SDK 管理員指南中的[使用 SIP 媒體應用](https://docs.aws.amazon.com/chime-sdk/latest/ag/use-sip-apps.html)程式。如果啟用記 錄功能,您可以在 Cloudwatch 的 /aws/ChimeSipMediaApplicationSipMessages/ SIP 媒體應用程式識 別碼記錄群組中找到日誌。

# <span id="page-411-1"></span>調試意外的韓文

- 驗證您的 AWS Lambda 政策是否授予語音連接器的[lambda:InvokeFunction](http://voiceconnector.chime.amazonaws.com/)權限。
- 檢查 AWS Lambda 函數的日誌,以確保它被成功調用。
- 如果記錄檔顯示傳入事件和傳回的動作,請確認您在叫用 AWS Lambda 函數時未傳回掛斷動作。
- 檢查 SIP 媒體應用程式的雲端觀察日誌。下表列出您可能會遇到的一些訊息。

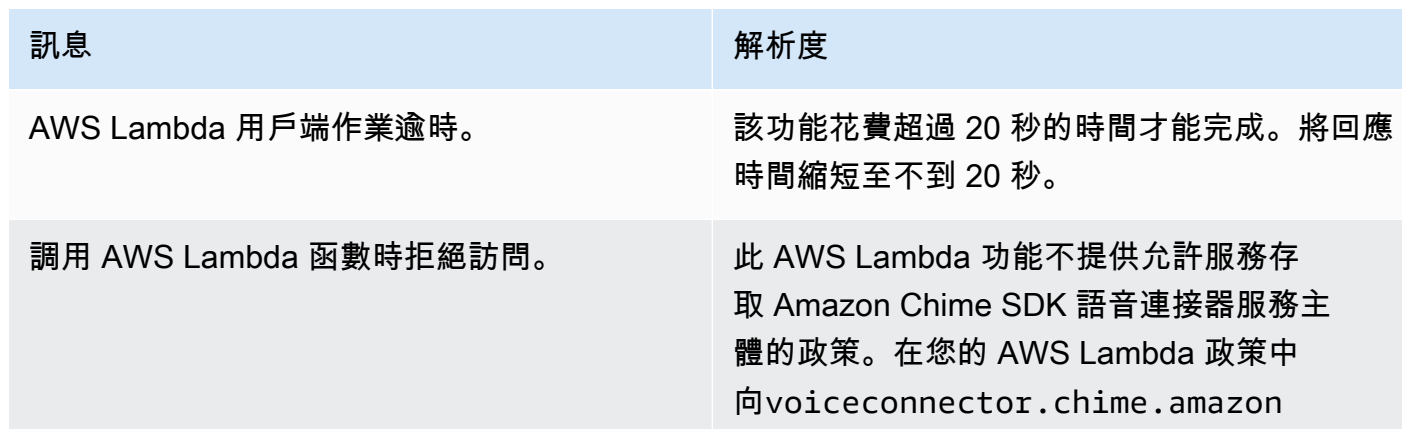

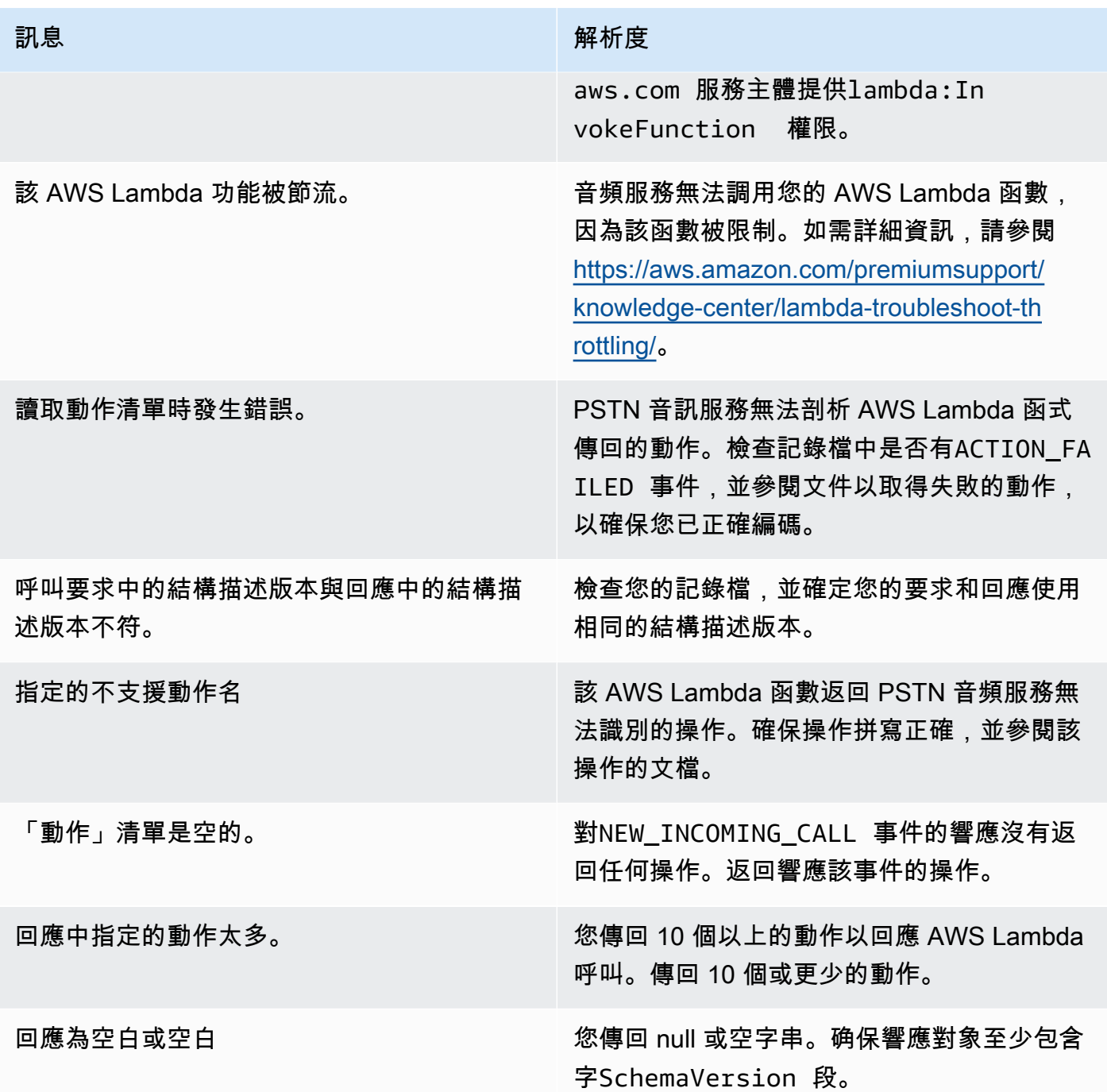

# <span id="page-412-0"></span>偵錯未預期的動作 \_ 失敗事件

如果您收到未預期的ACTION\_FAILED事件,請檢查下列項目:

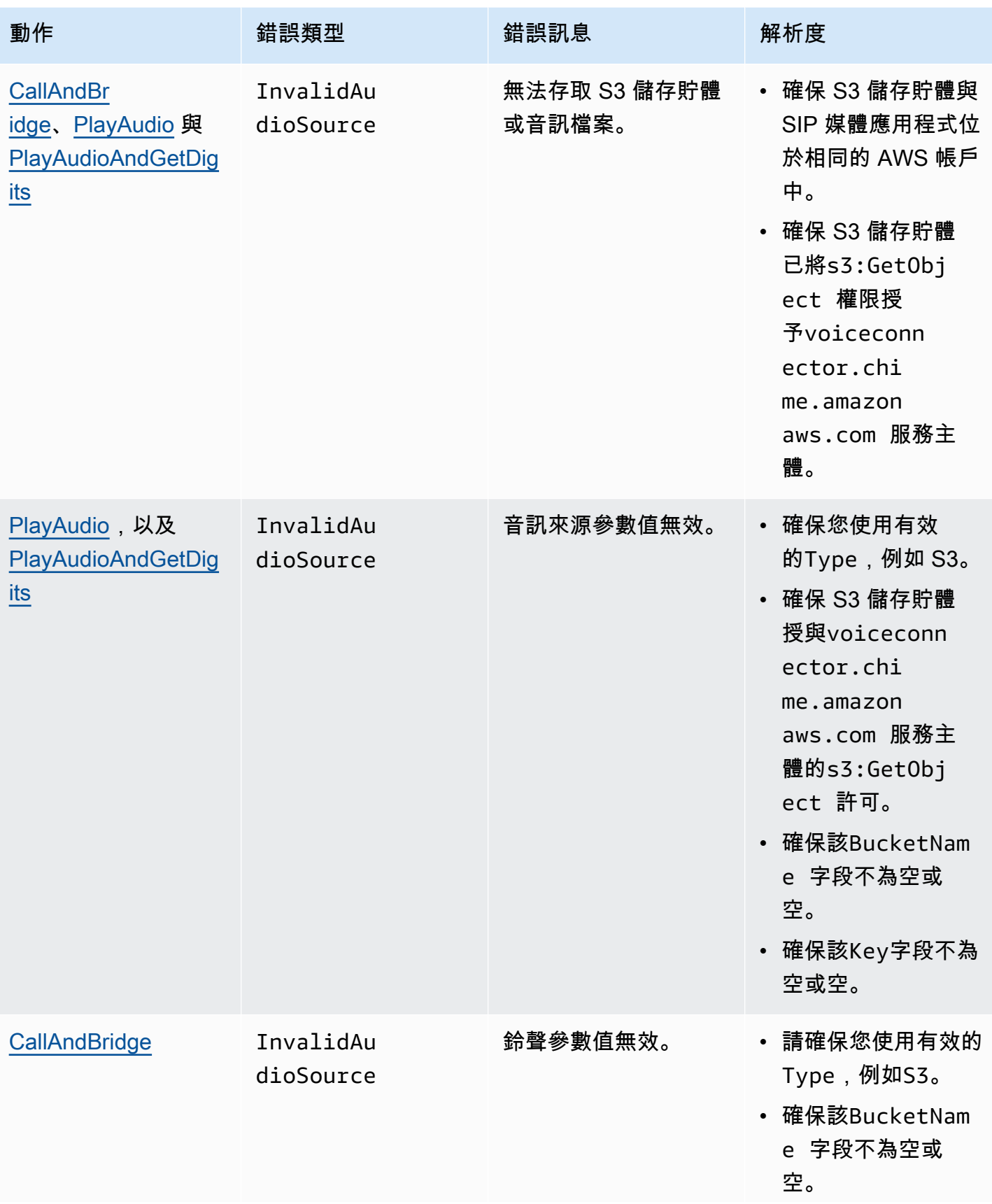

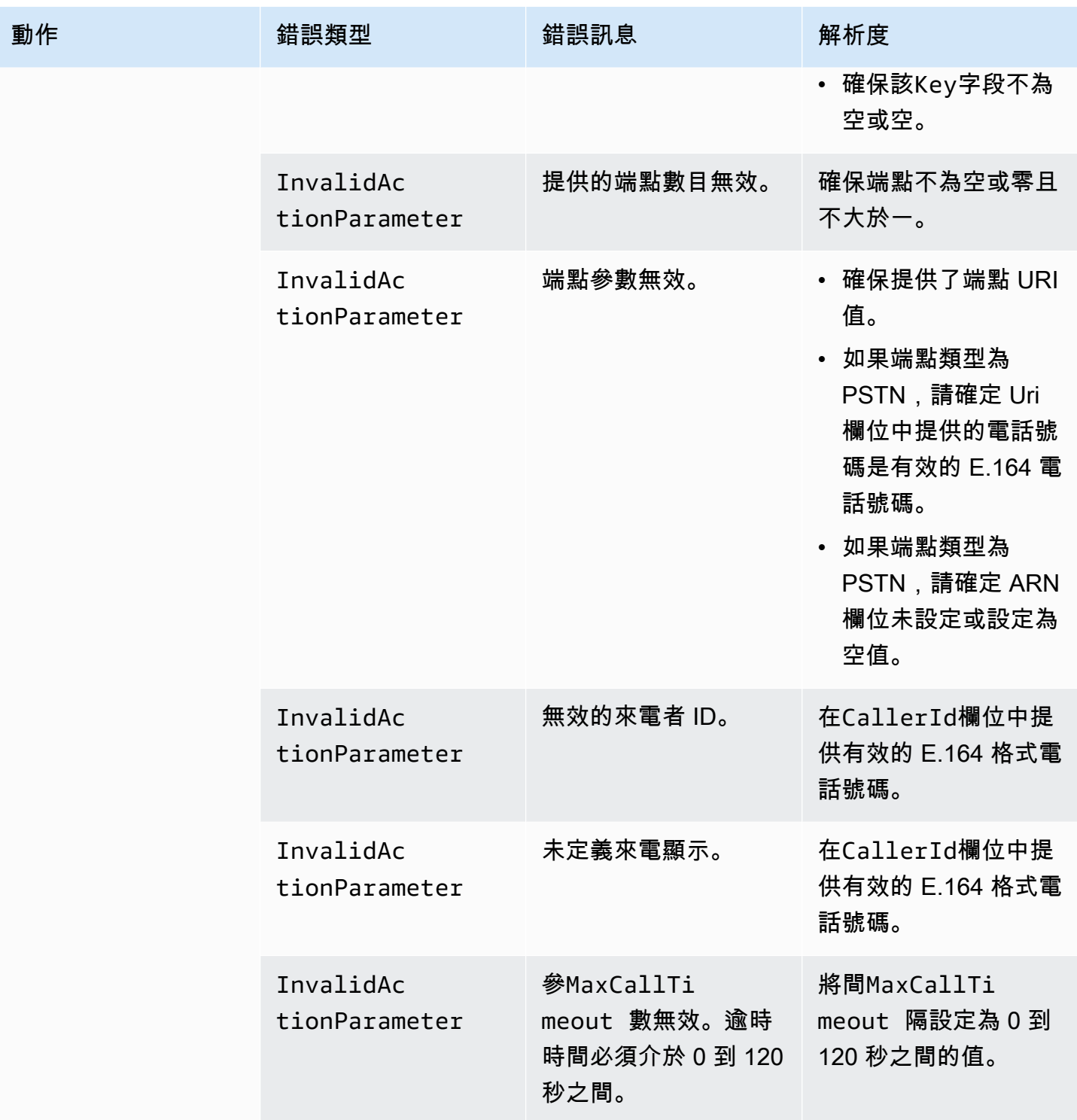

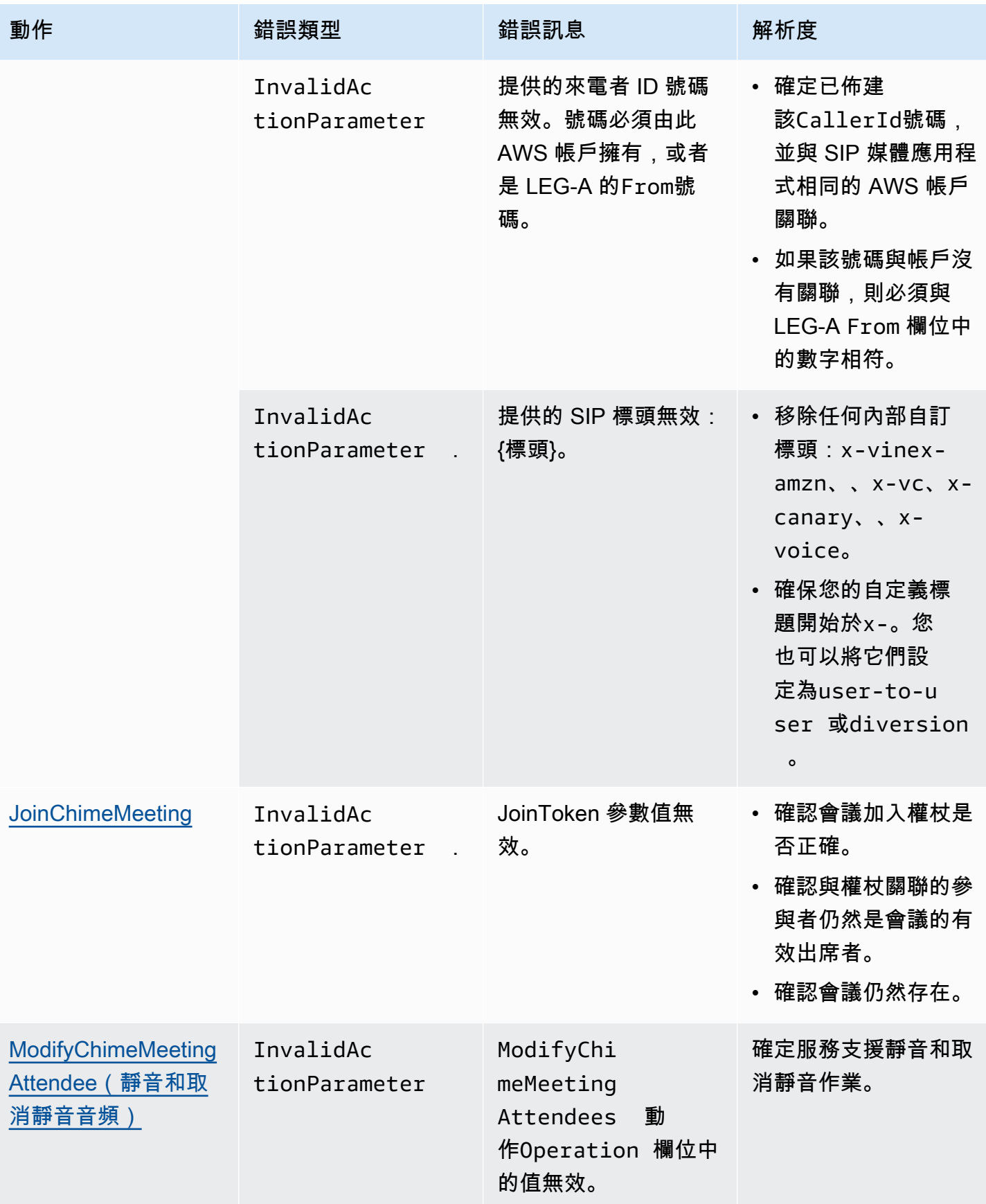

Amazon Chime SDK 関数人員指南

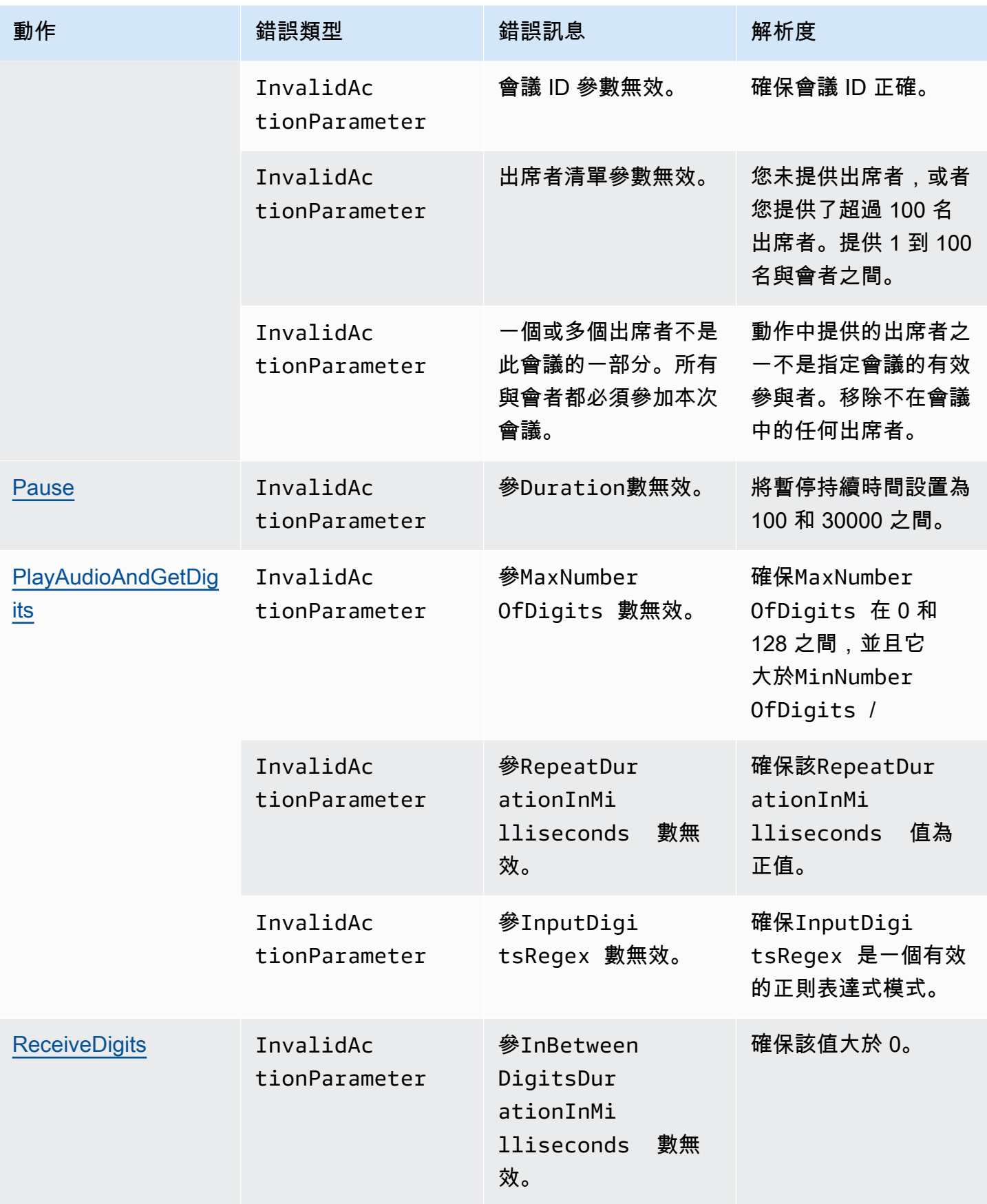

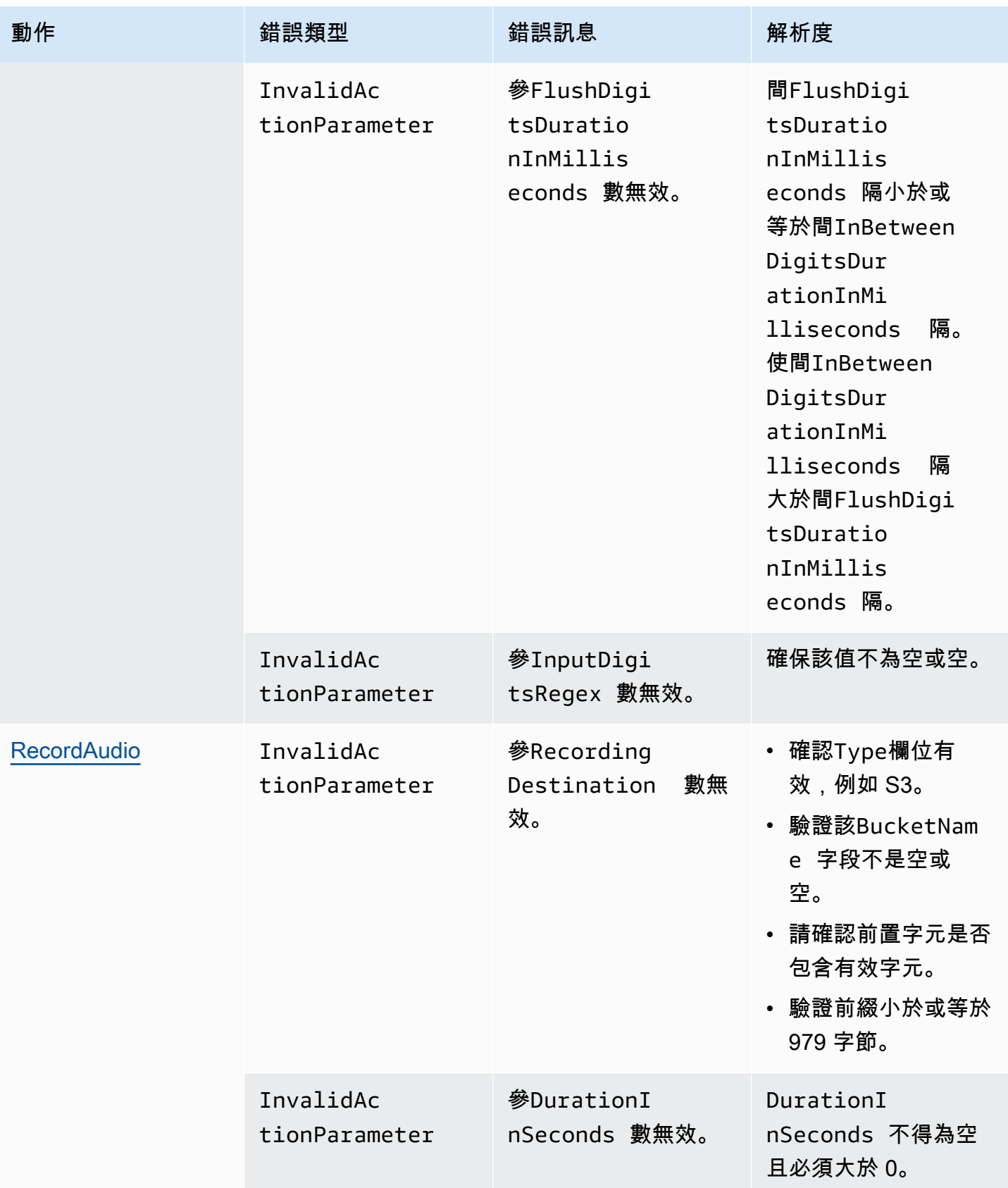

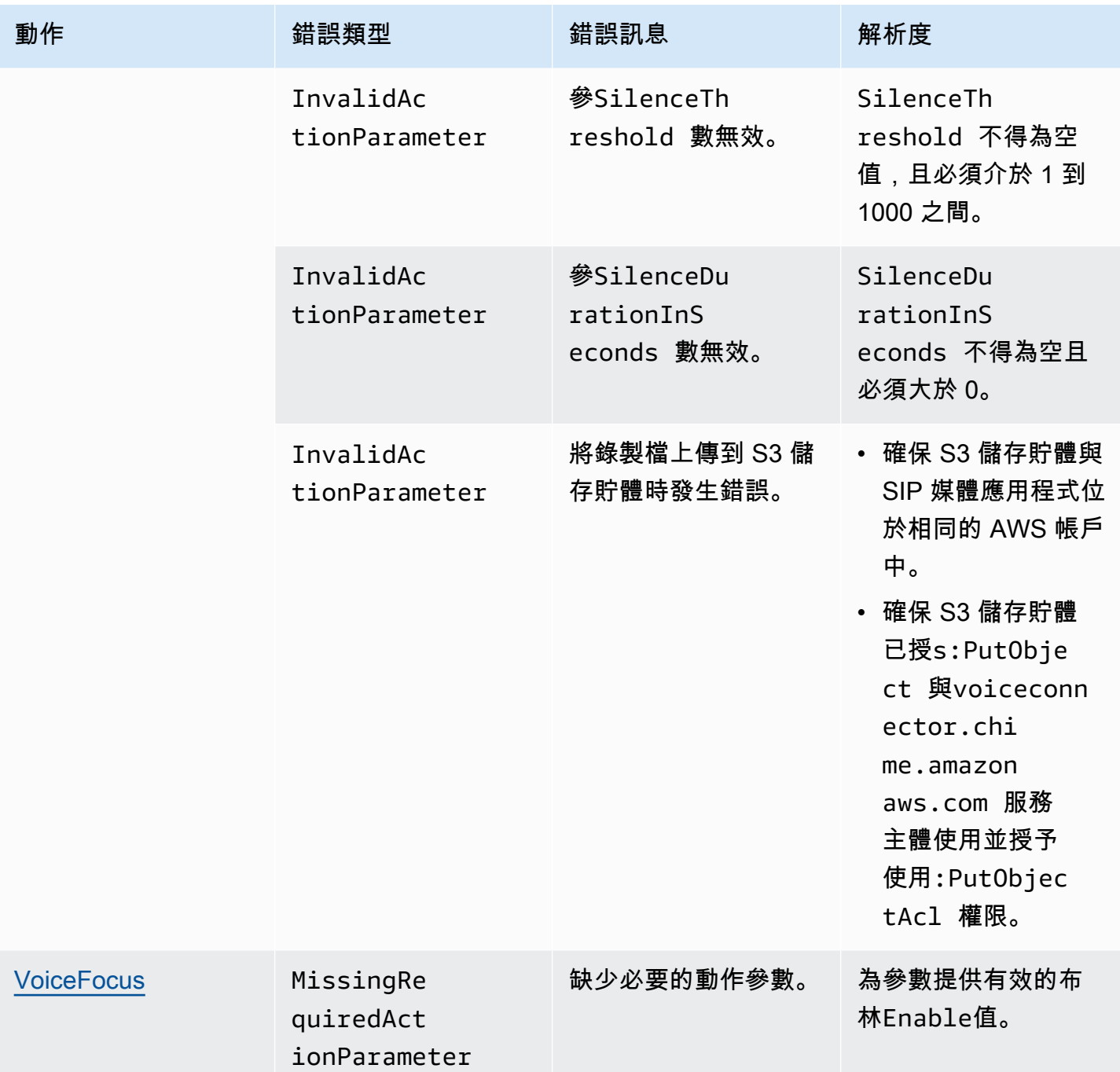

# <span id="page-418-0"></span>**VoiceFocus**

可讓您在公用交換電話語音網路 (PSTN) 通話上將 Amazon 語音焦點雜訊抑制套用至入站和撥出電 話。當您應用 Amazon 語音焦點時,它可以在不影響人類語音的情況下降低背景噪音。這樣可以使當 前揚聲器更容易聽到。

若要建立輸入呼叫腿,您可以使用 [SIP 規則來](https://docs.aws.amazon.com/chime/latest/ag/manage-sip-applications.html)叫用具有NewInboundCall事件的 AWS Lambda 函 式。您可以使用[CallAndBridge動](#page-333-0)作或使用 [CreateSIPMediaApplicationCall](https://docs.aws.amazon.com/chime-sdk/latest/APIReference/API_voice-chime_CreateSipMediaApplicationCall.html)API 作業來建立輸出呼叫支 線。如需有關 Amazon 語音焦點的詳細資訊,請參[閱 Amazon Chime 開發套件降噪的運作](https://www.amazon.science/blog/how-amazon-chimes-challenge-winning-noise-cancellation-works)方式。

Amazon 語音焦點可減少不必要的非語音噪音,包括:

- 環境噪音 風、風扇、自來水
- 背景噪音-割草機,吠叫的狗
- 前景噪音-打字,洗 paper

#### **a** Note

當您使用 Amazon Voice Focus 時, AWS 會針對每個通話部分的使用中通話分鐘以及 SIP 媒 體應用程式使用的每分鐘計費。

這個例子顯示了一個典型的VoiceFocus動作。

```
{ 
     "SchemaVersion": "1.0", 
     "Actions":[ 
         { 
             "Type": "VoiceFocus", 
             "Parameters": { 
                 "Enable": True|False, // required 
                 "CallId": "call-id-1", // required 
             } 
         } 
     ]
}
```
Enable

說明 — 啟用或停用 Amazon 語音焦點

允許的值 — True | False

必要 — 是

預設值 — 無

#### CallId

說明 — CallId AWS Lambda 函數呼叫CallDetails的參與者

允許的值 — 有效的呼叫 ID

必要 — 是

預設值 — 無

此範例顯示VoiceFocus動作的成功ACTION\_SUCCESSFUL事件。

```
{ 
    "SchemaVersion": "1.0", 
    "Sequence": 3, 
    "InvocationEventType": "ACTION_SUCCESSFUL", 
    "ActionData": { 
        "Type": "VoiceFocus", 
        "Parameters": { 
            "Enable": True, 
           "CallId": "call-id-1" 
        } 
    }, 
    "CallDetails":{ 
        ..... 
        ..... 
        "Participants":[ 
            { 
               "CallId": "call-id-of-caller", 
               ..... 
               "Status": "Connected" 
           }, 
            { 
               "CallId": "call-id-of-callee", 
               ..... 
               "Status": "Connected" 
            } 
        ] 
    }
}
```
此範例顯示VoiceFocus動作的典型ACTION\_FAILED事件。

{

```
 "SchemaVersion": "1.0", 
    "Sequence":2, 
    "InvocationEventType": "ACTION_FAILED", 
        "ActionData":{ 
        "Type": "VoiceFocus", 
        "Parameters": { 
           "Enable": True, 
           "CallId": "call-id-1" 
        } 
        }, 
        "ErrorType": "SystemException", 
        "ErrorMessage": "System error while running action" 
    }, 
    "CallDetails":{ 
        ..... 
        ..... 
        "Participants":[ 
           { 
               "CallId": "call-id-of-caller", 
               ..... 
           } 
        ] 
    }
}
```
#### 錯誤處理

出於安全原因,PSTN 音頻操作的限制為每秒 5 個呼叫請求,每個客戶帳戶(CPS)。當呼叫要求超 過 5 CPS 限制時,動作會傳回錯誤訊息。此表格列出VoiceFocus動作傳回的錯誤訊息。

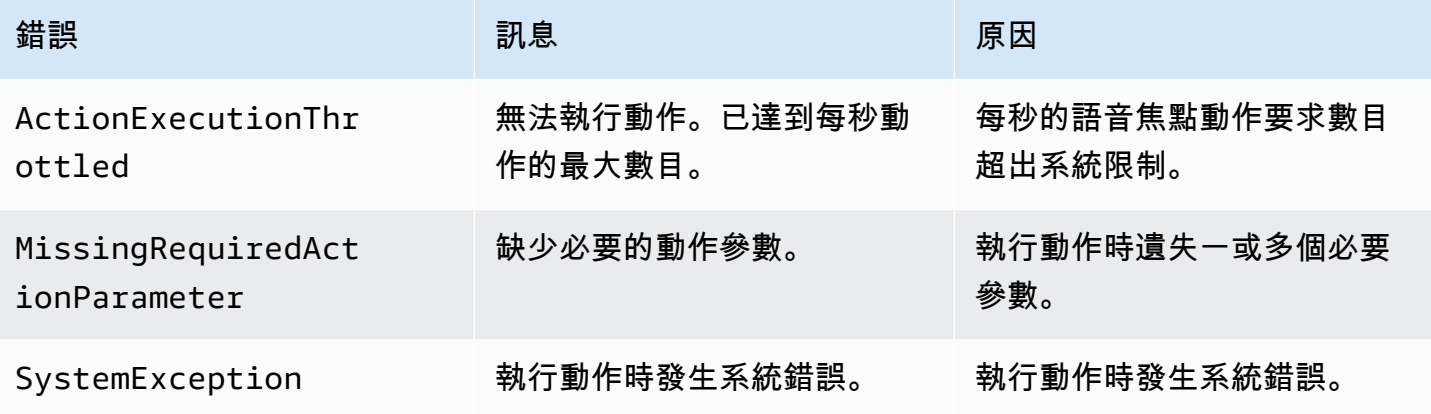

# 呼叫流程

此圖表顯示為兩個 PSTN 呼叫之間的CallAndBridge動作啟用和停用 Amazon 語音焦點的呼叫流 程。

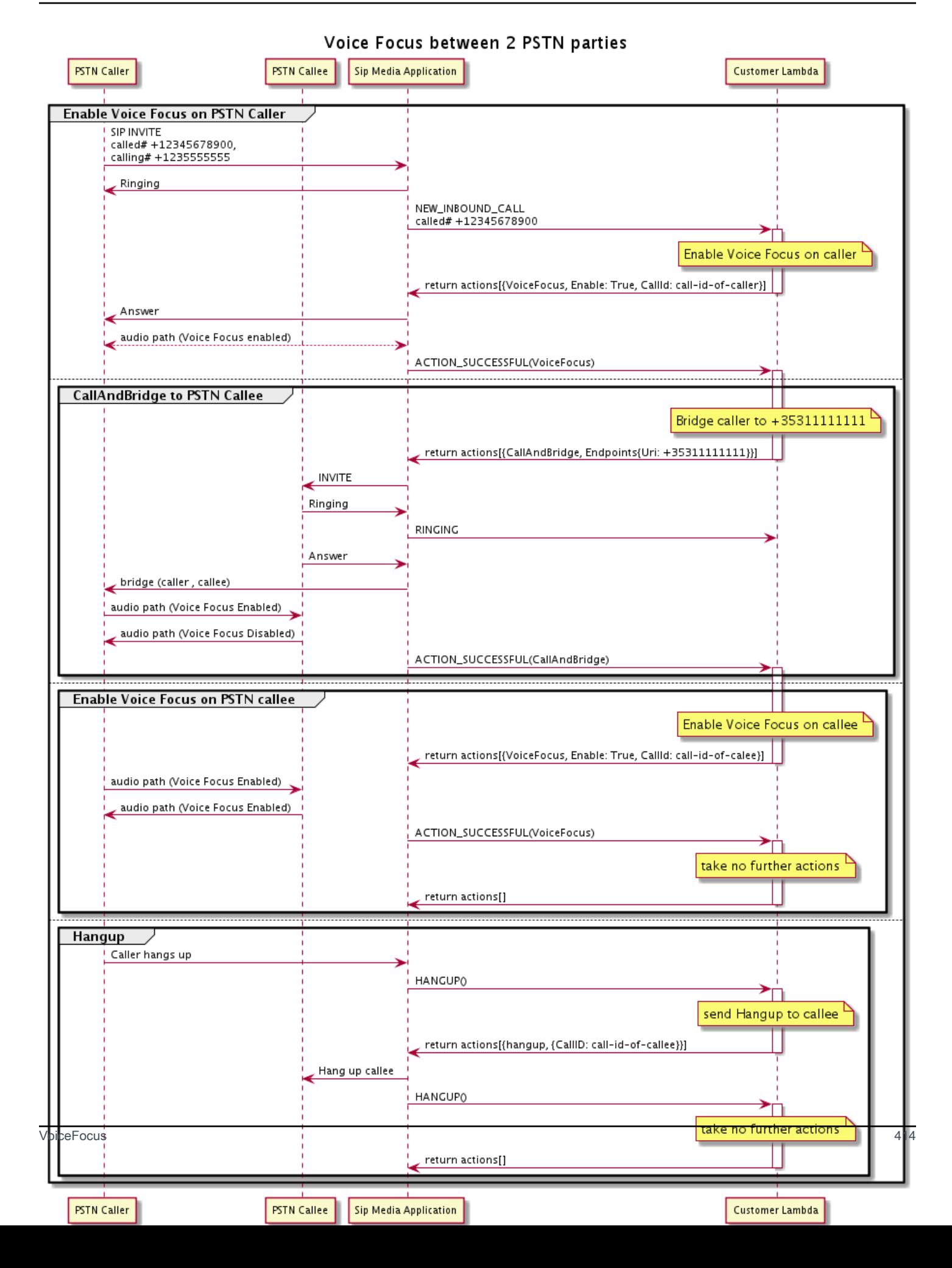

對於撥出呼叫分段,此 AWS Lambda 功能可為來電者啟用 Amazon Voice 焦點,並傳回一組動作, 包括CallAndBridge。橋接呼叫之後,VoiceFocus動作會傳回一個ACTION\_SUCCESSFUL事 件,Lambda 函數會傳回另一組事件,以便為被呼叫的人啟用 Amazon 語音焦點。這組動作包 括VoiceFocusEnable、True、和呼叫者的 ID。在來電者掛斷之前,不會採取進一步的行 動。Lambda 函數接著會將Hangup動作傳送至 SIP 媒體應用程式。應用程式掛斷被呼叫的人員,並將 掛斷函數傳送回 Lambda 函數,此函數不會採取進一步的動作。

# PSTN 音訊服務詞彙表

# <span id="page-424-0"></span>| [A](#page-424-0) | [C](#page-424-1) | [E](#page-425-0) | [I](#page-425-1) | [L](#page-426-0) | [M](#page-426-1) | [N](#page-426-2) | [O](#page-426-3) | [P](#page-426-4) | [S](#page-427-0) | [T](#page-428-0) | [V](#page-429-0) |

#### A

動作

在 AWS Lambda 函數中,動作是您想要在電話的一條腿上運行的項目,例如發送或接收數字,加 入會議等。如需 PSTN 音訊服務支援之動作的詳細資訊,請參閱[PSTN 音訊服務支援的動作。](#page-309-0)

AWS Lambda

一種運算服務,可讓您針對幾乎任何類型的應用程式或後端服務執行程式碼,而無需佈建或管理伺 服器。

AWS Lambda 函數

在 PSTN 音訊服務的內容中,會執行函式以回應 SIP 媒體應用程式所傳遞的資料,例如撥出呼叫。

#### <span id="page-424-1"></span> $\mathcal{C}$

#### 通話詳細記錄

來自 Amazon Chime SDK 語音連接器呼叫的資料,例如帳戶 ID、來源電話號碼和目的地國家/地 區。記錄會以物件形式登陸您帳戶中的 Amazon Simple Storage Service (S3) 儲存貯體中。如需 詳細資訊,請參閱 [Amazon Chime SDK 管理員指南中的管理 Amazon Chime 開發套件中的全域設](https://docs.aws.amazon.com/chime-sdk/latest/ag/manage-global.html) [定](https://docs.aws.amazon.com/chime-sdk/latest/ag/manage-global.html)。如需有關記錄結構描述的資訊,請參閱本指南[使用通話詳細記錄](#page-409-0)中的〈〉。

#### 呼叫識別碼

分配給所有來電的腿的 ID。

#### <span id="page-425-2"></span>呼叫腿

通話的一部分。在 Amazon Chime SDK 應用程式中,呼叫可以來自有效的電話號碼、PSTN 或 Amazon Chime SDK 語音連接器。如需詳細資訊,請參閱本指南中的 [關於使用 PSTN 音頻服務呼](#page-273-0) [叫腿](#page-273-0)。

**Carrier** 

一家提供移動服務的公司。無線運營商的簡稱。

Amazon Chime

提供的整合通訊與協同作業服務 AWS。

Amazon Chime SDK

開發人員用來將即時媒體和通訊新增至自訂通訊應用程式的軟體開發套件。

#### <span id="page-425-0"></span>E

E.164

PSTN 音訊服務中唯一接受的電話號碼格式。ITU-T 建議, 號碼使用 1-3 位數的國家/地區代碼,後 面接著最多 12 位數的訂閱者號碼。例如:美國:+14155552671,英國:+442071838750 44, 澳大利亞:+61285993444。

#### 端點

硬體裝置或軟體服務,例如電話或整合通訊應用程式。

**EventBridge** 

無伺服器事件匯流排服務,可讓您將應用程式連接至來自各種來源的資料。

a Note

SIP 媒體應用程式不會將資料傳送至 EventBridge。如需詳細資訊,請參閱 [Amazon Chime](https://docs.aws.amazon.com/chime-sdk/latest/ag/automating-chime-with-cloudwatch-events.html)  [SDK 管理員指南 EventBridge中的使用自動化](https://docs.aws.amazon.com/chime-sdk/latest/ag/automating-chime-with-cloudwatch-events.html) Amazon Chime 開發套件。

<span id="page-425-1"></span>I

#### IVR

互動式語音回應。允許人們通過語音識別或按鍵鍵盤與計算機操作的電話系統進行交互的系統。

<span id="page-426-0"></span>L

#### 腿

請參閱[Call leg。](#page-425-2)

<span id="page-426-1"></span>M

### 媒體

可在 Amazon Chime SDK 會議期間使用的音訊、視訊或聊天訊息。自訂通訊應用程式可以包含每 種媒體類型的一或多個。

#### 媒體管道

一種在 Amazon Chime SDK 會議期間串流和擷取音訊、視訊、訊息和事件的機制。如需詳細資 訊,請參閱本指南中的 [建立 Amazon Chime SDK 媒體管道。](#page-81-0)

### <span id="page-426-2"></span>N

### 號碼可攜性

能夠在電話運營商或統一通信系統之間移動電話號碼。

### <span id="page-426-3"></span>O

### 發送

從 PSTN 接收呼叫並將該呼叫交給 VoIP 端點的程序。

### <span id="page-426-4"></span>P

# 參與者標籤

指派給每個通話參與者的識別碼,LEG-A或LEG-B。

# 政策

Amazon Chime 開發套件需要下列類型的政策:

• IAM 使用者政策 — 定義 Identity and Access Management 使用者許可的政策。

• 會議政策 — 一項政策,可讓一位使用者在會議期間共用螢幕時控制其他使用者的電腦,並啟用 選項讓會議出席者透過接收來自 Amazon Chime SDK 的電話來加入會議。

**PSTN** 

公共交換電話網絡。提供電話通話功能的基礎架構和服務。

PSTN 音訊服務

Amazon Chime 開發套件服務,可讓開發人員將音訊功能新增至他們的通訊解決方案。

## R

## 路由

使用 Amazon Chime SDK 建立的應用程式會使用一或多種路由類型:

- 網路路由 為網路中、或多個網路之間或多個網路之間的流量選取路徑的程序。
- 互動路由 確保呼叫進入正確的收件者或端點的程序。
- 呼叫路由 一種呼叫管理功能,可將輸入呼叫排入佇列並分配給預先定義的收件者或端點。

<span id="page-427-0"></span>S

SBC

會話邊界控制器。部署以保護網際網路通訊協定 (VoIP) 網路基於 SIP 的語音的網路元件。 Sequence (序列)

調用 AWS Lambda 函數的事件序列。每次調用過程中調用函數時,序列都會遞增。 服務限制/服務限額

Amazon Chime SDK 允許的資源 (例如會議、音訊串流或內容共用) 的最大數量如需詳細資訊,請 參閱本指南[Audio中](#page-12-0)的。

#### SIP

工作階段初始通訊協定是一種訊號通訊協定,用來起始、維護和終止即時工作階段,其中包括語 音、視訊和訊息應用程式的任何組合。如需詳細資訊,請參閱 [SIP:工作階段初始通訊協定。](https://www.rfc-editor.org/rfc/rfc3261.html) 标头

包含呼叫控制資料的 AWS Lambda 函數中的參數,以及其他資料 (例如使用者帳戶 ID)。

#### 媒體應用

將值從 SIP 規則傳遞至目標 AWS Lambda 函數的受管理物件。開發人員可以呼叫 [CreateSipMediaApplicationA](https://docs.aws.amazon.com/chime-sdk/latest/APIReference/API_voice-chime_CreateSipMediaApplication.html)PI 來建立 SIP 媒體應用程式,但他們必須具有系統管理權限才能這麼 做。

### SIP 規則

將 Amazon Chime SDK 語音連接器 URI 的電話號碼傳送到目標 SIP 媒體應用程式的受管物件。

### 行李箱

請參閱[Amazon Chime SDK Voice Connector。](#page-429-1)

# SMA

請參閱 SIP 媒體應用程式。

# SMA 識別碼

請參閱 SIP 媒體應用程式。

# <span id="page-428-0"></span>T

### 電信

電信服務供應商。

## 終止

結束通話的程序。

### 交易

包含一個或多個呼叫腿的呼叫。如需詳細資訊,請參閱本指南中的 [關於使用 PSTN 音頻服務呼叫](#page-273-0) [腿](#page-273-0)。

### 交易識別碼

包含多個呼叫引腳之交易的 ID。如需詳細資訊,請參閱本指南中的 [關於使用 PSTN 音頻服務呼叫](#page-273-0) [腿](#page-273-0)。

#### <span id="page-429-0"></span>V

<span id="page-429-1"></span>Amazon Chime 聲 SDK 語音連接器

為電話系統提供工作階段初始通訊協定 (SIP) 中繼服務的物件。管理員可以使用 Amazon Chime SDK 管理主控台來建立管理語音連接器。如需詳細資訊,請參閱 [Amazon Chime SDK 管理員指南](https://docs.aws.amazon.com/chime-sdk/latest/ag/voice-connectors.html) [中的管理 Amazon Chime SDK 語音連接器。](https://docs.aws.amazon.com/chime-sdk/latest/ag/voice-connectors.html)

Amazon Chime 聲 SDK 語音連接器組

包含來自不同 AWS 區域的多個語音連接器的包裝器。群組允許來電跨區域容錯移轉,從而建立容 錯機制。如需詳細資訊,請參閱 [Amazon Chime SDK 管理員指南中的管理 Amazon Chime SDK 語](https://docs.aws.amazon.com/chime-sdk/latest/ag/voice-connector-groups.html) [音連接器群組](https://docs.aws.amazon.com/chime-sdk/latest/ag/voice-connector-groups.html)。

# 使用呼叫分析從呼叫生成見解

本節中的主題說明如何使用 Amazon Chime SDK 呼叫分析,從您的通話資料產生洞察。

Amazon Chime SDK 呼叫分析為開發人員提供低程式碼解決方案,可透過即時音訊產生符合成本效益 的洞察,包括音訊擷取、分析、警示和資料湖整合。通話分析可讓您透過與 Amazon 轉錄和轉錄呼叫 分析 (TCA) 整合,以及透過 Amazon Chime SDK 語音分析原生方式產生見解。呼叫分析也可以記錄對 Amazon S3 儲存貯體的呼叫。

您可以使用下列方法來設定和執行呼叫分析。

- 使用 Amazon Chime 開發套件主控台建立通話分析組態,並將其與 Amazon Chime 開發套件語音連 接器建立關聯。在此過程中,您可以啟用通話記錄和分析。您不需要編寫代碼即可完成該過程。
- 使用一組 Amazon Chime 開發套件 API [Amazon Chime 開發套件](https://docs.aws.amazon.com/chime-sdk/latest/APIReference/welcome.html) API,以程式設計方式建立和執行 組態。

如需詳細資訊,請參閱本節稍後的〈〉[建立通話分析組態](#page-434-0)和[使用通話分析配置](#page-443-0)〈〉。

主題

- [什麼是 Amazon Chime SDK 呼叫分析](#page-431-0)
- [通話分析術語](#page-432-0)
- [建立通話分析組態](#page-434-0)
- [使用通話分析配置](#page-443-0)
- [管理通話分析管道](#page-455-0)
- [暫停和繼續通話分析管道](#page-455-1)
- [使用呼叫分析資源存取角色](#page-456-0)
- [了解通話分析狀態](#page-464-0)
- [使用 Amazon 監控呼叫分析管道 CloudWatch](#page-466-0)
- [呼叫分析處理器和輸出目的地](#page-467-0)
- [呼叫分析資料模型](#page-520-0)
- [使用 Amazon Chime 語音分析 SDK](#page-551-0)
- [通話分析服務配額](#page-576-0)

# <span id="page-431-0"></span>什麼是 Amazon Chime SDK 呼叫分析

Amazon Chime SDK 呼叫分析是一種低程式碼解決方案,可從即時音訊產生符合成本效益的洞見,包 括音訊擷取、錄製、語音分析、警示和資料湖等功能。您可以建立可重複使用的呼叫分析組態,以決定 要為工作流程啟用哪些 AWS 機器學習整合和音訊處理功能,使用呼叫分析產生機器學習支援的見解。 然後,您可以將通話分析組態與各種媒體來源 (例如語音連接器或 Amazon Kinesis Video Streams) 搭 配使用。通話分析透過與 Amazon 轉錄和轉錄呼叫分析 (TCA) 的整合,以及透過 [Amazon Chime SDK](#page-551-0)  [語音分析 \(在通話分析](#page-551-0)下執行的服務) 原生方式產生洞見。

您可以按照以下步驟使用呼叫分析:

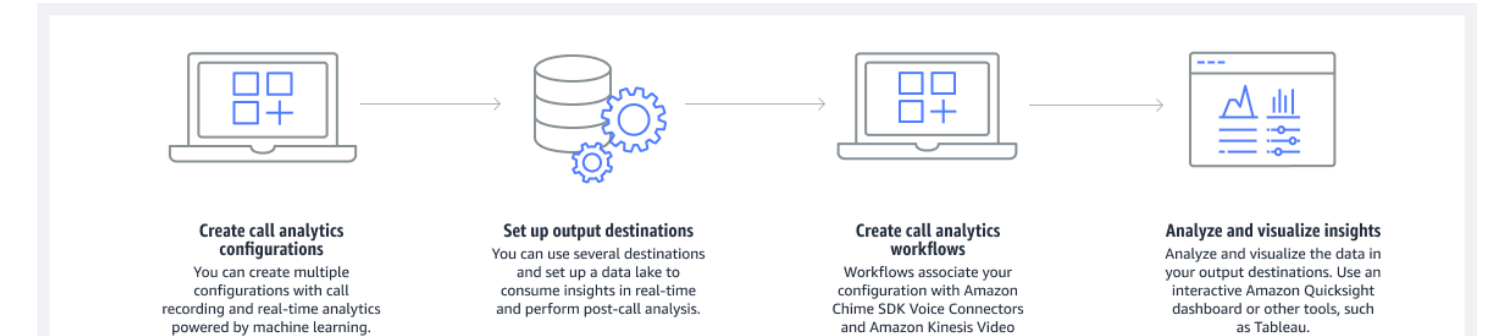

streams.

在圖中:

1. 您可以從建立通話分析設定開始。

2. 您可以設定輸出目的地和選用的資料湖。

3. 您可以建立將您的組態與語音連接器和 Amazon Kinesis 影片串流相關聯的工作流程。

4. 您可以分析並選擇性視覺化您的見解。

您可以使用 Amazon Chime SDK 主控台建立通話分析組態,並讓通話分析自動啟動。如果您需要控制 套用至特定呼叫類型的組態,您可以使用 API 來建立組態。無論哪種方式,組態都包含有關要為呼叫 音訊叫用、啟用通話錄製的 AWS 機器學習服務的詳細資料,以及深入解析、中繼資料和錄製檔的目的 地。通話分析提供以下目的地:

- Amazon Kinesis 資料串流 (KDS)。您可以使用 KDS 接收即時通話見解,然後可以整合到您的應用 程式中。例如,您可以整合即時見解,在客戶通話期間協助銷售或客戶支援專員,或使用這些見解來 增強生成式 AI 提示和摘要。
- 設定為資料倉儲的 Amazon S3 儲存貯體。存儲桶以鑲木地板格式存儲數據。Parquet 是一種開源文 件格式,旨在壓縮和存儲大量數據。然後,您可以使用 Amazon Athena 使用簡單的查詢語言 (SQL)
查詢該資料,或將資料移至現有的資料倉儲以與您的業務資料配對。例如,您可以執行呼叫後彙總分 析,以了解客戶來電的有效性、產品的問題領域,或訓練員工以實現更好的客戶成果的機會。

除了這些目的地之外,通話分析還支持實時警報,您可以根據見解進行預先配置。警報被發送到 Amazon EventBridge。

### **a** Note

建立通話分析設定時,不會選取特定的音訊來源。這使您可以跨多個音頻源重複使用配置。 例如,配置可以啟用通話錄製並提供通話轉錄。然後,您可以將配置與 Chime SDK 語音連接 器搭配使用,並透過 Kinesis 視訊串流使用音訊串流。您也可以在多個語音連接器之間共用設 定。每個呼叫分析配置都是唯一的,並由 ARN 識別。

# <span id="page-432-0"></span>通話分析術語

以下術語和概念是了解如何使用 Amazon Chime SDK 呼叫分析的核心。

Amazon Athena

一種互動式查詢服務,可讓您使用標準 SQL 分析 Amazon S3 中的資料。Athena 是無伺服器服 務,因此您無需管理基礎結構,而且您只需為執行的查詢付費。若要使用 Athena,請指向 Amazon S3 中的資料、定義結構描述,然後使用標準 SQL 查詢。您也可以使用工作群組將使用者分組,並 控制他們在執行查詢時可存取的資源。工作群組可讓您管理查詢並行處理不同群組的使用者和工作 負載之間的查詢執行優先順序。如需詳細資訊,請參閱[什麼是 Amazon Athena。](https://docs.aws.amazon.com/athena/latest/ug/what-is.html)

Amazon Kinesis Data Firehose

擷取、轉換和載入 (ETL) 服務,可靠地擷取、轉換串流資料並將其傳遞至資料湖、資料存放區和分 析服務。如需詳細資訊,請參閱[什麼是 Amazon Kinesis Data Fire](https://aws.amazon.com/kinesis/data-firehose/) hose。

呼叫分析資料倉儲

用於通話分析數據的可選存儲。倉儲會將資料以合集型資料檔案格式存放在 Amazon S3 儲存貯體 中。您可以使用標準 SQL 來查詢資料。您可以在呼叫分析設定中啟用倉儲。

Glue Data Catalog

跨各種資料來源之資料資產的集中式中繼資料儲存庫。該目錄由數據庫和表組成。對於呼叫分析, 表格中的中繼資料會告訴 Athena 您 Amazon S3 儲存貯體的位置。它還指定了數據結構,如列

名,數據類型和表的名稱。資料庫只會保留資料集的中繼資料和結構描述資訊。如需詳細資訊,請 參[Glue 資料目錄表格結構閱](#page-521-0)本節稍後的〈〉。

### 媒體洞察管道

由唯一識別的暫時資源MediaPipelineId。透過使用呼叫分析管線組態和執行階段參數建立。執 行階段參數會指定管線的資料來源。

### 媒體洞察管道配置

用於建立媒體見解管道的靜態組態。您可以使用組態來實例化一或多條管線。

### 媒體洞察管道配置元素

媒體見解管線組態元素包含使用處理器元素處理媒體或使用接收器元素提供產生的見解的指示。 媒體洞察管道任務

媒體洞察管道的臨時子資源。任務保存有關特定流 ARN 和通道 ID 的進程狀態的元數據。由唯一的 ID 識別。透過在媒體洞察管道上啟動語音分析來建立。

### 揚聲器搜尋

語音分析功能,可幫助您識別呼叫參與者。

### 語音分析

Amazon Chime 開發套件功能, 包括喇叭搜尋和語音分析。

### 語音嵌入

來電者聲音的向量表示,加上唯一 ID。

### 語音增強

一種增強電話音頻質量的系統。

語音設定檔

語音嵌入、ID 及其到期日的組合。

語音設定檔網域

語音設定檔的集合。

語音分析

語音分析功能,可讓您分析positive、negative或neutral情緒的來電者聲音。

如需用於建立呼叫見解組態、啟動管道和執行語音分析的 API 的詳細資訊,請參閱 [Amazon Chime](https://docs.aws.amazon.com/chime-sdk/latest/APIReference/API_Operations_Amazon_Chime_SDK_Media_Pipelines.html) [SDK 開發套件 API 參考中的 Amazon Chime SDK 媒體管道。](https://docs.aws.amazon.com/chime-sdk/latest/APIReference/API_Operations_Amazon_Chime_SDK_Media_Pipelines.html)

### **a** Note

我們強烈建議您使用媒體見解管道 API 來執行呼叫分析,因為只有這些 API 提供新功能。如需 媒體管線與語音命名空間之間差異的詳細資訊,請參閱[使用語音 API 執行語音分析本](#page-571-0)節稍後的 〈〉。

## 建立通話分析組態

若要使用呼叫分析,請先建立組態,靜態結構可保存建立呼叫分析管道所需的資訊。您可以使用 Amazon Chime 開發套件主控台建立組態,或呼叫 [CreateMediaInsightsPipelineConfigurationA](https://docs.aws.amazon.com/chime-sdk/latest/APIReference/API_media-pipelines-chime_CreateMediaInsightsPipelineConfiguration.html)PI。

通話分析組態包含音訊處理器的詳細資料,例如錄音、語音分析或 Amazon Transcribe。它還包括洞察 目的地和警報事件配置。或者,您可以將通話資料儲存到 Amazon S3 儲存貯體以供進一步分析。

但是,配置不包括特定的音頻源。這使您可以在多個呼叫分析工作流程中重複使用配置。例如,您可以 在不同的語音連接器或不同的 Amazon Kinesis 視訊串流 (KVS) 來源中使用相同的通話分析組態。

當 SIP 呼叫透過語音連接器發生時,或是將新媒體傳送到 Amazon Kinesis 視訊串流 (KVS) 時,您可 以使用這些組態建立管道。接著,管線會根據組態中的規格處理媒體。

您可以隨時以程式設計方式停止管線。當語音連接器呼叫結束時,管線也會停止處理媒體。此外,您可 以暫停管線。這樣做會停用對基礎 Amazon 機器學習服務的呼叫,並在需要時繼續呼叫。但是,通話 錄音會在您暫停管道時執行。

下列各節說明建立通話分析設定的先決條件,以及如何建立通話分析設定。

### 主題

- [必要條件](#page-434-0)
- [使用 Amazon Chime 開發套件主控台建立通話分析組態](#page-435-0)
- [使用 API 建立通話分析設定。](#page-442-0)
- [建立組態與語音連接器的關聯](#page-442-1)

# <span id="page-434-0"></span>必要條件

建立通話分析設定之前,您必須具備下列項目。您可以使用控 AWS 制台來創建它們:

- Amazon Chime 聲 SDK 語音連接器。如果沒有,請參閱[建立 Amazon Chime SDK 語音連接器](https://docs.aws.amazon.com/chime-sdk/latest/ag/ca-prerequisites.html)。您 還必須:
	- 啟用語音連接器的串流。如需詳細資訊,請參閱 [Amazon Chime SDK 管理員指南中的使用](https://docs.aws.amazon.com/chime-sdk/latest/ag/automating-chime-with-cloudwatch-events.html)  [EventBridge自動化](https://docs.aws.amazon.com/chime-sdk/latest/ag/automating-chime-with-cloudwatch-events.html) Amazon Chime 開發套件
	- 設定語音連接器以使用通話分析。如需詳細資訊,請參[閱 Amazon Chime SDK 管理員指南中的](https://docs.aws.amazon.com/chime-sdk/latest/ag/configure-voicecon.html) [〈設定語音連接器以使用呼叫分析](https://docs.aws.amazon.com/chime-sdk/latest/ag/configure-voicecon.html)〉。
- Amazon 的 EventBridge 目標。如果[沒有 EventBridge,請參閱使用 Amazon Chime SDK 管理員指](https://docs.aws.amazon.com/chime-sdk/latest/ag/automating-chime-with-cloudwatch-events.html) [南監控](https://docs.aws.amazon.com/chime-sdk/latest/ag/automating-chime-with-cloudwatch-events.html)亞馬遜編鐘開發套件。
- 一種服務連結角色,可讓語音連接器存取 EventBridge 目標上的動作。如需詳細資訊,請參閱 [Amazon Chime SDK 管理員指南中的使用 Amazon Chime SDK 語音連接器服務連結角色政策。](https://docs.aws.amazon.com/chime-sdk/latest/ag/using-service-linked-roles-stream.html)
- Amazon Kinesis 數據流。如果沒有,請參閱 Amazon Kinesis [串流開發人員指南中的建立和管理串](https://docs.aws.amazon.com/streams/latest/dev/working-with-streams.html) 流。語音分析和轉錄需要 Kinesis 資料串流。
- 若要離線分析呼叫,您必須建立 Amazon Chime 開發套件資料湖。若要這麼做,請參閱[建立亞馬遜](#page-508-0) [編鐘開發套件資料湖](#page-508-0)本指南後面的說明。

### <span id="page-435-0"></span>使用 Amazon Chime 開發套件主控台建立通話分析組態

建立上一節所列的先決條件後,您可以使用 Amazon Chime SDK 主控台建立一或多個呼叫分析組態。 您也可以使用主機將一或多個語音連接器與您的設定產生關聯。當您完成該程序時,呼叫分析會以您在 建立組態時啟用的功能開始執行。

您可以按照以下步驟創建呼叫分析配置:

- 1. 指定組態詳細資料,包括名稱和選用標籤。
- 2. 配置您的錄製設置。建立通話分析配置,其中包括錄製和機器學習驅動的見解。
- 3. 設定您的分析服務。
- 4. 選取輸出目的地以取得即時見解。建立選用的資料湖以執行通話後分析。
- 5. 建立新的服務角色或使用現有角色。
- 6. 設定即時提醒,以便在符合特定條件 EventBridge 時透過 Amazon 傳送通知。

7. 檢閱您的設定並建立組態

建立組態之後,您可以透過將語音連接器與組態建立關聯來啟用通話分析。完成此操作後,當有來電進 入該語音連接器時,通話分析會自動啟動。如需詳細資訊,請參[建立組態與語音連接器的關聯](#page-442-1)閱本節稍 後的〈〉。

以下各節說明如何完成程序的每個步驟。依列出的順序展開它們。

#### 指定組態詳細資

### 指定組態詳細資訊

- 1. 開啟 Amazon Chime 聲主控台,[網址為 https://console.aws.amazon.com/chime-sdk/home](https://console.aws.amazon.com/chime-sdk/home)。
- 2. 在功能窗格的 [通話分析] 下方,選擇 [組態],然後選擇 [建立組態]。
- 3. 在基本資訊下,請執行下列動作:
	- a. 輸入模型組態的名稱。該名稱應反映您的用例和任何標籤。
	- b. (選擇性) 在「標籤」下,選擇「新增標籤」,然後輸入標籤鍵和選用值。您可以定義鍵和值。 標籤可以幫助您查詢配置。
	- c. 選擇下一步。

#### 配置錄製

#### 若要設定錄製

- 在 [設定錄製檔] 頁面上,執行下列動作:
	- a. 選擇啟用通話錄音核取方塊。這可讓您錄製語音連接器呼叫或 KVS 串流,並將資料傳送到 Amazon S3 儲存貯體。
	- b. 在「文件格式」下,選擇帶 PCM 的 WAV 以獲得最佳音頻質量。

#### —或—

選擇帶有 OPUS 的 OGG 壓縮音頻並優化存儲。

- c. (選擇性) 視需要選擇建立 Amazon S3 儲存貯體連結,然後按照這些步驟建立 Amazon S3 儲 存貯體。
- d. 輸入 Amazon S3 儲存貯體的 URI,或選擇「瀏覽」以尋找儲存貯體。
- e. (選擇性) 選擇 [啟用語音增強功能] 以協助改善錄音的音訊品質。
- f. 選擇下一步。

了解語音增強

建立通話分析組態時,您可以啟用通話記錄,並將錄製的通話存放在 Amazon S3 儲存貯體中。作為 其中的一部分,您還可以啟用語音增強並提高存儲呼叫的音頻質量。語音增強功能僅適用於啟用此功

能後產生的錄製檔。語音增強功能啟用時,除了原始錄製之外,還會建立增強的錄製檔,並以相同的 Amazon S3 儲存貯體和格式存放。語音增強功能將為長達 30 分鐘的通話產生增強的錄音。對於超過 30 分鐘的通話,將不會產生增強的錄音。

電話通話進行窄頻過濾,並以 8 kHz 的速度進行採樣。語音增強功能將取樣率從 8kHz 提升到 16kHz,並使用機器學習模型將頻率內容從窄頻擴展到寬頻,使語音聽起來更自然。語音增強功能還使 用稱為 Amazon Voice Focus 的降噪模型,以幫助減少增強音頻中的背景噪音。

語音增強功能也使用稱為「語音對焦」的降噪模式。該模型有助於減少增強音頻中的背景噪音。語音增 強功能可將模型套用至升級後的 16 kHz 音訊。

### **a** Note

語音增強功能僅在美國東部 (維吉尼亞北部) 區域和美國西部 (奧勒岡) 區域受支援。

語音增強錄音中繼資料會透過您設定的 KDS 發佈到現有的 AWS Glue 資料目錄表格中。為了從語音增 強型通話錄製中識別原始通話錄音記錄,一個名為具有值VoiceEnhancement的詳細信息子類型的新字 段將添加到 KDS 通知和粘合表 call\_Analytics\_recording\_metadata 中。如需資料倉儲結構描述的詳細 資訊,請參閱[呼叫分析資料模型](#page-520-0)。

語音增強文件格式

請注意以下有關增強錄製檔案的事項。

- 增強型錄製檔會寫入與一般錄製檔相同的 Amazon S3 儲存貯體。您可以透過呼 叫[S3RecordingSinkConfiguration](https://docs.aws.amazon.com/chime-sdk/latest/APIReference/API_media-pipelines-chime_S3RecordingSinkConfiguration.html)或 [S3RecordingSinkRuntimeConfiguration](https://docs.aws.amazon.com/chime-sdk/latest/APIReference/API_media-pipelines-chime_S3RecordingSinkRuntimeConfiguration.html)API 或使用 Amazon Chime SDK 主控台來設定目的地。
- 增強的錄製檔在基本檔案名稱後面附加了 \_ enhanced。
- 增強的錄製檔會保持與原始錄製檔相同的檔案格式。您可以透過呼 叫[S3RecordingSinkConfiguration](https://docs.aws.amazon.com/chime-sdk/latest/APIReference/API_media-pipelines-chime_S3RecordingSinkConfiguration.html)或 [S3RecordingSinkRuntimeConfiguration](https://docs.aws.amazon.com/chime-sdk/latest/APIReference/API_media-pipelines-chime_S3RecordingSinkRuntimeConfiguration.html)API 或使用 Amazon Chime 開發套件主控台來設定檔案格式。

下列範例顯示典型的檔案名稱格式。

s3://*original\_file\_name*\_enhanced.*wav*

或

#### s3://*original\_file\_name*\_enhanced.*ogg*

### 設定分析服務

Amazon Transcribe 提供電話的文本轉錄。然後,您可以使用文字稿來擴充其他機器學習服務,例如 Amazon Comprehend 或您自己的機器學習模型。

### **a** Note

Amazon Transcribe 還提供自動語言識別。不過,您無法在自訂語言模型或內容編輯中使用該 功能。此外,如果您將語言識別與其他功能搭配使用,則只能使用這些功能支援的語言。如需 詳細資訊,請參閱 Amazon 轉錄開發人員指南中的使用串流轉錄[進行語言識別。](https://docs.aws.amazon.com/transcribe/latest/dg/lang-id-stream.html)

Amazon Transcribe 呼叫分析是一種機器學習支援的 API,可提供通話記錄、情緒和即時對話深入解 析。該服務消除了筆記的需求,並且可以對檢測到的問題啟用立即採取行動。該服務還提供通話後分 析,例如來電者情緒,呼叫驅動程序,非通話時間,中斷,通話速度和對話特徵。

### **a** Note

根據預設,通話後分析會將通話錄音串流到您的 Amazon S3 儲存貯體。為避免建立重複的錄 音,請勿同時啟用通話錄音和通話後分析功能。

最後,Transcribe 呼叫分析可以根據特定短語自動標記對話,並幫助編輯音頻和文本中的敏感信息。如 需有關呼叫分析媒體處理器、這些處理器產生的見解以及輸出目的地的詳細資訊[呼叫分析處理器和輸出](#page-467-0) [目的地](#page-467-0),請參閱本節稍後的說明。

### 若要設定分析服務

1. 在 [設定分析服務] 頁面上,選取 [語音分析] 或 [轉譯服務] 旁邊的核取方塊。您可以選擇這兩個項 目。

選取語音分析核取方塊以啟用發言者搜尋和語音分析的任意組合。

選取轉錄服務核取方塊以啟用 Amazon 轉錄或轉錄呼叫分析。

### a. 啟用發言者搜尋

- 選取「是,我同意 Amazon Chime SDK 語音分析的同意確認」核取方塊,然後選擇「接 受」。
- b. 啟用語音分析
	- 選取語音分析核取方塊。
- c. 啟用 Amazon Transcribe
	- i. 選擇 Amazon Transcribe 按鈕。
	- ii. 在 [語言設定] 底下,執行下列任一項作業:
		- A. 如果來電者說單一語言,請選擇 [特定語言],然後開啟 [語言] 清單並選取語言。
		- B. 如果您的來電者會說多種語言,您可以自動識別他們。選擇 [自動語言偵測]。
		- C. 開啟自動語言識別清單的 [語言] 選項,並至少選取兩種語言。
		- D. (選擇性) 開啟 [慣用語言] 清單並指定偏好的語言。當您在上一個步驟中選取的語言 具有相符的信賴度分數時,服務會轉錄偏好的語言。
		- E. (選擇性) 展開「內容移除設定」,選取一或多個選項,然後選擇一或多個顯示的其他 選項。輔助文本解釋了每個選項。
		- F. (選擇性) 展開其他設定,選取一或多個選項,然後選擇一或多個顯示的其他選項。輔 助文本解釋了每個選項。
- d. 啟用 Amazon Transcribe 呼叫分析
	- i. 選擇 Amazon Transcribe 呼叫分析按鈕。
	- ii. 開啟 [語言] 清單並選取語言。
	- iii. (選擇性) 展開「內容移除設定」,選取一或多個選項,然後選擇一或多個顯示的其他選 項。輔助文本解釋了每個選項。
	- iv. (選擇性) 展開其他設定, 選取一或多個選項, 然後選擇一或多個顯示的其他選項。輔助文 本解釋了每個選項。
	- v. (選擇性) 展開通話後分析設定,然後執行下列動作:
		- A. 選擇通話後分析核取方塊。
		- B. 輸入您的 Amazon S3 存儲桶的 URI。
		- C. 選取內容密文類型。
- 2. 完成選取後,請選擇 [下一步]。

### 設定輸出細節

完成媒體處理步驟後,您可以選取分析輸出的目的地。呼叫分析透過 Amazon Kinesis Data Streams 提供即時見解,也可以選擇透過您選擇的 Amazon S3 儲存貯體中的資料倉儲提供即時見解。若要建立 資料倉儲,您可以使用 CloudFormation 範本。此範本可協助您建立基礎設施,將呼叫中繼資料和深入 解析提供給 Amazon S3 儲存貯體。如需建立資料倉儲的詳細資訊,請參閱[建立亞馬遜編鐘開發套件資](#page-508-0) [料湖](#page-508-0)本節稍後的〈〉。如需有關資料倉儲結構描述的詳細資訊[呼叫分析資料模型](#page-520-0),請參閱本節稍後的 〈〉。

如果您在上一節中啟用語音分析,也可以新增語音分析通知目的地,例如 AWS Lambda、Amazon 簡 單佇列服務或 Amazon 簡單通知服務。以下步驟說明如何操作。

### 設定輸出詳細資訊

1. 開啟 Kinesis 資料串流清單,然後選取您的資料串流。

### **a** Note

如果您想要將資料視覺化,則必須選取 Amazon S3 儲存貯體和 Amazon Kinesis 資料防火 管所使用的 Kinesis 資料串流。

- 2. (選擇性) 展開其他語音分析通知目的地,然後選取 AWS Lambda、Amazon SNS 和 Amazon SQS 目的地的任意組合。
- 3. (選擇性) 在「分析並視覺化洞察」下,選取「使用資料湖執行歷史分析」核取方塊。如需有關資料 湖的詳細資訊,請參閱[建立亞馬遜編鐘開發套件資料湖](#page-508-0)本節稍後的〈〉。
- 4. 完成時,請選擇下一步。

### 設定存取許可

若要啟用通話分析,機器學習服務和其他資源必須具有存取資料媒體和提供見解的權限。您可以使用現 有的服務角色,或使用主控台建立新角色。如需有關角色的詳細資訊[使用呼叫分析資源存取角色](#page-456-0),請參 閱本節稍後的〈〉。

### 若要設定存取權限

- 1. 在 [設定存取權限] 頁面上,執行下列其中一個動作:
	- 1. 選取建立並使用新的服務角色。
	- 2. 在 [服務角色名稱尾碼] 方塊中,輸入角色的描述性尾碼。

#### —或—

1. 選取 [使用現有的服務角色]。

2. 開啟 [服務角色] 清單並選取角色。

2. 選擇下一步。

(選擇性) 設定即時警示

### **A** Important

若要使用即時警示,您必須先啟用 Amazon Transcribe 或 Amazon Transcribe 析。

您可以建立一組規則,將即時提醒傳送至 Amazon EventBridge。當 Amazon 轉錄或 Amazon Transcribe 呼叫分析產生的洞察力在分析工作階段期間符合您指定的規則時,就會傳送警示。 警示具有詳細資料類型Media Insights Rules Matched。 EventBridge 支援與 Amazon Lambda、Amazon SQS 和 Amazon SNS 等下游服務整合,以觸發最終使用者的通知或啟動其他自訂 商業邏輯。如需詳細資訊,請參[使用 Amazon EventBridge 通知](#page-490-0)閱本節稍後的〈〉。

### 若要設定警示

- 1. 在 [即時警示] 下,選擇 [作用中即時警示
- 2. 在「規則」下選取「建立規則」。
- 3. 在「規則名稱」方塊中,輸入規則的名稱。
- 4. 開啟「規則類型」清單,然後選取您要使用的規則類型。
- 5. 使用顯示的控制項將關鍵字新增至規則並套用邏輯,例如提及或未提及。
- 6. 選擇下一步。

### 檢閱和建立

### 建立模型組態

- 1. 檢閱每個區段中的設定。視需要選擇 「編輯」 以變更設定。
- 2. 選擇建立組態。

<span id="page-442-0"></span>您的組態會顯示在 Amazon Chime 開發套件主控台的 [組態] 頁面上。

### 使用 API 建立通話分析設定。

您可以透過程式設計方式建立語音連接器和通話分析設定,然後將它們建立關聯,以啟動通話分析工作 流程。本指南假設您知道如何編寫代碼。

您使用的 API 會根據工作流程的類型而有所不同。例如,若要錄製音訊,您必須先呼叫 [CreateMediaInsightsPipelineConfiguration](https://docs.aws.amazon.com/chime-sdk/latest/APIReference/API_media-pipelines-chime_CreateMediaInsightsPipelineConfiguration.html)API 來建立呼叫分析設定。然後呼叫[CreateVoice連接器以](https://docs.aws.amazon.com/chime-sdk/latest/APIReference/API_voice-chime_CreateVoiceConnector.html) 建立語音連接器。最後,您可以使用 [PutVoiceConnectorStreamingConfigurationA](https://docs.aws.amazon.com/chime-sdk/latest/APIReference/API_voice-chime_PutVoiceConnectorStreamingConfiguration.html)PI 將組態與語音連 接器產生關聯。

相反地,若要使用 Kinesis 視訊串流製作者錄製音訊,請撥打電話 [CreateMediaInsightsPipelineConfiguration](https://docs.aws.amazon.com/chime-sdk/latest/APIReference/API_media-pipelines-chime_CreateMediaInsightsPipelineConfiguration.html),然後呼叫 [CreateMediaInsightsPipeline](https://docs.aws.amazon.com/chime-sdk/latest/APIReference/API_media-pipelines-chime_CreateMediaInsightsPipeline.html)API。

如需有關使用呼叫分析設定來啟用不同工作流程的詳細資訊,請參閱本節稍後的中的工作流程。[使用通](#page-443-0) [話分析配置](#page-443-0)

### <span id="page-442-1"></span>建立組態與語音連接器的關聯

使用主控台建立通話分析組態後,您可以透過將語音連接器與該設定建立關聯來使用該組態。然後,語 音連接器會自動呼叫您組態中指定的分析服務的呼叫。語音連接器會呼叫每個通話的通話分析。

### 建立語音連接器的關聯

- 1. 開啟 Amazon Chime 聲主控台,[網址為 https://console.aws.amazon.com/chime-sdk/home](https://console.aws.amazon.com/chime-sdk/home)。
- 2. 在功能窗格的 [SIP 中繼] 下,選擇 [語音連接器]。
- 3. 選擇您要與組態產生關聯的語音連接器名稱,然後選擇「串流」索引標籤。
- 4. 如果尚未選取,請選擇 [開始] 以開始串流至 Kinesis Video Streams。
- 5. 在 [通話分析] 下方,選取 [啟用],然後在出現的功能表上選擇您的通話分析設定 ARN。
- 6. 選擇儲存。

**a** Note

啟用、停用或修改與語音連接器相關聯的組態之後,請等待 5 分鐘,讓新設定透過服務傳播並 生效。

如需有關呼叫分析組態的詳細資訊,請參閱 Amazon Chime SDK 管理員指南[中的管理通話分析。](https://docs.aws.amazon.com/chime-sdk/latest/ag/ag-call-analytics.html)

如需有關使用呼叫分析設定來啟用不同工作流程的詳細資訊[使用通話分析配置](#page-443-0),請參閱本節稍後的 〈〉。

# <span id="page-443-0"></span>使用通話分析配置

若要使用呼叫分析設定處理音訊,您必須建立呼叫分析管道 (也稱為媒體見解管道)。管道是在處理音訊 的呼叫期間建立的,並在呼叫結束時終止。呼叫分析管道需要呼叫分析配置的 ARN 以及有關音頻源的 信息。通話分析配置包括有關音頻處理器、洞察目標和警報事件配置的詳細信息,但不包括音頻源。這 可讓您在不同的通話分析工作流程中重複使用配置,例如使用不同的語音連接器或 KVS 來源。呼叫分 析管線會叫用組態中指定的機器學習服務,並記錄音訊。您可以在通話結束時手動或自動停止管道。

您可以在各種使用案例中使用呼叫分析管道。以下工作流程顯示了使用呼叫分析配置和管道的潛在方 法。

### 主題

- [錄製通話的工作流程](#page-443-1)
- [基於機器學習的分析工作流程](#page-449-0)

### <span id="page-443-1"></span>錄製通話的工作流程

本節中的主題列出並說明錄製通話和 Kinesis 視訊串流的工作流程。

### 錄製語音連接器通話

使用此工作流程的時機:

• 您已經使用或計劃使用語音連接器將 SIP 媒體帶入通話分析中。

**a** Note

語音連接器支援 SIP 和語音連接器。如需詳細資訊,請參閱 [Amazon Chime SDK 管理員指](https://docs.aws.amazon.com/chime-sdk/latest/ag/voice-connectors.html) [南中的管理 Amazon Chime SDK 語音連接器。](https://docs.aws.amazon.com/chime-sdk/latest/ag/voice-connectors.html)

- 您想要以低延遲的方式自動記錄 SIP 或 SIPREC 呼叫到您選擇的 Amazon 簡單儲存服務目的地。
- 您想要使用 Amazon Chime SDK 主控台來建立組態,並將其與語音連接器建立關聯。
- 您想要將相同的錄製設定套用至每個語音連接器呼叫。如果您要將多個組態套用至一或多個語音連接 器,請參閱下一節。

若要以程式設計方式啟用呼叫,請使用下列 Amazon Chime 開發套件 API。

- 使用 [CreateMediaInsightsPipelineConfiguration](https://docs.aws.amazon.com/chime-sdk/latest/APIReference/API_media-pipelines-chime_CreateMediaInsightsPipelineConfiguration.html)API 建立呼叫分析設定
- 使用建[CreateVoiceConnector](https://docs.aws.amazon.com/chime-sdk/latest/APIReference/API_voice-chime_CreateVoiceConnector.html)立語音連接器。
- 使用 [PutVoiceConnectorStreamingConfigurationA](https://docs.aws.amazon.com/chime-sdk/latest/APIReference/API_media-pipelines-chime_PutVoiceConnectorStreamingConfiguration.html)PI 將組態與語音連接器產生關聯。

如需詳細資訊,請參[閱 Amazon Chime SDK 管理員指南中的設定語音連接器以使用呼叫分析。](https://docs.aws.amazon.com/chime-sdk/latest/ag/configure-voicecon.html)

下圖顯示語音連接器起始通話錄製工作階段時的資料流程。圖中的數字對應於下面的編號文本。

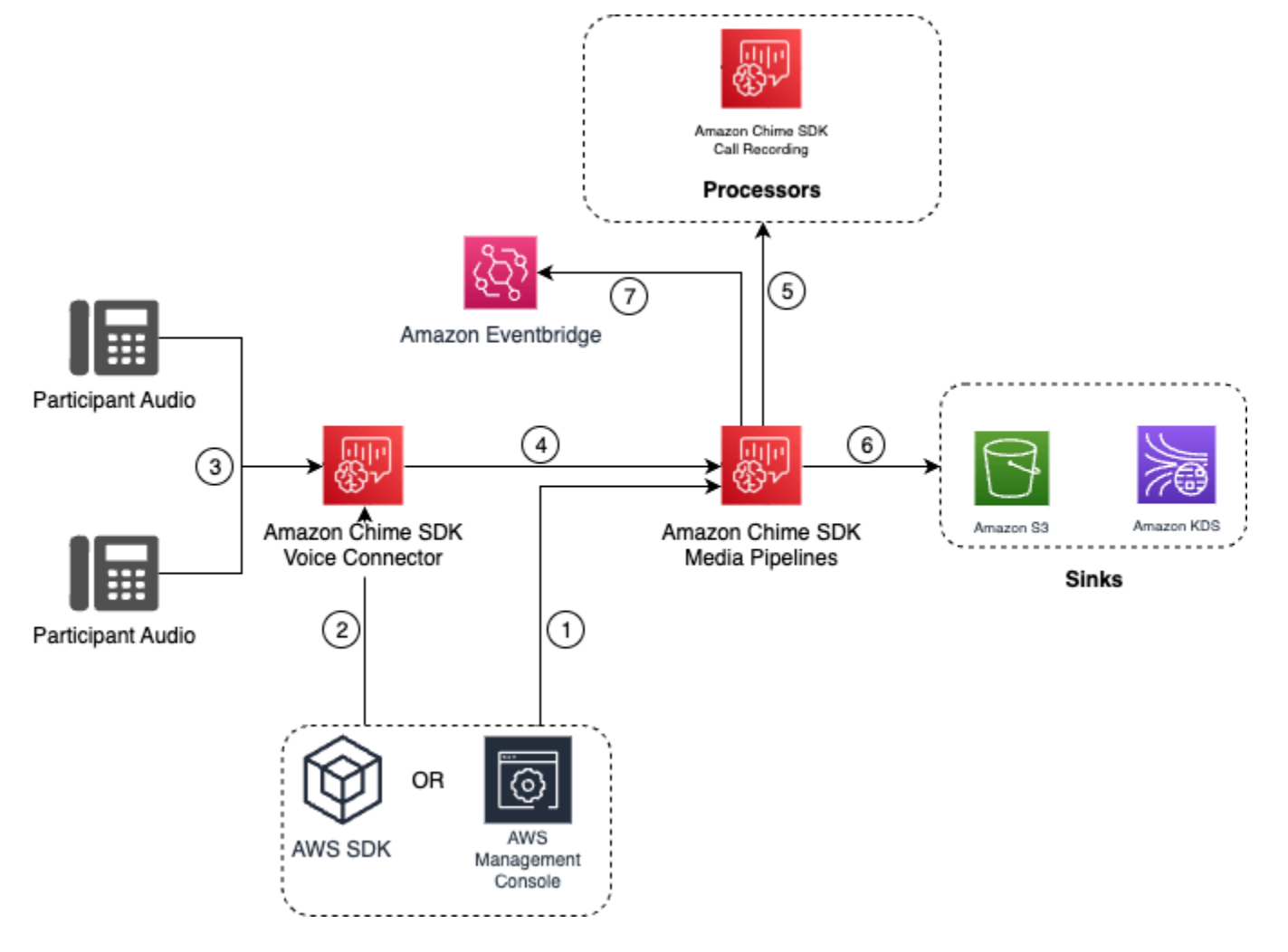

在圖中:

1. 使用 Amazon Chime 開發套件主控台或 [CreateMediaInsightsPipelineConfiguration](https://docs.aws.amazon.com/chime-sdk/latest/APIReference/API_media-pipelines-chime_CreateMediaInsightsPipelineConfiguration.html)API 建立呼叫分 析組態。在組態建立過程中,您只需啟用通話錄製、選擇所需的錄製檔案格式,然後指定用於存放 錄製檔案的 Amazon S3 目的地即可。如需詳細資訊,請參閱 Amazon Chime SDK 管理員指南中的 [〈建立呼叫分析組態](https://docs.aws.amazon.com/chime-sdk/latest/ag/create-ca-config.html)〉。

- 2. 您可以使用 Amazon Chime SDK 主控台或 [PutVoiceConnectorStreamingConfigurationA](https://docs.aws.amazon.com/chime-sdk/latest/APIReference/API_media-pipelines-chime_PutVoiceConnectorStreamingConfiguration.html)PI 將組態 與語音連接器建立關聯。如要使用主控台,請參[閱設定語音連接器以使用通話分析](https://docs.aws.amazon.com/chime-sdk/latest/ag/configure-voicecon.html)。
- 3. 在撥出電話期間,語音連接器會接收每個通話參與者的音訊。
- 4. 如果通話分析錄製組態附加至語音連接器,則語音連接器服務會使用媒體管線服務來啟動通話分析 錄製工作階段。
- 5. 媒體管線服務會啟動通話記錄處理器,以監視正在進行的呼叫。
- 6. 通話結束時,媒體管道服務會將通話錄音檔案交付到指定的 Amazon S3 儲存貯體,並透過 Amazon Kinesis 資料串流提供錄製中繼資料。如果啟用了資料倉儲,呼叫中繼資料也會移至 Amazon 簡單儲 存服務資料倉儲。在使用 SIPREC 將 SIP 音訊合併到通話分析中的情況下,呼叫中繼資料會包含表 格格式的 SIPREC 中繼資料。如需錄製表格的詳細資訊,請參閱[Glue 資料目錄表](#page-522-0)本節稍後的〈〉。
- 7. 媒體管道服務將管道狀態事件發送到默認的 Amazon EventBridge。如需詳細資訊,請參閱本指南中 [的使用 EventBridge 通知](https://docs.aws.amazon.com/chime-sdk/latest/dg/ca-eventbridge-notifications.html)。

**a** Note

請注意,您必須啟用語音連接器串流才能啟用語音連接器錄製。此功能可將通話資料串流至 您帳戶中的語音連接器管理 Kinesis Video Streams。如需詳細資訊,請參閱 [Amazon Chime](https://docs.aws.amazon.com/chime-sdk/latest/ag/start-kinesis-vc.html) [SDK 管理員指南中的將 Amazon Chime SDK 語音連接器媒體串流至 Kinesis 視訊](https://docs.aws.amazon.com/chime-sdk/latest/ag/start-kinesis-vc.html)串流。

您也可以將語音連接器建立的通話資料儲存在 Kinesis Video Streams 中,適用於不同的持續時間,範 圍從小時到數天甚至幾年。選擇不保留數據會限制通話數據的可用性,以便立即消費。Kinesis 影片串 流的成本是根據使用的頻寬和總儲存空間來決定。您可以隨時在語音連接器串流組態中調整資料保留期 間。若要啟用通話分析記錄,您必須確保 Kinesis Video Stream 保留資料的長度足以執行通話分析。 您可以通過指定合適的數據保留期來做到這一點。

您可以根據需要將通話見解管道組態與任意數量的語音連接器建立關聯。您也可以為每個語音連接器建 立不同的組態。語音連接器會 AWSServiceRoleForAmazonChimeVoiceConnector 使用每個交易 ID 代 表您呼叫 [CreateMediaInsightsPipeline](https://docs.aws.amazon.com/chime-sdk/latest/APIReference/API_media-pipelines-chime_CreateMediaInsightsPipeline.html)API 一次。如需角色的相關資訊,請參閱 [Amazon Chime SDK](https://docs.aws.amazon.com/chime-sdk/latest/ag/using-service-linked-roles-stream.html#service-linked-role-permissions-stream)  [管理員指南中的將 Amazon Chime SDK 服務連結角色用於 Amazon Chime SDK 語音連接器](https://docs.aws.amazon.com/chime-sdk/latest/ag/using-service-linked-roles-stream.html#service-linked-role-permissions-stream)。

使用 Amazon Kinesis 視頻流製作者進行錄製

您可以在以下情況錄製 Amazon Kinesis 視頻流:

- 您必須將不同的組態套用至通話,而不是針對每個語音連接器呼叫使用相同的組態。
- 您想要錄製語音連接器未處理的 SIP 或非 SIP 音訊。

若要使用此通話錄製選項,您需要將音訊發佈到 Kinesis Video Streams (KVS),然後使用 KVS 串流頻 道資訊和呼叫分析設定 ARN 呼叫 [CreateMediaInsightsPipelineA](https://docs.aws.amazon.com/chime-sdk/latest/APIReference/API_media-pipelines-chime_CreateMediaInsightsPipeline.html)PI。

### **a** Note

通話分析 API 最多支援兩個音訊通道。您也可以啟用語音連接器串流,然後使用發佈在語音連 接器 EventBridge 通知中的 KVS 資訊起始通話錄製。

呼叫 [CreateMediaInsightsPipeline](https://docs.aws.amazon.com/chime-sdk/latest/APIReference/API_media-pipelines-chime_CreateMediaInsightsPipeline.html)API 時,您可以選擇是否為每個 KVS 串流通道定義指定片段編號。 如果您提供片段編號,呼叫分析將開始處理該片段的串流。如果您未指定片段 ID,呼叫分析會開始處 理來自最新可用片段的串流。

下圖顯示語音連接器起始通話錄製工作階段時的資料流程。圖中的數字對應於下面的編號文本。

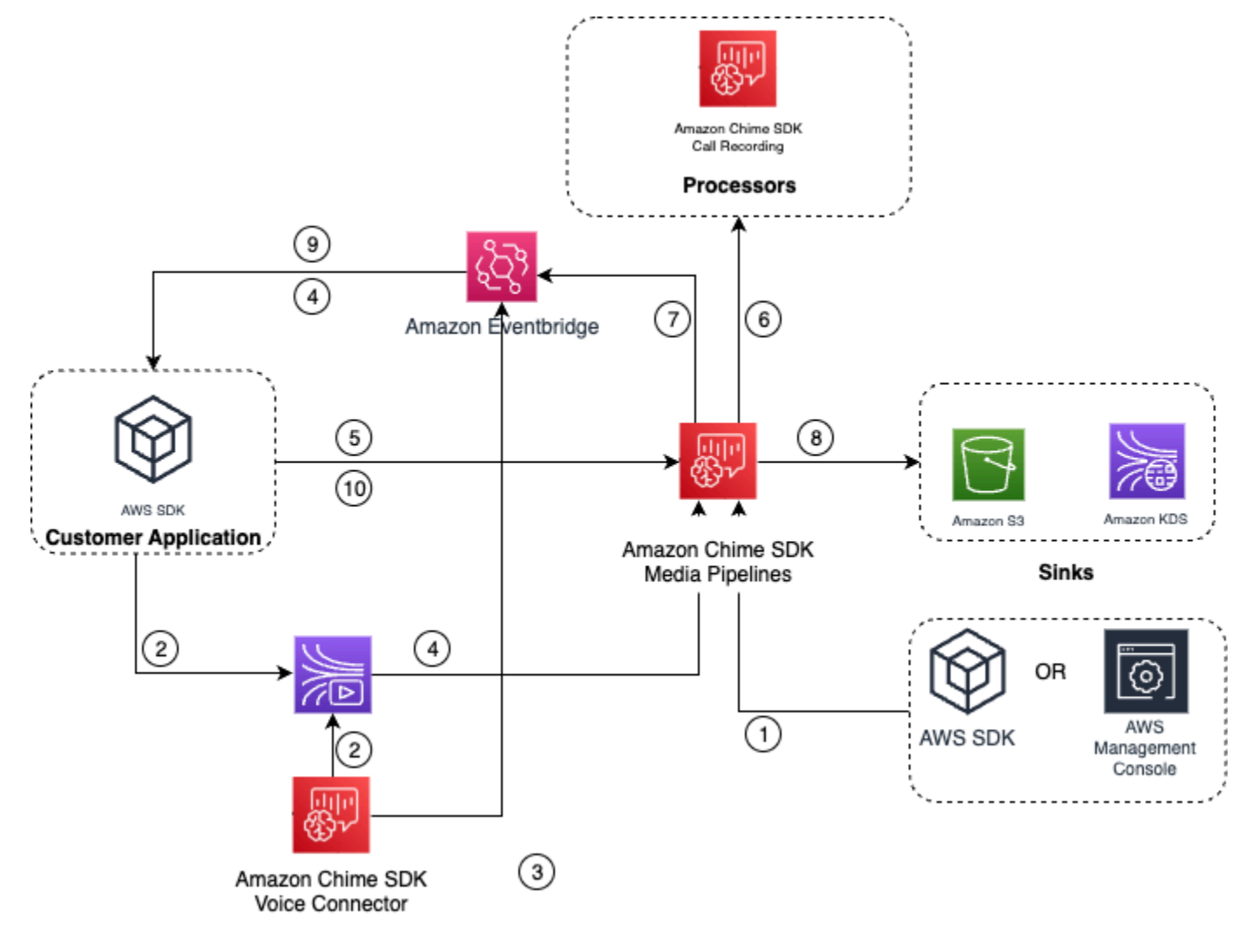

### 在圖中:

- 1. 您可以使用 Amazon Chime 開發套件主控台或 [CreateMediaInsightsPipelineConfiguration](https://docs.aws.amazon.com/chime-sdk/latest/APIReference/API_media-pipelines-chime_CreateMediaInsightsPipelineConfiguration.html)API 來建 立通話錄音組態。
- 2. 使用 AWS SDK 建立將外部音訊推送至 KVS 的應用程式,或啟用語音連接器串流,將通話音訊自動 發佈到 KVS。如需詳細資訊,請參閱 [Amazon Chime SDK 管理員指南中的將 Amazon Chime SDK](https://docs.aws.amazon.com/chime-sdk/latest/ag/start-kinesis-vc.html)  [語音連接器媒體串流至 Kinesis 視訊](https://docs.aws.amazon.com/chime-sdk/latest/ag/start-kinesis-vc.html)串流。
- 3. 如果啟用語音連接器串流,語音連接器服務會將通知傳送至預設值 EventBridge。
- 4. 在語音連接器串流的情況下,您的應用程式可以使用 Amazon Chime 語音連接器串流STARTED事件 EventBridge 來收集有關通話時段的 KVS 串流資訊。
- 5. 一旦您的應用程式具有來自語音連接器串流事件或外部來源的音訊資訊,您的應用程式就會叫用 Amazon Chime SDK [CreateMediaInsightsPipeline](https://docs.aws.amazon.com/chime-sdk/latest/APIReference/API_media-pipelines-chime_CreateMediaInsightsPipeline.html)API。
- 6. 媒體管線服務會啟動通話記錄處理器,以監視正在進行的呼叫。
- 7. 媒體管道服務將管道狀態事件發送到默認的 Amazon EventBridge。如需詳細資訊,請參[閱使用](https://docs.aws.amazon.com/chime-sdk/latest/dg/ca-eventbridge-notifications.html) [EventBridge 通知](https://docs.aws.amazon.com/chime-sdk/latest/dg/ca-eventbridge-notifications.html)。
- 8. 通話完成後,媒體管道服務會將通話錄音檔案交付到指定的 Amazon S3 儲存貯體,並透過 Amazon Kinesis 資料串流提供錄製中繼資料。如果啟用資料倉儲,呼叫中繼資料也會傳送至 Amazon S3 資 料倉儲。在使用 SIPREC 將 SIP 音訊合併到通話分析中的情況下,呼叫中繼資料將以便利的表格格 式包含 SIPREC 中繼資料。如需錄製表格的詳細資訊,請參閱[Glue 資料目錄表](#page-522-0)本節稍後的〈〉。
- 9. 您的應用程式可以監控管線,如果是語音連接器,則使用發佈到 Amazon 的事件監控呼叫狀態 EventBridge。如需詳細資訊,請參閱本指南中的[使用 EventBridge 通知。](https://docs.aws.amazon.com/chime-sdk/latest/dg/ca-eventbridge-notifications.html)

10.若要終止錄製,請呼叫 [DeleteMediaPipelineA](https://docs.aws.amazon.com/chime-sdk/latest/APIReference/API_media-pipelines-chime_DeleteMediaPipeline.html)PI 以終止通話記錄。

如需以 API 為基礎的錄製檔和範例,請參閱本指南中的 [Amazon S3 記錄接收器。](https://docs.aws.amazon.com/chime-sdk/latest/dg/ca-processors-sinks.html#ca-s3-recording-sink)

使用 CLI 開始錄製

本節中的範例說明如何執行下列作業:

- 使用 CLI 執行呼叫分析組態並呼叫 [CreateMediaInsightsPipeline](https://docs.aws.amazon.com/chime-sdk/latest/APIReference/API_media-pipelines-chime_CreateMediaInsightsPipeline.html).
- 使用 CLI 指定錄製目的地音訊檔案格式和音訊檔案名稱。

### 主題

- [執行組態並啟動管線](#page-448-0)
- [設定目的地、名稱和格式](#page-448-1)

### <span id="page-448-0"></span>執行組態並啟動管線

使用下列命令執行設定並啟動媒體見解管道。管線 .json 檔案包含組態設定。

```
aws chime-sdk-media-pipeline create-media-insights-pipeline --cli-input-json file://
pipeline.json
```
下面的例子顯示了一個典型的pipeline.json文件。

```
{ 
     "MediaInsightsPipelineConfigurationArn": arn:aws:chime:region;account_id:media-
insights-pipeline-configuration/MyConfiguration, 
     "KinesisVideoStreamRecordingSourceRuntimeConfiguration": { 
         "Streams": [ 
\{\hspace{.1cm} \} "StreamArn": kinesis_video_stream_arn_1
             }, 
\{\hspace{.1cm} \} "StreamArn": kinesis_video_stream_arn_2
 } 
         ], 
         "FragmentSelector": { 
             "FragmentSelectorType": "selector_type", // Specify "server_timestamp" or 
  "producer_timestamp" as the fragment selector type 
             "TimestampRange": { 
                 "StartTimestamp": epoch_time_seconds, 
                 "EndTimestamp": epoch_time_seconds
 } 
         } 
     }, 
     "S3RecordingSinkRuntimeConfiguration": { 
         "Destination": arn:aws:s3:::bucket_name/prefix/optional_file_name, 
         "RecordingFileFormat": file_format // Specify "Opus" or "WAV" as the recording 
  file format, if you want to override the configuration 
     }
}
```
這MediaInsightsPipelineConfigurationArn是您在建立通話分析設定之後收到的設定 ARN。

<span id="page-448-1"></span>設定目的地、名稱和格式

下列範例會使用名MyRecordingBucket為S3SinkConfiguration.Destination值的資料夾, 並Opus做為RecordingFileFormat值。

arn:aws:s3:::MyRecordingBucket/*voice-connector-id*/*transaction-id\_year-month-date-hourminute-second-millisecond*.ogg

下列範例使用MyRecordingBucket做為S3SinkConfiguration.Destination值,並Wav做 為RecordingFileFormat值。

arn:aws:s3:::MyRecordingBucket/voice-connector-id/*transaction-id\_year-month-date-hourminute-second-millisecond*.wav

# <span id="page-449-0"></span>基於機器學習的分析工作流程

以下各節說明如何使用 Amazon Chime SDK 呼叫分析提供的機器學習分析功能。

### **a** Note

如果您打算在同一個 Kinesis Video Stream 上執行多個機器學習分析,您可能需要提高視訊 串流GetMedia和GetMediaForFragmentList的連線層級限制。如需詳細資訊,請參閱 [Kinesis Video Streams 開發人員指南中的 Kinesis Video Streams 限制](https://docs.aws.amazon.com/kinesisvideostreams/latest/dg/limits.html)。

### 使用語音連接器自動啟動通話分析

使用此工作流程的時機:

- 您需要主控台驅動的設定。
- 您已經使用或計劃使用語音連接器將 SIP 媒體帶入通話分析中。語音連接器支援 SIP 以及網際網路 連接器。如需設定語音連接器的詳細資訊,請參閱[管理 Amazon Chime SDK 語音連接器](https://docs.aws.amazon.com/chime-sdk/latest/ag/voice-connectors.html)。
- 您想要將相同的媒體見解組態套用至每個語音連接器呼叫。
- 您需要使用 Amazon Chime SDK 語音分析,這需要語音連接器或媒體洞察管道。

若要在 Amazon Chime SDK 主控台中啟用此工作流程,請遵循[設定語音連接器中建立錄製組態的步驟](https://docs.aws.amazon.com/chime-sdk/latest/ag/configure-voicecon.html) [以使用通話分析](https://docs.aws.amazon.com/chime-sdk/latest/ag/configure-voicecon.html)。

若要以程式設計方式啟用此工作流程,請使用下列 [CreateMediaInsightsPipelineConfiguration](https://docs.aws.amazon.com/chime-sdk/latest/APIReference/API_media-pipelines-chime_CreateMediaInsightsPipelineConfiguration.html)API: API 建立呼叫分析組態,然後使用 [PutVoiceConnectorStreamingConfigurationA](https://docs.aws.amazon.com/chime-sdk/latest/APIReference/API_media-pipelines-chime_PutVoiceConnectorStreamingConfiguration.html)PI 將組態關聯至語音連接 器。如需詳細資訊,請參[閱 Amazon Chime SDK 管理員指南中的設定語音連接器以使用語音分析。](https://docs.aws.amazon.com/chime-sdk/latest/ag/configure-voicecon.html)

下圖顯示語音連接器起始呼叫分析工作階段時的資料流程。圖中的數字對應於下面的編號文本。

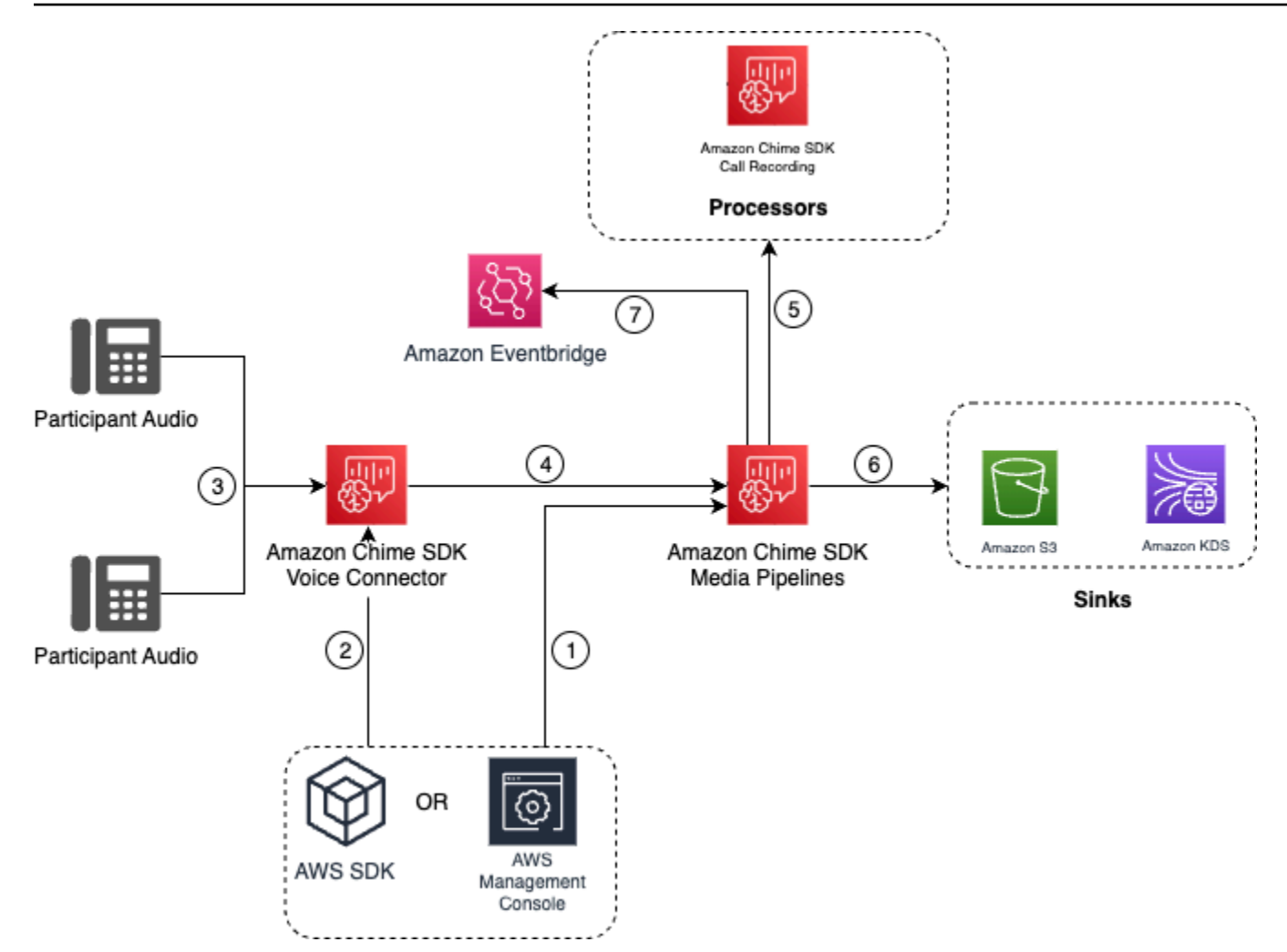

在圖中:

- 1. 您可以使用 Amazon Chime 開發套件主控台或 [CreateMediaInsightsPipelineConfiguration](https://docs.aws.amazon.com/chime-sdk/latest/APIReference/API_media-pipelines-chime_CreateMediaInsightsPipelineConfiguration.html)API 來建 立媒體見解管道組態。
- 2. 您可以使用 Amazon Chime SDK 主控台或 [PutVoiceConnectorStreamingConfigurationA](https://docs.aws.amazon.com/chime-sdk/latest/APIReference/API_media-pipelines-chime_PutVoiceConnectorStreamingConfiguration.html)PI 將組態 與語音連接器建立關聯。若要將現有組態與語音連接器建立關聯,請[參閱 Amazon Chime SDK 管理](https://docs.aws.amazon.com/chime-sdk/latest/ag/configure-voicecon.html) [員指南中的〈設定語音連接器以使用呼叫分析](https://docs.aws.amazon.com/chime-sdk/latest/ag/configure-voicecon.html)〉。
- 3. 在撥出電話期間,語音連接器會接收每個通話參與者的音訊。
- 4. 由於內建與通話分析整合,如果通話分析組態附加至語音連接器,語音連接器服務會使用媒體管線 服務啟動通話分析工作階段。
- 5. 媒體管線服務會依照組態中指定的方式叫用一或多個媒體處理器。
- 6. 媒體管線服務會根據組態,將輸出資料傳送至一或多個目的地。例如,您可以透過 Amazon Kinesis 資料串流傳送即時分析,如果設定,您可以將呼叫中繼資料和分析傳送到 Amazon S3 資料倉儲。

7. 媒體管道服務將管道狀態事件發送到默認的 Amazon EventBridge。如果您已經配置了規則,那麼它 們的通知也將發送到 Amazon EventBridge 。如需詳細資訊,請參閱[使用 EventBridge 通知。](https://docs.aws.amazon.com/chime-sdk/latest/dg/ca-eventbridge-notifications.html)

**a** Note

- 語音分析處理器只會在您呼叫[StartSpeakerSearchTask或](https://docs.aws.amazon.com/chime-sdk/latest/APIReference/API_media-pipelines-chime_StartSpeakerSearchTask.html) [StartVoiceToneAnalyisTaskA](https://docs.aws.amazon.com/chime-sdk/latest/APIReference/API_voice-chime_StartVoiceToneAnalysisTask.html)PI 時自動啟動。
- 您必須啟用語音連接器串流,才能搭配語音連接器使用通話分析。此功能可將通話資料串流 至您帳戶中的語音連接器受管理 Kinesis Video Streams。如需詳細資訊,請參閱 [Amazon](https://docs.aws.amazon.com/chime-sdk/latest/ag/start-kinesis-vc.html) [Chime SDK 管理員指南中的將 Amazon Chime SDK 語音連接器媒體串流至 Kinesis 視訊](https://docs.aws.amazon.com/chime-sdk/latest/ag/start-kinesis-vc.html)串 流。

您可以將語音連接器呼叫資料儲存在 Kinesis Video Streams 中,用於不同的時間量,範圍從小時到數 年。選擇不保留數據會限制通話數據的可用性,以便立即消費。Kinesis 影片串流的成本是根據使用的 頻寬和總儲存空間來決定。您可以透過編輯語音連接器的串流設定,隨時調整資料保留期間。若要啟用 通話分析記錄,您必須確保 Kinesis Video Stream 會保留資料,直到通話分析完成為止。您可以通過 指定合適的數據保留期來做到這一點。

您可以根據需要將媒體見解管道組態與任意數量的語音連接器建立關聯。您也可以為每個語音連接器建 立不同的組態。語音連接器會 AWSServiceRoleForAmazonChimeVoiceConnector 使用每個交易 ID 代 表您呼叫 [CreateMediaInsightsPipeline](https://docs.aws.amazon.com/chime-sdk/latest/APIReference/API_media-pipelines-chime_CreateMediaInsightsPipeline.html)API 一次。如需角色的相關資訊,請參閱 [Amazon Chime SDK](https://docs.aws.amazon.com/chime-sdk/latest/ag/using-service-linked-roles-stream.html#service-linked-role-permissions-stream)  [管理員指南中的將 Amazon Chime SDK 服務連結角色用於 Amazon Chime SDK 語音連接器](https://docs.aws.amazon.com/chime-sdk/latest/ag/using-service-linked-roles-stream.html#service-linked-role-permissions-stream)。

搭配語音連接器使用通話分析 API

如果您使用語音連接器,但需要控制套用通話分析組態的時間,以及要套用組態的呼叫,請使用此工作 流程。

若要使用此方法,您需要為語音連接器發佈的事件建立 EventBridge 目標,然後使用這些事件觸發呼叫 分析管線 API。如需詳細資訊,請參閱 [Amazon Chime SDK 管理員指南 EventBridge中的使用自動化](https://docs.aws.amazon.com/chime-sdk/latest/ag/automating-chime-with-cloudwatch-events.html) Amazon Chime 開發套件。

下圖顯示如何在搭配語音連接器使用通話分析時,實作更精細的控制。圖中的數字對應於下面文本中的 數字。

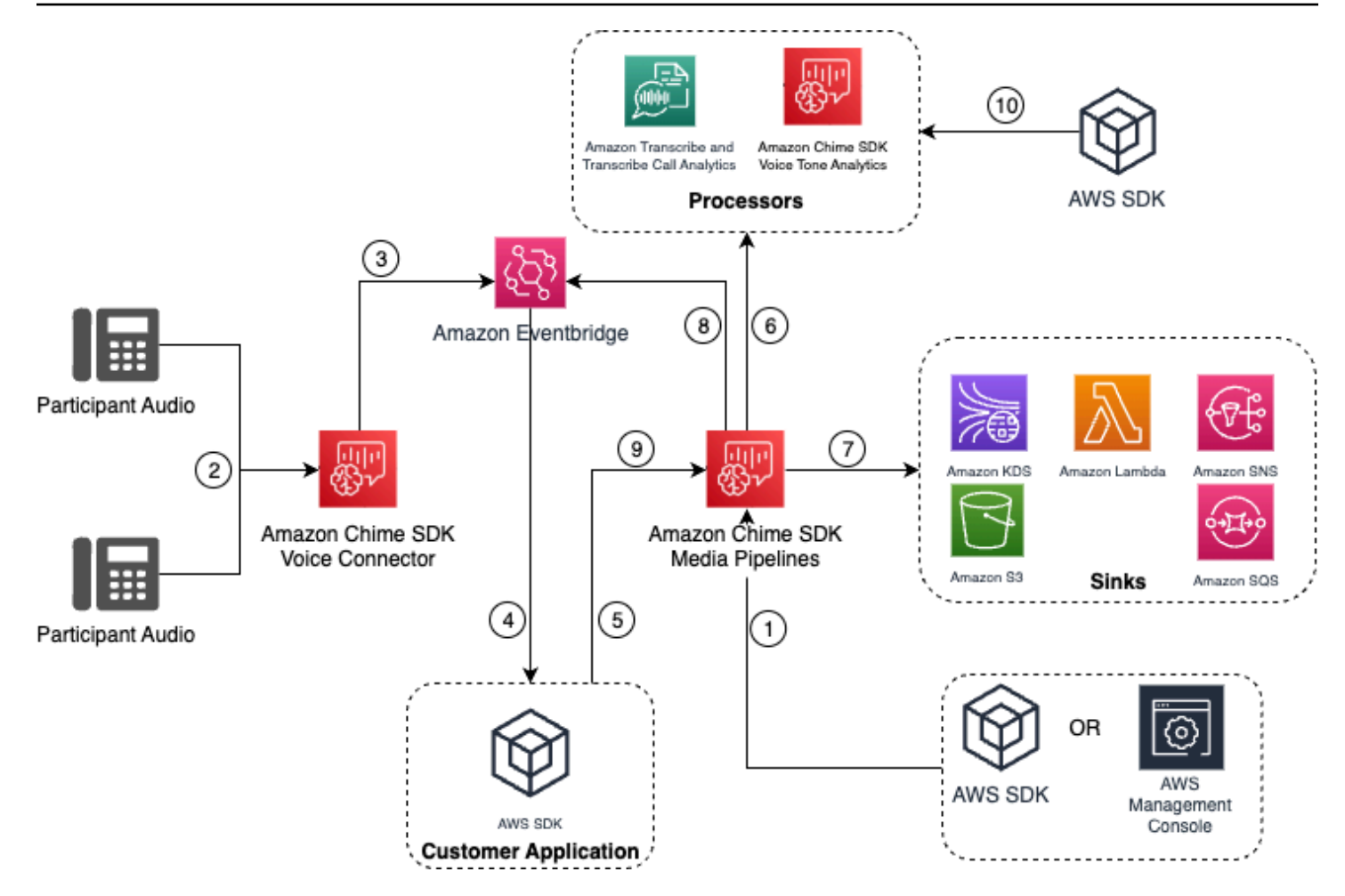

在圖中:

- 1. 您可以使用 Amazon Chime 開發套件主控台或 [CreateMediaInsightsPipelineConfiguration](https://docs.aws.amazon.com/chime-sdk/latest/APIReference/API_media-pipelines-chime_CreateMediaInsightsPipelineConfiguration.html)API 來建 立媒體見解管道組態。
- 2. 在撥出電話期間,語音連接器會接收與會者的音訊。
- 3. 語音連接器會將通話音訊傳送至 Kinesis 視訊串流,並將對應的事件傳送至。 EventBridge這些事件 具有流和呼叫元數據。
- 4. 您的應用程式已透 EventBridge 過 EventBridge Target 訂閱。
- 5. 您的應用程式會叫用 Amazon Chime 開發套件 API [CreateMediaInsightsPipeline。](https://docs.aws.amazon.com/chime-sdk/latest/APIReference/API_media-pipelines-chime_CreateMediaInsightsPipeline.html)
- 6. 媒體管線服務會根據媒體洞察管線組態中的處理器元素來叫用一或多個媒體處理器。
- 7. 媒體管線服務會根據組態,將輸出資料傳送至一或多個目的地。Amazon Chime 開發套件呼叫分析 將透過 Amazon Kinesis 資料串流提供即時分析,如果已設定,則會將中繼資料分析呼叫至 Amazon S3 資料倉儲。
- 8. 媒體管道服務將事件發送到 Amazon EventBridge。如果您已經配置了規則,那麼它們的通知也將發 送到 Amazon EventBridge 。
- 9. 您可以透過呼叫 [UpdateMediaInsightsPipelineStatus](https://docs.aws.amazon.com/chime-sdk/latest/APIReference/API_media-pipelines-chime_UpdateMediaInsightsPipelineStatus.html)API 來暫停或繼續呼叫分析工作階段。

### **a** Note

通話錄音不支援暫停和繼續通話。此外,當您暫停工作階段時,通話開始的語音 分析工作也會停止。若要重新啟動它們,您必須呼[叫StartSpeakerSearchTask](https://docs.aws.amazon.com/chime-sdk/latest/APIReference/API_media-pipelines-chime_StartSpeakerSearchTask.html)或 [StartVoiceToneAnalyisTaskA](https://docs.aws.amazon.com/chime-sdk/latest/APIReference/API_media-pipelines-chime_StartVoiceToneAnalysisTask.html)PI。

10.如果您在設定期間選取語音分析,您可以透過呼[叫StartSpeakerSearchTask](https://docs.aws.amazon.com/chime-sdk/latest/APIReference/API_media-pipelines-chime_StartSpeakerSearchTask.html)或 [StartVoiceToneAnalyisTaskA](https://docs.aws.amazon.com/chime-sdk/latest/APIReference/API_media-pipelines-chime_StartVoiceToneAnalysisTask.html)PI 來啟動語音分析。

將通話分析與 Kinesis Video Streams 製作者搭配使用

若要使用此選項,您需要將音訊資料發佈到 Kinesis Video Streams (KVS),然後使用 KVS 串流頻道資 訊呼叫 [CreateMediaInsightsPipeline](https://docs.aws.amazon.com/chime-sdk/latest/APIReference/API_media-pipelines-chime_CreateMediaInsightsPipeline.html)API。

**a** Note

通話分析 API 最多支援兩個音訊通道。

呼叫 [CreateMediaInsightsPipeline](https://docs.aws.amazon.com/chime-sdk/latest/APIReference/API_media-pipelines-chime_CreateMediaInsightsPipeline.html)API 時,您可以為每個 KVS 串流通道定義指定片段編號。如果您提 供片段編號,呼叫分析會開始處理該片段的串流。否則,呼叫分析會開始處理來自最新可用片段的串 流。

通話分析支持 PCM 音頻(僅簽名 16 位小端音頻格式,不包括 WAV),音頻採樣率在 8kHz 和 48kHz 之間。低質量的音頻,例如電話音頻,通常約為 8,000 Hz。優質的音訊,通常介於 16,000 Hz 至 48,000 Hz 間。您指定的取樣率必須與音訊的取樣率相符。如需詳細資訊,請參閱 Amazon Chime 開 發套件 API 參考[KinesisVideoStreamSourceRuntimeConfiguration中](https://docs.aws.amazon.com/chime-sdk/latest/APIReference/API_media-pipelines-chime_KinesisVideoStreamSourceRuntimeConfiguration.html)的。

Kinesis Video Streams 製作工具開發套件提供一組程式庫,可讓您用來將音訊資料串流至 Kinesis 視 訊串流。如需詳細資訊,請參閱 Amazon Kinesis Video Streams 開發人員指南中的 Kinesis 影片串 流[製作者程式庫](https://docs.aws.amazon.com/kinesisvideostreams/latest/dg/producer-sdk.html)。

下圖顯示將通話分析與自訂 Kinesis 視訊串流製作者搭配使用時的資料流程。圖中的數字對應於下面的 編號文本。

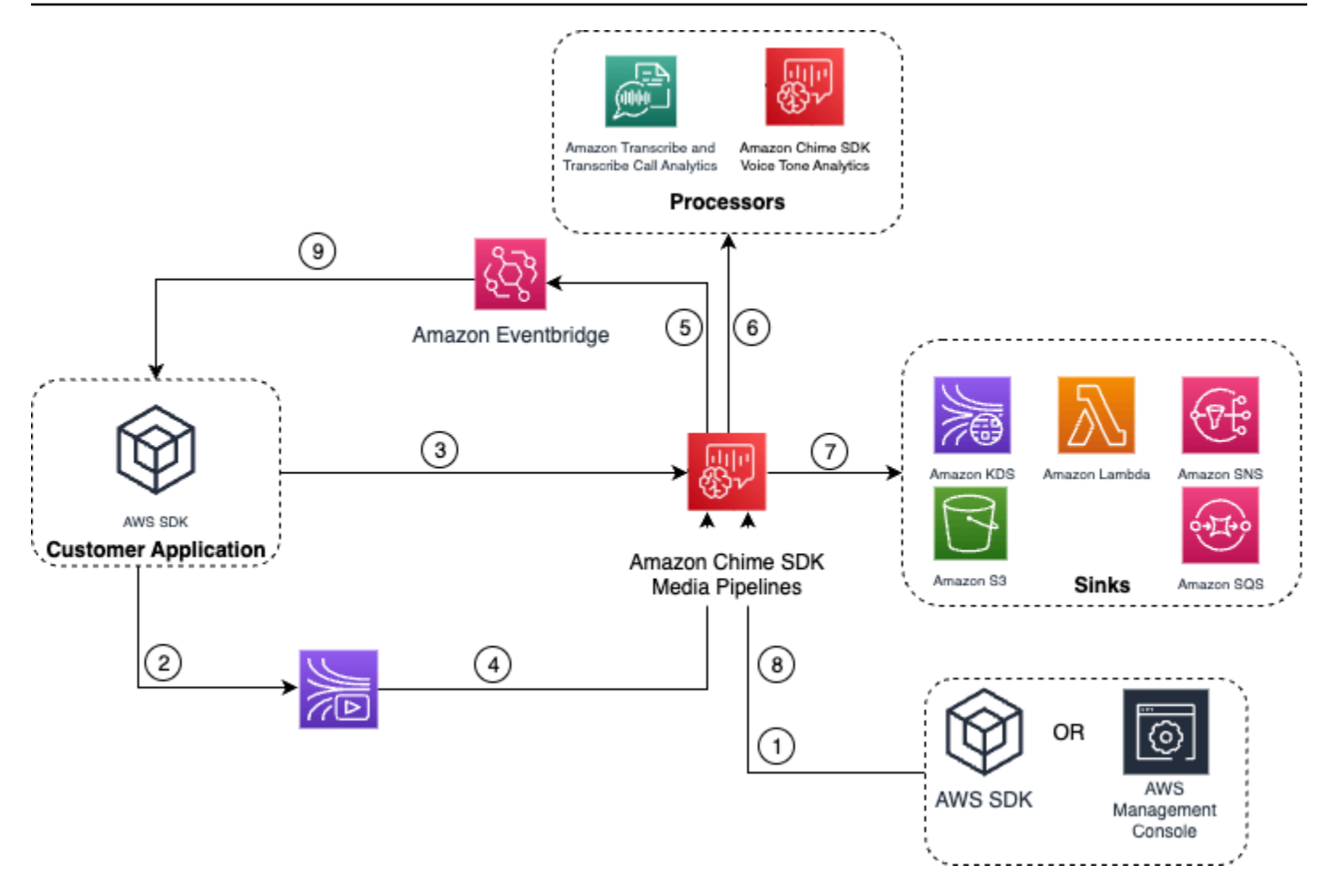

- 1. 您可以使用 AWS 主控台或 [CreateMediaInsightsPipelineConfigurationA](https://docs.aws.amazon.com/chime-sdk/latest/APIReference/API_media-pipelines-chime_CreateMediaInsightsPipelineConfiguration.html)PI 來建立媒體見解管道組 態。
- 2. 您可以使用 Kinesis 視訊串流產生器將音訊寫入 Kinesis Video Streams。
- 3. 您的應用程式會叫用 [CreateMediaInsightsPipeline](https://docs.aws.amazon.com/chime-sdk/latest/APIReference/API_media-pipelines-chime_CreateMediaInsightsPipeline.html)API。
- 4. 媒體管線服務會從客戶的 Kinesis Video Streams 讀取音訊。
- 5. 媒體管道服務將事件發送到 Amazon EventBridge。如果您已經配置了規則,那麼它們的通知也將發 送到 Amazon EventBridge 。
- 6. 媒體管線服務會叫用一或多個處理器元素。
- 7. 媒體管線服務會將輸出資料傳送至一或多個接收器元素。
- 8. 您可以透過呼叫 [UpdateMediaInsightsPipelineStatus](https://docs.aws.amazon.com/chime-sdk/latest/APIReference/API_media-pipelines-chime_UpdateMediaInsightsPipelineStatus.html)API 來暫停或繼續呼叫分析工作階段。

**a** Note

通話錄音不支持暫停和繼續。

9. 您的應用程式可以處理 Amazon EventBridge 事件以觸發自訂業務工作流程。

10如果您在建立組態時選取語音分析,您的應用程式可以透過呼[叫StartSpeakerSearchTask](https://docs.aws.amazon.com/chime-sdk/latest/APIReference/API_media-pipelines-chime_StartSpeakerSearchTask.html)或 [StartVoiceToneAnalyisTaskA](https://docs.aws.amazon.com/chime-sdk/latest/APIReference/API_media-pipelines-chime_StartVoiceToneAnalysisTask.html)PI 來啟動語音分析。

# <span id="page-455-0"></span>管理通話分析管道

您可以呼叫、和 [DeleteMediaPipeline](https://docs.aws.amazon.com/chime-sdk/latest/APIReference/API_media-pipelines-chime_DeleteMediaPipeline.html)API 來讀取、列出和刪除媒體見解管 道。[GetMediaPipelineL](https://docs.aws.amazon.com/chime-sdk/latest/APIReference/API_media-pipelines-chime_GetMediaPipeline.html)[istMediaPipelines](https://docs.aws.amazon.com/chime-sdk/latest/APIReference/API_media-pipelines-chime_ListMediaPipelines.html)

如果符合下列任一條件,媒體見解管道就會停止:

- 任何 Kinesis 影片串流都不會傳送任何新片段到InProgress管線,持續 15 秒。
- 該 [DeleteMediaPipeline](https://docs.aws.amazon.com/chime-sdk/latest/APIReference/API_media-pipelines-chime_DeleteMediaPipeline.html)API 被調用。
- 媒體見解管道是在 8 個多小時前創建的。系統會自動停止配管。
- 媒體見解管道暫停超過 2 小時。系統會自動停止配管。

# 暫停和繼續通話分析管道

若要暫停和繼續媒體見解管道,請使用Pause或Resume動作叫用

[UpdateMediaInsightsPipelineStatus](https://docs.aws.amazon.com/chime-sdk/latest/APIReference/API_media-pipelines-chime_UpdateMediaInsightsPipelineStatus.html)API。若要這麼做,您可以在Identifier欄位中傳遞管線的 ID 或 ARN。

**A** Warning

警告:提供Pause狀態時,UpdateMediaInsightsPipelineStatusAPI 會停 止在媒體見解管道上啟動的所有語音分析工作。提供狀Resume態時,工作不會繼續 執行,而且必須重新啟動。在重新開始任務之前,您必須提供所有必要的通知並獲得 講者的所有必要同意。如需詳細資訊,請參閱 Amazon Chime 開發套件 API 參考中 的[StartSpeakerSearchTask或](https://docs.aws.amazon.com/chime-sdk/latest/APIReference/API_media-pipelines-chime_StartSpeakerSearchTask.html)[StartVoiceToneAnalysisTask](https://docs.aws.amazon.com/chime-sdk/latest/APIReference/API_media-pipelines-chime_StartVoiceToneAnalysisTask.html)。

暫停時,管道會停止將媒體傳送至處理器,並將資料寫入 Kinesis Data Streams 和資料倉儲。當您 使Resume用管道時,服務會傳送串流上可用的最新區塊。當暫停超過 2 小時時,媒體見解管道會自動 停止。請注意,通話錄音不支持暫停和恢復。

如需詳細資訊,請參閱下列主題:

• [使用 EventBridge 通知。](https://docs.aws.amazon.com/chime-sdk/latest/dg/ca-eventbridge-notifications.html)

- [StartSelectorType.NOW在](https://docs.aws.amazon.com/kinesisvideostreams/latest/dg/API_dataplane_StartSelector.html#KinesisVideo-Type-dataplane_StartSelector-StartSelectorType) Amazon Kinesis Video Streams 開發人員指南中。
- [Amazon Transcribe 呼叫分析](https://docs.aws.amazon.com/chime-sdk/latest/dg/ca-processors-sinks.html#ca-transcribe-analytics-processor)處理器。

### **a** Note

當管道暫停時,您需支付通話分析用量的費用。但是,透過資源存取角色 (例如 Amazon 轉錄 和 Amazon Kinesis) 存取的 AWS 服務不會向您收費。

您可以使用、和 [DeleteMediaInsightsPipelineConfiguration](https://docs.aws.amazon.com/chime-sdk/latest/APIReference/API_media-pipelines-chime_DeleteMediaInsightsPipelineConfiguration.html)API 讀取、更新和刪除現有的呼叫分析組態 [GetMediaInsightsPipelineConfiguration](https://docs.aws.amazon.com/chime-sdk/latest/APIReference/API_media-pipelines-chime_GetMediaInsightsPipelineConfiguration.html)[UpdateMediaInsightsPipelineConfiguration](https://docs.aws.amazon.com/chime-sdk/latest/APIReference/API_media-pipelines-chime_UpdateMediaInsightsPipelineConfiguration.html),方法是在 [識別碼] 欄位中傳送組態名稱或 ARN。

<span id="page-456-0"></span>您可以通過調用 [ListMediaInsightsPipelineConfigurations](https://docs.aws.amazon.com/chime-sdk/latest/APIReference/API_media-pipelines-chime_media-pipelines-chime_ListMediaInsightsPipelineConfiguration.html)API 列出配置。

# 使用呼叫分析資源存取角色

呼叫帳戶必須建立媒體見解管線組態所使用的資源存取角色。您無法使用跨帳戶角色。

根據您在建立呼叫分析組態時啟用的功能而定,您必須使用其他資源原則。展開以下各節以瞭解更多資 訊。

### 最低要求政策

該角色至少需要以下策略:

```
{ 
     "Version": "2012-10-17", 
     "Statement": [{ 
              "Effect": "Allow", 
              "Action": [ 
                   "transcribe:StartCallAnalyticsStreamTranscription", 
                   "transcribe:StartStreamTranscription" 
              ], 
              "Resource": "*" 
          }, 
          { 
              "Effect": "Allow", 
              "Action": [ 
                   "kinesisvideo:GetDataEndpoint",
```

```
 "kinesisvideo:GetMedia" 
             ], 
             "Resource": "arn:aws:kinesisvideo:us-east-1:111122223333:stream/Chime*" 
         }, 
         { 
             "Effect": "Allow", 
             "Action": [ 
                 "kinesisvideo:GetDataEndpoint", 
                 "kinesisvideo:GetMedia" 
             ], 
             "Resource": "arn:aws:kinesisvideo:us-east-1:111122223333:stream/*", 
             "Condition": { 
                 "StringLike": { 
                      "aws:ResourceTag/AWSServiceName": "ChimeSDK" 
 } 
             } 
         }, 
         { 
             "Effect": "Allow", 
             "Action": ["kms:Decrypt"], 
             "Resource": "arn:aws:kms:us-east-1:111122223333:key/*", 
             "Condition": { 
                 "StringLike": { 
                      "aws:ResourceTag/AWSServiceName": "ChimeSDK" 
 } 
             } 
         } 
     ]
```
您也必須使用下列信任原則:

}

```
{ 
   "Version": "2012-10-17", 
   "Statement": [ 
     { 
       "Effect": "Allow", 
       "Principal": { 
          "Service": "mediapipelines.chime.amazonaws.com" 
       }, 
       "Action": "sts:AssumeRole", 
        "Condition": { 
          "StringEquals": {
```

```
 "aws:SourceAccount": "111122223333" 
          }, 
          "ArnLike": { 
               "aws:SourceARN": "arn:aws:chime:*:111122223333:*" 
          } 
          } 
     } 
   ]
}
```
KinesisDataStreamSink 政策

如果您使用KinesisDataStreamSink,請新增下列原則:

```
{ 
     "Version": "2012-10-17", 
     "Statement": [{ 
              "Effect": "Allow", 
              "Action": [ 
                   "kinesis:PutRecord" 
              ], 
              "Resource": [ 
                   "arn:aws:kinesis:us-east-1:111122223333:stream/output_stream_name" 
              ] 
          }, 
          { 
              "Effect": "Allow", 
              "Action": [ 
                   "kms:GenerateDataKey" 
              ], 
              "Resource": [ 
                   "arn:aws:kms:us-east-1:111122223333:key/*" 
              ], 
              "Condition": { 
                   "StringLike": { 
                       "aws:ResourceTag/AWSServiceName": "ChimeSDK" 
 } 
              } 
          } 
    \mathbf{I}}
```
### S3RecordingSink 政策

如果您使用S3RecordingSink,請新增下列原則:

```
{ 
     "Version": "2012-10-17", 
     "Statement": [{ 
              "Effect": "Allow", 
              "Action": [ 
                   "s3:PutObject", 
                   "s3:PutObjectAcl", 
                   "s3:PutObjectTagging", 
              ], 
              "Resource": [ 
                   "arn:aws:s3:::input_bucket_path/*" 
             \mathbf{I} }, 
          { 
              "Effect": "Allow", 
              "Action": [ 
                   "kinesisvideo:GetDataEndpoint", 
                   "kinesisvideo:ListFragments", 
                   "kinesisvideo:GetMediaForFragmentList" 
              ], 
              "Resource": [ 
                   "arn:aws:kinesisvideo:us-east-1:111122223333:stream/*" 
              ], 
              "Condition": { 
                   "StringLike": { 
                       "aws:ResourceTag/AWSServiceName": "ChimeSDK" 
 } 
              } 
          }, 
          { 
              "Effect": "Allow", 
              "Action": [ 
                   "kinesisvideo:ListFragments", 
                   "kinesisvideo:GetMediaForFragmentList" 
              ], 
              "Resource": [ 
                   "arn:aws:kinesisvideo:us-east-1:111122223333:stream/Chime*" 
              ] 
          }, 
          {
```

```
 "Effect": "Allow", 
              "Action": [ 
                  "kms:GenerateDataKey" 
              ], 
              "Resource": [ 
                  "arn:aws:kms:us-east-1:111122223333:key/*" 
              ], 
              "Condition": { 
                  "StringLike": { 
                      "aws:ResourceTag/AWSServiceName": "ChimeSDK" 
 } 
              } 
         } 
     ]
}
```
### 通話後分析政策

如果您使用的通話後分析功能AmazonTranscribeCallAnalyticsProcessor,請新增下列原則:

```
{ 
     "Version": "2012-10-17", 
     "Statement": [ 
         { 
             "Effect": "Allow", 
             "Action": [ 
                  "iam:PassRole" 
             ], 
             "Resource": [ 
                  "arn:aws:iam::111122223333:role/transcribe_role_name" 
             ], 
             "Condition": { 
                  "StringEquals": { 
                      "iam:PassedToService": "transcribe.streaming.amazonaws.com" 
 } 
 } 
         } 
     ]
}
```
### VoiceEnhancementSinkConfiguration 政策

如果您使用VoiceEnhancementSinkConfiguration元素,請新增下列原則:

{

```
 "Version":"2012-10-17", 
 "Statement":[ 
    { 
        "Effect":"Allow", 
        "Action":[ 
           "s3:GetObject", 
           "s3:PutObject", 
           "s3:PutObjectAcl", 
           "s3:PutObjectTagging" 
        ], 
        "Resource":[ 
           "arn:aws:s3:::input_bucket_path/*" 
       \mathbb{1} }, 
    { 
        "Effect":"Allow", 
        "Action":[ 
           "kinesisvideo:GetDataEndpoint", 
           "kinesisvideo:ListFragments", 
           "kinesisvideo:GetMediaForFragmentList" 
        ], 
        "Resource":[ 
           "arn:aws:kinesisvideo:us-east-1:111122223333:stream/*" 
        ], 
        "Condition":{ 
           "StringLike":{ 
               "aws:ResourceTag/AWSServiceName":"ChimeSDK" 
           } 
       } 
    }, 
    { 
        "Effect":"Allow", 
        "Action":[ 
           "kinesisvideo:ListFragments", 
           "kinesisvideo:GetMediaForFragmentList" 
        ], 
        "Resource":[ 
           "arn:aws:kinesisvideo:us-east-1:111122223333:stream/Chime*" 
        ] 
    }, 
    { 
        "Effect":"Allow",
```

```
 "Action":[ 
              "kms:GenerateDataKey" 
           ], 
           "Resource":[ 
              "arn:aws:kms:us-east-1:111122223333:key/*" 
           ], 
           "Condition":{ 
              "StringLike":{ 
                  "aws:ResourceTag/AWSServiceName":"ChimeSDK" 
 } 
           } 
       } 
    ]
}
```
VoiceAnalyticsProcessor 政策

```
如果您使用VoiceAnalyticsProcessor,請新增、的原則
LambdaFunctionSinkSqsQueueSink,並SnsTopicSink視您已定義的接收器而定。
```
LambdaFunctionSink 政策:

```
{ 
   "Version": "2012-10-17", 
   "Statement": [ 
     { 
        "Action": [ 
          "lambda:InvokeFunction", 
          "lambda:GetPolicy" 
         ], 
        "Resource": [ 
            "arn:aws:lambda:us-east-1:111122223333:function:function_name" 
         ], 
        "Effect": "Allow" 
     } 
   ]
}
```
SqsQueueSink 政策

```
{ 
   "Version": "2012-10-17", 
   "Statement": [
```

```
 { 
        "Action": [ 
          "sqs:SendMessage", 
          "sqs:GetQueueAttributes" 
        ], 
        "Resource": [ 
            "arn:aws:sqs:us-east-1:111122223333:queue_name" 
          ], 
       "Effect": "Allow" 
     }, 
     { 
        "Effect": "Allow", 
        "Action": ["kms:GenerateDataKey", "kms:Decrypt"], 
        "Resource": "arn:aws:kms:us-east-1:111122223333:key/*", 
        "Condition": { 
          "StringLike": { 
              "aws:ResourceTag/AWSServiceName": "ChimeSDK" 
          } 
        } 
     } 
   ]
}
```
SnsTopicSink 政策:

```
{ 
   "Version": "2012-10-17", 
   "Statement": [ 
     { 
       "Action": [ 
          "sns:Publish", 
          "sns:GetTopicAttributes" 
       ], 
       "Resource": [ 
          "arn:aws:sns:us-east-1:111122223333:topic_name" 
       ], 
       "Effect": "Allow" 
     }, 
     { 
       "Effect": "Allow", 
       "Action": ["kms:GenerateDataKey", "kms:Decrypt"], 
       "Resource": "arn:aws:kms:us-east-1:111122223333:key/*", 
       "Condition": {
```
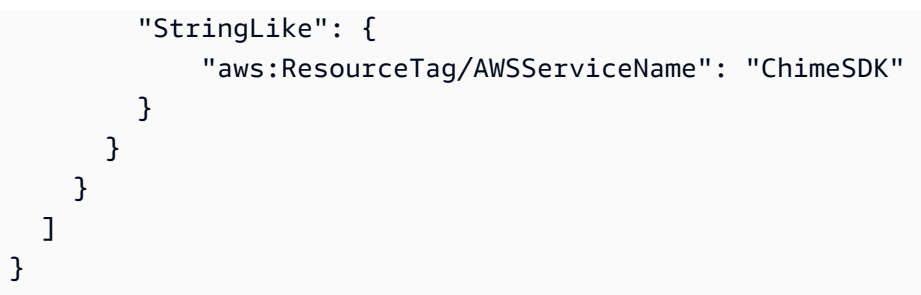

# 了解通話分析狀態

當您執行下列其中一項或兩項動作時,媒體見解管道會追蹤一組狀態:

- 使用多種機器學習處理元素,例如 Amazon Transcribe 和語音分析。
- 使用或不使用機器學習處理啟用通話錄音。

若要取得管線和元素狀態,請使用 [GetMediaPipelineA](https://docs.aws.amazon.com/chime-sdk/latest/APIReference/API_media-pipelines-chime_GetMediaPipeline.html)PI 和[EventBridge 通知](#page-490-0)。

若要取得語音分析工作的狀態,請使用[GetSpeakerSearchTask和](https://docs.aws.amazon.com/chime-sdk/latest/APIReference/API_media-pipelines-chime_GetSpeakerSearchTask.html) [GetVoiceToneAnalysisTaskA](https://docs.aws.amazon.com/chime-sdk/latest/APIReference/API_media-pipelines-chime_GetVoiceToneAnalysisTask.html)PI 和[語音分析通知目標](#page-559-0)。

媒體見解管道追蹤下列狀態。

- 管道狀態 呼叫分析管道的整體狀態,也稱為媒體見解管道。這是由元素狀態決定的。
- 元素狀態 個別媒體見解管線組態元素的處理狀態。
- 任務狀態 語音分析的媒體見解管道任務的處理狀態已開始。元VoiceAnalyticsProcessor素 狀態由任務狀態決定。呼叫分析管道中沒有其他元素具有任務狀態。

如需有關媒體見解管道工作的詳細資訊,請參閱[通話分析術語](#page-432-0)本指南前面的〈〉。

並非所有媒體見解組態元素類型都有元素狀態。一般而言,只有「處理器」類型的媒體見解組態元素具 有元素狀態。此外,Amazon S3 錄製和語音增強接收器具有處理器狀態。具體而言,下列媒體見解組 態元素類型存在元素狀態:

- AmazonTranscribeProcessor
- AmazonTranscribeCallAnalyticsProcessor
- S3RecordingSink
- VoiceAnalyticsProcessor

• VoiceEnhancementSink

### 管線狀態由元素狀態決定,如下所示:

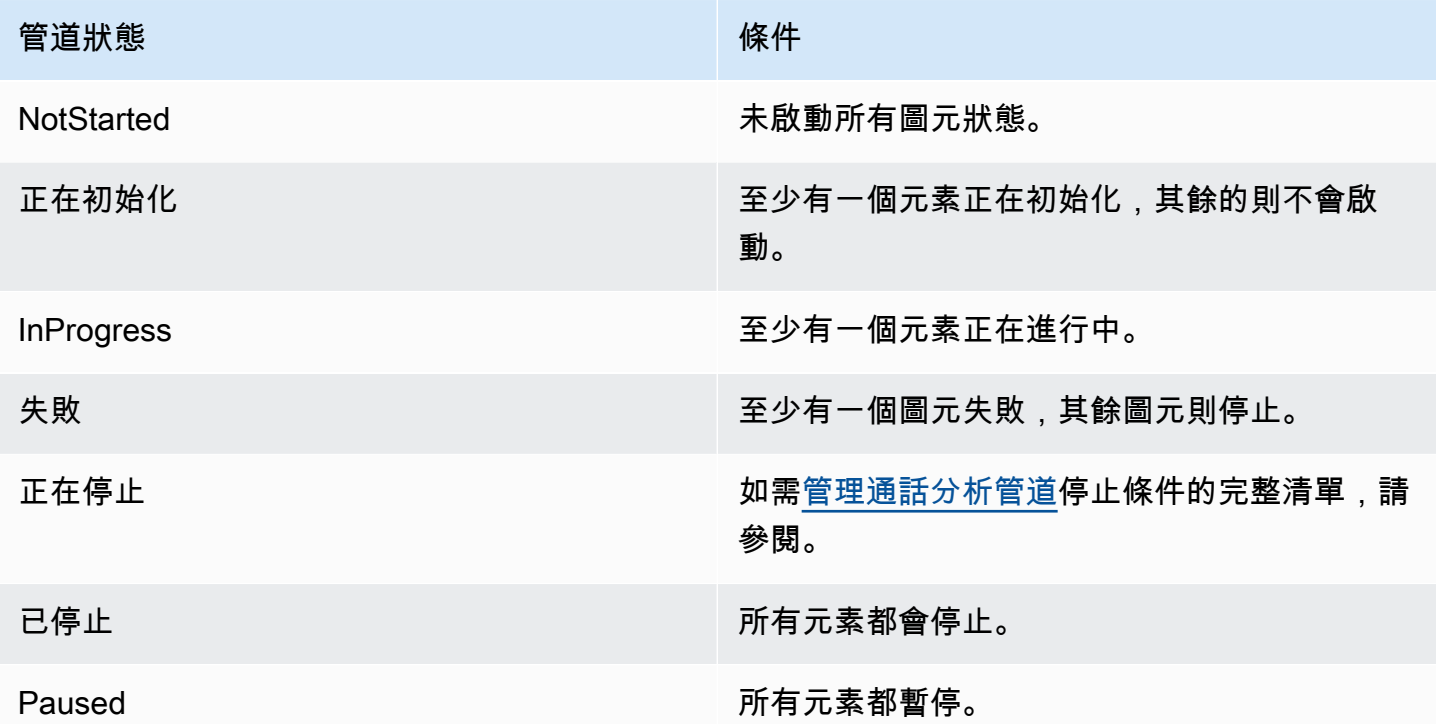

與其他元素狀態不同,VoiceAnalyticsProcessor元素有一些細微差別。如前所述, 與 Amazon Chime SDK 語音分析功能對應的VoiceAnalyticsProcessor元素狀態是由 從[StartSpeakerSearchTask和](https://docs.aws.amazon.com/chime-sdk/latest/APIReference/API_media-pipelines-chime_StartSpeakerSearchTask.html)[StartVoiceToneAnalysisTask](https://docs.aws.amazon.com/chime-sdk/latest/APIReference/API_media-pipelines-chime_StartVoiceToneAnalysisTask.html)建立的任務狀態決定。

- 元素狀態會從狀態開始,因為StartSpeakerSearchTaskStartVoiceToneAnalysisTask必須 先呼叫元素Initializing,然後才能將狀態變更為InProgress。VoiceAnalyticsProcessor NotStarted
- 只要一個工作已啟動,且工作執行時不符合[停止條件](#page-455-0),就 會VoiceAnalyticsProcessor保InProgress持不變。
- 即使VoiceAnalyticsProcessor可能是InProgress,您只需支付任務處理期間的費用。
- 若要清理至少已啟動一個語音分析工作且沒有其他工作執行的媒體見解管道,您必須撥打電 話DeleteMediaPipeline。
- 只要工作順利執行或完成,VoiceAnalyticsProcessor元素狀態就會維持在InProgress。

# 使用 Amazon 監控呼叫分析管道 CloudWatch

您可以使用 Amazon CloudWatch 監控 Amazon Chime SDK 呼叫分析管道。您也可以設定留意特定 閾值的警示,當滿足這些閾值時傳送通知或採取動作。如需有關的詳細資訊 CloudWatch,請參閱 [Amazon CloudWatch 使用者指南。](https://docs.aws.amazon.com/AmazonCloudWatch/latest/monitoring/)

### 主題

- [必要條件](#page-466-0)
- [呼叫分析指標](#page-466-1)
- [CloudWatch 管線量度的維度](#page-467-1)

# <span id="page-466-0"></span>必要條件

若要使用 CloudWatch 指標,您必須先建立媒體管道服務連結角色,以授與將服務指標發佈到 Amazon CloudWatch 的許可。如需有關服務連結角色的詳細資訊[為媒體管道建立服務連結角色,](#page-131-0)請參閱本指南 中的。

# <span id="page-466-1"></span>呼叫分析指標

Amazon Chime SDK 呼叫分析會將下列指標發佈到AWS/ChimeSDK命名空間,以供您使用媒體見解組 態建立的媒體見解管道。

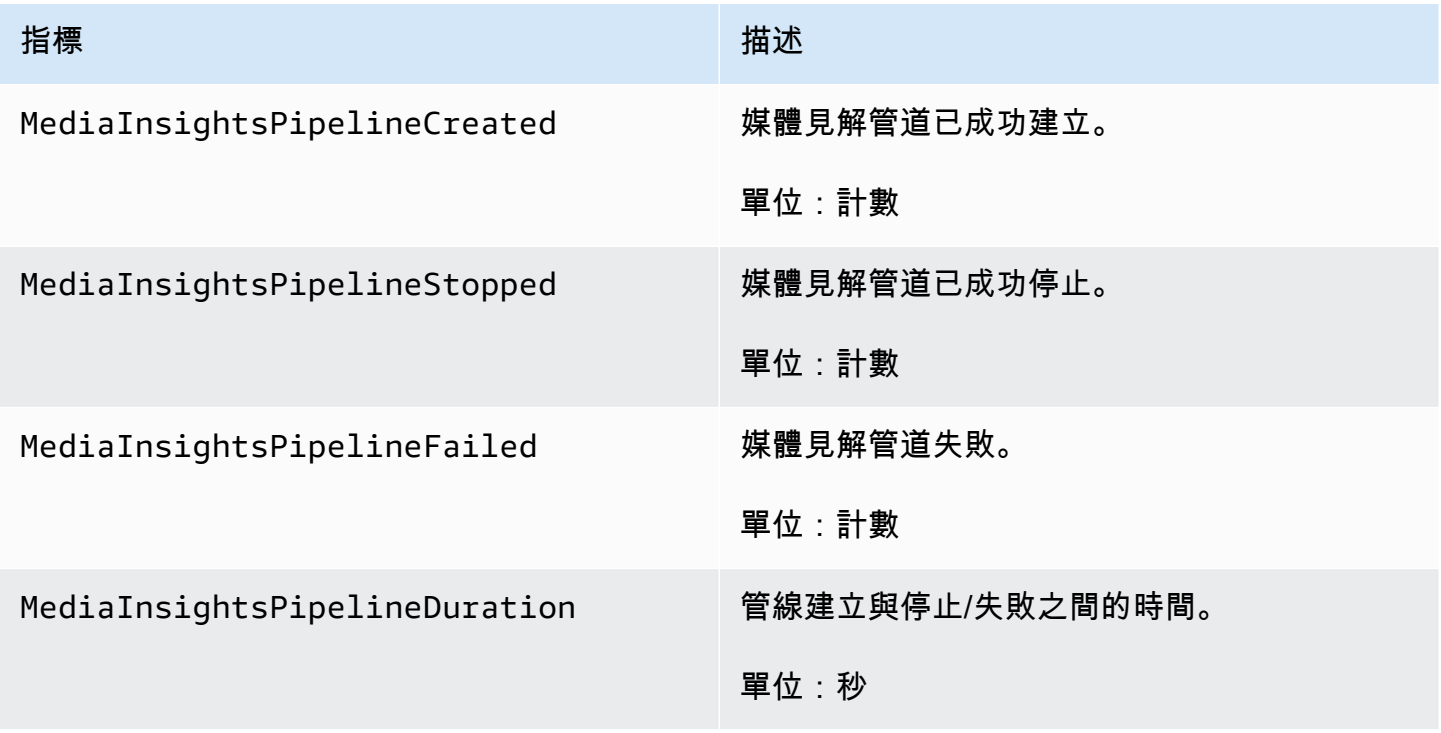

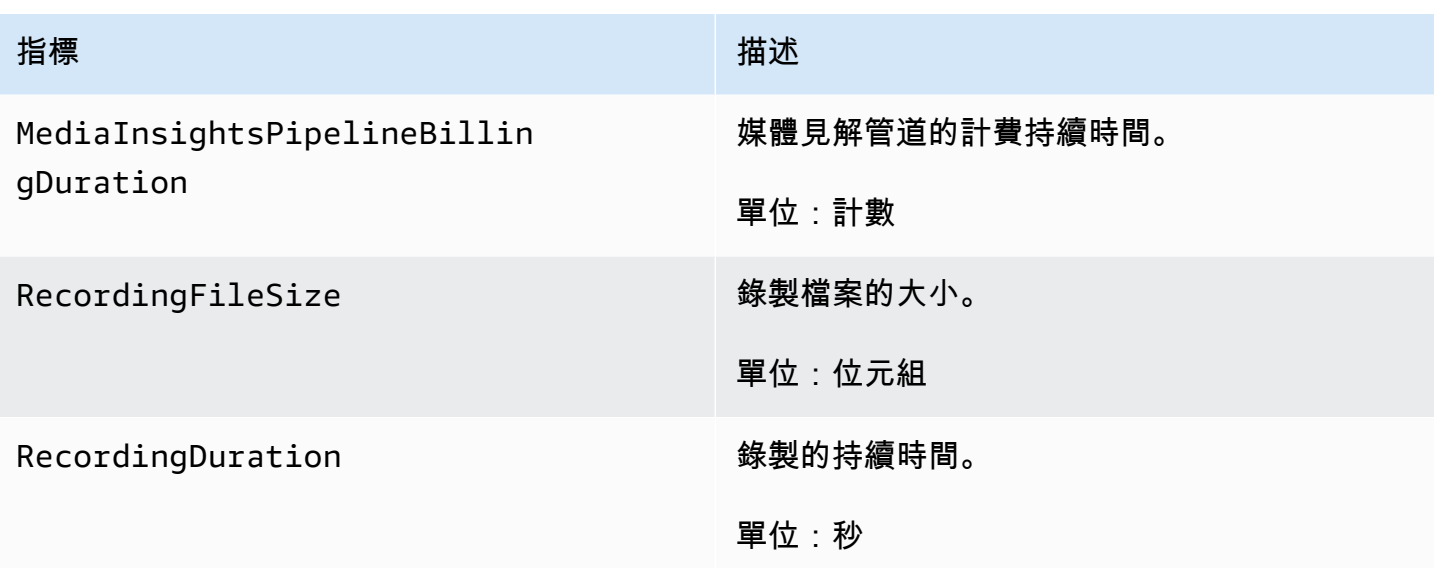

# <span id="page-467-1"></span>CloudWatch 管線量度的維度

下表列出可用來監視呼叫分析管道的 CloudWatch 維度。

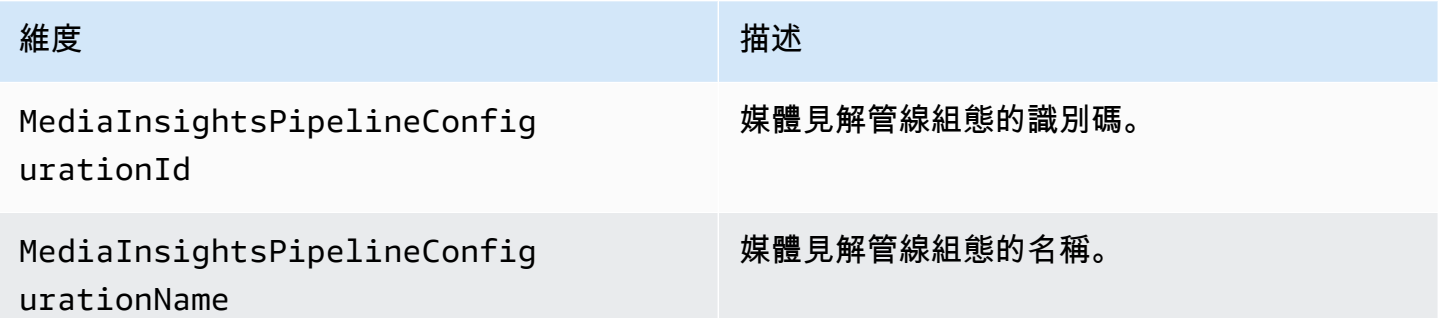

# <span id="page-467-0"></span>呼叫分析處理器和輸出目的地

每個媒體見解管道組態只能指定一次唯一元素。所有處理器和接收器都必須位於相同的 AWS 帳戶中, 而且您必須在與呼叫的端點相同的 AWS 區域中建立它們。例如,如果您使用 Amazon Chime SDK 媒 體管道的us-east-1端點,則無法從該us-west-2區域傳遞 Kinesis 資料串流。

展開每個區段以取得有關每個目的地的資訊

Amazon Transcribe 呼叫分析處理器目的地

支持的接收器:KinesisDataStreamSink。
您無法將此處理器與 Amazon 轉錄處理器結合使用。如需 Amazon Transcribe 呼叫 分析的詳細資訊,請參閱 Amazon Transcribe 開發人員指南中的[即時呼叫分析。](https://docs.aws.amazon.com/transcribe/latest/dg/call-analytics-streaming.html)如果 透過在 AmazonTranscribeCallAnalyticsProcessorConfiguration API [呼](https://docs.aws.amazon.com/transcribe/latest/dg/tca-post-call.html) 叫[PostCallAnalyticsSettings](https://docs.aws.amazon.com/transcribe/latest/dg/tca-post-call.html)中包含啟用後呼叫分析,則當媒體見解管道停止並處理完成時,您 會在指定的 Amazon S3 位置收到人工因素。

#### **a** Note

如果您暫停管道超過 35 秒,然後再繼續執行,則會在 Amazon S3 儲存貯體中使用不同工作階 段 ID 的個別檔案中產生呼叫後成品。

通話後的工件包括分析 JSON 文件和音頻錄製 WAV 或 Opus 文件。針對編輯的 Amazon S3 儲存貯體 URL (如果您啟用內容編輯) 和未編輯的記錄檔案,會針對每個 Amazon Transcribe 呼叫分析呼叫後工 作階段傳送一次到 Kinesis 資料串流,做為中繼資料區段的一部分。onetimeMetadata

使用 Amazon 轉錄呼叫分析進行呼叫分析的呼叫分析會從 Kinesis 視訊串流獲取音訊資料輸入。

- 支持的媒體編碼:PCM 簽名的 16 位小端音頻。
- 支援的媒體取樣率:介於 8,000 赫茲到 48,000 赫茲之間。

StreamConfigurationAmazon Transcribe 分析過程的輸入:

- 您必須KinesisVideoStreamArn為每個串流指定。
- (選擇性) KVS 會在指定片段之後以區塊FragmentNumber啟動呼叫分析工作。如果未提供,則會使 用 Kinesis 視訊串流上的最新區塊。
- 定StreamChannelDefinition義誰在說話。Amazon 轉錄通話分析需要雙聲道音訊。呼叫 [CreateMediaInsightsPipelineA](https://docs.aws.amazon.com/chime-sdk/latest/APIReference/API_media-pipelines-chime_CreateMediaInsightsPipeline.html)PI 時,您必須指定哪個發言者在哪個頻道上。例如,如果您的代理程 式先說話,您可以ChannelId將設定0為以指示第一個通道,並ParticipantRole指示代理程式正 在發言。AGENT

**a** Note

當您使用語音連接器建立MediaInsightsPipeline具有 Amazon Transcribe 呼叫分析處 理器的語音連接器時,語音連接器帳戶的腿音訊是AGENT,PSTN 腿音訊用於CUSTOMER. ParticipantRole

對於語音連接器 SIPREC,我們依賴 SIPREC 中繼資料。在大多數情況下,字典值最低的流標 籤被認為是. AGENT

下列範例顯示一個雙聲道音訊串流的 Kinesis 視訊串流輸入。

```
"StreamChannelDefinition" : { 
     "NumberOfChannels" : 2 
     "ChannelDefinitions": [ 
          { 
               "ChannelId": 0, 
               "ParticipantRole": "AGENT" 
          }, 
          { 
               "ChannelId": 1, 
               "ParticipantRole": "CUSTOMER" 
          } 
     ]
}
```
相反地,下列範例顯示來自兩個不同 Kinesis Video 串流的兩個 mono 輸入。

```
KVS-1: 
     "StreamChannelDefinition" : { 
          "NumberOfChannels" : 1 
          "ChannelDefinitions": [ 
               { 
                    "ChannelId": 0, 
                   "ParticipantRole": "AGENT" 
               } 
         \mathbf{I} }
KVS-2: 
     "StreamChannelDefinition" : { 
          "NumberOfChannels" : 1 
          "ChannelDefinitions": [ 
               { 
                    "ChannelId": 1, 
                  "ParticipantRole": "CUSTOMER" 
               } 
          ] 
     }
```
# Amazon Transcribe 呼叫分析輸出

每個 Amazon 轉錄記錄都包含一個UtteranceEvent或一個CategoryEvent,但不能同時包含兩 者。 CategoryEvents有一detail-type個TranscribeCallAnalyticsCategoryEvent。

```
下列範例顯示 Amazon 轉錄的一次性中繼資料輸出格式。
```

```
{ 
     "time": "string", // ISO8601 format 
     "service-type": "CallAnalytics", 
     "detail-type": "CallAnalyticsMetadata", 
     "mediaInsightsPipelineId": "string", 
     "metadata": "string" // JSON encoded string of the metadata object
}
// metadata object
{ 
     "voiceConnectorId": "string", 
     "callId": "string", 
     "transactionId": "string", 
     "fromNumber": "string", 
     "toNumber": "string", 
     "direction": "string", 
     "oneTimeMetadata": "string" // JSON encoded string of oneTimeMetadata object
} 
// onetimeMetadata object
{ 
     "inviteHeaders": "string", // JSON encoded string of SIP Invite headers key-value 
  pair 
     "siprecMetadata": "string", // siprec metadata in XML 
     "siprecMetadataJson": "string", // siprec metadata in JSON (converted from above 
  XML) 
     // If PostcallSettings are enabled for Amazon Transcribe Call Analytics 
     "s3RecordingUrl": "string", 
     "s3RecordingUrlRedacted": "string"
} 
// inviteHeaders object
{ 
     "string": "string"
}
```
{

## 下列範例顯示 Amazon 轉錄呼叫分析輸出格式。

```
 "time": "string", // ISO8601 format 
 "service-type": "CallAnalytics", 
 "detail-type": "TranscribeCallAnalytics", 
 "mediaInsightsPipelineId": "string", 
 "metadata": { 
     "voiceConnectorId": "string", 
     "callId": "string", 
     "transactionId": "string", 
     "fromNumber": "string", 
     "toNumber": "string", 
     "direction": "string" 
 }, 
 "UtteranceEvent": { 
     "UtteranceId": "string", 
     "ParticipantRole": "string", 
     "IsPartial": boolean, 
     "BeginOffsetMillis": number, 
     "EndOffsetMillis": number, 
     "Transcript": "string", 
     "Sentiment": "string", 
     "Items": [{ 
         "Content": "string", 
         "Confidence": number, 
         "VocabularyFilterMatch": boolean, 
         "Stable": boolean, 
         "ItemType": "string", 
         "BeginOffsetMillis": number, 
         "EndOffsetMillis": number, 
     }, ] 
     "Entities": [{ 
         "Content": "string", 
         "Confidence": number, 
         "Category": "string", // Only PII is supported currently 
         "Type": "string", 
         "BeginOffset": number, 
         "EndOffset": number, 
     }, ], 
     "IssuesDetected": [{ 
         "CharacterOffsets": { 
              "Begin": number, 
              "End": number
```

```
 } 
         }] 
     }, 
     "CategoryEvent": { 
         "MatchedCategories": ["string"], 
         "MatchedDetails": { 
             "string": { 
                 "TimestampRanges": [{ 
                      "BeginOffsetMillis": number, 
                      "EndOffsetMillis": number
                 }] 
 } 
         } 
     }
}
```
Amazon Chime SDK 語音連接器串流更新中繼資料

如果通話分析組態與 Amazon Chime SDK 語音連接器相關聯,則當有語音連接器[串流更新時,將傳送](https://docs.aws.amazon.com/chime-sdk/latest/ag/automating-chime-with-cloudwatch-events.html) [下列語音連接器更新](https://docs.aws.amazon.com/chime-sdk/latest/ag/automating-chime-with-cloudwatch-events.html)承載資料。

下列範例顯示 Amazon 轉錄處理器和轉錄呼叫分析處理器的更新中繼資料格式。

```
{ 
     "time": "string", // ISO8601 format 
     "service-type": "CallAnalytics", 
     "detail-type": "CallAnalyticsMetadata", 
     "callevent-type": "Update", 
     "metadata": "string" // JSON encoded string of the metadata object
}
// metadata object
{ 
     "voiceConnectorId": "string", 
     "callId": "string", 
     "transactionId": "string", 
     "fromNumber": "string", 
     "toNumber": "string", 
     "direction": "string", 
     "oneTimeMetadata": "string" // JSON encoded string of oneTimeMetadata object
} 
// onetimeMetadata object
```

```
{ 
     "sipHeaders": "string", // JSON encoded string of SIP Invite headers key-value pair 
     "siprecMetadata": "string", // siprec metadata in XML 
     "siprecMetadataJson": "string" // siprec metadata in JSON (converted from above 
  XML) 
} 
// sipHeaders object
{ 
     "string": "string"
}
```
下列範例顯示呼叫分析 Amazon S3 記錄的更新中繼資料格式。

```
{ 
     "time": "string", // ISO8601 format 
     "service-type": "CallAnalytics", 
     "detail-type": "Recording", 
     "callevent-type": "Update", 
     "metadata": "string" // JSON encoded string of the metadata object
}
// metadata object
{ 
     "voiceConnectorId": "string", 
     "callId": "string", 
     "transactionId": "string", 
     "fromNumber": "string", 
     "toNumber": "string", 
     "direction": "string", 
     "oneTimeMetadata": "string" // JSON encoded in string of oneTimeMetadata object
}
// onetimeMetadata object
{ 
     "sipHeaders": "string", // JSON encoded string of SIP Invite headers key-value pair 
     "siprecMetadata": "string", // siprec metadata in XML 
     "siprecMetadataJson": "string" // siprec metadata in JSON (converted from above 
 XML) 
}
// sipHeaders object
{
```
#### "*string*": "*string*"

## }

## SIP 通話記錄中繼資料

下面的示例顯示了兩個人,愛麗絲和鮑勃之間記錄 SIP 呼叫的元數據。與會者發送和接收音頻和視 頻。為了簡單起見,該示例僅具有 SIP 和 SDP 的片段,而 SRC 將每個參與者的流記錄到 SRS 而無 需混合。

```
INVITE sip:recorder@example.com SIP/2.0 
    Via: SIP/2.0/TCP src.example.com;branch=z9hG4bKdf6b622b648d9 
    From: <sip:2000@example.com>;tag=35e195d2-947d-4585-946f-09839247 
    To: <sip:recorder@example.com> 
    Call-ID: d253c800-b0d1ea39-4a7dd-3f0e20a 
    Session-ID: ab30317f1a784dc48ff824d0d3715d86 
     ;remote=00000000000000000000000000000000 
    CSeq: 101 INVITE 
    Max-Forwards: 70 
    Require: siprec 
    Accept: application/sdp, application/rs-metadata, 
    application/rs-metadata-request 
    Contact: <sip:2000@src.example.com>;+sip.src 
    Content-Type: multipart/mixed;boundary=boundary
    Content-Length: [length] 
    Content-Type: application/SDP 
    ... 
    m=audio 49170 RTP/AVP 0 
    a=rtpmap:0 PCMU/8000 
    a=label:96 
    a=sendonly 
    ... 
    m=video 49174 RTP/AVPF 96 
    a=rtpmap:96 H.264/90000 
    a=label:97 
    a=sendonly 
    ... 
    m=audio 51372 RTP/AVP 0 
    a=rtpmap:0 PCMU/8000 
    a=label:98 
    a=sendonly 
    ... 
    m=video 49176 RTP/AVPF 96
```

```
 a=rtpmap:96 H.264/90000 
    a=label:99 
    a=sendonly 
    ....
Content-Type: application/rs-metadata
Content-Disposition: recording-session
<?xml version="1.0" encoding="UTF-8"?>
<recording xmlns='urn:ietf:params:xml:ns:recording:1'> 
   <datamode>complete</datamode> 
         <group group_id="7+OTCyoxTmqmqyA/1weDAg=="> 
                  <associate-time>2010-12-16T23:41:07Z</associate-time> 
                  <!-- Standardized extension --> 
                  <call-center xmlns='urn:ietf:params:xml:ns:callcenter'> 
                           <supervisor>sip:alice@atlanta.com</supervisor> 
                  </call-center> 
                  <mydata xmlns='http://example.com/my'> 
                           <structure>structure!</structure> 
                           <whatever>structure</whatever> 
                  </mydata> 
         </group> 
         <session session_id="hVpd7YQgRW2nD22h7q60JQ=="> 
                  <sipSessionID>ab30317f1a784dc48ff824d0d3715d86; 
                                          remote=47755a9de7794ba387653f2099600ef2</
sipSessionID> 
                  <group-ref>7+OTCyoxTmqmqyA/1weDAg== 
                  </group-ref> 
                  <!-- Standardized extension --> 
                  <mydata xmlns='http://example.com/my'> 
                           <structure>FOO!</structure> 
                           <whatever>bar</whatever> 
                  </mydata> 
         </session> 
         <participant 
                participant_id="srfBElmCRp2QB23b7Mpk0w=="> 
                  <nameID aor="sip:alice@atlanta.com"> 
                           <naSRCme xml:lang="it">Alice</name> 
                  </nameID> 
                  <!-- Standardized extension --> 
                  <mydata xmlns='http://example.com/my'> 
                           <structure>FOO!</structure> 
                           <whatever>bar</whatever> 
                  </mydata>
```

```
 </participant> 
 <participant 
        participant_id="zSfPoSvdSDCmU3A3TRDxAw=="> 
         <nameID aor="sip:bob@biloxy.com"> 
                  <name xml:lang="it">Bob</name> 
         </nameID> 
         <!-- Standardized extension --> 
         <mydata xmlns='http://example.com/my'> 
                  <structure>FOO!</structure> 
                  <whatever>bar</whatever> 
         </mydata> 
 </participant> 
 <stream stream_id="UAAMm5GRQKSCMVvLyl4rFw==" 
       session_id="hVpd7YQqRW2nD22h7q60JQ==">
         <label>96</label> 
 </stream> 
 <stream stream_id="i1Pz3to5hGk8fuXl+PbwCw==" 
        session_id="hVpd7YQgRW2nD22h7q60JQ=="> 
         <label>97</label> 
 </stream> 
 <stream stream_id="8zc6e0lYTlWIINA6GR+3ag==" 
        session_id="hVpd7YQgRW2nD22h7q60JQ=="> 
         <label>98</label> 
 </stream> 
 <stream stream_id="EiXGlc+4TruqqoDaNE76ag==" 
        session_id="hVpd7YQgRW2nD22h7q60JQ=="> 
         <label>99</label> 
 </stream> 
 <sessionrecordingassoc session_id="hVpd7YQgRW2nD22h7q60JQ=="> 
     <associate-time>2010-12-16T23:41:07Z</associate-time> 
 </sessionrecordingassoc> 
 <participantsessionassoc 
       participant_id="srfBElmCRp2QB23b7Mpk0w==" 
       session_id="hVpd7YQgRW2nD22h7q60JQ=="> 
         <associate-time>2010-12-16T23:41:07Z</associate-time> 
 </participantsessionassoc> 
 <participantsessionassoc 
        participant_id="zSfPoSvdSDCmU3A3TRDxAw==" 
        session_id="hVpd7YQgRW2nD22h7q60JQ=="> 
         <associate-time>2010-12-16T23:41:07Z</associate-time> 
 </participantsessionassoc> 
 <participantstreamassoc 
       participant_id="srfBElmCRp2QB23b7Mpk0w=="> 
         <send>i1Pz3to5hGk8fuXl+PbwCw==</send>
```
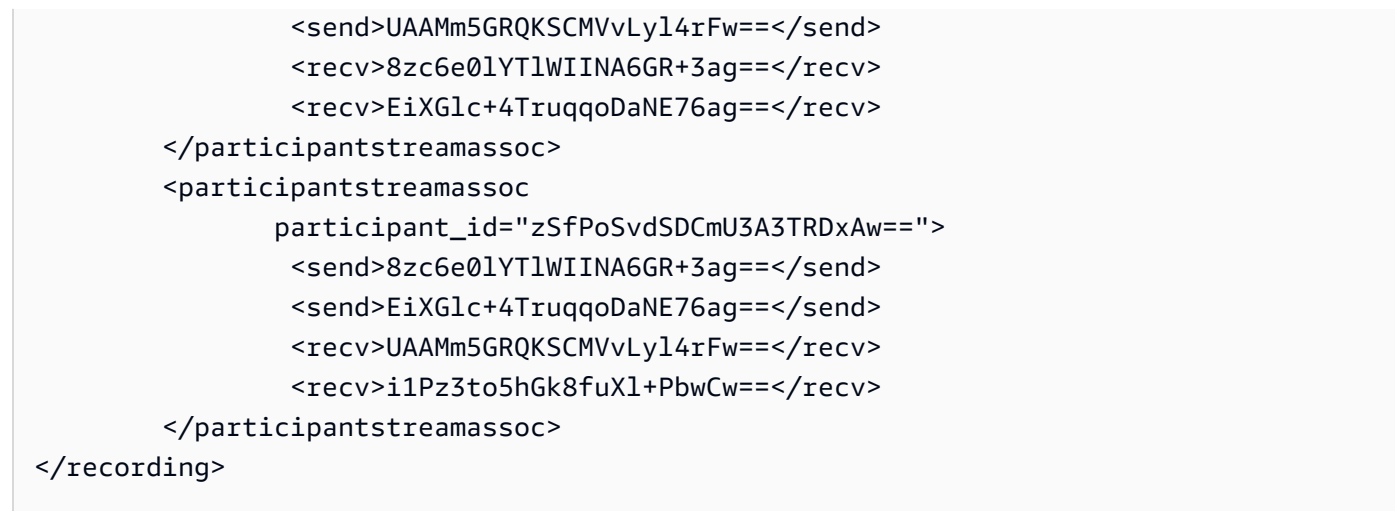

下列範例會在某個通話參與者將另一個通話參與者設為保留狀態時,顯示更新的 在這種情況 下,participant\_id srfBElmCRp2QB23b7Mpk0w==只接收媒體流,不發送任何媒體,因此 send XML 元素被省略。相反地,會participant\_id zSfPoSvdSDCmU3A3TRDxAw==將媒體傳送 至其他參與者,但不會接收來自其他參與者的媒體,因此會省略 recv XML 元素。

```
INVITE sip:recorder@example.com SIP/2.0 
              Via: SIP/2.0/TCP src.example.com;branch=z9hG4bKdf6b622b648d9 
       From: <sip:2000@example.com>;tag=35e195d2-947d-4585-946f-09839247 
       To: <sip:recorder@example.com> 
       Call-ID: d253c800-b0d1ea39-4a7dd-3f0e20a 
       Session-ID: ab30317f1a784dc48ff824d0d3715d86 
        ;remote=f81d4fae7dec11d0a76500a0c91e6bf6 
       CSeq: 101 INVITE 
       Max-Forwards: 70 
       Require: siprec 
       Accept: application/sdp, application/rs-metadata, 
       application/rs-metadata-request 
       Contact: <sip:2000@src.example.com>;+sip.src 
       Content-Type: multipart/mixed;boundary=foobar 
       Content-Length: [length] 
       Content-Type: application/SDP 
       ... 
       m=audio 49170 RTP/AVP 0 
       a=rtpmap:0 PCMU/8000 
       a=label:96 
       a=sendonly 
       ... 
       m=video 49174 RTP/AVPF 96
```
a=rtpmap:96 H.264/90000

```
 a=label:97 
    a=sendonly 
    ... 
    m=audio 51372 RTP/AVP 0 
    a=rtpmap:0 PCMU/8000 
    a=label:98 
    a=sendonly 
    ... 
    m=video 49176 RTP/AVPF 96 
    a=rtpmap:96 H.264/90000 
    a=label:99 
    a=sendonly 
    .... 
 Content-Type: application/rs-metadata 
 Content-Disposition: recording-session 
    <?xml version="1.0" encoding="UTF-8"?> 
      <recording xmlns='urn:ietf:params:xml:ns:recording:1'> 
         <datamode>partial</datamode> 
           <participantstreamassoc 
            participant_id="srfBElmCRp2QB23b7Mpk0w=="> 
            <recv>8zc6e0lYTlWIINA6GR+3ag==</recv> 
            <recv>EiXGlc+4TruqqoDaNE76ag==</recv> 
           </participantstreamassoc> 
           <participantstreamassoc 
            participant_id="zSfPoSvdSDCmU3A3TRDxAw=="> 
            <send>8zc6e0lYTlWIINA6GR+3ag==</send>
            <send>EiXGlc+4TruqqoDaNE76ag==</send>
            </participantstreamassoc> 
         </recording>
```
下列範例顯示呼叫繼續時的中繼資料更新。承載現在具有send和 recv XML 元素。

INVITE sip:recorder@example.com SIP/2.0 Via: SIP/2.0/TCP src.example.com;branch=z9hG4bKdf6b622b648d9 From: <sip:2000@example.com>;tag=35e195d2-947d-4585-946f-09839247 To: <sip:recorder@example.com> Call-ID: d253c800-b0d1ea39-4a7dd-3f0e20a Session-ID: ab30317f1a784dc48ff824d0d3715d86 ;remote=f81d4fae7dec11d0a76500a0c91e6bf6 CSeq: 101 INVITE

```
 Max-Forwards: 70 
    Require: siprec 
    Accept: application/sdp, application/rs-metadata, 
    application/rs-metadata-request 
    Contact: <sip:2000@src.example.com>;+sip.src 
    Content-Type: multipart/mixed;boundary=foobar 
    Content-Length: [length] 
    Content-Type: application/SDP 
    ... 
    m=audio 49170 RTP/AVP 0 
    a=rtpmap:0 PCMU/8000 
    a=label:96 
    a=sendonly 
    ... 
    m=video 49174 RTP/AVPF 96 
    a=rtpmap:96 H.264/90000 
    a=label:97 
    a=sendonly 
    ... 
    m=audio 51372 RTP/AVP 0 
    a=rtpmap:0 PCMU/8000 
    a=label:98 
    a=sendonly 
    ... 
    m=video 49176 RTP/AVPF 96 
    a=rtpmap:96 H.264/90000 
    a=label:99 
    a=sendonly 
    .... 
 Content-Type: application/rs-metadata 
 Content-Disposition: recording-session 
    <?xml version="1.0" encoding="UTF-8"?> 
      <recording xmlns='urn:ietf:params:xml:ns:recording:1'> 
         <datamode>partial</datamode> 
           <participantstreamassoc 
            participant_id="srfBElmCRp2QB23b7Mpk0w=="> 
            <send>i1Pz3to5hGk8fuXl+PbwCw==</send> 
            <send>UAAMm5GRQKSCMVvLyl4rFw==</send> 
            <recv>8zc6e0lYTlWIINA6GR+3ag==</recv> 
           <recv>EiXGlc+4TruqqoDaNE76ag==</recv>
           </participantstreamassoc>
```
 <participantstreamassoc participant\_id="zSfPoSvdSDCmU3A3TRDxAw=="> <send>8zc6e0lYTlWIINA6GR+3ag==</send> <send>EiXGlc+4TruqqoDaNE76ag==</send> <recv>i1Pz3to5hGk8fuXl+PbwCw==</recv> <recv>UAAMm5GRQKSCMVvLyl4rFw==</recv> </participantstreamassoc> </recording>

Amazon Transcribe 處理器目的地

支持的接收器:KinesisDataStreamSink。

您無法將此處理器與 Amazon 轉錄呼叫分析結合使用。有關 Amazon 轉錄的輸入和輸出的詳細資訊, 請參閱《Amazon Transcribe 開發人員指南》中的「Amazon [Transcribe 串流音訊](https://docs.aws.amazon.com/transcribe/latest/dg/streaming.html)」。

使用 Amazon 轉錄的呼叫分析工作階段會從 Kinesis 視訊串流取得音訊資料輸入。

- 支持 MediaEncoding:PCM 簽名的 16 位小端音頻。
- 支持的 MediaSampleRate 採樣率:在 8,000 赫茲到 48,000 赫茲之間。

StreamConfigurationAmazon Transcribe 處理器的輸入:

- 您必須KinesisVideoStreamArn為每個串流指定。
- (選擇性) KVS FragmentNumber-在特定片段之後以區塊啟動呼叫分析工作。如果未提供,它將使用 Kinesis 視訊串流上最新可用的區塊。
- StreamChannelDefinitionAmazon Transcribe 目前支持帶有兩個頻道的音頻。您必須在執行階 段NumberOfChannels中指定StreamChannelDefinition。此外,ChannelId如果您在兩個單 獨的頻道中發送 mono 音頻,則必須通過。在您的文字記錄中,聲道會指定標籤 ch\_0 和 ch\_1。下 列範例顯示一個 mono 音訊通道串流的 KVS 輸入。

```
"StreamChannelDefinition" : {" 
     NumberOfChannels" : 1
}
```
下列範例顯示兩個不同串流中兩個 mono 音訊輸入的 KVS 輸入。

```
KVS-1: 
     "StreamChannelDefinition" : { 
         "NumberOfChannels" : 1
```

```
 "ChannelDefinitions": [ 
\{\hspace{.1cm} \} "ChannelId": 0 
 } 
         ] 
     }
KVS-2: 
     "StreamChannelDefinition" : { 
         "NumberOfChannels" : 1 
         "ChannelDefinitions": [ 
\{\hspace{.1cm} \} "ChannelId": 1 
 } 
         ] 
     }
```
#### **a** Note

對於使用 Amazon 轉錄處理MediaInsightsPipeline器建立的語音連接器,語音連接器帳 戶支架音訊會指派給channel-0並將 PSTN 腿音訊指派給。channel-1 對於語音連接器 SIPREC,我們依賴 SIPREC 中繼資料。在大多數情況下,字典值最低的流標 籤被分配給。channel-0 對於 Amazon Transcribe 和 Amazon Transcribe 呼叫分析處理器,如果您傳遞兩個 Kinesis Video 串流,且每個串流都包含一個 mono 音訊通道,我們會在處理轉錄或轉錄通話分析資料 之前將兩個通道交錯到單一音訊串流。

# Amazon Transcribe 輸出

下列範例顯示 Amazon 轉錄的一次性中繼資料輸出格式。

```
{ 
     "time": "string", // ISO8601 format 
     "service-type": "CallAnalytics", 
     "detail-type": "CallAnalyticsMetadata", 
     "mediaInsightsPipelineId": "string", 
     "metadata": "string" // JSON encoded string of the metadata object
}
// metadata object
{
```

```
 "voiceConnectorId": "string", 
     "callId": "string", 
     "transactionId": "string", 
     "fromNumber": "string", 
     "toNumber": "string", 
     "direction": "string", 
     "oneTimeMetadata": "string" // JSON encoded string of oneTimeMetadata object
} 
// onetimeMetadata object
{ 
     "inviteHeaders": "string", // JSON encoded string of SIP Invite headers key-value 
  pair 
     "siprecMetadata": "string", // siprec metadata in XML 
     "siprecMetadataJson": "string" // siprec metadata in JSON (converted from above 
  XML) 
} 
// inviteHeaders object
{ 
     "string": "string"
}
```
下面的示例顯示了 Amazon Transcribe 輸出格式。

```
{ 
     "time": "string", // ISO8601 format 
     "service-type": "CallAnalytics", 
     "detail-type": "Transcribe", 
     "mediaInsightsPipelineId": "string", 
     "metadata": { 
          "voiceconnectorId": "string", 
          "callId": "string", 
          "transactionId": "string", 
          "fromNumber": "string", 
          "toNumber": "string", 
          "direction": "string" 
     } 
     "TranscriptEvent": { 
          "Transcript": { 
              "Results": [{ 
                   "Alternatives": [{ 
                       "Entities": [{
```
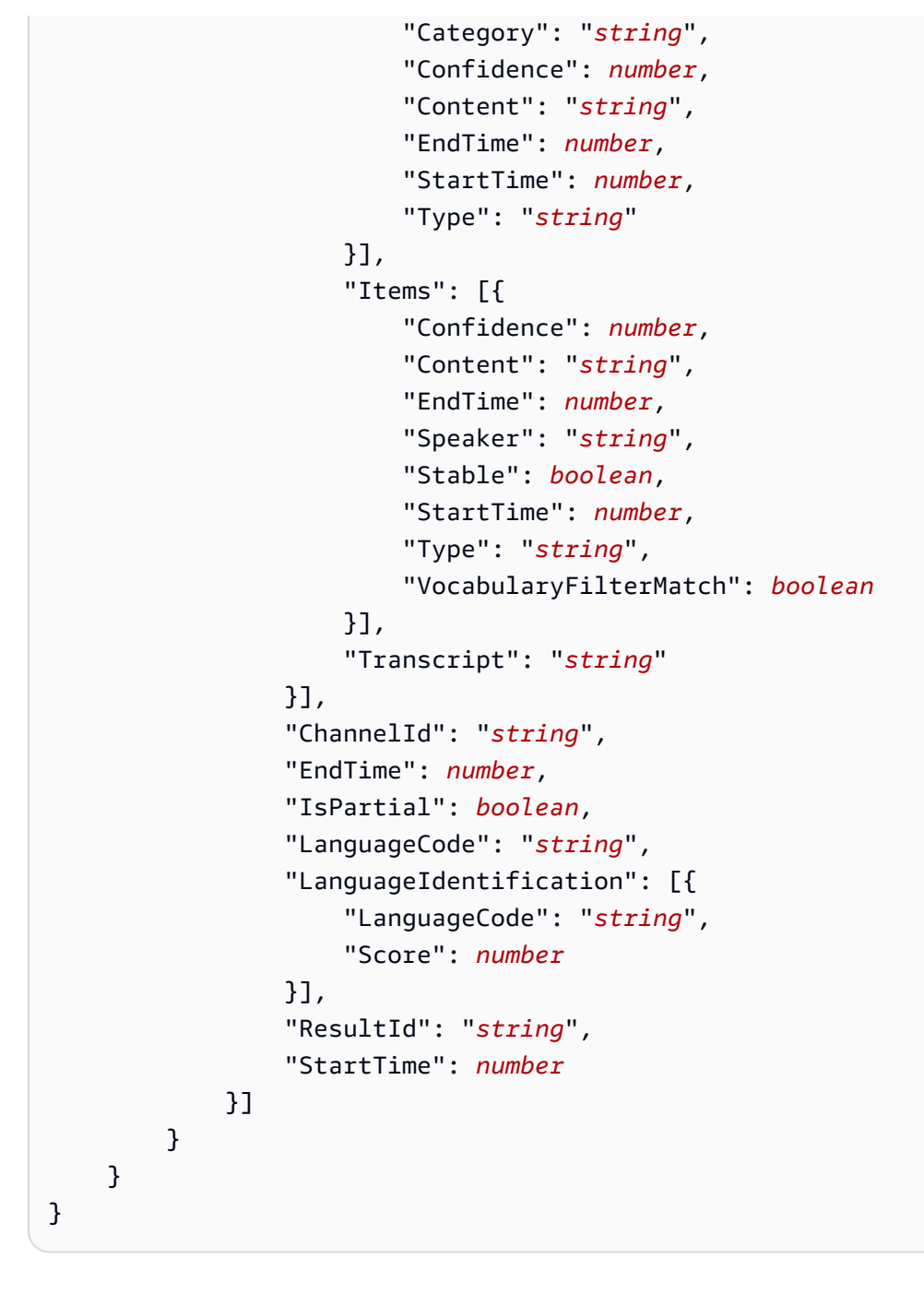

# 語音分析處理器目標

支援的接收器:KinesisDataStreamSinkSqsQueueSinkSnsTopicSink、、 和LambdaFunctionSink。

您可以將此處理器與 Amazon 轉錄呼叫分析處理器、Amazon Transcribe 處理器或通話錄音結合使 用。您必須使用[StartSpeakerSearchTask或](https://docs.aws.amazon.com/chime-sdk/latest/APIReference/API_media-pipelines-chime_StartSpeakerSearchTask.html) [StartVoiceToneAnalysisTaskA](https://docs.aws.amazon.com/chime-sdk/latest/APIReference/API_media-pipelines-chime_StartVoiceToneAnalysisTask.html)PI 來叫用語音分析處理 器。如需有關使用語音分析的詳細資訊,請參閱[使用 Amazon Chime SDK 語音分析。](https://docs.aws.amazon.com/chime-sdk/latest/dg/voice-analytics.html)

# 使用 Kinesis 資料流作為接收器

呼叫分析所產生的 Kinesis 資料串流 (KDS) 記錄包括媒體管線 ID、詳細資料類型、中繼資料和處理 器特定區段。如需使用 Kinesis 資料串流資料的相關資訊,請[參閱 Amazon Kinesis 串流開發人員指](https://docs.aws.amazon.com/streams/latest/dev/building-consumers.html) [南中的從 Amazon Kinesis 資料串流](https://docs.aws.amazon.com/streams/latest/dev/building-consumers.html)讀取資料。若要使用此接收器建立組態,您必須擁有指定串流 的kinesis:DescribeStream權限。

#### 中繼資料

產生的 KDS 記錄metadata區段包含 [CreateMediaInsightsPipelineA](https://docs.aws.amazon.com/chime-sdk/latest/APIReference/API_media-pipelines-chime_CreateMediaInsightsPipeline.html)PI 呼

叫CallAnalyticsRuntimeMetadata期間在中指定的任何索引鍵值對。如果通話分析工作階段是由 語音連接器起始,則中繼資料區段會自動填入下列參數:

- transactionId
- fromNumber
- toNumber
- callId
- voiceConnectorId
- direction

除了上述參數之外,語音連接器起始的呼叫分析工作階段的中繼資料區段也會填入包含下列項目 的oneTimeMetadata欄位:

- inviteHeaders
- siprecMetadata

這只會在工作階段開始時發佈到 Kinesis Data Streams 一次,而且有一detailtype個CallAnalyticsMetadata.

您可以在中傳遞每個 [CreateMediaInsightsPipeline](https://docs.aws.amazon.com/chime-sdk/latest/APIReference/API_media-pipelines-chime_CreateMediaInsightsPipeline.html)API 呼叫的MediaInsightsRuntimeMetadata唯 一識別碼,以便唯一識別傳送到 Kinesis 資料串流的每個記錄的來源。

# Amazon S3 通話記錄

呼叫分析錄製會從 KVS 串流讀取音訊、將其記錄為音訊檔案,然後將檔案上傳到指定的 Amazon S3 儲存貯體。錄製呼叫分析後,還會將呼叫元數據以及文件位置發送到 KDS。如果啟用資料倉儲,呼叫 中繼資料 (如果使用了 SIPREC,則包括 SIPREC 中繼資料) 會傳送至您可以查詢的一組 Parquet 資料 表中的資料倉儲。

就像任何其他呼叫分析處理器一樣,您需要先為管道建立組態。您可以使用 Amazon Chime 開發套件 主控台或 CLI 來建立組態。然後,您可以使用 CLI 建立管線。如需有關使用主控台建立錄製設定的詳 細資訊,請參閱[建立通話分析組態](#page-434-0)本節前面的〈〉。如需有關使用錄製工作流程的詳細資訊[錄製通話的](#page-443-0) [工作流程](#page-443-0),請參閱本節前面的〈〉。

若要使用 CLI 建立組態

執行以下命令:

```
aws chime-sdk-media-pipeline create-media-insights-pipeline-configuration --cli-input-
json file://configuration.json
```
下列範例顯示僅啟用記錄的組態 JSON 檔案:

```
{ 
     "MediaInsightsPipelineConfigurationName": configuration_name, 
     "ResourceAccessRoleArn": role_arn, 
     "Elements": [ 
          { 
              "KinesisDataStreamSinkConfiguration": { 
                   "InsightsTarget": KDS_arn //Where recording live metadata will be 
  delivered. 
              }, 
              "Type": "KinesisDataStreamSink" 
          }, 
          { 
              "S3RecordingSinkConfiguration": { 
                   "Destination": "arn:aws:s3:::kvs-recording-testing", 
                   "RecordingFileFormat": file_format // Specify "Opus" or "WAV" as the 
  recording file format. 
              }, 
              "Type": "S3RecordingSink" 
          } 
    \mathbf{I}}
```
請記得以下事項:

• 若要透過 Kinesis Video Streams 啟用通話記錄,音訊應該是 PCM 簽署的 16 位元小端序。採樣率 必須為 8 千赫。

- 建置人員必須為 Kinesis Video Stream 設定足夠長的資料保留期限,以確保透過呼叫分析保留片段 並可消耗這些片段。
- 如果您單獨啟用通話錄製功能或與其他處理器結合使用,您必須提供兩個 Kinesis 視訊串流 ARN 進 行錄製。通話錄音不支持單個立體聲音頻輸入。

Amazon S3 通話記錄元數據輸出

下列範例顯示呼叫分析 Amazon S3 記錄的中繼資料輸出格式。

```
{ 
     "time": "string", // ISO8601 format 
     "service-type": "CallAnalytics", 
     "detail-type": "Recording", 
     "mediaInsightsPipelineId": "string", 
     "s3MediaObjectConsoleUrl": "string", 
     "recordingDurationSeconds": "number", 
     "metadata": "string" // JSON encoded string of the metadata object
}
// metadata object
{ 
     "voiceConnectorId": "string", 
     "callId": "string", 
     "transactionId": "string", 
     "fromNumber": "string", 
     "toNumber": "string", 
     "direction": "string", 
     "startTime": "string", // ISO8601 format 
     "endTime": "string", // ISO8601 format 
     "oneTimeMetadata": "string" // JSON encoded in string of oneTimeMetadata object
}
// onetimeMetadata object
{ 
     "sipHeaders": "string", // JSON encoded string of SIP Invite headers key-value pair 
     "siprecMetadata": "string", // siprec metadata in XML 
     "siprecMetadataJson": "string" // siprec metadata in JSON (converted from above 
  XML) 
}
// sipHeaders object
{
```
}

#### "*string*": "*string*"

# 啟用語音增強

若要啟用語音增強功能,請在 [CreateMediaInsightsPipelineConfiguration](https://docs.aws.amazon.com/chime-sdk/latest/APIReference/API_media-pipelines-chime_CreateMediaInsightsPipelineConfiguration.html)API 呼叫中包 含VoiceEnhancementSinkConfiguration元素。

```
這個例子顯示了一個典型的元素。
```

```
{ 
   "Type":"VoiceEnhancementSink", 
   "VoiceEnhancementSinkConfiguration": { 
        "Disabled": Boolean (string) // FALSE ==> Voice Enhancement will be performed
}
```
若要更新設定,請將VoiceEnhancementSinkConfiguration元 素新增至 [UpdateMediaInsightsPipelineConfiguration](https://docs.aws.amazon.com/chime-sdk/latest/APIReference/API_media-pipelines-chime_UpdateMediaInsightsPipelineConfiguration.html)API 呼叫。當您 這樣做時,[GetMediaInsightsPipelineConfiguration](https://docs.aws.amazon.com/chime-sdk/latest/APIReference/API_media-pipelines-chime_GetMediaInsightsPipelineConfiguration.html)API 會在結果中包 含VoiceEnhancementSinkConfiguration元素。

此請求範例說明如何啟用語音增強功能和 Amazon S3 錄製。

```
POST /media-insights-pipeline-configurations HTTP/1.1
Content-type: application/json
{ 
    "MediaInsightsPipelineConfigurationName":"media_insights_configuration_name", 
    "ResourceAccessRoleArn":"arn:aws:iam::account_id:role/resource_access_role", 
    "Elements":[ 
       { 
          "Type":"S3RecordingSink", 
          "S3RecordingSinkConfiguration":{ 
              "Destination":"arn:aws:s3:::input_bucket_path", 
              "RecordingFileFormat":"Wav" 
          } 
       }, 
       { 
          "Type":"VoiceEnhancementSink", 
          "VoiceEnhancementSinkConfiguration": { 
              "disabled":"false" 
          }
```

```
 } 
    ], 
    "ClientRequestToken":"client_request_token"
}
```
**a** Note

該VoiceEnhancementSink元素始終需要呼叫分析配置中的S3RecordingSink元素。

# 結合轉錄與錄音匯

您可以將 Amazon Transcribe 和 Amazon Transcribe 呼叫分析處理器與 Amazon S3 記錄接收器 結合使用。除了 Amazon Transcribe 處理器RecordingSinkConfiguration 之外,建置人員還可以在 [CreateMediaInsightsPipelineConfiguration](https://docs.aws.amazon.com/chime-sdk/latest/APIReference/API_media-pipelines-chime_CreateMediaInsightsPipelineConfiguration.html)API 呼叫中或使用主控台傳遞 S3。

與 Amazon S3 記錄接收器結合使用時,您可以使用 Amazon Transcribe 或 Amazon 轉錄呼叫分析處 理器,但絕不能同時使用兩者。除了錄音接收器之外,您還可以將語音分析添加到相同的配置中,無論 是否具有轉錄處理器。

#### **a** Note

您可以使用上述任何處理器啟用錄製功能。但是,如果您啟用 Amazon Transcribe 呼叫分析 和 Amazon S3 通話記錄,您將會收到重複的錄製檔案,一個來自 Amazon Transcribe 呼叫分 析,另一個來自 Amazon S3 通話記錄。

請記得以下事項:

- 您必須使用唯一的MediaInsightsPipelineConfigurationName。
- 如需有關的資訊ResourceAccessRoleArn,請參閱本指[南使用呼叫分析資源存取角色](#page-456-0)中的〈〉。
- 此Destination值必須是 S3 路徑 ARN。Amazon S3 儲存貯體必須由同一帳戶擁有。
- 如果您使用具有 Transcribe 錄和錄製的組態來建立管線,則暫停和繼續只會出現在 Kinesis Data 串 流產生的深入解析中。KVS 串流中的所有資料都會記錄下來並上傳到 Amazon S3。
- 如果組態除了 Transcribe 製之外還使用 Amazon 轉錄或轉錄呼叫分析 (TCA),媒體洞見管道會即時 提供轉錄或轉錄呼叫分析見解,然後在通話結束時提供 Amazon S3 記錄。如果在呼叫分析期間轉錄 服務失敗,S3 記錄任務仍會嘗試執行。相反地,Amazon S3 記錄失敗不會影響轉錄見解,因為它會 在轉錄完成後執行。

此範例顯示具有 Amazon Transcribe 處理器和 Amazon S3 記錄接收器的組態。此範例也會啟用部分 結果穩定功能,這樣可以減少輸出的延遲,但可能會影響準確度。如需詳細資訊,請參閱 Amazon Transcribe 開發人員指南中的[部分結果穩定。](https://docs.aws.amazon.com/transcribe/latest/dg/streaming-partial-results.html#streaming-partial-result-stabilization)

```
{ 
     "MediaInsightsPipelineConfigurationName": unique_configuration_name, 
     "ResourceAccessRoleArn": role_arn, 
     "Elements": [{ 
              "AmazonTranscribeProcessorConfiguration": { 
                  "ContentIdentificationType": "string", 
                  "ContentRedactionType": "string", 
                  "EnablePartialResultsStabilization": boolean, //Enables partial result 
  stabilization. Can reduce latency. May impact accuracy. 
                  "FilterPartialResults": boolean, //To control partial utterance events 
                  "LanguageCode": "string", 
                  "LanguageModelName": "string", 
                  "PartialResultsStability": "string", 
                  "PiiEntityTypes": "string", 
                  "ShowSpeakerLabel": boolean, 
                  "VocabularyFilterMethod": "string", 
                  "VocabularyFilterName": "string", 
                  "VocabularyName": "string" 
              }, 
              "Type": "AmazonTranscribeProcessor" 
         }, 
         { 
              "KinesisDataStreamSinkConfiguration": { 
                  "InsightsTarget": KDS_arn //Where recording and insights live metadata 
  will be delivered. 
              }, 
              "Type": "KinesisDataStreamSink" 
         }, 
         { 
              "S3RecordingSinkConfiguration": { 
                  "Destination": S3_Arn, 
                  "RecordingFileFormat": file_format // Specify "Opus" or "WAV" as the 
  recording file format. 
              }, 
              "Type": "S3RecordingSink" 
         } 
    \mathbf{I}}
```
# 使用 Amazon EventBridge 通知

Amazon Chime SDK 呼叫分析支援在媒體洞察管道的狀態變更或符合呼叫分析即時警示條件時,將事 件傳送至預設 EventBridge 匯流排。對於媒體見解管道錯誤狀態更新,建議您將 EventBridge 目標設定 為在資源非同步失敗時通知您。呼叫分析通知具有 aws.chime 來源和各種詳細資料類型,可在以下各 節中共用。如需詳細資訊,請參閱 [Amazon EventBridge 使用者指南](https://docs.aws.amazon.com/eventbridge/latest/userguide/eb-what-is.html)。

主題

- [狀態更新](#page-490-0)
- [即時警示](#page-505-0)

## <span id="page-490-0"></span>狀態更新

媒體見解管道會在呼叫分析工作階段進行時傳送 EventBridge 通知,或成功結束或發生錯誤。在下列情 況下,您會收到包含「媒體見解狀態變更」詳細資料類型的 EventBridge 通知:

- 媒體見解管道的狀態會變更。
- 媒體見解管道元素的狀態會變更。
- 任何管線元素都會停止。
- 任何管線元素都會失敗。

詳細資訊區段一律包含下列欄位:

- version
- mediaInsightsPipelineArn
- eventType

如果媒體見解管道包含多個元素,例如分析處理器和資料接收器,則詳細資訊區段也會包含一 個mediaInsightsPipelineElementStatuses欄位。此欄位指示配管中每個元素的狀態。每個管 線元素的可能狀態可能是:

- NotStarted
- InProgress
- Stopped
- Failed

詳細資訊區段也包括 [CreateMediaInsightsPipeline](https://docs.aws.amazon.com/chime-sdk/latest/APIReference/API_media-pipelines-chime_CreateMediaInsightsPipeline.html)API 呼叫MediaInsightsRuntimeMetadata期間 在中指定的任何索引鍵值對。如果通話分析工作階段是由語音連接器起始,則中繼資料區段會自動填入 下列參數:

- transactionId
- fromNumber
- toNumber
- callId
- voiceConnectorId
- direction

每當媒體見解管道包含單一元素時,可能會出現下列事件類型。展開每個部分以了解更多信息。

Amazon Chime SDK 媒體洞察進行中

```
{ 
     "version": "0", 
     "id": "string", 
     "detail-type": "Media Insights State Change", 
     "source": "aws.chime", 
     "account": number, 
     "region": "string", 
     "time": "yyyy-mm-ddThh:mm:ssZ", 
     "resources": [] 
     "detail": { 
          "version": "0", 
          "mediaInsightsPipelineArn": "string", 
          "eventType": "chime:MediaInsightsInProgress", 
          "version": "0", 
          "callId": "string", 
          "transactionId": "string", 
          "fromNumber": "string", 
          "toNumber": "string", 
          "voiceConnectorId": "string", 
          "direction": "string" 
     }
}
```
#### Amazon Chime SDK 媒體洞察已暫停

此範例顯示典型的事件結構。

```
{ 
     "version": "0", 
     "id": "string", 
     "detail-type": "Media Insights State Change", 
     "source": "aws.chime", 
     "account": number, 
     "region": "string", 
     "time": "yyyy-mm-ddThh:mm:ssZ", 
     "resources": [] 
     "detail": { 
          "version": "0", 
          "mediaInsightsPipelineArn": "string", 
          "eventType": "chime:MediaInsightsPaused", 
          "callId": "string", 
          "transactionId": "string", 
          "fromNumber": "string", 
          "toNumber": "string", 
          "voiceConnectorId": "string", 
          "direction": "string" 
     }
}
```
Amazon Chime SDK 媒體洞察已停止

```
{ 
     "version": "0", 
     "id": "string", 
     "detail-type": "Media Insights State Change", 
     "source": "aws.chime", 
     "account": number, 
     "region": "string", 
     "time": "yyyy-mm-ddThh:mm:ssZ", 
     "resources": [] 
     "detail": { 
          "version": "0", 
          "mediaInsightsPipelineArn": "string", 
          "eventType": "chime:MediaInsightsStopped",
```
}

```
 "callId": "string", 
     "transactionId": "string", 
     "fromNumber": "string", 
     "toNumber": "string", 
     "voiceConnectorId": "string", 
     "direction": "string" 
 }
```
Amazon Chime SDK 媒體洞察暫時失敗

指出服務遇到暫時性失敗,並將嘗試重試。您不需要採取任何動作。

此範例顯示典型的事件結構。

```
{ 
     "version": "0", 
     "id": "string", 
     "detail-type": "Media Insights State Change", 
     "source": "aws.chime", 
     "account": number, 
     "region": "string", 
     "time": "yyyy-mm-ddThh:mm:ssZ", 
     "resources": [] 
     "detail": { 
          "version": "0", 
          "mediaInsightsPipelineArn": "string", 
          "eventType": "chime:MediaInsightsTemporaryFailure", 
          "callId": "string", 
          "transactionId": "string", 
          "fromNumber": "string", 
          "toNumber": "string", 
          "voiceConnectorId": "string", 
          "direction": "string" 
     }
}
```
Amazon Chime SDK 媒體洞察永久失敗

表示需要您採取行動的失敗。使用疑failureReason難排解問題。典型的失敗可能包括:

- 資源存取角色的權限不足
- 遺失或刪除的資源

• 限制來自呼叫分析的 AWS 服務代表您呼叫,例如 Amazon Transcribe 或 Amazon Kinesis。

• KVS 串流上不相容的媒體格式

#### 此範例顯示典型的事件結構。

```
{ 
     "version": "0", 
     "id": "string", 
     "detail-type": "Media Insights State Change", 
     "source": "aws.chime", 
     "account": number, 
     "region": "string", 
     "time": "yyyy-mm-ddThh:mm:ssZ", 
     "resources": [] 
     "detail": { 
          "version": "0", 
          "mediaInsightsPipelineArn": "string", 
          "eventType": "chime:MediaInsightsPermanentFailure", 
          "callId": "string", 
          "transactionId": "string", 
          "fromNumber": "string", 
          "toNumber": "string", 
          "voiceConnectorId": "string", 
          "direction": "string", 
          "failureReason": "string" 
     }
}
```
# **a** Note

此 failureReason 欄位為選用。例如,典型的原因可能是Access denied when assuming resource access role。

對於 Amazon Chime SDK 語音連接器啟動的呼叫分析工作階段,每當建立媒體見解管道或建立嘗試失 敗時,可能會出現下列事件類型。展開每個部分以了解更多信息。

Amazon Chime SDK 媒體洞察建立

此範例顯示典型的成功事件。

{

```
 "version": "0", 
     "id": "string", 
     "detail-type": "Media Insights State Change", 
     "source": "aws.chime", 
     "account": number, 
     "region": "string", 
     "time": "yyyy-mm-ddThh:mm:ssZ", 
     "resources": [] 
     "detail": 
    \mathcal{L} "version": "0", 
          "mediaInsightsPipelineConfigurationArn": "string", 
          "mediaInsightsPipelineArn": "string", 
          "eventType": "chime:MediaInsightsCreated", 
          "callId": "string", 
          "transactionId": "string", 
          "fromNumber": "string", 
          "toNumber": "string", 
          "voiceConnectorId": "string", 
          "direction": "string", 
     }
}
```
Amazon Chime SDK 媒體洞察建立失敗

此範例顯示典型的失敗事件。

```
{ 
     "version": "0", 
     "id": "string", 
     "detail-type": "Media Insights State Change", 
     "source": "aws.chime", 
     "account": number, 
     "region": "string", 
     "time": "yyyy-mm-ddThh:mm:ssZ", 
     "resources": [] 
     "detail": 
     { 
          "version": "0", 
          "mediaInsightsPipelineConfigurationArn": "string", 
          "eventType": "chime:MediaInsightsCreateFailed", 
          "callId": "string",
```

```
 "transactionId": "string", 
          "fromNumber": "string", 
          "toNumber": "string", 
          "voiceConnectorId": "string", 
          "direction": "string", 
          "failureOrigin": "Voice Connector", 
          "httpStatusCode": "string", 
          "failureReason": "string" 
     }
}
```
## 當媒體見解管道包含多個元素時,可能會出現下列事件類型。範例通知適用

於AmazonTranscribeProcessor結合使用S3RecordingSink。展開每個部分以了解更多信息。

AmazonTranscribeProcessor 正在進行中, S3 RecordingSink 尚未啟動

```
{ 
     "version": "0", 
     "id": "string", 
     "detail-type": "Media Insights State Change", 
     "source": "aws.chime", 
     "account": number, 
     "region": "string", 
     "time": "yyyy-mm-ddThh:mm:ssZ", 
     "resources": [], 
     "detail": { 
         "version": "0", 
         "mediaInsightsPipelineArn": "string", 
         "eventType": "chime:MediaInsightsInProgress", 
         "mediaInsightsPipelineElementStatuses": [ 
              { 
                  "type": "AmazonTranscribeProcessor", 
                  "status": "InProgress", 
                  "updatedOn": 1686184070655 
              }, 
              { 
                  "type": "S3RecordingSink", 
                  "status": "NotStarted", 
                  "updatedOn": 1686184070655 
 } 
         ]
```

```
 "callId": "string", 
          "transactionId": "string", 
          "fromNumber": "string", 
          "toNumber": "string", 
          "voiceConnectorId": "string", 
          "direction": "string" 
     } 
}
```
AmazonTranscribeProcessor 已成功且 S3 正RecordingSink 在進行中

```
{ 
     "version": "0", 
     "id": "string", 
     "detail-type": "Media Insights State Change", 
     "source": "aws.chime", 
     "account": number, 
     "region": "string", 
     "time": "yyyy-mm-ddThh:mm:ssZ", 
     "resources": [], 
     "detail": { 
          "version": "0", 
          "mediaInsightsPipelineArn": "string", 
          "eventType": "chime:MediaInsightsInProgress", 
          "mediaInsightsPipelineElementStatuses": [ 
              { 
                   "type": "AmazonTranscribeProcessor", 
                   "status": "Stopped", 
                   "updatedOn": 1686184070655 
              }, 
              { 
                   "type": "S3RecordingSink", 
                   "status": "InProgress", 
                   "updatedOn": 1686184070655 
              } 
         \mathbf 1 "callId": "string", 
          "transactionId": "string", 
          "fromNumber": "string", 
          "toNumber": "string", 
          "voiceConnectorId": "string", 
          "direction": "string"
```
}

}

## AmazonTranscribeProcessor 失敗且 S3 正RecordingSink 在進行中

```
{ 
     "version": "0", 
     "id": "string", 
     "detail-type": "Media Insights State Change", 
     "source": "aws.chime", 
     "account": number, 
     "region": "string", 
     "time": "yyyy-mm-ddThh:mm:ssZ", 
     "resources": [], 
     "detail": { 
          "version": "0", 
          "mediaInsightsPipelineArn": "string", 
          "eventType": "chime:MediaInsightsInProgress", 
          "mediaInsightsPipelineElementStatuses": [ 
              { 
                   "type": "AmazonTranscribeProcessor", 
                   "status": "Failed", 
                   "updatedOn": 1686184070655 
              }, 
              { 
                   "type": "S3RecordingSink", 
                   "status": "InProgress", 
                   "updatedOn": 1686184070655 
              } 
          ] 
          "callId": "string", 
          "transactionId": "string", 
          "fromNumber": "string", 
          "toNumber": "string", 
          "voiceConnectorId": "string", 
          "direction": "string" 
     } 
}
```
#### AmazonTranscribeProcessor 失敗且 S3 RecordingSink 已成功

#### 此範例顯示典型的事件結構。

```
{ 
     "version": "0", 
     "id": "string", 
     "detail-type": "Media Insights State Change", 
     "source": "aws.chime", 
     "account": number, 
     "region": "string", 
     "time": "yyyy-mm-ddThh:mm:ssZ", 
     "resources": [], 
     "detail": { 
          "version": "0", 
          "mediaInsightsPipelineArn": "string", 
          "eventType": "chime:MediaInsightsPermanentFailure", 
          "mediaInsightsPipelineElementStatuses": [ 
              { 
                  "type": "AmazonTranscribeProcessor", 
                  "status": "Failed", 
                  "updatedOn": 1686184070655 
              }, 
\{\hspace{.1cm} \} "type": "S3RecordingSink", 
                  "status": "Stopped", 
                  "updatedOn": 1686184070655 
 } 
         \mathbf{I} "callId": "string", 
          "transactionId": "string", 
          "fromNumber": "string", 
          "toNumber": "string", 
          "voiceConnectorId": "string", 
          "direction": "string", 
         "failureReason": "string" 
     } 
}
```
AmazonTranscribeProcessor 已成功, S3 RecordingSink 失敗

{

```
 "version": "0", 
     "id": "string", 
     "detail-type": "Media Insights State Change", 
     "source": "aws.chime", 
     "account": number, 
     "region": "string", 
     "time": "yyyy-mm-ddThh:mm:ssZ", 
     "resources": [], 
     "detail": { 
          "version": "0", 
          "mediaInsightsPipelineArn": "string", 
          "eventType": "chime:MediaInsightsPermanentFailure", 
          "mediaInsightsPipelineElementStatuses": [ 
              { 
                   "type": "AmazonTranscribeProcessor", 
                   "status": "Stopped", 
                   "updatedOn": 1686184070655 
              }, 
              { 
                   "type": "S3RecordingSink", 
                   "status": "Failed", 
                   "updatedOn": 1686184070655 
              } 
         \mathbb{I} "callId": "string", 
          "transactionId": "string", 
          "fromNumber": "string", 
          "toNumber": "string", 
          "voiceConnectorId": "string", 
          "direction": "string", 
          "failureReason": "string" 
     } 
}
```
AmazonTranscribeProcessor 已暫停, S3 尚RecordingSink 未啟動

```
{ 
     "version": "0", 
     "id": "string", 
     "detail-type": "Media Insights State Change",
```

```
 "source": "aws.chime", 
     "account": number, 
     "region": "string", 
     "time": "yyyy-mm-ddThh:mm:ssZ", 
     "resources": [], 
     "detail": { 
          "version": "0", 
          "mediaInsightsPipelineArn": "string", 
          "eventType": "chime:MediaInsightsPaused", 
          "mediaInsightsPipelineElementStatuses": [ 
\{\hspace{.1cm} \} "type": "AmazonTranscribeProcessor", 
                   "status": "Paused", 
                   "updatedOn": 1686184070655 
              }, 
              { 
                   "type": "S3RecordingSink", 
                   "status": "NotStarted", 
                   "updatedOn": 1686184070655 
              } 
          ] 
          "callId": "string", 
          "transactionId": "string", 
          "fromNumber": "string", 
          "toNumber": "string", 
          "voiceConnectorId": "string", 
          "direction": "string" 
     } 
}
```
AmazonTranscribeProcessor 暫時失敗, S3 尚RecordingSink 未啟動

```
{ 
     "version": "0", 
     "id": "string", 
     "detail-type": "Media Insights State Change", 
     "source": "aws.chime", 
     "account": number, 
     "region": "string", 
     "time": "yyyy-mm-ddThh:mm:ssZ", 
     "resources": [], 
     "detail": {
```

```
 "version": "0", 
         "mediaInsightsPipelineArn": "string", 
         "eventType": "chime:MediaInsightsTemporaryFailure", 
         "mediaInsightsPipelineElementStatuses": [ 
\{\hspace{.1cm} \} "type": "AmazonTranscribeProcessor", 
                  "status": "TemporarilyFailed", 
                  "updatedOn": 1686184070655 
             }, 
\{\hspace{.1cm} \} "type": "S3RecordingSink", 
                  "status": "NotStarted", 
                  "updatedOn": 1686184070655 
 } 
         ] 
         "callId": "string", 
         "transactionId": "string", 
         "fromNumber": "string", 
         "toNumber": "string", 
         "voiceConnectorId": "string", 
         "direction": "string" 
     }
```
AmazonTranscribeProcessor 和 S3 RecordingSink 成功

此範例顯示典型的事件結構。

}

```
{ 
     "version": "0", 
     "id": "string", 
     "detail-type": "Media Insights State Change", 
     "source": "aws.chime", 
     "account": number, 
     "region": "string", 
     "time": "yyyy-mm-ddThh:mm:ssZ", 
     "resources": [], 
     "detail": { 
         "version": "0", 
         "mediaInsightsPipelineArn": "string", 
         "eventType": "chime:MediaInsightsStopped", 
         "mediaInsightsPipelineElementStatuses": [ 
\{\hspace{.1cm} \} "type": "AmazonTranscribeProcessor",
```

```
 "status": "Stopped", 
                  "updatedOn": 1686184070655 
              }, 
\{\hspace{.1cm} \} "type": "S3RecordingSink", 
                  "status": "Stopped", 
                  "updatedOn": 1686184070655 
 } 
          ] 
          "callId": "string", 
          "transactionId": "string", 
          "fromNumber": "string", 
          "toNumber": "string", 
          "voiceConnectorId": "string", 
          "direction": "string" 
     } 
}
```
S3 RecordingSink 成功且正 VoiceEnhancement 在進行中

```
{ 
   "version": "0", 
   "id": "string", 
   "detail-type": "Media Insights State Change", 
   "source": "aws.chime", 
   "account": number, 
   "time": "yyyy-mm-ddThh:mm:ssZ", 
   "region": "string", 
   "detail": { 
     "mediaInsightsPipelineArn": "string", 
     "eventType": "chime:MediaInsightsInProgress", 
     "version": "0", 
     "mediaInsightsPipelineElementStatuses": [ 
       { 
          "type": "VoiceEnhancementSink", 
          "status": "InProgress", 
         "updatedOn": 1686184070655 
       }, 
       { 
          "type": "S3RecordingSink", 
          "status": "Stopped", 
          "updatedOn": 1686184070655
```
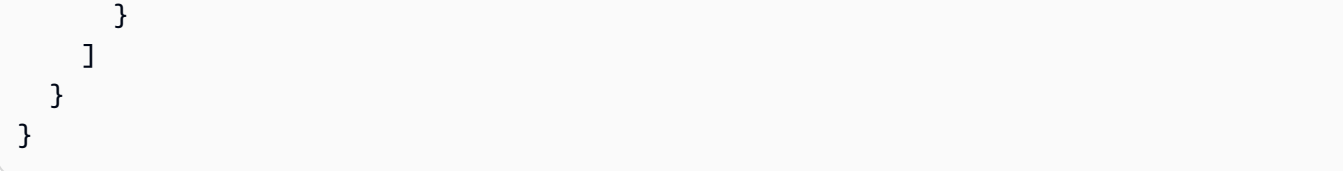

S3 因通話時間超過 30 分鐘而RecordingSink成功且 VoiceEnhancement 失敗

此範例顯示典型的事件結構。

```
{ 
   "version": "0", 
   "id": "string", 
   "detail-type": "Media Insights State Change", 
   "source": "aws.chime", 
   "account": number, 
   "time": "yyyy-mm-ddThh:mm:ssZ", 
   "region": "string", 
   "detail": { 
     "mediaInsightsPipelineArn": "string", 
     "eventType": "chime:MediaInsightsStopped", 
     "version": "0", 
     "mediaInsightsPipelineElementStatuses": [ 
        { 
          "type": "VoiceEnhancement", 
          "status": "NotSupported", 
          "updatedOn": 1686184070655, 
          "statusDetail": "Unsupported recording length" 
       }, 
        { 
          "type": "S3RecordingSink", 
          "status": "Stopped", 
          "updatedOn": 1686184070655 
       } 
    \mathbf{I} }
}
```
S3 因呼叫少於 30 分鐘而RecordingSink成功且 VoiceEnhancement 失敗

#### 此範例顯示典型的事件結構。

"version": "0",

{

```
 "id": "string", 
   "detail-type": "Media Insights State Change", 
   "source": "aws.chime", 
   "account": number, 
   "time": "yyyy-mm-ddThh:mm:ssZ", 
   "region": "string", 
   "detail": { 
     "mediaInsightsPipelineArn": "string", 
     "eventType": "chime:MediaInsightsPermanentFailure", 
     "version": "0", 
     "mediaInsightsPipelineElementStatuses": [ 
       { 
          "type": "VoiceEnhancement", 
          "status": "Failed", 
          "updatedOn": 1686184070655 
       }, 
       { 
          "type": "S3RecordingSink", 
          "status": "Stopped", 
          "updatedOn": 1686184070655 
       } 
     ] 
   }
}
```
## 即時警示

#### **a** Note

只有 Amazon Transcribe 和 Amazon 轉錄呼叫分析處理器支援即時警示。

Amazon Chime SDK 呼叫分析可讓開發人員設定規則,以便在分析工作階段期間透過處理器傳送即時 提醒。警報會以詳細資料類型傳送至 Amazon EventBridge Media Insights Rules Matched。 EventBridge 支援與 Lambda、Amazon SQS 和 Amazon SNS 等下游服務整合,以觸發最終使用者的 通知或啟動其他自訂商業邏輯。

即時警示會設定為RealTimeAlertConfiguration欄位的一部 分MediaInsightsPipelineConfiguration。您可以使用 Amazon Chime 開 發套件主控台來設定欄位,也可以呼叫[CreateMediaInsightsPipelineConfiguration](https://docs.aws.amazon.com/chime-sdk/latest/APIReference/API_media-pipelines-chime_CreateMediaInsightsPipelineConfiguration.html)或 [UpdateMediaInsightsPipelineConfigurationA](https://docs.aws.amazon.com/chime-sdk/latest/APIReference/API_media-pipelines-chime_UpdateMediaInsightsPipelineConfiguration.html)PI。

```
{ 
     "MediaInsightsPipelineConfigurationName": "config_name", 
     "ResourceAccessRoleArn": "arn:aws:iam::account_id:role/role_name", 
     "RealTimeAlertConfiguration": { 
         "Disabled": false, 
         "Rules": [{ 
                  "Type": "KeywordMatch", 
                  "KeywordMatchConfiguration": { 
                       "RuleName": "rule_name_1", 
                       "Keywords": [ 
                           "hello", 
                           "thank you" 
 ], 
                      "Negate": false 
 } 
             }, 
\{\hspace{.1cm} \} "Type": "Sentiment", 
                  "RuleName": "rule_name_2", 
                  "SentimentType": "NEGATIVE", 
                  "TimePeriod": 60 
             }, 
\{\hspace{.1cm} \} "Type": "IssueDetection", 
                  "RuleName": "rule_name_3" 
             } 
        \mathbf{I} }, 
     "Elements": [{ 
              "Type": "AmazonTranscribeCallAnalyticsProcessor", 
              "AmazonTranscribeCallAnalyticsProcessorConfiguration": { 
                  "LanguageCode": "en-US" 
             } 
         }, 
         { 
              "Type": "KinesisDataStreamSink", 
              "KinesisDataStreamSinkConfiguration": { 
                  "InsightsTarget": "arn:aws:kinesis:us-
east-1:account_id:stream/stream_name" 
             } 
         } 
     ]
```
}

即時警示組態中的每個規則都會獨立觸發。如果同時滿足多個規則條件,您可能會收到多個 EventBridge 通知。若要為警示建立規則清單,您可以選取下列規則類型:

關鍵字比對

當一組指定的關鍵字或片語在話語或成績單事件中匹配時發出警報。在下列情況下,您可以將警示 設定為發出事件:

• 任何指定的關鍵字都會朗讀出來,Negate且設定為false。

• 如果設定為,則所有指定的關鍵字在整Negate個呼叫中都不會說出來。true

Amazon Transcribe 和 Amazon Transcribe 分析支持此規則類型。

情緒分析

當特定情緒類型在滾動時段期間持續時發出警示。僅轉錄呼叫分析支援此規則。 問題偵測

在話語事件中偵測到問題時發出警示。僅轉錄呼叫分析支援此規則類型。

下列範例顯示KeywordMatch規則的即時警示事件。

```
{ 
     "version": "0", 
     "id": "string", 
     "detail-type": "Media Insights Rules Matched", 
     "source": "aws.chime", 
     "account": number, 
     "region": "us-east-1", 
     "time": "yyyy-mm-ddThh:mm:ssZ", 
     "resources": [], 
     "detail": { 
          "version": "0", 
          "sourceMetadata": {} 
          "ruleName": "string" 
          "utteranceId": "string", 
          "beginTimestamp": "yyyy-mm-ddThh:mm:ssZ", 
     }
}
```
某些 EventBridge 欄位特定於符合的規則類型:

#### 關鍵字比對欄位

utteranceId:如果您使用 Amazon 轉錄呼叫分析,則包含匹配關鍵字的成績單 ID。僅適用於語 音關鍵字比對。

resultId:如果您使用 Amazon 轉錄,則包含匹配關鍵字的成績單 ID。僅適用於語音關鍵字比 對。

beginTimestamp:包含相符關鍵字的成績單開始時間。僅適用於語音關鍵字比對。

#### 情緒分析欄位

beginTimestamp: 相符情緒之滾動視窗的開始時間。

endTimestamp: 相符情緒之滾動視窗的結束時間。

## 建立亞馬遜編鐘開發套件資料湖

Amazon Chime SDK 呼叫分析資料湖可讓您將機器學習支援的見解和任何中繼資料從 Amazon Kinesis 資料串流串流串流到 Amazon S3 儲存貯體。例如,使用資料湖存取錄製檔的 URL。若要建立資料湖, 您可以從 Amazon Chime SDK 主控台或以程式設計方式使用 AWS CLI. AWS CloudFormation 資料湖 可讓您參考 Amazon Athena 中的 AWS Glue 資料表,來查詢通話中繼資料和語音分析資料。

主題

- [必要條件](#page-508-0)
- [資料湖術語和概念](#page-509-0)
- [建立多個資料湖](#page-509-1)
- [資料湖區域可用性](#page-509-2)
- [資料湖架構](#page-510-0)
- [資料湖設定](#page-511-0)

<span id="page-508-0"></span>必要條件

您必須具備下列項目,才能建立 Amazon Chime SDK 湖泊:

- Amazon Kinesis 資料串流。如需詳細資訊,請[參閱 Amazon Kinesis 串流開發人員指南中的透過](https://docs.aws.amazon.com/streams/latest/dev/how-do-i-create-a-stream.html)  [AWS 管理主控台建](https://docs.aws.amazon.com/streams/latest/dev/how-do-i-create-a-stream.html)立串流。
- 一個 S3 存儲桶。如需詳細資訊,請參閱 [Amazon S3 使用者指南中的建立您的第一個](https://docs.aws.amazon.com/AmazonS3/latest/userguide/creating-bucket.html) Amazon S3 儲存貯體。

### <span id="page-509-0"></span>資料湖術語和概念

使用下列術語和概念來瞭解資料湖的運作方式。

Amazon Kinesis Data Firehose

擷取、轉換和載入 (ETL) 服務,可靠地擷取、轉換串流資料並將其傳遞至資料湖、資料存放區和分 析服務。如需詳細資訊,請參閱什麼是 Amazon Kinesis Data Firehose?

#### Amazon Athena

Amazon Athena 是一種互動式查詢服務,可讓您使用標準 SQL 分析 Amazon S3 中的資 料。Athena 是無伺服器服務,因此您無需管理基礎結構,而且您只需為執行的查詢付費。若要使用 Athena,請指向 Amazon S3 中的資料、定義結構描述,然後使用標準 SQL 查詢。您也可以使用工 作群組將使用者分組,並控制他們在執行查詢時可存取的資源。工作群組可讓您管理查詢並行處理 不同群組的使用者和工作負載之間的查詢執行優先順序。

#### Glue Data Catalog

在 Amazon Athena 中,資料表和資料庫包含詳細說明基礎來源資料結構描述的中繼資料。對於每 個資料集,資料表必須存在於 Athena 中。表格中的中繼資料告訴 Athena 您的 Amazon S3 儲存貯 體的位置。它還指定了數據結構,如列名,數據類型和表的名稱。資料庫只會保留資料集的中繼資 料和結構描述資訊。

### <span id="page-509-1"></span>建立多個資料湖

透過提供唯一的 Glue 資料庫名稱,指定要儲存通話見解的位置,即可建立多個資料湖。對於特定 AWS 帳戶,可以有多個呼叫分析設定,每個設定都有對應的資料湖。這表示資料分隔可套用於特定使 用案例,例如自訂保留原則,以及資料儲存方式的存取原則。可以套用不同的安全性原則來存取見解、 錄製檔和中繼資料。

#### <span id="page-509-2"></span>資料湖區域可用性

下列區域提供 Amazon Chime 開發套件資料湖。

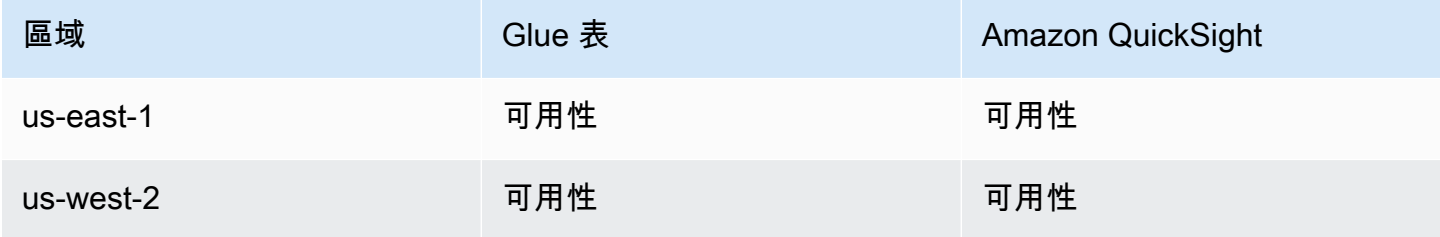

Amazon Chime SDK アンチョウ しょうきょう しょうしゃ あいしゃ しょうしん しょうしん あいしゃ あいしゃ うちのみ のうしゃ 開發人員指南

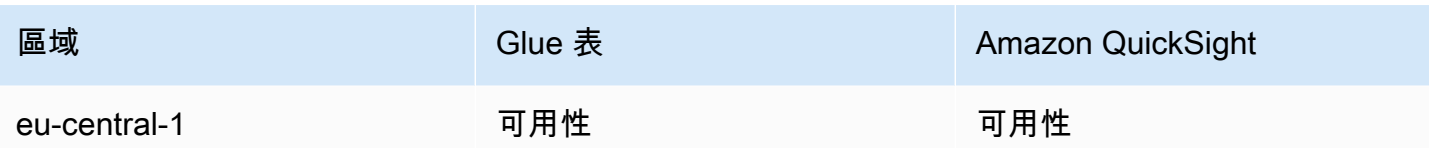

## <span id="page-510-0"></span>資料湖架構

下圖顯示資料湖架構。圖面中的數字與下面編號的文字相對應。

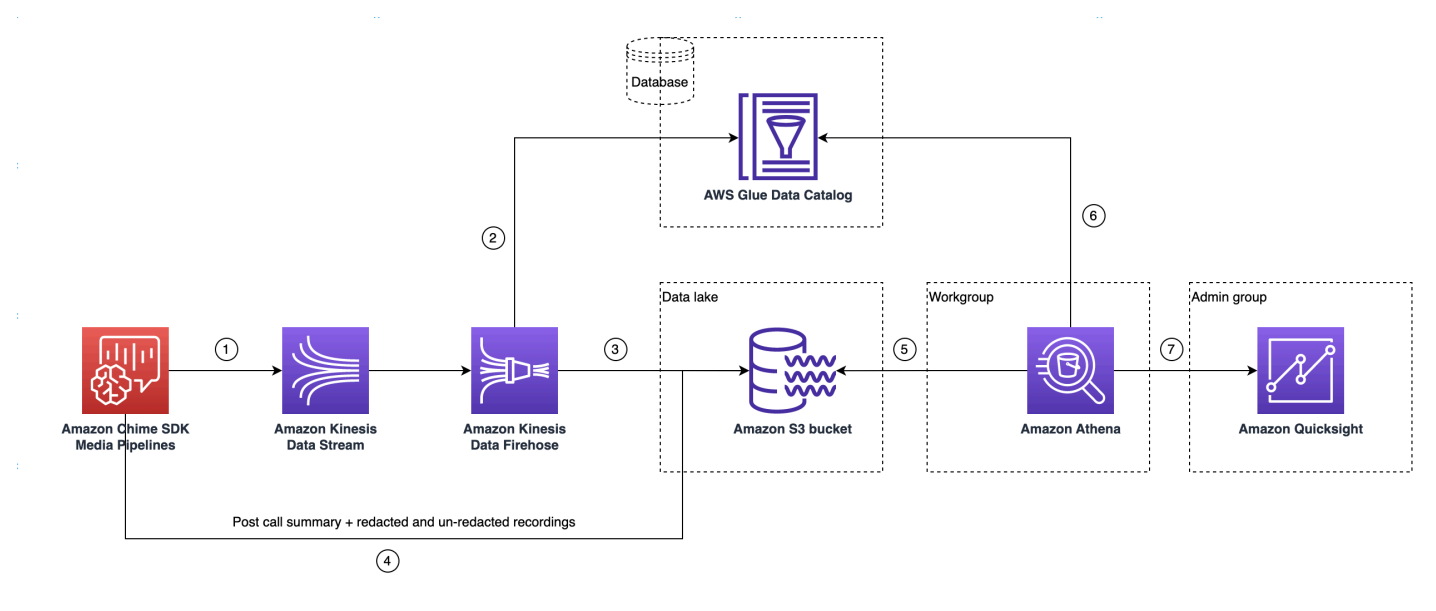

在圖中,當您使用 AWS 主控台從媒體見解管道組態設定工作流程部署 CloudFormation 範本後,下列 資料將流至 Amazon S3 儲存貯體:

- 1. Amazon Chime 開發套件呼叫分析將開始將即時資料串流到客戶的 Kinesis 資料串流。
- 2. Amazon Kinesis Firehose 會緩衝此即時資料,直到累積 128 MB 或 經過 60 秒 (以先者為準) 為止。然後 Firehose 會使用 Glue 資料目 錄amazon chime sdk call analytics firehose schema中的來壓縮資料,並將 JSON 記 錄轉換為實木地板檔案。
- 3. 實木複合地板檔案以分區格式存放在 Amazon S3 儲存貯體中。
- 4. 除了即時資料之外,通話後 Amazon Transcribe 呼叫分析摘要 .wav 檔案 (編輯和未編輯,如果在組 態中指定),以及通話錄製 .wav 檔案也會傳送至您的 Amazon S3 儲存貯體。
- 5. 您可以使用 Amazon Athena 和標準 SQL 查詢 Amazon S3 儲存貯體中的資料。
- 6. 此 CloudFormation 範本也會建立 Glue 資料型錄,以便透過 Athena 查詢此通話後摘要資料。
- 7. Amazon S3 存儲桶上的所有數據也可以使用 Amazon QuickSight 進行可視化。 QuickSight 使用亞 馬遜 Amazon Athena 與 Amazon S3 存儲桶建立連接。

Amazon Athena 表格使用下列功能來最佳化查詢效能:

#### 資料分割

分割會將表格分成多個部分,並根據欄值 (例如日期、國家/地區) 保留相關資料。分區充當虛擬列。 在此情況下, CloudFormation 範本會在建立資料表時定義分割區,這有助於減少每個查詢掃描的 資料量並改善效能。您還可以按分區進行過濾,以限制查詢掃描的數據量。如需詳細資訊,請參閱 Amazon Athena 使用者指南中的在 Athena [分割資料](https://docs.aws.amazon.com/athena/latest/ug/partitions.html)。

此範例顯示日期為 2023 年 1 月 1 日的磁碟分割結構:

```
i. \Big( s3://example-bucket/amazon_chime_sdk_data_lake
                                  /serviceType=CallAnalytics/detailType={DETAIL_TYPE}/
   year=2023
                                  /month=01/day=01/example-file.parquet
```
- ii. 其中DETAIL TYPE是下列其中一項:
	- a. CallAnalyticsMetadata
	- b. TranscribeCallAnalytics
	- c. TranscribeCallAnalyticsCategoryEvents
	- d. Transcribe
	- e. Recording
	- f. VoiceAnalyticsStatus
	- g. SpeakerSearchStatus
	- h. VoiceToneAnalysisStatus

最佳化單欄式資料存放區產生

Apache 的實木複合地板使用列式壓縮,基於數據類型的壓縮和謂詞下推來存儲數據。更好的壓縮 比率或跳過資料區塊意味著從 Amazon S3 儲存貯體讀取較少的位元組。這會導致更好的查詢效能 並降低成本。針對此最佳化,Amazon Kinesis 資料防火管中會啟用從 JSON 到實木複合地板的資 料轉換。

#### 分割區投影

此 Athena 功能會自動為每天建立分割區,以改善以日期為基礎的查詢效能。

#### <span id="page-511-0"></span>資料湖設定

使用 Amazon Chime 開發套件主控台完成下列步驟。

- 1. 啟動 Amazon Chime 開發套件主控台 [\(https://console.aws.amazon.com/chime-sdk/home\)](https://console.aws.amazon.com/chime-sdk/home),然後在 導覽窗格的 [呼叫分析] 下,選擇 [組態]。
- 2. 完成步驟 1,選擇 [下一步],然後在 [步驟 2] 頁面上選擇 [語音分析] 核取方塊。
- 3. 在輸出詳細資料下,選取要執行歷史分析的資料倉儲核取方塊,然後選擇部署 CloudFormation 堆 疊連結。

系統會將您傳送至 CloudFormation 主控台中的 [快速建立堆疊] 頁面。

- 4. 輸入堆疊的名稱,然後輸入下列參數:
	- a. DataLakeType— 選擇創建呼叫分析 DataLake.
	- b. KinesisDataStreamName— 選擇你的流. 它應該是用於呼叫分析流的流。
	- c. S3BucketURI— 選擇您的 Amazon S3 存儲桶。URI 必須具有前綴 s3://*bucket-name*
	- d. GlueDatabaseName— 選擇唯一的 AWS Glue 資料庫名稱。您無法重複使用 AWS 帳戶中的現 有資料庫。
- 5. 選擇確認核取方塊,然後選擇「建立資料湖」。等待 10 分鐘讓系統建立湖泊。

資料湖設定使用 AWS CLI

用 AWS CLI 於建立具有呼叫建立堆疊之權限 CloudFormation的角色。請遵循以下程序來建立和設定 IAM 角色。若要取得更多資訊,請參閱《使[用指南》中的AWS CloudFormation 〈建立堆疊〉](https://docs.aws.amazon.com/AWSCloudFormation/latest/UserGuide/using-cfn-cli-creating-stack.html)。

- 1. 建立稱為「AmazonChimeSdkCall分析-資料提供-角色」的角色,並將信任原則附加至允許承擔該 角色的角色。 CloudFormation
	- 1. 使用下列範本建立 IAM 信任政策,並以 .json 格式儲存檔案。

```
{ 
     "Version": "2012-10-17", 
     "Statement": [ 
          { 
               "Effect": "Allow", 
               "Principal": { 
                    "Service": "cloudformation.amazonaws.com" 
               }, 
               "Action": "sts:AssumeRole", 
               "Condition": {} 
          } 
     ]
}
```
2. 執行命aws iam create-role令並將信任原則作為參數傳遞。

```
 aws iam create-role \ 
 --role-name AmazonChimeSdkCallAnalytics-Datalake-Provisioning-Role 
 --assume-role-policy-document file://role-trust-policy.json
```
- 3. 記下從響應返回的角色 arn。 在下一個步驟中需要角色 arn。
- 2. 建立具有建立 CloudFormation 堆疊權限的原則。
	- 1. 使用下列範本建立 IAM 政策,並以 .json 格式儲存檔案。呼叫建立原則時需要此檔案。

```
{ 
     "Version": "2012-10-17", 
     "Statement": [ 
          { 
               "Sid": "DeployCloudFormationStack", 
               "Effect": "Allow", 
               "Action": [ 
                    "cloudformation:CreateStack" 
               ], 
               "Resource": "*" 
          } 
     ]
}
```
2. 執行aws iam create-policy並傳遞建立堆疊原則做為參數。

```
 aws iam create-policy --policy-name 
 testCreateStackPolicy 
--policy-document file://create-cloudformation-stack-policy.json
```
- 3. 記下從響應返回的角色 arn。 在下一個步驟中需要角色 arn。
- 3. 將 aws iam attach-role-policy 政策連接到角色。

```
 aws iam attach-role-policy --role-name {Role name
```

```
 created above}
--policy-arn {Policy ARN created above}
```
4. 創建一個 CloudFormation 堆棧並輸入所需的參數:aws cloudformation create-stack。

提供每次 ParameterKey 使用的參數值 ParameterValue。

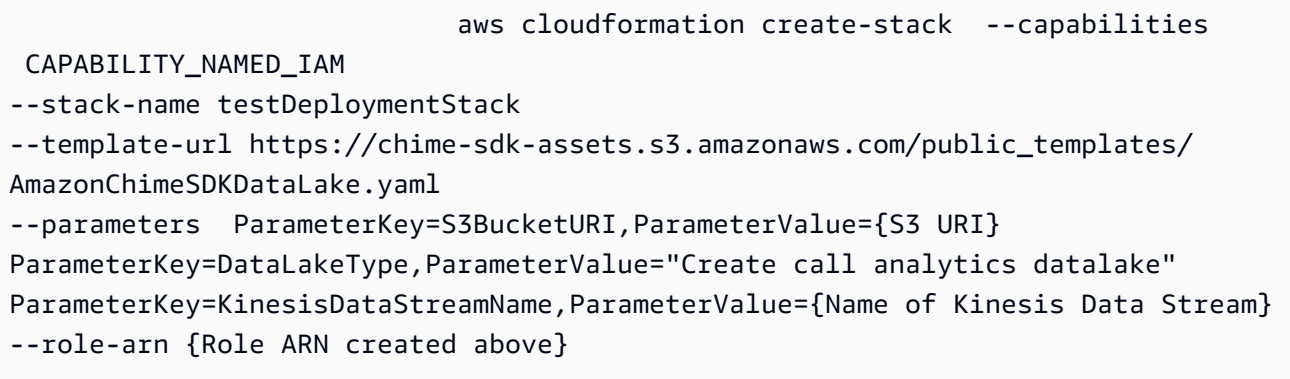

## 資料湖安裝程式建立的資源

下表列出建立資料湖時建立的資源。

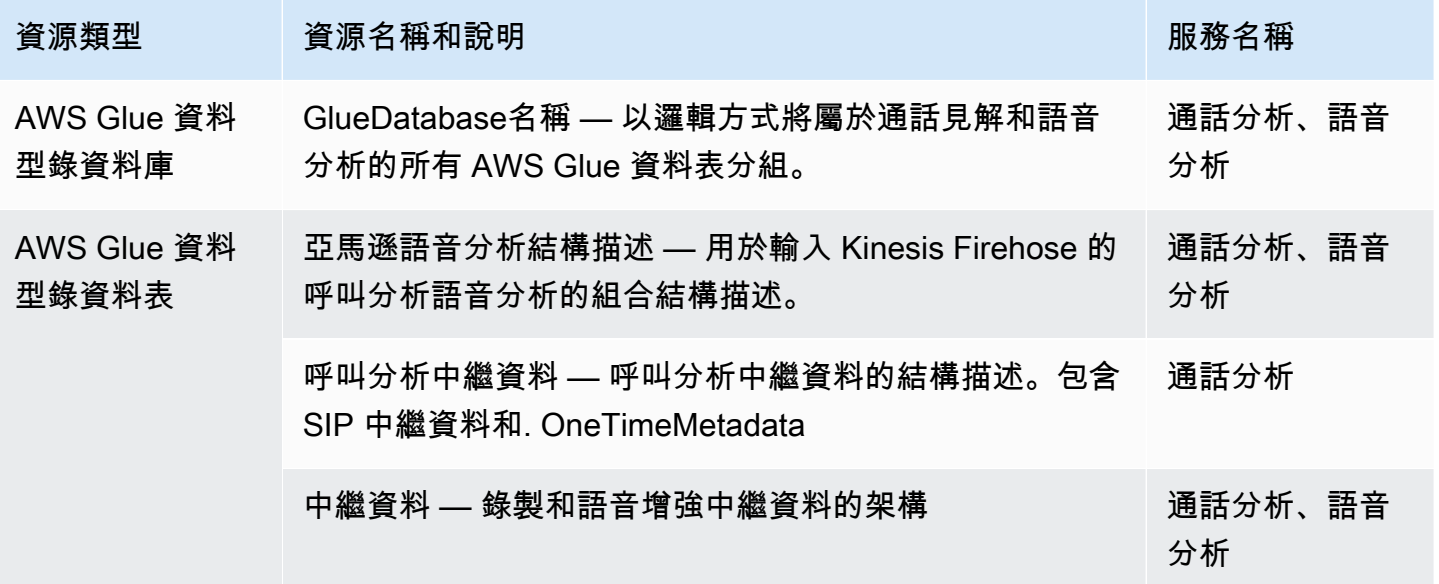

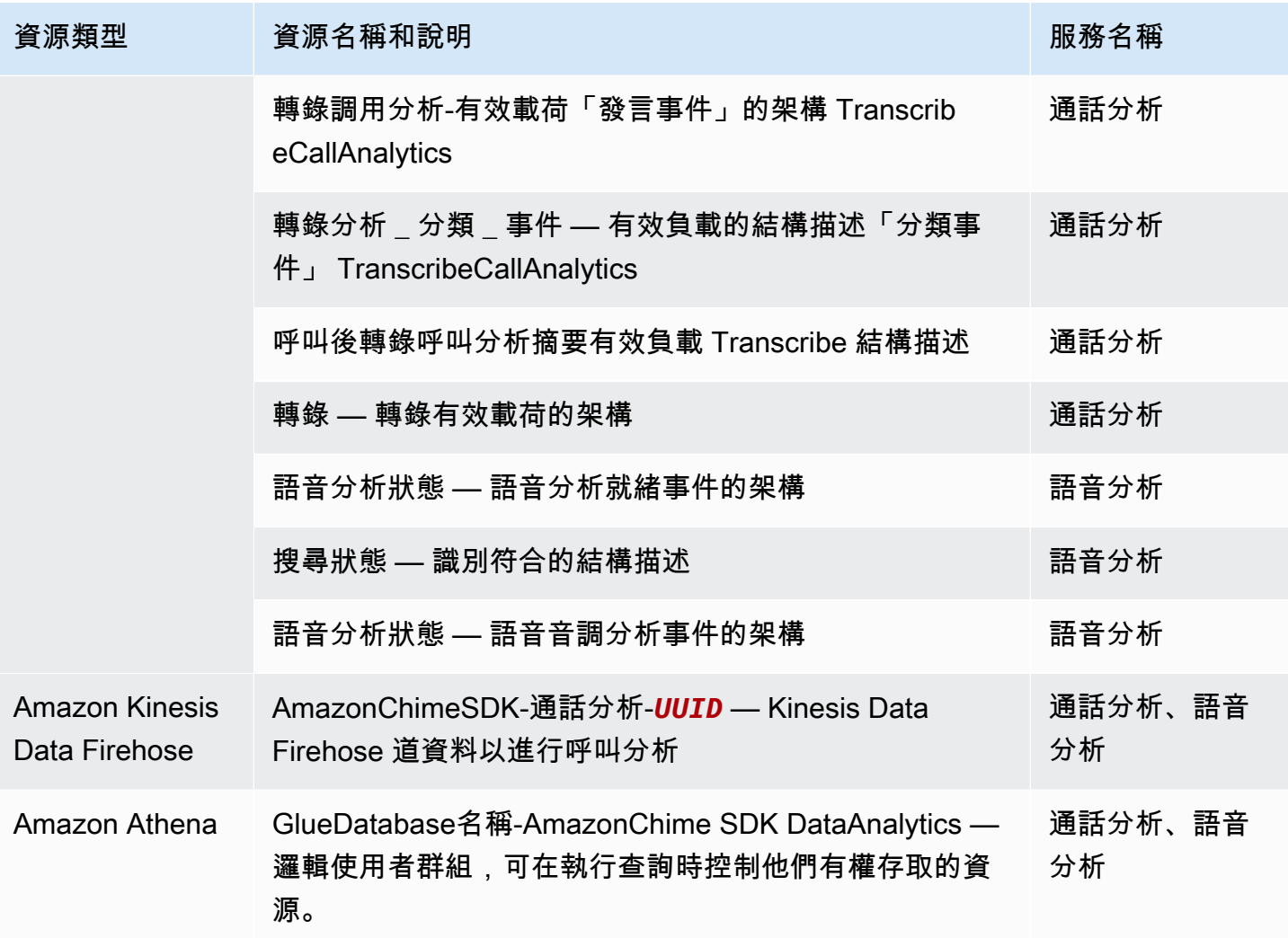

# 配置 Amazon QuickSight 儀表板

設定資料湖後,您可以使用預先定義的指標來設定 Amazon QuickSight 儀表板,以視覺化您的資料。 您可以使用下列儀表板:

- 轉錄通話分析 + 語音分析。指標包括成 turn-by-turn 績單、偵測到的問題、結果、實體偵測和語音設 定檔 ID 比對的摘要和詳細視覺效果。
- Transcribe + 語音分析。指標包括 turn-by-turn 成績單、詞彙比對、語音音調和語音設定檔 ID 比對 的摘要和詳細視覺效果。

以下主題說明如何設定 Amazon QuickSight 帳戶 (如果您還沒有帳戶),以及如何設定儀表板。

### 主題

- [創建一個 QuickSight 帳戶](#page-516-0)
- [設定您的 QuickSight 帳戶](#page-518-0)
- [建立 QuickSight 儀表板](#page-519-0)

## <span id="page-516-0"></span>創建一個 QuickSight 帳戶

本節中的步驟說明如何創建一個 Amazon QuickSight 帳戶。如果您已經有帳戶,則可以跳到[建立](#page-519-0)  [QuickSight 儀表板](#page-519-0)。

您可以通過以下方式創建 QuickSight 帳戶:

- 使用 Amazon CloudFormation 模板。
- 使用 Amazon Chime 聲開發套件主控台。

#### 必要條件

開始之前,請收集下列資訊:

- 您的呼叫分析 Amazon S3 存儲桶的名稱。
- 通知電子郵件地址。系統會將 QuickSight 通知傳送至此地址。

使用 CloudFormation 範本建立帳戶

以下步驟說明如何通過部署 Amazon CloudFormation 模板來創建一個 Amazon QuickSight 帳戶。該過 程只會將您訂閱到企業帳戶。如需有關定價的資訊,請參閱 [Amazon QuickSight 定價。](https://aws.amazon.com/quicksight/pricing/)

#### 若要部署範本

- 1. 啟動 AWS 主控台並登入您的 AWS 帳戶。
- 2. 將以下 URL 粘貼到瀏覽器的地址欄中。確保按照指示輸入您的地區。

https://*region*.console.aws.amazon.com/cloudformation/home? region=*region*#/stacks/quickcreate?templateURL=https:// chime-sdk-assets.s3.amazonaws.com/public\_templates/ AmazonChimeSDKQuickSightSubscription.yaml.

3. 在 [快速建立堆疊] 頁面上,輸入下列內容:

a. 在 [堆疊名稱] 底下,輸入您帳戶的名稱。

- b. 在您之前收集QuickSightNotificationEmail的電子郵件地址下。
- c. 在下方 QuickSightSubscriptionForDataVisualization,選擇 [建立新 AWS QuickSight 帳戶]。
- d. 在 S3 下BucketName,輸入您的 Amazon S3 儲存貯體的名稱。
- e. 選取「我確認 AWS CloudFormation 可能會建立 IAM 資源」。 核取方塊。
- 4. 選擇建立堆疊。

系統需要大約 10 分鐘的時間來建立堆疊。

5. 構建完成後,選擇轉到 Amazon QuickSight 並輸入您的電子郵件地址以登錄您的帳戶。

使用主控台建立帳號

以下步驟說明如何使用 Amazon Chime 開發套件主控台建立 Amazon QuickSight 帳戶。您必須使用企 業版或企業 +Q 帳戶。

#### 使用主控台

1. 從<https://console.aws.amazon.com/chime-sdk/home>啟動 Amazon Chime 開發套件主控台,搜 尋**QuickSight**,然後在搜尋結果中選擇QuickSight。

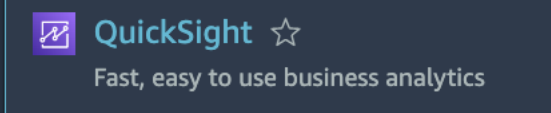

- 2. 選擇 [註冊] QuickSight。
- 3. 選擇企業或企業 +Q,然後選擇繼續。
- 4. 輸入您的名字、姓氏、電話號碼和先前收集的電子郵件地址,然後選擇「繼續」。
- 5. 請執行下列操作:
	- i. 在 [驗證方法] 下,選擇一個選項。

**a** Note

如果您選擇聯合身分使用者的選項,則需要正確的 IAM 許可。如需詳細資訊,請參 [QuickSight 閱 Amazon QuickSight 使用者指南中的註冊](https://docs.aws.amazon.com/quicksight/latest/user/signing-up.html) Amazon 訂閱。

ii. 在「QuickSight 區域」下,選取「區域」。

iii. 在 [帳戶資訊] 底下,輸入帳戶名稱以及您先前收集的電子郵件地址。

- iv. 在「QuickSight 存取 AWS 服務」下,使用預設角色,或選擇「使用現有角色」,然後從清單 中選取角色。
- v. (選用) 視需要,在 [允許存取和自動探索這些資源] 下,選擇 [其他資源]。
- vi. 完成後,選擇「完成」。

vii.構建完成後,選擇轉到 Amazon QuickSight 並輸入您的電子郵件地址以登錄您的帳戶。

## <span id="page-518-0"></span>設定您的 QuickSight 帳戶

登入 QuickSight 帳戶後,您需要設定安全性,並將自己新增至安裝程序所建立的群組。

#### 若要設定安全性

1. 選擇右上角的個人檔案圖像,然後 QuickSight從結果選單中選擇「管理」。

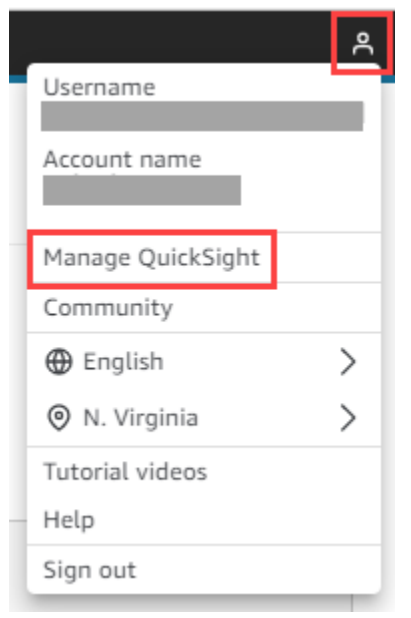

- 2. 在功能窗格中,選擇 [安全性與權限]。
- 3. 在 [QuickSight 存取 AWS 服務] 下方,選擇 [管理],並確定已選取下列服務。
	- Amazon Redshift
	- Amazon RDS
	- Amazon S3
	- Amazon Athena
	- IAM
- 4. 選擇選擇 Amazon S3 存儲桶鏈接。
- 5. 選取 Amazon S3 儲存貯體旁邊的核取方塊,然後在 Athena 工作群組的寫入權限欄中選取右側 的核取方塊。
- 6. 選擇 Finish (完成)。
- 7. 選擇儲存。

將您自己加入群組

- 1. 在導覽窗格中,選擇「管理群組」,然後選擇名稱中包含「管理員」的群組。例如,S3 BucketName — 管理員。
- 2. 選擇 [新增使用者],然後在顯示的方塊中輸入您的電子郵件別名。

您的名稱會顯示為「管理員」— 您的別名。

3. 選擇新增。

### <span id="page-519-0"></span>建立 QuickSight 儀表板

建立資料湖後,您可以建立可視化資料的 QuickSight 儀表板。您可以使用亞馬遜 CloudFormation 範 本或 Amazon Chime 開發套件主控台來建立儀表板。以下步驟說明了這兩種方法。

#### 使用樣板的步驟

- 1. 啟動 Amazon CloudFormation 控制台。
- 2. 將以下鏈接粘貼到瀏覽器的地址欄中:https://*region*.console.aws.amazon.com/ cloudformation/home?region=*region*#/stacks/quickcreate? templateURL=https://chime-sdk-assets.s3.amazonaws.com/public\_templates/ AmazonChimeSDKQuickSightDashboards.yaml
- 3. 在 [快速建立堆疊] 頁面的 [堆疊名稱] 下,輸入帳戶的名稱。
- 4. 在下 ActiveQuickSightAccount,選擇 [真]。
- 5. 在QuicksightDashboard選擇下,選擇呼叫分析-轉錄呼叫分析和語音分析儀表板或呼叫分析 Transcribe 和語音分析儀表板。
- 6. 在 Amazon S3 下BucketName,輸入您的 Amazon S3 存儲桶的 URI。
- 7. 在「GlueDatabase名稱」下,輸入您要在其上部署 QuickSight 儀表板的 Glue 資料庫。
- 8. 選擇 [我確認 AWS CloudFormation 可能會建立 IAM 資源] 核取方塊,然後選擇 [建立堆疊]。

### 手動設定 QuickSight 儀表板

- 1. 導航到您的 QuickSight 帳戶。
- 2. 在右上角選擇個人檔案圖示,然後選擇「管理」 QuickSight。

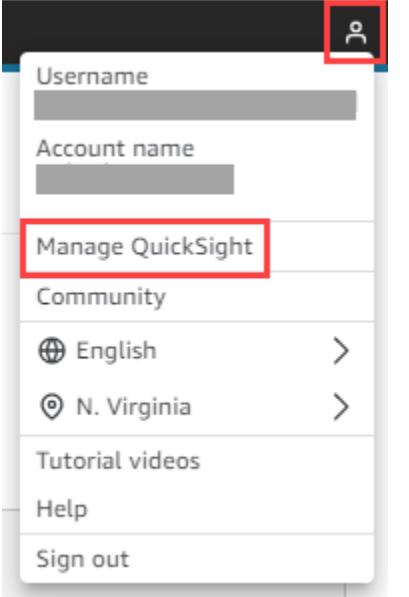

- 3. 在導覽窗格中,選擇「管理群組」,然後選擇由設定程序建立的群組。
- 4. 選擇「新增用戶」,輸入您的電郵地址,然後選擇「新增」。

系統需要 10 分鐘來部署頁面。

5. 使用 Amazon Chime 開發套件主控台登入您的 QuickSight 帳戶並使用儀表板。

## 呼叫分析資料模型

本節中的資訊列出並說明 Amazon Chime SDK 呼叫分析資料模型,這是 AWS Glue 資料型錄中的一組 表格。

### 主題

- [Glue 資料目錄表格結構](#page-521-0)
- [Glue 資料目錄表](#page-522-0)
- [範例查詢](#page-546-0)

# <span id="page-521-0"></span>Glue 資料目錄表格結構

下圖顯示針對 Amazon Chime SDK 呼叫分析和語音分析工作階段建立的 AWS Glue 資料型錄的表格結 構。

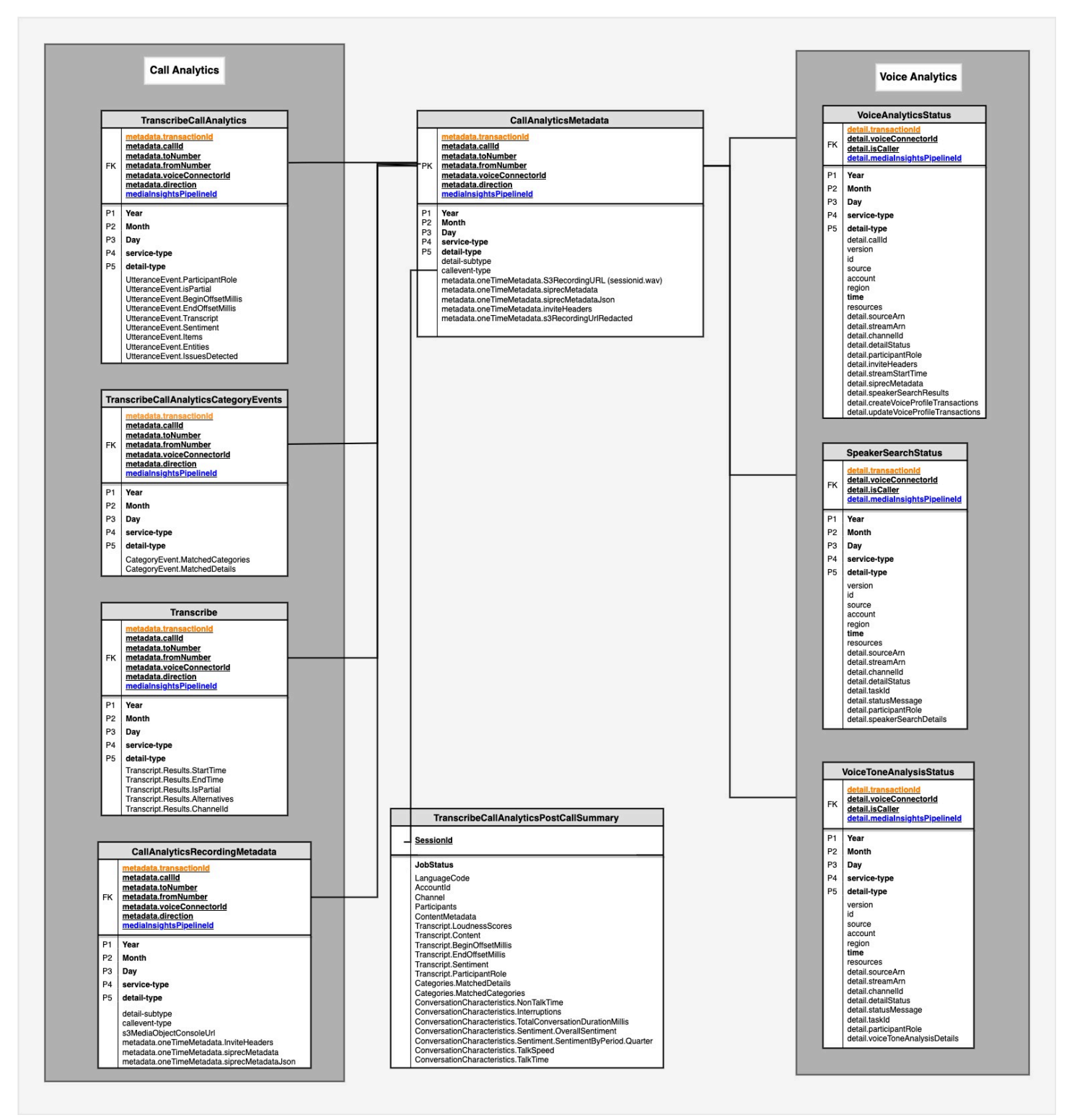

下一節列出並說明目錄中的表格和欄位。

## <span id="page-522-0"></span>Glue 資料目錄表

下表列出並說明 Amazon Chime SDK 呼叫分析 Glue 資料型錄中的資料行、資料類型和元素。

### 主題

- [调用分析中繼資料](#page-522-1)
- [調用分析記錄元數據](#page-524-0)
- [轉錄調用分析](#page-525-0)
- [轉錄調用分析 \\_ 分類事件](#page-529-0)
- [轉錄調用分析](#page-530-0)
- [transcribe](#page-530-0)
- [語音分析狀態](#page-537-0)
- [發言者 \\_ 搜尋狀態](#page-539-0)
- [語音分析狀態](#page-542-0)

## <span id="page-522-1"></span>调用分析中繼資料

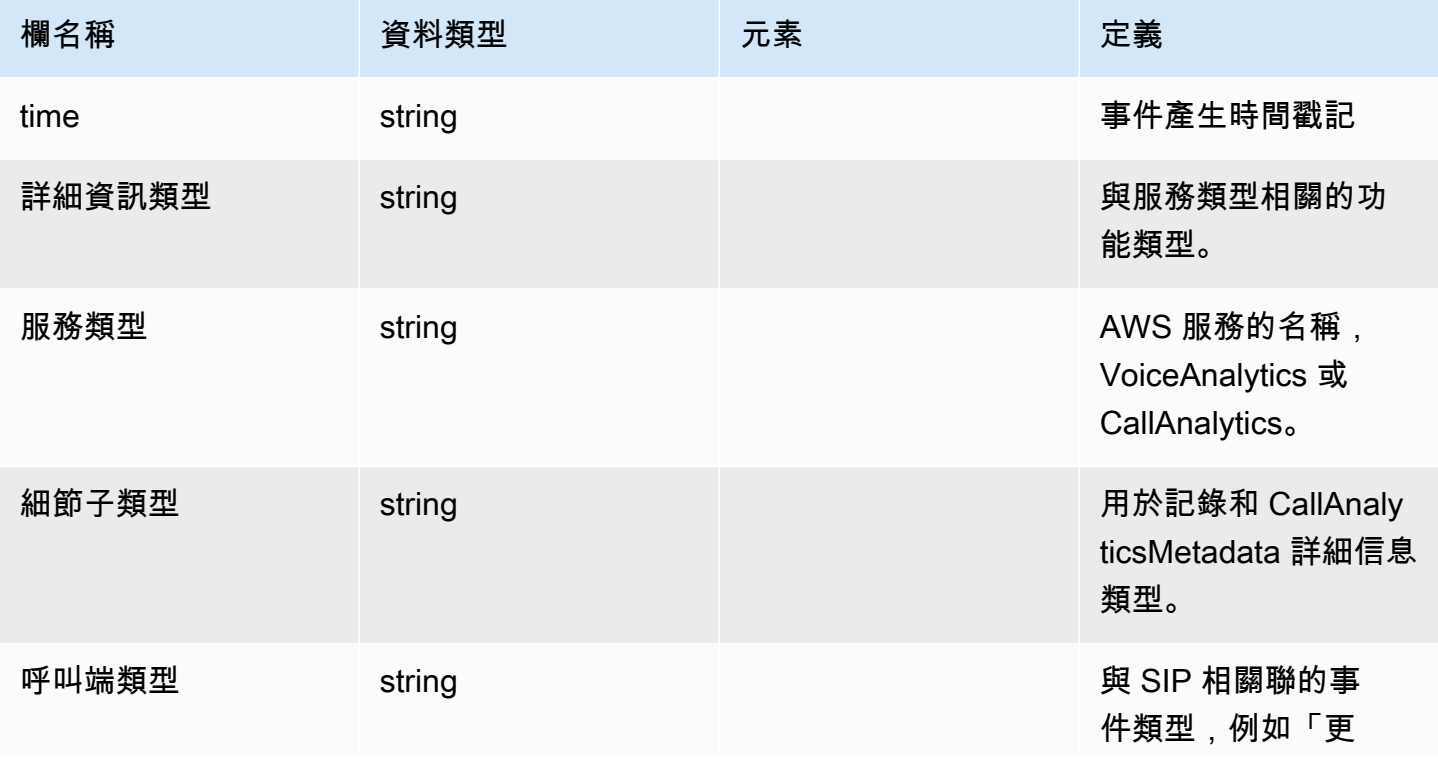

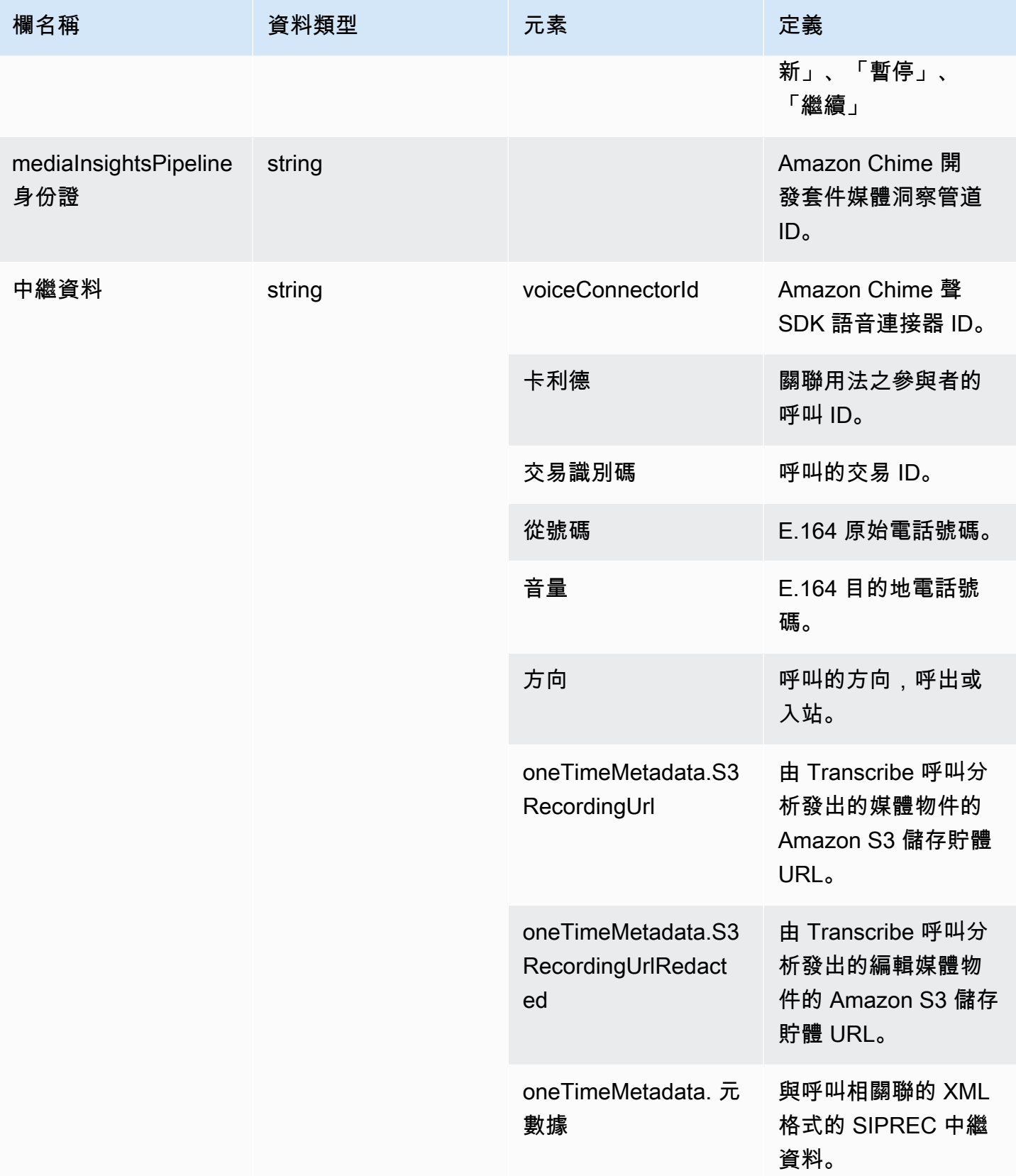

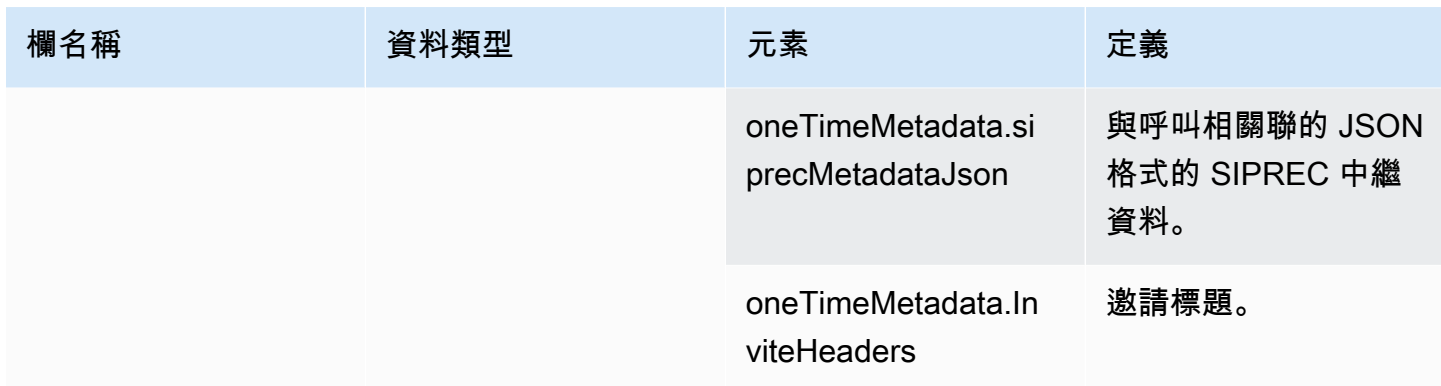

## <span id="page-524-0"></span>調用分析記錄元數據

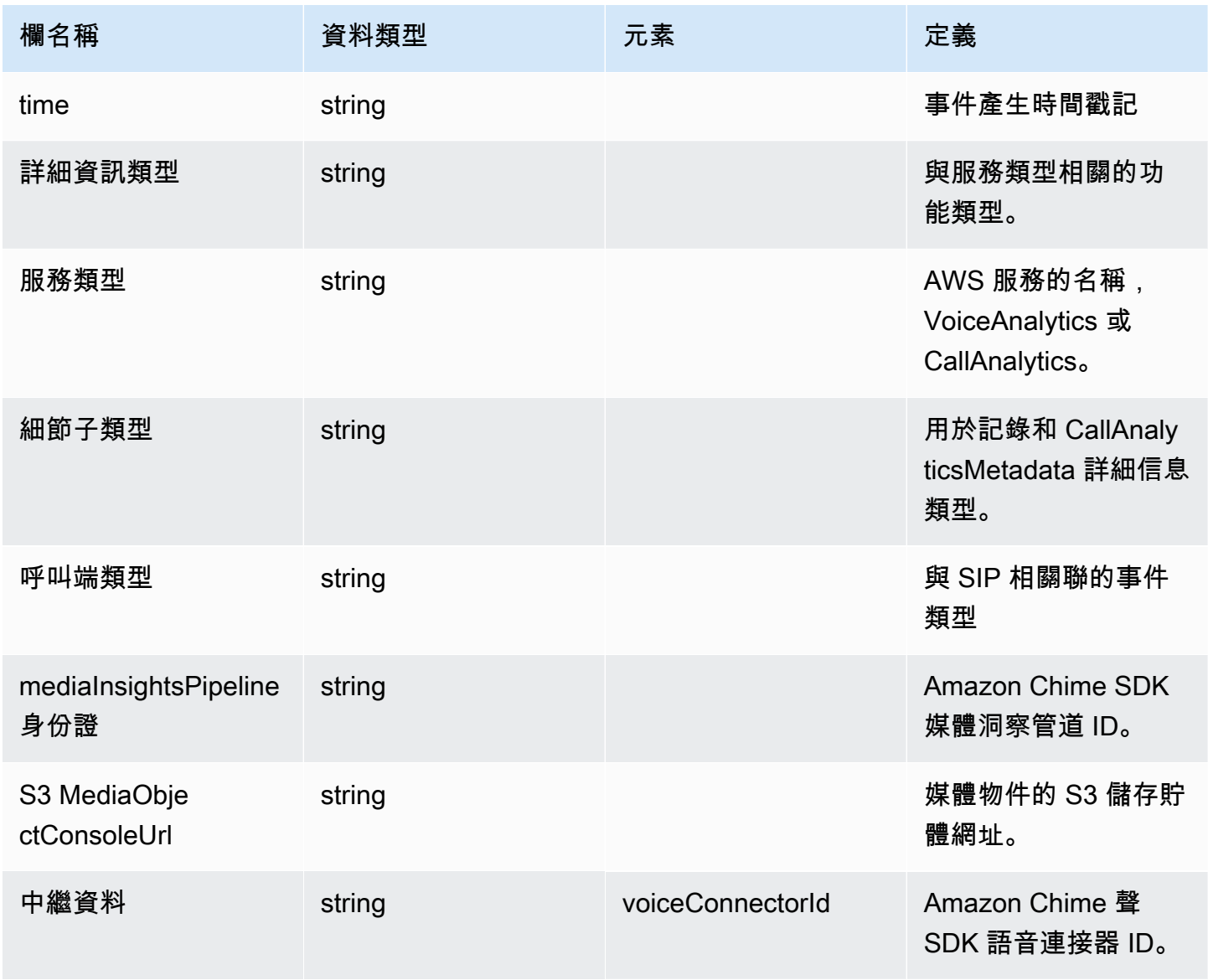

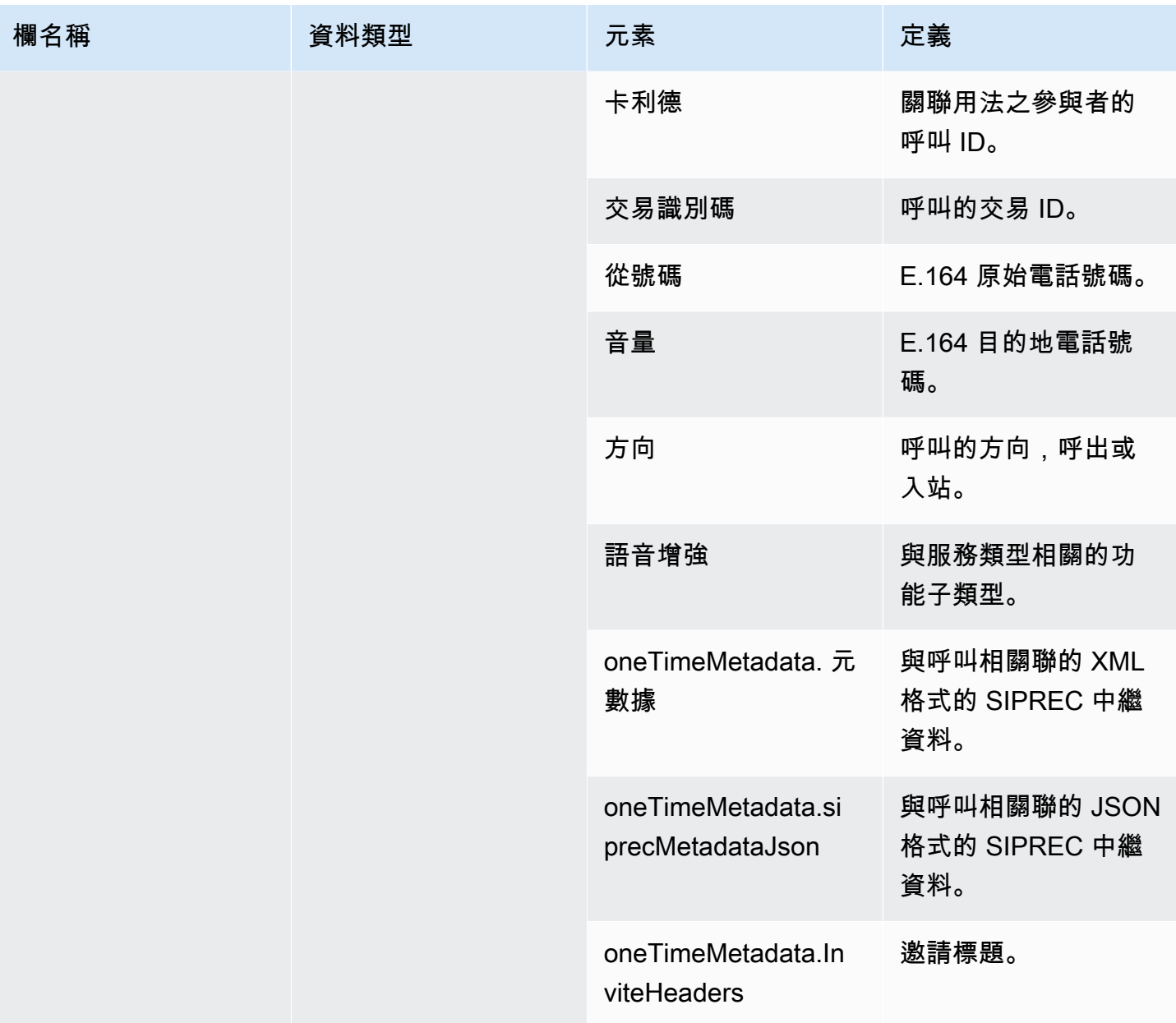

## <span id="page-525-0"></span>轉錄調用分析

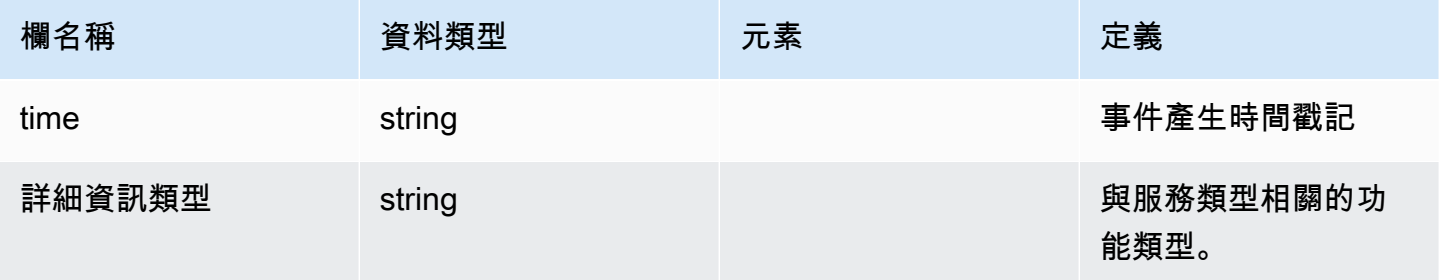

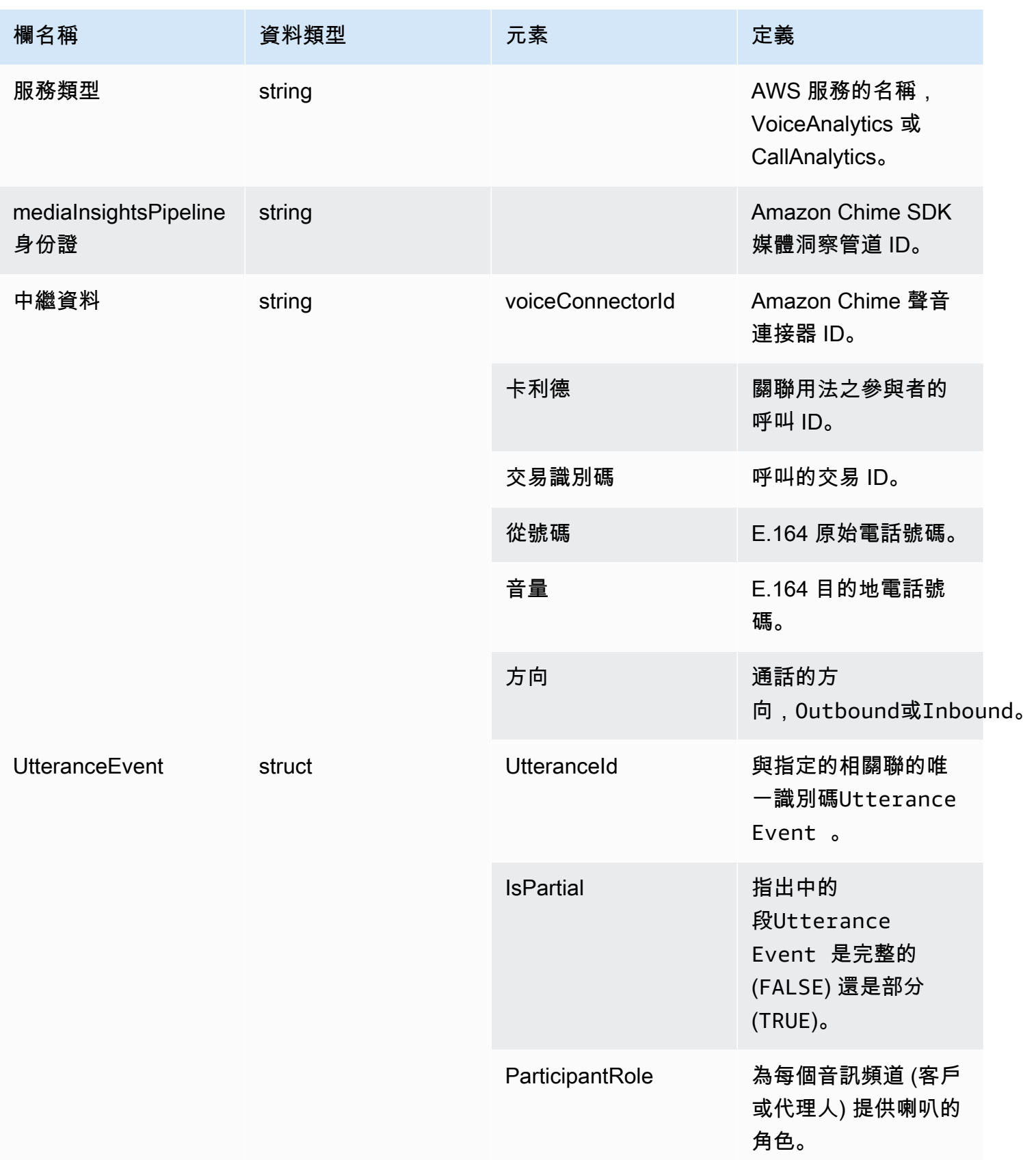

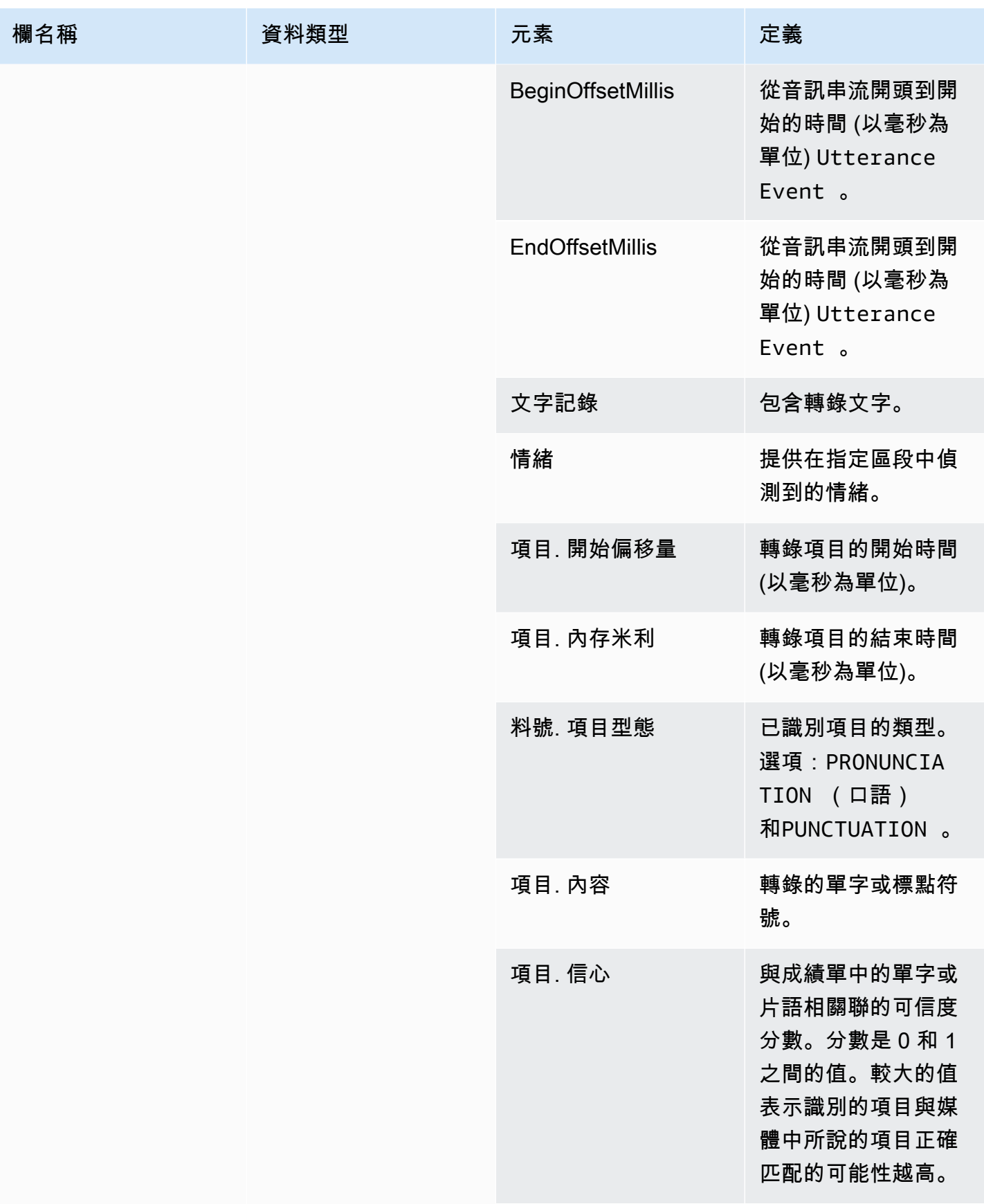

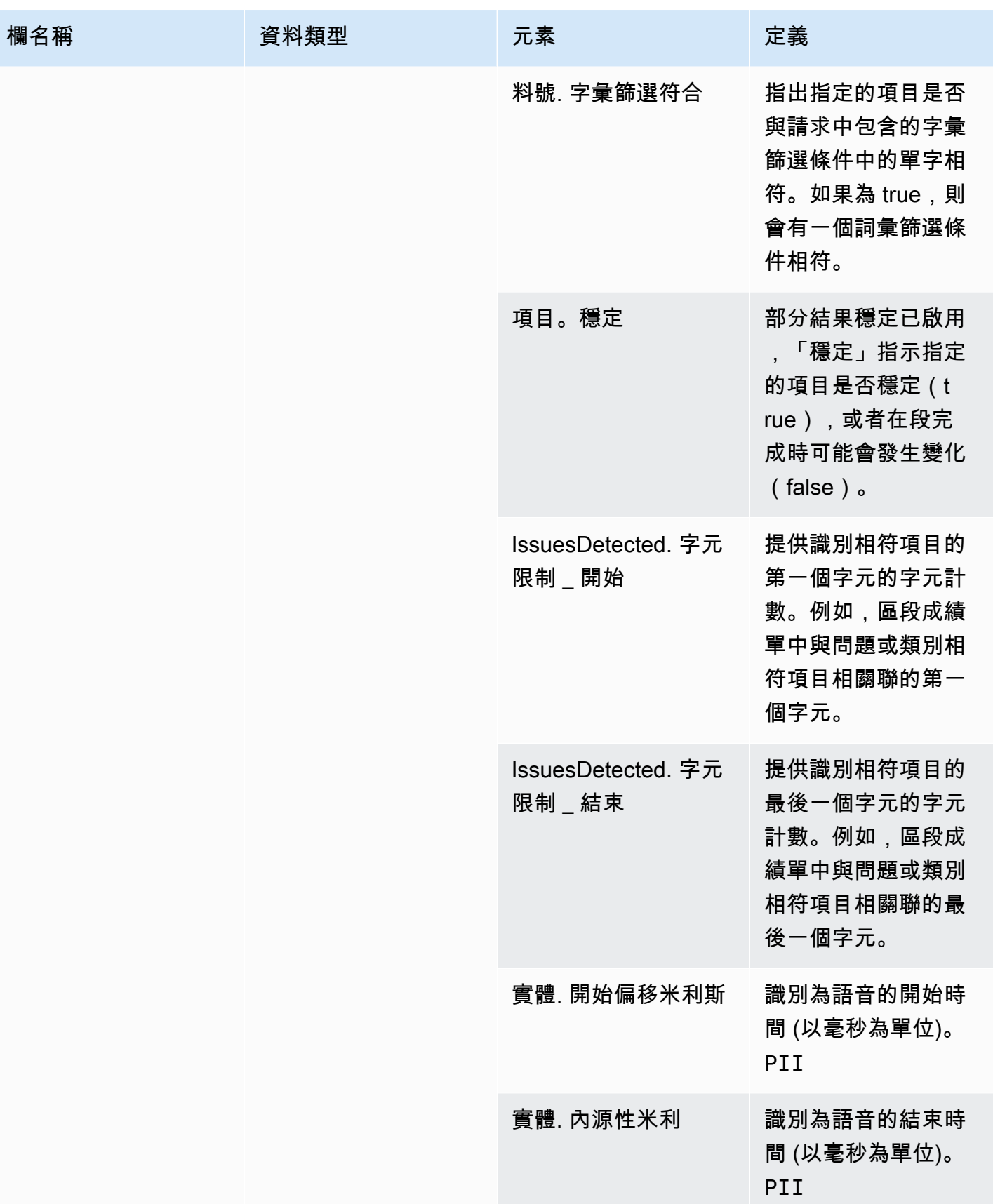

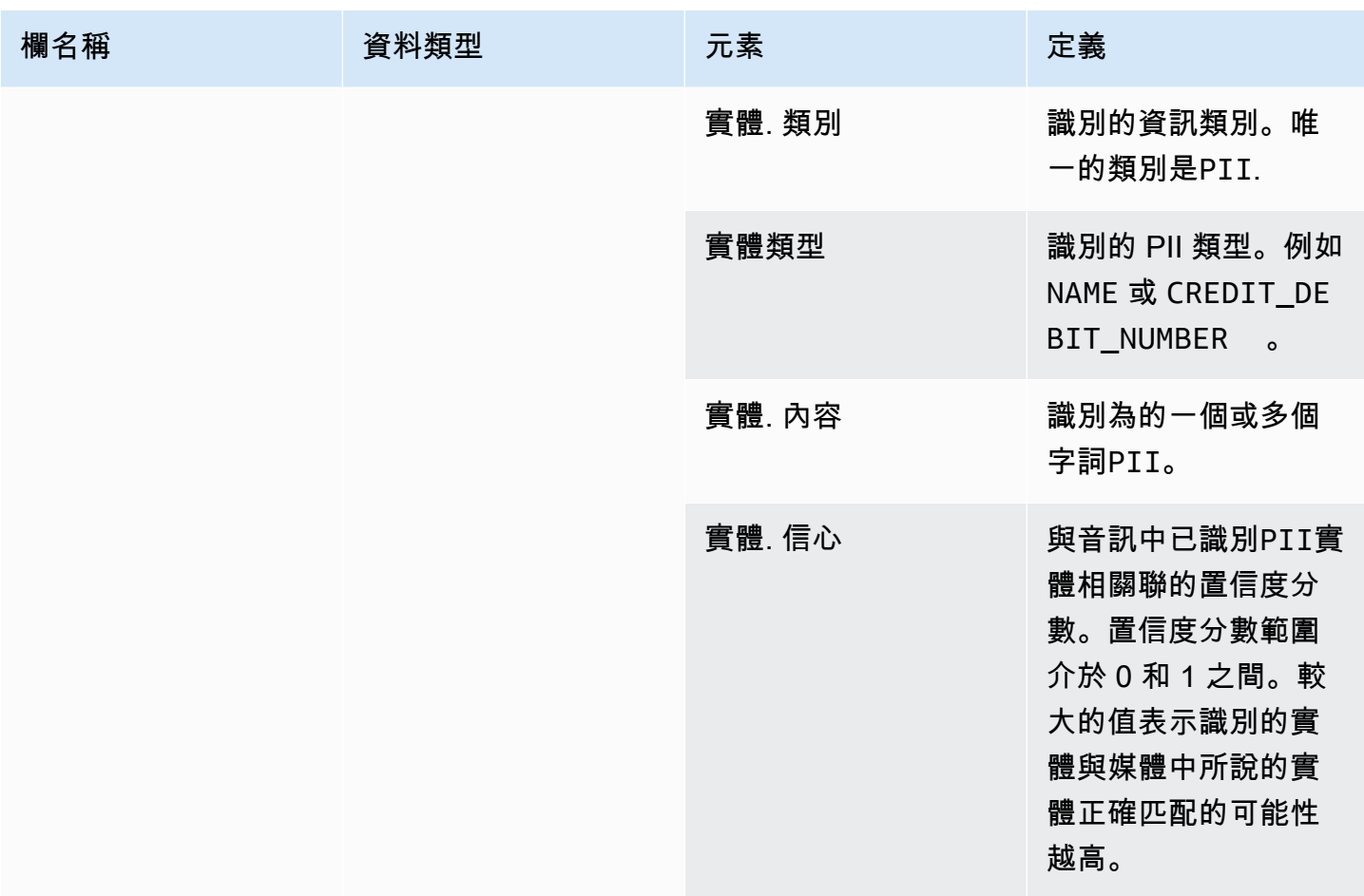

# <span id="page-529-0"></span>轉錄調用分析 $\overline{\phantom{a}}$ 分類事件

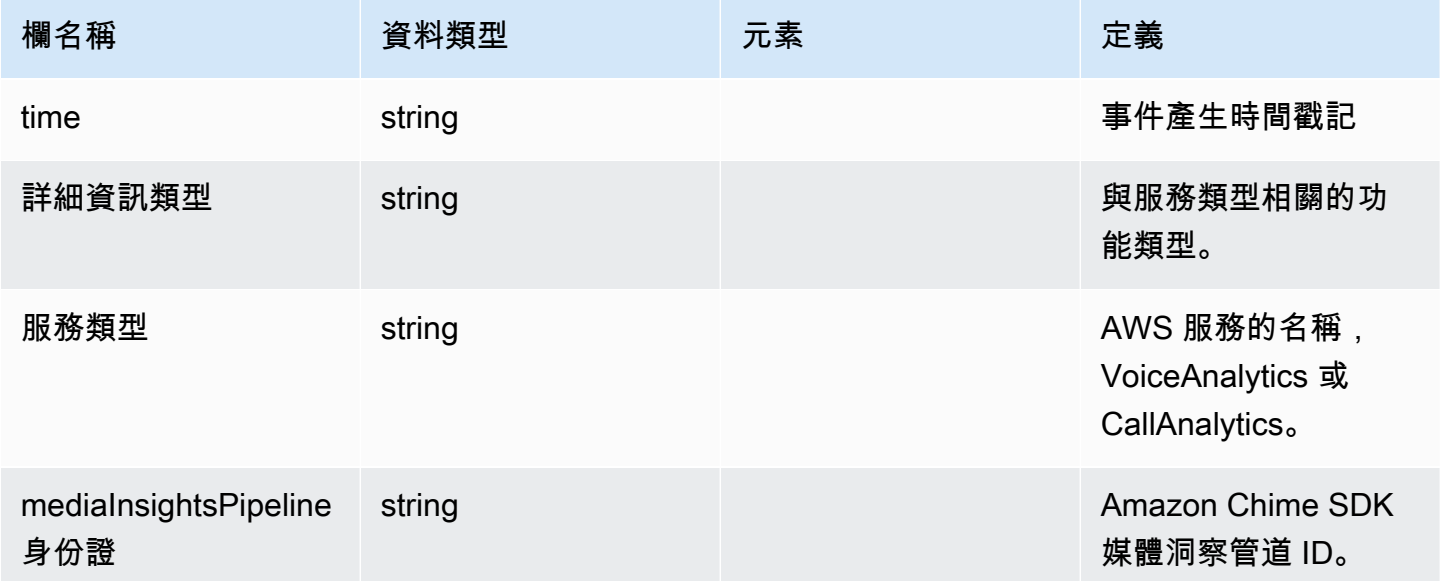

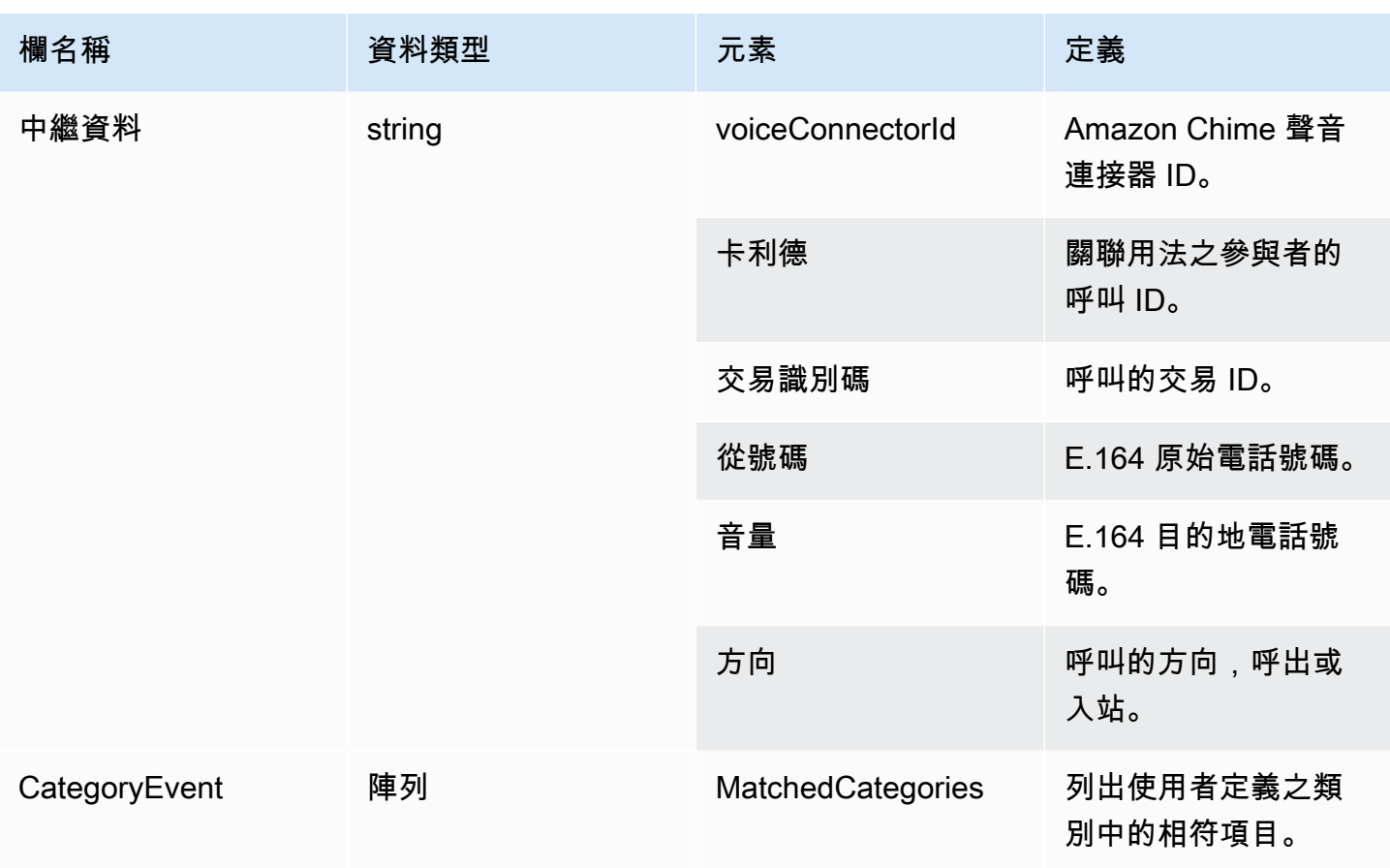

## <span id="page-530-0"></span>轉錄調用分析

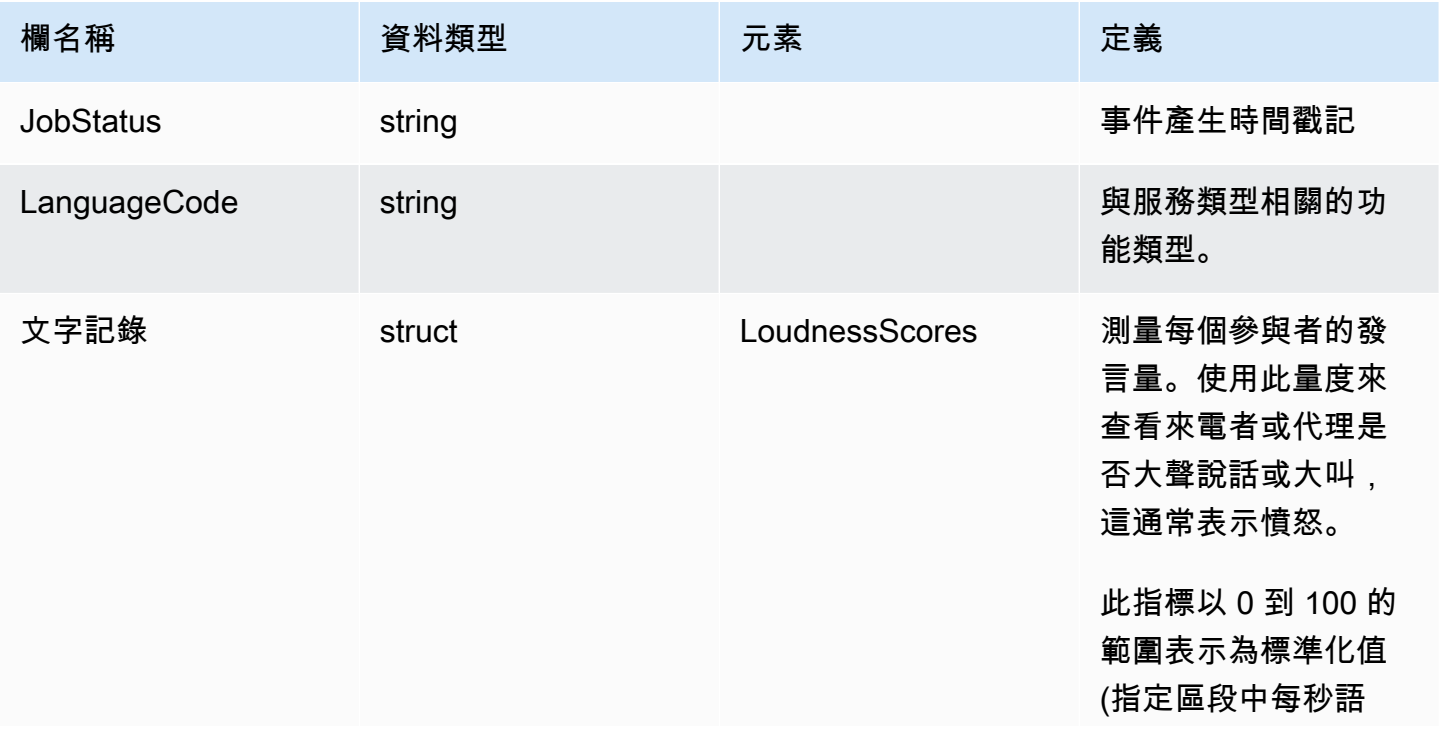

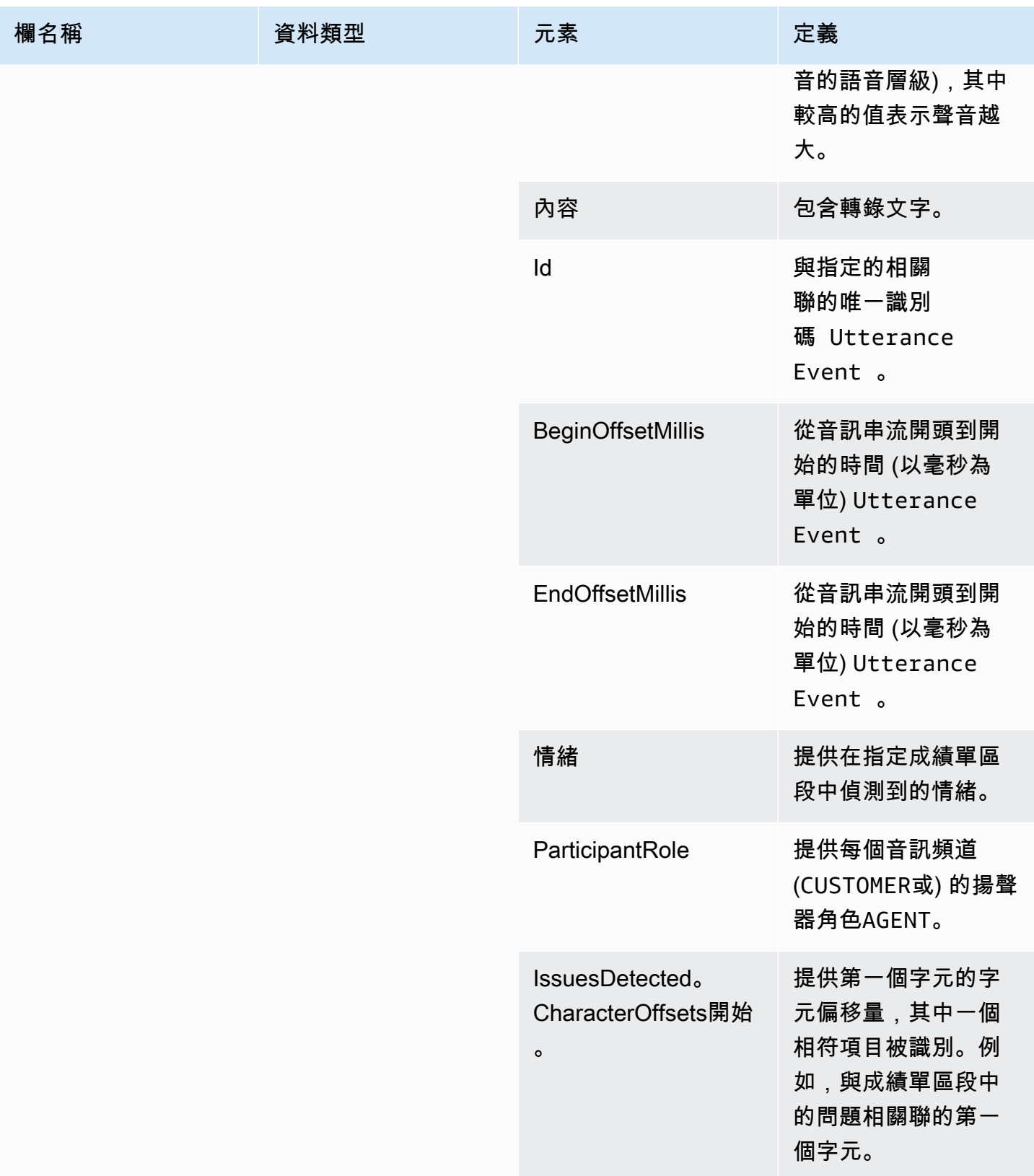

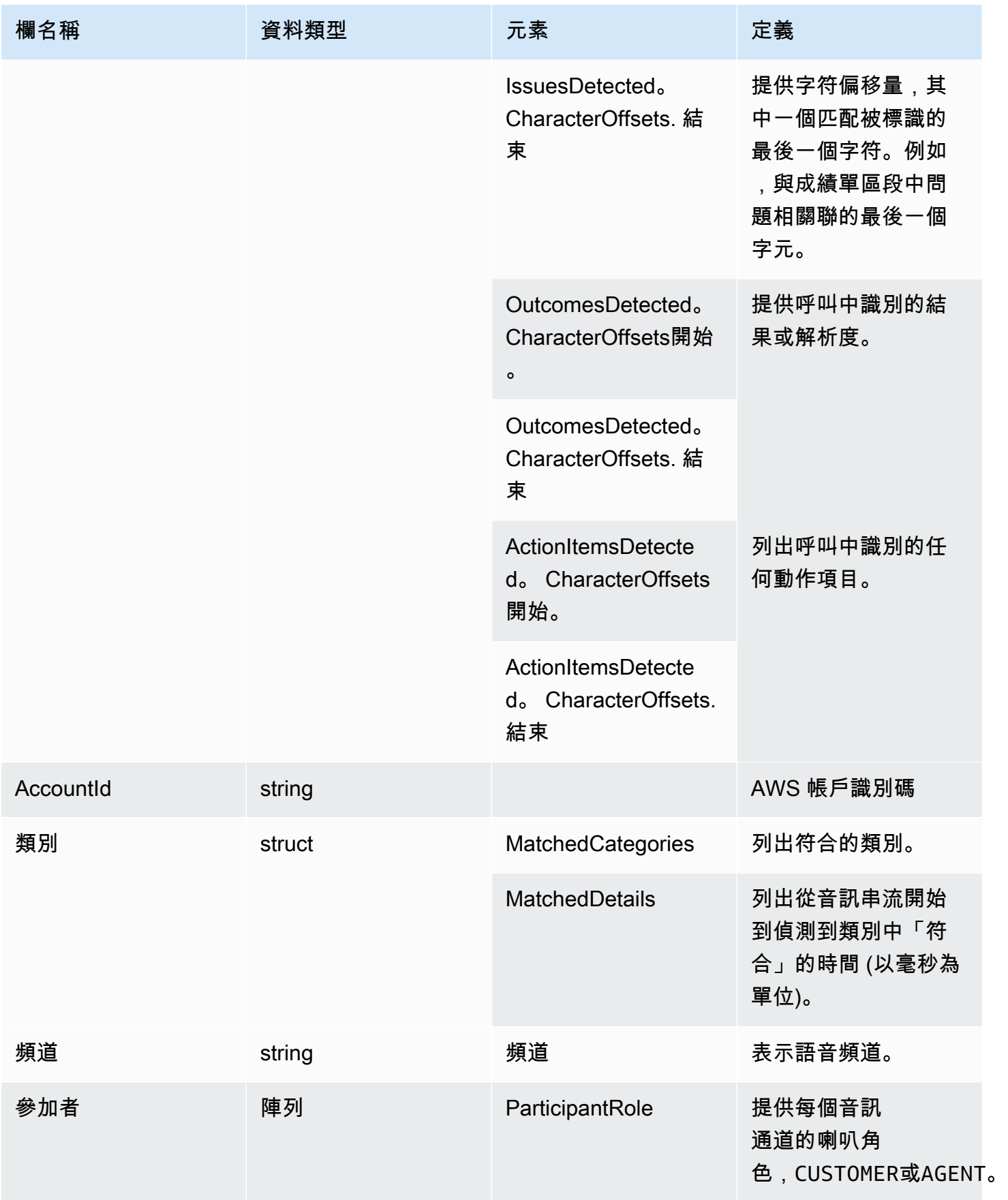

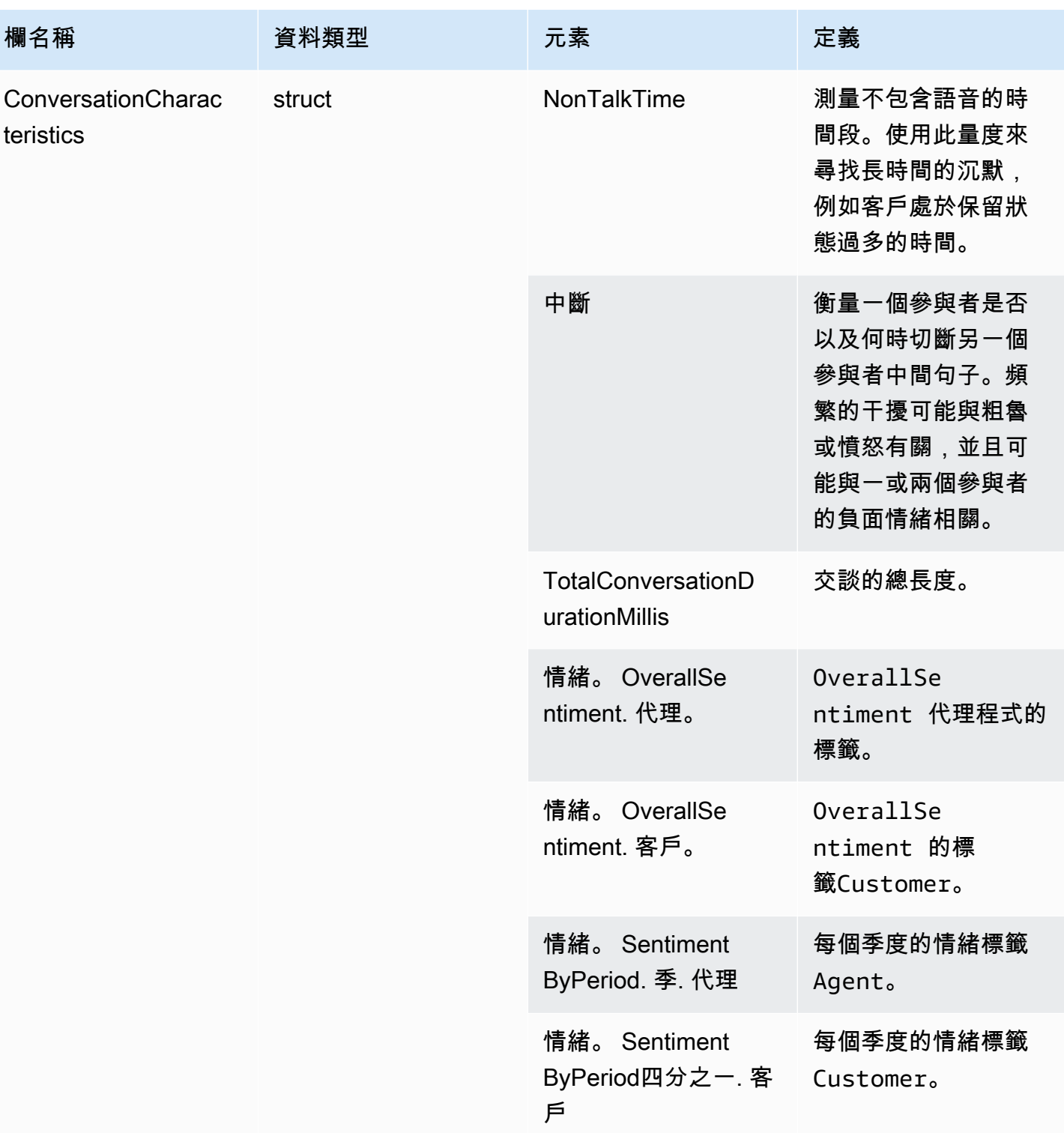

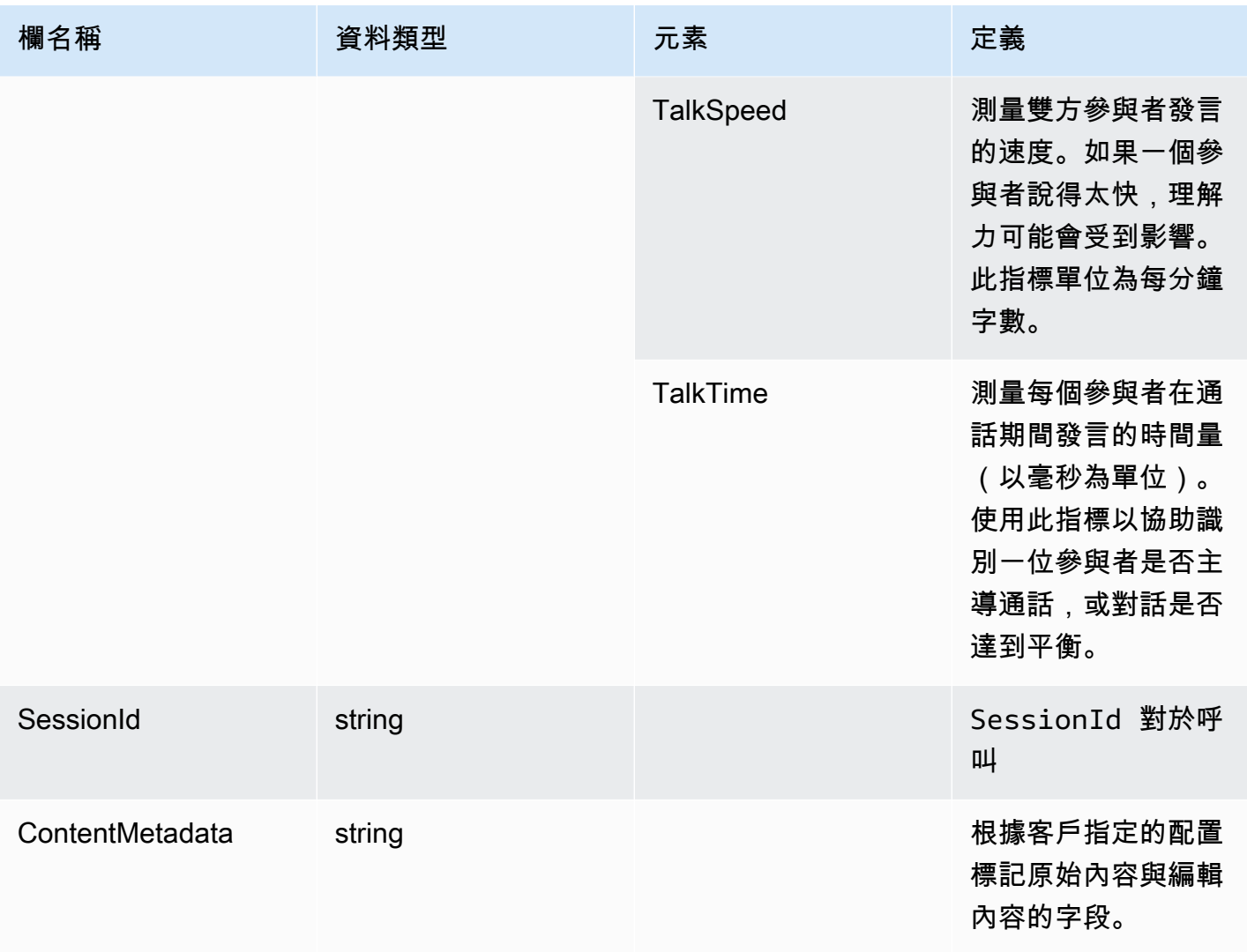

## transcribe

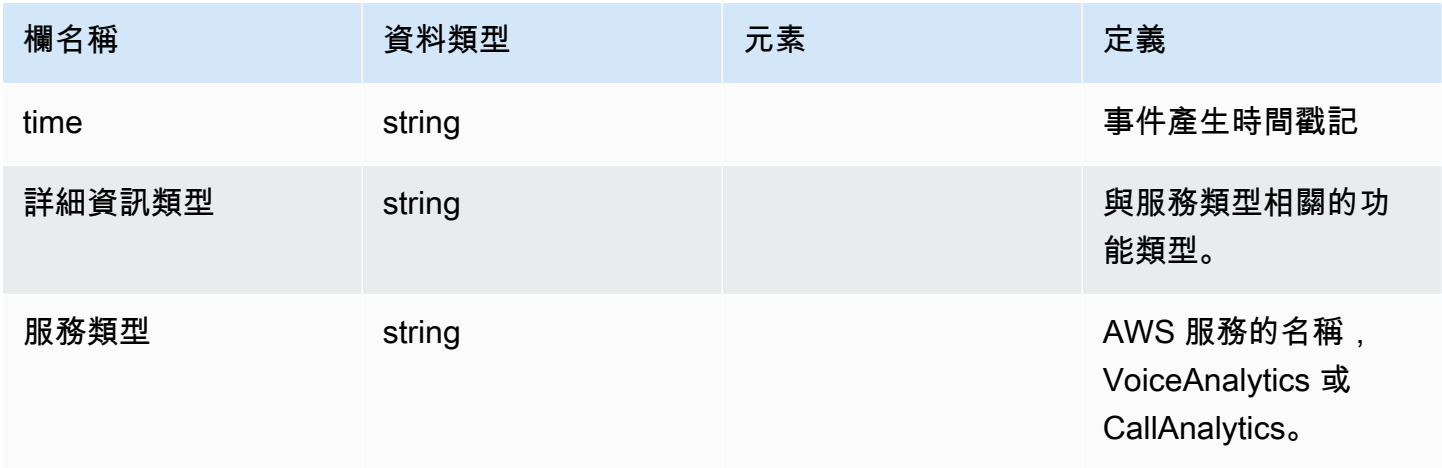

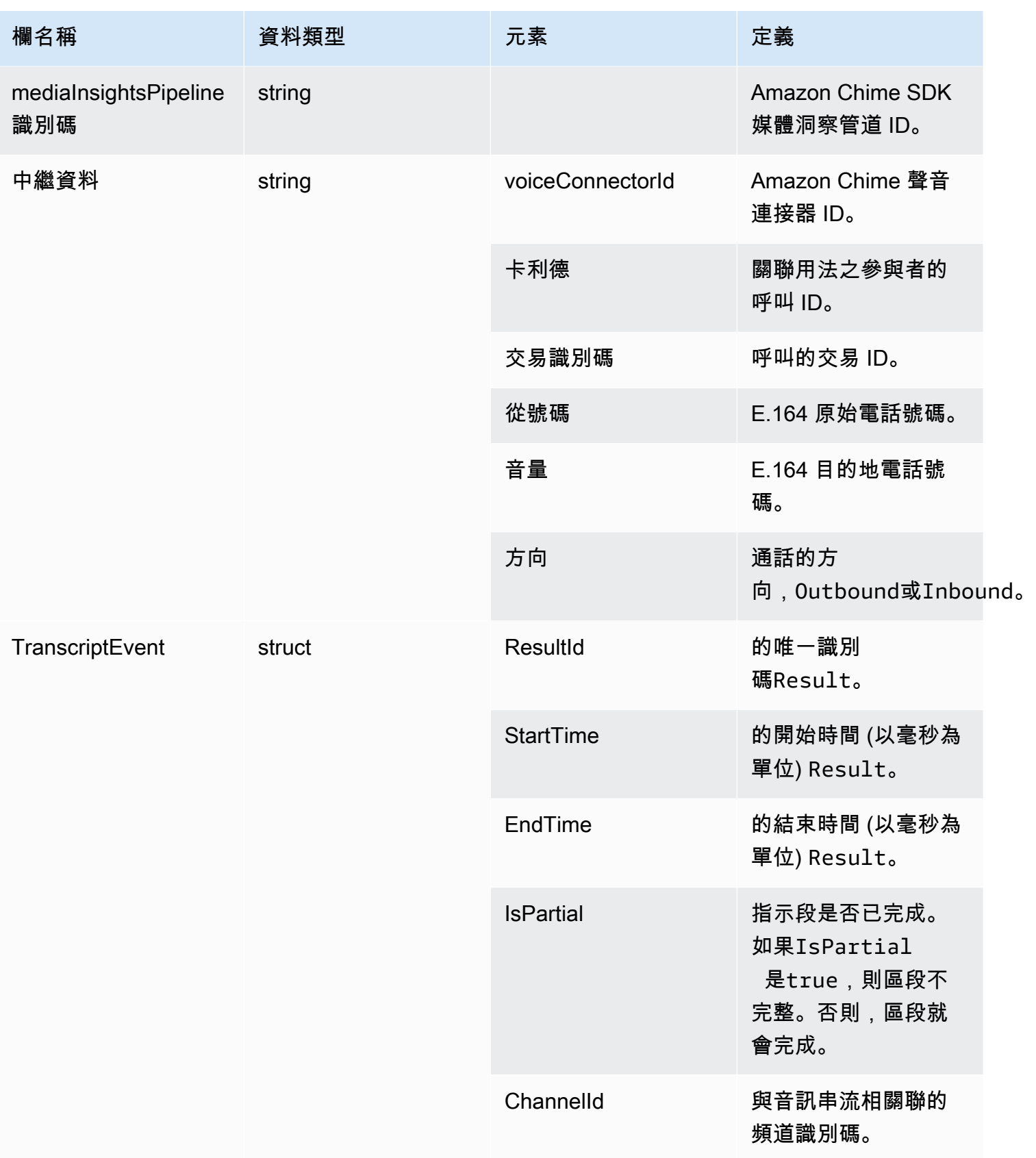

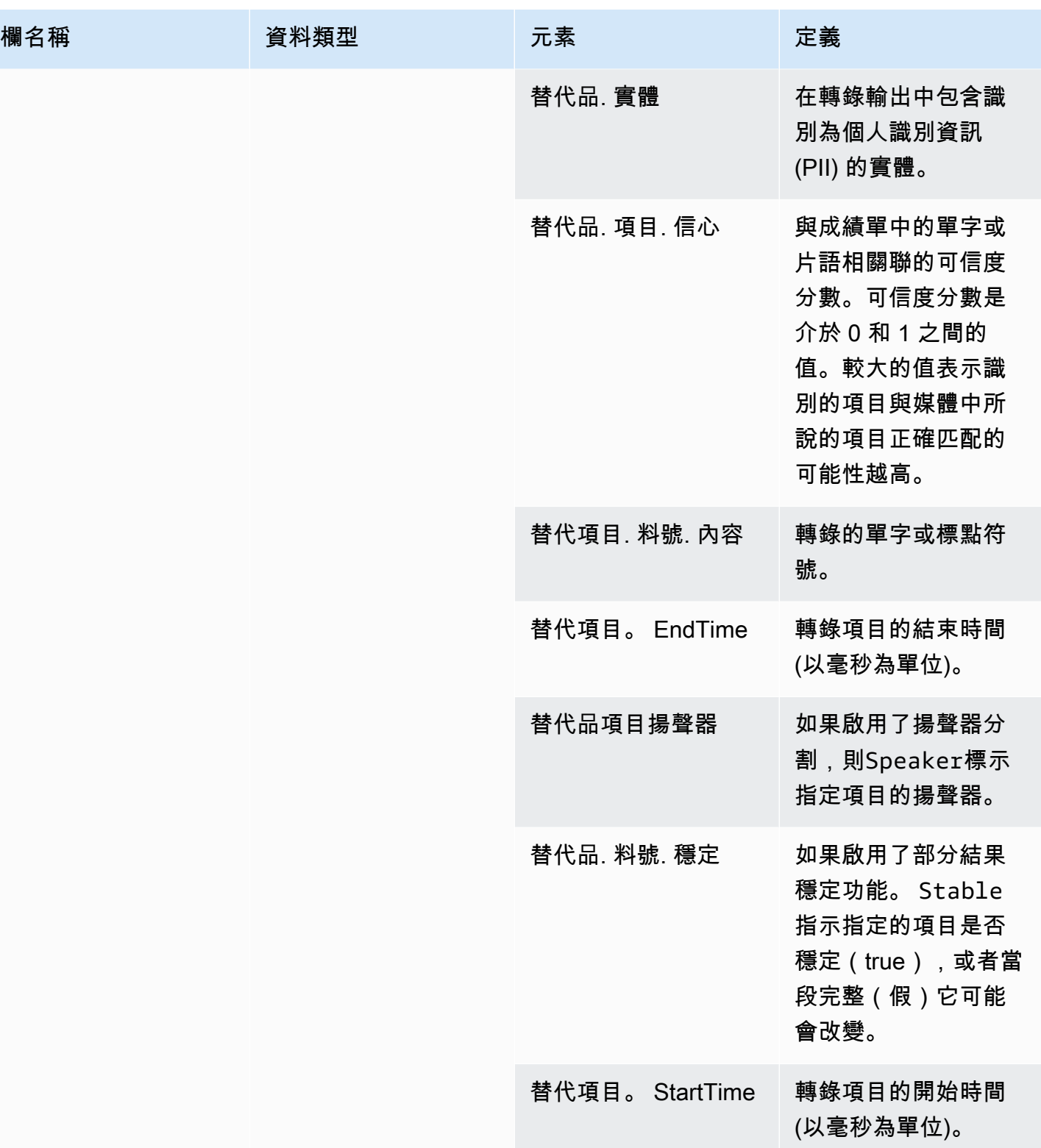

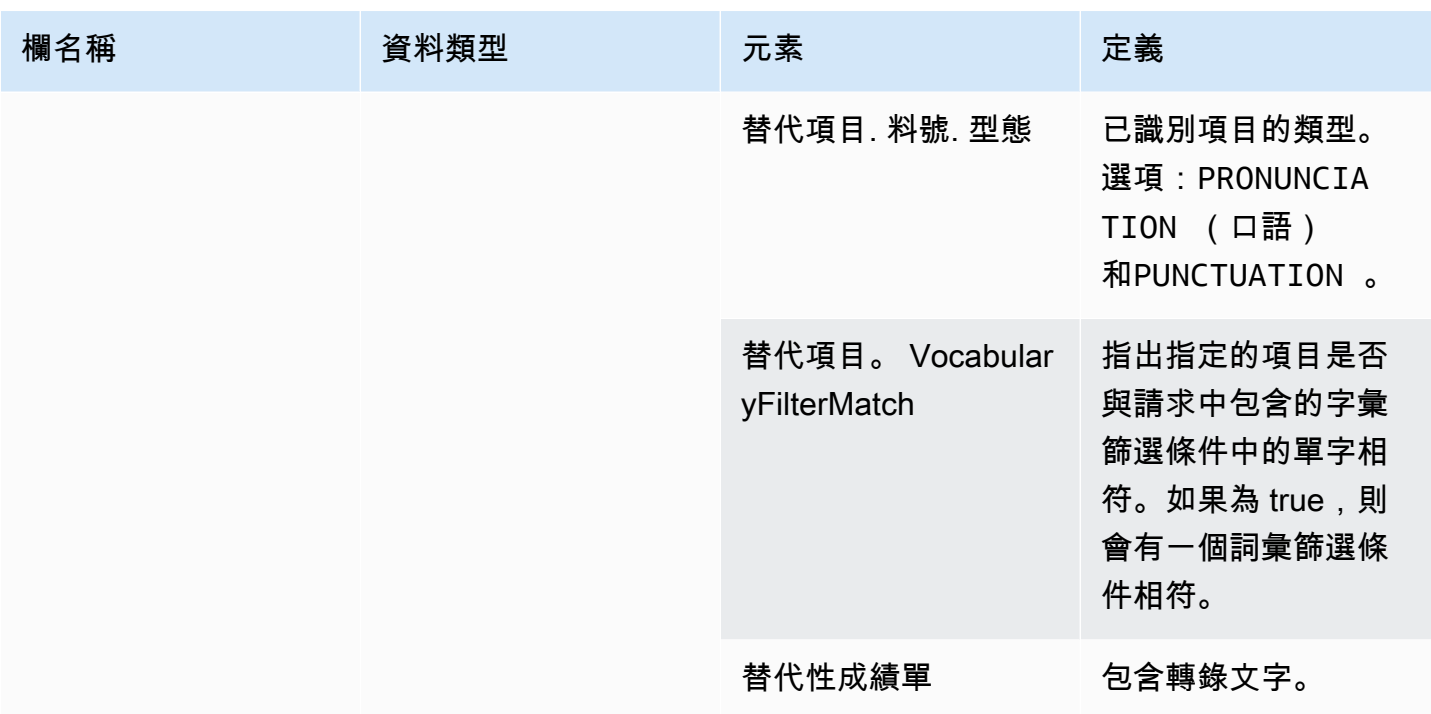

# <span id="page-537-0"></span>語音分析狀態

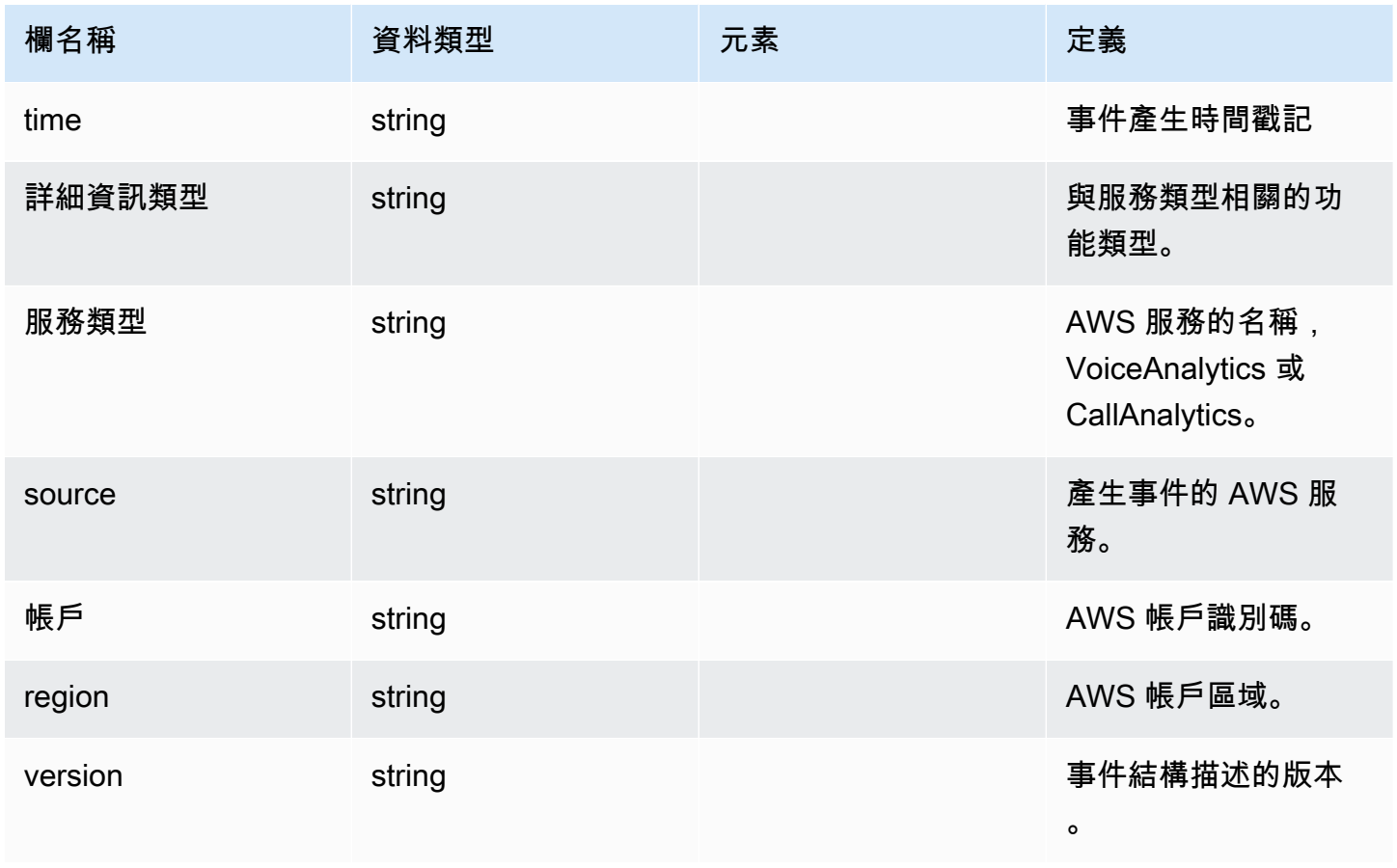

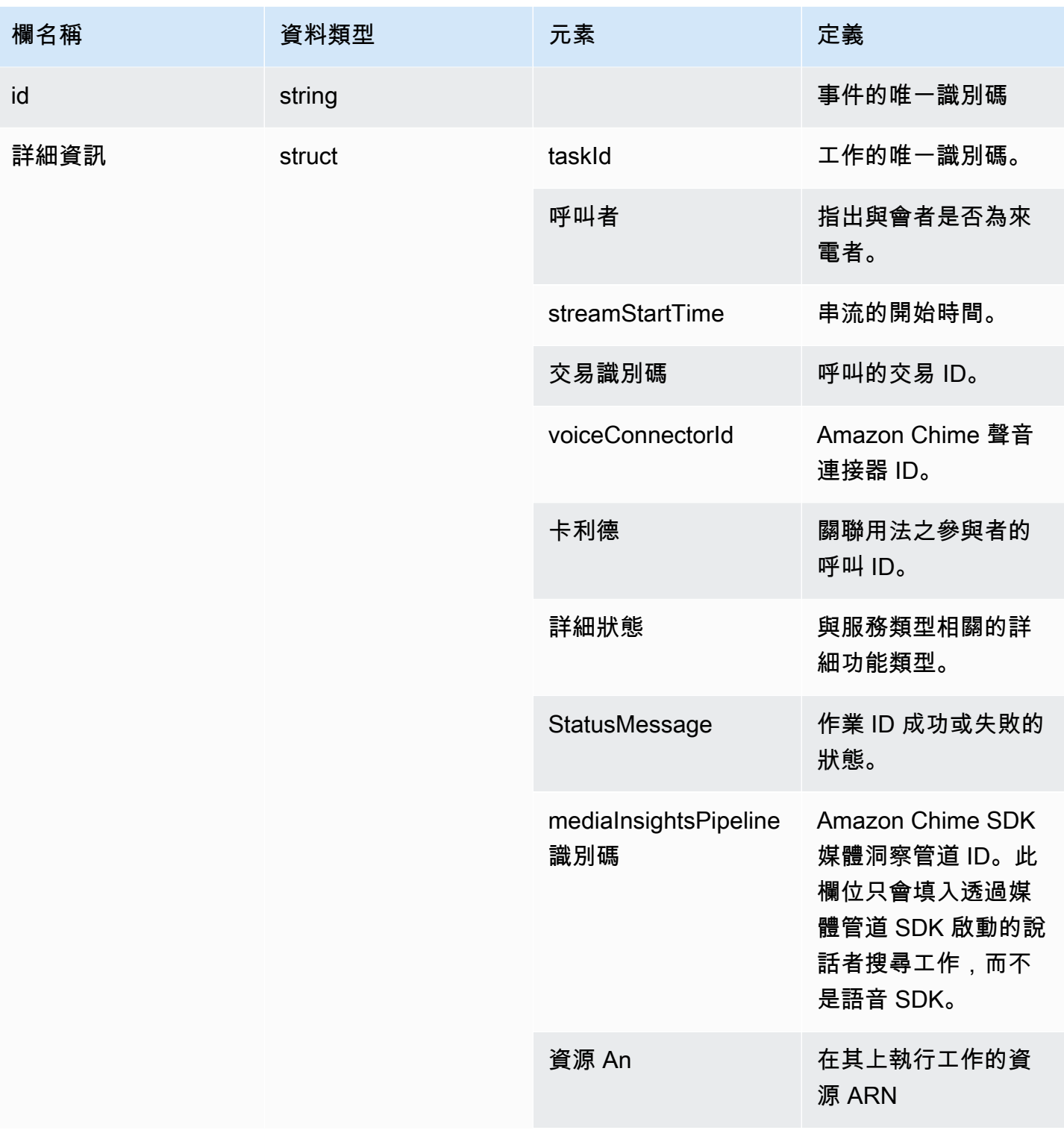

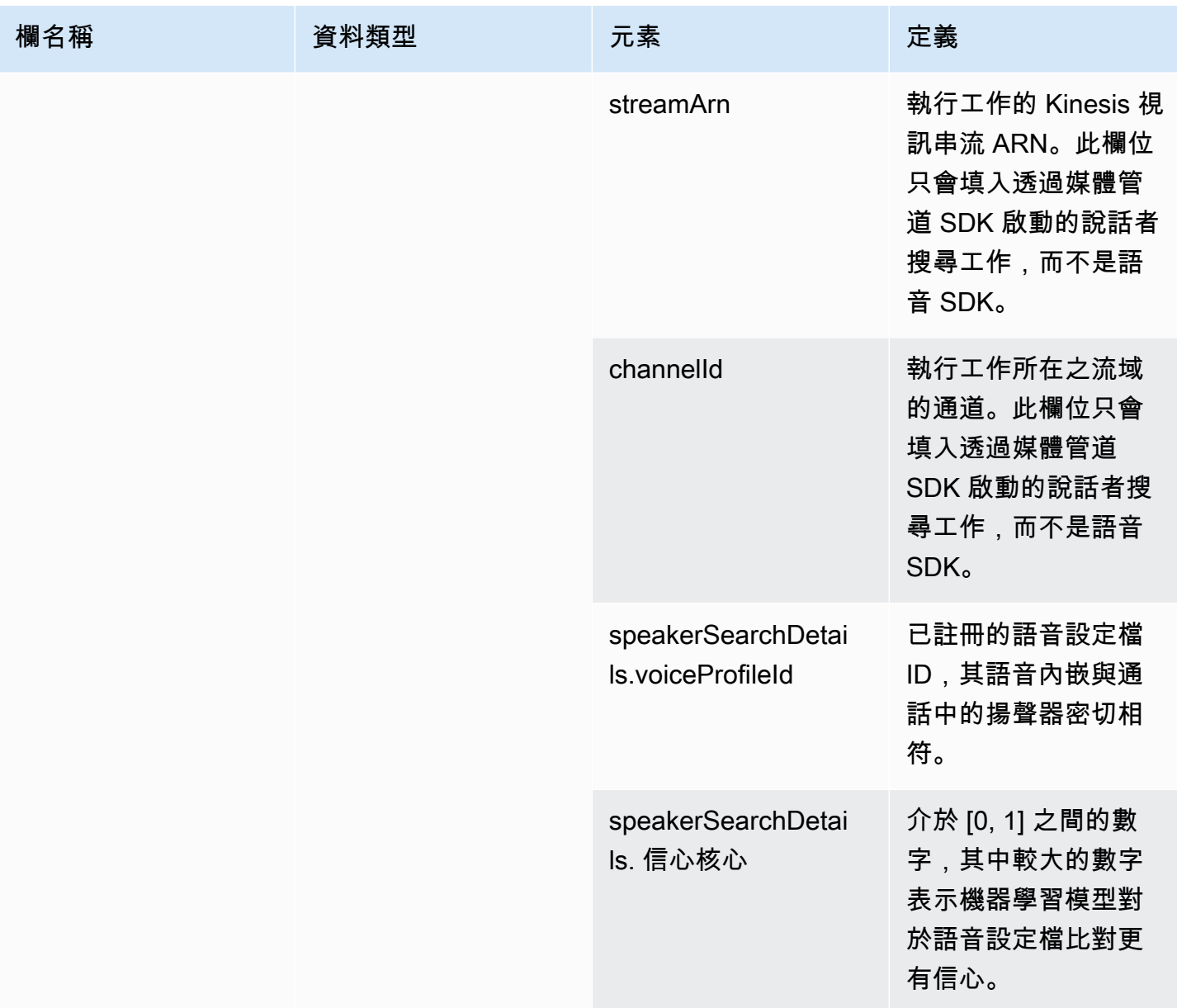

# <span id="page-539-0"></span>發言者 \_ 搜尋狀態

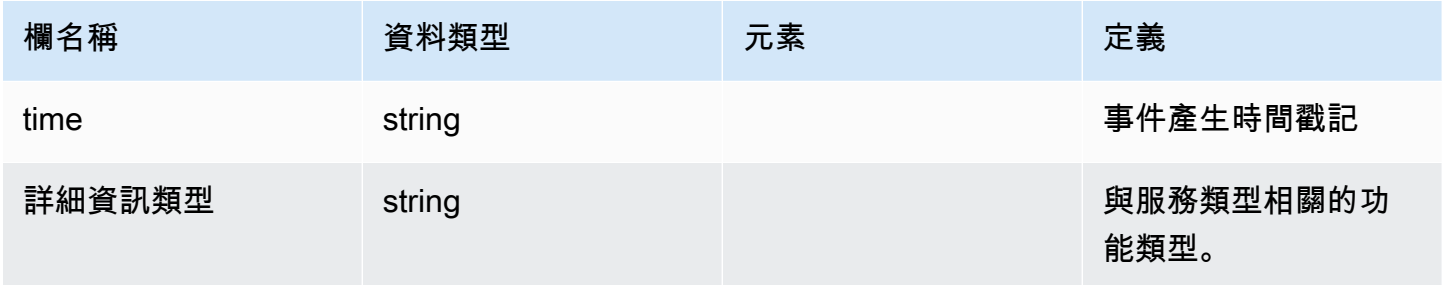
Amazon Chime SDK 関数人員指南

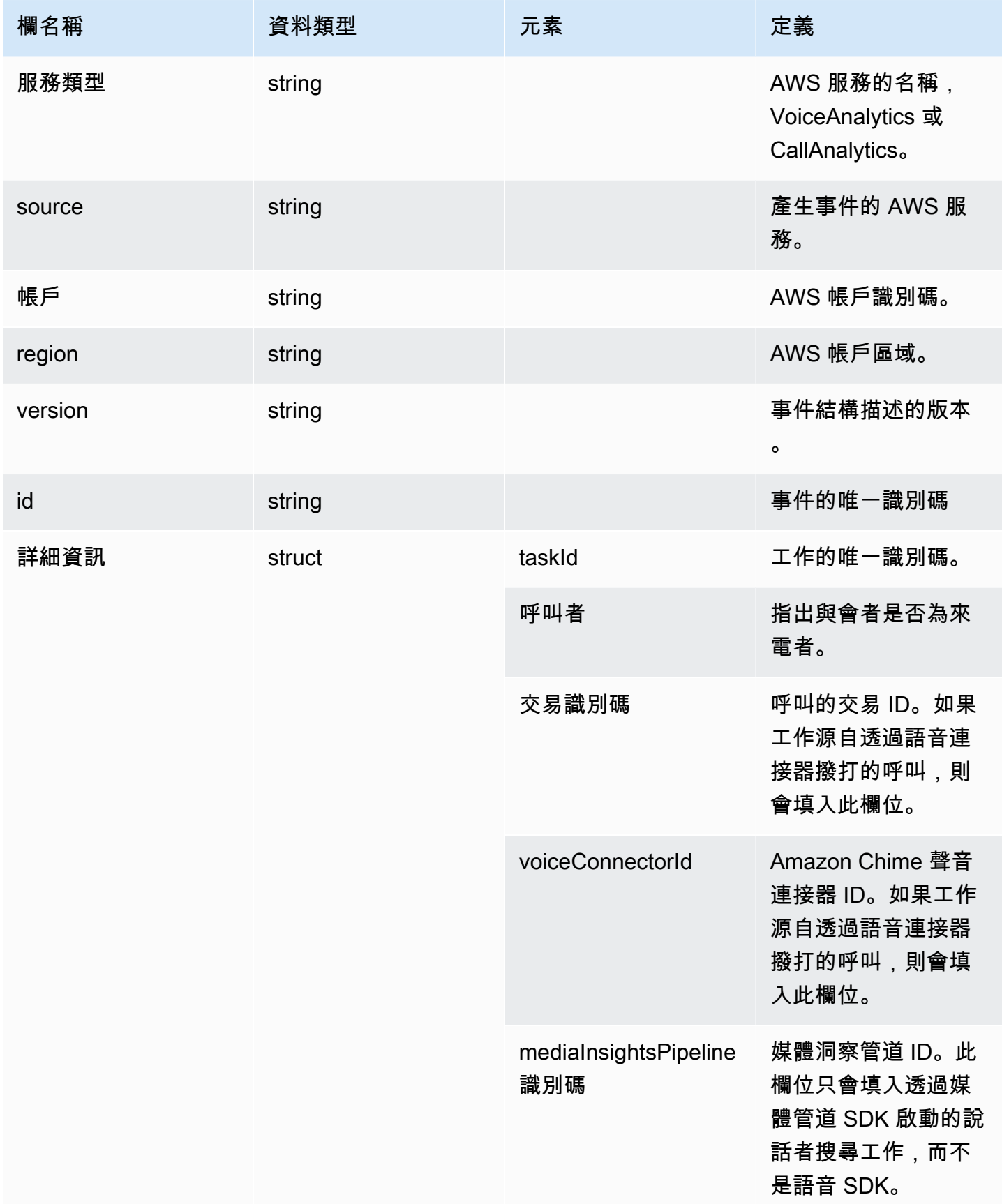

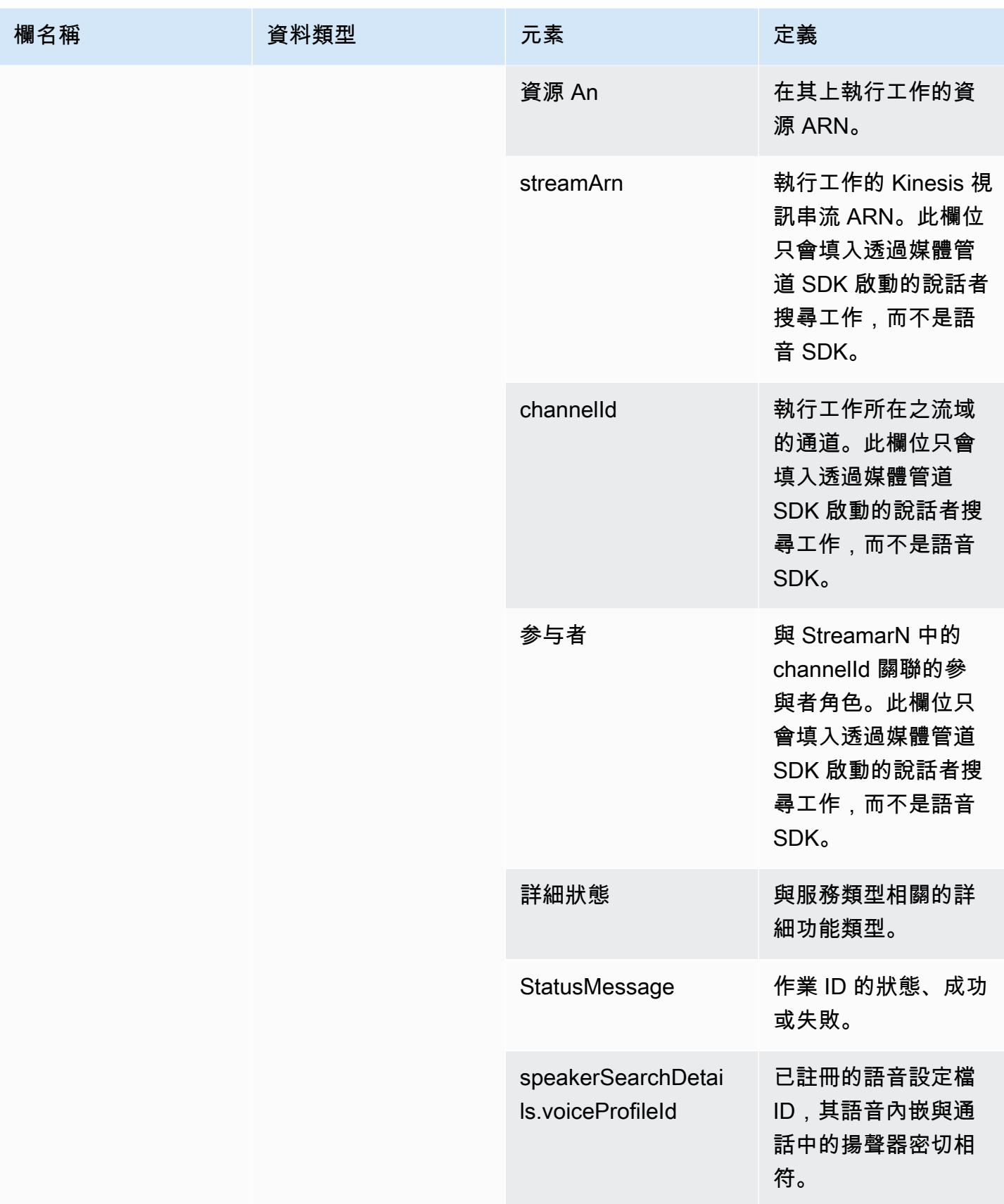

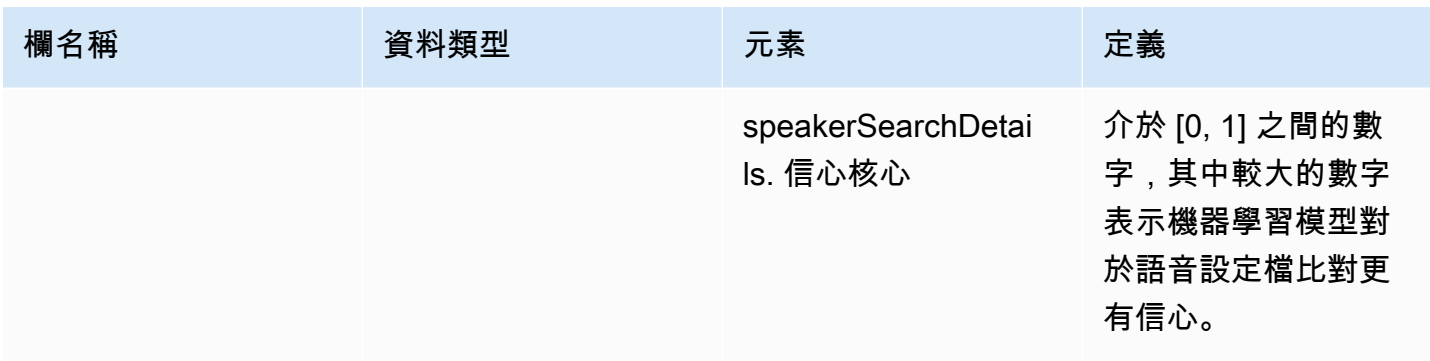

# 語音分析狀態

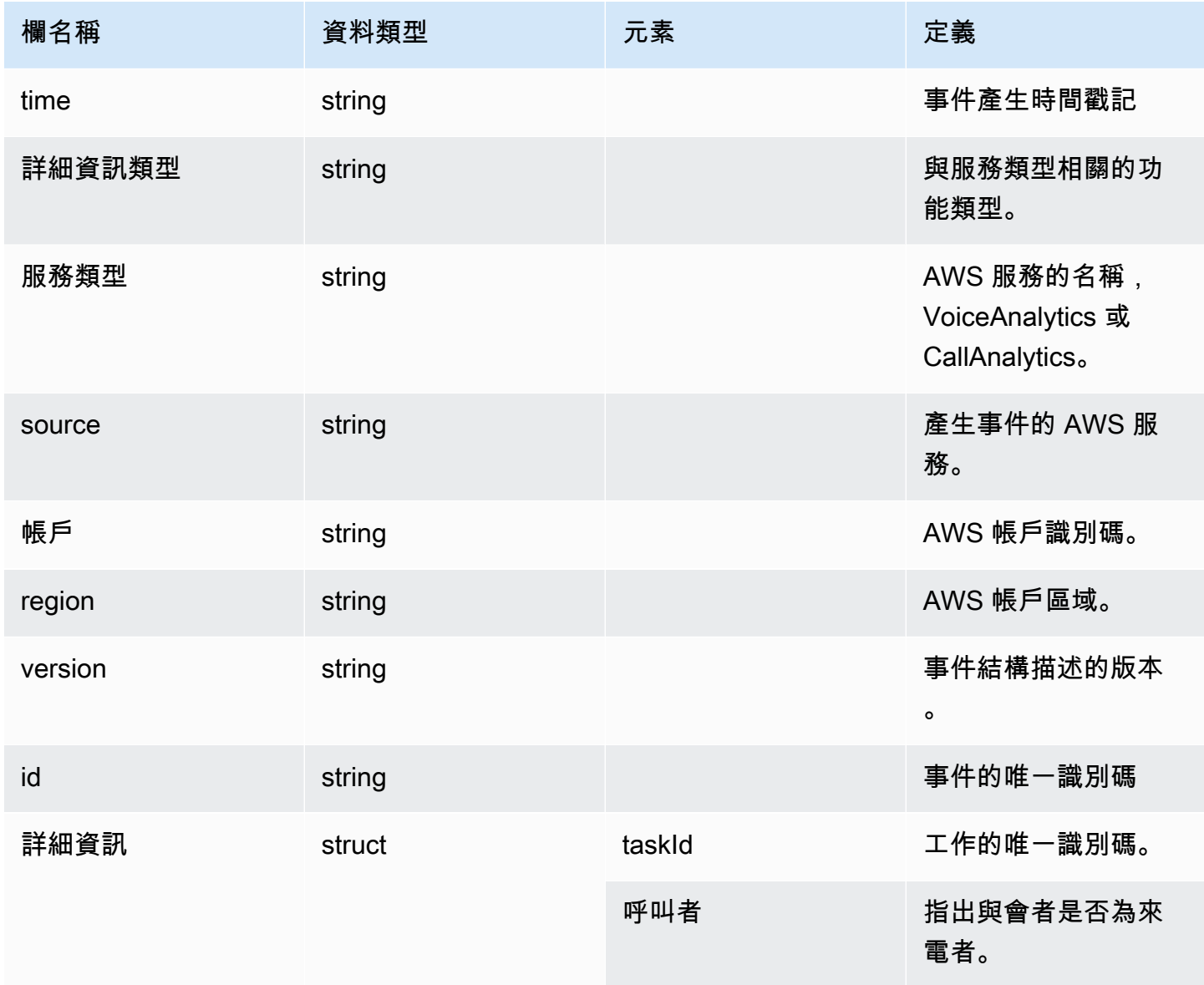

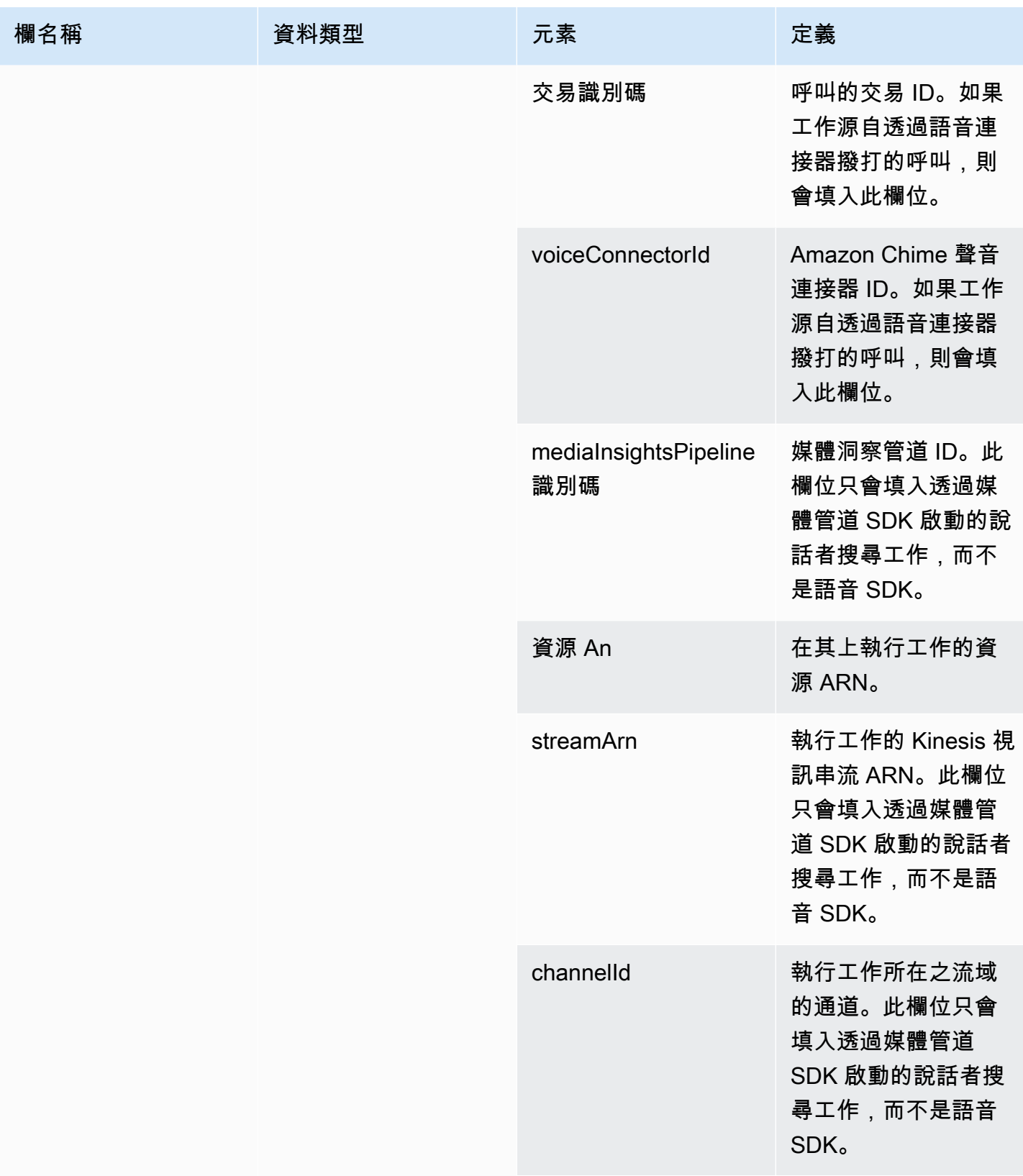

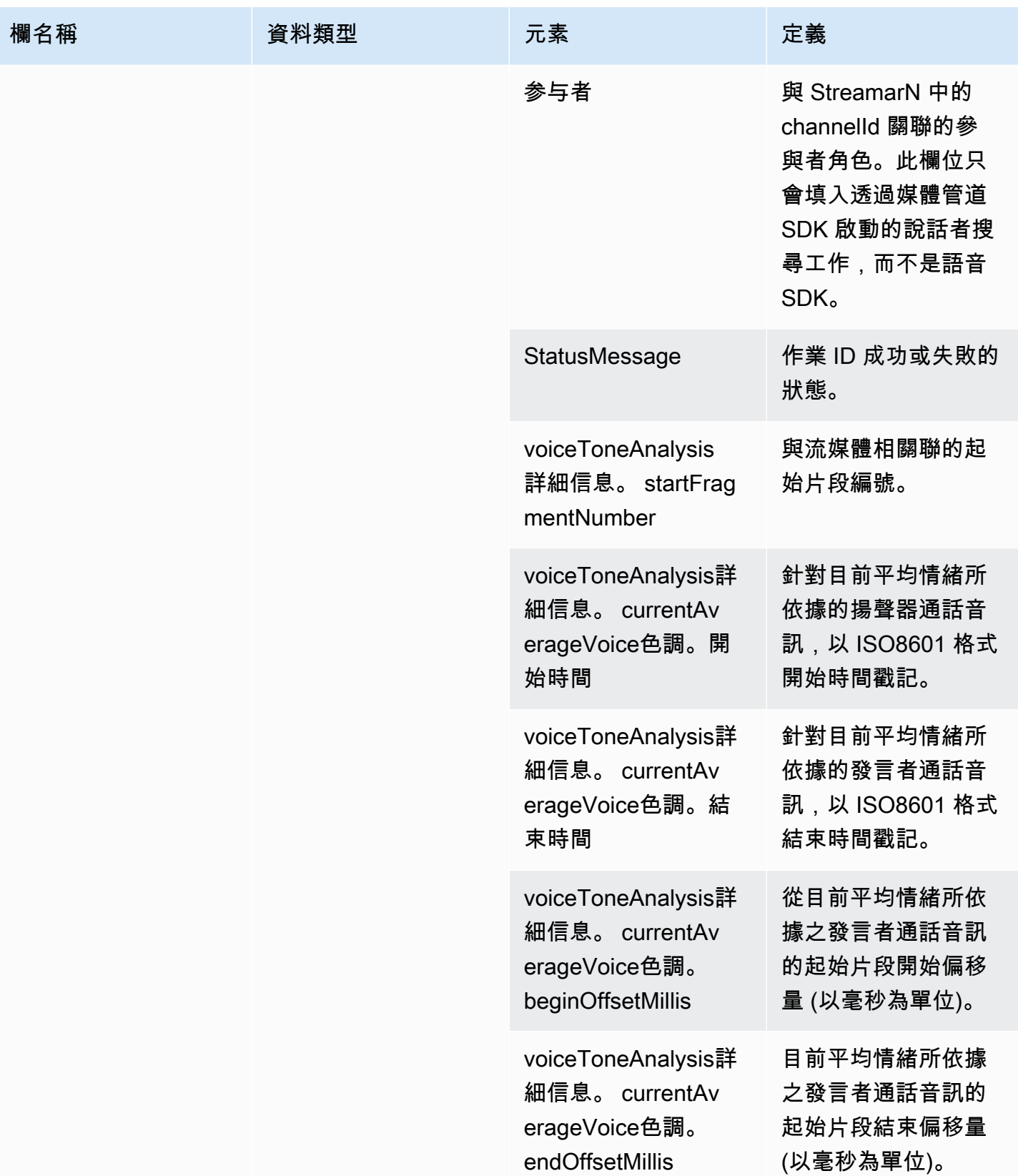

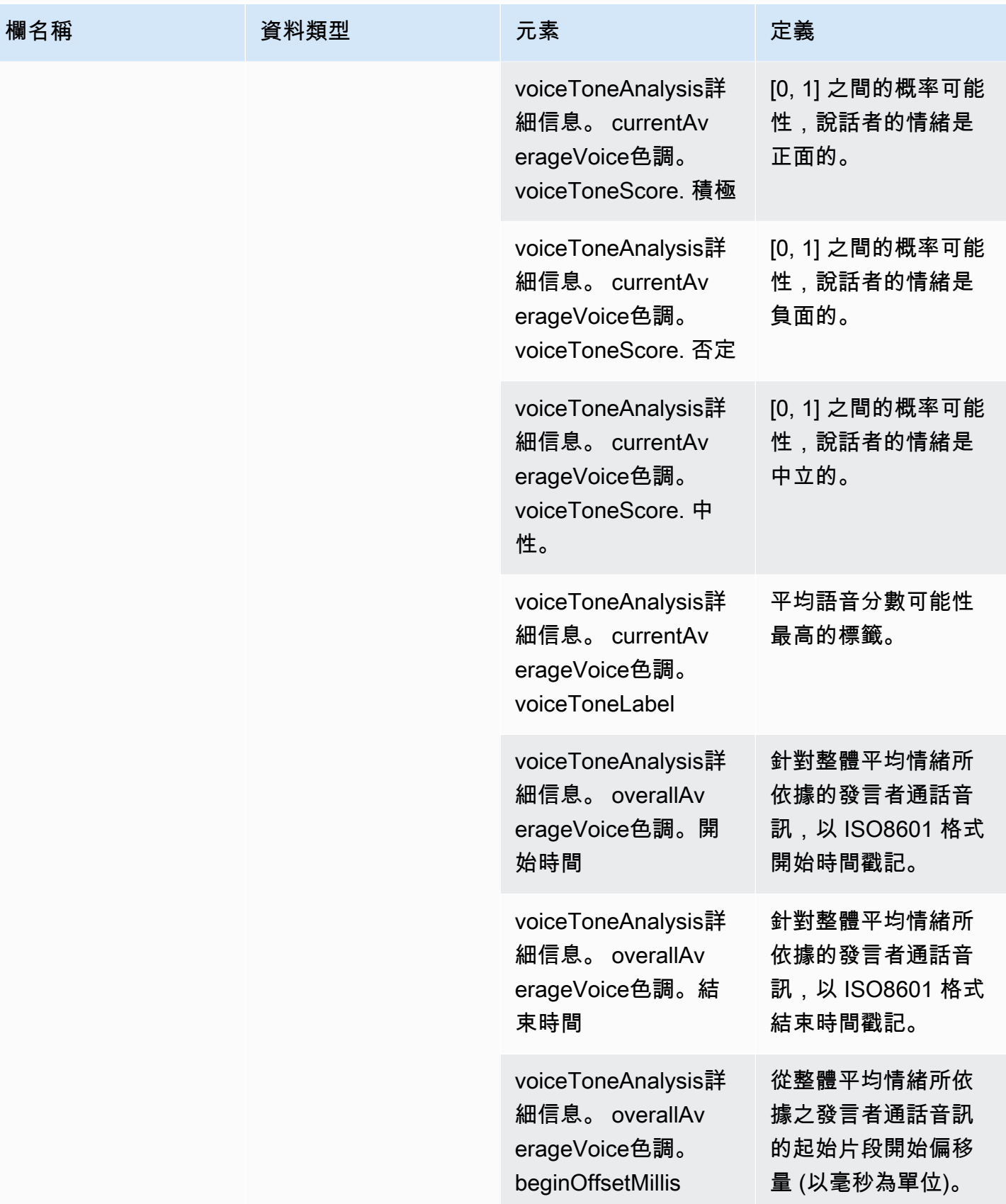

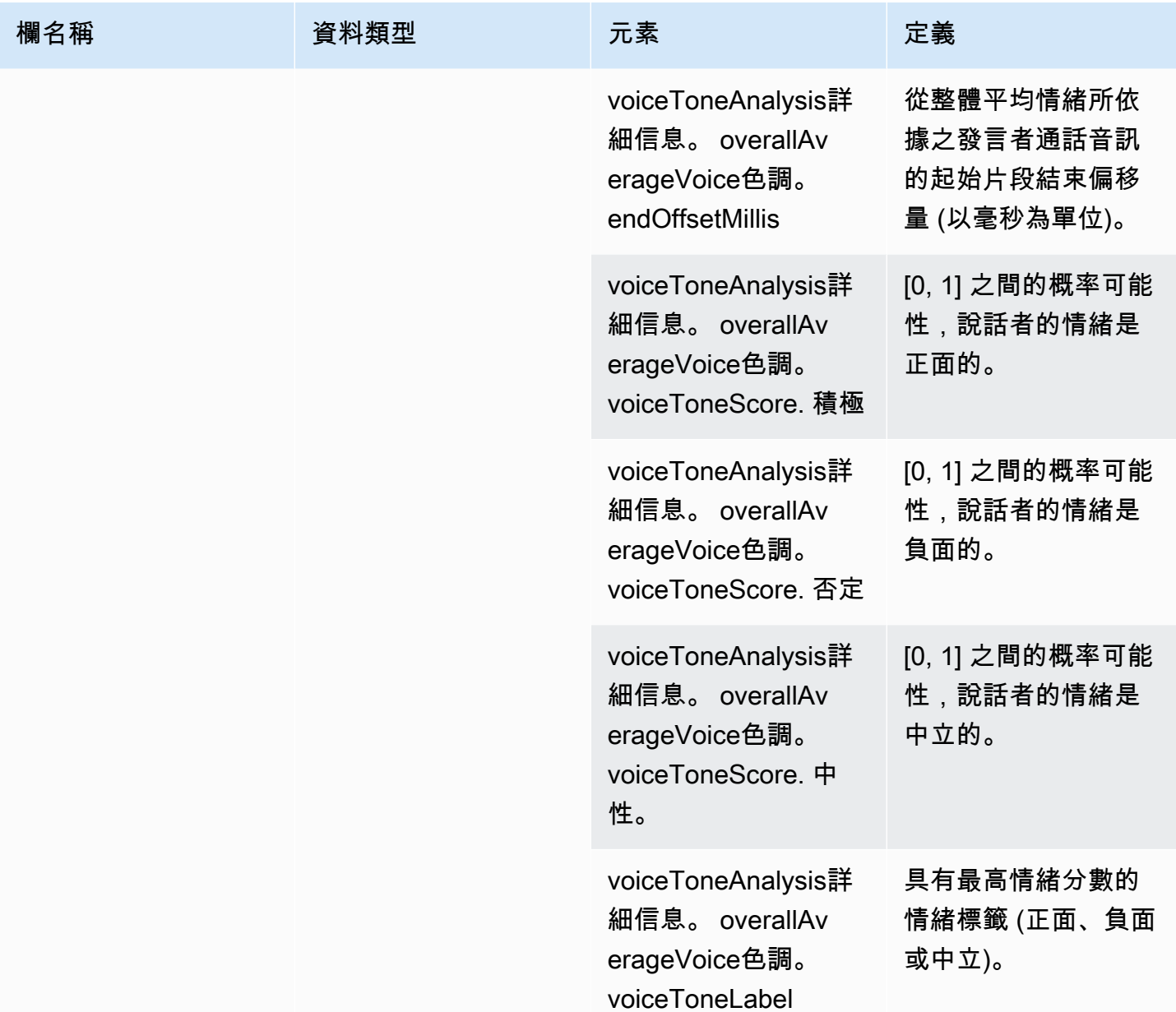

# 範例查詢

使用這些範例查詢來擷取和組織 Amazon Chime SDK 呼叫分析 Glue 資料型錄中的資料。

# **a** Note

如需連線到 Amazon Athena 和查詢 Glue 資料目錄的相關資訊,請參閱[使用 ODBC 連線到](https://docs.aws.amazon.com/athena/latest/ug/connect-with-odbc.html) [Amazon Athena](https://docs.aws.amazon.com/athena/latest/ug/connect-with-odbc.html)。

視需要展開每個區段。

從中繼資料 (字串資料類型) 擷取值

call\_analytics\_metadata具有 JSON 字串格式的metadata欄位。使用 Athena 中的 [json\\_Extract\\_純量函數](https://docs.aws.amazon.com/athena/latest/ug/extracting-data-from-JSON.html)來查詢此字串中的元素。

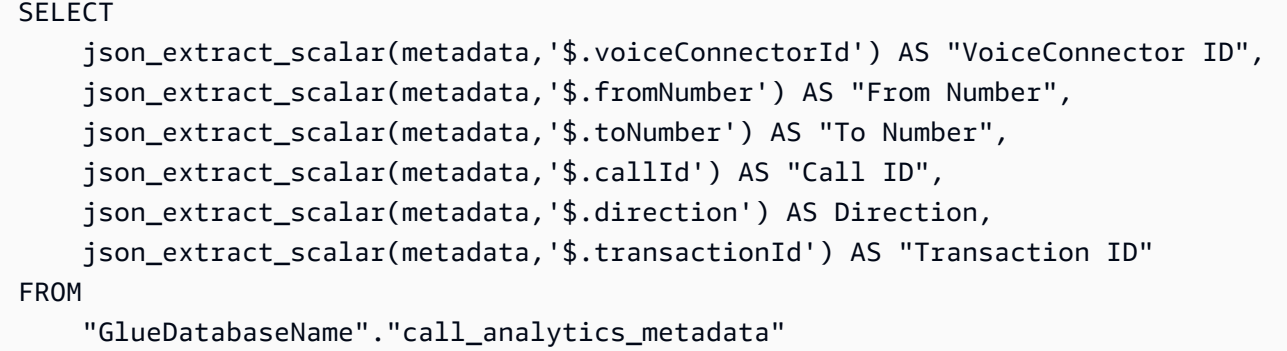

查詢呼叫分析中繼資料表格中的中繼資料更新

該call\_analytics\_metadata欄位的中繼資料欄位為 JSON 字串格式。 metadata有另一個名為 的嵌套對象oneTimeMetadata,這個對象包含原始 XML 和轉換的 JSON 格式的 SiPrec 元數據。使 用 Athena 中的json\_extract\_scalar函數來查詢此字串中的元素。

```
SELECT 
     json_extract_scalar(metadata,'$.voiceConnectorId') AS "VoiceConnector ID", 
     json_extract_scalar(metadata,'$.fromNumber') AS "From Number", 
     json_extract_scalar(metadata,'$.toNumber') AS "To Number", 
     json_extract_scalar(metadata,'$.callId') AS "Call ID", 
     json_extract_scalar(metadata,'$.direction') AS Direction, 
     json_extract_scalar(metadata,'$.transactionId') AS "Transaction ID", 
  json_extract_scalar(json_extract_scalar(metadata,'$.oneTimeMetadata'),'$.siprecMetadata') 
  AS "siprec Metadata XML", 
  json_extract_scalar(json_extract_scalar(metadata,'$.oneTimeMetadata'),'$.siprecMetadataJson') 
  AS "Siprec Metadata JSON", 
  json_extract_scalar(json_extract_scalar(metadata,'$.oneTimeMetadata'),'$.inviteHeaders') 
 AS "Invite Headers"
FROM 
     "GlueDatabaseName"."call_analytics_metadata"
WHERE
```
 $\epsilon$ = $\epsilon$ =

callevent-type = "update";

#### 從中繼資料 (字串資料類型) 擷取值

call\_analytics\_recording\_metadata具有 JSON 字串格式的中繼資料欄位。使用 Athena 中的 [json\\_Extract\\_純量函數](https://docs.aws.amazon.com/athena/latest/ug/extracting-data-from-JSON.html)來查詢此字串中的元素。

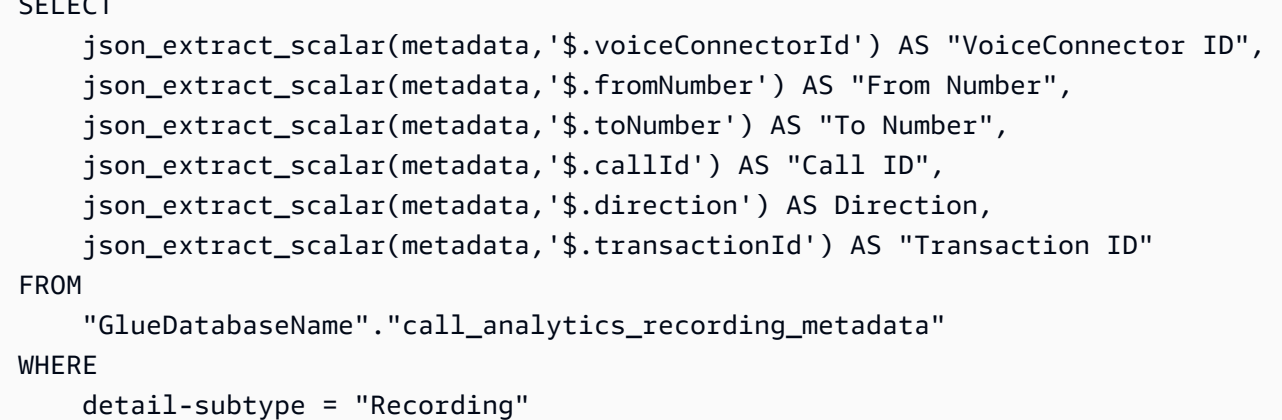

#### 從聲音分析狀態表格中的詳細資訊 (結構資料類型) 擷取值

voice\_analytics\_status在struct數據類型中具有詳細信息字段。下面的例子演示了如何查詢 數struct據類型字段:

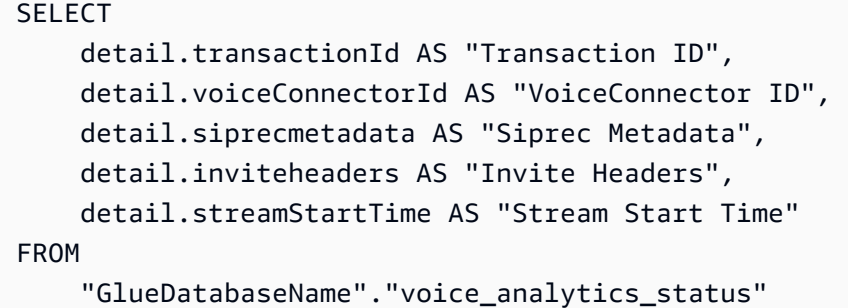

加入語音分析狀態和呼叫分析中繼資料表

下面的示例查詢聯接call\_analytics\_metadata和voice\_analytics\_status:

```
SELECT 
     a.detail.transactionId AS "Transaction ID", 
     a.detail.voiceConnectorId AS "VoiceConnector ID", 
     a.detail.siprecmetadata AS "Siprec Metadata", 
     a.detail.inviteheaders AS "Invite Headers",
```

```
 a.detail.streamStartTime AS "Stream Start Time" 
     json_extract_scalar(b.metadata,'$.fromNumber') AS "From Number", 
     json_extract_scalar(b.metadata,'$.toNumber') AS "To Number", 
     json_extract_scalar(b.metadata,'$.callId') AS "Call ID", 
     json_extract_scalar(b.metadata,'$.direction') AS Direction
FROM 
     "GlueDatabaseName"."voice_analytics_status" a
INNER JOIN 
     "GlueDatabaseName"."call_analytics_metadata" b
ON a.detail.transactionId = json_extract_scalar(b.metadata,'$.transactionId')
```
### 從轉錄調用表中提取成績單

轉錄調用具有嵌套數組的結構格式的成績單字段。使用下列查詢取消巢狀陣列:

```
SELECT
     jobstatus, 
     languagecode, 
     IF(CARDINALITY(m.transcript)=0 OR CARDINALITY(m.transcript) IS NULL, NULL, 
  e.transcript.id) AS utteranceId, 
     IF(CARDINALITY(m.transcript)=0 OR CARDINALITY(m.transcript) IS NULL, NULL, 
  e.transcript.content) AS transcript, 
     accountid, 
     channel, 
     sessionid, 
     contentmetadata.output AS "Redaction"
FROM 
     "GlueDatabaseName"."transcribe_call_analytics_post_call" m
CROSS JOIN UNNEST 
     (IF(CARDINALITY(m.transcript)=0, ARRAY[NULL], transcript)) AS e(transcript)
```
加入轉錄分析 \_ 調用和調用分析中繼資料表

以下查詢連接轉錄調用分析和調用分析中繼資料:

```
WITH metadata AS( 
   SELECT 
     from_iso8601_timestamp(time) AS "Timestamp", 
     date_parse(date_format(from_iso8601_timestamp(time), '%m/%d/%Y %H:%i:%s') , '%m/%d/
%Y %H:%i:%s') AS "DateTime", 
     date_parse(date_format(from_iso8601_timestamp(time) , '%m/%d/%Y') , '%m/%d/%Y') AS 
  "Date", 
     date_format(from_iso8601_timestamp(time) , '%H:%i:%s') AS "Time",
```

```
 mediainsightspipelineid, 
     json_extract_scalar(metadata,'$.toNumber') AS "To Number", 
     json_extract_scalar(metadata,'$.voiceConnectorId') AS "VoiceConnector ID", 
     json_extract_scalar(metadata,'$.fromNumber') AS "From Number", 
     json_extract_scalar(metadata,'$.callId') AS "Call ID", 
     json_extract_scalar(metadata,'$.direction') AS Direction, 
     json_extract_scalar(metadata,'$.transactionId') AS "Transaction ID", 
  REGEXP_REPLACE(REGEXP_EXTRACT(json_extract_scalar(metadata,'$.oneTimeMetadata.s3RecordingUrl'), 
  '[^/]+(?=\.[^.]+$)'), '\.wav$', '') AS "SessionID" 
   FROM 
     "GlueDatabaseName"."call_analytics_metadata"
),
transcript_events AS( 
   SELECT 
     jobstatus, 
     languagecode, 
     IF(CARDINALITY(m.transcript)=0 OR CARDINALITY(m.transcript) IS NULL, NULL, 
  e.transcript.id) AS utteranceId, 
     IF(CARDINALITY(m.transcript)=0 OR CARDINALITY(m.transcript) IS NULL, NULL, 
  e.transcript.content) AS transcript, 
     accountid, 
     channel, 
     sessionid, 
     contentmetadata.output AS "Redaction" 
   FROM 
     "GlueDatabaseName"."transcribe_call_analytics_post_call" m 
   CROSS JOIN UNNEST 
     (IF(CARDINALITY(m.transcript)=0, ARRAY[NULL], transcript)) AS e(transcript)
)
SELECT
     jobstatus, 
     languagecode, 
     a.utteranceId, 
     transcript, 
     accountid, 
     channel, 
     a.sessionid, 
     "Redaction" 
     "Timestamp", 
     "DateTime", 
     "Date", 
     "Time", 
     mediainsightspipelineid,
```

```
 "To Number", 
     "VoiceConnector ID", 
     "From Number", 
     "Call ID", 
     Direction, 
     "Transaction ID"
FROM 
     "GlueDatabaseName"."transcribe_call_analytics_post_call" a
LEFT JOIN 
     metadata b
ON
     a.sessionid = b.SessionID
```
#### 查詢媒體物件 URL 以進行語音增強通話錄音

以下示例查詢加入 Voice enhancement call recording URL:

```
SELECT
     json_extract_scalar(metadata,'$.voiceConnectorId') AS "VoiceConnector ID", 
     json_extract_scalar(metadata,'$.fromNumber') AS "From Number", 
     json_extract_scalar(metadata,'$.toNumber') AS "To Number", 
     json_extract_scalar(metadata,'$.callId') AS "Call ID", 
     json_extract_scalar(metadata,'$.direction') AS Direction, 
     json_extract_scalar(metadata,'$.transactionId') AS "Transaction ID", 
     s3MediaObjectConsoleUrl
FROM 
     {GlueDatabaseName}."call_analytics_recording_metadata"
WHERE 
     detail-subtype = "VoiceEnhancement"
```
# 使用 Amazon Chime 語音分析 SDK

Amazon Chime SDK 語音分析功能可讓您實作喇叭搜尋和語音音調分析。您可以使用說話者搜尋來識 別和註冊新來電者,以及識別重複來電者,並為這些識別指派信賴度分數。您可以使用語音分析來預測 來電者的情緒為negativeneutral、或positive。

您可以將語音分析作為 Amazon Chime SDK 呼叫分析工作階段的選用元件執行。

語音分析可與媒體洞察管道或 Amazon Chime SDK 語音連接器呼叫搭配使用。我們建議您使用[媒體管](#page-81-0) [道 SDK](#page-81-0) 並在媒體見解管道上叫用工作,以更精確地控制工作和相關資訊。

您可以使用語音連接器來確保向後相容性,但我們只會使用新功能更新媒體見解管道 API。

如需有關建立和使用語音連接器的詳細資訊,請參閱 [Amazon Chime SDK 管理員指南中的管理](https://docs.aws.amazon.com/chime-sdk/latest/ag/voice-connectors.html)  [Amazon Chime SDK 語音連接器](https://docs.aws.amazon.com/chime-sdk/latest/ag/voice-connectors.html)。

語音分析還提供:

- 異步任務處理。任務彼此獨立運行。
- 控制何時處理見解。

您可以透過呼叫[StartSpeakerSearchTask和](https://docs.aws.amazon.com/chime-sdk/latest/APIReference/API_media-pipelines-chime_StartSpeakerSearchTask.html) [StartVoiceToneAnalysisTaskA](https://docs.aws.amazon.com/chime-sdk/latest/APIReference/API_media-pipelines-chime_StartVoiceToneAnalysisTask.html)PI 來啟動語音分析。

下列主題說明如何使用語音分析。

主題

- [語音分析架構](#page-552-0)
- [演講者搜尋工作流程](#page-554-0)
- [語音調分析工作流程範例](#page-556-0)
- [輪詢工作結果](#page-559-0)
- [了解通知](#page-559-1)
- [瞭解資料儲存、選擇退出和資料保留原則](#page-569-0)
- [使用語音 API 執行語音分析](#page-571-0)

# <span id="page-552-0"></span>語音分析架構

本節中的主題提供 Amazon Chime SDK 語音分析架構的概觀,包括每個功能的資料流程。

此圖表提供資料如何透過語音分析流動的高階檢視。

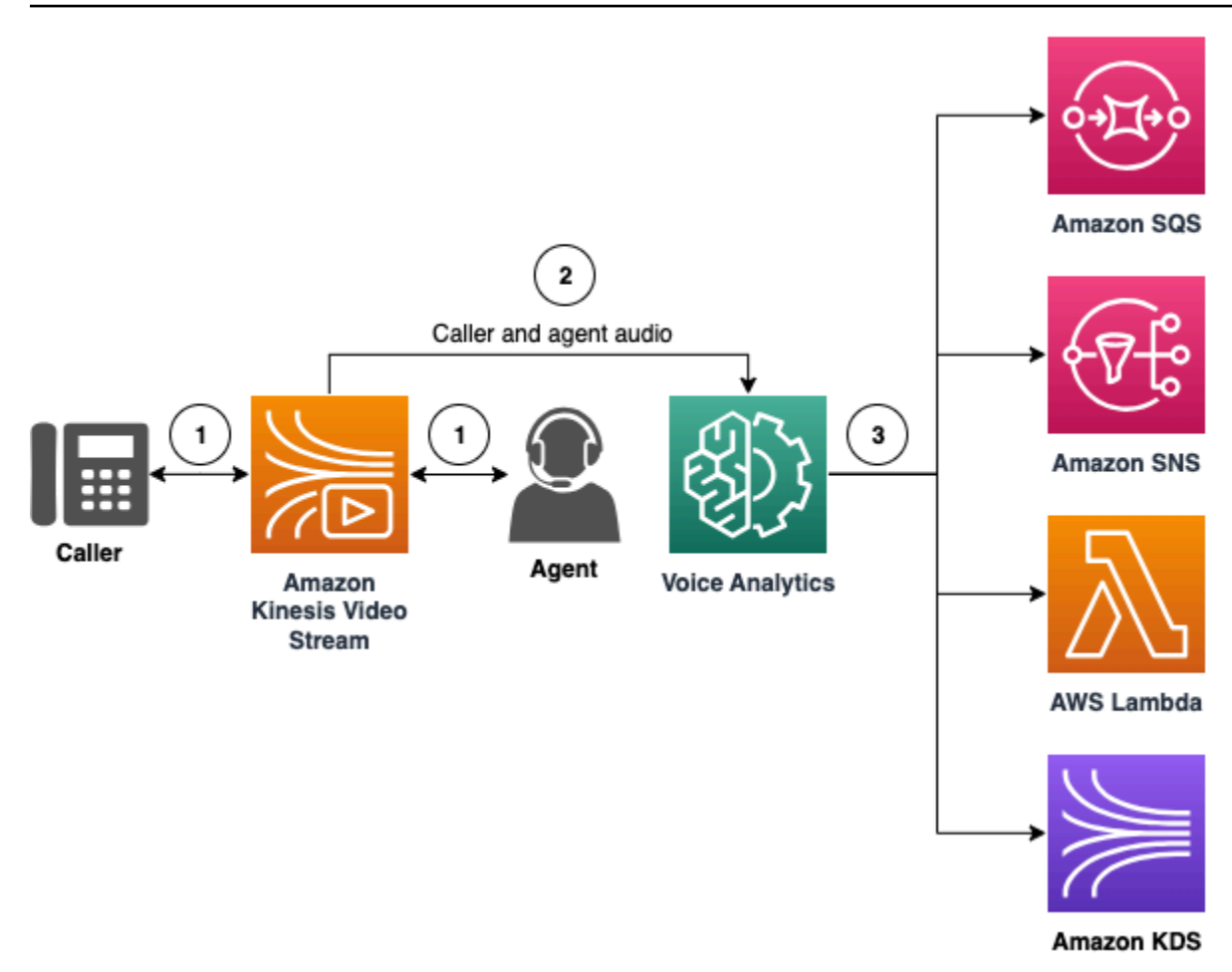

在圖中:

- 1. 音訊會串流至來電者和代理人的 Kinesis 視訊串流。您可以使用 Kinesis Video Streams 製作者或 Amazon Chime SDK 語音連接器串流來執行此操作。如需詳細資訊,請參閱本指南[基於機器學習的](#page-449-0) [分析工作流程](#page-449-0)中的,以及 [Amazon Chime SDK 管理員指南中的將 Amazon Chime SDK 語音連接器](https://docs.aws.amazon.com/chime-sdk/latest/ag/start-kinesis-vc.html) [媒體串流至 Kinesis](https://docs.aws.amazon.com/chime-sdk/latest/ag/start-kinesis-vc.html)。
- 2. 應用程式或建置器會在來電者同意後,針對音訊串流觸發喇叭搜尋、語音分析或兩者。
- 3. 在通話期間,語音分析會將通知傳送至目標,包括 Amazon Simple Queue Service (SQS)、Amazon Simple Notification Service (SNS)、 AWS Lambda 或 Amazon Kinesis Data Streams。

此外,語音分析還提供了這些工具來管理其生成的數據。

#### 語音設定檔

語音嵌入、嵌入的唯一 ID 及其到期日的組合。出於安全原因,語音配置文件會在三年後過期,並 且由於語音隨時間而變化。若要避免重新建立語音設定檔,請呼叫 [UpdateVoiceProfileA](https://docs.aws.amazon.com/chime-sdk/latest/APIReference/API_voice-chime_UpdateVoiceProfile.html)PI。如需有 關到期日的詳細資訊,請參閱[資料保留](#page-571-1)。

若要註冊語音內嵌或更新已註冊的語音內嵌,您必須在通話結束後 24 小時內呼 叫[CreateVoiceProfile或](https://docs.aws.amazon.com/chime-sdk/latest/APIReference/API_voice-chime_CreateVoiceProfile.html) [UpdateVoiceProfileA](https://docs.aws.amazon.com/chime-sdk/latest/APIReference/API_voice-chime_UpdateVoiceProfile.html)PI。

語音設定檔網域

語音設定檔的集合。

# <span id="page-554-0"></span>演講者搜尋工作流程

#### **A** Important

揚聲器搜索功能涉及創建語音嵌入,可用於將來電者的聲音與先前存儲的語音數據進行比較。 以數碼聲紋的形式收集、使用、儲存和保留生物識別碼和生物特徵識別資訊,可能需要來電者 透過書面釋出的知情同意。根據各種州法律,包括伊利諾伊州,德克薩斯州,華盛頓州和其他 州隱私法的生物識別法律,都需要此類同意。在使用演講者搜尋功能之前,您必須提供所有通 知,並根據適用法律要求取得所有同意,並根據 [AWS 服務條款規](https://aws.amazon.com/service-terms/)範您使用該功能的規範。

下圖顯示了通過揚聲器搜索分析任務的示例數據流。圖像下方的編號文本描述了該過程的每個步驟。

**G** Note

此圖表假設您已設定 Amazon Chime SDK 語音連接器,其中的呼叫分析組態具有. VoiceAnalyticsProcessor 如需詳細資訊,請參閱 [錄製語音連接器通話](#page-443-0)。

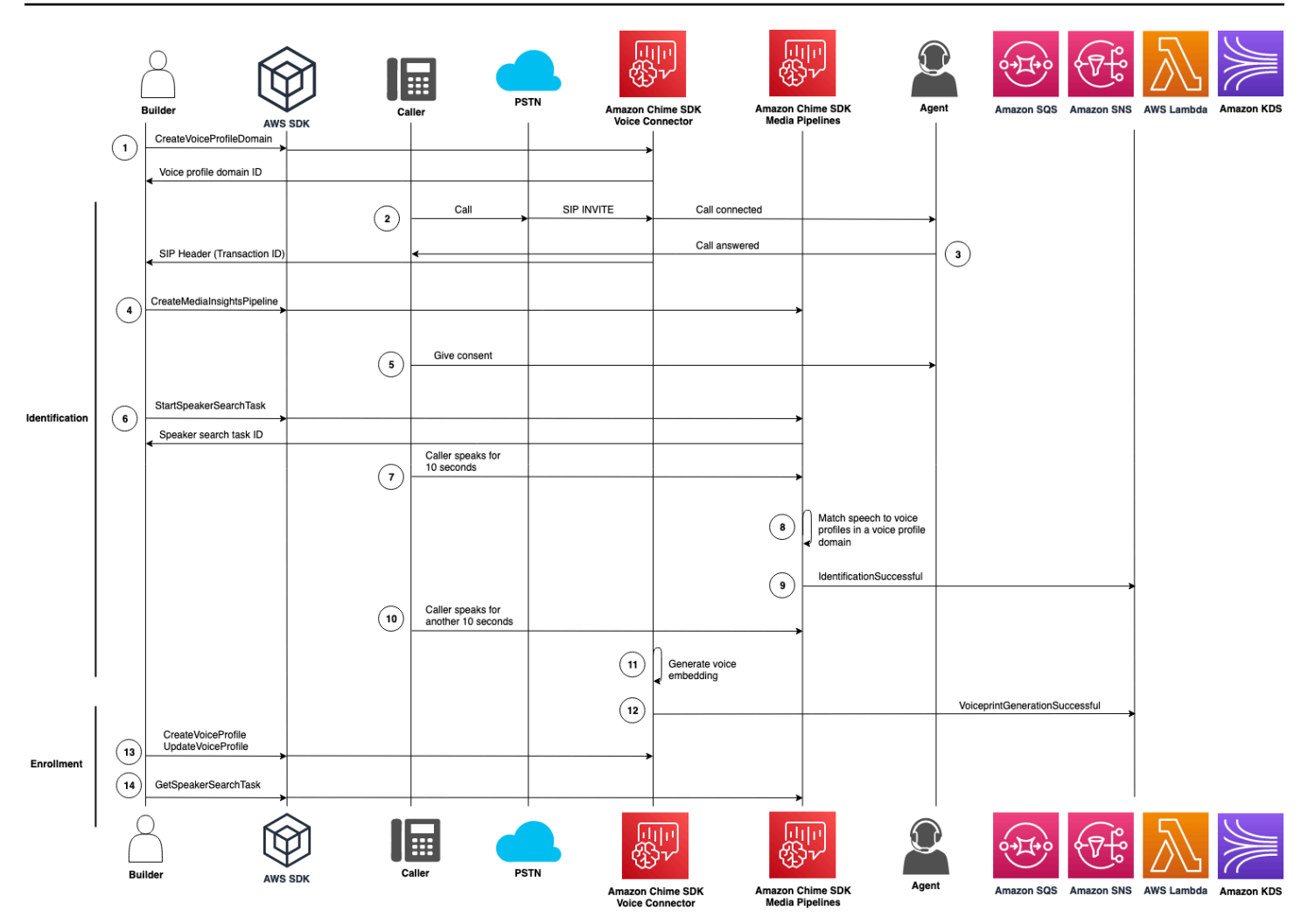

在圖中:

- 1. 您或系統管理員建立語音設定檔網域,以儲存語音嵌入和語音設定檔。如需有關建立語音設定檔網 域的詳細資訊,請參閱 Amazon Chime SDK 管理員指南中[的建立語音設定檔網域](https://docs.aws.amazon.com/chime-sdk/latest/ag/create-vp-domain.html)。您也可以使用 [CreateVoiceProfileDomainA](https://docs.aws.amazon.com/chime-sdk/latest/APIReference/API_voice-chime_CreateVoiceProfileDomain.html)PI。
- 2. 來電者使用指派給 Amazon Chime SDK 語音連接器的電話號碼撥號。或者,代理程式會使用語音連 接器號碼撥出電話。
- 3. Amazon Chime SDK 語音連接器服務會建立交易 ID,並將其與通話產生關聯。
- 4. 假設您的應用程式訂閱了 EventBridge 事件,您的應用程式會使用媒體洞察管線組態和 Kinesis Video Stream ARN 來呼叫語音連接器呼叫的 [CreateMediaInsightsPipeline](https://docs.aws.amazon.com/chime-sdk/latest/APIReference/API_media-pipelines-chime_CreateMediaInsightsPipeline.html)API。

如需使用的詳細資訊 EventBridge,請參[閱基於機器學習的分析工作流程](#page-449-0)。

5. 您的應用程式 (例如互動式語音回應系統) 或代理程式會向來電者提供有關通話錄音和使用語音嵌入 進行語音分析的通知,並徵求他們同意參與。

6. 來電者同意後,如果您[有語音連接器和交易 ID,您的應用程式或代理程式就可以透過語音 SDK](https://docs.aws.amazon.com/chime-sdk/latest/APIReference/API_Operations_Amazon_Chime_SDK_Voice.html) 呼 叫 [StartSpeakerSearchTaskA](https://docs.aws.amazon.com/chime-sdk/latest/APIReference/API_voice-chime_StartSpeakerSearchTask.html)PI。或者,如果您擁有[媒](https://docs.aws.amazon.com/chime-sdk/latest/APIReference/API_Operations_Amazon_Chime_SDK_Media_Pipelines.html)體見解管道 ID 而不是交易 ID,則可以在媒 [體管道 SDK](https://docs.aws.amazon.com/chime-sdk/latest/APIReference/API_Operations_Amazon_Chime_SDK_Media_Pipelines.html) 中呼叫 [StartSpeakerSearchTask](https://docs.aws.amazon.com/chime-sdk/latest/APIReference/API_media-pipelines-chime_StartSpeakerSearchTask.html)API。

一旦來電者提供同意,您的應用程式或代理會呼叫 StartSpeakerSearchTask API。您必須將語 音連接器 ID、交易 ID 和語音設定檔網域識別碼傳遞至 API。傳回發言人搜尋工作 ID 以識別非同步 工作。

**a** Note

在任一開發套件中叫用 StartSpeakerSearchTask API 之前,您必須提供任何必要的通 知,並根據法律要求和 [AWS 服務](https://aws.amazon.com/service-terms/)條款取得任何必要的同意。

7. 系統會累積來電者的聲音 10 秒。呼叫者必須至少說這段時間。系統不會擷取或分析靜音。

8. 媒體見解管道會將語音與網域中的語音設定檔進行比較,並列出前 10 名的高可信度相符項目。如果 找不到相符項目,語音連接器會建立語音設定檔。

9. 媒體見解管道服務會將通知事件傳送至設定的通知目標。

10.來電者會繼續說話,並提供額外 10 秒的非靜音語音。

11.媒體見解管道會產生註冊語音內嵌,您可以用來建立語音設定檔或更新現有的語音設定檔。

12.媒體見解管道會傳送VoiceprintGenerationSuccessful通知給設定的通知目標。

13.您的應用程式會呼[叫CreateVoiceProfile](https://docs.aws.amazon.com/chime-sdk/latest/APIReference/API_voice-chime_CreateVoiceProfile.html)或 [UpdateVoiceProfile](https://docs.aws.amazon.com/chime-sdk/latest/APIReference/API_voice-chime_UpdateVoiceProfile.html)API 來建立或更新設定檔。

14.您的應用程式會視需要呼叫 [GetSpeakerSearchTaskA](https://docs.aws.amazon.com/chime-sdk/latest/APIReference/API_voice-chime_GetSpeakerSearchTask.html)PI,以取得發言者搜尋任務的最新狀態。

<span id="page-556-0"></span>語音調分析工作流程範例

**A** Important

語調分析包括根據語言和色調信息對演講者的情緒進行預測。您不得以任何法律禁止的方式使 用情緒分析,包括就個人作出決定,這些決定會對此類個人產生法律或類似重大影響(例如, 與僱傭、住房、信貸可靠性或財務要約等有關)。

語音分析會分析人員在通話中的聲音,並預測他們的情緒,無論是positivenegative、 或neutral。

下圖顯示語調分析的範例工作流程。圖像下方的編號項目描述了流程的每個步驟。

## **a** Note

此圖表假設您已設定 Amazon Chime SDK 語音連接器,其中的呼叫分析組態具有. VoiceAnalyticsProcessor 如需詳細資訊,請參閱 [錄製語音連接器通話](#page-443-0)。

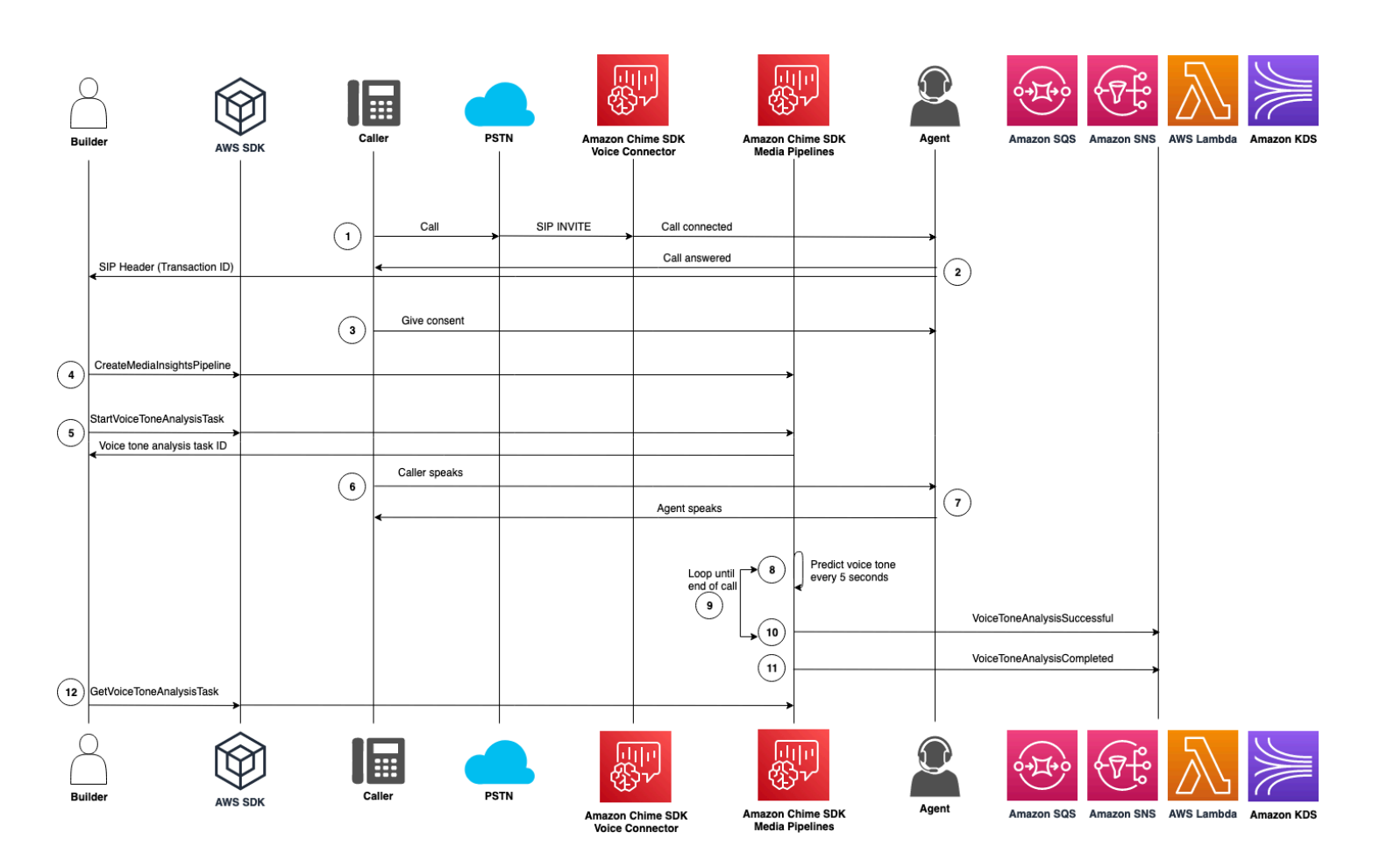

### 在圖中:

- 1. 來電者使用指派給 Amazon Chime SDK 語音連接器的電話號碼撥號。或者,代理程式會使用語音連 接器號碼撥出電話。
- 2. 語音連接器服務會建立交易 ID,並將其與通話產生關聯。
- 3. 您的應用程式 (例如互動式語音回應系統) 或代理程式會向來電者提供有關通話錄音和使用語音嵌入 進行語音分析的通知,並徵求他們同意參與。
- 4. 假設您的應用程式訂閱了 EventBridge 事件,您的應用程式會使用媒體洞察管線組態和 Kinesis Video Stream ARN 來呼叫語音連接器呼叫的 [CreateMediaInsightsPipeline](https://docs.aws.amazon.com/chime-sdk/latest/APIReference/API_media-pipelines-chime_CreateMediaInsightsPipeline.html)API。

如需使用的詳細資訊 EventBridge,請參[閱基於機器學習的分析工作流程](#page-449-0)。

5. 來電者同意後,如果您[有語音連接器和交易 ID,您的應用程式或代理程式就可以透過語音 SDK](https://docs.aws.amazon.com/chime-sdk/latest/APIReference/API_Operations_Amazon_Chime_SDK_Voice.html) 呼 叫 [StartSpeakerSearchTaskA](https://docs.aws.amazon.com/chime-sdk/latest/APIReference/API_voice-chime_StartSpeakerSearchTask.html)PI。或者,如果您擁有[媒](https://docs.aws.amazon.com/chime-sdk/latest/APIReference/API_Operations_Amazon_Chime_SDK_Media_Pipelines.html)體見解管道 ID 而不是交易 ID,則可以在媒 [體管道 SDK](https://docs.aws.amazon.com/chime-sdk/latest/APIReference/API_Operations_Amazon_Chime_SDK_Media_Pipelines.html) 中呼叫 [StartSpeakerSearchTask](https://docs.aws.amazon.com/chime-sdk/latest/APIReference/API_media-pipelines-chime_StartSpeakerSearchTask.html)API。

一旦來電者提供同意,您的應用程式或代理會呼叫 StartSpeakerSearchTask API。您必須將語 音連接器 ID、交易 ID 和語音設定檔網域識別碼傳遞至 API。傳回發言人搜尋工作 ID 以識別非同步 工作。

- 6. 用戶在整個通話中說話。
- 7. 代理在整個通話中說話。
- 8. 媒體見解管道每隔 5 秒就會使用機器學習模型來分析最後 30 秒的語音,並預測該間隔內呼叫者的音 調,以及從第一次呼StartVoiceToneAnalysisTask叫起的整個通話。
- 9. 媒體見解管道會將包含該資訊的通知傳送至設定的通知目標。您可以根據其串流 ARN 和通道識別碼 來識別通知。如需詳細資訊,請[參了解通知](#page-559-1)閱本節稍後的〈〉。

10重複步驟 9 和 10,直到通話結束為止。

- 11.在通話結束時,媒體見解管道會傳送一個最終通知,其中包含最近 30 秒的目前平均音調預測,以及 整個通話的平均音調。
- 12.您的應用程式會視需要呼叫 [GetVoiceToneAnalysisTask](https://docs.aws.amazon.com/chime-sdk/latest/APIReference/API_voice-chime_GetVoiceToneAnalysisTask.html)API,以取得語音音調分析工作的最新狀 態。

**a** Note

GetVoiceToneAnalysisTaskAPI 不會串流音調資料。

#### **a** Note

[GetVoiceToneAnalysisTask](https://docs.aws.amazon.com/chime-sdk/latest/APIReference/API_voice-chime_GetVoiceToneAnalysisTask.html)API 不會傳回語音資料。

# <span id="page-559-0"></span>輪詢工作結果

#### **A** Important

根據預設,語音分析會在 7 天內提供結果,然後自動刪除資料。如果您想要使用更長時間或遵 守資料保留法規,則必須儲存您的任務資料。若要取得更多資訊[資料保留](#page-571-1),請參閱本指南稍後 的〈〉。

語音分析會嘗試確保每個任務結果至少傳送一次。不過,網路問題可能會增加延遲。若要解決潛在問 題,或者如果您偏好同步處理程序,您可以在[媒體管道 SDK 或](https://docs.aws.amazon.com/chime-sdk/latest/APIReference/API_Operations_Amazon_Chime_SDK_Media_Pipelines.html)[語音 SDK](https://docs.aws.amazon.com/chime-sdk/latest/APIReference/API_Operations_Amazon_Chime_SDK_Voice.html) 中使用下列 API:

- [GetSpeakerSearchTask](https://docs.aws.amazon.com/chime-sdk/latest/APIReference/API_media-pipelines-chime_GetSpeakerSearchTask.html)
- [GetVoiceToneAnalysisTask](https://docs.aws.amazon.com/chime-sdk/latest/APIReference/API_media-pipelines-chime_GetVoiceToneAnalysisTask.html)

**A** Important

GetVoiceToneAnalysisTaskAPI 只會傳回任務的狀態。它不會傳回工作結果。若要查看 結果,請使用 Amazon SQS、Amazon SNS 或 AWS Lambda 通知目標。

GetSpeakerSearchTaskAPI 會同步取得工作 ID、延遲訊息或錯誤送達訊息的最新結果。不過,我 們建議您使用通知目標和非同步處理。這樣做會消耗較少的運算資源。

# <span id="page-559-1"></span>了解通知

語音分析會在喇叭搜尋或語音分析工作開始、執行時以及完成時,自動將事件傳送至目標。您可以使用 通知目標來接收這些事件。如果您的工作流程或應用程式需要高可用性,建議使用多個通知目標。

此外,您必須搭配存取通知目標所需的政策使用 IAM 角色。如需詳細資訊,請參閱 [使用呼叫分析資源](#page-456-0) [存取角色](#page-456-0)。

**a** Note

對於 Amazon SQS 和 Amazon SNS,我們不支持 first-in-first-out 隊列。因此,郵件可能 會出現故障。建議您根據需要檢查時間戳記以訂購訊息,並在資料存放區 (例如 Amazon DynamoDB) 中保留訊息。您也可以使用中所述的 Get API [輪詢工作結果](#page-559-0) 來接收最新結果。

### 下表列出了事件及其對應的詳細信息類型。

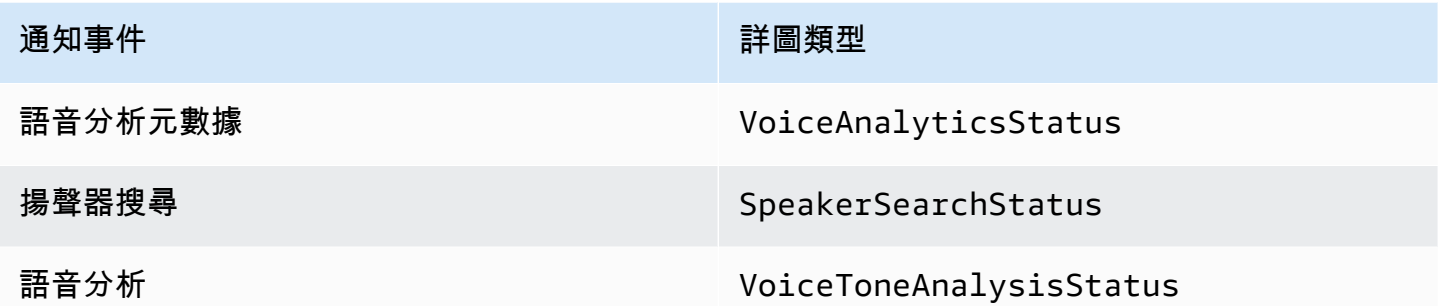

## 通知目標的 IAM 政策

您必須在呼叫分析組態中使用 IAM 角色中的政策,以允許存取 Amazon SQS、Amazon SNS、AWS Lambda 或 Amazon KDS 通知目標。如需詳細資訊,請參閱本指南中的 [使用呼叫分析資源存取角色。](#page-456-0)

## <span id="page-560-0"></span>揚聲器搜尋事件

發言人搜尋事件具有SpeakerSearchStatus詳細資料類型。

Amazon Chime SDK 語音連接器會傳送下列喇叭搜尋事件:

- 識別符合
- 語音嵌入生成

事件可以具有下列狀態:

- IdentificationSuccessful— 在給定的語音配置文件域中成功識別至少一個具有高可信度分數 的匹配語音配置文件 ID。
- IdentificationFailure— 無法執行識別。原因:來電者至少 10 秒鐘沒有通話,音頻質量差。
- IdentificationNoMatchesFound— 在指定的語音設定檔網域中找不到高可信度相符項目。來 電者可能是新來電者,或者他們的聲音可能已經改變。
- VoiceprintGenerationSuccessful— 系統使用 20 秒的非靜音音頻生成了嵌入語音。
- VoiceprintGenerationFailure— 系統無法生成語音嵌入。原因:來電者至少 20 秒不通話, 音頻質量差。

#### 識別符合

呼叫指定的 [StartSpeakerSearchTask](https://docs.aws.amazon.com/chime-sdk/latest/APIReference/API_voice-chime_StartSpeakerSearchTask)API 之後transactionId,語音連接器服務會在 10 秒的非靜音 語音後傳回識別符合通知。服務會傳回前 10 名相符項目,以及語音設定檔 ID 和置信度分數 (範圍為 [0, 1])。信賴度分數越高,來自通話的發言者與語音設定檔 ID 相符的可能性就越大。如果機器學習模 型找不到相符項目,則通知的detailStatus欄位會包含IdentificationNoMatchesFound。

下列範例顯示成功比對的通知。

```
{ 
     "version": "0", 
     "id": "12345678-1234-1234-1234-111122223333", 
     "detail-type": "SpeakerSearchStatus", 
     "service-type": "VoiceAnalytics", 
     "source": "aws.chime", 
     "account": "111122223333", 
     "time": "yyyy-mm-ddThh:mm:ssZ", 
     "region": "us-east-1", 
     "resources": [], 
     "detail": { 
         "taskId": "uuid", 
         "detailStatus": "IdentificationSuccessful", 
         "speakerSearchDetails" : { 
             "results": [ 
\overline{a} "voiceProfileId": "vp-505e0992-82da-49eb-9d4a-4b34772b96b6", 
                     "confidenceScore": "0.94567856", 
                 }, 
\overline{a} "voiceProfileId": "vp-fba9cbfa-4b8d-4f10-9e41-9dfdd66545ab", 
                     "confidenceScore": "0.82783350", 
                 }, 
\overline{a} "voiceProfileId": "vp-746995fd-16dc-45b9-8965-89569d1cf787", 
                     "confidenceScore": "0.77136436", 
 } 
 ] 
         }, 
         "mediaInsightsPipelineId": "87654321-33ca-4dc6-9cdf-abcde6612345", 
         "sourceArn": "arn:aws:chime:us-east-1:111122223333:media-
pipeline/87654321-33ca-4dc6-9cdf-abcde6612345", 
         "streamArn": "arn:aws:kinesisvideo:us-east-1:111122223333:stream/my-
stream/0123456789012",
```

```
 "channelId": 0 
 }
```
## 語音嵌入生成

}

經過額外 10 秒的非靜音語音之後,語音連接器會傳送語音內嵌產生通知給通知目標。您可以在語音設 定檔中註冊新的語音內嵌,或更新語音設定檔中已有的列印。

下列範例顯示成功比對的通知,表示您可以更新關聯的語音設定檔。

```
{ 
     "version": "0", 
     "id": "12345678-1234-1234-1234-111122223333", 
     "detail-type": "SpeakerSearchStatus", 
     "service-type": "VoiceAnalytics", 
     "source": "aws.chime", 
     "account": "111122223333", 
     "time": "yyyy-mm-ddThh:mm:ssZ", 
     "region": "us-east-1", 
     "resources": [], 
     "detail": { 
         "taskId": "guid", 
         "detailStatus": "VoiceprintGenerationSuccess", 
         "mediaInsightsPipelineId": "87654321-33ca-4dc6-9cdf-abcde6612345", 
         "sourceArn": "arn:aws:chime:us-east-1:111122223333:media-
pipeline/87654321-33ca-4dc6-9cdf-abcde6612345", 
         "streamArn": "arn:aws:kinesisvideo:us-east-1:111122223333:stream/my-
stream/0123456789012", 
         "channelId": 0 
     }
}
```
# <span id="page-562-0"></span>語音分析事件

語調分析事件具有VoiceToneAnalysisStatus詳細類型。分析可以傳回下列狀態:

- VoiceToneAnalysisSuccessful— 成功地將來電者和代理人的聲音分析為情緒的概率-正面,負 面或中立。
- VoiceToneAnalysisFailure— 無法執行色調分析。如果呼叫者在 10 秒內沒有通話而掛起,或 者音頻質量變得太差,則可能會發生這種情況。

{

• VoiceToneAnalysisCompleted— 成功地將用戶和代理人的聲音分析為整個呼叫的情緒概率。這 是語音分析完成時傳送的最後一個事件。

下列範例顯示典型的語調分析事件。

```
 "detail-type": "VoiceToneAnalysisStatus", 
   "service-type": "VoiceAnalytics", 
   "source": "aws.chime", 
   "account": "216539279014", 
   "time": "2022-08-26T17:55:15.563441Z", 
   "region": "us-east-1", 
   "detail": { 
     "taskId": "uuid", 
     "detailStatus": "VoiceToneAnalysisSuccessful", 
     "voiceToneAnalysisDetails": { 
       "currentAverageVoiceTone": { 
            "startTime": "2022-08-26T17:55:15.563Z", 
            "endTime": "2022-08-26T17:55:45.720Z", 
            "voiceToneLabel": "neutral", 
            "voiceToneScore": { 
              "neutral": "0.83", 
              "positive": "0.13", 
              "negative": "0.04" 
 } 
       }, 
       "overallAverageVoiceTone": { 
            "startTime": "2022-08-26T16:23:13.344Z", 
            "endTime": "2022-08-26T17:55:45.720Z", 
            "voiceToneLabel": "positive", 
            "voiceToneScore": { 
              "neutral": "0.25", 
              "positive": "0.65", 
              "negative": "0.1" 
           } 
       } 
     }, 
         "startFragmentNumber": "01234567890123456789", 
         "mediaInsightsPipelineId": "87654321-33ca-4dc6-9cdf-abcde6612345", 
         "sourceArn": "arn:aws:chime:us-east-1:111122223333:media-
pipeline/87654321-33ca-4dc6-9cdf-abcde6612345", 
         "streamArn": "arn:aws:kinesisvideo:us-east-1:111122223333:stream/my-
stream/0123456789012",
```

```
 "channelId": 0 
   }, 
   "version": "0", 
   "id": "Id-f928dfe3-f44b-4965-8a17-612f9fb92d59"
}
```
## 通話後摘要事件

通話後摘要事件會在通話結束 5 分鐘後傳送。這些摘要提供了在整個通話中發生的發言者搜索任務的 概述。

下列範例會顯示通話後摘要,其中包含最佳語音設定檔比對、已確認的發言者身分,以及透過通話期間 進行的CreateVoiceProfile和 UpdateVoiceProfile API 呼叫建立或更新的語音設定檔清單。

```
{ 
     "version": "0", 
     "id": "12345678-1234-1234-1234-111122223333", 
     "detail-type": "VoiceAnalyticsStatus", 
     "service-type": "VoiceAnalytics", 
     "source": "aws.chime", 
     "account": "111122223333", 
     "time": "yyyy-mm-ddThh:mm:ssZ", 
     "region": "us-east-1", 
     "resources": [], 
     "detail": { 
         "detailStatus": "PostCallVoiceAnalytics", 
         "callId": "22e8dee8-bbd7-4f94-927b-2d0ebaeddc1c", 
         "transactionId": "daaeb6bf-2fe2-4e51-984e-d0fbf2f09436", 
         "voiceConnectorId": "abcdef1ghij2klmno3pqr4", 
         "isCaller": true | false, 
         "speakerSearchResults": { 
             "bestMatchedVoiceProfileId": "vp-04c25ba1-a059-4fd3-8495-4ac91b55e2bf", 
             "customerValidatedCallerIdentity": "vp-04c25ba1-
a059-4fd3-8495-4ac91b55e2bf", 
             "createVoiceProfileTransactions": [ 
\overline{a} "voiceProfileId": "vp-04c25ba1-a059-4fd3-8495-4ac91b55e2bf", 
                     "requestTimestamp": "2022-12-14T18:38:38.796Z" 
                 }, 
\overline{a} "voiceProfileId": "vp-04c25ba1-a059-4fd3-8495-4ac91b55e2bf", 
                      "requestTimestamp": "2022-12-14T18:38:38.796Z", 
 }
```
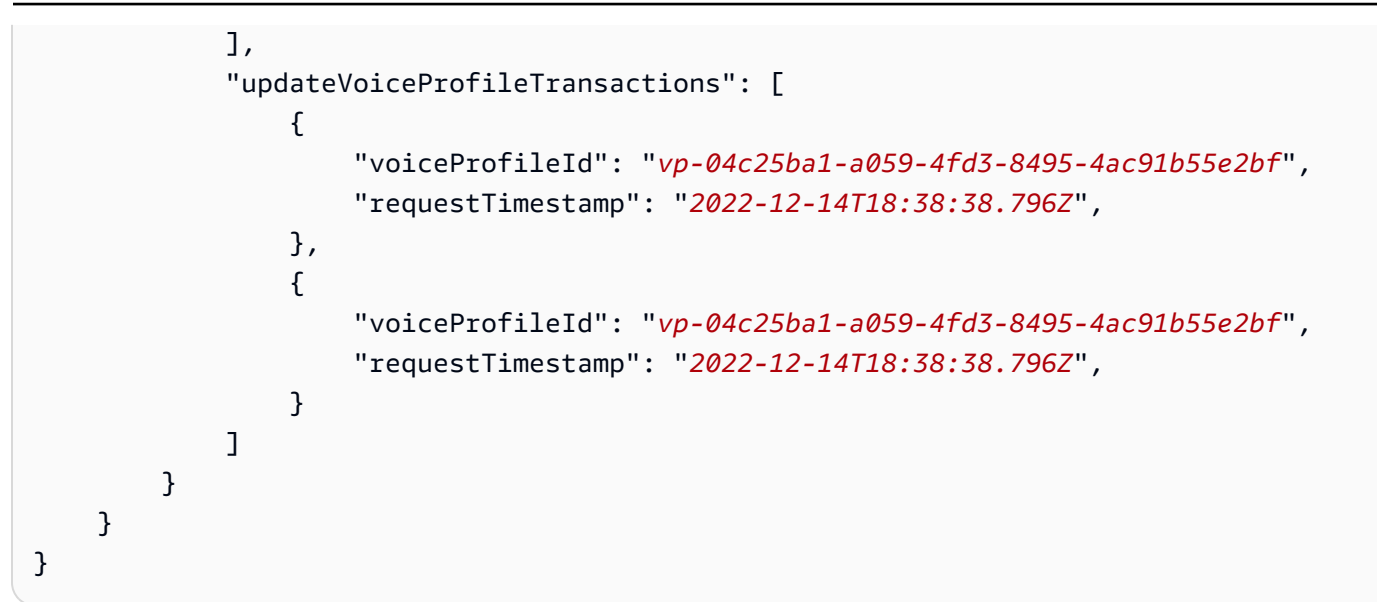

## 語音分析 Lambda 例

下列範例中的 Python 程式碼會處理從語音連接器收到的通知。您可以將程式碼新增至 L AWS ambda 函數。您也可以使用它來觸發您的 Amazon SQS 佇列、Amazon SNS 主題或 Amazon Kinesis 資料串 流。然後,您可以將通知儲存在中,以EventTab1e供 future 處理。如需確切的通知格式,請參[閱了](#page-559-1) [解通知](#page-559-1)。

```
import base64
import boto3
import json
import logging
import time
from datetime import datetime
from enum import Enum
log = logging.getLogger()
log.setLevel(logging.INFO)
dynamo = boto3.client("dynamodb")
EVENT_TABLE_NAME = "EventTable"
class EventType(Enum): 
     """ 
     This example code uses a single Lambda processor to handle either 
     triggers from SQS, SNS, Lambda, or Kinesis. You can adapt it to fit your 
     desired infrastructure depending on what you prefer. To distinguish
```

```
 where we get events from, we use an EventType enum as an 
     example to show the different ways of parsing the notifications. 
    "" "
     SQS = "SQS" 
    SNS = "SNS" LAMBDA = "LAMBDA" 
     KINESIS = "KINESIS"
class AnalyticsType(Enum): 
    "''" Define the various analytics event types that this Lambda will 
     handle. 
     """ 
     SPEAKER_SEARCH = "SpeakerSearch" 
     VOICE_TONE_ANALYSIS = "VoiceToneAnalysis" 
     ANALYTICS_READY = "AnalyticsReady" 
     UNKNOWN = "UNKNOWN" 
class DetailType(Enum): 
    "" "
     Define the various detail types that Voice Connector's voice 
     analytics feature can return. 
     """ 
     SPEAKER_SEARCH_TYPE = "SpeakerSearchStatus" 
     VOICE_TONE_ANALYSIS_TYPE = "VoiceToneAnalysisStatus" 
     ANALYTICS_READY = "VoiceAnalyticsStatus" 
def handle(event, context): 
    "" "
     Example of how to handle incoming Voice Analytics notification messages 
     from Voice Connector. 
    "" ""
     logging.info(f"Received event of type {type(event)} with payload {event}") 
     is_lambda = True 
     # Handle triggers from SQS, SNS, and KDS. Use the below code if you would like 
     # to use this Lambda as a trigger for an existing SQS queue, SNS topic or Kinesis 
     # stream. 
     if "Records" in event: 
         logging.info("Handling event from SQS or SNS since Records exists") 
         is_lambda = False
```

```
 for record in event.get("Records", []): 
             _process_record(record) 
     # If you would prefer to have your Lambda invoked directly, use the 
     # below code to have the Voice Connector directly invoke your Lambda. 
     # In this scenario, there are no "Records" passed. 
     if is_lambda: 
         logging.info(f"Handling event from Lambda") 
         event_type = EventType.LAMBDA 
         _process_notification_event(event_type, event)
def _process_record(record): 
     # SQS and Kinesis use eventSource. 
     event_source = record.get("eventSource") 
     # SNS uses EventSource. 
     if not event_source: 
         event_source = record.get("EventSource") 
     # Assign the event type explicitly based on the event source value. 
     event_type = None 
     if event_source == "aws:sqs": 
         event = record["body"] 
         event_type = EventType.SQS 
     elif event_source == "aws:sns": 
         event = record["Sns"]["Message"] 
         event_type = EventType.SNS 
     elif event_source == "aws:kinesis": 
         raw_data = record["kinesis"]["data"] 
         raw_message = base64.b64decode(raw_data).decode('utf-8') 
         event = json.loads(raw_message) 
         event_type = EventType.KINESIS 
     else: 
         raise Exception(f"Event source {event_source} is not supported") 
     _process_notification_event(event_type, event)
def _process_notification_event( 
     event_type: EventType, 
     event: dict
): 
    "" "
```

```
 Extract the attributes from the Voice Analytics notification message 
     and store it as a DynamoDB item to process later. 
    "" "
     message_id = event.get("id") 
     analytics_type = _get_analytics_type(event.get("detail-type")) 
     pk = None 
     if analytics_type == AnalyticsType.ANALYTICS_READY.value or analytics_type == 
  AnalyticsType.UNKNOWN.value: 
         transaction_id = event.get("detail").get("transactionId") 
        pk =f"transactionId#{transaction_id}#notificationType#{event_type.value}#analyticsType#{analytics_
     else: 
         task_id = event.get("detail").get("taskId") 
        pk = f"taskId#{task_id}#notificationType#{event_type.value}#analyticsType#{analytics_type}" 
     logging.info(f"Generated PK {pk}") 
     _create_request_record(pk, message_id, json.dumps(event))
def _create_request_record(pk: str, sk: str, body: str): 
    "" "
     Record this notification message into the Dynamo db table 
     """ 
     try: 
         # Use consistent ISO8601 date format. 
         # 2019-08-01T23:09:35.369156 -> 2019-08-01T23:09:35.369Z 
         time_now = ( 
              datetime.utcnow().isoformat()[:-3] + "Z" 
        \lambda response = dynamo.put_item( 
              Item={ 
                  "PK": {"S": pk}, 
                  "SK": {"S": sk}, 
                  "body": {"S": body}, 
                  "createdOn": {"S": time_now}, 
             }, 
              TableName=EVENT_TABLE_NAME, 
\overline{\phantom{a}} logging.info(f"Added record in table {EVENT_TABLE_NAME}, response : 
  {response}") 
     except Exception as e: 
         logging.error(f"Error in adding record: {e}")
```

```
def _get_analytics_type(detail_type: str): 
    "" "
     Get analytics type based on message detail type value. 
    "" "
     if detail_type == DetailType.SPEAKER_SEARCH_TYPE.value: 
         return AnalyticsType.SPEAKER_SEARCH.value 
     elif detail_type == DetailType.VOICE_TONE_ANALYSIS_TYPE.value: 
         return AnalyticsType.VOICE_TONE_ANALYSIS.value 
    elif detail type == DetailType.ANALYTICS READY.value:
         return AnalyticsType.ANALYTICS_READY.value 
     else: 
         return AnalyticsType.UNKNOWN.value
```
#### A Important

在呼叫[StartSpeakerSearchTask或](https://docs.aws.amazon.com/chime-sdk/latest/APIReference/API_voice-chime_StartSpeakerSearchTask) [StartVoiceToneAnalysisA](https://docs.aws.amazon.com/chime-sdk/latest/APIReference/API_voice-chime_StartVoiceToneAnalysis.html)PI 之前,您必須先取得同意。我 們建議您將事件保留在保留區域 (例如 Amazon DynamoDB),直到您收到同意為止。

# <span id="page-569-0"></span>瞭解資料儲存、選擇退出和資料保留原則

Amazon Chime 開發套件使用語音資料來提供並改善喇叭搜尋服務。作為其中的一部分,我們使用註 冊音頻(用於創建語音嵌入的錄製片段)來訓練我們的機器學習和人工智能模型。您可以選擇不使用資 料來訓練模型,本節中的主題會說明如何進行。

#### 主題

- [資料儲存以供揚聲器搜尋](#page-569-1)
- [處理揚聲器搜索的退出](#page-570-0)
- [資料保留](#page-571-1)

### <span id="page-569-1"></span>資料儲存以供揚聲器搜尋

Amazon Chime 開發套件會儲存下列資料以供揚聲器搜尋使用:

- 附加到我們用於提供揚聲器搜索功能的語音配置文件的語音嵌入。
- 註冊音訊,錄製的語音片段,用來建立每個語音設定檔的語音嵌入。我們使用註冊錄音來:
	- 使揚聲器搜索模型保持最新狀態,這是提供揚聲器搜索功能的關鍵部分。

• 訓練機器學習模型以開發和改善服務。使用註冊音訊進行訓練是選擇性的,您可以選取退出原則, 如下一節所述,選擇退出這項使用方式。

## <span id="page-570-0"></span>處理揚聲器搜索的退出

您可以處理終端使用者和整個組織的選擇退出。選擇退出具有以下影響:

- 選擇退出後,語音分析將不會使用任何新的註冊音訊進行模型訓練,也不會使用在您選擇退出之前收 集和儲存的任何註冊音訊。
- 選擇退出後,語音分析將儲存並使用註冊音訊,以提供發言者搜尋服務。

#### **A** Warning

下列選擇退出動作是不可復原的。您無法恢復已刪除的數據。

處理終端使用者選擇退出

當使用者想要選擇退出說話者搜尋時,請呼叫 [DeleteVoiceProfileA](https://docs.aws.amazon.com/chime-sdk/latest/APIReference/API_voice-chime_DeleteVoiceProfile.html)PI。此動作會移除語音設定檔,以 及語音內嵌和註冊音訊。

若要刪除語音內嵌群組,請呼叫 [DeleteVoiceProfileDomain](https://docs.aws.amazon.com/chime-sdk/latest/APIReference/API_voice-chime_DeleteVoiceProfileDomain.html)API 移除網域。此動作會刪除網域中的所 有語音設定檔。

在組織層級處理退出

若要處理整個組織的選擇退出,請使用組 Organ AWS izations 退出政策。使用 服chimesdkvoiceanalytics務名稱。如需有關原則的資訊,請參閱《Organ AWS izations 使用指 南》中的 [AI 服務退出政策。](https://docs.aws.amazon.com/organizations/latest/userguide/orgs_manage_policies_ai-opt-out.html)

**a** Note

若要使用退出政策,您的 AWS 帳戶必須由 Organ AWS izations 集中管理。如果您尚未為 AWS 帳戶建立組織,請參閱《組織使用指南》中[的〈建立和管理組織〉](https://docs.aws.amazon.com/organizations/latest/userguide/orgs_manage_org.html)。AWS

## <span id="page-571-1"></span>資料保留

根據預設,Amazon Chime SDK 語音分析會在 3 年後刪除語音嵌入。我們這樣做是因為人們的聲音隨 著時間的推移而改變,也是為了安全。您可以使用 [UpdateVoiceProfileA](https://docs.aws.amazon.com/chime-sdk/latest/APIReference/API_voice-chime_UpdateVoiceProfile.html)PI 更新過期的語音嵌入。

來自[StartSpeakerSearchTask和](https://docs.aws.amazon.com/chime-sdk/latest/APIReference/API_voice-chime_StartSpeakerSearchTask.html)的結果[StartVoiceToneAnalysisTask](https://docs.aws.amazon.com/chime-sdk/latest/APIReference/API_voice-chime_StartVoiceToneAnalysisTask.html)將從其各 自[GetSpeakerSearchTask和](https://docs.aws.amazon.com/chime-sdk/latest/APIReference/API_voice-chime_GetSpeakerSearchTask.html) [GetVoiceToneAnalytisTaskA](https://docs.aws.amazon.com/chime-sdk/latest/APIReference/API_voice-chime_GetVoiceToneAnalysisTask.html)PI 獲得最多 7 天。

從 a [StartSpeakerSearchTask](https://docs.aws.amazon.com/chime-sdk/latest/APIReference/API_voice-chime_StartSpeakerSearchTask.html)生成的語音嵌入可通[過CreateVoiceProfile](https://docs.aws.amazon.com/chime-sdk/latest/APIReference/API_voice-chime_CreateVoiceProfile.html)和 [UpdateVoiceProfile](https://docs.aws.amazon.com/chime-sdk/latest/APIReference/API_voice-chime_UpdateVoiceProfile.html)API 持 續使用 24 小時,之後它們將被刪除且無法使用。

若要移除結果並處理客戶撤銷同意書,請參閱上一節。

# <span id="page-571-0"></span>使用語音 API 執行語音分析

為了取得向後相容性,您可以使用 Amazon Chime SDK 語音 API 來啟動和管理語音分析。但是,只有 用於語音分析的媒體洞察管道 API 才能提供新功能,因此我們強烈建議您改用它們。

以下各節說明語音和媒體見解管道 API 之間的差異。

## 停止工作

如果您使用語音連接器啟動語音分析工作,然後使用 [UpdateMediaInsightsPipelineStatusA](https://docs.aws.amazon.com/chime-sdk/latest/APIReference/API_media-pipelines-chime_UpdateMediaInsightsPipelineStatus.html)PI 暫停管線,工作會繼續執行。若要停止工作,您必須呼叫[StopSpeakerSearchTask](https://docs.aws.amazon.com/chime-sdk/latest/APIReference/API_voice-chime_StopSpeakerSearchTask.html)和 [StopVoiceToneAnalysisTaskA](https://docs.aws.amazon.com/chime-sdk/latest/APIReference/API_voice-chime_StopVoiceToneAnalysisTask.html)PI。

## 了解通知差異

當您使用語音 API 執行語音分析時,通知與媒體見解管道產生的通知不同。

- 語音分析就緒事件僅適用於使用語音 API 開始的任務。
- 您必須使用通知中的voiceConnectorIdtransactionId、或callId欄位,將 語音分析工作與通話建立關聯。如果您使用媒體見解管道執行語音分析,則可以使 用mediaInsightsPipelineId和streamArn或channelId欄位將工作與通話建立關聯。

下列主題說明如何搭配語音 API 使用通知。

#### 主題

- [語音分析就緒事件](#page-572-0)
- [揚聲器搜尋事件](#page-560-0)

#### • [語音分析事件](#page-562-0)

<span id="page-572-0"></span>語音分析就緒事件

語音分析就緒事件具有VoiceAnalyticsStatus詳細資料類型。

您可以使用 Amazon Chime SDK 語音連接器來啟動分析任務。當您收到語音分析就緒事件時,您可以 針對通話觸發喇叭搜尋或語音音調分析工作,這些工作可透過下列屬性識別:

- voiceConnectorId
- transactionId
	- **a** Note

只有當您已啟用語音分析並與語音連接器關聯的媒體見解管道組態時,才會提供此通知。當客 戶呼叫 CreateMediaInsightsPipeline API 並透過媒體管道 SDK 啟動喇叭搜尋工作或語 音調分析工作時,不會提供此通知。

語音連接器傳回的 SIP 標頭包含transactionId. 如果您無法存取 SIP 標頭,AnalyticsReady通 知事件也會包含voiceConnectorId和transactionId。這可讓您以程式設計方式接收資訊並呼 叫[StartSpeakerSearchTask、](https://docs.aws.amazon.com/chime-sdk/latest/APIReference/API_voice-chime_StartSpeakerSearchTask)或 [StartVoiceToneAnalysisTaskA](https://docs.aws.amazon.com/chime-sdk/latest/APIReference/API_voice-chime_StartVoiceToneAnalysis.html)PI。

當語音分析準備好進行處理時,語音連接器會將事件"detailStatus": "AnalyticsReady"以 JSON 內文的形式傳送至通知目標。如果您使用 Amazon SNS 或 Amazon SQS,該主體會出現在 Amazon SNS 或 Amazon SQS 承載資料的「記錄」欄位中。

下列範例顯示典型的 JSON 主體。

```
{ 
     "detail-type": "VoiceAnalyticsStatus", 
     "version": "0", 
     "id": "Id-f928dfe3-f44b-4965-8a17-612f9fb92d59", 
     "source": "aws.chime", 
     "account": "123456789012", 
     "time": "2022-08-26T17:55:15.563441Z", 
     "region": "us-east-1", 
     "resources": [], 
     "detail": {
```

```
 "detailStatus": "AnalyticsReady", 
          "callDetails": { 
              "isCaller": false, 
              "transactionId": "daaeb6bf-2fe2-4e51-984e-d0fbf2f09436", 
              "voiceConnectorId": "fuiopl1fsv9caobmqf2vy7" 
          } 
     }
}
```
此通知可讓您在呼叫語音分析任務 API 之前觸發應用程式的其他回呼,並處理任何法律要求,例如通 知和同意。

#### 揚聲器搜尋事件

發言人搜尋事件具有SpeakerSearchStatus詳細資料類型。

Amazon Chime SDK 語音連接器會傳送下列喇叭搜尋事件 ·

- 識別符合
- 語音嵌入生成

事件可以具有下列狀態:

- IdentificationSuccessful— 在給定的語音配置文件域中成功識別至少一個具有高可信度分數 的匹配語音配置文件 ID。
- IdentificationFailure— 無法執行識別。原因:來電者至少 10 秒鐘沒有通話,音頻質量差。
- IdentificationNoMatchesFound— 在指定的語音設定檔網域中找不到高可信度相符項目。來 電者可能是新來電者,或者他們的聲音可能已經改變。
- VoiceprintGenerationSuccessful— 系統使用 20 秒的非靜音音頻生成了嵌入語音。
- VoiceprintGenerationFailure— 系統無法生成語音嵌入。原因:來電者至少 20 秒不通話, 音頻質量差。

識別符合

呼叫指定的 [StartSpeakerSearchTask](https://docs.aws.amazon.com/chime-sdk/latest/APIReference/API_voice-chime_StartSpeakerSearchTask)API 之後transactionId,語音連接器服務會在 10 秒的非靜音 語音後傳回識別符合通知。服務會傳回前 10 名相符項目,以及語音設定檔 ID 和置信度分數 (範圍為 [0, 1])。信賴度分數越高,來自通話的發言者與語音設定檔 ID 相符的可能性就越大。如果機器學習模 型找不到相符項目,則通知的detailStatus欄位會包含IdentificationNoMatchesFound。

#### 下列範例顯示成功比對的通知。

```
{ 
     "version": "0", 
     "id": "12345678-1234-1234-1234-111122223333", 
     "detail-type": "SpeakerSearchStatus", 
     "service-type": "VoiceAnalytics", 
     "source": "aws.chime", 
     "account": "111122223333", 
     "time": "yyyy-mm-ddThh:mm:ssZ", 
     "region": "us-east-1", 
     "resources": [], 
     "detail": { 
         "taskId": "uuid", 
         "detailStatus": "IdentificationSuccessful", 
         "speakerSearchDetails" : { 
             "results": [ 
\overline{a} "voiceProfileId": "vp-505e0992-82da-49eb-9d4a-4b34772b96b6", 
                      "confidenceScore": "0.94567856", 
                 }, 
\overline{a} "voiceProfileId": "vp-fba9cbfa-4b8d-4f10-9e41-9dfdd66545ab", 
                      "confidenceScore": "0.82783350", 
                 }, 
\overline{a} "voiceProfileId": "vp-746995fd-16dc-45b9-8965-89569d1cf787", 
                      "confidenceScore": "0.77136436", 
 } 
             ] 
         }, 
         "isCaller": false, 
         "voiceConnectorId": "abcdef1ghij2klmno3pqr4", 
         "transactionId": "daaeb6bf-2fe2-4e51-984e-d0fbf2f09436" 
     }
}
```
語音嵌入生成

經過額外 10 秒的非靜音語音之後,語音連接器會傳送語音內嵌產生通知給通知目標。您可以在語音設 定檔中註冊新的語音內嵌,或更新語音設定檔中已有的列印。

下列範例顯示成功比對的通知,表示您可以更新關聯的語音設定檔。

```
{ 
     "version": "0", 
     "id": "12345678-1234-1234-1234-111122223333", 
     "detail-type": "SpeakerSearchStatus", 
     "service-type": "VoiceAnalytics", 
     "source": "aws.chime", 
     "account": "111122223333", 
     "time": "yyyy-mm-ddThh:mm:ssZ", 
     "region": "us-east-1", 
     "resources": [], 
     "detail": { 
          "taskId": "guid", 
          "detailStatus": "VoiceprintGenerationSuccess", 
          "isCaller": false, 
          "transactionId": "12345678-1234-1234", 
          "voiceConnectorId": "abcdef1ghij2klmno3pqr" 
     }
}
```
#### 語音分析事件

語調分析事件具有VoiceToneAnalysisStatus詳細類型。分析可以傳回下列狀態:

- VoiceToneAnalysisSuccessful— 成功地將來電者和代理人的聲音分析為情緒的概率-正面,負 面或中立。
- VoiceToneAnalysisFailure— 無法執行色調分析。如果呼叫者在 10 秒內沒有通話而掛起,或 者音頻質量變得太差,則可能會發生這種情況。
- VoiceToneAnalysisCompleted— 成功地將用戶和代理人的聲音分析為整個呼叫的情緒概率。這 是語音分析完成時傳送的最後一個事件。

下列範例顯示典型的語調分析事件。

```
{ 
   "detail-type": "VoiceToneAnalysisStatus", 
   "service-type": "VoiceAnalytics", 
   "source": "aws.chime", 
   "account": "216539279014", 
   "time": "2022-08-26T17:55:15.563441Z", 
   "region": "us-east-1", 
   "detail": { 
     "taskId": "uuid",
```
```
 "detailStatus": "VoiceToneAnalysisSuccessful", 
     "voiceToneAnalysisDetails": { 
       "currentAverageVoiceTone": { 
            "startTime": "2022-08-26T17:55:15.563Z", 
            "endTime": "2022-08-26T17:55:45.720Z", 
            "voiceToneLabel": "neutral", 
            "voiceToneScore": { 
              "neutral": "0.83", 
              "positive": "0.13", 
              "negative": "0.04" 
 } 
       }, 
       "overallAverageVoiceTone": { 
            "startTime": "2022-08-26T16:23:13.344Z", 
            "endTime": "2022-08-26T17:55:45.720Z", 
            "voiceToneLabel": "positive", 
            "voiceToneScore": { 
              "neutral": "0.25", 
              "positive": "0.65", 
              "negative": "0.1" 
           } 
       } 
     }, 
     "isCaller": true, 
     "transactionId": "daaeb6bf-2fe2-4e51-984e-d0fbf2f09436", 
     "voiceConnectorId": "fuiopl1fsv9caobmqf2vy7" 
   }, 
   "version": "0", 
   "id": "Id-f928dfe3-f44b-4965-8a17-612f9fb92d59"
}
```
# 通話分析服務配額

本節中的表格列出 Amazon Chime SDK 呼叫分析的服務配額。

如需有關呼叫分析區域的詳細資訊[可用的區域](#page-16-0),請參閱本指南前面的。

Amazon Chime SDK 通話分析和語音分析具有下列服務配額。

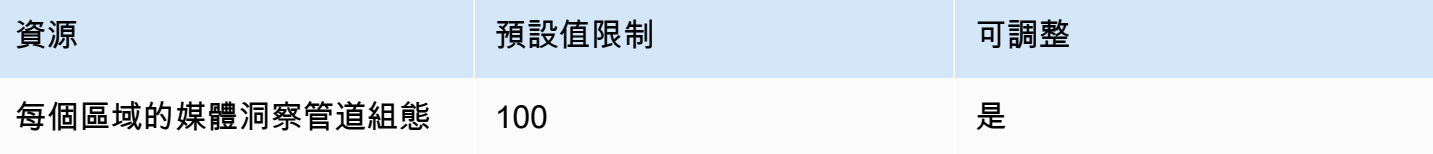

Amazon Chime SDK 関發人員指南 しょうきょう しょうしょう しょうしゅう しょうしゅう しょうしゅう おおとこ かんしょう うちのう うちのおおし 開發人員指南

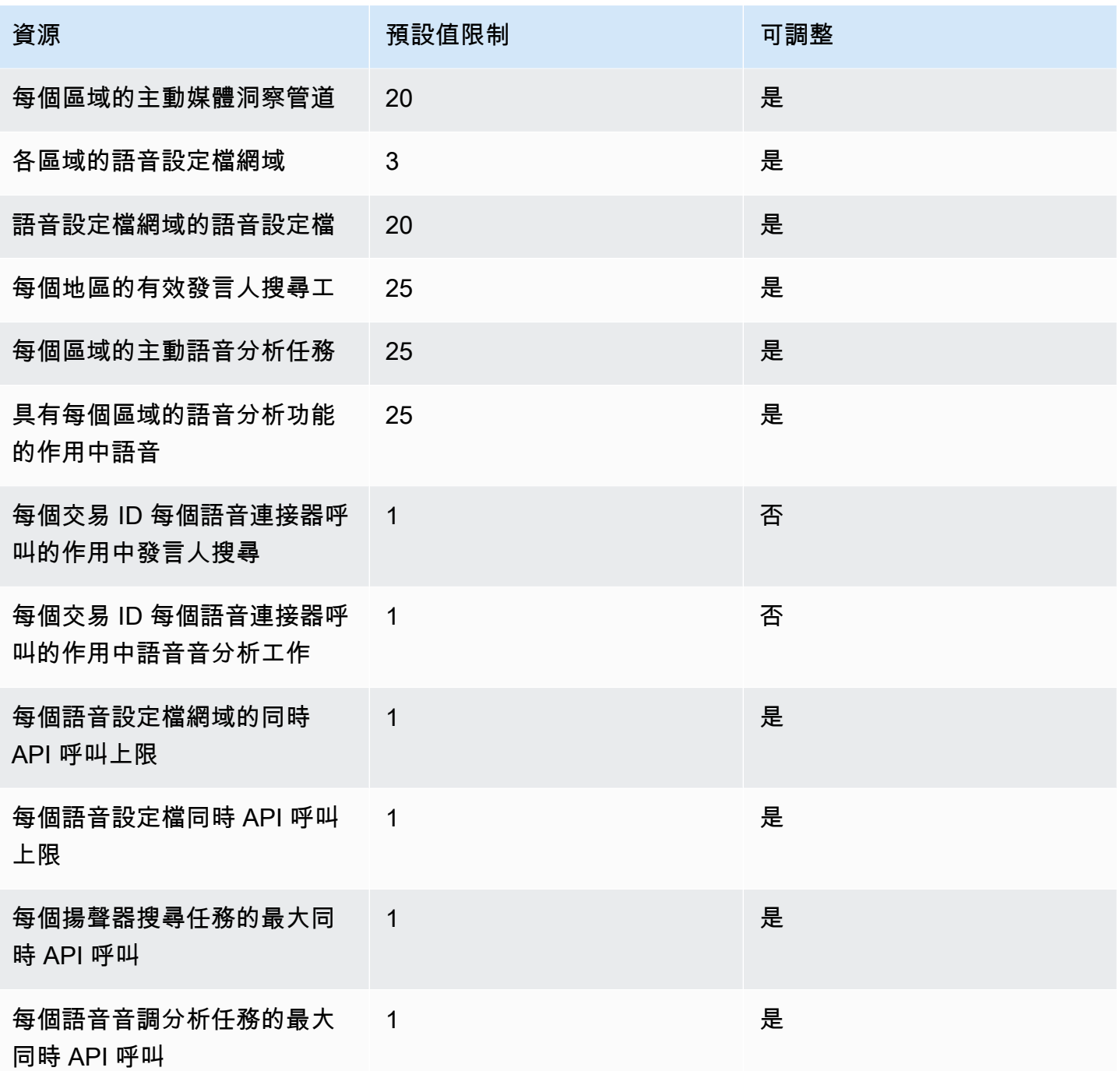

如需 API 費率和配額的詳細資訊,請參閱AWS 一般參考中的 [Amazon Chime 開發套件端點和配額](https://docs.aws.amazon.com/general/latest/gr/chime-sdk.html)。

**a** Note

如果您超出任何區域的配額,您會收到「超出資源限制」例外。您可以使用主 AWS 控台中的 [Service Quotas] 頁面要求增加,或者聯絡您的[客戶支援代表。](https://docs.aws.amazon.com/awssupport/latest/user/getting-started.html)

數個呼叫分析 API 會為其他 AWS 服務建立資源和 API 要求。這些額外計入您帳戶的配額。 如果您要求配額或透過通話分析 transactions-per-second 增加配額,您也必須針對這些其他 AWS 服務要求增加額度。否則,您的請求可能會被限制並失敗。

# <span id="page-579-0"></span>使用適用於安卓系統 Amazon Chime 編鐘 SDK 客戶端庫

目前,您可以在上找到適用於安卓系統的 Amazon Chime SDK 用戶端程式庫 GitHub。轉到 [https://](https://github.com/aws/amazon-chime-sdk-android)  [github.com/aws/amazon-chime-sdk-android](https://github.com/aws/amazon-chime-sdk-android)。

# <span id="page-580-0"></span>使用適用於 iOS 的 Amazon Chime 編鐘 SDK 用戶端程式庫

目前,您可以在上找到適用於 iOS 的 Amazon Chime SDK 用戶端程式庫 GitHub。轉到 [https://](https://github.com/aws/amazon-chime-sdk-ios) [github.com/aws/amazon-chime-sdk-ios](https://github.com/aws/amazon-chime-sdk-ios)。

# <span id="page-581-1"></span>使用亞馬遜編輯開發套件用戶端程式庫 JavaScript

本指南提供 Amazon Chime SDK 用戶端程式庫的概念性概觀 JavaScript,以及關鍵伺服器和用戶端元 件的範例程式碼。

主題

- [Amazon Chime 聲 SDK 應用程序的組件](#page-581-0)
- [重要概念](#page-582-0)
- [服務架構](#page-583-0)
- [Web 應用程式架構](#page-583-1)
- [伺服器應用架構](#page-583-2)
- [Amazon Chime 聲 SDK 媒體控制平面](#page-584-0)
- [Amazon Chime SDK 媒體資料平面](#page-584-1)
- [Web 應用程式元件架構](#page-584-2)
- [建立伺服器應用程式](#page-586-0)
- [建立用戶端應用程式](#page-588-0)
- [將背景過濾器集成到客戶端應用程](#page-589-0)

# <span id="page-581-0"></span>Amazon Chime 聲 SDK 應用程序的組件

若要將即時音訊、視訊和螢幕共用功能嵌入 Amazon Chime SDK 應用程式中,您可以使用下列元件:

- Amazon Chime SDK 用戶端程式庫 JavaScript,這是您整合到瀏覽器或電子網路應用程式中的用戶 端 SDK。您可以透過新增[適用於 JavaScript NPM 套件的 Amazon Chime SDK](https://www.npmjs.com/package/amazon-chime-sdk-js) 做為相依性來達到此 目的。此套件利用[MediaDevices](https://developer.mozilla.org/en-US/docs/Web/API/MediaDevices)和 [WebRTCA](https://developer.mozilla.org/en-US/docs/Web/API/WebRTC_API)PI 來加入會議並交換音訊、視訊,以及與其他出席者 共用內容。它為您提供了用於管理不同類型媒體的控制介面,以及將這些資源綁定到應用程序的用戶 界面的能力。
- AWS SDK 是您的伺服器應用程式用來驗證和授權 Web 應用程式的會議請求的 Amazon Chime SDK API。 AWS SDK 為您提供 API 動作,例如建[立chime:CreateMeeting](https://docs.aws.amazon.com/chime-sdk/latest/APIReference/API_meeting-chime_CreateMeeting.html)[和chime:CreateAttendee管](https://docs.aws.amazon.com/chime-sdk/latest/APIReference/API_meeting-chime_CreateAttendee.html)理 會議和出席者資源。

就像任何其他 AWS 資源一樣, AWS Identity and Access Management (IAM) 服務會設定這些動 作的存取權。 AWS SDK 提供[多種程式設計語言版](https://aws.amazon.com/tools/)本,可減少從伺服器應用程式呼叫 AWS SDK

Chime API 的複雜性。如果您的應用程式目前未使用伺服器應用程式,您可以從包含在 [demos/無伺](https://github.com/aws/amazon-chime-sdk-js/tree/master/demos/serverless) [服器資料](https://github.com/aws/amazon-chime-sdk-js/tree/master/demos/serverless)夾中的 AWS CloudFormation 範本開始。該示範將示範如何建置使用 AWS Lambda AWS SDK Chime API 的無伺服器應用程式。

• Amazon Chime SDK 媒體服務提供 Amazon Chime SDK 用戶端程式庫用戶端程式庫的音訊、視訊 和訊號,可 JavaScript 用於連線到會議。媒體服務可在全球範圍內使用 TURN 繼電器支援音訊混 音、視訊轉送和 NAT 遍歷。Amazon Chime 服務團隊會部署、監控和管理這些服務。媒體服務託管 於單一 IP 位址範圍 (99.77.128.0/18),並使用連接埠 TCP/443 和 UDP/3478 來簡化 IT 管理員的防 火牆設定。最後,這些服務利用了[AWS 全球雲基礎架構。](https://aws.amazon.com/about-aws/global-infrastructure/)

## <span id="page-582-0"></span>重要概念

若要完全瞭解如何建立和管理會議和使用者,您需要瞭解下列概念:

[Meeting](https://docs.aws.amazon.com/chime-sdk/latest/APIReference/API_meeting-chime_Meeting.html)— 多方媒體會議。每個會議都有一個唯一的會議識別碼。您可以在其中一個支援的 AWS 區域 中建立會議。當您建立會議時,會傳回媒體 URL 清單。這些是加入會議所需資料的關鍵部分,您需要 將該資料傳播給嘗試加入會議的所有使用者。

[Attendee](https://docs.aws.amazon.com/chime-sdk/latest/APIReference/API_meeting-chime_Attendee.html)— 嘗試加入多方媒體工作階段的使用者。每個出席者都有一個唯一的標識符,一個外部用戶 標識符,可以傳入以將出席者映射到開發人員系統中的用戶,以及授予他們訪問會議的簽名加入令牌。

[MeetingSession](https://aws.github.io/amazon-chime-sdk-js/interfaces/meetingsession.html)和 [\(DefaultMeetingSession\)—](https://aws.github.io/amazon-chime-sdk-js/classes/defaultmeetingsession.html) Amazon Chime SDK 用戶端程式庫的根物件,代表會 議中每個使用者的工作階段。 JavaScript Web 應用程序首先實例化 MeetingSession 並使用正確的會 議和與會者信息進行配置。

[MeetingSessionConfiguration](https://aws.github.io/amazon-chime-sdk-js/classes/meetingsessionconfiguration.html)— 儲存加入會議工作階段所需的會議和出席者資料。該數據是服務器應 用程序發出的CreateMeeting和 CreateAttendee API 調用的響應。伺服器應用程式會將此資料傳 遞至 Web 應用程式,該應用程式會使用它來實體MeetingSession化.

[DeviceController](https://aws.github.io/amazon-chime-sdk-js/interfaces/devicecontroller.html)(DefaultDeviceController)— 用於列舉使用者系統上可用的音訊和視訊裝置清單。您也 可以在會議期間使用裝置控制器來切換使用中的裝置。

[AudioVideoFacade](https://aws.github.io/amazon-chime-sdk-js/interfaces/audiovideofacade.html)(DefaultAudioVideoFacade)— 為會議提供支援的關鍵介面。它提供了開始,控制 和結束會議的 API。它也提供 API,藉由追蹤使用者加入或離開、靜音或取消靜音、主動說話或連線 不良,來偵聽推動使用者體驗變更的關鍵事件,例如出席者名單。您也可以使用這些 API 將音訊控制 HTML 元素繫結至會議的音訊輸出,並透過選取的音訊輸出裝置播放。

[ActiveSpeakerDetectorFacade](https://aws.github.io/amazon-chime-sdk-js/interfaces/activespeakerdetectorfacade.html)(DefaultActiveSpeakerDetector)— 訂閱使用中發言者事件的 API。定期 傳回一段時間內依其麥克風音量排序的出席者清單。您可以視需要覆寫和調整使用中發言人原則。

[ContentShareController](https://aws.github.io/amazon-chime-sdk-js/interfaces/contentsharecontroller.html)(DefaultContentShareController)— 開始停止和暫停取消暫停內容共享的 API。 它也提供 API 來監聽生命週期事件,以追蹤內容共用狀態。

[Logger\(ConsoleLogger\)](https://aws.github.io/amazon-chime-sdk-js/interfaces/logger.html)— 用於利用主控台日誌或傳入記錄器物件的界面,以覆寫目前的日誌記錄實 作,並從 Amazon Chime SDK 取得不同層級的日誌。

## <span id="page-583-0"></span>服務架構

此高階架構圖顯示列出的元件如何與其他 AWS 服務[重要概念互](#page-582-0)動及運作:

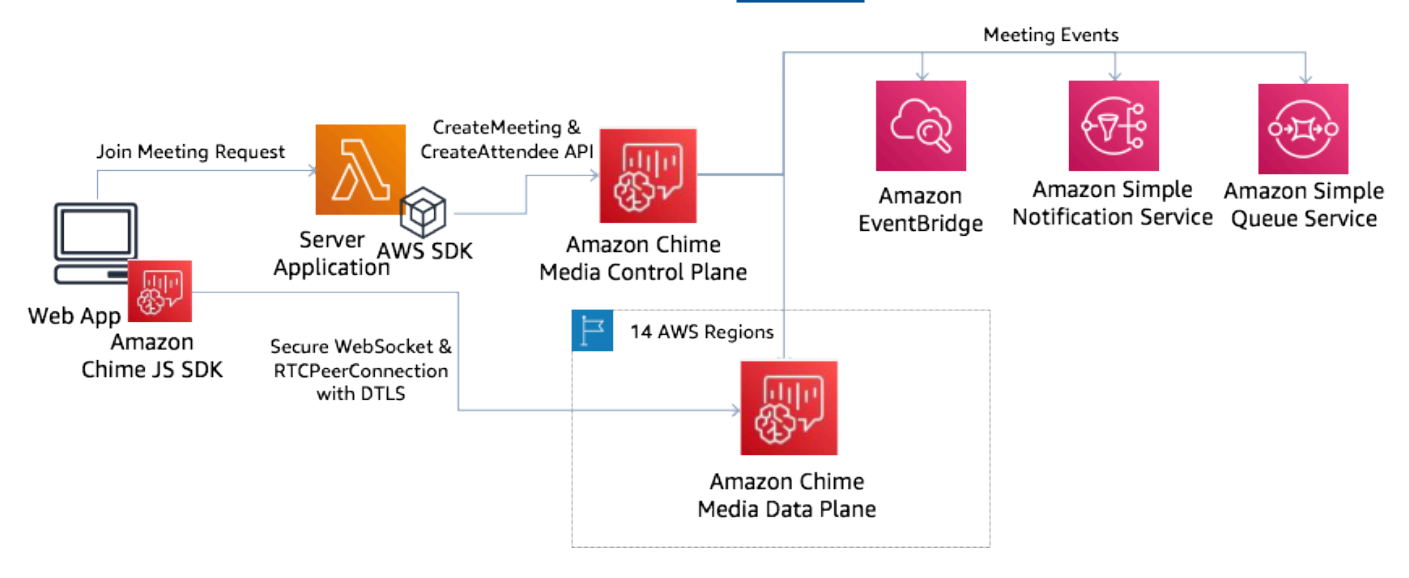

# <span id="page-583-1"></span>Web 應用程式架構

您可以從內容傳遞網路提供 Web 應用程式,並在使用者導覽至瀏覽器中的 URL 時載入它。您也可以 將其包裝在用戶在其機器上安裝的平台原生 Electron 應用程序。

若要加入新的或現有的會議,Web 應用程式會向伺服器應用程式發出 REST 要求。通常,請求帶有授 權令牌或您的應用程序用於其他 API 請求的 cookie。您還可以設計 Web 客戶端以向服務器發送區域提 示,後者在向服務器提供 MediaRegion 參數時可以使用該提[示chime:CreateMeeting](https://docs.aws.amazon.com/chime-sdk/latest/APIReference/API_meeting-chime_CreateMeeting.html)。您的網路應用程 式可以透過向 [https://nearest-media-region.l.chime.](https://nearest-media-region.l.chime.aws/) aws 端點發出 HTTP GET 要求來判斷最近的媒體 服務區域。

# <span id="page-583-2"></span>伺服器應用架構

當伺服器收到來自用戶端的要求時,會先確保使用者有權開始或加入會議。伺服器會以選擇的語言使 用嵌入式 AWS SDK 來對全域媒體控制平面進行[chime:CreateMeeting和](https://docs.aws.amazon.com/chime-sdk/latest/APIReference/API_meeting-chime_CreateMeeting.html) [chime:CreateAttendeeA](https://docs.aws.amazon.com/chime-sdk/latest/APIReference/API_meeting-chime_CreateAttendee.html)PI 呼 叫。這樣做是為了在其中一個支持的 AWS 區域中創建會議和與會者。若要提出這些要求,服務需要適 當的 IAM 使用者或角色。反過來,IAM 使用者和角色需要 [AmazonChimeSDK](https://docs.aws.amazon.com/chime-sdk/latest/ag/security_iam_id-based-policy-examples.html) 政策。

# <span id="page-584-0"></span>Amazon Chime 聲 SDK 媒體控制平面

Amazon Chime SDK 媒體控制平面是全球性的,由 us-east-1 託管,並提供用於跨資料層建 立[chime:CreateMeeting](https://docs.aws.amazon.com/chime-sdk/latest/APIReference/API_meeting-chime_CreateMeeting.html)和管理會議和出席者資源的和 [chime:CreateAttendeeA](https://docs.aws.amazon.com/chime-sdk/latest/APIReference/API_meeting-chime_CreateAttendee.html)PI。它會驗證認證,並 確保在要求區域的資料平面中啟動工作階段。

控制平面也會將 [Amazon Chime SDK 事件觸](https://docs.aws.amazon.com/chime-sdk/latest/ag/automating-chime-with-cloudwatch-events.html)發到通知機制,例如 Amazon EventBridge、Amazon 簡 單佇列服務 (SQS) 或 Amazon Simple Notification Service (SNS)。 AWS 不斷監控服務,並隨著負載 的增加而自動擴展。這些 API 旨在僅接受不透明的用戶標識符,而不接受用戶數據,因此它們遵守數 據主權要求。

## <span id="page-584-1"></span>Amazon Chime SDK 媒體資料平面

您可以使用任何控制平面區域在所有區 AWS 域中建立會議。媒體資料平面可在所有 AWS 區域使用。 它包括音頻混合服務,視頻轉發服務,TURN 服務和會話啟動協議(SIP)互操作性服務。這些服務會 持續受到監控,並設計為隨著負載增加而自動擴展。若要進一步了解,請參閱 [Amazon Chime 開發套](https://docs.aws.amazon.com/chime-sdk/latest/dg/chime-sdk-meetings-regions.html) [件媒體區域](https://docs.aws.amazon.com/chime-sdk/latest/dg/chime-sdk-meetings-regions.html)。

<span id="page-584-2"></span>如需區域和可用區域的目前清單,請參閱區[域和可用區域](https://aws.amazon.com/about-aws/global-infrastructure/regions_az/)。

## Web 應用程式元件架構

下圖顯示 Amazon Chime SDK 網百用戶端應用程式的架構 ·

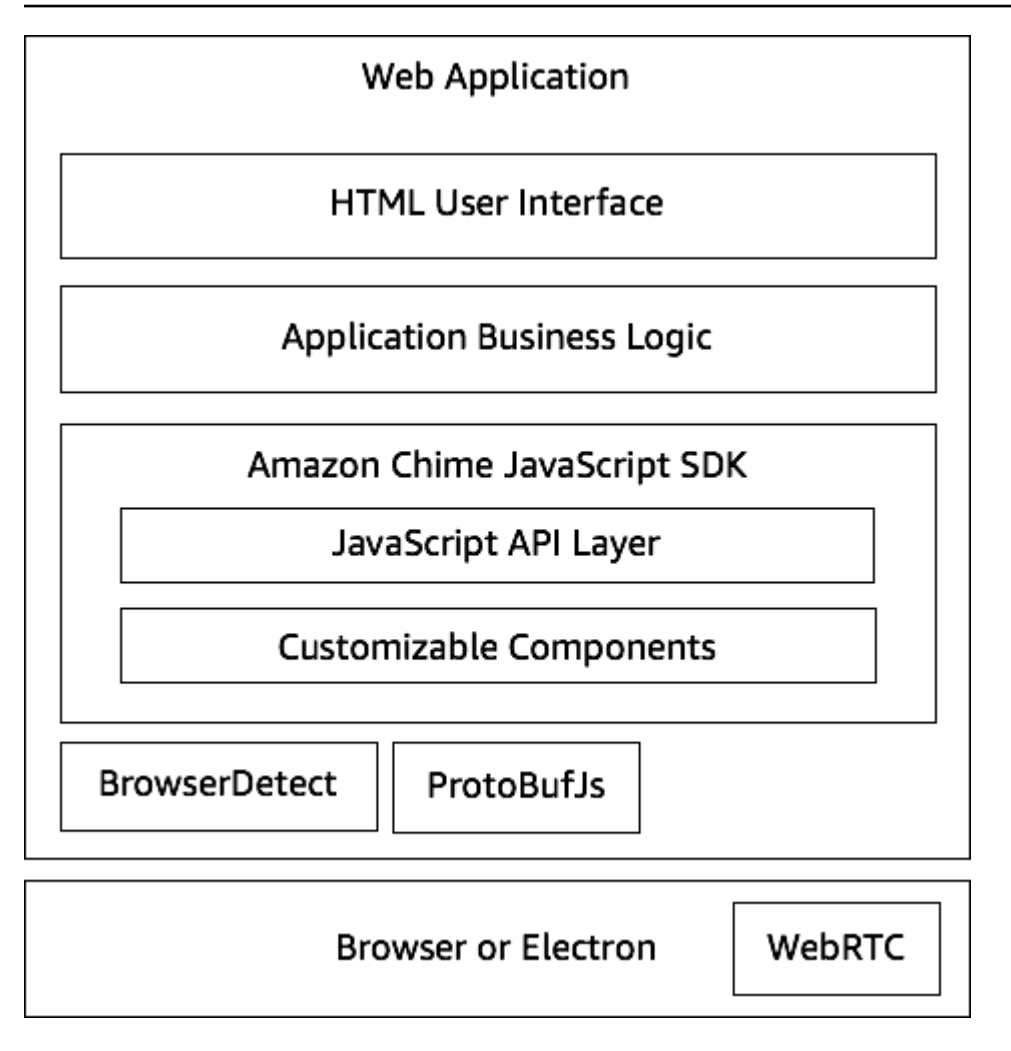

Web 應用程序通常由由應用程序業務邏輯層提供支持的 HTML 和 CSS 用戶界面層組成。你可以建立 在普通的 HTML 和 Web 應用程序 JavaScript,或者你可以使用 UI 框架,如反應和角度。

Web 應用程式的商業邏輯層會 JavaScript 透過一組 API 與 Amazon Chime SDK 用戶端 程式庫互動。 JavaScript [DefaultMeetingSession是](https://aws.github.io/amazon-chime-sdk-js/classes/defaultmeetingsession.html) SDK 的根物件。建置伺服器應用程式 時,您可[MeetingSessionConfiguration以](https://aws.github.io/amazon-chime-sdk-js/classes/meetingsessionconfiguration.html)使用會議和出席者資訊將其初始化,並加入會議。 DefaultMeetingSession 也會公開 [AudioVideoFacade](https://aws.github.io/amazon-chime-sdk-js/interfaces/audiovideofacade.html),可讓商務邏輯層採取動作,並註冊回呼,以便 在工作階段的基礎狀態變更時更新使用者介面。

適用的 Amazon Chime SDK 用戶端程式庫 JavaScript 是開放原始碼,並具有一組可自訂的元件,您 可以視需要覆寫這些元件。預設實作可讓您建置完整的整合通訊應用程式,例如我們的示範 Meetingv2 應用程式。Amazon Chime SDK 用戶端程式庫 JavaScript 取決於其他兩個程式庫:

- [瀏覽器檢測](https://www.npmjs.com/package/browser-detect)識別瀏覽器類型和功能。
- [ProtoBufJs 編](https://www.npmjs.com/package/protobufjs)碼和解碼加入媒體會話所需的信號命令和響應。

Amazon Chime SDK 也依賴於瀏覽器或電子應用程式,為音訊視訊工作階段提供裝置管理 API 和 WebRTC 技術實作。

的來源 Amazon Chime SDK 用戶端程式庫位 JavaScript 於中 TypeScript,但您可以使用編 TypeScript 譯器將其編譯為 JavaScript。然後,您可以使用模塊捆綁程序(例如 Webpack)將其捆綁 在一起。最佳做法是 JavaScript 從 NPM 登錄安裝用於的 Amazon Chime SDK 用戶端程式庫,然後在 CommonJS 環境中使用它。 AWS 還提供了一個彙總指令碼,用於將 Amazon Chime SDK 捆綁到一 個縮小的 JS 檔案中,以防您想要將其作為[指令碼標記直接包含在 HTML 中。](https://amazonaws.com/https://github.com/aws/amazon-chime-sdk-js/tree/master/demos/singlejs)

# <span id="page-586-0"></span>建立伺服器應用程式

以下章節中的資訊說明如何建置 Amazon Chime 開發套件伺服器應用程式。每個區段都會視需要提供 範例程式碼,您可以調整該程式碼以符合您的需求。

#### 主題

- [建立 IAM 使用者或角色](#page-586-1)
- [配置 AWS SDK 以調用 API](#page-587-0)
- [建立會議](#page-587-1)
- [建立出席者](#page-588-1)
- [向客戶端發送響應](#page-588-2)

### <span id="page-586-1"></span>建立 IAM 使用者或角色

您可以將使用者建立為 IAM 使用者,或建立適合您使用案例的角色。然後,您可以將下列原則指派給 它們。這可確保您擁有內嵌在伺服器應用程式中之 AWS SDK 的必要權限。反過來,可讓您對會議和 出席者資源執行生命週期作業。

```
 // Policy ARN: arn:aws:iam::aws:policy/AmazonChimeSDK 
 // Description: Provides access to Amazon Chime SDK operations 
  { 
  "Version": "2012-10-17", 
  "Statement": [ 
     \{ "Action": [ 
               "chime:CreateMeeting", 
               "chime:DeleteMeeting", 
               "chime:GetMeeting",
```

```
 "chime:ListMeetings", 
                  "chime:CreateAttendee", 
                  "chime:BatchCreateAttendee", 
                  "chime:DeleteAttendee", 
                  "chime:GetAttendee", 
                  "chime:ListAttendees" 
             ], 
              "Effect": "Allow", 
              "Resource": "*" 
     } 
 ]}
```
## <span id="page-587-0"></span>配置 AWS SDK 以調用 API

此程式碼範例說明如何將認證傳遞至 AWS SDK,以及如何設定區域和端點。

```
 AWS.config.credentials = new AWS.Credentials(accessKeyId, secretAccessKey, null); 
 const chime = new AWS.Chime({ region: 'us-east-1' }); 
 chime.endpoint = new AWS.Endpoint('https://service.chime.aws.amazon.com/console');
```
## <span id="page-587-1"></span>建立會議

[CreateMeetingA](https://docs.aws.amazon.com/chime-sdk/latest/APIReference/API_meeting-chime_CreateMeeting.html)PI 呼叫會接受必要的參數,即可讓開發人員傳入唯一性內 容。ClientRequestToken它也接受選用參數,例如MediaRegion,這些參數代表要為會議選擇的 媒體服務資料平面區域、Meet<code>ingHostId用於傳遞不透明的識別碼來代表會議主持人</code> (如果適用), 以及用來接收會議生命週期事件的參數。NotificationsConfiguration默認情況下,Amazon EventBridge 交付的事件。或者,您也可以在中傳遞 SQS 佇列 ARN 或 SNS 主題 ARN 來接收事 件。NotificationsConfiguration該 API 返回一個包含一個唯一的會議MediaPlacement對 象MeetingId,加上MediaRegion和具有一組媒體 URL 的對象。

```
 meeting = await chime.createMeeting({ 
               ClientRequestToken: clientRequestToken, 
               MediaRegion: mediaRegion, 
               MeetingHostId: meetingHostId, 
               NotificationsConfiguration: { 
                  SqsQueueArn: sqsQueueArn, 
                  SnsTopicArn: snsTopicArn
```
 } }).promise();

### <span id="page-588-1"></span>建立出席者

建立會議之後,您會建立代表每個嘗試加入媒體工作階段的使用者的出席者資源。該 [CreateAttendee](https://docs.aws.amazon.com/chime-sdk/latest/APIReference/API_meeting-chime_CreateAttendee.html)API 採用以下內容:

- 您要新增使用者MeetingId的會議。
- aExternalUserId,可以是識別系統中任何不透明的使用者識別碼。

例如,如果您使用作用中目錄 (AD),這可以是 AD 中使用者的物件識別碼。這ExternalUserId很有 價值,因為當用戶端應用程式接收來自用戶端 SDK 的出席者事件時,它會傳回給用戶端應用程式。這 可讓用戶端應用程式知道誰加入或離開會議,並從伺服器應用程式擷取有關該使用者的其他資訊,例如 顯示名稱、電子郵件或圖片。

呼叫 CreateAttendee API 會產生一個Attendee物件。物件包含由服務產生AttendeeId的唯一、 傳入的ExternalUserId物件,以及允許出席者在會議期間或 [DeleteAttendeeA](https://docs.aws.amazon.com/chime-sdk/latest/APIReference/API_meeting-chime_DeleteAttendee.html)PI 刪除出席者之前存 取會議的已簽署JoinToken。

```
 attendee = await chime.createAttendee({ 
          MeetingId: meeting.MeetingId, 
          ExternalUserId: externalUserId, 
        }).promise();
```
### <span id="page-588-2"></span>向客戶端發送響應

建立會議和出席者資源後,伺服器應用程式應該對會議和出席者物件進行編碼,並將會議和出席者物件 傳回用戶端應用程式。用戶端需要這些資訊來啟動 Amazon Chime SDK 用戶端程式庫 JavaScript,並 讓出席者能夠從 Web 或 Electron 型應用程式成功加入會議。

## <span id="page-588-0"></span>建立用戶端應用程式

若要建立用戶端應用程式,請依照上的 [Amazon Chime JavaScript SDK API 概觀中](https://aws.github.io/amazon-chime-sdk-js/modules/apioverview.html)列出的步驟執行。 GitHub概觀可視需要提供範例程式碼。

# <span id="page-589-0"></span>將背景過濾器集成到客戶端應用程

本節說明如何使用背景模糊 2.0 和背景取代 2.0,以程式設計方式篩選視訊背景。若要將背景濾鏡新 增至視訊串流,請建立包VideoFxProcessor含VideoFxConfig物件的濾鏡。然後將該處理器插 入VideoTransformDevice.

背景篩選器處理器使用 TensorFlow 精簡版機器學習模型 JavaScript Web Worker,並 WebAssembly 將濾鏡套用至視訊串流中每個影格的背景。這些資產會在執行階段下載,當您建 立VideoFxProcessor.

[上的瀏覽器演示應](https://github.com/aws/amazon-chime-sdk-js/tree/main/demos/browser)用程序 GitHub使用新的背景模糊和替換濾鏡。若要嘗試使用,請使用啟動 示範npm run start、加入會議,然後按一下攝影機以啟用視訊。開啟「套用濾鏡」選單

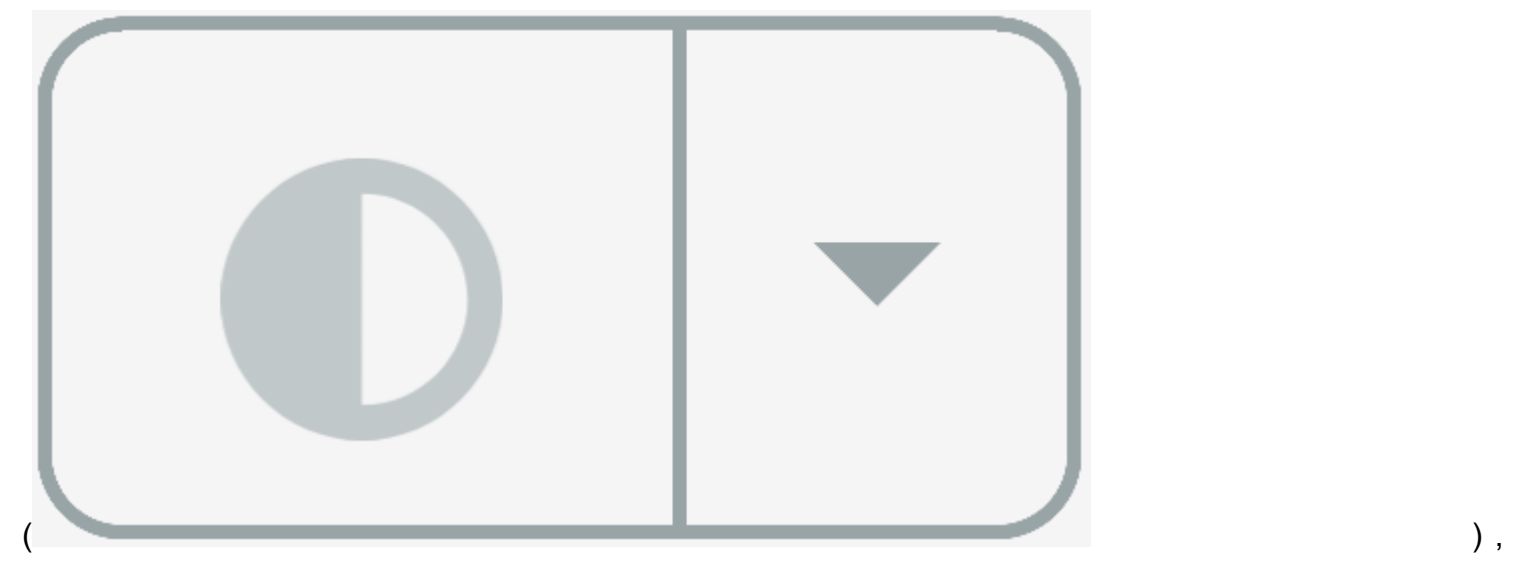

然後選擇「背景模糊 2.0」或「背景取代 2.0」選項之一。

主題

- [關於使用背景濾鏡](#page-589-1)
- [使用內容安全性原則](#page-591-0)
- [將背景濾鏡新增至應用程式](#page-593-0)
- [範例背景濾鏡](#page-600-0)

## <span id="page-589-1"></span>關於使用背景濾鏡

背景濾鏡可能是 CPU 密集型和 GPU 密集型。某些行動裝置和較低規格的筆記型電腦或桌上型電腦可 能無法與多個視訊串流一起執行篩選器。

### 支援模擬

在支援單一指令、多資料 (SIMD) 的環境中,背景篩選器更有效率。當您啟用 SIMD 時,篩選器會在指 定的複雜程度下使用較少的 CPU。執行不支援 SIMD 瀏覽器的低耗電裝置可能無法執行背景篩選器。

支持

VideoFxProcessor物件需要支援 WebGL2 的瀏覽器才能存取用戶端裝置上的 GPU。

### 內容傳遞和頻寬

Amazon 內容交付網路會在執行時間載入背景篩選器的 machine-learning-model 檔案。這可提供低延 遲的全域散發,而不需要在應用程式中提供完整的檔案套件。但是,載入模型檔案可能會增加部分應用 程式的延遲。為了幫助減輕這種影響,瀏覽器無限期地緩存模型文件。該緩存使後續加載顯著更快。最 佳做法是檢查支援的瀏覽器,然後在使用者未注意到任何延遲時建立背景篩選資源。例如,您可以在使 用者在大廳等候或使用裝置選擇器時下載模型檔案。

您的應用程式必須連線至下列項目:

- Amazon Chime 聲 SDK 媒體服務。
- Amazon CloudFront 通過 HTTPS(端口 443)。

所有要求都是對的sdkassets.chime.aws子網域。無法存取內容傳遞網路或內[容安全性原則中](#page-591-0)未包 含正確網域的應用程式,將會失敗其支援檢查,並且無法使用篩選器。

如需有關 IP [位址範圍 CloudFront的詳細資訊,請參閱 Amazon CloudFront 開發人員指南中的](https://docs.aws.amazon.com/AmazonCloudFront/latest/DeveloperGuide/LocationsOfEdgeServers.html)  [CloudFront 邊緣伺服器的位置和 IP 位址範圍。](https://docs.aws.amazon.com/AmazonCloudFront/latest/DeveloperGuide/LocationsOfEdgeServers.html)

#### 瀏覽器相容性

下表列出支援背景篩選器的瀏覽器和版本。

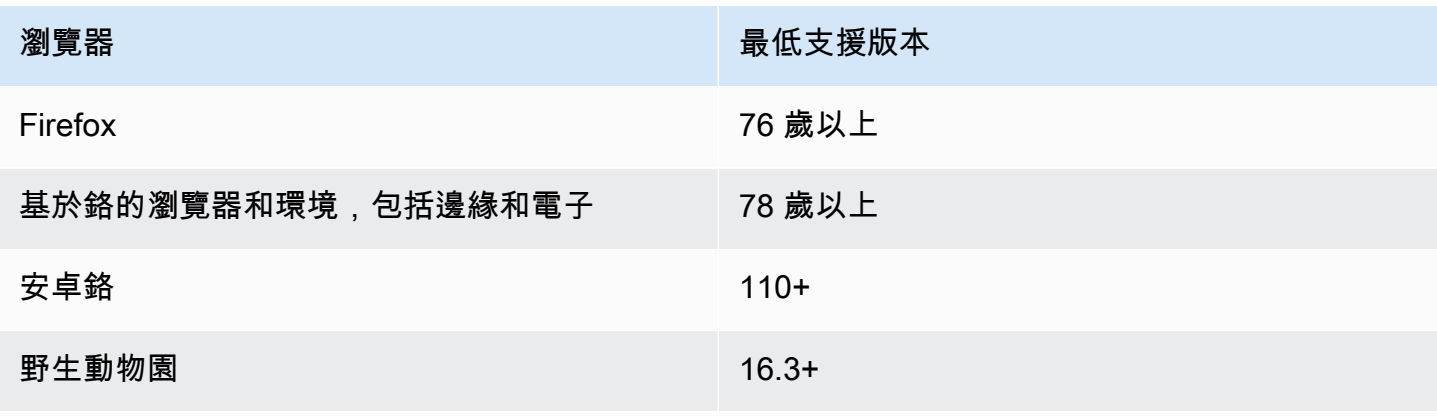

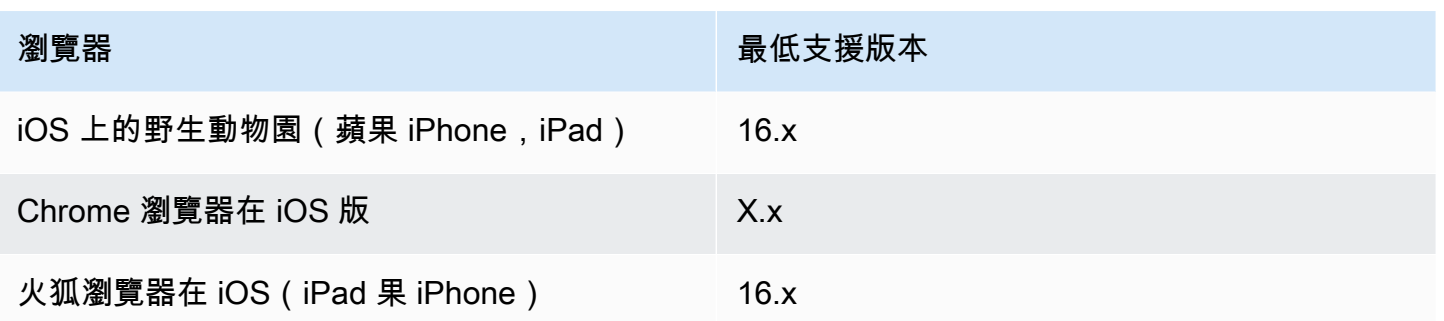

該VideoFxProcessor對象的版本 3.14 支持安卓系統。如需 3.14 之前版本的 Android 裝置支援,請 使

用BackgroundBlurVideoFrameProcessor和BackgroundReplacementVideoFrameProcessor物 件。有關使用它們的更多信息,請參閱(詳見)[backgroundfilter\\_video\\_processor頁](https://aws.github.io/amazon-chime-sdk-js/modules/backgroundfilter_video_processor.html)面 GitHub。

### <span id="page-591-0"></span>使用內容安全性原則

現代 Web 應用程序使用內容安全策略來保護用戶免受某些類別的攻擊。使用的應用程式 VideoFxProcessor 必須包含下列原則指示詞。這些指令可讓 Amazon Chime 開發套件在執行階段存取 所需的資源。

#### 主題

- [必要的內容安全政策指令](#page-591-1)
- [使用跨來源開啟者政策](#page-593-1)

### <span id="page-591-1"></span>必要的內容安全政策指令

您必須使用下列內容安全性原則指令。

- script-src:添加blob: https://\*.sdkassets.chime.aws加載視頻處理代碼,並wasmunsafe-eval允許運行它。
- script-src-elem:add 從源blob:https://\*.sdkassets.chime.aws加載視頻處理代碼。
- worker-src:加入blob: https://\*.sdkassets.chime.aws以 JavaScript 跨原點載入 Worker。

如果您省略這些項目中的任何一個,或者如果您使用 HTTP 標頭和 http-equiv meta 標記來指定原 則,且不小心透過交集排除任何這些項目,則背景篩選器將無法初始化。該濾鏡似乎不受支持,或者它 創建了一個無操作的視頻幀處理器。您將在瀏覽器控制台中看到錯誤,例如:

Refused to connect to 'https://static.sdkassets.chime.aws/bgblur/workers/worker.js…' because it violates the document's content security policy.

#### 必要的指令碼原則指

若要運作,VideoFxProcessor類別必須在執行階段從 Amazon 內容交付網路載入 JavaScript 類 別。這些類使用 WebGL2 來實現視頻的後處理。若要允許應用程式擷取並執行這些類別,您必須包含 下列指令 ·

- script-src 'self' blob: https://\*.sdkassets.chime.aws
- script-src-elem 'self' blob: https://\*.sdkassets.chime.aws

#### **a** Note

要獲得 Safari 和火狐瀏覽器的全面支持,您必須使用script-src和script-src-elem指 令。

#### 工作者政策指令

將 JavaScript 類VideoFxProcessor加載為 blob 以運行 Web 工作線程。該執行緒使用機器學習模型 來處理視訊。若要授與應用程式存取權,以便擷取和使用此 Worker,請包含下列指示詞:

worker-src 'self' blob: https://\*.sdkassets.chime.aws

WebAssembly 政策

從相同的亞馬遜擁有的內容交付網絡VideoFxProcessor加載 WebAssembly (WASM)模塊。在 Chrome 95 及更高版本中,編譯後的 WASM 模塊無法跨越多個模塊邊界傳遞。為了允許獲取和實例化 這些模塊,請包括'wasm-unsafe-eval'在指script-src令中。

如需有關「內容安全性原則」文件的詳細資訊 WebAssembly,請參閱中的[WebAssembly 內容安全性](https://github.com/WebAssembly/content-security-policy/blob/main/proposals/CSP.md) [原則](https://github.com/WebAssembly/content-security-policy/blob/main/proposals/CSP.md) GitHub。

(可選)背景圖像策略

若要將動態載入的背景影像與背景取代濾鏡搭配使用,VideoFxProcessor必須具備影像的存取權。 若要這麼做,請在代管映像的網域中加入connect-src指令。

#### 內容安全性原則範例

下列範例原則可讓您使用VideoFxProcessor. 這些connect-src定義不是特定 於VideoFxProcessor. 相反,它們與 Amazon Chime SDK 會議中的音訊和視訊有關。

```
<head> 
    <meta http-equiv="Content-Security-Policy" 
        content="base-uri 'self'; 
        connect-src 'self' https://*.chime.aws wss://*.chime.aws https://
*.amazonaws.com wss://*.chime.aws https://*.ingest.chime.aws; 
        script-src 'self' blob: 'wasm-unsafe-eval' https://
*.sdkassets.chime.aws; 
        script-src-elem 'self' blob: https://*.sdkassets.chime.aws; 
        worker-src 'self' blob: https://*.sdkassets.chime.aws;">
</head>
```
內容安全性原則錯誤

如果您省略任何必要的指令,VideoFxProcessor將不會實例化,並且將不受支援。在這種情況下, 瀏覽器控制台中會出現以下(或類似)錯誤:

```
Refused to connect to
'https://static.sdkassets.chime.aws/ml_media_fx/otherassets/worker.js'
because it violates the document's content security policy.
```
### <span id="page-593-1"></span>使用跨來源開啟者政策

為了限制記憶體使用量,模組偏好使用 a SharedArrayBuffer 進行處理。但是,這需要您仔細配置 Web 安全性。提供應用程式 HTML 時,您必須設定下列標頭:

```
Cross-Origin-Opener-Policy: same-origin
Cross-Origin-Embedder-Policy: require-corp
```
伺服器必須設定這些項目,因為它們沒有中繼標籤對等項目。如果您未設定這些標頭,背景篩選器可能 會使用較多的 RAM。

背景濾鏡可能是 CPU 密集型和 GPU 密集型。某些行動裝置和較低規格的筆記型電腦或桌上型電腦可 能無法與多個視訊串流一起執行篩選器。

### <span id="page-593-0"></span>將背景濾鏡新增至應用程式

新增背景濾鏡的程序遵循下列主要步驟:

- 檢查支援的瀏覽器。
- 使用您要使用的配置創建一個VideoFxConfig對象。
- 使用配置對象創建一個VideoFxProcessor對象。
- 將VideoFxProcessor物件包含在中VideoTransformDevice。
- 使用VideoTransformDevice開始視訊輸入。

**a** Note

若要完成這些步驟,您必須先:

- 建立 Logger。
- 選擇一個類的視頻設備MediaDeviceInfo。
- 成功加入MeetingSession.

以下各節中的步驟說明如何完成此程序。

#### 主題

- [在提供過濾器之前檢查支持](#page-594-0)
- [建立VideoFxConfig物件](#page-595-0)
- [建立VideoFxProcessor物件](#page-596-0)
- [配置對VideoFxProcessor象](#page-597-0)
- [建立物VideoTransformDevice件](#page-598-0)
- [啟動視頻輸入](#page-599-0)
- [調整資源使用率](#page-599-1)

<span id="page-594-0"></span>在提供過濾器之前檢查支持

Amazon Chime SDK 提供非同步靜態方法,可檢查支援的瀏覽器並嘗試下載所需的資產。但是,它不 會檢查設備性能。最佳做法是在提供篩選器之前,務必確保使用者的瀏覽器和裝置能夠支援篩選器。

import { VideoFxProcessor } from 'amazon-chime-sdk-js';

```
if (!await VideoFxProcessor.isSupported(logger)) { 
     // logger is optional for isSupported
}
```
<span id="page-595-0"></span>建立VideoFxConfig物件

您可以在同一物件backgroundReplacement中定義backgroundBlur和的組態。不過,您無法同 時true針isEnabled對這兩個篩選器設定為。這是無效的設定。

該VideoFxConfig類不驗證它自己的。驗證會在下一個步驟中進行。

下面的例子顯示了一個有效的VideoFxConfig。

```
const videoFxConfig: VideoFxConfig = { 
     backgroundBlur: { 
          isEnabled: false, 
          strength: 'medium' 
     }, 
     backgroundReplacement: { 
          isEnabled: false, 
          backgroundImageURL: 'space.jpg', 
          defaultColor: undefined, 
     }
}
```
下表列出您可以在VideoFxConfig物件中指定的VideoFxProcessor性質。

#### 背景模糊濾鏡屬性

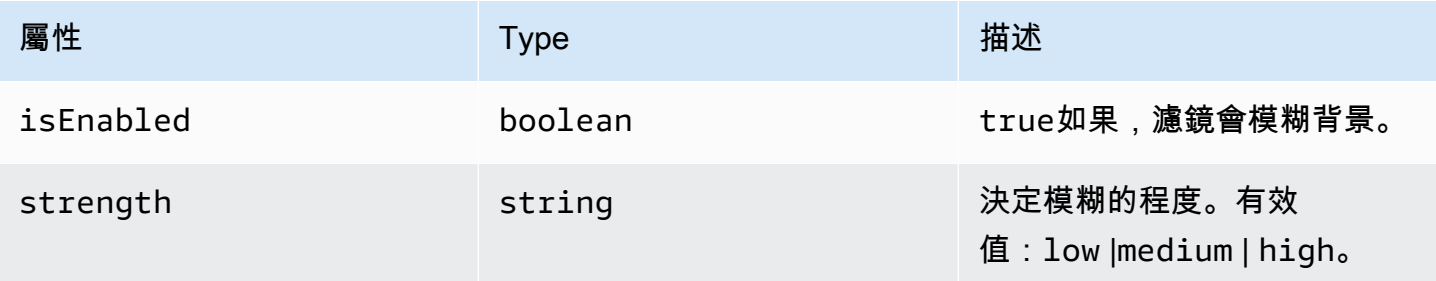

#### 背景取代濾鏡屬性

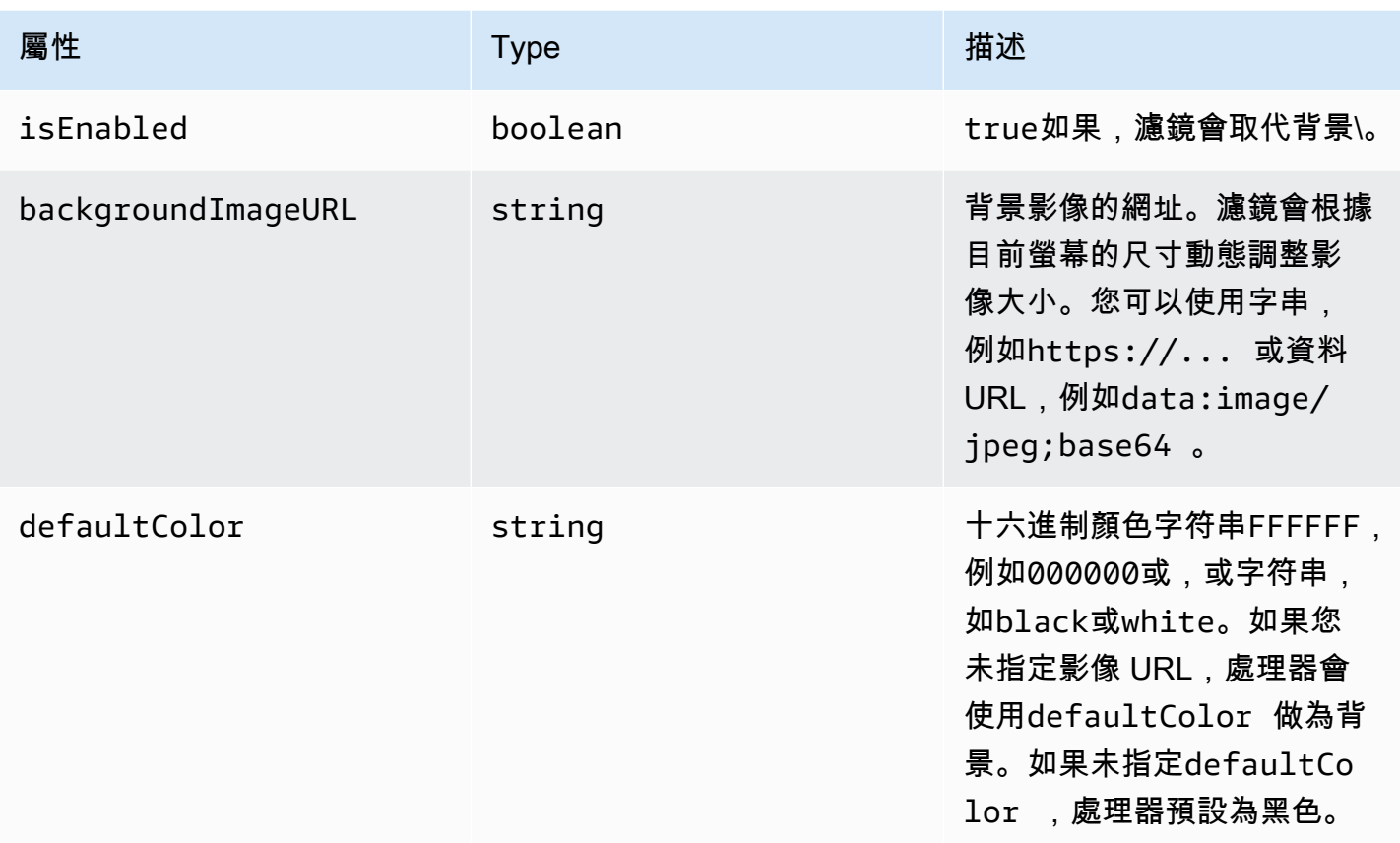

### <span id="page-596-0"></span>建立VideoFxProcessor物件

建立VideoFxProcessor物件時, AWS 伺服器會下載執行階段資源,或瀏覽器快取載入資源。如果 網路或 CSP 組態無法存取資產,則VideoFx.create作業會擲回例外狀況。結果 VideoFxProcessor 被配置為無操作處理器,這不會影響視頻流。

```
let videoFxProcessor: VideoFxProcessor | undefined = undefined;
try { 
   videoFxProcessor = await VideoFxProcessor.create(logger, videoFxConfig);
} catch (error) { 
   logger.warn(error.toString());
}
```
#### VideoFxProcessor.create還嘗試從中加載圖

像backgroundReplacement.backgroundImageURL。如果圖像加載失敗,處理器拋出異常。由於 其他原因,處理器還會拋出異常,例如無效的配置,不支持的瀏覽器或功率不足的硬件。

## <span id="page-597-0"></span>配置對VideoFxProcessor象

下表列出您可以設定的VideoFxProcessor特性。表格下方的範例顯示典型的執行階段組態。

#### 背景模糊

背景模糊會採用下列屬性:

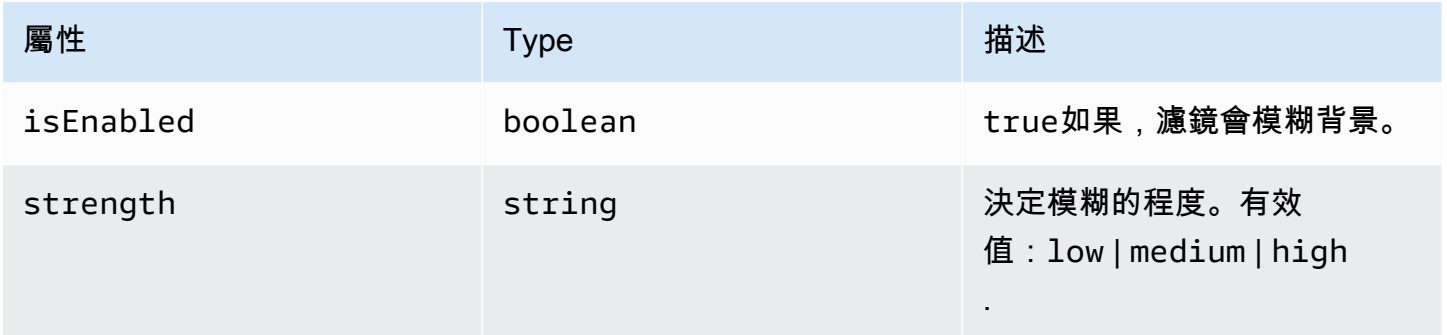

### 背景替換

背景取代採用下列參數:

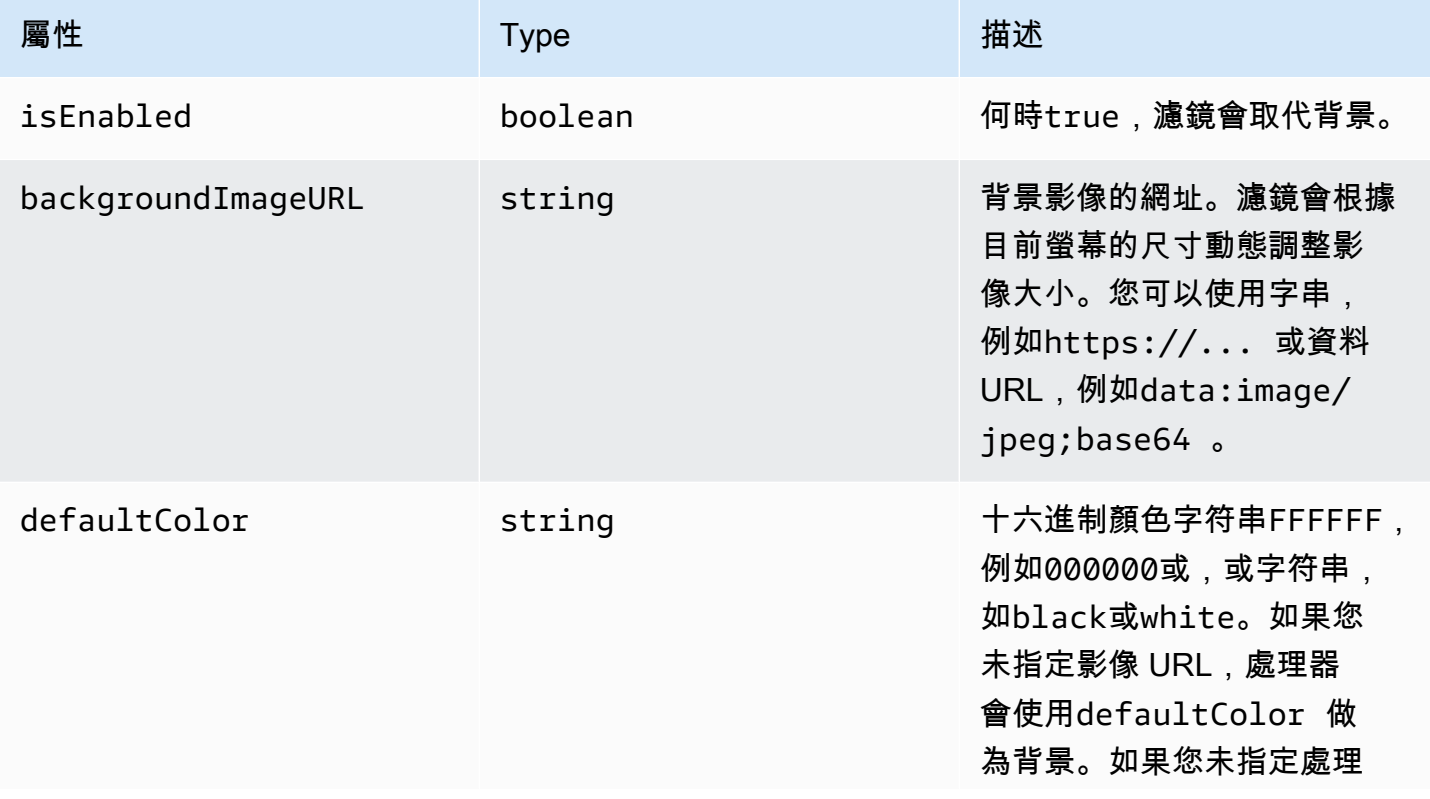

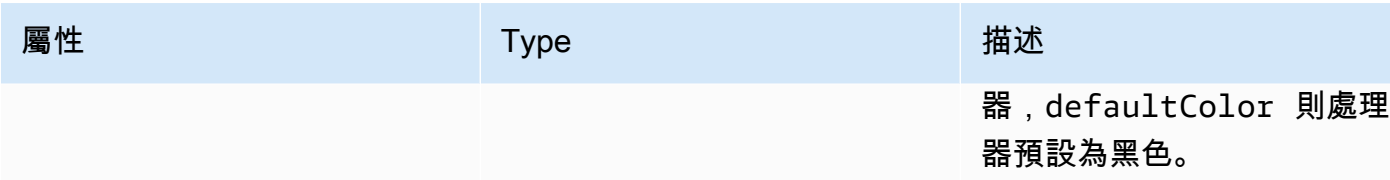

#### 在執行階段變更組態

您可以使用videoFxProcessor.setEffectConfig參數在執行階段變更VideoFxProcessor組 態。下列範例會示範如何啟用背景取代與停用背景模糊效果。

```
a Note
```
您一次只能指定一種背景取代類型。指定backgroundImageURL或的值defaultColor,但 不能同時指定兩者。

```
videoFxConfig.backgroundBlur.isEnabled = false;
videoFxConfig.backgroundReplacement.isEnabled = true;
try { 
   await videoFxProcessor.setEffectConfig(videoFxConfig);
} catch(error) { 
   logger.error(error.toString())
}
```
如果setEffectConfig拋出異常,先前的配置仍然有效。 setEffectConfig在類似於那些導 致VideoFxProcessor.create拋出異常的條件下拋出異常。

下面的例子演示了如何在視頻運行時更改背景圖像。

```
videoFxConfig.backgroundReplacement.backgroundImageURL = "https://my-domain.com/my-
other-image.jpg";
try { 
   await videoFxProcessor.setEffectConfig(videoFxConfig);
} catch(error) { 
   logger.error(error.toString())
}
```
<span id="page-598-0"></span>建立物VideoTransformDevice件

下列範例顯示如何VideoTransformDevice建立包含VideoFxProcessor.

```
// assuming that logger and videoInputDevice have already been set 
const videoTransformDevice = new DefaultVideoTransformDevice( 
   logger, 
   videoInputDevice, 
   [videoFxProcessor]
);
```
<span id="page-599-0"></span>啟動視頻輸入

下面的例子演示了如何使用對VideoTransformDevice象來啟動視頻輸入。

```
// assuming that meetingSession has already been created
await meetingSession.audioVideo.startVideoInput(videoTransformDevice);
meetingSession.audioVideo.start();
meetingSession.audioVideo.startLocalVideoTile();
```
### <span id="page-599-1"></span>調整資源使用率

建立時VideoFxProcessor,您可以提供選擇性processingBudgetPerFrame參數,並控制篩選器 使用的 CPU 和 GPU 數量。

```
let videoFxProcessor: VideoFxProcessor | undefined = undefined;
const processingBudgetPerFrame = 50;
try { 
   videoFxProcessor = await VideoFxProcessor.create(logger, videoFxConfig, 
  processingBudgetPerFrame);
} catch (error) { 
   logger.warn(error.toString());
}
```
VideoFxProcessor需要時間來處理影格。時間長短取決於設備,瀏覽器以及在瀏覽器或設備上運行 的其他內容。處理器使用預算的概念來定位用於處理和渲染每個畫面的時間量。

處理時間以毫秒為單位。作為如何使用預算的示例,1 秒有 1000 毫秒。針對每秒 15 幀的視頻捕獲導 致的總預算為 1000 毫秒/15 幀 = 66 毫秒。您可以透過50在processingBudgetPerFrame參數中提 供值,將預算設定為預算的 50% (或 33 毫秒),如上例所示。

VideoFxProcessor然後會嘗試處理指定預算範圍內的影格。如果處理超出預算,處理器會降低視覺 品質以維持在預算範圍內。處理器繼續將視覺質量降低到最低限度,此時它停止降低。這種處理持續時 間是持續測量的,所以如果有更多可用的資源 (例如其他應用程式關閉並釋放 CPU),處理器就會再次 提高視覺品質,直到達到預算或達到最高的視覺品質為止。

如果您沒有提供值給processingBudgetPerFrame,則VideoFxProcessor預設為50.

### <span id="page-600-0"></span>範例背景濾鏡

下列範例會示範如何實作篩選器。

```
import { 
     VideoFxConfig, 
     VideoFxTypeConversion, 
     VideoTransformDevice, 
     DefaultVideoTransformDevice, 
     Logger, 
     VideoFxProcessor, 
     MeetingSession
} from 'amazon-chime-sdk-js';
let videoTransformDevice: VideoTransformDevice | undefined = undefined;
let videoFxProcessor: VideoFxProcessor | undefined = undefined;
const videoFxConfig: VideoFxConfig = { 
     backgroundBlur: { 
         isEnabled: false, 
         strength: "medium" 
     }, 
     backgroundReplacement: { 
         isEnabled: false, 
         backgroundImageURL: 'space.jpg', 
         defaultColor: undefined, 
     }
}
export const addEffectsToMeeting = async (videoInputDevice: MediaDeviceInfo, 
  meetingSession: MeetingSession, logger: Logger): Promise<void> => { 
     try { 
         videoFxProcessor = await VideoFxProcessor.create(logger, videoFxConfig); 
     } catch (error) { 
         logger.error(error.toString()); 
         return; 
     }
```

```
 videoTransformDevice = new DefaultVideoTransformDevice( 
         logger, 
         videoInputDevice, 
         [videoFxProcessor] 
     ); 
     await meetingSession.audioVideo.startVideoInput(videoTransformDevice);
}
export const enableReplacement = async (logger: Logger) => { 
     videoFxConfig.backgroundBlur.isEnabled = false; 
     videoFxConfig.backgroundReplacement.isEnabled = true; 
     await updateVideoFxConfig(videoFxConfig, logger);
}
export const enableBlur = async (logger: Logger) => { 
     videoFxConfig.backgroundReplacement.isEnabled = false; 
     videoFxConfig.backgroundBlur.isEnabled = true; 
     await updateVideoFxConfig(videoFxConfig, logger);
}
export const pauseEffects = async (logger: Logger) => { 
     videoFxConfig.backgroundReplacement.isEnabled = false; 
     videoFxConfig.backgroundBlur.isEnabled = false; 
     await updateVideoFxConfig(videoFxConfig, logger);
}
export const setReplacementImage = async (newImageUrl: string, logger: Logger) => { 
     videoFxConfig.backgroundReplacement.backgroundImageURL = newImageUrl; 
     videoFxConfig.backgroundReplacement.defaultColor = undefined; 
     await updateVideoFxConfig(videoFxConfig, logger);
}
export const setReplacementDefaultColor = async (newHexColor: string, logger: Logger) 
\Rightarrow {
     videoFxConfig.backgroundReplacement.defaultColor = newHexColor; 
     videoFxConfig.backgroundReplacement.backgroundImageURL = undefined; 
     await updateVideoFxConfig(videoFxConfig, logger);
}
export const setBlurStrength = async (newStrength: number, logger: Logger) => { 
     videoFxConfig.backgroundBlur.strength = 
  VideoFxTypeConversion.useBackgroundBlurStrengthType(newStrength);
```

```
 await updateVideoFxConfig(videoFxConfig, logger);
}
export const updateVideoFxConfig = async (config: VideoFxConfig, logger: Logger) => { 
     try { 
         await videoFxProcessor.setEffectConfig(videoFxConfig); 
     } catch (error) { 
         logger.error(error.toString()) 
     }
}
export const turnOffEffects = () => { 
     const innerDevice = await videoTransformDevice?.intrinsicDevice(); 
     await videoTransformDevice?.stop(); 
     videoTransformDevice = undefined; 
     videoFxProcessor = undefined; 
     await meetingSession.audioVideo.startVideoInput(innerDevice);
}
```
# 使用適用於視窗的 Amazon Chime 編鐘 SDK 用戶端程式庫

目前,您可以在上找到以 C++ 撰寫的適用於 Windows 的 Amazon Chime SDK 用戶端程式庫 GitHub。轉到 [https://github.com/aws/amazon-chime-sdk-cpp。](https://github.com/aws/amazon-chime-sdk-cpp)

# 常見問答集

以下各節中的主題提供有關 Amazon Chime 開發套件常見問題的解答。展開主題以瞭解更多資訊。

### 主題

- [常見問題集](#page-604-0)
- [媒體管道常見問](#page-614-0)
- [PSTN 音訊常見問題](#page-614-1)

# <span id="page-604-0"></span>常見問題集

### 主題

- [與會者](#page-604-1)
- [安全性和加密](#page-606-0)
- [音訊/](#page-606-1)
- [直播轉錄](#page-608-0)
- [Service Quotas](#page-610-0)
- [命名空間移](#page-610-1)
- [監控](#page-610-2)
- [日誌](#page-612-0)
- [錯誤訊息](#page-612-1)

# <span id="page-604-1"></span>與會者

誰可以加入 Amazon Chime 聲 SDK 會議?

只有具有必要加入權杖的出席者。當您使用[CreateAttendee](https://docs.aws.amazon.com/chime-sdk/latest/APIReference/API_meeting-chime_CreateAttendee.html)、或 [CreateMeetingWithAttendeesA](https://docs.aws.amazon.com/chime-sdk/latest/APIReference/API_meeting-chime_CreateMeetingWithAttendees.html)PI 時 [BatchCreateAttendee,](https://docs.aws.amazon.com/chime-sdk/latest/APIReference/API_meeting-chime_BatchCreateAttendee.html)您會建立傳遞給用戶端的聯結權杖,並讓他們加入會議。這些 API 生成的令牌 由服務進行身份驗證,並授予加入會議的權限。

### **a** Note

Amazon Chime 開發套件不會為會議出席者建立會議 ID 或加入 URL。

#### 會議出席者的配額是多少?

出席者配額是每個會議。Amazon Chime 開發套件在一個標準工作階段中支援 250 名出席者,以及 100 位出席者在高畫質工作階段中。如果您需要更多出席者,請考慮使用媒體複製。透過 Support [中](https://console.aws.amazon.com/support/home#/AWS) [心主控台](https://console.aws.amazon.com/support/home#/AWS)要求提高限制後,最多可允許 10,000 名出席者。AWS 如需有關媒體複製的詳細資訊,請參 閱[使用媒體複製](#page-161-0)本指南前面的〈〉。

如果會議中沒有出席者,我是否會收取費用?

沒有 Amazon Chime SDK 只會在出席者加入會議時向您收取費用。此外,會議會在最後一個活躍出席 者退出或離開會議後 5 分鐘自動結束。

AttendeeDeleted、和AttendeeDropped會議活動AttendeeLeft有什麼區別?

AttendeeLeft在出席者決定離開會議時觸發。 AttendeeDropped在出席者與會議中斷連線時觸 發,通常是因為網路問題。 AttendeeDeleted在呼叫 [DeleteAttendee](https://docs.aws.amazon.com/chime-sdk/latest/APIReference/API_meeting-chime_DeleteAttendee.html)API 時觸發。

AttendeeLeft在以下情況下也會觸發 ·

- 從伺服器端會議處理常式呼叫 DeleteAttendee API 時,以及AttendeeDeleted.
- 您的用戶端會從用[戶端程式庫 JavaScript](#page-581-1)[、iOS](#page-580-0) 和 [Android](#page-579-0) SDK 中對應的 meetingSession.audioVideo.Stop API 或會議結束時呼叫 API。

如需有關會議事件的詳細資訊,請參閱[會議活動](#page-65-0)本指南前面的〈〉。

如果出席者因連線不良而無人結束會議而加入但下車,會議會執行多長時間?

會議自動結束時:

- 會議時間超過 24 小時。
- 會議是複本會議,主要會議結束。
- 在非複本會議中,連續 5 分鐘內沒有出席者連線。

Amazon Chime SDK 會嘗試與出席者重新連線多久?

根據預設,[Amazon Chime SDK 用戶端程式庫](https://aws.github.io/amazon-chime-sdk-js/index.html)會 JavaScript嘗試重新連線兩分鐘, 如MeetingSessionConfiguration會議事件中所指定。此外,如果出席者從會議中斷且永遠不會 重新連線到工作階段,Amazon Chime SDK 會傳送AttendeeDropped事件。

如需有關會議事件的詳細資訊[監控](#page-610-2),請參閱本常見問題集稍後的。

## <span id="page-606-0"></span>安全性和加密

亞馬遜編鐘開發套件是否支援 end-to-end AWS 256 位元加密?

是。所有媒體都在傳輸過程中進行加密,並通過服務流。媒體會在用戶端與主持會議的特定媒體執行個 體之間進行加密。媒體執行個體會解密音訊以進行混音,然後加密混合音訊以傳輸至用戶端。如果媒體 是透過媒體擷取來錄製,媒體執行個體和擷取執行個體之間的媒體會加密。

### <span id="page-606-1"></span>音訊/

#### 主題

- [一般](#page-606-2)
- [轉碼器和同步廣播](#page-606-3)
- [回音減少](#page-607-0)
- [噪音抑制](#page-607-1)
- [背景模糊](#page-607-2)
- [螢幕共用](#page-608-1)

#### <span id="page-606-2"></span>一般

Amazon Chime SDK 是否會在背景運作時暫停影片?

沒有 不過,當頻寬受到限制時,視訊串流可能會暫停。

如何在會議期間排定視訊串流和磚的優先順序? 您可以在會議期間停止特定的視訊串流嗎?

您可以透過程式設計方式控制每個用戶端訂閱的視訊串流。這使您可以在分頁顯示中實現諸如「演示者 始終可見」或「會議主持人始終可見」之類的邏輯。如果從屬端受到資源限制,您可以關閉優先順序最 低的串流。如需詳細資訊,請參閱「[使用者指南」以取得以優先順序為基礎的下](https://aws.github.io/amazon-chime-sdk-js/modules/prioritybased_downlink_policy.html)行連結政策。 GitHub

#### <span id="page-606-3"></span>轉碼器和同步廣播

您支持哪些視頻和音頻編解碼器?

#### 視訊轉碼器

H.264、VP8、VP9 和 AV1。

#### 音訊轉碼器

作品, 16 kHz, 48 kHz, 和 48 kHz 立體聲.

Amazon Chime 聲開發套件如何支援多種解析度?

我們支持使用 VP8 和 H.264 進行視頻同步廣播,以及使用 VP9 的可擴展視頻編碼[。Amazon Chime](https://aws.github.io/amazon-chime-sdk-js/index.html) [SDK 用戶端程式庫 JavaScript](https://aws.github.io/amazon-chime-sdk-js/index.html)可讓您指定傳送視訊的轉碼器偏好設定。iOS 和 Android 用戶端程式庫 會根據裝置的功能,自動為您選取轉碼器。如需有關視訊轉碼器的詳細資訊,請參閱[設定視訊轉碼器](#page-58-0)本 指南前面的〈〉。如需有關適應性同步轉播和不同政策的詳細資訊,請參閱同時[轉播視](https://aws.github.io/amazon-chime-sdk-js/modules/simulcast.html)訊。 GitHub

<span id="page-607-0"></span>回音減少

我可以選擇性地將回音減少應用於會議中的特定出席者嗎?

沒有 呼[叫CreateMeeting或](https://docs.aws.amazon.com/chime-sdk/latest/APIReference/API_meeting-chime_CreateMeeting.html) [CreateMeetingWithAttendeesA](https://docs.aws.amazon.com/chime-sdk/latest/APIReference/API_meeting-chime_CreateMeetingWithAttendees.html)PI 時,會在會議層級為所有出席者啟用回 音減少功能。如需[有關使用回音減少的詳細資訊,請參閱在](https://aws.github.io/amazon-chime-sdk-js/modules/amazonvoice_focus.html#enabling-voice-focus-with-echo-reduction)[應用程式中新增回音減少](https://aws.github.io/amazon-chime-sdk-js/modules/amazonvoice_focus.html#adding-echo-reduction-to-your-application)[和啟用具有回音減](https://aws.github.io/amazon-chime-sdk-js/modules/amazonvoice_focus.html#enabling-voice-focus-with-echo-reduction) [少的語音焦點](https://aws.github.io/amazon-chime-sdk-js/modules/amazonvoice_focus.html#enabling-voice-focus-with-echo-reduction),兩者都開啟 GitHub。

#### <span id="page-607-1"></span>噪音抑制

Amazon Chime 開發套件使用哪些雜訊抑制供應商?

我們使用 Amazon 語音焦點,這是一種由建立的噪音抑制技術 AWS。要了解有關 Amazon 語音焦點的 更多信息 [VoiceFocus](#page-418-0)[為亞馬遜語音焦點配置,](#page-60-0)請參閱本指南前面的和。

誰可以開啟和關**閉噪音**抑制功能?

根據您編寫解決方案的編碼方式,會議出席者通常會開啟或關閉雜訊抑制功能。Amazon Chime SDK 用戶端程式庫公開了用於抑制雜訊的程式設計控制,您可以選擇如何實作它們。例如,您可以提供切 換按鈕,或在應用程式層級提供控制雜訊抑制的設定。如需詳細資訊,請參閱上的 [Amazon 語音焦點](https://github.com/aws/amazon-chime-sdk-js/blob/main/guides/09_Amazon_Voice_Focus.md) GitHub。

#### <span id="page-607-2"></span>背景模糊

背景模糊使用多少 CPU?

我們有 V1 和 v2 演算法。v1 演算法根據 CPU 使用率提供四個選項 (10% 至 40%)。v2 演算法有效地 將模糊程度調整為高、中或低。[基於演示的JavaScript 瀏覽器](https://github.com/aws/amazon-chime-sdk-js/blob/59fe66553c09c1ef28747edf773f6cc52d3805a7/demos/browser/app/meetingV2/meetingV2.ts#L185)提 GitHub 供了一個工作示例。

#### <span id="page-608-1"></span>螢幕共用

Web 客戶端中的屏幕共享分辨率是多少?

對於用 JavaScript 戶端,瀏覽器會提供用戶端程式庫的畫面框架。解析度是共用螢幕的原始解析度, 受會議支援的最大解析度限制。您可以設定影格速率,但請記住,較高的畫面播放速率會增加 CPU 負 載。

您也可以選擇要共用的轉碼器。在標準畫質會議中,解析度為 1080p,並以 1.5 Mbps 編碼。在高解析 度會議中,解析度以 4K 編碼為 2.5 Mbps。

為什麼我無法在行動裝置瀏覽器上分享我的螢幕?

行動裝置瀏覽器不支援螢幕擷取或螢幕分享。您需要使用 [iOS](https://github.com/aws/amazon-chime-sdk-ios) 或 [Android](https://github.com/aws/amazon-chime-sdk-android) 開發套件 GitHub 來開發支援 螢幕共用的應用程式。如需詳細資訊,請參閱下列有關的主題 GitHub:

- [內容共用 \(JavaScript\)](https://github.com/aws/amazon-chime-sdk-js/blob/main/guides/02_Content_Share.md)。
- [內容分享 \(iOS\)](https://github.com/aws/amazon-chime-sdk-ios/blob/master/guides/content_share.md)。
- [內容分享 \(安卓\)](https://github.com/aws/amazon-chime-sdk-android/blob/master/guides/content_share.md)

### <span id="page-608-0"></span>直播轉錄

如何從轉錄中編輯 PII?

您可以使用 Amazon Transcribe 來編輯 PII。使用 [StartMeetingTranscription](https://docs.aws.amazon.com/chime-sdk/latest/APIReference/API_meeting-chime_StartMeetingTranscription.html)API 轉錄會議時,您可以 指定內容編輯類型和要編輯的不同 PII 實體。

**a** Note

由於機器學習的預測性質,Amazon Transcribe 可能無法識別和移除敏感資料的所有執行 個體,也可能不遵守醫療隱私法,例如美國《1996 年 Health 保險可攜性與責任法案》 (HIPAA)。如需詳細資訊,請參閱 Amazon Transcribe 開發[人員指南中的編輯或識別個人身分](https://docs.aws.amazon.com/transcribe/latest/dg/pii-redaction.html) [資訊](https://docs.aws.amazon.com/transcribe/latest/dg/pii-redaction.html)。

我可以追蹤會議期間轉錄開始或結束的時間嗎?

是。如果您訂閱transcribeEvent,每個用戶端都會收到該事件,而您可以在用戶端中向使用者顯示 該事件。如需詳細資訊,請參閱[轉錄事件](#page-150-0)本指南前面的〈〉。

下列範例顯示訂閱的一種方式transcribeEvent。

```
useEffect(() => {
         if (audioVideo) { 
  audioVideo.transcriptionController?.subscribeToTranscriptEvent((transcriptEvent) => { 
                  setTranscripts(transcriptEvent); 
             }); 
         } 
     }, [audioVideo]);
```
如需有關使用的詳細資訊transcribeEvent,請參閱[轉錄事件](#page-150-0)本指南前面的〈〉。

如何過濾掉不雅用語?

您可以使用 Amazon Transcribe 建立自訂詞彙和詞彙篩選器,當您呼叫 [StartMeetingTranscription](https://docs.aws.amazon.com/chime-sdk/latest/APIReference/API_meeting-chime_StartMeetingTranscription.html)API 時,您會提供VocabularyFilterName和VocabularyFilterMethod值來遮罩不需要的字詞。如 需詳細資訊,請參閱 Amazon Tran scribe 開發人員指[南中的「自訂](https://docs.aws.amazon.com/transcribe/latest/dg/custom-vocabulary.html)[詞彙」和「建立字彙篩選器」](https://docs.aws.amazon.com/transcribe/latest/dg/vocabulary-filter-create.html)。

會議的即時轉錄支援哪些語言?

對於實時實時轉錄,Amazon Transcribe 支持:

- 簡體中文 (ZH-CN)
- 英語 (澳大利亞語 (zh-TW)
- 英國 (英國)
- 美國 (zh-TW))
- 法文 (法國 (FR-FR) 和加拿大 (FR-CA))
- 德文 (de-DE)
- 印地語 (hi-IN)
- 義大利文 (it-IT)
- 日本語 (日本人)
- 韓文 (ko-KR)
- 葡萄牙語 (巴西國際機場) (PT-BR)
- 西班牙文 (美國 (ESS-美國))
- 泰文 (第四次)

如需有關可用於即時或批次轉錄的語言的詳細資訊,請參閱 Amazon Tran scribe 開發人員指南中[支援](https://docs.aws.amazon.com/transcribe/latest/dg/supported-languages.html) [的語言和特定語言功能](https://docs.aws.amazon.com/transcribe/latest/dg/supported-languages.html)。

#### <span id="page-610-0"></span>Service Quotas

我更新了 US-EAST-1(弗吉尼亞州北部)的配額。此更新是否僅適用於 US-EAST 端點?

是。服務配額是針對每個 API 端點套用。切換至不同的 API 端點會套用預設限制。

### <span id="page-610-1"></span>命名空間移

我在哪裡可以找到有關從 chiesdk 命名空間遷移到 chimesdk 命名空間的信息?

請參閱本指南中的下列主題:

- [從 Amazon Chime 聲命名空間遷移.](#page-29-0)
- [遷移至亞馬遜編鐘 SDK 會議命名空間](#page-40-0).
- [遷移至亞馬遜編鐘 SDK 身分識別命名空間](#page-173-0).
- [遷移至 Amazon Chime 語音開發套件語音命名空間.](#page-263-0)

Amazon Chime SDK 的 CloudWatch 事件是否只能在專用端點和命名空間上使用?

是。若要使用這些事件,您必須從命名空間移轉至chimechimesdk命名空間。如需詳細資訊,請參閱 本指南中的下列主題:

- [從 Amazon Chime 聲命名空間遷移.](#page-29-0)
- [遷移至亞馬遜編鐘 SDK 會議命名空間](#page-40-0).
- [遷移至亞馬遜編鐘 SDK 身分識別命名空間](#page-173-0).
- [遷移至 Amazon Chime 語音開發套件語音命名空間.](#page-263-0)

### <span id="page-610-2"></span>監控

如何追蹤會議資料,例如日期、時間、通話持續時間和出席者?

我們透過 Amazon EventBridge、Amazon SNS 或 Amazon SQS 傳送會議和出席者活動。事件包含諸 如會議開始和停止時間以及出席者加入、退出和離開動作等資訊。如需有關會議事件及如何使用它們的 詳細資訊,請參閱下列主題:

- [Amazon Chime 聲 SDK 事件通知,](#page-25-0)在本指南的前面。
- [Amazon Chime SDK 事件的伺服器端記錄和監控](https://aws.amazon.com/blogs/business-productivity/server-side-logging-and-monitoring-of-amazon-chime-sdk-events/)部落格文章。
- [使用 Amazon Chime SDK 會議活動部落格文章進行監控和疑難排解。](https://aws.amazon.com/blogs/business-productivity/monitoring-and-troubleshooting-with-amazon-chime-sdk-meeting-events/)
- [會議事件](https://aws.github.io/amazon-chime-sdk-js/modules/meetingevents.html) GitHub。

有哪些 CloudWatch 指標可供使用?

量度包括AttendeeAuthorizationSuccessAttendeeAuthorizationErrors、 和AttendeeAudioDrops。若要深入瞭解量度,請參閱[Amazon CloudWatch 指標本](#page-79-0)指南前面的 〈〉。

如何建立用於記錄和監視的儀表板?

Amazon Chime SDK 會根據用戶端應用程式中元件的不同狀態 (例如音訊、視訊、螢幕共用或出席者 活動) 產生會議事件。您可以將這些事件寫入 CloudWatch 日誌,然後在這些日誌上構建儀表板。您可 以包含不同的事件、錯誤訊息和狀態碼,以協助從資料中獲得見解。

Amazon Chime 開發套件也與 Amazon EventBridge、Amazon SQS 和 Amazon SNS 整合,以追蹤伺 服器端事件,例如建立或刪除會議、出席者或媒體管道的請求。您可以設定規則來篩選您感興趣的事 件,並將事件寫入 CloudWatch 記錄檔。

若要深入瞭解會議事件以及使用它們建立儀表板,請參閱:

- [會議事件](https://aws.github.io/amazon-chime-sdk-js/modules/meetingevents.html) GitHub。
- [會議活動](#page-65-0),在本指南的前面。
- [Amazon CloudWatch 指標,](#page-79-0)在本指南的前面。
- [Amazon Chime 聲 SDK 事件通知,](#page-25-0)在本指南的前面。

要嘗試一下,請按照以下博客文章中的說明進行操作:

- [伺服器端記錄和監控 Amazon Chime SDK 事件。](https://aws.amazon.com/blogs/business-productivity/server-side-logging-and-monitoring-of-amazon-chime-sdk-events/)
- [使用 Amazon Chime SDK 會議活動進行監控和疑難排解。](https://aws.amazon.com/blogs/business-productivity/monitoring-and-troubleshooting-with-amazon-chime-sdk-meeting-events/)

如何監視會議是否自動結束或呼叫 DeleteMeeting API?

結束會議的兩種方式都會觸發MeetingFailed事件。如果您沒有 [DeleteMeeting](https://docs.aws.amazon.com/chime-sdk/latest/APIReference/API_meeting-chime_DeleteMeeting.html)API 的 Cloud Trail 或 EventBridge 項目,則可以假設會議自動結束。
## 日誌

如何在谷歌瀏覽器上啟用 WebRTC 技術調試日誌記錄?

執行下列命令和旗標:chrome —enable-logging —vmodule=\*/webrtc/\*=1。這將打 開IFO並VERBOSE記錄 WebRTC 技術。產生的記錄檔會命名chrome\_debug.log並儲存在 Chrome 使用者資料目錄中。

如何在 macOS 上為野生動物園啟用 WebRTC 技術調試日誌記錄?

#### 請遵循下列步驟:

- 1. 在 Safari 中,選取 [設定]。
- 2. 選擇「進階」選項,然後選擇「顯示 Web 開發人員的功能」

「編輯相片」選單會出現在瀏覽器中。

- 3. 在「開發」選單上,選擇「顯示 JavaScript 主控台」。
- 4. 在 JavaScript 主控台中,選擇 [設定],然後啟用 WebRTC 記錄。您可以視需要選擇基本或詳細記 錄。

### 錯誤訊息

如何解決「會話停止-原因-ICE GatheringTimeout 工作場」錯誤?

請執行下列操作:

- 確定已啟用 IP 範圍中 UDP 連接埠 3478 的輸出功能。如需詳細資訊,請參[閱網路組態](#page-59-0)本指南前面的 〈〉。
- 確保防病毒瀏覽器擴展程序不會阻止資源加載。UDP 3478 適用於 TURN,需要在使用者端解除封 鎖,無論是在本機電腦防火牆或企業網路防火牆上。
- 連線重試會透過連接埠 443 回傳至 TLS,因此請確定不會封鎖網域或子網路。

「錯誤:無效的捕獲管道 ARN」消息是什麼意思?

當服務無法解析媒體管線 ARN 時,通常會發生此錯誤。確保 ARN 屬於媒體管道而不是會議。 MediaPipelineArn是 [CreateMediaCapturePipelineA](https://docs.aws.amazon.com/chime-sdk/latest/APIReference/API_media-pipelines-chime_CreateMediaCapturePipeline.html)PI 回應的一部分。

「AudioJoinedFromAnotherDevice」錯誤代表什麼意思?我該如何避免?

當相同的出席者從兩個裝置加入時,就會引發此錯誤。錯誤會在meetingFailed事 件的meetingErrorMessage屬性中傳回。為避免這種情況,請確保每個出席 者都有唯一的ExternalUserId,並確保您不會在兩個或多個會議中同時使用來 自[CreateAttendee](https://docs.aws.amazon.com/chime-sdk/latest/APIReference/API_meeting-chime_CreateAttendee.html)[BatchCreateAttendee、](https://docs.aws.amazon.com/chime-sdk/latest/APIReference/API_meeting-chime_BatchCreateAttendee.html)或 [CreateMeetingWithAttendeesA](https://docs.aws.amazon.com/chime-sdk/latest/APIReference/API_meeting-chime_CreateMeetingWithAttendees.html)PI 的相同出席者回應。

如何解決「禁止:未授權使用帳戶識別碼 11112 2223333 呼叫鈴聲 SDK」的問題?

您正在調用一個不推薦使用的 Amazon Chime API。若要解決此問題,請移轉至 Amazon Chime 開發 套件命名空間。如需詳細資訊,請參閱本指南稍早的下列主題:

- [從 Amazon Chime 聲命名空間遷移.](#page-29-0)
- [遷移至亞馬遜編鐘 SDK 會議命名空間](#page-40-0).
- [遷移至亞馬遜編鐘 SDK 身分識別命名空間](#page-173-0).
- [遷移至 Amazon Chime 語音開發套件語音命名空間.](#page-263-0)

如何解決「禁止:帳戶 ID 111122223333 未獲授權,無法在響鈴端點上調用已棄用的亞馬遜 Chime SDK API」?

您正在調用一個不推薦使用的 Amazon Chime API。若要解決此問題,請移轉至 Amazon Chime 開發 套件命名空間。如需詳細資訊,請參閱本指南稍早的下列主題:

- [從 Amazon Chime 聲命名空間遷移.](#page-29-0)
- [遷移至亞馬遜編鐘 SDK 會議命名空間](#page-40-0).
- [遷移至亞馬遜編鐘 SDK 身分識別命名空間](#page-173-0).
- [遷移至 Amazon Chime 語音開發套件語音命名空間.](#page-263-0)

對於媒體管道,如何解決「運行時錯誤:聯繫 Chime 的問題:客戶端請求令牌存在沒有活動資源,請 重新生成客戶端請求令牌」?

客戶端請求令牌是使 API 請求冪等的唯一標識符。當權杖與非作用中媒體管線相關聯時,就會發生這 個錯誤。要解決此問題,請生成一個新的唯一令牌,並將其與 API 請求一起發送。

## 媒體管道常見問

媒體擷取 5 秒區段使用哪種格式?

媒體捕獲使用 MP4 格式。這包括 5 秒段以及合併的錄製和合成文件。

如何刪除媒體擷取管道建立的出席者?

若要刪除媒體擷取出席者,您可以結束管道或呼叫 [DeleteMediaCapturePipeline](https://docs.aws.amazon.com/chime-sdk/latest/APIReference/API_media-pipelines-chime_DeleteMediaCapturePipeline.html)API。

#### 錄製是在雲端還是本機進行?

媒體擷取管道會直接記錄到您的 Amazon S3 儲存貯體中。媒體擷取不會對用戶端造成任何頻寬或連線 需求。

我們可以在哪裡創建與會議有關的媒體捕獲?

若要選擇用於建立媒體擷取的區域,請先從可用的會議控制平面區域選擇 API 端點。接下來,在該區 域中創建會議和媒體捕獲管道。媒體擷取可以寫入您帳戶中任何 Amazon Chime 開發套件媒體區域中 的 Amazon S3 儲存貯體。如需有關可用區域和端點、媒體管道控制平面和媒體區域的詳細資訊,請參 閱本指南[可用的區域](#page-16-0)前面的內容,以及AWS 參考指南中的 [Amazon Chime SDK 端點和配額](https://docs.aws.amazon.com/general/latest/gr/chime-sdk.html)。

#### 媒體捕獲是否會在會議中記錄所有 250 個與會者視頻?

沒有 管道只會擷取前 25 個視訊串流。

#### 我可以在會議繼續時停止錄製嗎?

您可以建立機制,在指定的分鐘數後呼叫 [DeleteMediaCapturePipeline](https://docs.aws.amazon.com/chime-sdk/latest/APIReference/API_media-pipelines-chime_DeleteMediaCapturePipeline.html)API。例如,您可以建立在媒體 擷取開始時啟動且具有預定等待時間的步驟函數。

#### 我可以在錄製開啟時停止會議嗎?

您可以呼叫 [DeleteMediaCapturePipeline](https://docs.aws.amazon.com/chime-sdk/latest/APIReference/API_media-pipelines-chime_DeleteMediaCapturePipeline.html)API 來結束錄製檔,也可以在會議排定結束時呼叫 [DeleteMeeting](https://docs.aws.amazon.com/chime-sdk/latest/APIReference/API_meeting-chime_DeleteMeeting.html)API。在會議期間,如果媒體捕獲與會者是唯一剩下的與會者,則會議在 5 分鐘後自動 結束。

## PSTN 音訊常見問題

您可以使用 PSTN 音訊將來自非美國號碼的來電路由傳送至語音連接器嗎?

沒有 您無法使用 PSTN 音訊將非美國號碼路由傳送至語音連接器。

當與會者透過 PSTN 音訊進行連線時,您可以將他們從目前的會議移至新會議嗎?

是。首先調用連接到會議的腿的[Hangup](#page-342-0)動作。這會中斷與會者與會議的連線,而不會終止輸入呼叫。 然後呼叫[JoinChimeMeeting](#page-344-0)動作以加入新會議的出席者。

# <span id="page-616-0"></span>文件歷史記錄

下表說明從 2019 年 9 月開始對 Amazon Chime 開發人員指南進行的重要變更。如需有關此文件更新 的通知,您可以訂閱 RSS 摘要。

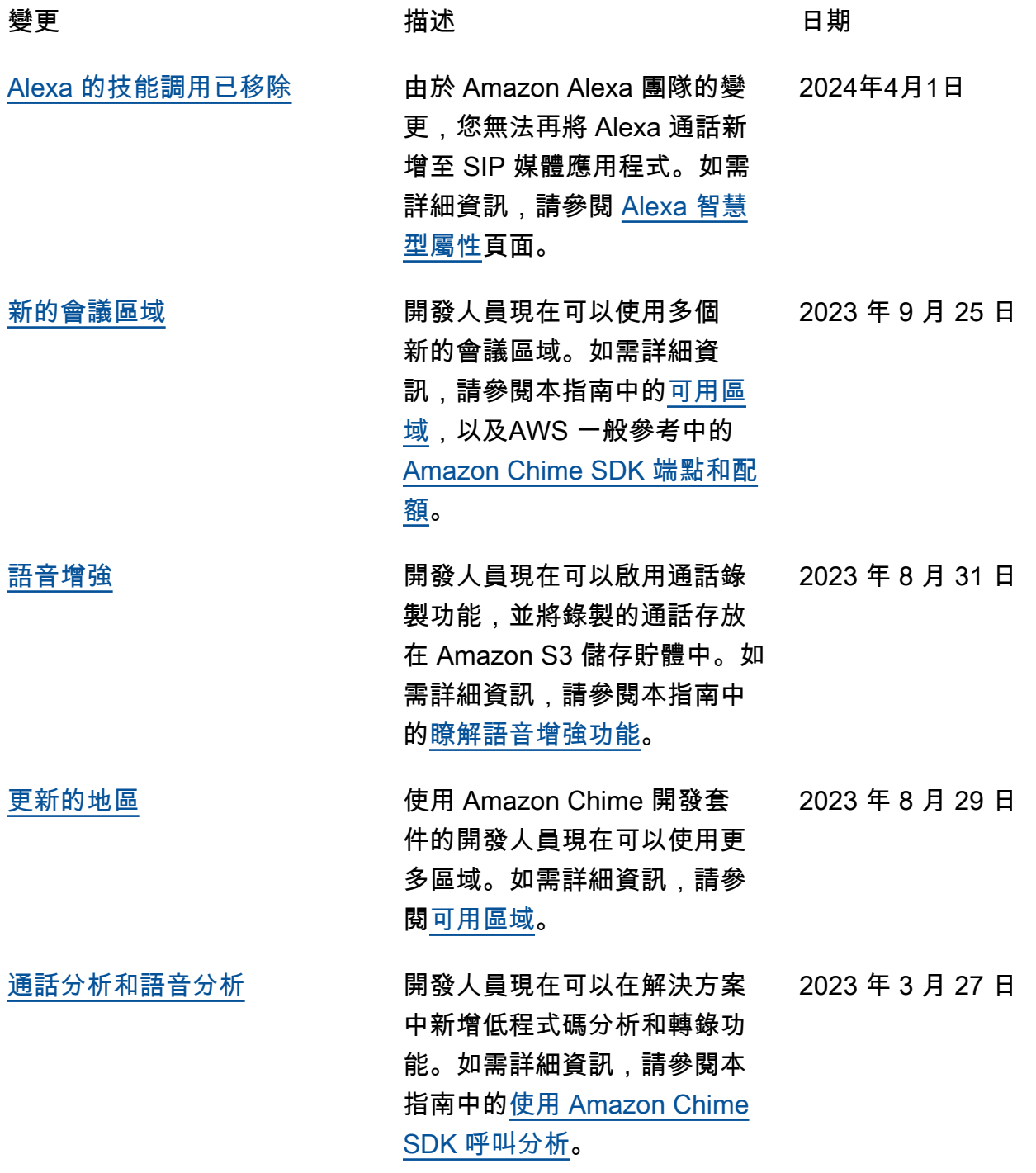

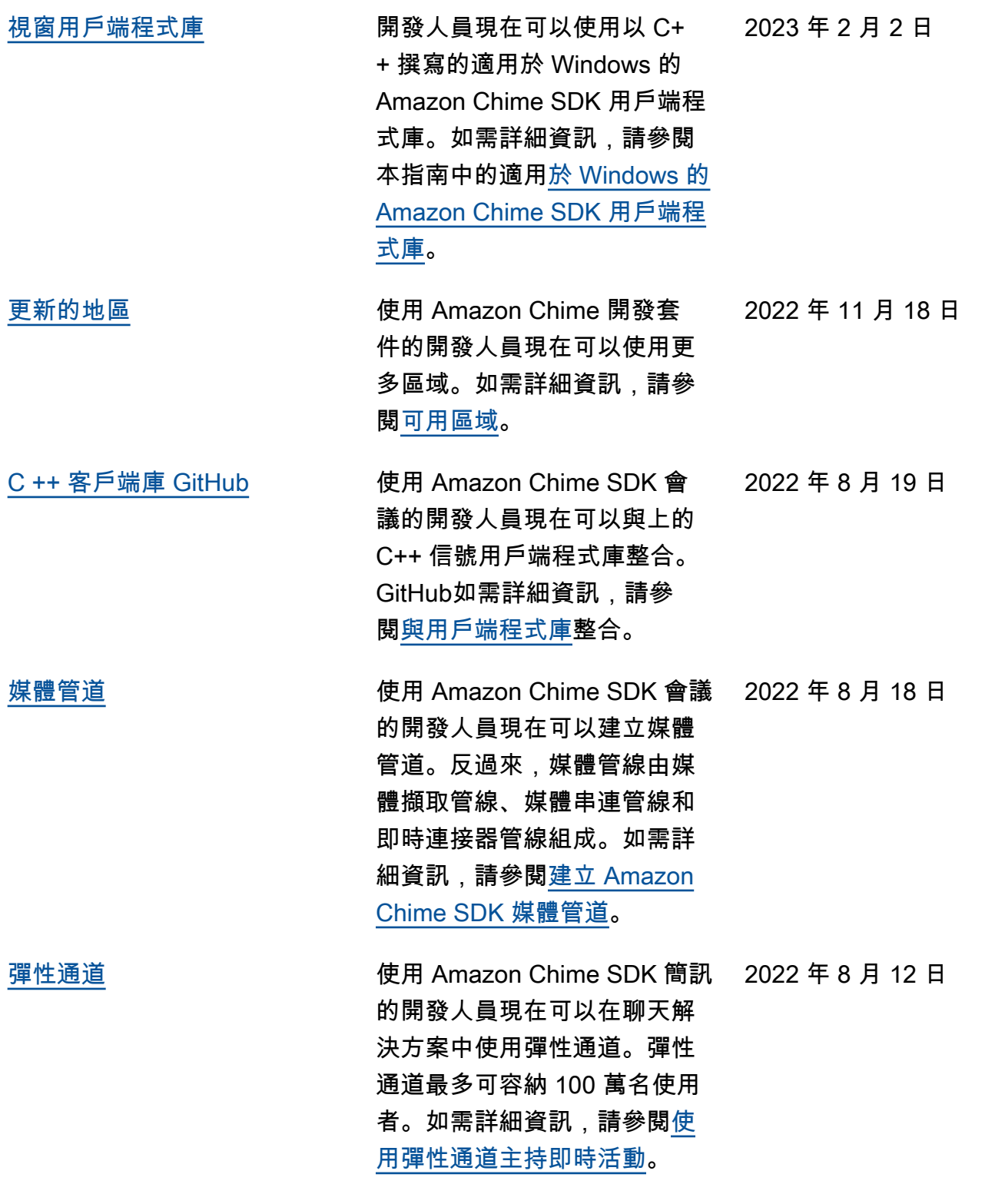

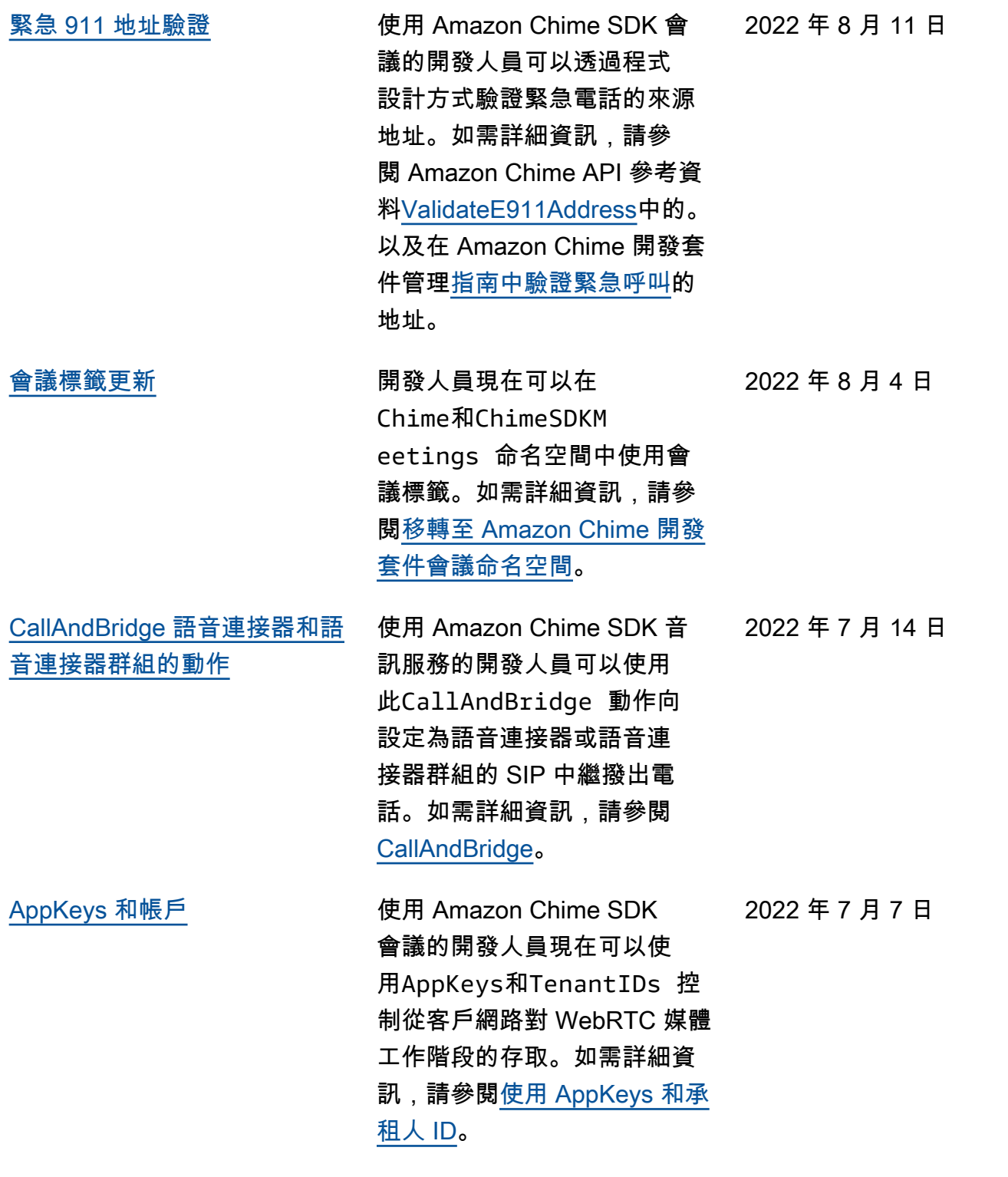

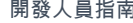

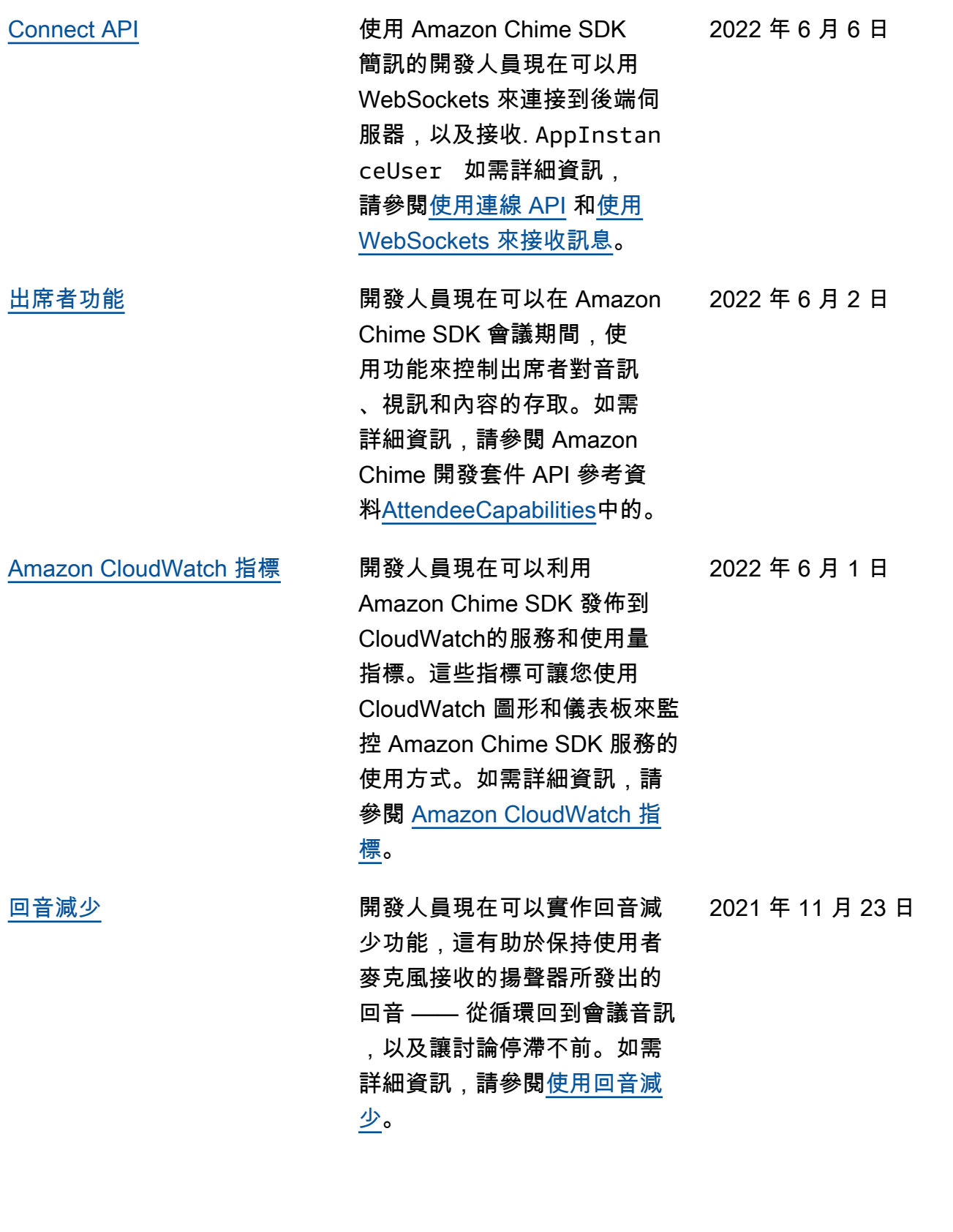

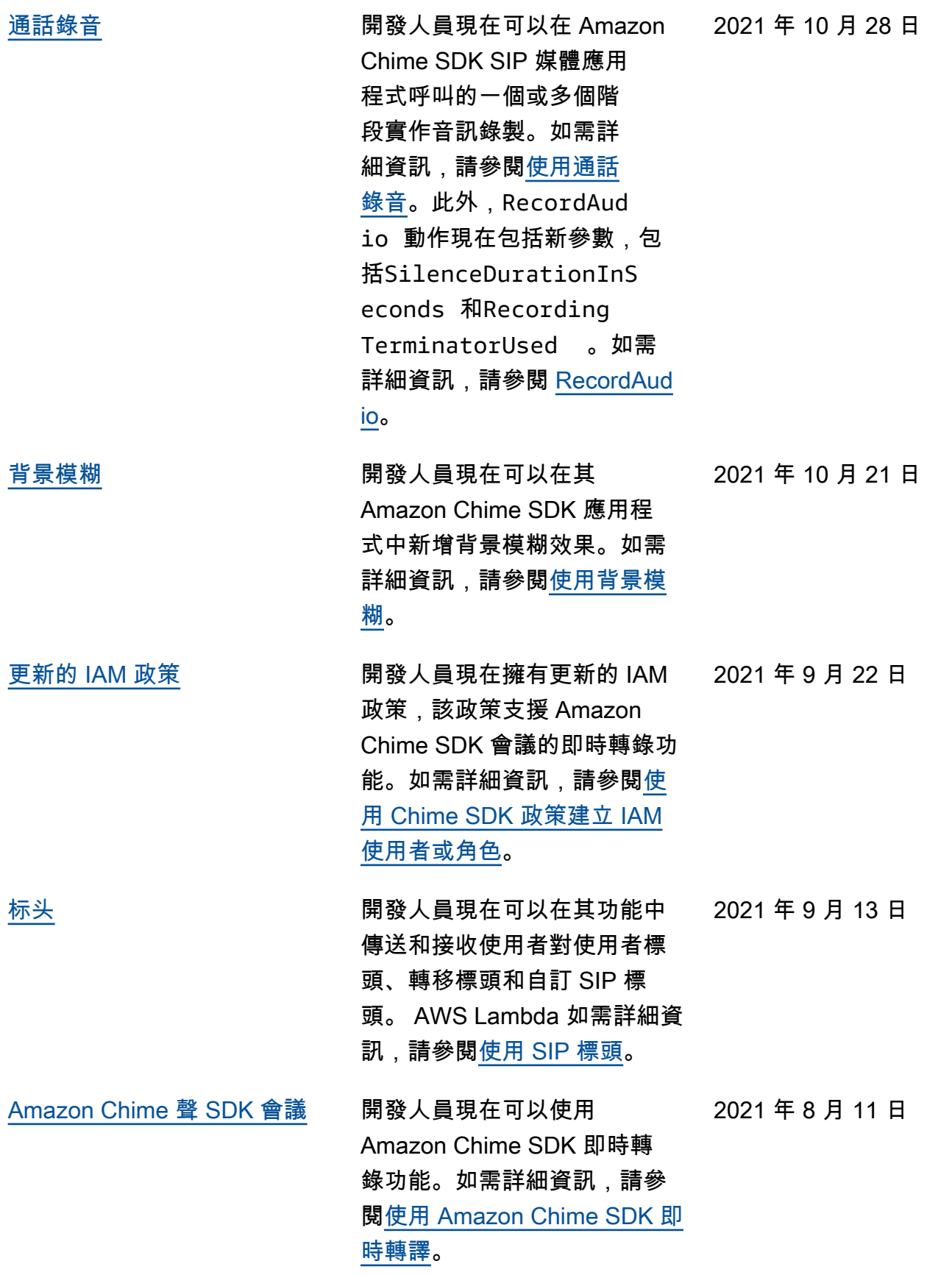

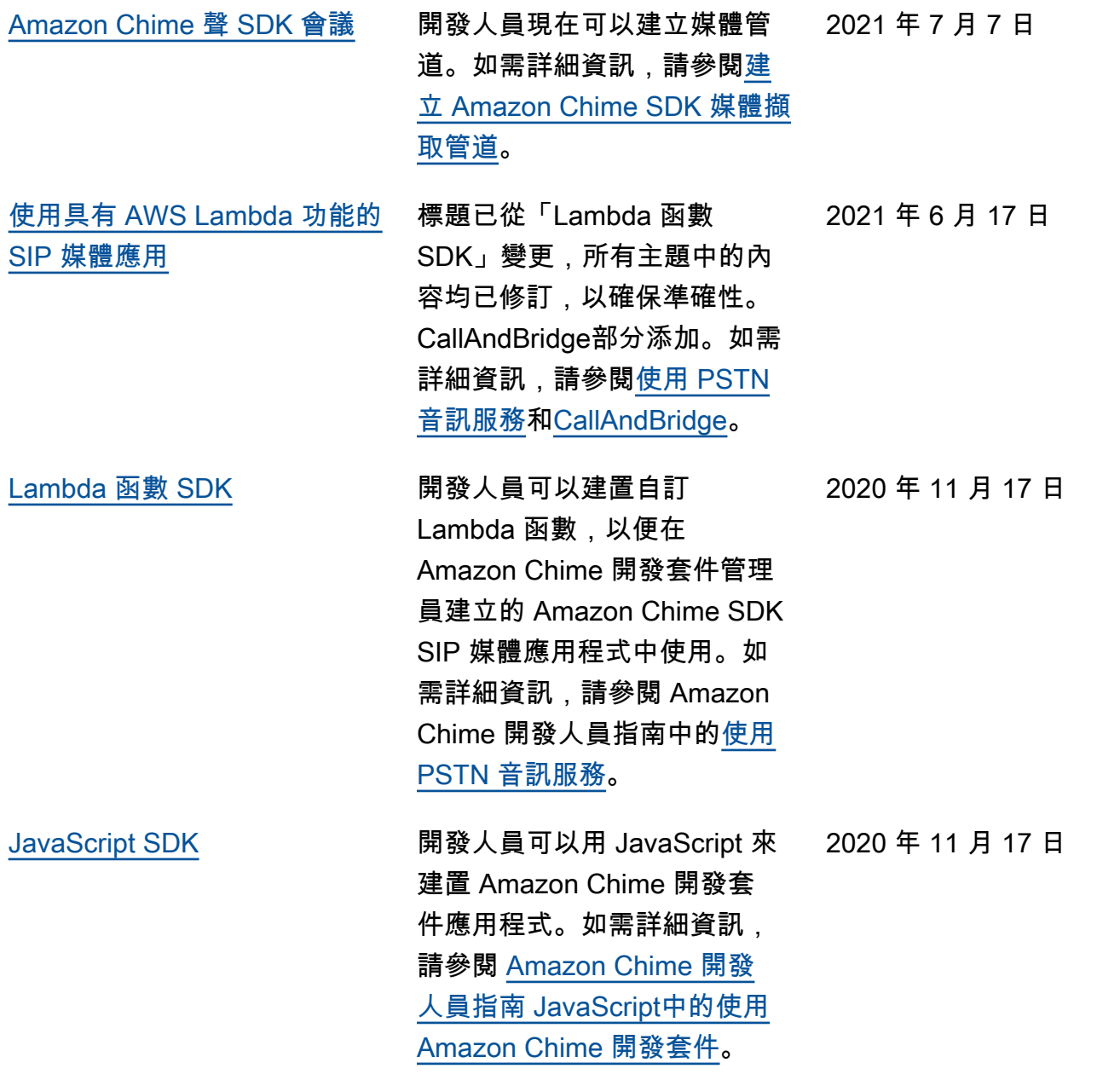

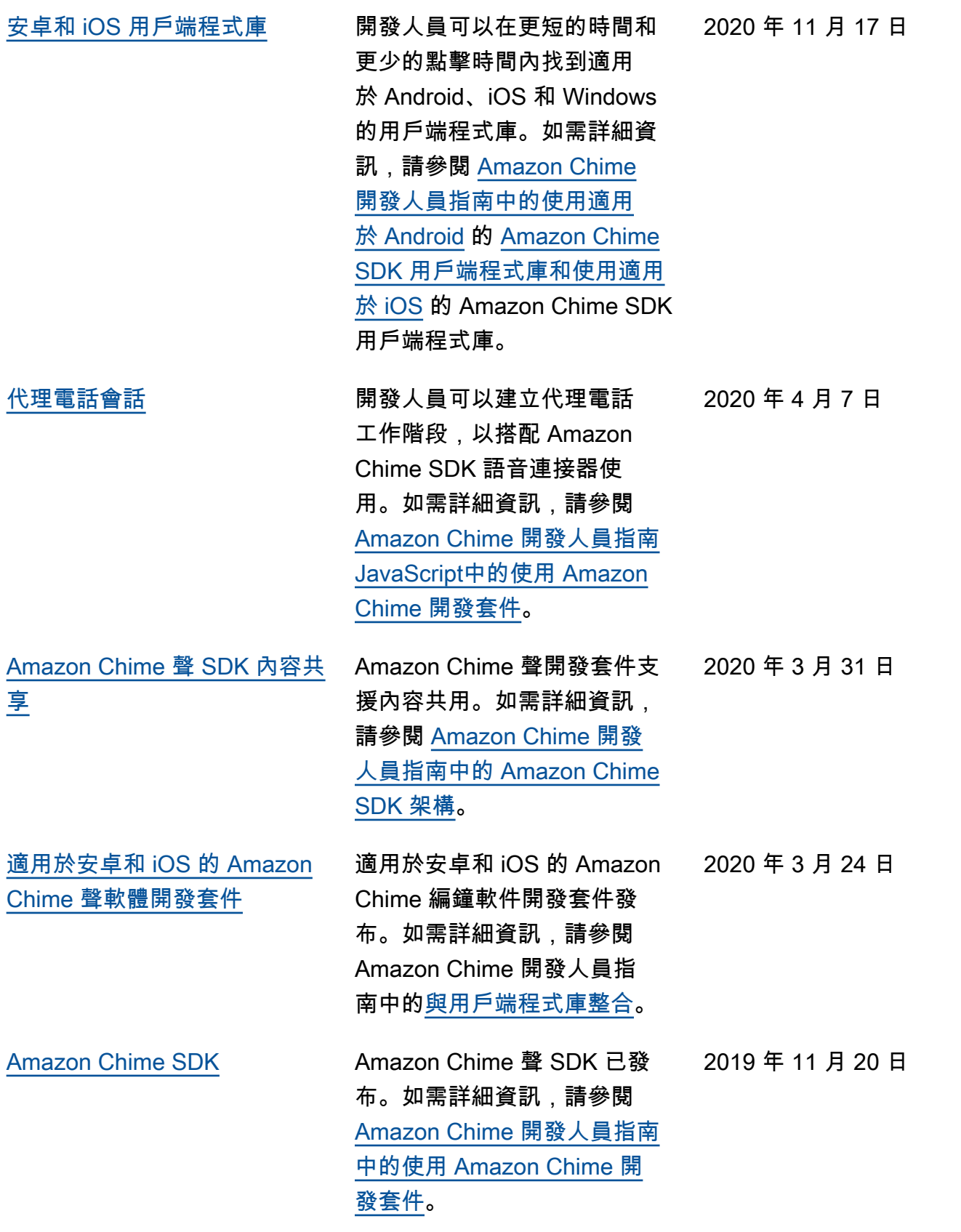

## [Amazon Chime 聲開發人員指](#page-616-0) [南](#page-616-0)

Amazon Chime 開發人員指

2019 年 9 月 11 日

南已經發布。

本文為英文版的機器翻譯版本,如內容有任何歧義或不一致之處,概以英文版為準。